# Bull LoadLeveler V2R2 Using and Administering

AIX

86 A2 14EF 00 ORDER REFERENCE

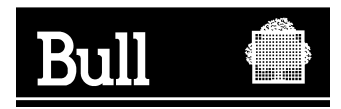

# Bull LoadLeveler V2R2 Using and Administering

AIX

**Software** 

October 2000

**BULL CEDOC 357 AVENUE PATTON B.P.20845 49008 ANGERS CEDEX 01 FRANCE**

86 A2 14EF 00 ORDER REFERENCE The following copyright notice protects this book under the Copyright laws of the United States of America and other countries which prohibit such actions as, but not limited to, copying, distributing, modifying, and making derivative works.

Copyright  $\odot$  Bull S.A. 1992, 2000

Printed in France

Suggestions and criticisms concerning the form, content, and presentation of this book are invited. A form is provided at the end of this book for this purpose.

To order additional copies of this book or other Bull Technical Publications, you are invited to use the Ordering Form also provided at the end of this book.

#### **Trademarks and Acknowledgements**

We acknowledge the right of proprietors of trademarks mentioned in this book.

 $AIX^@$  is a registered trademark of International Business Machines Corporation, and is being used under licence.

UNIX is a registered trademark in the United States of America and other countries licensed exclusively through the Open Group.

#### **Year 2000**

The product documented in this manual is Year 2000 Ready.

# **Contents**

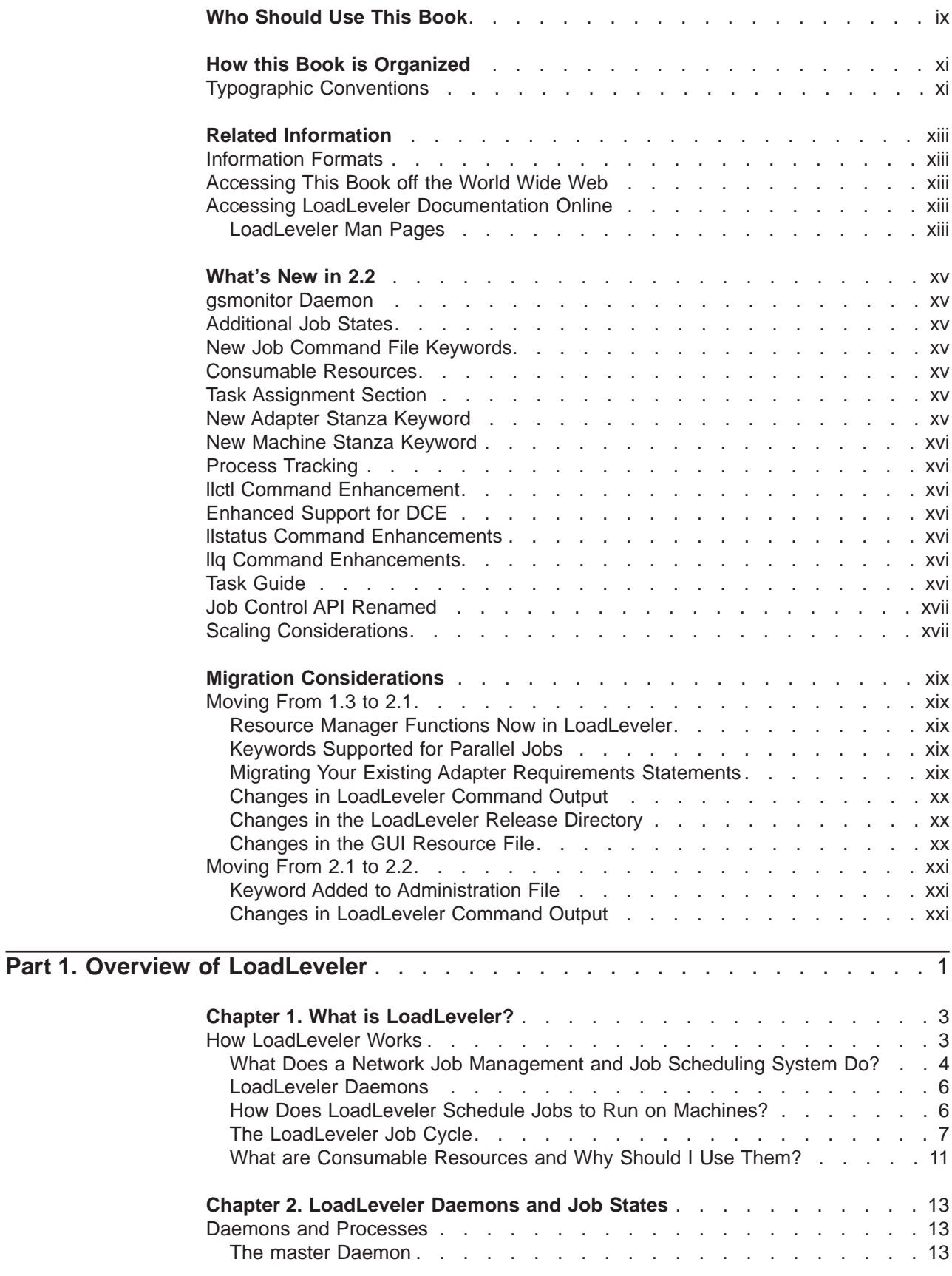

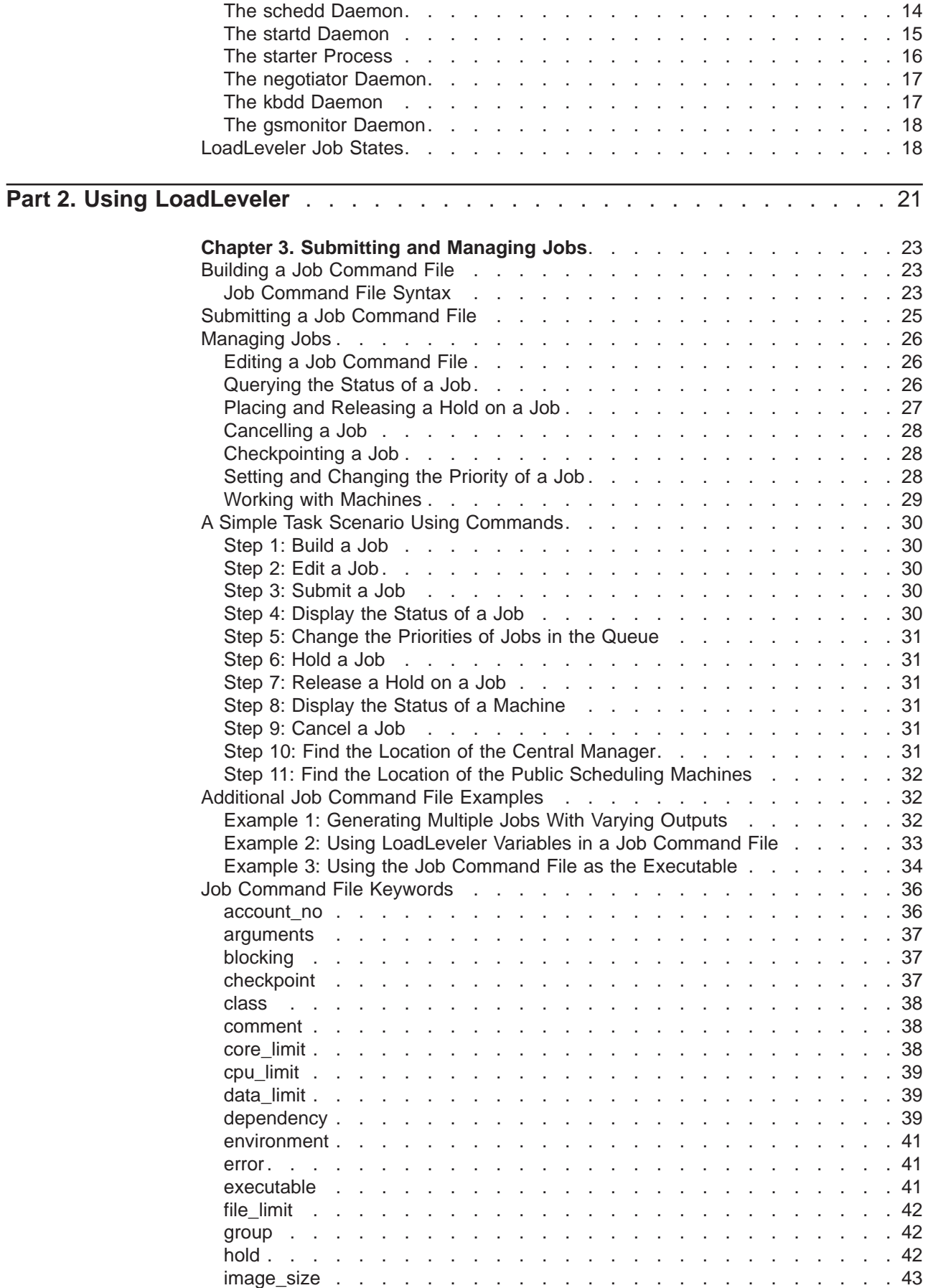

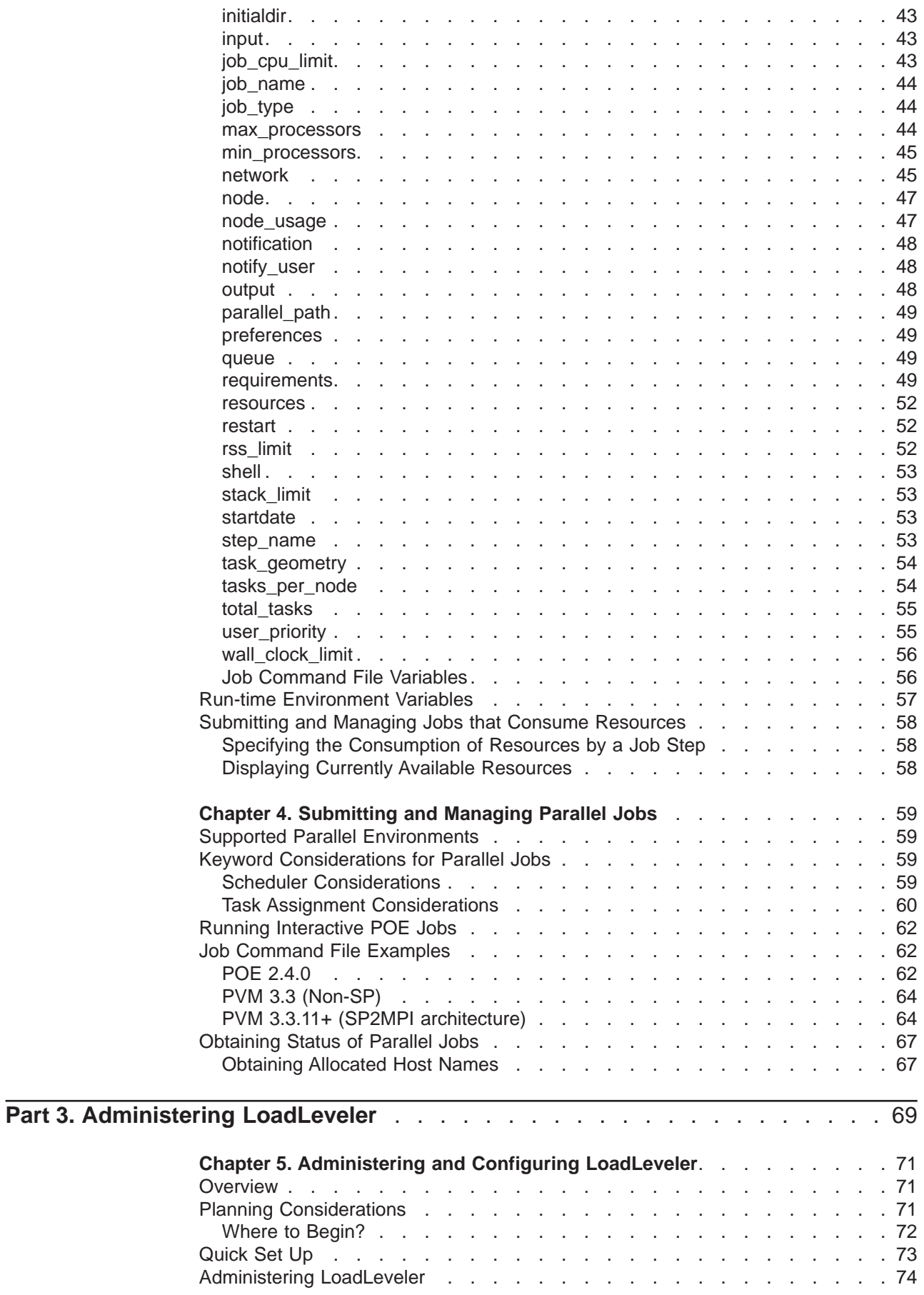

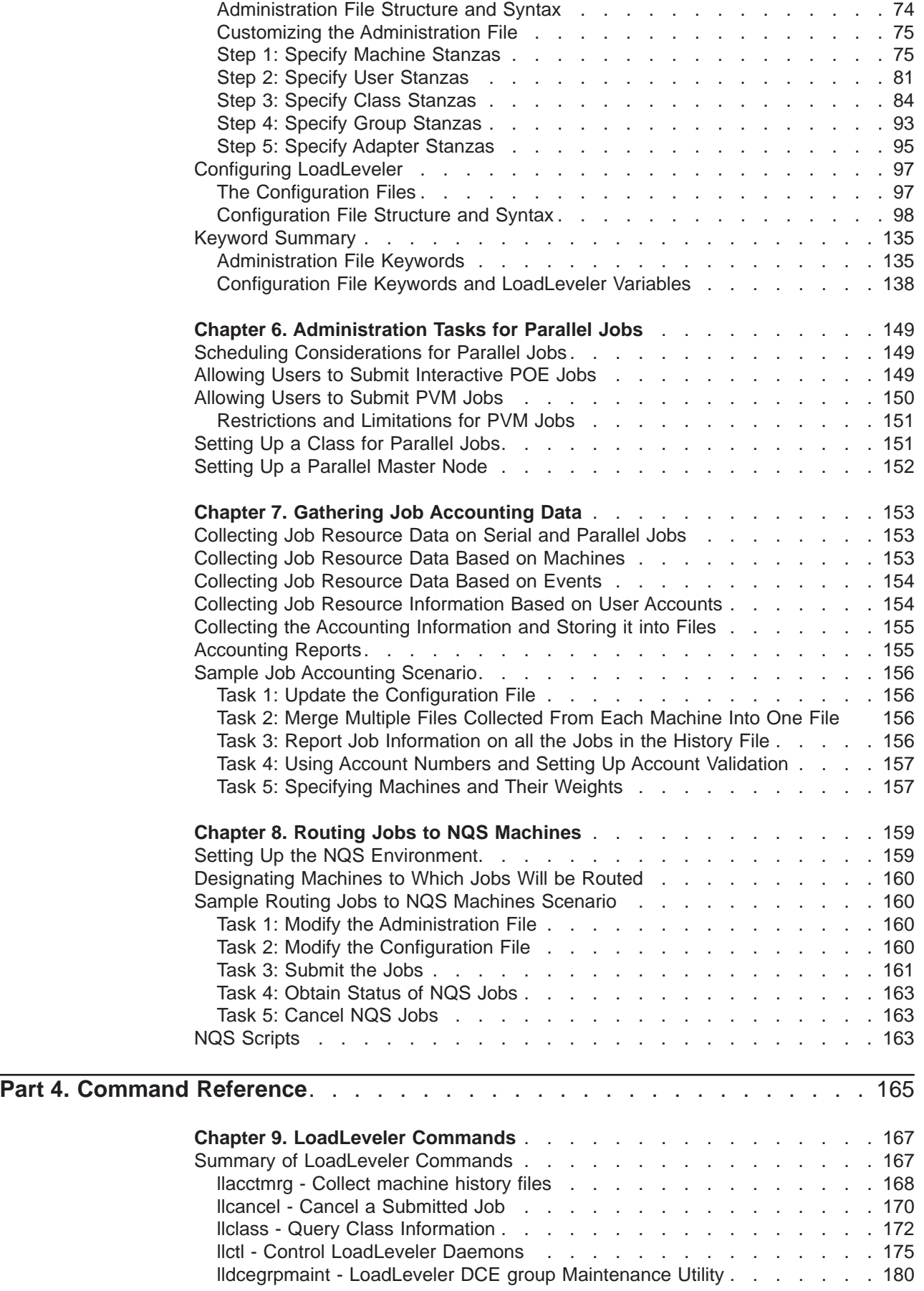

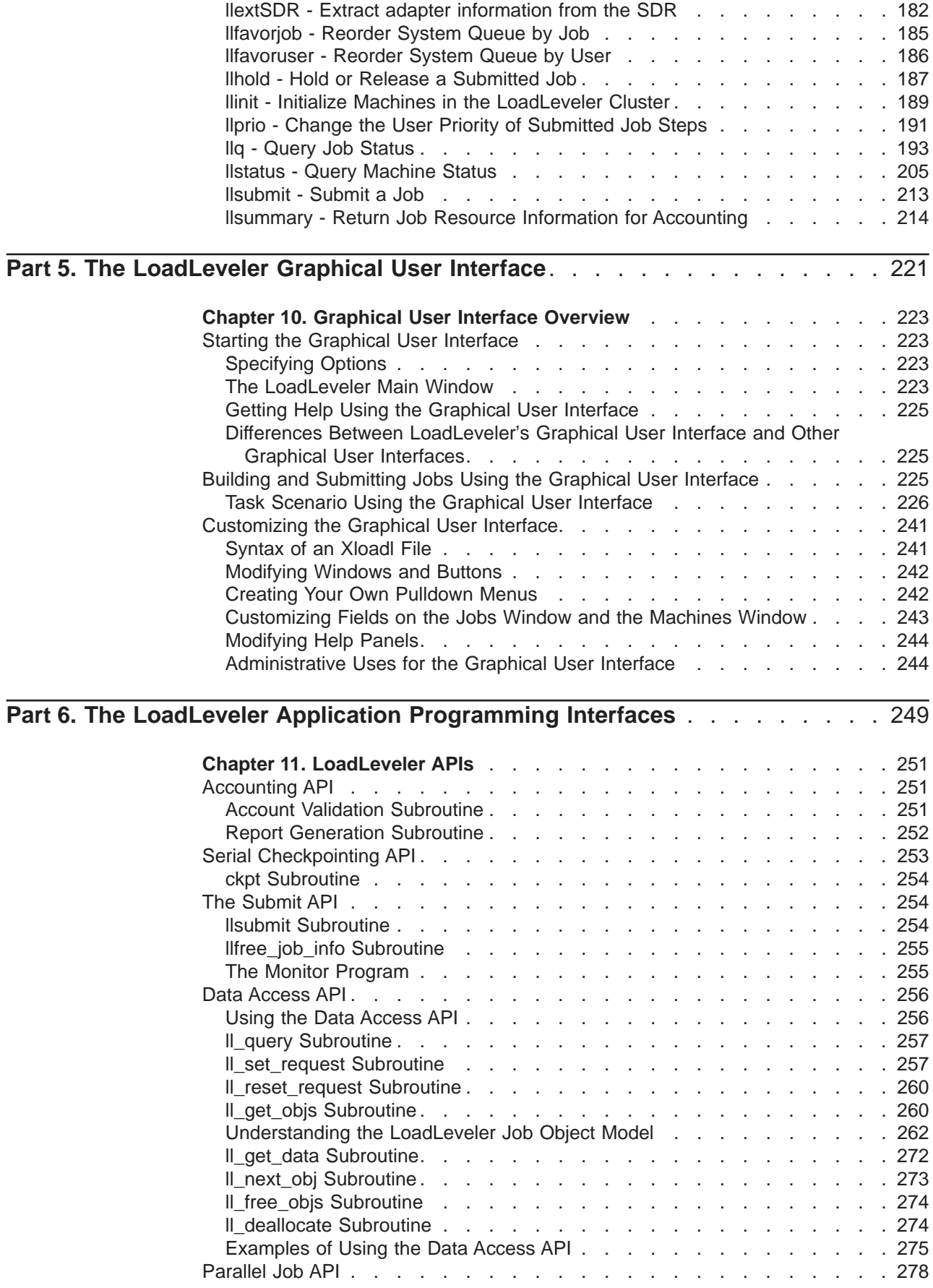

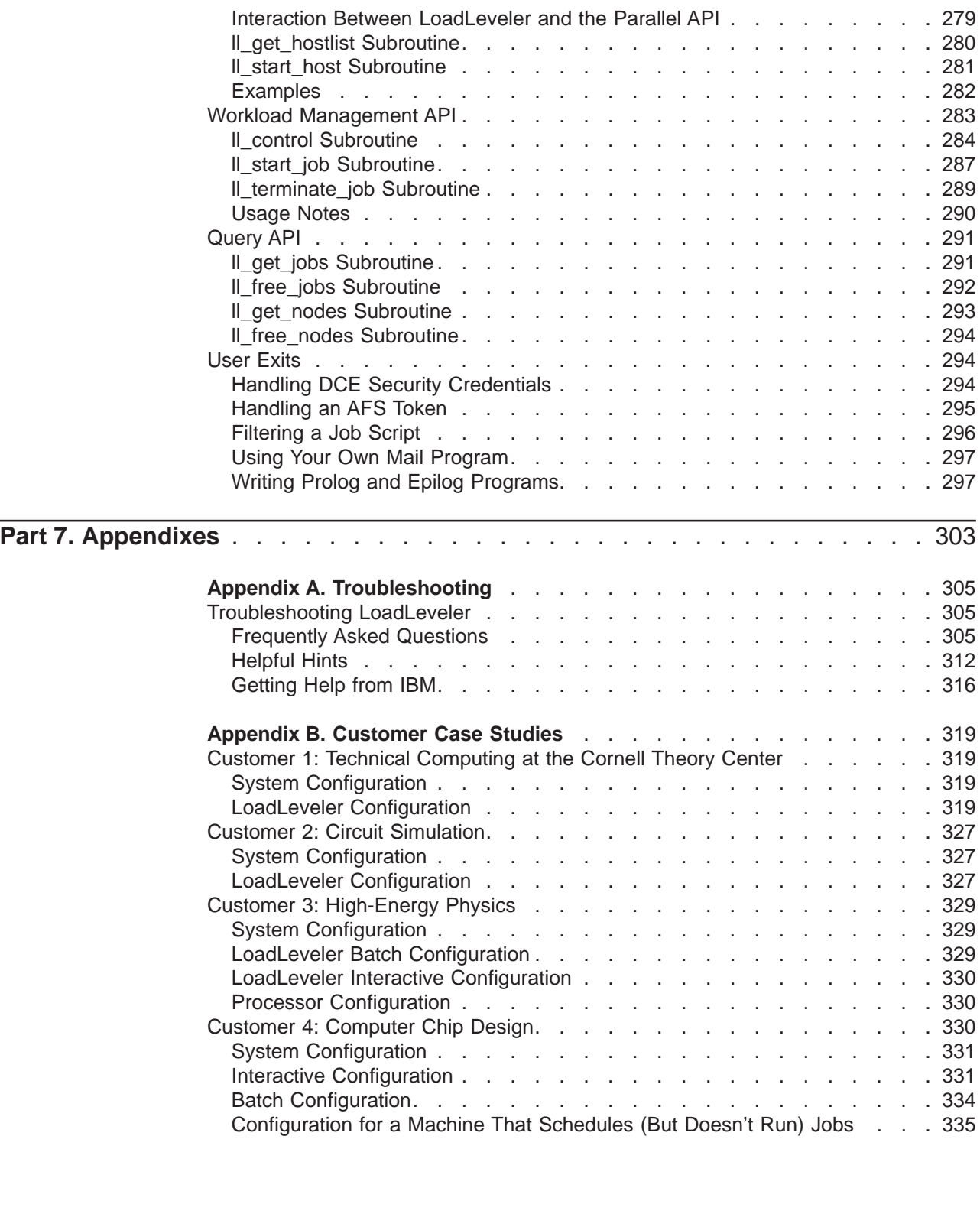

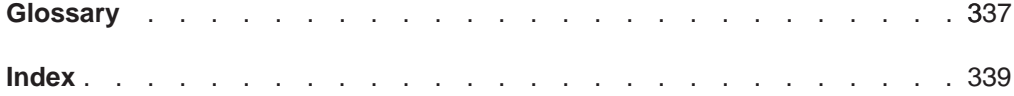

# <span id="page-10-0"></span>**Who Should Use This Book**

This manual is intended for those who are responsible for using and/or administering LoadLeveler.

Tasks involved with using LoadLeveler include submitting parallel, serial, and interactive jobs. Tasks involved with administering Loadleveler include:

- Setting up configuration and administration files
- Maintaining LoadLeveler
- Setting up the distributed environment for allocating batch jobs.

Users and Administrators should be experienced with the UNIX\*\* commands. Administrators should be familiar with system management techniques such as SMIT, as it is used in the AIX\* environment. Knowledge of networking and NFS\*\* or AFS\*\* protocols is helpful, as well as knowledge of DCE.

# <span id="page-12-0"></span>**How this Book is Organized**

This books contains the following sections:

- ["Part 1. Overview of LoadLeveler" on page 1](#page-24-0) describes what LoadLeveler is and how it works, and includes an explanation of the LoadLeveler daemons and processes.
- ["Part 2. Using LoadLeveler" on page 21](#page-44-0) describes how to submit both serial and parallel jobs to LoadLeveler.
- ["Part 3. Administering LoadLeveler" on page 69](#page-92-0) describes how to perform administration tasks, such as configuring LoadLeveler, gathering accounting data, and routing jobs to NQS.
- ["Part 4. Command Reference" on page 165](#page-188-0) describes the LoadLeveler commands.
- ["Part 5. The LoadLeveler Graphical User Interface" on page 221](#page-244-0) describes the LoadLeveler graphical user interface.
- ["Part 6. The LoadLeveler Application Programming Interfaces" on page 249](#page-272-0) describes LoadLeveler's application programming interfaces.
- The appendices include ["Appendix A. Troubleshooting" on page 305](#page-328-0), and ["Appendix B. Customer Case Studies" on page 319](#page-342-0).

A glossary and index are also included.

Users of LoadLeveler should, at a minimum, become familiar with ["Part 1. Overview](#page-24-0) [of LoadLeveler" on page 1](#page-24-0) and ["Part 2. Using LoadLeveler" on page 21.](#page-44-0) Administrators should, at a minimum, become familiar with ["Part 3. Administering](#page-92-0) [LoadLeveler" on page 69](#page-92-0), and may find it helpful to read ["Troubleshooting](#page-328-0) [LoadLeveler" on page 305.](#page-328-0)

## **Typographic Conventions**

This book uses the following typographic conventions:

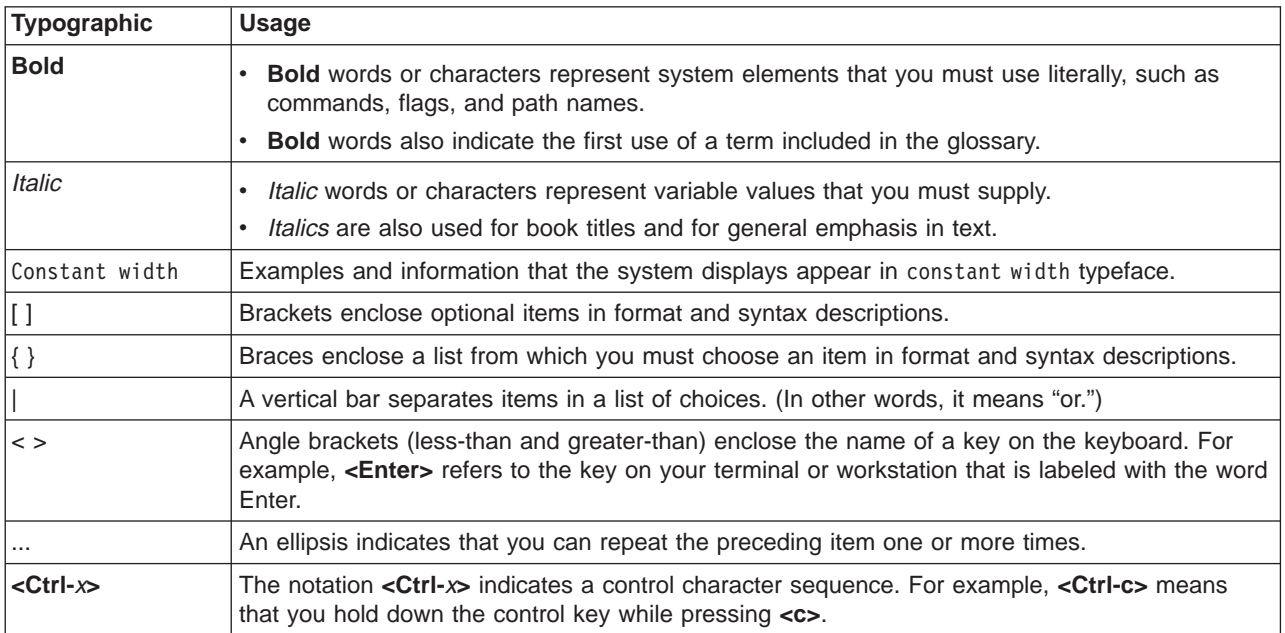

## <span id="page-14-0"></span>**Related Information**

In addition to this publication, the following books are also part of the LoadLeveler library:

- Diagnosis and Messages Guide, 86 A2 13EF
- Installation Memo, 86 A2 12EF

## **Information Formats**

Documentation supporting RS/6000 SP software licensed programs is no longer available from IBM in hardcopy format. However, you can view, search, and print documentation in the following ways:

- On the World Wide Web
- Online (from the product media or the SP Resource Center)

#### **Accessing This Book off the World Wide Web**

You can view or download this book (in PDF format) from the World Wide Web using the following URL:

**http://www.rs6000.ibm.com/resource/aix\_resource/sp\_books/loadleveler**

#### **Accessing LoadLeveler Documentation Online**

IBM ships on the product media manual pages, HTML files, and PDF files. In order to use these files you must install the appropriate file sets. For more information, see LoadLeveler Installation Memo, which is shipped on the product media.

To view the LoadLeveler books in HTML format, you need access to an HTML document browser such as Netscape. Once you install the HTML files, an index to the LoadLeveler books is found in **/usr/lpp/LoadL/html/index.html**.

You can also view the LoadLeveler books from the SP Resource Center, which is available under the Parallel Systems Support Programs (PSSP) or as a separately installed program. You invoke the Resource Center from PSSP by entering **resource** center. To invoke the Resource Center from the product CD, see the **readme.txt** file.

To view the LoadLeveler books in PDF format, you need access to the Adobe Acrobat Reader 3.0.1 or higher. The Acrobat Reader is shipped with AIX Version 4.3 Bonus Pack and is also freely available for downloading from the Adobe web site at URL **http://www.adobe.com**.

## **LoadLeveler Man Pages**

Manual (man) pages are available for all LoadLeveler commands. You can view the man page for a command by entering **man** and the command name. For example: **man llq**.

The following man pages associated with LoadLeveler APIs (Application Programming Interfaces) are also available to you. You can view these man pages by entering **man** and the name of the man page. For example: **man LoadL\_submitapi**.

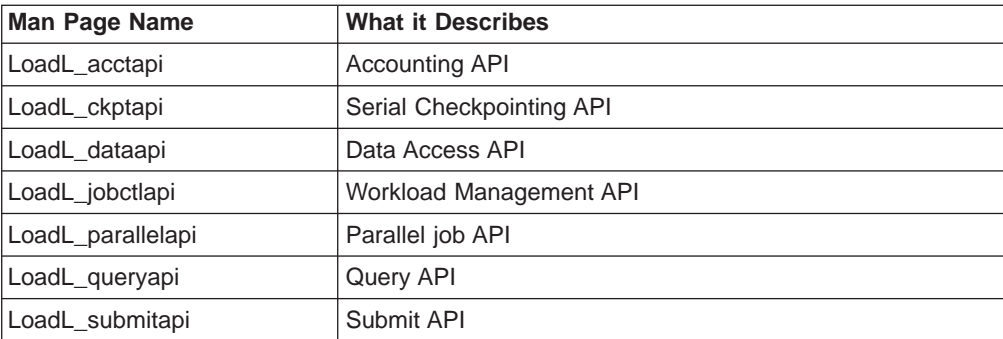

## <span id="page-16-0"></span>**What's New in 2.2**

The following is a list of new functions added for this release.

#### **gsmonitor Daemon**

A new daemon, **gsmonitor**, has been added to monitor machine availability and notify the negotiator when a machine is no longer reachable. For more details, see ["The gsmonitor Daemon" on page 18.](#page-41-0)

#### **Additional Job States**

Two new LoadLeveler job states have been added:

- v **Cancelled**
- **•** Terminated

For more information, see ["LoadLeveler Job States" on page 18.](#page-41-0)

## **New Job Command File Keywords**

Three new job command file keywords have been added:

- **blocking**
- **•** resources
- task\_geometry

See ["Job Command File Keywords" on page 36](#page-59-0) for more information.

#### **Consumable Resources**

Consumable resources allow users to schedule jobs based on the availability of specific resources. For information on how consumable resources is used in the administration file, see ["Step 1: Specify Machine Stanzas" on page 75,](#page-98-0) and ["Step 3:](#page-107-0) [Specify Class Stanzas" on page 84](#page-107-0). For information about configuring consumable resources, see["Step 4: Define Consumable Resources" on page 104.](#page-127-0) For information about how consumable resources is used in job command files, see ["resources" on page 52](#page-75-0), and ["Submitting and Managing Jobs that Consume](#page-81-0) [Resources" on page 58.](#page-81-0)

#### **Task Assignment Section**

A new section has been added discussing the assignment of tasks to nodes. For more information see ["Task Assignment Considerations" on page 60.](#page-83-0)

### **New Adapter Stanza Keyword**

A new keyword called **css\_type** has been added to the format of an adapter stanza. **css** type designates the type of switch adapter to be used.

For more information, see ["Step 5: Specify Adapter Stanzas" on page 95](#page-118-0).

#### <span id="page-17-0"></span>**New Machine Stanza Keyword**

A new keyword call **schedd\_fenced** has been added to the format of a machine stanza. This keyword specifies that the central manager ignores connections from the schedd\_daemon running on any machine specifying this keyword. For more information, see [80.](#page-103-0)

#### **Process Tracking**

This new function cancels any processes (throughout the entire cluster) left behind when a job terminates. For more information, see ["Step 15: Specify Process](#page-145-0) [Tracking" on page 122.](#page-145-0)

#### **llctl Command Enhancement**

The **purgeschedd** keyword requests that all jobs scheduled by the a specified host machine be purged. For more information, see [176](#page-199-0).

#### **Enhanced Support for DCE**

LoadLeveler now fully supports DCE security features. Key features of DCE include the ability to authenticate users' identities, authorize users and programs to use LoadLeveler's services, and delegate user credentials to the starter process. For more infomation on enabling DCE, see ["Step 16: Configuring LoadLeveler to use](#page-146-0) [DCE Security Services" on page 123.](#page-146-0) A new command, **lldcegrpmaint**, is provided for setting up DCE groups and principal names. For more information on this command, see ["lldcegrpmaint - LoadLeveler DCE group Maintenance Utility" on](#page-203-0) [page 180](#page-203-0).

#### **llstatus Command Enhancements**

The **llstatus** command now includes options for listing consumable resources. The new options are:

- v **-R**, which lists consumable machine resources, and
- **-F**, which lists consumable floating resources

The **-l** option now lists: windows, memory, and connectivity for adapters; the switch fabric connectivity vector; information about free memory and paging, and consumable resource availability and use. For more information on the command, see ["llstatus - Query Machine Status" on page 205](#page-228-0).

#### **llq Command Enhancements**

Device memory for parallel jobs has been added to the Allocated Hosts and Task Instances lists in the **llq -l** output.

#### **Task Guide**

Task Guide support has been added for setting up consumable resources, tuning scheduling and communications keywords, and merging SP machine and adapter information. For more information, see [246.](#page-269-0)

## <span id="page-18-0"></span>**Job Control API Renamed**

The **Job Control** API has been renamed in this release. This API is now called the **Workload Management** API and adds a new subroutine, **ll\_control**. For more details, see ["Workload Management API" on page 283.](#page-306-0)

#### **Scaling Considerations**

Information on running LoadLeveler on a large system configuration and ways to reduce network traffic has been included in a new section, ["Scaling Considerations"](#page-335-0) [on page 312](#page-335-0). Also, the **SCHEDD\_SUBMIT\_AFFINITY** configuration file keyword has been added; for more information on this keyword, see [103.](#page-126-0)

## <span id="page-20-0"></span>**Migration Considerations**

This section describes some differences between LoadLeveler 1.3.0 and LoadLeveler 2.1.0., and between LoadLeveler 2.1 and LoadLeveler 2.2. The LoadLeveler Installation Memo has more specific information about and procedures for migration.

## **Moving From 1.3 to 2.1**

## **Resource Manager Functions Now in LoadLeveler**

The following functions were previously part of the Parallel System Support Programs (PSSP) Resource Manager and are now part of LoadLeveler.

| <b>Resource Manager Function</b>                                   | <b>LoadLeveler Function</b>                                                                                                    |
|--------------------------------------------------------------------|----------------------------------------------------------------------------------------------------|
| Support for pools                                                  | The <b>pool_list</b> keyword in the machine stanza.                                                                                                    |
| Specifying batch, interactive, or general use<br>for nodes         | The <b>machine mode</b> keyword in the machine stanza.                                                                                                    |
| Enabling SP exclusive use accounting for<br>parallel jobs          | The sp_excluse_enable keyword in the machine stanza.                                                                                                    |
| Controlling user logins                                            | LoadLeveler does not directly interact with the Login Control Facility.<br>LoadLeveler logs into nodes as root and switches to the user's ID.<br>root is never blocked on a node. |
| Providing node and adapter information for<br>SP nodes             | The <b>IlextSDR</b> extracts information from the SDR that you can use in<br>administration file stanzas.                                                                         |
| Requesting dedicated use of nodes                                  | The node_usage keyword in the job command file.                                                                                                    |
| Requesting dedicated use of adapters                               | The usage operand on the network keyword in the job command<br>file.                                                                                                    |
| Displaying job information with the <b>jm_status</b><br>-j command | The IIq command.                                                                                                    |
| Displaying pool information with the<br>jm_status -P command       | The Ilstatus - command.                                                                                                    |

Table 1. New LoadLeveler Functions Previously Part of the Resource Manager

Also, the LoadLeveler **rm\_host** keyword in the machine stanza is no longer needed.

## **Keywords Supported for Parallel Jobs**

LoadLeveler 2.1.0 includes a new scheduler, the Backfill scheduler, in addition to the default scheduler which existed in LoadLeveler 1.3.0. See [Table 4 on page 59](#page-82-0) for a list of which keywords associated with parallel jobs are supported by each scheduler.

## **Migrating Your Existing Adapter Requirements Statements**

If you are running the Backfill scheduler with **job\_type=parallel**, you should use the 2.1.0 **network** job command file keyword to request adapters. However, if you use the 1.3.0 **Adapter** requirement in a job command file, the requirement is converted to the 2.1.0 **network** statement. Only those requirement statements with one **Adapter** keyword and that use the "==" operator are converted; all other **Adapter** requirements are not allowed.

<span id="page-21-0"></span>Table 2 shows how the network type value in an **Adapter** requirement statement is converted. The left column represents the network types you can request using the **Adapter** requirement. The right hand column represents the resulting **network** statement generated by LoadLeveler 2.1.0.

Table 2. How the Backfill Scheduler Handles the Adapter Requirement

| <b>Network Type Adapter Requirement</b> | <b>Resulting network Statement</b> |
|-----------------------------------------|------------------------------------|
| hps_ip                                  | css0, shared, IP                   |
| hps_user                                | css0, shared, US                   |
| ethernet                                | en0,shared,IP                      |
| fddi                                    | fi0,shared, IP                     |
| tokenring                               | tr0,shared,IP                      |
| fcs                                     | fcs0,shared,IP                     |

Note that any adapter name in a resulting network statement must be specified in the administration file.

#### **Changes in LoadLeveler Command Output**

The following are changes in the output produced by LoadLeveler Version 2 Release 1 commands:

- v The **llq -l -x** command output now includes task and node information for parallel jobs. For more information, see ["Results" on page 195](#page-218-0).
- v The **llstatus -l** command output includes the following changes:
	- The order of the output fields displayed has changed.
	- The first and last line of output has changed.
	- Job classes are now grouped together and are followed by the number of class instances. For example, **small(2) POE(3)** refers to two small class jobs and three POE class jobs.
	- The Adapter line now contains expanded information.

For more information, see ["Results" on page 206](#page-229-0).

#### **Changes in the LoadLeveler Release Directory**

The LoadLeveler release directory has changed as follows:

- v **/usr/lpp/LoadL/nfs** is now **/usr/lpp/LoadL/full**.
- v **/usr/lpp/LoadL/nfs\_so** is now **/usr/lpp/LoadL/so**.

The LoadLeveler release directory is set by the **RELEASE\_DIR** keyword in the sample LoadLeveler configuration file and the sample program Makefiles.

#### **Changes in the GUI Resource File**

The following new resources have been added to **Xloadl**, the GUI resource file:

- New resources ending in label allow you to specify the titles of the columns on the Jobs and Machines windows.
- Additional resources ending in **Len** allow you to add new fields to the Jobs and Machines windows and to specify the size of these fields.
- New resources are available for "widgets," such as the Job Type cascading menu, and the Nodes, Network, and PVM buttons and windows.

For more information, see **/usr/lpp/LoadL/full/lib/Xloadl**, the GUI resource file.

## <span id="page-22-0"></span>**Moving From 2.1 to 2.2**

## **Keyword Added to Administration File**

The **css type** keyword has been added to adapter stanzas in the administration file. This keyword designates the type of switch adapter to be used; for more information, see ["Step 5: Specify Adapter Stanzas" on page 95.](#page-118-0)

## **Changes in LoadLeveler Command Output**

The **llstatus -l** output now lists: windows, memory, and connectivity for adapters; the switch fabric connectivity vector; information about free memory and paging, and consumable resource availability and use. For more information on the command, see ["llstatus - Query Machine Status" on page 205](#page-228-0).

Device memory for parallel jobs has been added to the Allocated Hosts and Task Instances lists in the **llq -l** output. For more information, see ["llq - Query Job Status"](#page-216-0) [on page 193](#page-216-0).

<span id="page-24-0"></span>**Part 1. Overview of LoadLeveler**

# <span id="page-26-0"></span>**Chapter 1. What is LoadLeveler?**

LoadLeveler is a job management system that allows users to run more jobs in less time by matching the jobs' processing needs with the available resources. LoadLeveler schedules jobs, and provides functions for building, submitting, and processing jobs quickly and efficiently in a dynamic environment.

Figure 1 shows the different environments to which LoadLeveler can schedule jobs. Together, these environments comprise the LoadLeveler cluster. An environment can include heterogeneous clusters, dedicated nodes, and the RISC System/6000 Scalable POWERparallel System (SP).

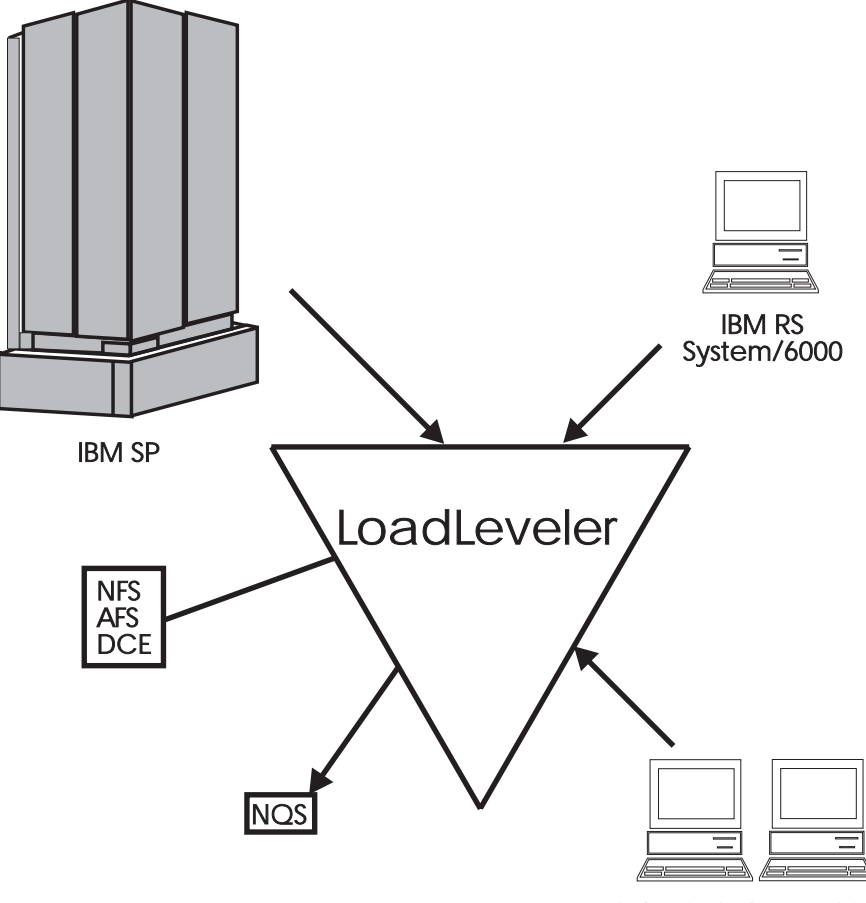

Submit-Only Machines

Figure 1. Example of <sup>a</sup> LoadLeveler Configuration

In addition, LoadLeveler can schedule jobs written for NQS to run on machines outside of the LoadLeveler cluster. As Figure 1 also illustrates, a LoadLeveler cluster can include submit-only machines, which allow users to have access to a limited number of LoadLeveler features. This type of machine is further discussed in ["Roles of Machines" on page 5](#page-28-0).

#### **How LoadLeveler Works**

This section introduces some basic job scheduling concepts.

## <span id="page-27-0"></span>**What Does a Network Job Management and Job Scheduling System Do?**

A network job management and job scheduling system, such as LoadLeveler, is a software program that schedules and manages jobs that you submit to one or more machines under its control. LoadLeveler accepts jobs that users submit and reviews the job requirements. LoadLeveler then examines the machines under its control to determine which machines are best suited to run each job.

#### **Jobs**

LoadLeveler schedules your jobs on one or more machines for processing. The definition of a job, in this context, is a set of job steps. For each job step, you can specify a different executable (the executable is the part of the job that gets processed). You can use LoadLeveler to submit jobs which are made up of one or more job steps, where each job step depends upon the completion status of a previous job step. For example, Figure 2 illustrates a stream of job steps:

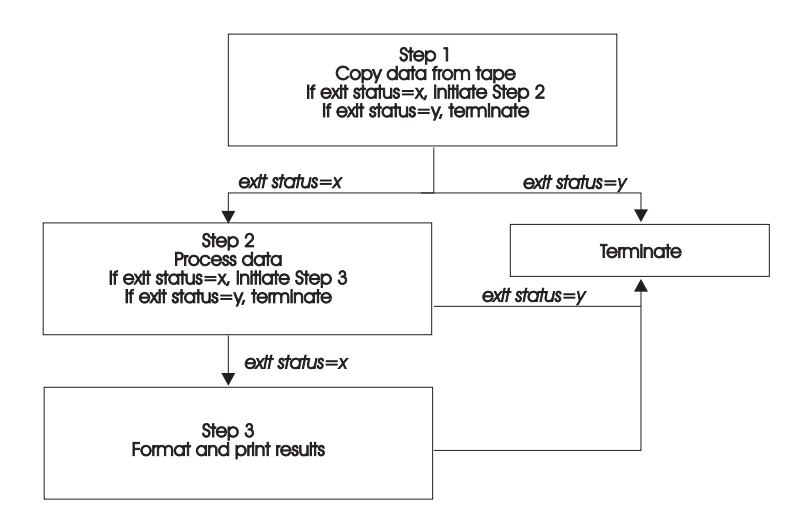

Figure 2. LoadLeveler Job Steps

Each of these job steps is defined in a single job command file. A job command file specifies the name of the job, as well as the job steps that you want to submit, and can contain other LoadLeveler statements.

LoadLeveler tries to execute each of your job steps on a machine that has enough resources to support executing and checkpointing each step. If your job command file has multiple job steps, the job steps will not necessarily run on the same machine, unless you explicitly request that they do.

You can submit batch jobs to LoadLeveler for scheduling. Batch jobs run in the background and generally do not require any input from the user. Batch jobs can either be serial or parallel. A serial job runs on a single machine. A parallel job is a program designed to execute as a number of individual, but related, processes on one or more of your system's nodes. When executed, these related processes can communicate with each other (through message passing or shared memory) to exchange data or synchronize their execution.

LoadLeveler will execute two different types of parallel jobs:

job\_type = PVM job\_type = parallel <span id="page-28-0"></span>With a job type of PVM, LoadLeveler supports a PVM API to allocate nodes and launch tasks. With a job type of parallel, LoadLeveler interacts with Parallel Operating Environment (POE) to allocate nodes, assign tasks to nodes, and launch tasks.

#### **Machines and Workstations**

In order for LoadLeveler to schedule a job on a machine, the machine must be a valid member of the LoadLeveler cluster. A cluster is the combination of all of the different types of machines that use LoadLeveler. The following types of machines can comprise a LoadLeveler cluster:

- RISC System/6000 (and compatible hardware running AIX)
- SP System

To make a machine a member of the LoadLeveler cluster, the administrator has to install the LoadLeveler software onto the machine and identify the central manager (described in "Roles of Machines"). Once a machine becomes a valid member of the cluster, LoadLeveler can schedule jobs to it.

**Roles of Machines:** Each machine in the LoadLeveler cluster performs one or more roles in scheduling jobs. These roles are described below:

- Scheduling Machine: When a job is submitted, it gets placed in a queue managed by a scheduling machine. This machine contacts another machine that serves as the central manager for the entire LoadLeveler cluster. (This role is described below). This scheduling machine asks the central manager to find a machine that can run the job, and also keeps persistent information about the job. Some scheduling machines are known as public scheduling machines, meaning that any LoadLeveler user can access them. These machines schedule jobs submitted from submit-only machines, which are described below.
- Central Manager Machine: The role of the Central Manager is to examine the job's requirements and find one or more machines in the LoadLeveler cluster that will run the job. Once it finds the machine(s), it notifies the scheduling machine.
- Executing Machine: The machine that runs the job is known as the executing machine.
- Submitting Machine: This type of machine is known as a submit-only machine. It participates in the LoadLeveler cluster on a limited basis. Although the name implies that users of these machines can only submit jobs, they can also query and cancel jobs. Users of these machines also have their own Graphical User Interface (GUI) that provides them with the submit-only subset of functions. The submit-only machine feature allows workstations that are not part of the LoadLeveler cluster to submit jobs to the cluster.

Keep in mind that one machine can assume multiple roles.

**Machine Availability:** There may be times when some of the machines in the LoadLeveler cluster are not available to process jobs; for instance, when the owners of the machines have decided to make them unavailable. This ability of LoadLeveler to allow users to restrict the use of their machines provides flexibility and control over the resources.

Machine owners can make their personal workstations available to other LoadLeveler users in several ways. For example, you can specify that:

- The machine will always be available
- The machine will be available only between certain hours
- The machine will be available when the keyboard and mouse are not being used interactively.

Owners can also specify that their personal workstations never be made available to other LoadLeveler users.

#### <span id="page-29-0"></span>**LoadLeveler Daemons**

This section lists the daemons that LoadLeveler uses to process jobs. For more detailed information, see ["Daemons and Processes" on page 13](#page-36-0).

#### **LoadL\_master**

Referred to as the **master** daemon, this daemon manages all LoadLeveler daemons on its machine. The master daemon runs on all machines in the cluster.

#### **LoadL\_schedd**

Referred to as the **schedd** daemon, this daemon manages a list of jobs submitted to the machine. The schedd daemon runs on all scheduling machines in the cluster.

#### **LoadL\_startd**

Referred to as the **startd** daemon, this daemon accepts jobs to be run on the machine where startd runs. The startd daemon runs on all executing machines in the cluster.

#### **LoadL\_starter**

Spawned by the startd daemon, the **starter** process manages a running job on the executing machine. The starter process runs on all executing machines in the cluster.

#### **LoadL\_kbdd**

Referred to as the **keyboard** daemon, this daemon monitors keyboard and mouse activity. The keyboard daemon runs on all executing machines in the cluster.

#### **LoadL\_negotiator**

Referred to as the **negotiator** daemon, this daemon collects job status and machine status from all machines in the LoadLeveler cluster, and makes decisions on where the jobs should be run. The negotiator daemon runs on the LoadLeveler central manager machine.

#### **LoadL\_GSmonitor**

Referred to as the gsmonitor daemon, this daemon uses the Group Services Application Programming Interface (GSAPI) for monitoring machine availability, and then notifies the negotiator when a machine is no longer reachable. The negotiator will then take the necessary action to remove running job(s) and mark the machine down.

#### **How Does LoadLeveler Schedule Jobs to Run on Machines?**

When a user submits a job, LoadLeveler examines the job command file to determine what resources the job will need. LoadLeveler determines which machine, or group of machines, is best suited to provide these resources, then LoadLeveler dispatches the job to the appropriate machine(s). To aid this process, LoadLeveler uses queues. A job queue is a list of jobs that are waiting to be processed. When a user submits a job to LoadLeveler, the job is entered into an internal database–which resides on one of the machines in the LoadLeveler cluster–until it is ready to be dispatched to run on another machine, as shown in [Figure 3 on page 7.](#page-30-0)

<span id="page-30-0"></span>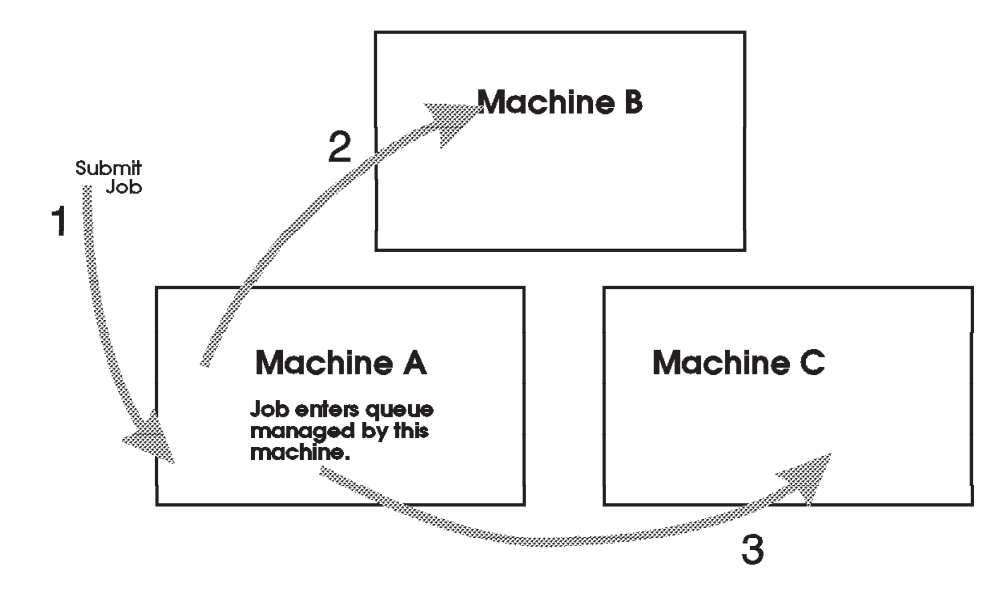

Figure 3. Job Queues

Once LoadLeveler examines a job to determine its required resources, the job is dispatched to a machine to be processed. Arrows 2 and 3 indicate that the job can be dispatched to either one machine, or–in the case of parallel jobs–to multiple machines. Once the job reaches the executing machine, the job runs.

Jobs do not necessarily get dispatched to machines in the cluster on a first-come, first-serve basis. Instead, LoadLeveler examines the requirements and characteristics of the job and the availability of machines, and then determines the best time for the job to be dispatched.

LoadLeveler also uses *job classes* to schedule jobs to run on machines. A job class is a classification to which a job can belong. For example, short running jobs may belong to a job class called short jobs. Similarly, jobs that are only allowed to run on the weekends may belong to a class called weekend. The system administrator can define these job classes and select the users that are authorized to submit jobs of these classes. For more information on job classes, see ["Step 3: Specify Class](#page-107-0) [Stanzas" on page 84](#page-107-0).

You can specify which types of jobs will run on a machine by specifying the type(s) of job classes the machine will support. For more information, see ["Step 1: Specify](#page-98-0) [Machine Stanzas" on page 75](#page-98-0).

LoadLeveler also examines a job's *priority* in order to determine when to schedule the job on a machine. A priority of a job is used to determine its position among a list of all jobs waiting to be dispatched. For more information on job priority, see ["Setting and Changing the Priority of a Job" on page 28](#page-51-0).

#### **The LoadLeveler Job Cycle**

[Figure 4 on page 8](#page-31-0) illustrates the information flow through the LoadLeveler cluster:

<span id="page-31-0"></span>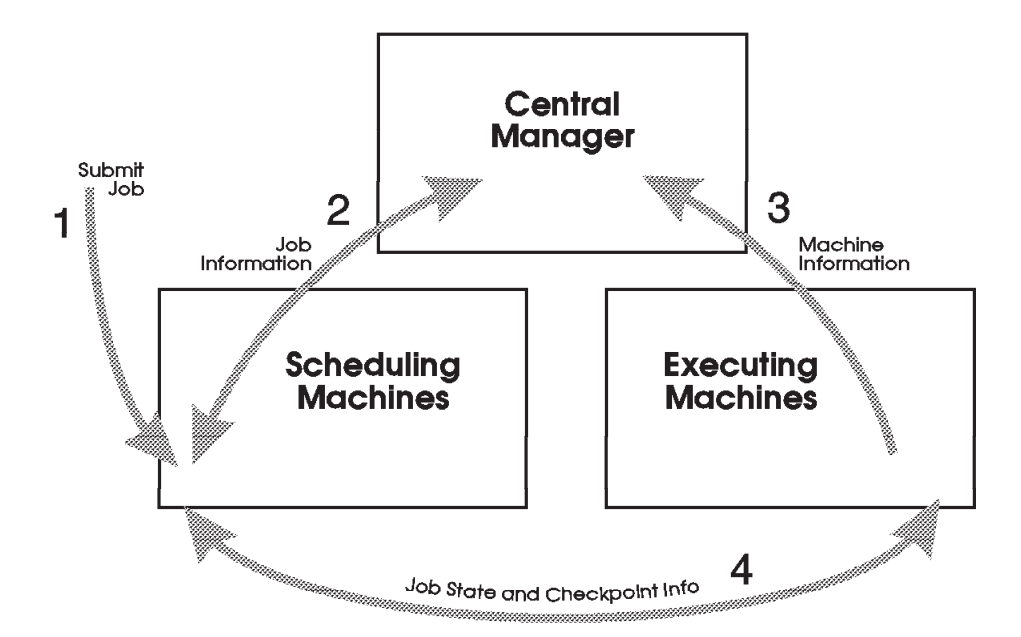

Figure 4. High-Level Job Flow

The managing machine in a LoadLeveler cluster is known as the **central manager**. There are alos machines that act as schedulers, and machines and machines that serve as the executing machines. The arrows in Figure 4 illustrate the following:

- Arrow 1 indicates that a job has been submitted to LoadLeveler.
- Arrow 2 indicates that the scheduling machine contacts the central manager to inform it that a job has been submitted, and to find out if a machine exists that matches the job requirements.
- Arrow 3 indicates that the central manager checks to determine if a machine exists that is capable of running the job. Once a machine is found, the central manager informs the scheduling machine which machine is available.
- Arrow 4 indicates that the scheduling machine contacts the executing machine and provides it with information regarding the job.

Figure 4 is broken down into the following more detailed diagrams illustrating how LoadLeveler processes a job.

1. Submit a LoadLeveler job:

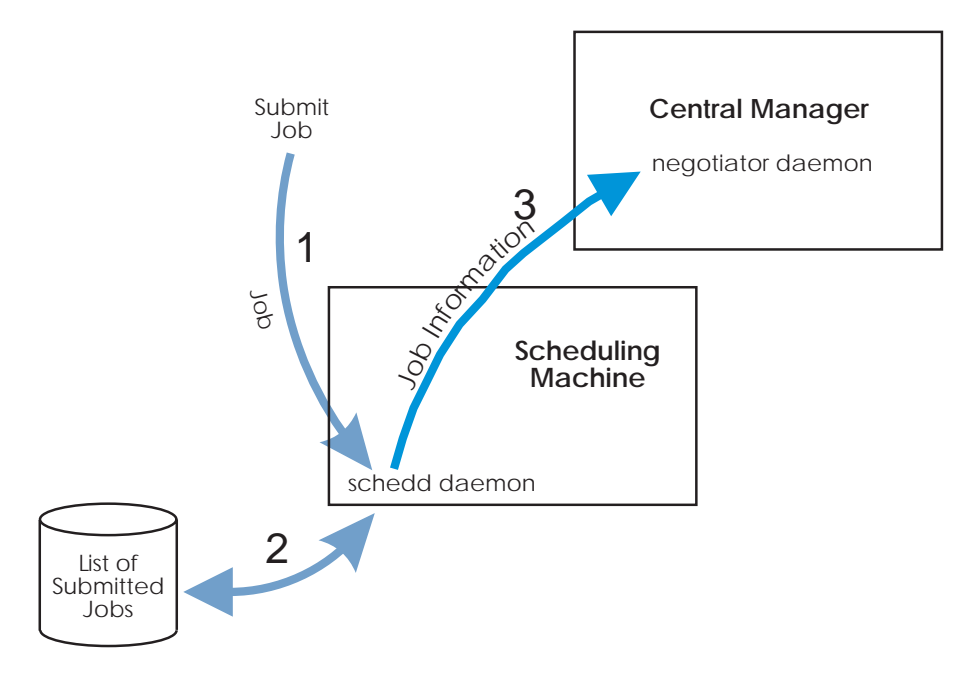

Figure 5. Job is Submitted to LoadLeveler

Figure 5 illustrates that the schedd daemon runs on the scheduling machine. This machine can also have the startd daemon running on it. The negotiator daemon resides on the central manager machine. The arrows in Figure 5 illustrate the following:

- Arrow 1 indicates that a job has been submitted to the scheduling machine.
- Arrow 2 indicates that the schedd daemon, on the scheduling machine, stores all of the relevant job information on local disk.
- Arrow 3 indicates that the schedd daemon sends job description information to the negotiator daemon.
- 2. Permit to run:

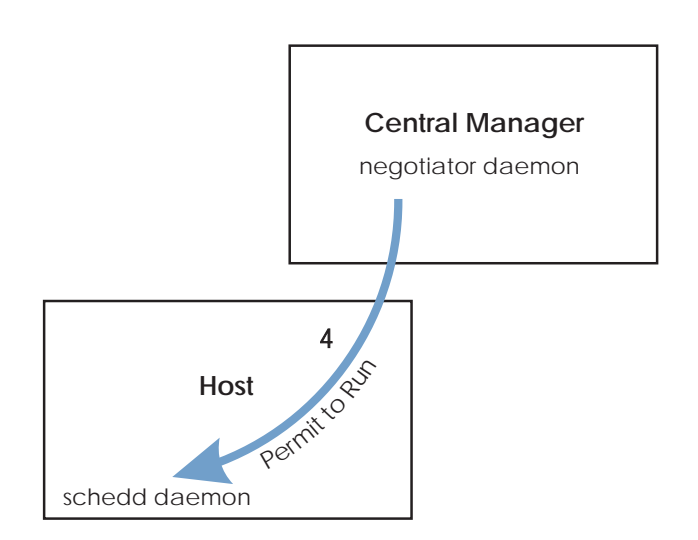

Figure 6. LoadLeveler Authorizes the Job

In Figure 6, arrow 4 indicates that the negotiator daemon authorizes the schedd daemon to begin taking steps to run the job. This authorization is called a

permit to run. Once this is done, the job is considered Pending or Starting. (See ["LoadLeveler Job States" on page 18](#page-41-0) for more information.)

3. Prepare to run:

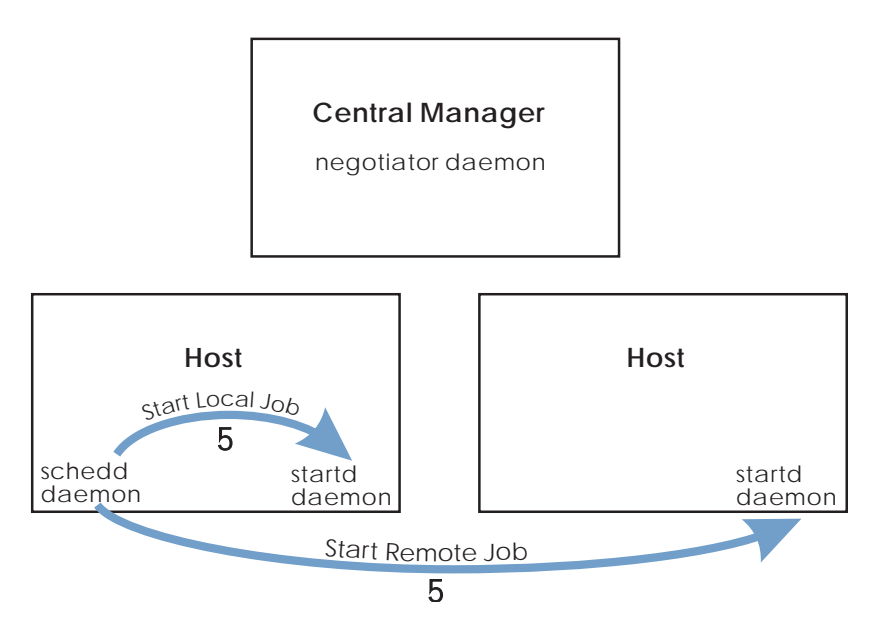

Figure 7. LoadLeveler Prepares to Run the Job

In Figure 7, arrow 5 illustrates that the schedd daemon contacts the startd daemon on the executing machine and requests that it start the job. The executing machine can either be a local machine (the machine from which the job was submitted) or a remote machine (another machine in the cluster).

4. Initiate job:

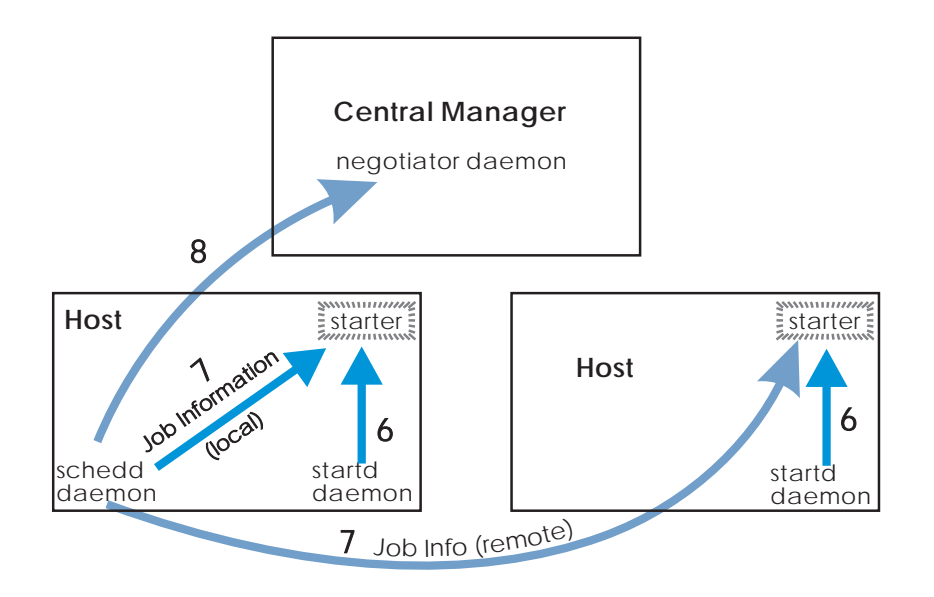

Figure 8. LoadLeveler Starts the Job

The arrows in Figure 8 illustrate the following:

• The two arrows numbered 6 indicate that the **startd** daemon on the executing machine, spawns a **starter** process and awaits more work.

- <span id="page-34-0"></span>v The two arrows numbered 7 indicate that the schedd daemon sends the starter process the job information and the executable.
- Arrow 8 indicates that the schedd daemon notifies the negotiator daemon that the job has been started and the negotiator daemon marks the job as Running. (See ["LoadLeveler Job States" on page 18](#page-41-0) for more information.)

The starter forks and executes the user's job, and the starter parent waits for the child to complete.

5. Complete job:

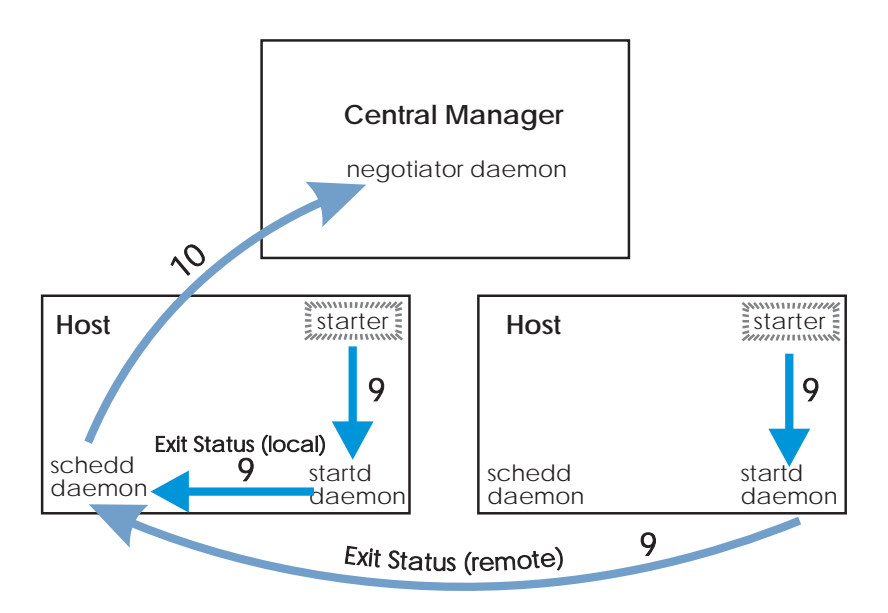

Figure 9. LoadLeveler Completes the Job

The arrows in Figure 9 illustrate the following:

- The arrows numbered 9 indicate that when the job completes, the starter process notifies the startd daemon, and the startd daemon notifies the schedd daemon.
- Arrow 10 indicates that the schedd daemon examines the information it has received and forwards it to the negotiator daemon.

#### **What are Consumable Resources and Why Should I Use Them?**

Consumable resources are resources available on machines in your LoadLeveler cluster. They are called ″resources″ because they model quantities of commodities or services available on machines (e.g., cpus, real memory, virtual memory, software licenses, DASD, etc). They are considered ″consumable″ because job steps use some specified amount of these commodities when they are running. Once the step is completed, the resource becomes available for reuse by another job step.

Consumable resources which model the characteristics of a specific machine (e.g., its number of cpus, or the number of a specific software licenses available only on that machine) are called machine resources. Consumable resources which model resources that are available across the LoadLeveler cluster (such as floating software licenses) are called floating resources. For example, consider a configuration with 10 licenses for a given program (which can be used on any

machine in the cluster). If these licenses are defined as floating resources, all 10 can be used on one machine, or they can be spread across as many as 10 different machines.

The LoadLeveler administrator can specify:

- the consumable resources to be considered by LoadLeveler's scheduling algorithms
- the quantity of resources available on specific machines
- the quantity of floating resources available on machines in the cluster
- the consumable resources to be considered in determining the priority of executing machines
- the default amount of resources consumed by a job step of a specified job class

The user submitting jobs can specify the resources consumed by each task of a job step.

The LoadLeveler scheduling algorithms use the availability of the requested consumable resources to determine the machine or machines on which a job will run. Consumable resources are used only for scheduling purposes and are not enforced like other limits, such as wall clock limits. Once a job is scheduled, LoadLeveler does not ensure that the amount of resources used is equal to the amount requested. LoadLeveler's negotiator daemon keeps track of the amounts of consumable resources available, reducing them by amounts requested when a job step is scheduled, and increasing them when a consuming job step completes.

LoadLeveler does not attempt to obtain software licenses or to verify that software licenses have been obtained, when consumable resources are used to model software licenses. By providing a user exit to be invoked as a submit filter, the LoadLeveler administrator may provide code to obtain a software license and run the job step only after a license has been successfully obtained. For more information on filtering job scripts, see ["Filtering a Job Script" on page 296](#page-319-0).
# <span id="page-36-0"></span>**Chapter 2. LoadLeveler Daemons and Job States**

This chapter presents a detailed explanation of LoadLeveler daemons and processes. Included here is a description of job states, which are controlled by certain daemons. See ["LoadLeveler Job States" on page 18](#page-41-0) for more information.

### **Daemons and Processes**

This section presents a detailed explanation of LoadLeveler daemons and processes. For more information on configuration file keywords mentioned in this section, see ["Configuring LoadLeveler" on page 97.](#page-120-0)

### **The master Daemon**

The **master** daemon runs on every machine in the LoadLeveler cluster, except the submit-only machine. The real and effective user ID of this daemon must be root.

The master daemon determines whether to start any other daemons by checking the **START\_DAEMONS** keyword in the global or local configuration file. If the keyword is set to **true**, the daemons are started. If the keyword is set to **false**, the master daemon terminates and generates a message.

On the machine designated as the central manager, the master runs the **negotiator** daemon. The master also controls the central manager backup function. The negotiator runs on either the primary or an alternate central manager. If a central manager failure is detected, one of the alternate central managers becomes the primary central manager by starting the negotiator.

The master daemon starts and if necessary, restarts all the LoadLeveler daemons that the machine it resides on is configured to run. As part of its startup procedure, this daemon executes the **.llrc** file (a dummy file is provided in the **bin** subdirectory of the release directory). You can use this script to customize your local configuration file, specifying what particular data is stored locally. This daemon also runs the **kbdd** daemon, which monitors keyboard and mouse activity.

When the master daemon detects a failure on one of the daemons that it is monitoring, it attempts to restart it. Because this daemon recognizes that certain situations may prevent a daemon from running, it limits its restart attempts to the number defined for the **RESTARTS\_PER\_HOUR** keyword in the configuration file. If this limit is exceeded, the master aborts and all daemons are killed.

When a daemon must be restarted, the master sends mail to the administrator(s) identified by the **LOADL ADMIN** keyword in the configuration file. The mail contains the name of the failing daemon, its termination status, and a section of the daemon's most recent log file. If the master aborts after exceeding **RESTARTS\_PER\_HOUR**, it will also send that mail before exiting.

The master daemon may perform the following actions in response to an **llctl** command:

- Kill all daemons and exit
- Kill all daemons and execute a new master
- v Re-run the **.llrc** file, reread the configuration files, stop or start daemons as appropriate for the new configuration files
	- Send drain request to startd and schedd
- Send flush request to startd and send result to caller
- Send suspend request to startd and send result to caller
- Send resume request to startd and schedd, and send result to caller

# **The schedd Daemon**

The **schedd** daemon receives jobs sent by the **llsubmit** command and schedules those jobs to machines selected by the negotiator daemon. The schedd daemon is started, restarted, signalled, and stopped by the master daemon.

The schedd daemon can be in any one of the following states:

#### **Available**

This machine is available to schedule jobs.

#### **Draining**

The schedd daemon has been drained by the administrator but some jobs are still running. The state of the machine remains Draining until all running jobs complete. At that time, the machine status changes to Drained.

#### **Drained**

The schedd machine accepts no more jobs; jobs in the Starting or Running state are allowed to continue running, and jobs in the Idle state are drained, meaning they will not get dispatched.

**Down** The daemon is not running on this machine. The schedd daemon enters this state when it has not reported its status to the negotiator. This can occur when the machine is actually down, or because there is a network failure.

The schedd daemon performs the following functions:

- Assigns new job ids when requested by the job submission process (for example, by the **llsubmit** command).
- Receives new jobs from the **Ilsubmit** command. A new job is received as a job object for each job step. A job object is the data structure in memory containing all the information about a job step. The schedd forwards the job object to the negotiator daemon as soon as it is received from the submit command.
- Maintains on disk copies of jobs submitted locally (on this machine) that are either waiting or running on a remote (different) machine. The central manager can use this information to reconstruct the job information in the event of a failure. This information is also used for accounting purposes.
- Responds to directives sent by the administrator through the negotiator daemon. The directives include:
	- Run a job.
	- Change the priority of a job.
	- Remove a job.
	- Hold or release a job.
	- Send information about all jobs.
- Sends job events to the negotiator daemon when:
	- schedd is restarting.
	- A new series of job objects are arriving.
	- A job is started.
	- A job was rejected, completed, removed, or vacated. schedd determines the status by examining the exit status returned by the startd.
- Communicates with the Parallel Operating Environment (POE) when you run a POE job.
- Requests that a remote startd daemon kill a job.
- Handles the checkpoint file associated with the job, provided checkpointing has been enabled. For more information, see ["Step 14: Enable Checkpointing" on](#page-140-0) [page 117](#page-140-0).
- Receives accounting information from startd.

# **The startd Daemon**

The **startd** daemon monitors jobs and machine resources on the local machine and forwards this information to the negotiator daemon. The startd also receives and executes job requests originating from remote machines. The master daemon starts, restarts, signals, and stops the startd daemon.

The startd daemon can be in any one of the following states:

- **Busy** The maximum number of jobs are running on this machine.
- **Down** The daemon is not running on this machine. The startd daemon enters this state when it has not reported its status to the negotiator. This can occur when the machine is actually down, or because there is a network failure.

#### **Drained**

The startd machine will not accept any new jobs. However, any jobs that are already running on the startd machine will be allowed to complete.

#### **Draining**

The startd daemon has been drained by the administrator, but some jobs are still running. The machine remains in the draining state until all of the running jobs have completed, at which time the machine status changes to drained. The startd daemon will not accept any new jobs while in the draining state.

- **Flush** Any running jobs have been vacated (terminated and returned to the queue to be redispatched). The startd daemon will not accept any new jobs.
- **Idle** The machine is not running any jobs.
- **None** LoadLeveler is running on this machine, but no jobs can run here.

#### **Running**

The machine is running one or more jobs and is capable of running more.

#### **Suspend**

All LoadLeveler jobs running on this machine are stopped (cease processing), but remain in virtual memory. The startd daemon will not accept any new jobs.

The startd daemon performs these functions:

- v Runs a timeout procedure that includes building a snapshot of the state of the machine that includes static and dynamic data. This timeout procedure is run at the following times:
	- After a job completes.
	- According to the definition of the **POLLING\_FREQUENCY** keyword in the configuration file.
- Records the following information in LoadLeveler variables and sends the information to the negotiator. These variables are described in ["LoadLeveler](#page-155-0) [Variables" on page 132](#page-155-0).
	- State (of the startd daemon)
	- EnteredCurrentState
	- Memory
	- Disk
- KeyboardIdle
- Cpus
- LoadAvg
- Machine
- Adapter
- AvailableClasses
- Calculates the SUSPEND, RESUME, CONTINUE, and VACATE expressions. These are described in ["Step 8: Manage a Job's Status Using Control](#page-132-0) [Expressions" on page 109.](#page-132-0)
- Receives job requests from the schedd daemon to:
	- Start a job
	- Vacate a job
	- Cancel

When the schedd daemon tells the startd to start a job, the startd determines whether its own state permits a new job to run:

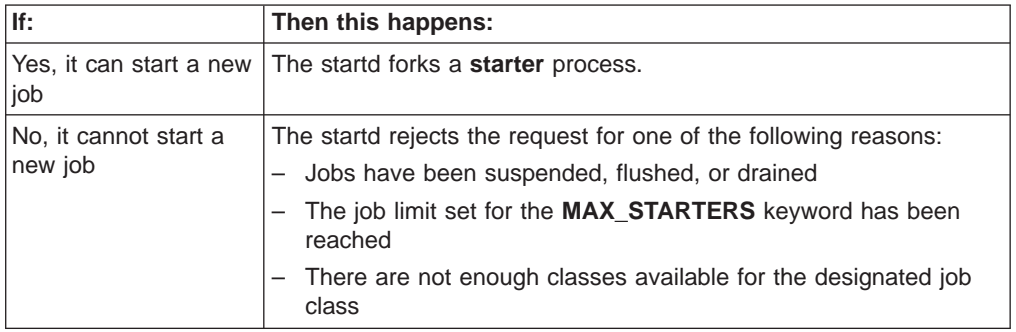

- v Receives requests from the master (via **llctl**) to do one of the following:
	- Drain
	- Flush
	- Suspend
	- Resume.
- For each request, startd marks its own new state, forwards its new state to the negotiator daemon, and then performs the appropriate action for any jobs that are active.
- Receives notification of keyboard and mouse activity from the kbdd daemon
- Periodically examines the process table for LoadLeveler jobs and accumulates resources consumed by those jobs. This resource data is used to determine if a job has exceeded its job limit and for recording in the history file.
- Send accounting information to schedd.

# **The starter Process**

The startd daemon spawns a **starter** process after the schedd daemon tells the startd to start a job. The starter process manages all the processes associated with a job step. The starter process is responsible for running the job and reporting status back to startd.

The starter process performs these functions:

- v Processes the prolog and epilog programs as defined by the **JOB\_PROLOG** and **JOB\_EPILOG** keywords in the configuration file. The job will not run if the prolog program exits with a return code other than zero.
- Handles authentication. This includes:
	- Authenticates AFS, if necessary
- Verifies that the submitting user is not root
- Verifies that the submitting user has access to the appropriate directories in the local file system.
- Runs the job by forking a child process that runs with the user id and all groups of the submitting user. The starter child creates a new process group of which it is the process group leader, and executes the user's program or a shell. The starter parent is responsible for detecting the termination of the starter child. LoadLeveler does not monitor the children of the parent.
- Responds to vacate and suspend orders from the startd.
- Periodically generates a new checkpoint file, provided checkpointing has been enabled, and sends it to the scheduling machine.

### **The negotiator Daemon**

The **negotiator** daemon maintains status of each job and machine in the cluster and responds to queries from the **llstatus** and **llq** commands. The negotiator daemon runs on a single machine in the cluster (the central manager machine). This daemon is started, restarted, signalled, and stopped by the master daemon.

The negotiator daemon receives status messages from each schedd and startd daemon running in the cluster. The negotiator daemon tracks:

- Which schedd daemons are running
- Which startd daemons are running, and the status of each startd machine.

If the gsmonitor daemon does not send the negotiator an update about a machine within the time period defined by the **MACHINE\_UPDATE\_INTERVAL** keyword, then the negotiator assumes that the machine is down, and therefore the schedd and startd daemons are also down.

The negotiator also maintains in its memory several queues and tables which determine where the job should run.

The negotiator performs the following functions:

- Receives and records job status changes from the schedd daemon.
- Schedules jobs based on a variety of scheduling criteria and policy options. Once a job is selected, the negotiator contacts the schedd that originally created the job.
- Handles requests to:
	- Set priorities
	- Query about jobs
	- Remove a job
	- Hold or release a job
	- Favor or unfavor a user or a job.
- Receives notification of schedd resets indicating that a schedd has restarted.

# **The kbdd Daemon**

The **kbdd** daemon monitors keyboard and mouse activity. The kbdd daemon is spawned by the master daemon if the **X\_RUNS\_HERE** keyword in the configuration file is set to **true**.

The kbdd daemon notifies the startd daemon when it detects keyboard or mouse activity; however, kbdd is not interrupt driven. It sleeps for the number of seconds defined by the **POLLING\_FREQUENCY** keyword in the LoadLeveler configuration file, and then determines if X events, in the form of mouse or keyboard activity,

have occurred. For more information on the configuration file, see ["Chapter 5.](#page-94-0) [Administering and Configuring LoadLeveler" on page 71](#page-94-0).

# <span id="page-41-0"></span>**The gsmonitor Daemon**

The negotiator daemon monitors for down machines based on the heartbeat responses of the **MACHINE\_UPDATE\_INTERVAL** time period. If the negotiator has not received an update after two **MACHINE\_UPDATE\_INTERVAL** periods, then it marks the machine as down, and notifies the schedd to remove any jobs running on that machine. The gsmonitor daemon (LoadL\_GSmonitor) allows this cleanup to occur more reliably. The gsmonitor daemon uses the Group Services Application Programming Interface (GSAPI) to monitor machine availability and notify the negotiator quickly when a machine is no longer reachable. Because it uses the GSAPI, the gsmonitor daemon requires that the Group Services subsytem, which is provided by the IBM Parallel System Support Programs (PSSP), be installed and operational.

The gsmonitor daemon should be run on one or two nodes in each of the Group Services domains. By running LoadL\_GSmonitor on two nodes, this allows for a backup in case one of the nodes goes down. A Group Services domain consists of the set of nodes that makes up a system partition. LoadL\_GSmonitor subscribes to the Group Services system-defined host membership group, which is represented by the **HA\_GS\_HOST\_MEMBERSHIP** Group Services keyword. This group monitors every configured node in the system, including those that are not in the LoadLeveler cluster.

To start the gsmonitor daemon, set **GSMONITOR\_RUNS\_HERE** to True in the local config file. The default for **GSMONITOR\_RUNS\_HERE** is False.

Notes:

The Group Services routines need to be run as root, so the LoadL\_GSmonitor executable must be owned by root and have the setuid permission bit enabled.

It will not cause a problem to run more than one LoadL\_GSmonitor daemon per SP System Partition, this will just cause the negotiator to be notified by each running daemon.

For more information about the Group Services subsystem, see PSSP: Administration Guide, SA22-7348. For more information about GSAPI, see Group Services Programming Guide and Reference, SA22-7355-00.

### **LoadLeveler Job States**

As LoadLeveler processes a job, the job moves into various states. Some states are unique to specific daemons; for example, only the negotiator places a job in the NotQueued state. For more information on daemons, see ["Daemons and](#page-36-0) [Processes" on page 13.](#page-36-0) Possible job states are:

#### **Cancelled**

The job was cancelled either by a user or by an administrator.

#### **Completed**

The job has completed.

#### **Deferred**

The job will not be assigned to a machine until a specified date. This date may have been specified by the user in the job command file, or may have been generated by the negotiator because a parallel job did not accumulate enough machines to run the job. (Only the negotiator places a job in the Deferred state.)

**Idle** The job is being considered to run on a machine, though no machine has been selected.

#### **NotQueued**

The job is not being considered to run on a machine. A job can enter this state because the associated schedd is down, the user or group associated with the job is at its maximum **maxqueued** or **maxidle** value, or because the job has a dependency which cannot be determined. For more information on these keywords, see ["Controlling the Mix of Idle and Running](#page-337-0) [Jobs" on page 314.](#page-337-0) (Only the negotiator places a job in the NotQueued state.)

#### **Not Run**

The job will never be run because a dependency associated with the job was found to be false.

#### **Pending**

The job is in the process of starting on one or more machines. (The negotiator indicates this state until the schedd acknowleges that it has received the request to start the job. Then the negotiator changes the state of the job to Starting. The schedd indicates the Pending state until all startd machines have acknowledged receipt of the start request. The schedd then changes the state of the job to Starting.)

#### **Reject Pending**

The job did not start. Possible reasons why a job is rejected are: job requirements were not met on the target machine, or the user ID of the person running the job is not valid on the target machine. After a job leaves the Reject Pending state, it is moved into one of the following states: Idle, User Hold, or Removed.

#### **Removed**

The job was stopped by LoadLeveler.

#### **Remove Pending**

The job is in the process of being removed, but not all associated machines have acknowledged the removal of the job.

### **Running**

The job is running: the job was dispatched and has started on the designated machine.

#### **Starting**

The job is starting: the job was dispatched, was received by the target machine, and LoadLeveler is setting up the environment in which to run the job. For a parallel job, LoadLeveler sets up the environment on all required nodes. See the description of the "Pending" state for more information on when the negotiator or the schedd daemon moves a job into the Starting state.

#### **System Hold**

The job has been put in system hold.

#### **System User Hold**

The job has been put in system hold and user hold.

#### **Terminated**

If the negotiator and schedd daemons experience communication problems,

they may be temporarily unable to exchange information concerning the status of jobs in the system. During this period of time, some of the jobs may actually complete and therefore be removed from the schedd's list of active jobs. When communication resumes between the two daemons, the negotiator will move such jobs to the Terminated state, where they will remain for a set period of time (specified by the

NEGOTIATOR\_REMOVE\_COMPLETED keyword in the configuration file). When this time has passed, the negotiator will remove the jobs from its active list.

#### **User Hold**

The job has been put in user hold.

#### **Vacated**

The job started but did not complete. The negotiator will reschedule the job (provided the job is allowed to be rescheduled). Possible reasons why a job moves to the Vacated state are: the machine where the job was running was flushed, the VACATE expression in the configuration file evaluated to True, or LoadLeveler detected a condition indicating the job needed to be vacated. For more information on the VACATE expression, see ["Step 8:](#page-132-0) [Manage a Job's Status Using Control Expressions" on page 109.](#page-132-0)

You may also see other states that include "Pending," such as Complete Pending and Vacate Pending. These are intermediate, temporary states usually associated with parallel jobs.

**Part 2. Using LoadLeveler**

# **Chapter 3. Submitting and Managing Jobs**

This chapter tells you how to submit jobs to LoadLeveler. In general, the information in this chapter applies both to serial jobs and to parallel jobs. For more specific information on parallel jobs, see ["Chapter 4. Submitting and Managing Parallel](#page-82-0) [Jobs" on page 59](#page-82-0).

Many LoadLeveler actions, such as submitting a job, can be done in either of the following ways:

- Using LoadLeveler commands. This method is discussed in this chapter.
- Using the LoadLeveler graphical user interface (GUI). This method is discussed in ["Building and Submitting Jobs Using the Graphical User Interface" on](#page-248-0) [page 225.](#page-248-0)

# **Building a Job Command File**

Before you can submit a job or perform any other job related tasks, you need to build a job command file. A job command file describes the job you want to submit, and can include LoadLeveler keyword statements. For example, to specify a binary to be executed, you can use the **executable** keyword, which is described later in this section. To specify a shell script to be executed, the **executable** keyword can be used; if it is not used, LoadLeveler assumes that the job command file itself is the executable.

The job command file can include the following:

- LoadLeveler keyword statements: A keyword is a word that can appear in job command files. A keyword statement is a statement that begins with a LoadLeveler keyword. These keywords are described in ["Job Command File](#page-59-0) [Keywords" on page 36.](#page-59-0)
- Comment statements: You can use comments to document your job command files. You can add comment lines to the file as you would in a shell script.
- Shell command statements: If you use a shell script as the executable, the job command file can include shell commands.
- LoadLeveler Variables: See ["Job Command File Variables" on page 56](#page-79-0) for more information.

You can build a job command file either by using the Build a Job window on the GUI or by using a text editor.

# **Job Command File Syntax**

The following general rules apply to job command files.

- Keyword statements begin with  $# \mathcal{Q}$ . There can be any number of blanks between the  $#$  and the  $@.$
- Comments begin with  $#$ . Any line whose first non-blank character is a pound sign (#) and is not a LoadLeveler keyword statement is regarded as a comment.
- Statement components are separated by blanks. You can use blanks before or after other delimiters to improve readability but they are not required if another delimiter is used.
- The back-slash  $\langle \rangle$  is the line continuation character. Note that the continued line must not begin with # @. See [Figure 15 on page 34](#page-57-0) for an example of using the back-slash.

<span id="page-47-0"></span>• Keywords are not case sensitive. This means you can enter them in lower case, upper case, or mixed case.

#### **Serial Job Command File**

Figure 10 is an example of a simple serial job command file which is run from the current working directory. The job command file reads the input file, **longjob.in1**, from the current working directory and writes standard output and standard error files, **longjob.out1** and **longjob.err1**, respectively, to the current working directory.

```
# The name of this job command file is file.cmd.
   The input file is longjob.in1 and the error file is
# longjob.err1. The queue statement marks the end of
# the job step.
#
# @ executable = longjob
# @ input = longjob.in1# @ output = longjob.out1
# @ error = longjob.err1
# @ queue
```
Figure 10. Serial Job Command File

#### **Using Multiple Steps in a Job Command File**

To specify a stream of job steps, you need to list each job step in the job command file. You must specify one **queue** statement for each job step. Also, the executables for all job steps in the job command file must exist when you submit the job. All information in the first step is inherited by all succeeding steps.

LoadLeveler treats all job steps as independent job steps unless you use the **dependency** keyword. If you use the **dependency** keyword, LoadLeveler determines whether a job step should run based upon the exit status of the previously run job step.

For example, Figure 11 contains two separate job steps. Notice that step1 is the first job step to run and that step2 is a job step that runs only if step1 exits with the correct exit status.

```
# This job command file lists two job steps called "step1"
# and "step2". "step2" only runs if "step1" completes
# with exit status = 0. Each job step requires a new
# queue statement.
#
# @ step_name = step1
# @ executable = executable1
# @ input = step1.in1# @ output = step1.out1
# @ error = step2.err1
# @ queue
# @ dependency = (step1 == 0)# @ step name = step2
# @ executable = executable2
# @ input = step2.in1
# @ output = step2.out1
# @ error = step2.err1
# @ queue
```
Figure 11. Job Command File with Multiple Steps

In [Figure 11 on page 24,](#page-47-0) step1 is called the sustaining job step. step2 is called the dependent job step because whether or not it begins to run is dependent upon the exit status of step1. A single sustaining job step can have more than one dependent job steps and a dependent job step can also have job steps dependent upon it.

In [Figure 11 on page 24,](#page-47-0) each job step has its own **executable**, **input**, **output**, and **error** statements. Your job steps can have their own separate statements, or they can use those statements defined in a previous job step. For example, in Figure 12, step2 uses the **executable** statement defined in step1:

```
# This job command file uses only one executable for
# both job steps.
#
# @ step name = step1
# @ executable = executable1
# @ input = step1.in1# @ output = step1.out1
# @ error = step1.err1
# @ queue
# @ dependency = (step1 == 0)# 0 step name = step2
# @ input = step2.in1
# @ output = step2.out1
# @ error = step2.err1
# @ queue
```
Figure 12. Job Command File with Multiple Steps and One Executable

See ["Additional Job Command File Examples" on page 32](#page-55-0) for more information.

#### **Parallel Job Command File**

In addition to building job command files to submit serial jobs, you can also build job command files to submit parallel jobs. Before constructing parallel job command files, consult your LoadLeveler system administrator to see if your installation is configured for parallel batch job submission.

For more information on submitting parallel jobs, see ["Chapter 4. Submitting and](#page-82-0) [Managing Parallel Jobs" on page 59.](#page-82-0)

### **Submitting a Job Command File**

After building a job command file, you can submit it for processing either to a machine in the LoadLeveler cluster or one outside of the cluster. (See ["Querying](#page-50-0) [Multiple LoadLeveler Clusters" on page 27](#page-50-0) for information on submitting a job to a machine outside the cluster.) You can submit a job command file either by using the GUI or the **llsubmit** command.

When you submit a job, LoadLeveler assigns the job a three part identifier and also sets environment variables for the job.

The identifier consists of the following:

- Machine name: the name of the machine that schedules the job. This is not necessarily the name of the machine that runs the job.
- Job ID: an identifier given to a group of job steps that were initiated from the same job command file. For example, if you created a job command file that submitted the same program five times (using five queue statements) possibly with different input and output, each program would have the same job ID.

• Step ID: an identifier that is unique for every job step in the job you submit. If a job command file contains multiple job steps, every job step will have a unique step ID but the same job ID.

For an example of submitting a job, see ["Step 3: Submit a Job" on page 30](#page-53-0).

**Submitting a Job Command File to be Routed to NQS Machines:** When submitting a job command file to be routed to an NQS machine for processing, the job command file must contain the shell script to be submitted to the NQS node. NQS accepts only shell scripts; binaries are not allowed. All options in the command file pertaining to scheduling are used by LoadLeveler to schedule the job. When the job is dispatched to the node running the specified NQS class, the LoadLeveler options pertaining to the runtime environment are converted to NQS options and the job is submitted to the specified NQS queue. For more information on submitting jobs to NQS, see [Figure 31 on page 159](#page-182-0). For more information on the **llsubmit** command, see ["llsubmit - Submit a Job" on page 213](#page-236-0).

**Submitting a Job Command File Using a Submit-Only Machine:** You can submit jobs from submit-only machines. Submit-only machines allow machines that do not run LoadLeveler daemons to submit jobs to the cluster. You can submit a job using either the submit-only version of the GUI or the **llsubmit** command.

To install submit-only LoadLeveler, follow the procedure in the LoadLeveler Installation Memo , or consult the appropriate README file.

In addition to allowing you to submit jobs, the submit-only feature allows you to cancel and query jobs from a submit-only machine.

# **Managing Jobs**

This sections tells you how to edit a job command file, query the status of a job, place and release a hold on a job, cancel a job, change the priority of a job, checkpoint a step, and display machine status.

### **Editing a Job Command File**

After you build a job command file, you can edit it using the editor of your choice. You may want to change the name of the executable or add or delete some statements.

### **Querying the Status of a Job**

Once you submit a job, you can query the status of the job to determine, for example, if it is still in the queue or if it is running. You also receive other job status related information such as the job ID and job owner. You can query the status of a LoadLeveler job either by using the GUI or the **llq** command. For an example of querying the status of a job, see ["Step 4: Display the Status of a Job" on page 30](#page-53-0).

**Querying the Status of a Job Running on an NQS Machine:** If your job command file was routed to an NQS machine for processing, you can obtain its status by using either the GUI or the **llq** command. Keep in mind that a machine in the LoadLeveler cluster monitors the NQS machine where your job is running. The status you see on the GUI (or from **llq**) is generated by the machine in the LoadLeveler cluster. Since LoadLeveler only checks the NQS machine for status periodically, the status of the job on the NQS machine may change before LoadLeveler has an opportunity to update the GUI. If this happens, NQS will notify you, before LoadLeveler notifies you, regarding the status of the job.

<span id="page-50-0"></span>**Querying the Status of a Job Using a Submit-Only Machine:** A submit-only machine, in addition to allowing you to submit and cancel jobs, allows you to query the status of jobs. You can query a job using either the submit-only version of the GUI or by using the **llq** command. For information on **llq**, see ["llq - Query Job](#page-216-0) [Status" on page 193](#page-216-0).

#### **Querying Multiple LoadLeveler Clusters**

This section applies only to those installations having more than one LoadLeveler cluster.

Using the **LOADL\_CONFIG** environment variable, you can query, submit, or cancel jobs in multiple LoadLeveler clusters. The **LOADL\_CONFIG** environment variable allows you to specify that the master configuration file be located in a directory other than the home directory of the **loadl** user ID. The file that **LOADL\_CONFIG** points to must be in the **/etc** directory.

You need to set up your own master configuration file to point to the location of the LoadLeveler user ID, group ID, and configuration files. By default, the location of the master file is **/etc/LoadL.cfg**.

The following example explains how you can set up a machine to query multiple clusters:

You can configure **/etc/LoadL.cfg** to point to the "default" configuration files, and you can configure **/etc/othercluster.cfg** to point to the configuration files of another cluster which the user can select.

For example, you can enter the following query command:

 $$11a$ 

The above command uses the configuration from **/etc/LoadL.cfg** (this is determined by the **LOADL\_CONFIG** environment variable). To send a query to the scheduler defined in the configuration file of **/etc/othercluster.cfg**, enter:

\$ env LOADL\_CONFIG=/etc/othercluster.cfg llq

Note that the machine from which you issue the **llq** command is considered as a submit-only machine by the other cluster.

# **Placing and Releasing a Hold on a Job**

You may place a hold on a job and thereby cause the job to remain in the queue until you release it.

There are two types of holds: a user hold and a system hold. Both you and your LoadLeveler administrator can place and release a user hold on a job. Only a LoadLeveler administrator, however, can place and release a system hold on a job.

You can place a hold on a job or release the hold either by using the GUI or the **llhold** command. For examples of holding and releasing jobs, see ["Step 6: Hold a](#page-54-0) [Job" on page 31](#page-54-0) and ["Step 7: Release a Hold on a Job" on page 31.](#page-54-0)

As a user or an administrator, you can also use the **startdate** keyword described in ["startdate" on page 53](#page-76-0) to place a hold on a job. This keyword allows you to specify when you want to run a job.

# <span id="page-51-0"></span>**Cancelling a Job**

You can cancel one of your jobs that is either running or waiting to run by using either the GUI or the **llcancel** command. You can use **llcancel** to cancel LoadLeveler jobs and jobs routed to NQS. Note that you can also cancel jobs from a submit-only machine.

# **Checkpointing a Job**

Checkpointing is a method of periodically saving the state of a job so that, if for some reason, the job does not complete, it can be restarted from the saved state. For a detailed explanation of checkpointing, see ["Step 14: Enable Checkpointing" on](#page-140-0) [page 117](#page-140-0).

# **Setting and Changing the Priority of a Job**

LoadLeveler uses the priority of a job to determine its position among a list of all jobs waiting to be dispatched. You can use the **llprio** command to change job priorities. See ["llprio - Change the User Priority of Submitted Job Steps" on](#page-214-0) [page 191](#page-214-0) for more information. This section discusses the different types of priorities and how LoadLeveler uses these priorities when considering jobs for dispatch.

### **User Priority**

Every job has a user priority associated with it. This priority, which can be specified by the user in the job command file, is a number between 0 and 100 inclusively. A job with a higher priority runs before a job with a lower priority (when both jobs are owned by the same user). The default user priority is 50. Note that this is not the UNIX nice priority.

### **System Priority**

Every job has a system priority associated with it. This priority is specified in LoadLeveler's configuration file using the **SYSPRIO** expression.

**Understanding the SYSPRIO Expression:** SYSPRIO is evaluated by LoadLeveler to determine the overall system priority of a job. A system priority value is assigned when the negotiator adds the new job to the queue of jobs eligible for dispatch.

The **SYSPRIO** expression can contain class, group, and user priorities, as shown in the following example:

SYSPRIO : (ClassSysprio \* 100) + (UserSysprio \* 10) + (GroupSysprio \* 1) - (QDate)

For more information on the system priority expression, including all the variable you can use in this expression, see ["Step 6: Prioritize the Queue Maintained by the](#page-128-0) [Negotiator" on page 105.](#page-128-0)

### **How Does a Job's Priority Affect Dispatching Order?**

LoadLeveler schedules jobs based on the *adjusted system priorty*, which takes in account both system priority and user priority. Jobs with a higher adjusted system priority are scheduled ahead of jobs with a lower adjusted system priority. In determining which jobs to run first, LoadLeveler does the following:

- 1. Assigns all jobs a SYSPRIO at job submission time.
- 2. Orders jobs first by SYSPRIO.
- 3. Assigns jobs belonging to the same user and the same class an adjusted system priority, which takes all the system priorities and orders them by user priority.

For example, Table 3 represents the priorities assigned to jobs submitted by two users, Rich and Joe. Two of the jobs belong to Joe, and three belong to Rich. User Joe has two jobs (Joe1 and Joe2) in Class A with SYSPRIOs of 9 and 8 respectively. Since Joe2 has the higher user priority (20), and because both of Joe's jobs are in the same class, Joe2's priority is swapped with that of Joe1 when the adjusted system priority is calculated. This results in Joe2 getting an adjusted system priority of 9, and Joe1 getting an adjusted system priority of 8. Similarly, the Class A jobs belonging to Rich (Rich1 and Rich3) also have their priorities swapped. The priority of the job Rich2 does not change, since this job is in a different class (Class B).

| Job               | <b>User Priority</b> | <b>System</b><br><b>Priority</b><br>(SYSPRIO) | <b>Class</b> | <b>Adjusted System</b><br><b>Priority</b> |
|-------------------|----------------------|-----------------------------------------------|--------------|-------------------------------------------|
| Rich <sub>1</sub> | 50                   | 10                                            | A            | 6                                         |
| Joe1              | 10                   | 9                                             | A            | 8                                         |
| Joe2              | 20                   | 8                                             | A            | 9                                         |
| Rich <sub>2</sub> | 100                  |                                               | B            |                                           |
| Rich <sub>3</sub> | 90                   | 6                                             | A            | 10                                        |

Table 3. How LoadLeveler Handles Job Priorities

### **Working with Machines**

Throughout this book, the terms workstation, machine, and node refer to the machines in your cluster. See ["Machines and Workstations" on page 5](#page-28-0) for information on the roles these machines can play.

You can perform the following types of tasks related to machines:

• Display machine status: when you submit a job to a machine, the status of the machine automatically appears in the Machines window on the GUI. This window displays machine related information such as the names of the machines running jobs, as well as the machine's architecture and operating system. For detailed information on one or more machines in the cluster, you can use the Details option on the Actions pull-down menu. This will provide you with a detailed report that includes information such as the machine's state and amount of installed memory.

For an example of displaying machine status, see ["Step 8: Display the Status of](#page-54-0) [a Machine" on page 31](#page-54-0).

• Display central manager: the LoadLeveler administrator designates one of the machines in the LoadLeveler cluster as the central manager. When jobs are submitted to any machine, the central manager is notified and decides where to schedule the jobs. In addition, it keeps track of the status of machines in the cluster and jobs in the system by communicating with each machine. LoadLeveler uses this information to make the scheduling decisions and to respond to queries.

Usually, the system administrator is more concerned about the location of the central manager than the typical end user but you may also want to determine its location. One reason why you might want to locate the central manager is if you want to browse some configuration files that are stored on the same machine as the central manager.

• Display public scheduling machines: public scheduling machines are machines that participate in the scheduling of LoadLeveler jobs on behalf of users at

submit-only machines and users at other workstations that are not running the schedd daemon. You can find out the names of all these machines in the cluster.

Submit-only machines allow machines that are not part of the LoadLeveler cluster to submit jobs to the cluster for processing.

# <span id="page-53-0"></span>**A Simple Task Scenario Using Commands**

The section presents a series of simple tasks which a user might perform using commands. This section is meant for new users of LoadLeveler. More experienced users may want to continue on to ["Additional Job Command File Examples" on](#page-55-0) [page 32.](#page-55-0)

### **Step 1: Build a Job**

Since you are not using the GUI, you have to build your job command file by using a text editor to create a script file. Into the file enter the name of the executable, other keywords designating such things as output locations for messages, and the necessary LoadLeveler statements, as shown in Figure 13:

```
# This job command file is called longjob.cmd. The
# executable is called longjob, the input file is longjob.in,
# the output file is longjob.out, and the error file is
# longjob.err.
#
# @ executable = longjob
# @ input = longjob.in
# @ output = longjob.out
# @ error = longjob.err
# @ queue
```
Figure 13. Building <sup>a</sup> Job Command File

### **Step 2: Edit a Job**

You can optionally edit the job command file you created in step 1.

### **Step 3: Submit a Job**

To submit the job command file that you created in step 1, use the **llsubmit** command:

**llsubmit longjob.cmd**

LoadLeveler responds by issuing a message similar to: submit: The job "wizard.22" has been submitted.

where wizard is the name of the machine to which the job was submitted and 22 is the job identifier (ID). You may want to record the identifier for future use (although you can obtain this information later if necessary).

For more information on **llsubmit**, see ["llsubmit - Submit a Job" on page 213](#page-236-0)

### **Step 4: Display the Status of a Job**

To display the status of the job you just submitted, use the **llq** command. This command returns information about all jobs in the LoadLeveler queue:

**llq wizard.22**

where wizard is the machine name to which you submitted the job, and 22 is the job ID. You can also query this job using the command **llq wizard.22.0**, where 0 is the step ID. For more information, see ["llq - Query Job Status" on page 193.](#page-216-0)

# <span id="page-54-0"></span>**Step 5: Change the Priorities of Jobs in the Queue**

You can change the user priority of a job that is in the queue or one that is running. This only affects jobs belonging to the same user and the same class. If you change the priority of a job in the queue, the job's priority increases or decreases in relation to your other jobs in the queue. If you change the priority of a job that is running, it does not affect the job while it is running. It only affects the job if the job re-enters the queue to be dispatched again. For more information, see ["How Does](#page-51-0) [a Job's Priority Affect Dispatching Order?" on page 28.](#page-51-0)

To change the priority of a job, use the **llprio** command. To increase the priority of the job you submitted by a value of 10, enter:

**llprio +10 wizard.22.0**

For more information, see ["llprio - Change the User Priority of Submitted Job Steps"](#page-214-0) [on page 191](#page-214-0).

# **Step 6: Hold a Job**

To place a temporary hold on a job in a queue, use the **llhold** command. This command only takes effect if jobs are in the Idle or NotQueued state. To place a hold on wizard.22.0, enter:

**llhold wizard.22.0**

For more information, see ["llhold - Hold or Release a Submitted Job" on page 187.](#page-210-0)

# **Step 7: Release a Hold on a Job**

To release the hold you placed in step 6, use the **llhold** command: **llhold -r wizard.22.0**

For more information, see ["llhold - Hold or Release a Submitted Job" on page 187.](#page-210-0)

# **Step 8: Display the Status of a Machine**

To display the status of the machine to which you submitted a job, use the **llstatus** command:

**llstatus -l wizard**

For more information, see ["llstatus - Query Machine Status" on page 205](#page-228-0).

# **Step 9: Cancel a Job**

To cancel wizard.22.0, use the **llcancel** command: **llcancel wizard.22.0**

For more information, see ["llcancel - Cancel a Submitted Job" on page 170](#page-193-0).

# **Step 10: Find the Location of the Central Manager**

Enter the **llstatus** command with the appropriate options to display the machine on which the central manager is running. For more information, see ["llstatus - Query](#page-228-0) [Machine Status" on page 205](#page-228-0).

# <span id="page-55-0"></span>**Step 11: Find the Location of the Public Scheduling Machines**

Public scheduling machines are those machines that participate in the scheduling of LoadLeveler jobs. The **llstatus** command can also be used to display the public scheduling machines.

# **Additional Job Command File Examples**

["Serial Job Command File" on page 24](#page-47-0) gives you an example of a simple job command file. This section contains examples of building and submitting more complex job command files.

# **Example 1: Generating Multiple Jobs With Varying Outputs**

To run a program several times, varying the initial conditions each time, you could can multiple LoadLeveler scripts, each specifying a different input and output file as described in [Figure 15 on page 34.](#page-57-0) It would probably be more convenient to prepare different input files and submit the job only once, letting LoadLeveler generate the output files and do the multiple submissions for you.

Figure 14 illustrates the following:

- You can refer to the LoadLeveler name of your job symbolically, using \$(jobid) and **\$(stepid)** in the LoadLeveler script file.
- **\$(jobid)** refers to the job identifier.
- v **\$(stepid)** refers to the job step identifier and increases after each **queue** command. Therefore, you only need to specify input, output, and error statements once to have LoadLeveler name these files correctly.

Assume that you created five input files and each input file has different initial conditions for the program. The names of the input files are in the form **longjob.in.**x, where x is 0–4.

Submitting the LoadLeveler script shown in Figure 14 results in your program running five times, each time with a different input file. LoadLeveler generates the output file from the LoadLeveler job step IDs. This ensures that the results from the different submissions are not merged.

```
# @ executable = longjob
# @ input = longjob.in.$(stepid)
# @ output = longjob.out.$(jobid).$(stepid)
# @ error = longjob.err.$(jobid).$(stepid)
# @ queue
# @ queue
# @ queue
# @ queue
# @ queue
```
Figure 14. Job Command File with Varying input Statements

To submit the job, type the command:

**llsubmit longjob.cmd**

LoadLeveler responds by issuing the following: submit: The job "ll6.23" with 5 job steps has been submitted.

The following table shows you the standard input files, standard output files, and standard error files for the five job steps:

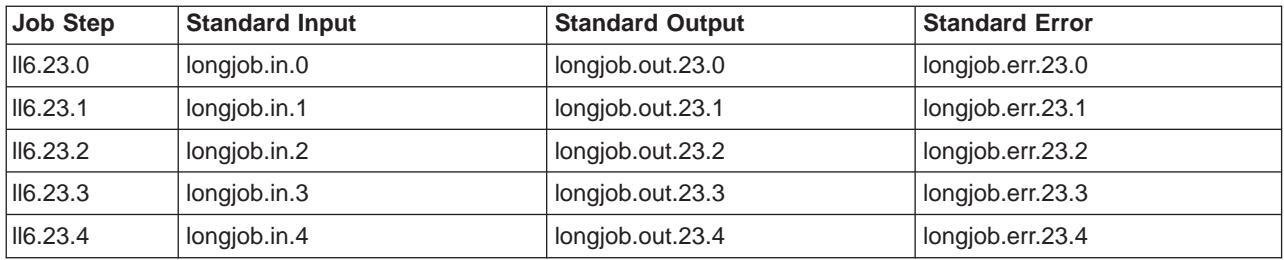

# **Example 2: Using LoadLeveler Variables in a Job Command File**

[Figure 15 on page 34](#page-57-0) shows how you can use LoadLeveler variables in a job command file to assign different names to input and output files. This example assumes the following:

- The name of the machine from which the job is submitted is lltest1
- The user's home directory is **/u/rhclark** and the current working directory is **/u/rhclark/OSL**
- v LoadLeveler assigns a value of 122 to **\$(jobid)**.

In Job Step 0:

v LoadLeveler creates the subdirectories **oslsslv\_out** and **oslsslv\_err** if they do not exist at the time the job step is started.

In Job Step 1:

- v The character string **rhclark** denotes the home directory of user **rhclark** in **input**, **output**, **error**, and **executable** statements.
- The **\$(base executable)** variable is set to be the "base" portion of the **executable**, which is **oslsslv**.
- v The **\$(host)** variable is equivalent to **\$(hostname)**. Similarly, **\$(jobid)** and **\$(stepid)** are equivalent to **\$(cluster)** and **\$(process)**, respectively.

In Job Step 2:

- This job step is executed only if the return codes from Step 0 and Step 1 are both equal to zero.
- The initial working directory for Step 2 is explicitly specified.

```
# Job step 0 ============================================================
# The names of the output and error files created by this job step are:
#
# output: /u/rhclark/OSL/oslsslv_out/lltest1.122.0.out
     error : /u/rhclark/OSL/oslsslv_err/lltest1_122_0_err
#
# @ job name = OSL# @ step name = step @# @ executable = oslsslv
# @ arguments = -maxmin=min -scale=yes -alg=dual
# @ environment = OSL_ENV1=20000; OSL_ENV2=500000
# @ requirements = (Arch == "R6000") && (OpSys == "AIX43")
# \theta input = test01.mps.$(stepid)
# @ output = $(executable)_out/$(host).$(jobid).$(stepid).out
# @ error = $(executable)_err/$(host)_$(jobid)_$(stepid)_err
# @ queue
#
# Job step 1 ============================================================
# The names of the output and error files created by this job step are:
#
# output: /u/rhclark/OSL/oslsslv_out/lltest1.122.1.out
# error : /u/rhclark/OSL/oslsslv_err/lltest1_122_1_err
#
# @ step name = step 1
# @ executable = rhclark/$(job name)/oslsslv
# @ arguments = -maxmin=max -scale=no -alg=primal
# @ environment = OSL_ENV1=60000; OSL_ENV2=500000; \
                 OSL_ENV3=70000; OSL_ENV4=800000;
# @ input = rhclark/$(job name)/test01.mps.$(stepid)
# @ output = rhclark/$(job_name)/$(base_executable)_out/$(hostname).$(cluster).$(process).out
# @ error = rhclark/$(job_name)/$(base_executable)_err/$(hostname)_$(cluster)_$(process)_err
# @ queue
#
# Job step 2 ============================================================
# The names of the output and error files created by this job step are:
#
# output: /u/rhclark/OSL/oslsslv_out/lltest1.122.2.out
# error : /u/rhclark/OSL/oslsslv_err/lltest1_122_2_err
#
# @ step name = OSL
# @ dependency = (step 0 = 0) && (step 1 == 0)
# @ comment = oslsslv
# \theta initialdir = /u/rhclark/$(step name)
# @ arguments = -maxmin=min -scale=yes -alg=dual
# @ environment = OSL_ENV1=300000; OSL_ENV2=500000
# \theta input = test01.mps.$(stepid)
# @ output = $(comment) out/$(host).$(jobid).$(stepid).out# @ error = \S(comment) err/$(host) $(jobid) $(stepid) err
# @ queue
```
Figure 15. Using LoadLeveler Variables in <sup>a</sup> Job Command File

# **Example 3: Using the Job Command File as the Executable**

The name of the sample script shown in [Figure 16 on page 36](#page-59-0) is **run\_spice\_job**. This script illustrates the following:

• The script does not contain the **executable** keyword. When you do not use this keyword, LoadLeveler assumes that the script is the executable. (Since the name of the script is **run\_spice\_job**, you can add the **executable = run\_spice\_job** statement to the script, but it is not necessary.)

- v The job consists of four job steps (there are 4 **queue** statements). The **spice3f5** and **spice2g6** programs are invoked at each job step using different input data files:
	- **spice3f5:** Input for this program is from the file **spice3f5\_input\_**<sup>x</sup> where <sup>x</sup> has a value of 0, 1, and 2 for job steps 0, 1, and 2, respectively. The name of this file is passed as the first argument to the script. Standard output and standard error data generated by **spice3f5** are directed to the file **spice3f5** output x. The name of this file is passed as second argument to the script. In job step 3, the names of the input and output files are **spice3f5\_input\_benchmark1** and **spice3f5\_output\_benchmark1**, respectively.
	- **spice2g6:** Input for this program is from the file **spice2g6\_input\_**x. Standard output and standard error data generated by **spice2g6** together with all other standard output and standard error data generated by this script are directed to the files **spice test output**  $x$  and **spice test error**  $x$ , respectively. In job step 3, the name of the input file is **spice2g6\_input\_benchmark1**. The standard output and standard error files are **spice test output benchmark1** and **spice\_test\_error\_benchmark1**.

All file names that are not fully qualified are relative to the initial working directory **/home/loadl/spice**. LoadLeveler will send the job steps 0 and 1 of this job to a machine for that has a real memory of 64 MB or more for execution. Job step 2 most likely will be sent to a machine that has more that 128 MB of real memory and has the ESSL library installed since these preferences have been stated using the LoadLeveler **preferences** keyword. LoadLeveler will send job step 3 to the machine ll5.pok.ibm.com for execution because of the explicit requirement for this machine in the **requirements** statement.

```
#!/bin/ksh
# @ job name = spice test
# @ account_no = 99999
# @ class = small# @ arguments = spice3f5 input $(stepid) spice3f5 output $(stepid)
# \theta input = spice2q6 input $(stepid)# @ output = \S(job name) output \S(stepid)# @ error = $(job name) error $(stepid)# @ initialdir = /home/loadl/spice
# @ requirements = ((Arch == "R6000") && (OpSys == "AIX43") && (Memory > 64))
# @ queue
# @ queue
# @ preferences = ((Memory > 128) && (Feature == "ESSL"))
# @ queue
# @ class = large# @ arguments = spice3f5 input benchmark1 spice3f5 output benchmark1
# \theta requirements = (Machine == "115.pok.ibm.com")
# @ input = spice2g6 input benchmark1
# @ output = $(job_name)_output_benchmark1
# @ error = $(job_name)_error_benchmark1
# @ queue
OS_NAME= uname
case $OS_NAME in
   AIX)
      echo "Running $OS_NAME version of spice3f5" > $2
      AIX_bin/spice3f5 < $1 \Rightarrow $2 \quad 2>81echo "Running $OS_NAME version of spice2g6"
      AIX_bin/spice2g6
      ;;
   *)
      echo "spice3f5 for $0S NAME is not available" > $2
      echo "spice2g6 for $OS_NAME is not available"
      ;;
esac
```
Figure 16. Job Command File Used as the Executable

# **Job Command File Keywords**

This section provides an alphabetical list of the keywords you can use in a LoadLeveler script. It also provides examples of statements that use these keywords. For most keywords, if you specify the keyword in a job step of a multi-step job, its value is inherited by all proceeding job steps. Exceptions to this are noted in the keyword description.

### **account\_no**

Supports centralized accounting. Allows you to specify an account number to associate with a job. This account number is stored with job resource information in local and global history files. It may also be validated before LoadLeveler allows a job to be submitted. For more information, see ["Chapter 7. Gathering Job](#page-176-0) [Accounting Data" on page 153](#page-176-0).

The syntax is: **account\_no =** *string* where *string* is a text string that can consist of a combination of numbers and letters. For example, if the job accounting group charges for job time based upon the department to which you belong, your account number would be similar to:  $account no = depth34ca$ 

#### **arguments**

Specifies the list of arguments to pass to your program when your job runs.

The syntax is: **arguments =** *arg1 arg2 ...*

For example, if your job requires the numbers 5, 8, 9 as input, your arguments keyword would be similar to:

arguments =  $589$ 

### **blocking**

Blocking specifies that tasks be assigned to machines in multiples of a certain integer. Unlimited blocking specifies that tasks be assigned to the each machine until it runs out of initiators, at which time tasks will be assigned to the machine which is next in the order of priority. If the total number of tasks are not evenly divisible by the blocking factor, the remainder of tasks are allocated to a single node.

The syntax is:

**blocking =** *integer***|unlimited**

#### Where:

#### integer

specifies the blocking factor to be used. The blocking factor must be a positive integer. With a blocking factor of 4, LoadLeveler will allocate 4 tasks at a time to each machine with at least 4 initiators available. This keyword must be specified with the total\_tasks keyword. For example: blocking  $= 4$ 

 $total\_tasks = 17$ 

LoadLeveler will allocate tasks to machines in an order based on the values of their MACHPRIO expressions (beginning with the highest MACHPRIO value). In cases where total\_tasks is not a multiple of the blocking factor, LoadLeveler assigns the remaining number of tasks as soon as possible (even if that means assigning the remainder to a machine at the same time as it assigns another block).

#### **unlimited**

Specifies that LoadLeveler allocate as many tasks as possible to each machine, until all of the tasks have been allocated. LoadLeveler will prioritize machines based on the number of initiators each machine currently has available. Unlimited blocking is the only means of allocating tasks to nodes that does not prioritize machines primarily by MACHPRIO expression.

### **checkpoint**

Specifies whether you want to checkpoint your program.

The syntax is:

**checkpoint = user\_initiated | system\_initiated | no**

Specify **user** initiated if you want to determine when the checkpoint is taken. User initiated checkpointing is available to both serial jobs and parallel POE jobs. (Checkpointing is not supported for parallel PVM jobs.) Serial jobs must use the LoadLeveler **ckpt** API call to request user initiated checkpointing. See ["Serial](#page-276-0) [Checkpointing API" on page 253](#page-276-0) for more information. POE jobs must use the Parallel Environment (PE) parallel checkpointing API to enable user initiated checkpointing. See IBM Parallel Environment for AIX: Operation and Use, Volume <sup>1</sup> for more information.

Specify **system\_initiated** if you want LoadLeveler to automatically checkpoint your program at preset intervals. System initiated checkpointing is available only to serial jobs. To cause both user initiated and system initiated checkpoints to occur, specify **system\_initiated** and have your program use the appropriate **ckpt** API call.

Specify **no** if you do not want your program to be checkpointed. This is the default.

To restart a program for which a checkpoint file exists, you must set the CHKPT\_STATE environment variable to **restart**. For more information on environment variables associated with checkpointing, see ["Set the Appropriate](#page-141-0) [Environment Variables" on page 118](#page-141-0). For information on setting environment variables for a job, see ["environment" on page 41](#page-64-0). Note that it is not necessary to set the **restart** job command language keyword for a checkpointing job. For more information, see ["restart" on page 52.](#page-75-0)

To use checkpointing, your program must be linked with the appropriate LoadLeveler libraries. See ["Ensure all User's Jobs are Linked to Checkpointing](#page-143-0) [Libraries" on page 120](#page-143-0) for more information. For more detailed information on checkpointing, see ["Step 14: Enable Checkpointing" on page 117](#page-140-0).

### **class**

Specifies the name of a job class defined locally in your cluster. If not specified, the default job class, **No\_Class**, is assigned. You can use the **llclass** command to find out information on job classes.

The syntax is:

**class =** *name*

For example, if you are allowed to submit jobs belonging to a class called "largejobs", your class keyword would look like the following: class = largejobs

### **comment**

Specifies text describing characteristics or distinguishing features of the job.

### **core\_limit**

Specifies the hard limit and/or soft limit for the size of a core file. This is a per process limit.

The syntax is: **core\_limit =** *hardlimit,softlimit*

Some examples are:

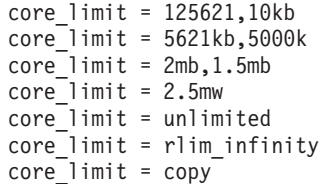

See ["Limit Keywords" on page 88](#page-111-0) for more information on the values and units you can use with this keyword.

### **cpu\_limit**

Specifies the hard limit and/or soft limit for the amount of CPU time that a submitted job step can use. This is a per process limit.

The syntax is: **cpu\_limit =** *hardlimit,softlimit*

For example: cpu\_limit = 12:56:21,12:50:00 cpu $\overline{\overline{\phantom{a}}}$ limit = 56:21.5 cpu\_limit = 1:03,21 cpu\_limit = unlimited cpu\_limit = rlim\_infinity cpu  $limit = copy$ 

See ["Limit Keywords" on page 88](#page-111-0) for more information on the values and units you can use with this keyword.

### **data\_limit**

Specifies the hard limit and/or soft limit for the size of the data segment to be used by the job step. This is a per process limit.

The syntax is: **data\_limit =** *hardlimit,softlimit*

For example:

data\_limit = ,125621 data limit =  $5621kb$ data\_limit = 2mb  $data$ -limit =  $2.5$ mw, 2mb

See ["Limit Keywords" on page 88](#page-111-0) for more information on the values and units you can use with this keyword.

### **dependency**

Specifies the dependencies between job steps. A job dependency, if used in a given job step, must be explicitly specified for that step.

The syntax is: **dependency =** *expression*

where the syntax for the *expression* is:

*step\_name operator value*

where *step* name (as described in "step name" on page 53) must be a previously defined job step and operator can be one of the following:

- **==** equal to
- **!=** not equal to
- **<=** less than or equal to
- **>=** greater than or equal to
- **<** less than
- **>** greater than
- **&&** and
- **||** or

The *value* is usually a number which specifies the job return code to which the step name is set. It can also be one of the following LoadLeveler defined job step return codes:

#### **CC\_NOTRUN**

The return code set by LoadLeveler for a job step which is not run because the dependency is not met. The value of CC\_NOTRUN is 1002.

#### **CC\_REMOVED**

The return code set by LoadLeveler for a job step which is removed from the system (because, for example, **llcancel** was issued against the job step). The value of CC\_REMOVED is 1001.

**Examples:** The following are examples of dependency statements:

**Example 1:** In the following example, the step that contains this dependency statement will run if the return code from step 1 is zero:

```
dependency = (\text{step1} == 0)
```
**Example 2:** In the following example, step1 will run with the executable called **myprogram1**. Step2 will run only if LoadLeveler removes step1 from the system. If step2 does run, the executable called **myprogram2** gets run.

```
# Beginning of step1
# @ step name = step1
# @ executable = myprogram1
# @ ...
# @ queue
# Beginning of step2
# @ step_name = step2
# @ dependency = step1 == CC_REMOVED
# @ executable = myprogram2
\# \Theta ...
# @ queue
```
**Example 3:** In the following example, step1 will run with the executable called **myprogram1**. Step2 will run if the return code of step1 equals zero. If the return code of step1 does not equal zero, step2 does not get executed. If step2 is not run, the dependency statement in step3 gets evaluated and it is determined that step2 did not run. Therefore, **myprogram3** gets executed.

```
# Beginning of step1
# @ step name = step1
# @ executable = myprogram1
\# \Theta ...
# @ queue
# Beginning of step2
# @ step name = step2
# @ dependence = step1 == 0
# @ executable = myprogram2
# \quad \circledcirc
```

```
# @ queue
# Beginning of step3
# @ step name = step3# @ dependency = step2 == CC_NOTRUN
# @ executable = myprogram3
\# \Theta ...
# @ queue
```
**Example 4:** In the following example, the step that contains step2 returns a non-negative value if successful. This step should take into account the fact that LoadLeveler uses a value of 1001 for CC\_REMOVED and 1002 for CC\_NOTRUN. This is done with the following dependency statement:

dependency =  $(\text{step2} \ge 0)$  &&  $(\text{step2} < CC$  REMOVED)

# **environment**

Specifies your initial environment variables when your job step starts. Separate environment specifications with semicolons. An environment specification may be one of the following:

#### **COPY\_ALL**

Specifies that all the environment variables from your shell be copied.

- **\$var** Specifies that the environment variable var be copied into the environment of your job when LoadLeveler starts it.
- **!var** Specifies that the environment variable var not be copied into the environment of your job when LoadLeveler starts it. This is most useful in conjunction with COPY\_ALL.

#### **var=value**

Specifies that the environment variable var be set to the value "value" and copied into the environment of your job when LoadLeveler starts it.

The syntax is:

**environment =** *env1 ; env2 ; ...*

For example: **environment = COPY\_ALL; !env2;**

#### **error**

Specifies the name of the file to use as standard error (stderr) when your job step runs. If you do no specify this keyword, the file **/dev/null** is used.

The syntax is: **error =** *filename*

For example: error = \$(jobid).\$(stepid).err

### **executable**

For serial jobs, **executable** identifies the name of the program to run. The program can be a shell script or a binary. For parallel jobs, **executable** can be a shell script or the following:

- For Parallel Operating Environment (POE) jobs specifies the full path name of the POE executable.
- For Parallel Virtual Machine (PVM) jobs specifies the name of your parallel job.

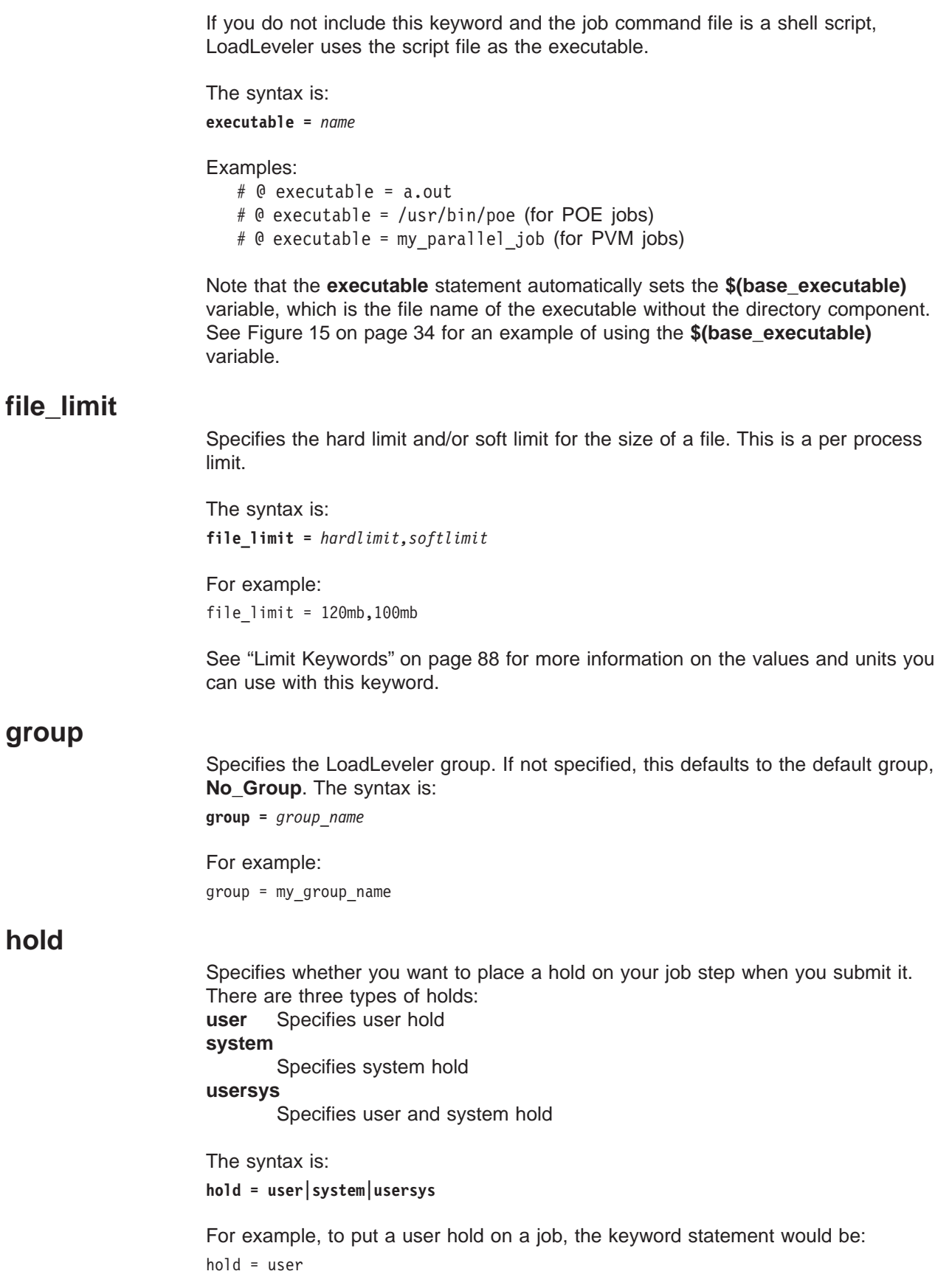

**group**

**hold**

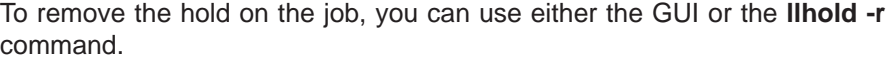

### **image\_size**

Maximum virtual image size, in kilobytes, to which your program will grow during execution. LoadLeveler tries to execute your job steps on a machine that has enough resources to support executing and checkpointing your job step. If your job command file has multiple job steps, the job steps will not necessarily run on the same machine, unless you explicitly request that they do.

If you do not specify the image size of your job command file, the image size is that of the executable. If you underestimate the image size of your job step, your job step may crash due to the inability to acquire more address space. If you overestimate the image size, LoadLeveler may have difficulty finding machines that have the required resources.

The syntax is:

**image\_size =** *number*

Where *number* must be a positive integer. For example, to set an image size of 11 KB, the keyword statement would be:

image\_size = 11

# **initialdir**

The path name of the directory to use as the initial working directory during execution of the job step. If none is specified, the initial directory is the current working directory at the time you submitted the job. File names mentioned in the command file which do not begin with a **/** are relative to the initial directory. The initial directory must exist on the submitting machine as well as on the machine where the job runs.

The syntax is: **initialdir =** *pathname*

For example: initialdir = /var/home/mike/ll\_work

### **input**

Specifies the name of the file to use as standard input (stdin) when your job step runs. If not specified, the file **/dev/null** is used.

The syntax is: **input =** *filename*

For example:

input = input.\$(process)

# **job\_cpu\_limit**

Specifies the hard limit and/or soft limit for the CPU time to be used by all processes of a job step. For example, if a job step forks to produce multiple processes, the sum total of CPU consumed by all of the processes is added and controlled by this limit.

The syntax is: **job\_cpu\_limit =** *hardlimit,softlimit*

For example: job cpu limit =  $12:56,12:50$ 

See ["Limit Keywords" on page 88](#page-111-0) for more information on the values and units you can use with this keyword.

### **job\_name**

Specifies the name of the job. This keyword must be specified in the first job step. If it is specified in other job steps in the job command file, it is ignored. You can name the job using any combination of letters and/or numbers.

The syntax is: **job\_name =** *job\_name*

For example: job\_name = my\_first\_job

The job\_name only appears in the long reports of the **llq**, **llstatus**, and **llsummary** commands, and in mail related to the job.

### **job\_type**

Specifies the type of job step to process. Valid entries are:

**pvm3** For PVM jobs with a non-SP architecture.

**parallel**

For other parallel jobs, including PVM 3.3.11+ (SP architecture).

**serial** For serial jobs. This is the default.

Note that when you specify **job\_type=pvm3** or **job\_type=serial**, you cannot specify the following keywords: **node**, **tasks\_per\_node**, **total\_tasks**, **network.LAPI**, and **network.MPI**.

The syntax is: **job\_type =** *string*

For example:

job\_type = pvm3

#### **max\_processors**

Specifies the maximum number of nodes requested for a parallel job, regardless of the number of processors contained in the node.

This keyword is equivalent to the maximum value you specify on the new **node** keyword. In any new job command files you create for non-PVM jobs, you should use the **node** keyword to request nodes/processors. The **max\_processors** keyword should be used by existing job command files and new PVM job command files. Note that if you specify in a job command file both the **max\_processors** keyword and the **node** keyword, the job is not submitted.

The syntax is:

**max\_processors =** *number*

For example: max processors =  $6$ 

### **min\_processors**

Specifies the minimum number of nodes requested for a parallel job, regardless of the number of processors contained in the node.

This keyword is equivalent to the minimum value you specify on the new **node** keyword. In any new job command files you create for non-PVM jobs, you should use the **node** keyword to request nodes/processors. The **min\_processors** keyword should be used by existing job command files and new PVM job command files. Note that if you specify in a job command file both the **min\_processors** keyword and the **node** keyword, the job is not submitted.

The syntax is: **min\_processors =** *number* For example:

min processors =  $4$ 

### **network**

Specifies communication protocols, adapters, and their characteristics. You need to specify this keyword when you want a task of a parallel job step to request a specific adapter that is defined in the LoadLeveler administration file. You do not need to specify this keyword when you want a task to access a shared, default adapter via TCP/IP. (A default adapter is an adapter whose name matches a machine stanza name.)

Note that you cannot specify both the **network** statement and the **Adapter** requirement (or the **Adapter** preference) in a job command file. Also, the value of the **network** keyword applies only to the job step in which you specify the keyword. (That is, this keyword in not inherited by other job steps.)

The syntax is:

**network.***protocol* = *network\_type* [, [*usage*] [*, mode* [, *comm\_level*]]]

#### Where:

#### protocol

Specifies the communication protocol(s) that are used with an adapter, and can be the following:

- **MPI** Specifies the Message Passing Interface. You can specify in a job step both **network.MPI** and **network.LAPI**.
- LAPI Specifies the Low-level Application Programming Interface. You can specify in a job step both **network.MPI** and **network.LAPI**.
- **PVM** Specifies a Parallel Virtual Machine job. When you specify in a job step **network.PVM**, you cannot specify any other network statements in that job step. Also, the adapter mode must be **IP**.

#### network\_type

Specifies either an adapter name or a network type.This field is required. The possible values for adapter name are the names associated with the interface cards installed on a node (for example, en0, tk1, and css0). The possible values for network type are installation-defined; the LoadLeveler administrator must specify them in the adapter stanza of the LoadLeveler administration file using the **network\_type** keyword. For example, an installation can define a network type of "switch" to identify css0 adapters. When a switch adapter exists on a node, the network\_type can be specified as csss, which indicates that the fastest switch communication path should be used. For more information, see ["Step 5: Specify Adapter Stanzas" on](#page-118-0) [page 95.](#page-118-0)

- usage Specifies whether the adapter can be shared with tasks of other job steps. Possible values are **shared**, which is the default, or **not\_shared**.
- mode Specifies the communication subsystem mode used by the communication protocol that you specify, and can be either **IP** (Internet Protocol), which is the default, or **US** (User Space). Note that each instance of the US mode requested by a task running on the SP switch requires an adapter window. For example, if a task requests both the MPI and LAPI protocols such that both protocol instances require US mode, two adapter windows will be used. For more information on adapter windows, see Parallel System Support Programs for AIX Administration Guide.

#### comm\_level

The **comm** level keyword should be used to suggest the amount of inter-task communication that users expect to occur in their parallel jobs. This suggestion is used to allocate adapter device resources. For more information on device resources, consult the PSSP Admin Guide. Specifying a level that is higher than what the job actually needs will not speed up communication, but may make it harder to schedule a job (because it requires more resources). The **comm\_level** keyword can only be specified with **US** mode. The three communication levels are:

**LOW** Implies that minimal inter-task communication will occur.

#### **AVERAGE**

This is the default value. Unless you know the specific communication characteristics of your job, the best way to determine the comm\_level is through trial-and-error.

**HIGH** Implies that a great deal of inter-task communication will occur.

**Example 1:** To use the MPI protocol with an SP switch adapter in User Space mode without sharing the adapter, enter the following:

network.MPI = css0,not\_shared,US,HIGH

**Example 2:** To use the MPI protocol with a shared SP switch adapter in IP mode, enter the following:

network.MPI = css0,,IP

Because a shared adapter is the default, you do not need to specify **shared**.

**Example 3:** A communication level can only be specified if User Space mode is also specified:

```
network.MPI = css0,,US,AVERAGE
```
Note that LoadLeveler can ensure that an adapter is dedicated (not shared) if you request the adapter in US mode, since any user who requests a user space adapter must do so using the **network** statement. However, if you request a

dedicated adapter in IP mode, the adapter will only be dedicated if all other LoadLeveler users who request this adapter do so using the **network** statement.

**node**

Specifies the minimum and maximum number of nodes requested by a job step. You must specify at least one of these values. The value of the **node** keyword applies only to the job step in which you specify the keyword. (That is, this keyword is not inherited by other job steps.)

The syntax is:

**node =** [*min*][,max]

Where:

- min Specifies the minimum number of nodes requested by the job step. The default is 1.
- max Specifies the maximum number of nodes requested by the job step. The default is the min value of this keyword. The maximum number of nodes a job step can request is limited by the **max\_node** keyword in the administration file (provided this keyword is specified). That is, the maximum must be less than or equal to any **max\_node** value specified in a user, group, or class stanza.

For example, to specify a range of six to twelve nodes, enter the following:  $node = 6,12$ 

To specify a maximum of seventeen nodes, enter the following:

 $node = .17$ 

When you use the **node** keyword together with the **total\_tasks** keyword, the min and max values you specify on the **node** keyword must be equal, or you must specify only one value. For example:

 $node = 6$ total tasks =  $12$ 

For information on specifying the number of tasks you want to run on a node, see ["Task Assignment Considerations" on page 60](#page-83-0)[,"tasks\\_per\\_node" on page 54](#page-77-0), and ["total\\_tasks" on page 55](#page-78-0).

### **node\_usage**

Specifies whether this job step shares nodes with other job steps.

```
The syntax is:
```
**node\_usage = shared | not\_shared**

Where:

#### **shared**

Specifies that nodes can be shared with other tasks of other job steps. This is the default.

#### **not\_shared**

Specifies that nodes are not shared: no other job steps are scheduled on this node.

# **notification**

Specifies when the user specified in the **notify\_user** keyword is sent mail. The syntax is:

**notification = always|error|start|never|complete**

Where:

**always**

Notify the user when the job begins, ends, or if it incurs error conditions.

- **error** Notify the user only if the job fails.
- start Notify the user only when the job begins.

**never** Never notify the user.

#### **complete**

Notify the user only when the job ends. This is the default.

For example, if you want to be notified with mail only when your job step completes, your notification keyword would be:

notification = complete

When a LoadLeveler job ends, you may receive UNIX mail notification indicating the job exit status. For example, you could get the following mail message:

Your LoadLeveler job myjob1 exited with status 4.

The return code 4 is from the user's job. LoadLeveler retrieves the return code and returns it in the mail message, but it is not a LoadLeveler return code.

### **notify\_user**

Specifies the user to whom mail is sent based on the **notification** keyword. The default is the submitting user and the submitting machine.

The syntax is: **notify\_user =** *userID*

For example, if you are the job step owner but you want a co-worker whose name and user ID is **bob**, to receive mail regarding the job step, your notify keyword would be:

notify\_user = bob

### **output**

Specifies the name of the file to use as standard output (stdout) when your job step runs. If not specified, the file **/dev/null** is used.

The syntax is: **output =** *filename*

For example:  $output = out.\$  $(jobid)$
# **parallel\_path**

Specifies the path that should be used when starting a PVM 3.3 slave process. This is used for PVM 3.3 only and is translated into the **ep** keyword as defined in the PVM 3.3 **hosts** file.

For example: parallel\_path = /home/userid/cmds/pvm3/\$PVM\_ARCH:\$PVM\_ROOT/lib/\$PVM\_ARCH

The **parallel path** statement above has two components, separated by a colon. The first component points to the location of the user's programs. The second component points to the location of the **pvmgs** routine – required if the job uses PVM 3.3 group support – assuming PVM 3.3 is installed "normally". Note that your installation must install PVM 3.3 to include group support in order for you to use group support within LoadLeveler. \$PVM\_ARCH will be replaced by the architecture of the machine, as defined by PVM 3.3. This will specify the path to be searched for executables when the user's job issues a **pvm\_spawn()** command.

\$PVM\_ARCH, and \$PVM\_ROOT are PVM environment variables. For more information, see the appropriate PVM 3.3 documentation.

# **preferences**

Specifies the characteristics that you prefer be available on the machine that executes the job steps. LoadLeveler attempts to run the job steps on machines that meet your preferences. If such a machine is not available, LoadLeveler will then assign machines which meet only your requirements.

The values you can specify in a **preferences** statement are the same values you can specify in a **requirements** statement, with the exception of the **Adapter** requirement. See "requirements" for more information.

The syntax is: **preferences =** *Boolean\_expression*

Some examples are:: preferences = (Memory <=16) && (Arch == "R6000") preferences = Memory >= 64

# **queue**

Places one copy of the job step in the queue. This statement is required. The **queue** statement essentially marks the end of the job step. Note that you can specify statements between **queue** statements.

The syntax is:

**queue**

# **requirements**

Specifies the requirements which a machine in the LoadLeveler cluster must meet to execute any job steps. You can specify multiple requirements on a single requirements statement.

The syntax is: **requirements =** *Boolean\_expression* When strings are used as part of a Boolean expression that must be enclosed in double quotes. Sample requirement statements are included following the descriptions of the supported requirements.

The requirements supported are:

### **Adapter**

Specifies the pre-defined type of network you want to use to run a parallel job step. In any new job command files you create, you should use the **network** keyword to request adapters and types of networks. The **Adapter** requirement is provided for compatibility with Version 1.3 job command files. Note that you cannot specify both the **Adapter** requirement and the **network** statement in a job command file.

The pre-defined network types are:

**hps\_ip**

Refers to an SP switch in IP mode.

### **hps\_us**

Refers to an SP switch in user space mode. If the switch in user mode is requested by the job, no other jobs using the switch in user mode will be allowed on nodes running that job.

### **ethernet**

Refers to Ethernet.

**fddi** Refers to Fiber Distributed Data Interface (FDDI).

## **tokenring**

Refers to Token Ring.

**fcs** Refers to Fiber Channel Standards.

Note that LoadLeveler converts the above network types to the **network** statement. For more information, see ["Migrating Your Existing Adapter](#page-20-0) [Requirements Statements" on page xix](#page-20-0).

### **Arch**

Specifies the machine architecture on which you want your job step to run. It describes the particular kind of UNIX platform for which your executable has been compiled. The default is the architecture of the submitting machine.

### **Disk**

Specifies the amount of disk space in kilobytes you believe is required in the LoadLeveler **execute** directory to run the job step.

## **Feature**

Specifies the name of a feature defined on a machine where you want your job step to run. Be sure to specify a feature in the same way in which the feature is specified in the machine stanza of the administration file. To find out what features are available, use the **llstatus** command.

# **LL\_Version**

Specifies the LoadLeveler version, in dotted decimal format, on which you want your job step to run. For example, LoadLeveler Version 2 Release 1 (with no modification levels) is written as 2.1.0.0.

## **Machine**

Specifies the name(s) of machines on which you want the job step to run. Be sure to specify a machine in the same way in which it is specified in the machine configuration file.

## **Memory**

Specifies the amount of physical memory required in megabytes in the machine where you want your job step to run.

### **OpSys**

Specifies the operating system on the machine where you want your job step to run. It describes the particular kind of UNIX platform for which your executable has been compiled. The default is the operating system of the submitting machine. The executable must be compiled on a machine that matches these requirements.

## **Pool**

Specifies the number of a pool where you want your job step to run.

**Example 1:** To specify a memory requirement and a machine architecture requirement, enter:

requirements =  $(Memory >=16)$  &&  $(Arch == "R6000")$ 

**Example 2:** To specify that your job requires multiple machines for a parallel job, enter:

```
requirements = (Machine == { "116" "115" "110" } )
```
**Example 3:** You can set a machine equal to a job step name. This means that you want the job step to run on the same machine on which the previous job step ran. For example:

```
requirements = (Machine == machine.step_name)
```
where *step* name is a step name previously defined in the job command file. The use of **Machine == machine.**step\_name is limited to serial jobs.

For example:

```
# @ step name = step1# @ executeable = c1# @ output = $(execute).$(jobid).$(step name).out# @ queue
# @ step_name = step2
# @ dependencey = (step1 == 0)# @ requirements = (Machine == machine.step1)
# @ executable = c2
# @ output = $(execute).$(jobid).$(step name).out# @ queue
```
**Example 4:** To specify a requirement for an SP switch adapter in IP mode, enter: requirements =  $(Adapter == "hps ip")$ 

**Example 5:** To specify a requirement for a specific pool number, enter: requirements =  $(Pool == 7)$ 

**Example 6:** To specify a requirement that the job runs on LoadLeveler Version 2 Release 1 or any follow-on release, enter:

requirements =  $(LL Version \geq "2.1")$ 

Note that the statement **requirements = (LL\_Version == "2.1")** matches only the value 2.1.0.0.

# **resources**

Specifies quantities of the consumable resources ″consumed″ by each task of a job step. The resources may be machine resources or floating resources. The syntax is:

**resources=***name(count) name(count) ... name(count)*

where *name(count)* is an administrator-defined name and count, or could also be **ConsumableCpus**(count), **ConsumableMemory**(count units), or **ConsumableVirtualMemory**(count units). **ConsumableMemory** and **ConsumableVirtualMemory** are the only two consumable resources that can be specified with both a count and units. The count for each specified resource must be an integer greater than or equal to zero, with three exceptions: **ConsumableCpus**, and **ConsumableMemory** must be specified with a value which is greater than zero, and **ConsumableVirtualMemory** must be specified with a value greater than 0, and greater than or equal to the **image\_size**. If the count is not valid, then LoadLeveler will issue an error message, and will not submit the job. The allowable units are those normally used with LoadLeveler data limits:

b bytes w words kb kilobytes (2\*\* 10 bytes) kw kilowords (2\*\* 10 words) mb megabytes (2\*\* 20 bytes) mw megawords (2\*\*20 words) gb gigabytes (2\*\* 30 bytes) gw gigawords (2\*\* 30 words)

**ConsumableMemory** and **ConsumableVirtualMemory** values are stored in mb (megabytes) and rounded up. Therefore, the smallest amount of **ConsumableMemory** or **ConsumableVirtualMemory** which you can request is one megabyte. If no units are specified, then megabytes are assumed. However, **image\_size** units are in kilobytes. Resources defined here that are not in the **SCHEDULE BY RESOURCES** list in the global configuration file will not affect the scheduling of the job. If the **resources** keyword is not specified in the job step, then the **default\_resources** (if any) defined in the administration file for the class will be used for each task of the job step.

# **restart**

Specifies whether LoadLeveler considers a job "restartable." The syntax is: **restart = yes|no**

If **restart=yes**, which is the default, and the job is vacated from its executing machine before completing, the central manager requeues the job. It can start running again when a machine on which it can run becomes available. If **restart=no**, a vacated job is cancelled rather than requeued.

Note that this keyword is different from the **restart** state associated with checkpointing jobs. This state tells LoadLeveler to restart a job from an existing checkpoint file. (Checkpoint jobs are always considered "restartable.") For more information, see ["Set the Appropriate Environment Variables" on page 118](#page-141-0).

# **rss\_limit**

Specifies the hard limit and/or soft limit for the resident set size.

The syntax is: **rss\_limit =** *hardlimit,softlimit* For example: rss\_limit=12mb,10mb

The above example specifies the limits in megabytes, but If no units are specified, then bytes are assumed. See ["Limit Keywords" on page 88](#page-111-0) for more information on the values and units you can use with this keyword.

# **shell**

Specifies the name of the shell to use for the job step. If not specified, the shell used in the owner's password file entry is used. If none is specified, the /bin/sh is used.

The syntax is: **shell =** *name*

For example, if you wanted to use the Korn shell, the shell keyword would be: shell = /bin/ksh

# **stack\_limit**

Specifies the hard limit and/or soft limit for the size of the stack that is created.

The syntax is: **stack\_limit =** *hardlimit,softlimit*

For example: stack\_limit = 120000,100000

Because no units have been specified in the above example, LoadLeveler assumes that the figure represents a number of bytes. See ["Limit Keywords" on page 88](#page-111-0) for more information on the values and units you can use with this keyword.

# **startdate**

Specifies when you want to run the job step. If not specified, the current date and time are used.

The syntax is: **startdate =** *date time*

date is expressed as *MM/DD/YYYY*, and *time* is expressed as *HH:mm(:ss)*.

For example, if you want the job to run on August 28th, 2000 at 1:30 PM, issue: startdate = 08/28/2000 13:30

If you specify a start date that is in the future, your job is kept in the Deferred state until that start date.

# **step\_name**

Specifies the name of the job step. You can name the job step using any combination of letters, numbers, underscores (\_) and periods (.). You cannot, however, name it T or F, or use a number in the first position of the step name. The step name you use must be unique and can be used only once. If you don't specify a step name, by default the first job step is named the character string ″0″, the second is named the character string ″1″, and so on.

The syntax is: **step\_name =** *step\_name*

For example: step name = step 3

# **task\_geometry**

The **task geometry** keyword allows you to group tasks of a parallel job step to run together on the same node. Although task\_geometry allows for a great deal of flexibility in how tasks are grouped, you cannot specify the particular nodes that these groups run on; the scheduler will decide which nodes will run the specified groupings. The syntax is:

**task\_geometry**=**{**(*task id*,*task id*,...)(*task id*,*task id*, ...) ... **}**

In this example, a job with 6 tasks will run on 4 different nodes: task geometry= $\{(0,1) (3) (5,4) (2)\}$ 

Each number in the example above represents a task id in a job, each set of parenthesis contains the task ids assigned to one node. The entire range of tasks specified must begin with 0, and must be complete; no number can be skipped (the largest task id number should end up being the value that is one less than the total number of tasks). The entire statement following the keyword must be enclosed in braces, and each grouping of nodes must be enclosed in parentheses. Commas can only appear between task ids, and spaces can only appear between nodes and task ids.

The **task geometry** keyword cannot be specified under any of the following conditions: (a) the step is serial, (b) **job\_type** is anything other than ″parallel″, or (c) any of the following keywords are specified: **tasks\_per\_node**, **total\_tasks**, **node**, **min\_processors**, **max\_processors**, **blocking**. For more information, see ["Task](#page-83-0) [Assignment Considerations" on page 60](#page-83-0).

# **tasks\_per\_node**

Specifies the number of tasks of a parallel job you want to run per node. Use this keyword in conjunction with the **node** keyword. The value you specify on the **node** keyword can be a range or a single value. If the node keyword is not specified, then the default value is one node.

The maximum number of tasks a job step can request is limited by the **total\_tasks** keyword in the administration file (provided this keyword is specified). That is, the maximum must be less than any **total\_tasks** value specified in a user, group, or class stanza.

The value of the **tasks\_per\_node** keyword applies only to the job step in which you specify the keyword. (That is, this keyword is not inherited by other job steps.)

Also, you cannot specify both the **tasks\_per\_node** keyword and the **total\_tasks** keyword within a job step.

The syntax is: **tasks\_per\_node =** *number* Where *number* is the number of tasks you want to run per node. The default is one task per node.

For example, to specify a range of seven to 14 nodes, with four tasks running on each node, enter the following:

 $node = 7,14$ tasks per node =  $4$ 

The above job step runs 28 to 56 tasks, depending on the number of nodes allocated to the job step.

# **total\_tasks**

Specifies the total number of tasks of a parallel job you want to run on all available nodes. Use this keyword in conjunction with the **node** keyword. The value you specify on the **node** keyword must be a single value rather than a range of values. If the node keyword is not specified, then the default value is one node.

The maximum number of tasks a job step can request is limited by the **total\_tasks** keyword in the administration file (provided this keyword is specified). That is, the maximum must be less than any **total\_tasks** value specified in a user, group, or class stanza.

The value of the **total\_tasks** keyword applies only to the job step in which you specify the keyword. (That is, this keyword is not inherited by other job steps.)

Also, you cannot specify both the **total\_tasks** keyword and the **tasks\_per\_node** keyword within a job step.

The syntax is: **total\_tasks =** *number*

Where *number* is the total number of tasks you want to run.

For example, to run two tasks on each of 12 available nodes for a total of 24 tasks, enter the following:

 $node = 12$ total tasks =  $24$ 

If you specify an unequal distribution of tasks per node, LoadLeveler allocates the tasks on the nodes in a round-robin fashion. For example, if you have three nodes and five tasks, two tasks run on the first two nodes and one task runs on the third node.

# **user\_priority**

Sets the initial priority of your job step. Priority only affects your job steps. It orders job steps you submitted with respect to other job steps submitted by you, not with respect to job steps submitted by other users.

The syntax is: **user\_priority =** *number*

where *number* is a number between 0 and 100, inclusive. A higher number indicates the job step will be selected before a job step with a lower number. The default priority is 50. Note that this is not the UNIX nice priority.

This priority guarantees the order the jobs are considered for dispatch. It does not guarantee the order in which they will run.

# **wall\_clock\_limit**

Sets the hard limit and/or soft limit for the elapsed time for which a job can run. In computing the elapsed time for a job, LoadLeveler considers the start time to be the time the job is dispatched.

If you are running the LoadLeveler Backfill scheduler, either users must set a wall clock limit in their job command file or the administrator must define a wall clock limit value for the class to which a job is assigned. In most cases, this wall clock limit value should not be **unlimited**. For more information, see ["Choosing a](#page-123-0) [Scheduler" on page 100.](#page-123-0)

The syntax is: **wall\_clock\_limit =** *hardlimit,softlimit*

An example is: wall clock limit = 5:00,4:30

See ["Limit Keywords" on page 88](#page-111-0) for more information on the values and units you can use with this keyword.

# **Job Command File Variables**

LoadLeveler has several variables you can use in a job command file. These variables are useful for distinguishing between output and error files.

You can refer to variables in mixed case, but you must specify them using the following syntax:

**\$(***variable\_name***)**

The following variables are available to you:

## **\$(host)**

The hostname of the machine from which the job was submitted. In a job command file, the **\$(host)** variable and the **\$(hostname)** variable are equivalent.

### **\$(domain)**

The domain of the host from which the job was submitted.

### **\$(jobid)**

The sequential number assigned to this job by the submitting machine. The **\$(jobid)** variable and the **\$(cluster)** variable are equivalent.

## **\$(stepid)**

The sequential number assigned to this job step when multiple queue statements are used with the job command file. The **\$(stepid)** variable and the **\$(process)** variable are equivalent.

In addition, the following keywords are also available as variables. However, you must define them in the job command file. These keywords are described in detail in ["Job Command File Keywords" on page 36](#page-59-0).

**\$(executable) \$(class) \$(comment)**

**\$(job\_name) \$(step\_name)**

Note that for the **\$(comment)** variable, the keyword definition must be a single string with no blanks. Also, the **executable** statement automatically sets the **\$(base\_executable)** variable, which is the file name of the executable without the directory component. See [Figure 15 on page 34](#page-57-0) for an example of using the **\$(base\_executable)** variable.

# **Example 1**

The following job command file creates an output file called **stance.78.out**, where stance is the host and 78 is the jobid.

# @ executable = my\_job  $# @ arguments = 5$  $# \otimes$  output =  $$(host).$(jobid).out$ # @ queue

# **Example 2**

The following job command file creates an **output** file called **computel.step1.March05**.

```
# @ comment = March05# @ job name = computed# 0 step name = step1# @ executable = my_job<br># @ output = $(job \, i)= \sqrt[6]{\text{job_name}}.$(step_name).$(comment)
# @ queue
```
# **Run-time Environment Variables**

The following environment variables are set by LoadLeveler for all jobs. These environment variables are also set before running prolog and epilog programs. For more information on prolog and epilog programs, see ["Writing Prolog and Epilog](#page-320-0) [Programs" on page 297.](#page-320-0)

### **LOADLBATCH**

Set to **yes** to indicate the job is running under LoadLeveler.

## **LOADL\_ACTIVE**

The LoadLeveler version.

# **LOADL\_JOB\_NAME**

The three part job identifier.

# **LOADL\_PID**

The process ID of the starter process.

## **LOADL\_PROCESSOR\_LIST**

A Blank-delimited list of hostnames allocated for the step. This environment variable is limited to 128 hostnames. If the value is greater than the 128 limit, the environment variable is not set.

### **LOADL\_STARTD\_PORT**

The port number where the startd daemon runs.

**LOADL\_STEP\_ACCT**

The account number of the job step owner.

## **LOADL\_STEP\_ARGS**

Any arguments passed by the job step.

### **LOADL\_STEP\_CLASS**

The job class for serial jobs.

# **LOADL\_STEP\_COMMAND**

The name of the executable (or the name of the job command file if the job command file is the executable).

```
LOADL_STEP_ERR
       The file used for standard error messages (stderr).
LOADL_STEP_GROUP
       The UNIX group name of the job step owner.
LOADL_STEP_ID
       The job step ID.
LOADL_STEP_IN
       The file used for standard input (stdin).
LOADL_STEP_INITDIR
       The initial working directory.
LOADL_STEP_NAME
       The name of the job step.
LOADL_STEP_NICE
       The UNIX nice value of the job step. This value is determined by the nice
       keyword in the class stanza. For more information, see "Step 3: Specify
       Class Stanzas" on page 84.
LOADL_STEP_OUT
       The file used for standard output (stdout).
LOADL_STEP_OWNER
       The job step owner.
LOADL_STEP_TYPE
       The job type (SERIAL, PARALLEL, PVM3, or NQS)
```
# **Submitting and Managing Jobs that Consume Resources**

# **Specifying the Consumption of Resources by a Job Step**

The LoadLeveler user may use the **resources** keyword in the job command file to specify the resources to be consumed by each task of a job step. If the **resources** keyword is specified in the job command file, it overrides any **default\_resources** specified by the administrator for the job step's class.

For example, the following job requests one CPU and one FRM license for each of its tasks:

resources = ConsumableCpus(1) FRMlicense(1)

If this were specified in a serial job step, one CPU and one FRM license would be consumed while the job step runs. If this were a parallel job step, then the number of CPUs and FRM licenses consumed while the job step runs would depend upon how many tasks were running on each machine. For more information on assigning tasks to nodes, see ["Task Assignment Considerations" on page 60.](#page-83-0)

# **Displaying Currently Available Resources**

The LoadLeveler user can get information about currently available resources by using the **llstatus** command with either the **-F**, or **-R** options. The **-F** option displays a list of all of the floating resources associated with the LoadLeveler cluster. The **-R** option list all of the consumable resources associated with all of the machines in the LoadLeveler cluster. The user can specify a hostlist with the **llstatus** command to display only the consumable resources associated with specific hosts.

# **Chapter 4. Submitting and Managing Parallel Jobs**

This chapter tells you how to submit and manage parallel jobs. For information on setting up and planning for parallel jobs, see ["Chapter 6. Administration Tasks for](#page-172-0) [Parallel Jobs" on page 149](#page-172-0).

# **Supported Parallel Environments**

LoadLeveler allows you to schedule parallel batch jobs that have been written using the following:

- IBM Parallel Environment Library\* (POE/MPI/LAPI) 2.4.0
- Parallel Virtual Machine (PVM) 3.3 (RS6K architecture)
- Parallel Virtual Machine (PVM) 3.3.11+ (SP2MPI architecture)

Note that for parallel batch jobs, LoadLeveler no longer interacts with the PSSP Resource Manager, since all Resource Manager function has been incorporated into LoadLeveler. For more information, see ["Resource Manager Functions Now in](#page-20-0) [LoadLeveler" on page xix](#page-20-0).

# **Keyword Considerations for Parallel Jobs**

# **Scheduler Considerations**

Several LoadLeveler job command language keywords are associated with parallel jobs. Whether a keyword is appropriate is dependent upon the type of job and the type of LoadLeveler scheduler you are running.

Table 4 shows you the parallel keywords supported by the LoadLeveler Backfill scheduler, based on the type of job you are running.

| job_type=parallel                                                                                                    | job_type=pvm3                                                                       |
|----------------------------------------------------------------------------------------------------|-------------------------------------------------------------------------------------|
| network<br>node<br>node_usage<br>tasks_per_node<br>total_tasks<br>task geometry<br>blocking<br>All keywords supported for<br>job_type=pvm3 (supported for<br>compatibility reasons) | Adapter requirement<br>max_processors<br>min_processors<br>network<br>parallel_path |

Table 4. Parallel Keywords Supported by the Backfill Scheduler

Table 5 shows you the parallel keywords supported by the default LoadLeveler scheduler, based on the type of job you are running.

Table 5. Parallel Keywords Supported by the Default Scheduler

| job_type=parallel   | job_type=pvm3       |
|---------------------|---------------------|
| max processors      | max processors      |
| min_processors      | min_processors      |
| Adapter requirement | parallel_path       |
|                     | Adapter requirement |

These keywords are used in the examples in this chapter, and are described in more detail in ["Job Command File Keywords" on page 36.](#page-59-0)

If you disable the default LoadLeveler scheduler to run an external scheduler, see ["Usage Notes" on page 290](#page-313-0) for an explanation of which keywords are supported.

# <span id="page-83-0"></span>**Task Assignment Considerations**

You can use the following keywords to specify how LoadLeveler assigns tasks to nodes. With the exception of unlimited blocking, each of these methods prioritizes machines in an order based on their MACHPRIO expressions. Various task assignment keywords can be used in combination, and others are mutually exclusive.

| <b>Keyword</b>                    | <b>Valid Combinations</b> |   |   |   |   |   |   |   |
|-----------------------------------|---------------------------|---|---|---|---|---|---|---|
| total_tasks                       | X                         | X |   |   |   |   |   |   |
| tasks_per_node                    |                           |   | X | X |   |   |   |   |
| $node = \langle min, max \rangle$ |                           |   | X |   |   |   |   |   |
| $node = \langle number \rangle$   | X                         |   |   | X |   |   |   |   |
| min_processors                    |                           |   |   |   | X |   | X |   |
| max_processors                    |                           |   |   |   |   | X | X |   |
| task_geometry                     |                           |   |   |   |   |   |   | X |
| blocking                          |                           | X |   |   |   |   |   |   |

Table 6. Valid Combinations of Task Assignment Keywords

The following examples show how each allocation method works. For each example, consider a 3-node SP with machines named ″N1,″ ″N2,″ and ″N3″. The machines' order of priority, according to the values of their MACHPRIO expressions, is: N1, N2, N3. N1 has 4 initiators available, N2 has 6, and N3 has 8.

## **node and total\_tasks**

When you specify the node keyword with the total\_tasks keyword, the assignment function will allocate all of the tasks in the job step evenly among however many nodes you have specified. If the number of total\_tasks is not evenly divisible by the number of nodes, then the assignment function will assign any larger groups to the first node(s) on the list that can accept them. In this example, 14 tasks must be allocated among 3 nodes:

 $# @ node=3$ # @ total\_tasks=14

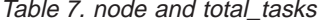

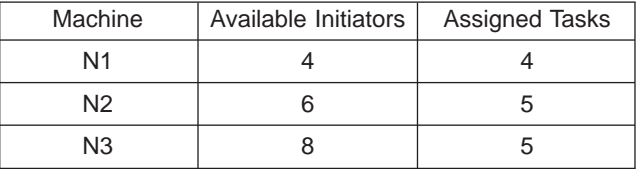

The assignment function divides the 14 tasks into groups of 5, 5, and 4, and begins at the top of the list, to assign the first group of 5. The assignment function starts at N1, but because there are only 4 available initiators, cannot assign a block of 5

tasks. Instead, the function moves down the list and assigns the two groups of 5 to N2 and N3, the assignment function then goes back and assigns the group of 4

tasks to N1.

# **node and tasks\_per\_node**

When you specify the node keyword with the tasks\_per\_node keyword, the assignment function will assign tasks in groups of the specified value among the specified number of nodes.

# @ node = 3 #  $@$  tasks per node = 4

### **blocking**

When you specify blocking, tasks are allocated to machines in groups (blocks) of the specified number (blocking factor). The assignment function will assign one block at a time to the machine which is next in the order of priority until all of the tasks have been assigned. If the total number of tasks are not evenly divisible by the blocking factor, the remainder of tasks are allocated to a single node. The blocking keyword must be specified with the total\_tasks keyword. For example:

```
# @ blocking = 4# 0 total tasks = 17
```
Where **blocking** specifies that a job's tasks will be assigned in blocks, and **4** designates the size of the blocks. Here is how a blocking factor of 4 would work with 17 tasks:

Table 8. blocking

| Machine | Available Initiators | <b>Assigned Tasks</b> |
|---------|----------------------|-----------------------|
| N1      |                      |                       |
| N2      |                      |                       |
| N3      |                      |                       |

The assignment function first determines that there will be 4 blocks of 4 tasks, with a remainder of one task. Therefore, the function will allocate the remainder with the first block that it can. N1 gets a block of four tasks, N2 gets a block, plus the remainder, then N3 gets a block. The assignment function begins again at the top of the priority list, and N3 is the only node with enough initiators available, so N3 ends up with the last block.

### **unlimited blocking**

When you specify unlimited blocking, the assignment function will allocate as many jobs as possible to each node; the function prioritizes nodes primarily by how many initiators each node has available, and secondarily on their MACHPRIO expressions. This method allows you to allocate tasks among as few nodes as possible. To specify unlimited blocking, specify ″unlimited″ as the value for the blocking keyword. The total\_tasks keyword must also be specified with unlimited blocking. For example:

# @ blocking = unlimited  $#$  @ total tasks = 17

Table 9. unlimited blocking

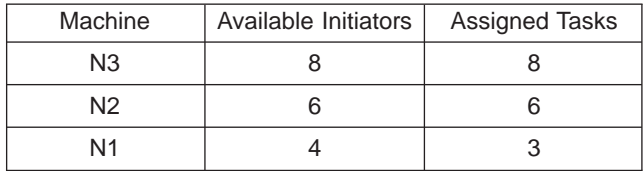

The assignment function begins with N3 (because N3 has the most initiators available), and assigns 8 tasks, N2 takes six, and N1 takes the remaining 3.

## **task\_geometry**

The task geometry keyword allows you to specify which tasks run together on the same machines, although you cannot specify which machines. In this example, the task\_geometry keyword groups 7 tasks to run on 3 nodes:

# @ task geometry =  $\{(5,2)(1,3)(4,6,0)\}$ 

The entire task\_geometry expression must be enclosed within braces. The task IDs for each node must be enclosed within parentheses, and must be separated by commas. The entire range of task IDs that you specify must begin with zero, and must end with the task ID which is one less than the total number of tasks. You can specify the task IDs in any order, but you cannot skip numbers (the range of task IDs must be complete). Commas may only appear between task IDs, and spaces may only appear between nodes and task IDs.

# **Running Interactive POE Jobs**

POE will accept LoadLeveler job command files; however, you can still set the following environment variables to define specific LoadLeveler job attributes before running an interactive POE job:

# **LOADL\_ACCOUNT\_NO**

The account number associated with the job.

## **LOADL\_INTERACTIVE\_CLASS**

The class to which the job is assigned.

For information on other POE environment variables, see IBM Parallel Environment for AIX; Operation and Use, Volume <sup>1</sup>.

# **Job Command File Examples**

This section contains sample job command files for the following parallel environments:

- IBM AIX Parallel Operating Environment (POE) 2.4.0
- Parallel Virtual Machine (PVM) 3.3 (RS6K architecture)
- Parallel Virtual Machine (PVM) 3.3.11+ (SP2MPI architecture)

# **POE 2.4.0**

[Figure 17 on page 63](#page-86-0) is a sample job command file for POE 2.4.0.

```
#
# @ job type = parallel# @ environment = COPY_ALL
# @ output = poe.out
# @ error = poe.error
# @ node = 8,10
# @ tasks per node = 2
# @ network.LAPI = switch,shared,US
# @ network.MPI = switch,shared,US
# @ wall_clock_limit = 60
# @ executable = /usr/bin/poe
# @ arguments = /u/richc/My_POE_program -euilib "us"
# @ class = POE
# @ queue
```
Figure 17. POE 2.4.0 Job Command File – Multiple Tasks Per Node

Figure 17 shows the following:

- The total number of nodes requested is a minimum of eight and a maximum of 10 (**node=8,10**). Two tasks run on each node (**tasks\_per\_node=2**). Thus the total number of tasks can range from 16 to 20.
- Each task of the job can run using the LAPI protocol in US mode with an SP switch adapter (**network.LAPI=switch,shared,US**), and/or using the MPI protocol in US mode with an HPS adapter (**network.MPI=switch,shared,US**). Note that "switch" is an installation-defined network type which is used for css0 adapters in these examples.
- v The maximum run time allowed for the job is 60 seconds (**wall\_clock\_limit=60**).

Figure 18 is a second sample job command file for POE 2.4.0.

```
#
# @ job type = parallel
# \theta input = poe.in.1
# @ output = poe.out.1
# @ error = poe.err
# @ node = 2,8
# @ network.MPI = switch,shared,IP
# @ wall clock limit = 60
# @ class = POE# @ queue
/usr/bin/poe /u/richc/my_POE_setup_program -infolevel 2
/usr/bin/poe /u/richc/my_POE_main_program -infolevel 2
```
Figure 18. POE Sample Job Command File – Invoking POE Twice

Figure 18 shows the following:

- POE is invoked twice, via **my\_POE\_setup\_program** and **my\_POE\_main\_program**.
- The job requests a minimum of two nodes and a maximum of eight nodes (**node=2,8**).
- The job by default runs one task per node.
- The job uses the MPI protocol with an SP switch adapter in IP mode (**network.MPI=switch,shared,IP**).
- The maximum run time allowed for the job is 60 seconds (wall clock limit=60).

# **PVM 3.3 (Non-SP)**

Figure 19 shows a sample job command file for PVM 3.3 (RS6K architecture). Before using PVM, users should contact their administrator to determine which PVM architecture has been installed.

```
# @ executable = my PVM program
# @ job type = pvm3# @ parallel_path = /home/LL_userid/cmds/pvm3/$PVM_ARCH:$PVM_ROOT/lib/$PVM_ARCH
# @ class
# @ requires the result of the equation <math>f(x) = f(x)</math>.# @ output = my_PVM_program.$(cluster).$(process).out
# @ error = my_PVM_program.$(cluster).$(process).err
# @ min_processors = 8
# @ max_processors = 10
# @ queue
```
Figure 19. Sample PVM 3.3 Job Command File

Note the following requirements for PVM 3.3 (RS6K architecture) jobs:

- The job must have **job\_type = pvm3**.
- You must specify the parallel executable as the executable.

# **PVM 3.3.11+ (SP2MPI architecture)**

[Figure 20 on page 65](#page-88-0) shows a sample job command file for PVM 3.3.11+ (SP2MPI architecture). Before using PVM, users should contact their administrator to determine which PVM architecture has been installed. The SP2MPI architecture version should be used when users require that their jobs run in user space.

```
#!/bin/ksh
\#\bigcirc \text{ job\_type} = parallel<br>\#\bigcirc \text{ class} = PVM3
# @ class
# @ requirements = (Adapter == "hps_us")
# @ output = my_PVM_program.$(cluster).$(process).out
# @ error = my_PVM_program.$(cluster).$(process).err
# @ node = 3,3
# @ queue
# Set PVM daemon and starter path dictated by LoadLeveler administrator
starter_path=/home/userid/loadl/pvm3/bin/SP2MPI
daemon_path=/home/userid/loadl/pvm3/lib/SP2MPI
# Export "MP_EUILIB" before starting PVM3 (default is "ip")
export MP EUILIB=us
echo MP_EUILIB=$MP_EUILIB
# Clean up old PVM log and daemon files belonging to user
filelog=/tmp/pvml.id \int awk -F'=' '{print $2}' \int awk -F'(' '{print $1}'
filedaemon=/tmp/pvmd.id | awk -F'=' '{print $2}' | awk -F'(' '{print $1}'
rm -f $filelog > /dev/null
rm -f $filedaemon > /dev/null
# Start PVM daemon in background
$daemon_path/pvmd3 &
echo "pvm background pid=$!"
echo "Sleep 2 seconds"
sleep 2
echo "PVM daemon started"
# Start parallel executable
llnode_cnt=′echo "$LOADL_PROCESSOR_LIST" | awk '{print NF}'′
actual cnt=expr "$llnode cnt" - 1
$starter_path/starter -n $actual_cnt /home/userid/my_PVM_program
echo "Parallel executable starting"
# Check processes running and halt PVM daemon
echo "ps -a" | /home/userid/loadl/pvm3/lib/SP2MPI/pvm
echo "Halt PVM daemon"
echo "halt" | /home/userid/loadl/pvm3/lib/SP2MPI/pvm
wait
echo "PVM daemon completed"
```
Figure 20. Sample PVM 3.3.11+ (SP2MPI Architecture) Job Command File

Note the following requirements for PVM 3.3.11+ (SP2MPI architecture) jobs:

- The job must have **job** type = parallel.
- You must specify one more processor then you actually need to run the parallel job. PVM spawns an additional task to relay messages to and from the PVM daemon. Parallel tasks cannot communicate with PVM daemon directly. The additional task will be spawned on the last processor in the LOADL\_PROCESSOR\_LIST. For more information on this environment variable set by LoadLeveler see ["Obtaining Allocated Host Names" on page 67](#page-90-0).
- You must use the PVM daemon and starter path dictated by the LoadLeveler administrator. The **parallel\_path** keyword is ignored.
- You must export MP\_EUILIB as **us** when running in user space over the switch. MP\_PROCS, MP\_RMPOOL and MP\_HOSTFILE are ignored when running under LoadLeveler.
- You should clean up any temporary PVM log or daemon files before starting the PVM daemon.
- You must start the PVM daemon in the job script, and you must start it in the background (**\$daemon\_path/pvmd3 &**).
- You must compile your parallel program following the PVM guidelines for PVM 3.3.11+ (SP2MPI architecture).
- You must start the parallel executable through the PVM starter program. The PVM starter program has no relationship to the LoadLeveler starter daemon.
- You must specify the parallel executable as an argument to the PVM starter program.
- You must specify the actual number of parallel tasks to the PVM starter program. This number must be one less then the number of processors allocated through LoadLeveler.
- You must halt the PVM daemon when the PVM starter program completes.
- You can invoke the PVM starter program only once.

# **Sequence of Events in a PVM 3.3.11+ Job**

This example demonstrates the sequence of events that occur when you submit the sample job command file shown in [Figure 20 on page 65](#page-88-0).

[Figure 21 on page 67](#page-90-0) illustrates the following:

- v From the job command file, **(1)** the PVM daemon, pvmd3, and **(2)** the PVM starter are started under the LoadLeveler starter. The PVM starter tells the PVM daemon to start two tasks (**my\_PVM\_program**).
- v **(3)** The PVM daemon starts the POE Partition Manager, which in turn **(4)** starts the POE daemons, (represented as pvmd2) on all three nodes.
- (5) The POE daemons (pvmd2) start the parallel tasks, **my\_PVM\_program**, on all nodes under the LoadLeveler starter. The last parallel task, **my\_PVM\_program** on Node 3, is the additional task which relays messages between the PVM daemon and the parallel tasks.

<span id="page-90-0"></span>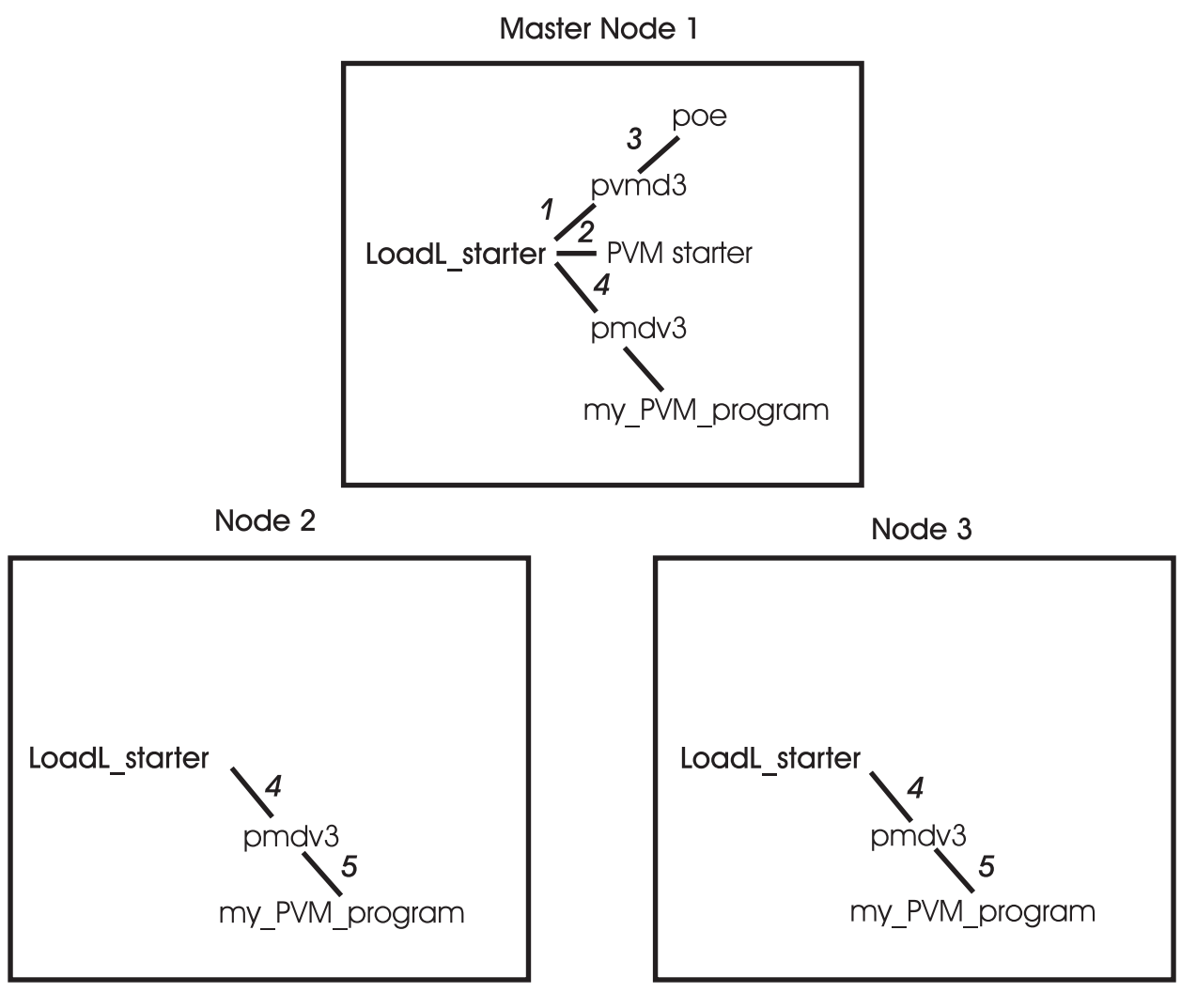

Figure 21. Sequence of Events in <sup>a</sup> PVM 3.3.11+ Job

# **Obtaining Status of Parallel Jobs**

Both end users and LoadLeveler administrators can obtain status of parallel jobs in the same way as they obtain status of serial jobs – either by using the **llq** command or by viewing the Jobs window on the graphical user interface (GUI). By issuing **llq -l**, or by using the Job Details selection in the GUI, users get a list of machines allocated to the parallel job. See ["llq - Query Job Status" on page 193](#page-216-0) for sample output from an **llq -l** command issued to query a parallel job.

Also, administrators can create a class for parallel jobs. Users can check the status of their parallel jobs by specifying this class in the Class field on the Jobs window of the GUI.

# **Obtaining Allocated Host Names**

**llq -l** output includes information on allocated host names. Another way to obtain the allocated host names is with the **LOADL\_PROCESSOR\_LIST** environment variable, which you can use from a shell script in your job command file as shown in [Figure 22 on page 68](#page-91-0).

<span id="page-91-0"></span>This example uses **LOADL\_PROCESSOR\_LIST** to perform a remote copy of a local file to all of the nodes, and then invokes POE. Note that the processor list contains an entry for each task running on a node. If two tasks are running on a node, **LOADL\_PROCESSOR\_LIST** will contain two instances of the host name where the tasks are running. The example in Figure 22 removes any duplicate entries.

Note that **LOADL\_PROCESSOR\_LIST** is set by LoadLeveler, not by the user. This environment variable is limited to 128 hostnames. If the value is greater than the 128 limit, the environment variable is not set.

```
#!/bin/ksh
# @ output = my POE program.$(cluster).$(process).out
# @ error = my_POE_program.$(cluster).$(process).err
# @ class = POE
# @ job type = parallel# @ node = 8,12# @ network.MPI = css0,shared,US
# @ queue
tmp_file="/tmp/node_list"
rm -f $tmp_file
# Copy each entry in the list to a new line in a file so
# that duplicate entries can be removed.
for node in $LOADL_PROCESSOR_LIST
       do
               echo $node >> $tmp_file
       done
# Sort the file removing duplicate entries and save list in variable
nodelist= sort -u /tmp/node_list
for node in $nodelist
       do
               rcp localfile $node:/home/userid
       done
rm -f $tmp_file
```
/usr/bin/poe /home/userid/my\_POE\_program

Figure 22. Using LOADL\_PROCESSOR\_LIST in <sup>a</sup> Shell Script

**Part 3. Administering LoadLeveler**

# **Chapter 5. Administering and Configuring LoadLeveler**

This chapter tells you how to administer and configure LoadLeveler. In general, the information in this chapter applies to both serial and parallel jobs. For more specific information on parallel jobs, see ["Chapter 6. Administration Tasks for Parallel Jobs"](#page-172-0) [on page 149](#page-172-0).

# **Overview**

After installing LoadLeveler, you need to customize it by modifying both the administration file and the configuration file. The administration file optionally lists and defines the machines in the LoadLeveler cluster and the characteristics of classes, users, and groups. The configuration file contains many parameters that you can set or modify that will control how LoadLeveler operates.

In order to easily manage LoadLeveler, you should have only one administration file and one global configuration file, centrally located on <sup>a</sup> machine in the LoadLeveler cluster. Every other machine in the cluster must be able to read the administration and configuration file that are located on the central machine. LoadLeveler does not prevent you from having multiple copies of administration files but you need to be sure to update all the copies whenever you make a change to one. Having only one administration file prevents any confusion.

You can, however, have multiple local configuration files that specify information specific to individual machines. For more information on the global and local configuration files, refer to ["Configuring LoadLeveler" on page 97](#page-120-0).

Before working with these two files, you should read the following planning considerations to help you decide how to modify the files.

# **Planning Considerations**

# **Node availability**

Some workstation owners might agree to accept LoadLeveler jobs only when they are not using the workstation themselves. Using LoadLeveler keywords, these workstations can be configured to be available at designated times only.

# **Common name space**

To run jobs on any machine in the LoadLeveler cluster, a user needs the same uid (the system ID number for a user) and gid (the system ID number for a group) on every machine in the cluster. The term cluster refers to all machines mentioned in the configuration file.

For example, if there are two machines in your LoadLeveler cluster, machine\_1 and machine\_2, user john must have the same user ID and login group ID in the **/etc/passwd** file on both machines. If user john has user ID 1234 and login group ID 100 on *machine* 1, then user john must have the same user ID and login group ID in **/etc/passwd** on machine\_2. This ensures that the **getuid** system call returns the same user ID on both systems. (This allows a job to run with the same group ID and user ID of the person who submitted the job.)

If you do not have a user ID on one machine, your jobs will not run on that machine. Also, many commands, such as **llq**, will not work correctly if a user does not have a user ID on the central manager machine.

However, there are cases where you may choose to not give a user a login ID on a particular machine. For example, a user does not need an ID on every submit-only machine; the user only needs to be able to submit jobs from at least one such machine. Also, you may choose to restrict a user's access to a schedd machine that is not a public scheduler; again, the user only needs access to at least one schedd machine.

## **Performance**

You should keep the **log**, **spool**, and **execute** directories in a local file system in order to maximize performance. Also, to measure the performance of your network, consider using one of the available products, such as Toolbox/6000.

## **Management**

Managing distributed software systems is a primary concern for all system administrators. Allowing users to share filesystems to obtain a single, network-wide image, is one way to make managing LoadLeveler easier.

# **Resource Handling**

Some nodes in the LoadLeveler cluster might have special software installed that users might need to run their jobs successfully. You should configure LoadLeveler to distinguish those nodes from other nodes using, for example, machine features.

# **Where to Begin?**

Setting up LoadLeveler involves defining machines, users, and how they interact, in such a way that LoadLeveler is able to run jobs quickly and efficiently. If you have a good deal of experience in system administration and job scheduling, you should begin by reading "Expert". If you are relatively new to job scheduling tasks, begin by reading "Intermediate or Beginner".

No matter what your level of experience, it will prove worthwhile to read all the information in this chapter at some point to help you optimize LoadLeveler's performance.

# **Intermediate or Beginner**

If you are experienced in UNIX system administration but are unfamiliar with job scheduling systems or your experience is limited, you may want to start with the section ["Administration File Structure and Syntax" on page 74](#page-97-0) and read to the end of this chapter. This section provides a relatively slow, step-by-step approach to administering LoadLeveler. If you would rather start up LoadLeveler quickly using mostly default characteristics, follow the procedures in ["Quick Set Up" on page 73](#page-96-0).

# **Expert**

If you are very familiar with UNIX system administration and job scheduling, and have some idea how you want to distribute your workload, go to ["Quick Set Up" on](#page-96-0) [page 73.](#page-96-0) Each step in this short procedure refers you to a detailed discussion of the task at hand. The sample configuration and administration files included in the samples subdirectory also provide assistance.

If you plan to run interactive jobs using the Parallel Operating Environment (POE) running under LoadLeveler, see ["Allowing Users to Submit Interactive POE Jobs" on](#page-172-0) [page 149](#page-172-0).

# <span id="page-96-0"></span>**Quick Set Up**

If you are very familiar with UNIX system administration and job scheduling, follow the steps listed in this section to get LoadLeveler up and running on your network quickly in a default configuration. This default configuration will merely enable you to submit serial jobs; for a more complex setup, you will have to consult the rest of this manual. This section also does not address how to configure DCE. For more information about configuring DCE for LoadLeveler, see ["Step 16: Configuring](#page-146-0) [LoadLeveler to use DCE Security Services" on page 123](#page-146-0). For this set up, it is recommended that you use **loadl** as the LoadLeveler user ID. Afterward, you can fine tune your configuration for greater efficiency when you become more familiar with the details of LoadLeveler.

- 1. Ensure that the installation procedure has completed successfully and that the configuration file, **LoadL\_config**, exists in LoadLeveler's home directory or in the directory specified in **/etc/LoadL.cfg** (if this file exists). See ["Configuring](#page-120-0) [LoadLeveler" on page 97](#page-120-0) for more information.
- 2. Identify yourself as the LoadLeveler administrator in the **LoadL\_config** file using the **LOADL\_ADMIN** keyword. The syntax of this keyword is:

# **LOADL\_ADMIN =** list of user names **(required)**

where *list of user names* is a blank-delimited list of those individuals who will have administrative authority.

Refer to ["Step 1: Define LoadLeveler Administrators" on page 99](#page-122-0) for more information.

3. Define a machine to act as the LoadLeveler central manager by coding one machine stanza as follows in the administration file, which is called **LoadL** admin. (Replace *machinename* with the actual name of the machine.)

*machinename*: **type = machine central\_manager = true**

Do not specify more than one machine as the central manager. Also, if during installation, you ran **llinit** with the **-cm** flag, the central manager is already defined in the **LoadL\_admin** file because the **llinit** command takes parameters you entered and updates the administration and configuration files. See ["Step 1:](#page-98-0) [Specify Machine Stanzas" on page 75](#page-98-0) for more information.

- 4. Issue the following command for each machine to be included in the LoadLeveler cluster. (Replace *hostname* with the actual name of the machine.)
	- **llctl -h** *hostname* **start**

Issue this command for the central manager machine first. See ["llctl - Control](#page-198-0) [LoadLeveler Daemons" on page 175](#page-198-0) for more information.

You can also issue the following command to start LoadLeveler on all machines beginning with the central manager. Before you issue this command, make sure all the machines are listed in the administration file. This command only affects machines that are defined in the administration file.

```
llctl -g start
```
**llctl** uses **rsh** or **remsh** to start LoadLeveler on the target machine. Therefore, the administrator using **llctl** must have rsh authority on the target machine.

# <span id="page-97-0"></span>**Administering LoadLeveler**

This section explains how to perform administration tasks, and includes a step-by-step approach to administering LoadLeveler in ["Customizing the](#page-98-0) [Administration File" on page 75.](#page-98-0)

# **Administration File Structure and Syntax**

The administration file is called **LoadL\_admin** and it lists and defines the machine, user, class, group, and adapter stanzas.

## **Machine stanza**

Defines the roles that the machines in the LoadLeveler cluster play. See ["Step 1: Specify Machine Stanzas" on page 75](#page-98-0) for more information.

## **User stanza**

Defines LoadLeveler users and their characteristics. See ["Step 2: Specify](#page-104-0) [User Stanzas" on page 81](#page-104-0) for more information.

### **Class stanza**

Defines the characteristics of the job classes. See ["Step 3: Specify Class](#page-107-0) [Stanzas" on page 84](#page-107-0) for more information.

## **Group stanza**

Defines the characteristics of a collection of users that form a LoadLeveler group. See ["Step 4: Specify Group Stanzas" on page 93](#page-116-0) for more information.

## **Adapter stanza**

Defines the network adapters available on the machines in the LoadLeveler cluster. See ["Step 5: Specify Adapter Stanzas" on page 95](#page-118-0) for more information.

Stanzas have the following general format:

```
label: type = type_of_stanza
keyword1 = value1
keyword2 = value2
  ...
```
Figure 23. Format of Administration File Stanzas

The following is a simple example of an administration file illustrating several stanzas:

```
machine a: type = machine
     central manager = true # defines this machine as the central manager
     adapter stanzas = adapter a # identifies an adapter stanza
class_a: type = class
     priority = 50 # priority of this class
user a: type = user
     priority = 50 # priority of this user
group_a: type = group
     priority = 50 # priority of this group
adapter_a: type = adapter
     adapter name = en0 #defines an adapter
```
Figure 24. Sample Administration File Stanzas

The characteristics of a stanza are:

- Every stanza has a label associated with it. The label specifies the name you give to the stanza.
- v Every stanza has a **type** field that specifies it as a user, class, machine, group, or adapter stanza.
- New line characters are ignored. This means that separate parts of a stanza may be included on the same line. However, it is not recommended to have parts of a stanza cross line boundaries.
- White space is ignored, other than to delimit keyword identifiers. This eliminates confusion between tabs and spaces at the beginning of lines.
- A cross-hatch sign (#) identifies a comment and may appear anywhere on the line. All characters following this sign on that line are ignored.
- Multiple stanzas of the same label are allowed, but only the first label is used.
- Default stanzas specify the default values for any keywords which are not otherwise specified. Each stanza type can have an associated default stanza. A default stanza must appear in the administration file ahead of any specific stanza entries of the same type. For example, a default class stanza must appear ahead of any specific class stanzas you enter.

# **Customizing the Administration File**

You can add as many stanzas as you would like to the administration file. This section tells you how to modify this file in a step-by-step manner. You do not have to perform the steps in the order that they appear here.

# **Step 1: Specify Machine Stanzas**

The information in a machine stanza defines the characteristics of that machine. You do not have to specify a machine stanza for every machine in the LoadLeveler cluster but you must have one machine stanza for the machine that will serve as the central manager.

If you do not specify a machine stanza for a machine in the cluster, the machine and the central manager still communicate and jobs are scheduled on the machine but the machine is assigned the default values specified in the default machine stanza. If there is no default stanza, the machine is assigned default values set by LoadLeveler.

Any machine name used in the stanza must be a name which can be resolved to an IP address. This name is referred to as an interface name because the name can be used for a program to interface with the machine. Generally, interface names match the machine name, but they do not have to.

By default, LoadLeveler will append the DNS domain name to the end of any machine name without a domain name appended before resolving its address. If you specify a machine name without a domain name appended to it and you do not want LoadLeveler to append the DNS domain name to it, specify the name using a trailing period. You may have a need to specify machine names in this way if you are running a cluster with more than one nameserving technique. For example, if you are using a DNS nameserver and running NIS, you may have some machine names which are resolved by NIS which you do not want LoadLeveler to append DNS names to. In situations such as this, you also want to specify **name\_server** keyword in your machine stanzas.

Under the following conditions, you must have a machine stanza for the machine in question:

- v If you set the **MACHINE\_AUTHENTICATE** keyword to **true** in the configuration file, then you must create a machine stanza for each node that LoadLeveler includes in the cluster.
- If the machine's hostname (the name of the machine returned by the UNIX hostname command) does not match an interface name. In this case, you must specify the interface name as the machine stanza name and specify the machine's hostname using the **alias** keyword.
- If the machine's hostname does match an interface name but not the correct interface name.

Machine stanzas take the following format. Default values for keywords appear in bold:

```
label: type = machine
adapter_stanzas = stanza_list
alias = machine_name
central_manager = true | false | alt
cpu_speed_scale = true | false
dce_host_name = dce hostname
machine_mode = batch | interactive | general
master_node_exclusive = true | false
max adapter windows = [all | none | < +> n | -n ]
max_jobs_scheduled = number
name_server = list
pvm_root = pathname
pool_list = pool_numbers
resources = name(count) name(count) ... name(count)
schedd_fenced = true | false
schedd_host = true | false
spacct_excluse_enable = true | false
speed = number
submit_only = true | false
```
Figure 25. Format of <sup>a</sup> Machine Stanza

You can specify the following keywords in a machine stanza:

```
adapter_stanzas = stanza_list
```
where *stanza* list is a blank-delimited list of one or more adapter stanza names

which specify adapters available on this machine. All adapter stanzas you define must be specified on this keyword.

**alias =** machine\_name

where *machine* name is a blank-delimited list of one or more machine names. Depending upon your network configurations, you may need to add **alias** keywords for machines that have multiple interfaces.

Note: In general, if your cluster is configured with machine hostnames which match the hostnames corresponding to the IP address configured for the LAN adapters which LoadLeveler is expected to use, you will not have to specify the **alias** keyword. For example, if all of the machines in your cluster are configured like this sample machine, you should not have to specify the **alias** keyword.

Machine porsche.kgn.ibm.com

- The hostname command returns porsche.kgn.ibm.com.
- The Ethernet adapter address 129.40.8.20 resolves to hostname porsche.kgn.ibm.com.

However, if any machine in your cluster is configured like either of the following two sample machines, then you will have to specify the **alias** keyword for those machines:

- 1. Machine yugo.kgn.ibm.com
	- The hostname command returns yugo.kgn.ibm.com.
	- The Ethernet adapter address 129.40.8.21 resolves to hostname chevy.kgn.ibm.com.
	- No adapter address resolves to yugo.

You need to code the machine stanza as:

chevy: type = machine alias = yugo

- 2. Machine rover.kgn.ibm.com
	- The hostname command returns rover.kgn.ibm.com.
	- The FDDI adapter address 129.40.9.22 resolves to hostname rover.kgn.ibm.com.
	- The Ethernet adapter address 129.40.8.22 resolves to hostname bmw.kgn.ibm.com.
	- No route exists via the FDDI adapter to the clusters central manager machine.
	- A route exists from this machine to the central manager via the Ethernet adapter.

You need to code the machine stanza as:

```
bmw: type = machine
alias = rover
```
# **central\_manager =** true**| false |** alt

where **true** designates this machine as the LoadLeveler central manager host, where the negotiator daemon runs. You must specify one and only one machine stanza identifying the central manager. For example:

machine a: type = machine central\_manager = true

**false** specifies that this machine is not the central manager.

**alt** specifies that this machine can serve as an alternate central manager in the event that the primary central manager is not functioning. For more information on recovering if the primary central manager is not operating, refer to ["What](#page-332-0) [Happens if the Central Manager Isn't Operating?" on page 309.](#page-332-0) Submit-only machines cannot have their machine stanzas set to this value.

If you are going to select machines to serve as alternate central managers, you should look at the following keywords in the configuration file:

v **CENTRAL\_MANAGER\_HEARTBEAT\_INTERVAL**

## v **CENTRAL\_MANAGER\_TIMEOUT**

For information on setting these keywords, see ["Step 10: Specify Alternate](#page-134-0) [Central Managers" on page 111](#page-134-0).

## **cpu\_speed\_scale =** true**| false**

where **true** specifies that CPU time (which is used, for example, in setting limits, in accounting information, and reported by the **llq -x** command), is in normalized units for each machine. **false** specifies that CPU time is in native units for each machine. For an example of using this keyword to normalize accounting information, see ["Task 5: Specifying Machines and Their Weights"](#page-180-0) [on page 157](#page-180-0).

## **dce\_host\_name =** dce hostname

where *dce hostname* is the dce hostname of this machine. Execute either ″**SDRGetObjects Node dcehostname,**″ or ″**llextSDR**″ to obtain a listing of DCE hostnames of nodes on an SP system.

## **machine\_mode =** batch **|** interactive **| general**

Specifies the type of job this machine can run. Where:

**batch** Specifies this machine can run only batch jobs.

### **interactive**

Specifies this machine can run only interactive jobs. Only POE is currently enabled to run interactively.

## **general**

Specifies this machine can run both batch jobs and interactive jobs.

# **master\_node\_exclusive =** true**| false**

where **true** specifies that this machine is used only as a master node for parallel jobs.

### **max** adapter windows =  $\lceil$  all  $\lceil$  none  $\lceil$  <+> $n$   $\lceil$  -n  $\lceil$

This keyword specifies how many of a machine's available adapter windows LoadLeveler can use. The default value is **all**, which specifies that LoadLeveler can reserve all of the windows which are not already reserved by other applications. The value **none** indicates that LoadLeveler can not use any windows (consequently, no user space jobs will be dispatched to that machine). A positive number (specified, with or without the plus sign), means that LoadLeveler can use no more than the specified number of windows; however, LoadLeveler may use less than the specified number if fewer windows are actually available on the machine's adapter. A negative number means that LoadLeveler will use all but the specified number of the available windows (e.g.,  $-n$  means that LoadLeveler will reserve n windows for use by other applications).

## **max\_jobs\_scheduled =** number

where number is the maximum number of jobs submitted from this scheduling (schedd) machine that can run (or start running) in the LoadLeveler cluster at one time. If number of jobs are already running, no other jobs submitted from

this machine will run, even if resources are available in the LoadLeveler cluster. When one of the running jobs completes, any waiting jobs then become eligible to be run. The default is -1, which means there is no maximum.

### **name\_server =** list

where *list* is a blank-delimited list of character strings that is used to specify which nameserver(s) are used for the machine. Valid strings are DNS, NIS, and LOCAL. LoadLeveler uses the list to determine when to append a DNS domain name for machine names specified in LoadLeveler commands issued from the machine described in this stanza.

If DNS is specified alone, LoadLeveler will always append the DNS domain name to machine names specified in LoadLeveler commands. If NIS or LOCAL is specified, LoadLeveler will never append a DNS domain name to machine names specified in LoadLeveler commands. If DNS is specified with either NIS or LOCAL, LoadLeveler will always look up the name in the administration file to determine whether to append a DNS domain name. If the name is specified with a trailing period, it doesn't append the domain name.

### **pvm\_root =** pathname

Where *pathname* specifies the location of the directory in which PVM is installed. The default pathname is **\$HOME/pvm3**.

### **pool** list = pool numbers

Where pool numbers is a blank-delimited list of non-negative numbers identifying pools to which the machine belongs. These numbers may be any positive integers including zero. This keyword provides compatability with function that was previously part of the Resource Manager.

## **resources =** name(count) name(count) ... name(count)

Specifies quantities of the consumable resources initially available on the machine. Where name(count) is an administrator-defined name and count, or could also be **ConsumableCpus**(count), **ConsumableMemory**(count units), or **ConsumableVirtualMemory**(count units). **ConsumableMemory** and **ConsumableVirtualMemory** are the only two consumable resources that can be specified with both a count and units. The count for each specified resource must be an integer greater than or equal to zero, with three exceptions: **ConsumableCpus**, and **ConsumableMemory** must be specified with a value which is greater than zero, and **ConsumableVirtualMemory** must be specified with a value greater than 0, and greater than or equal to the **image\_size**. The allowable units are those normally used with LoadLeveler data limits:

```
b bytes
w words
kb kilobytes (2** 10 bytes)
kw kilowords (2** 10 words)
mb megabytes (2** 20 bytes)
mw megawords (2**20 words)
gb gigabytes (2** 30 bytes)
gw gigawords (2** 30 words)
```
**ConsumableMemory** and **ConsumableVirtualMemory** values are stored in mb (megabytes) and rounded up. Therefore, the smallest amount of **ConsumableMemory** or **ConsumableVirtualMemory** which you can request is one megabyte. If no units are specified, then megabytes are assumed. Resources defined here that are not in the **SCHEDULE\_BY\_RESOURCES** list in the global configuration file will not effect the scheduling of the job.

## **schedd\_fenced =** true **| false**

where **true** specifies that the central manager ignores connections from the schedd daemon running on this machine. Use the **true** setting in conjunction with the **llctl -h host purgeschedd** command when you want to attempt to recover resources lost when a node running the schedd daemon fails. A **true** setting prevents conflicts from arising when a schedd machine is restarted while a purge is taking place. For more information, see "How Do I Recover Resources Allocated by a schedd Machine?" in the LoadLeveler Diagnosis and Messages Guide.

# **schedd\_host =** true **| false**

where **true** designates this as a public scheduling machine used to receive job submissions from submit-only machines, or for accepting jobs from machines which run stard but not schedd daemons. Submit-only machines do not run LoadLeveler jobs.

### **spacct\_excluse\_enable =** true **| false**

Where **true** specifies that the accounting function on an SP system is informed that a job step has exclusive use of this machine. Note that your SP system must have exclusive user accounting enabled in order for this keyword to have an effect. For more information on SP accounting, see Parallel System Support Programs for AIX: Administration Guide, GC23-3899.

## **speed =** number

where number is a floating point number that is used for machine scheduling purposes in the **MACHPRIO** expression. For more information on machine scheduling and the MACHPRIO expression, see ["Step 7: Prioritize the Order of](#page-129-0) [Executing Machines Maintained by the Negotiator" on page 106](#page-129-0). In addition, the **speed** keyword is also used to define the weight associated with the machine. This weight is used when gathering accounting data on a machine basis. The default is 1.0.

The following example illustrates how the **speed** keyword can be used for assigning weights to machines.

If your cluster consisted of five RISC System/6000 machines that you want to have the same weight, you would not have to specify this keyword in the administration file. By default, all machines would have a weight of 1.0. If, however, you add an SP system to your cluster for parallel job processing, you may want to update the local configuration file for each node of the SP system to charge differently for resource consumption on those nodes. You would need to set the **speed** keyword to something other than 1.0 to make the SP nodes have a different weight.

For information on how the **speed** keyword can be used to schedule machines, refer to ["Step 7: Prioritize the Order of Executing Machines Maintained by the](#page-129-0) [Negotiator" on page 106.](#page-129-0)

### **submit\_only =** true**| false**

where **true** designates this as a submit-only machine. If you set this keyword to **true**, in the administration file set **central\_manager** and **schedd\_host** to **false**.

# **Examples of Machine Stanzas**

**Example 1:** In this example, the machine is being defined as the central manager. # machine a: type = machine

central manager = true  $#$  central manager runs here

<span id="page-104-0"></span>**Example 2:** This example sets up a submit-only node. Note that the **submit-only** keyword in the example is set to **true**, while the **schedd\_host** keyword is set to **false**. You must also ensure that you set the **schedd\_host** to **true** on at least one other node in the cluster.

# machine b: type = machine central manager = false  $#$  not the central manager schedd host = false  $#$  not a scheduling machine submit only = true  $#$  submit only machine alias = machineb # interface name

**Example 3:** In the following example, machine\_c is the central manager, has an alias associated with it, and can run parallel PVM jobs:

```
#
machine c: type = machine
central_manager = true # central manager runs here<br>schedd host = true # defines a public scheduler
                              # defines a public scheduler
alias = brianne
pvm root = /u/brianne/loadl/1.2.0/aix32/pvm3
```
# **Step 2: Specify User Stanzas**

The information specified in a user stanza defines the characteristics of that user. You can have one user stanza for each user but this is not necessary. If an individual user does not have their own user stanza, that user uses the defaults defined in the default user stanza.

User stanzas take the following format: You can specify the following keywords in a user stanza: *label:* **type = user account =** *list* **default\_class =** *list* **default\_group =** *group name* **default\_interactive\_class =** *class name* **maxidle =** *number* **maxjobs =** *number* **maxqueued =** *number* **max\_node =** *number* **max\_processors =** *number* **priority =** *number* **total\_tasks =** *number*

Figure 26. Format of <sup>a</sup> User Stanza

### **account =**list

where *list* is a blank-delimited list of account numbers that identifies the account numbers a user may use when submitting jobs. The default is a null list.

### **default\_class =** list

where *list* is a blank-delimited list of class names used for jobs which do not include a **class** statement in the job command file. If you specify only one default class name, this class is assigned to the job. If you specify a list of default class names, LoadLeveler searches the list to find a class which satisfies the resource limit requirements. If no class satisfies these requirements, LoadLeveler rejects the job.

Suppose a job requests a CPU limit of 10 minutes. Also, suppose the default class list is default\_class = short long, where short is a class for jobs up to five minutes in length and long is a class for jobs up to one hour in length. LoadLeveler will select the long class for this job because the short class does not have sufficient resources.

If no **default\_class** is specified in the user stanza, or if there is no user stanza at all, then jobs submitted without a **class** statement are assigned to the **default\_class** that appears in the default user stanza. If you do not define a **default\_class**, jobs are assigned to the class called **No\_Class**.

## **default\_group =** group\_name

where *group* name is the default group assigned to jobs submitted by the user. If a **default group** statement does not appear in the user stanza, or if there is no user stanza at all, then jobs submitted by the user without a **group** statement are assigned to the **default group** that appears in the default user stanza. If you do not define a **default\_group**, jobs are assigned to the group called **No\_Group**.

If you specify **default\_group = Unix\_Group**, LoadLeveler sets the user's LoadLeveler group to his or her primary UNIX group (as defined in the **/etc/passwd** file).

### **default\_interactive\_class =** class\_name

where class name is the class to which an interactive job submitted by this user is assigned if the user does not specify a class using the LOADL\_INTERACTIVE\_CLASS environment variable. You can specify only one default interactive class name.

If you do not set a **default interactive class** value in the user stanza, or if there is no user stanza at all, then interactive jobs submitted without a **class** statement are assigned to the **default interactive class** that appears in the default user stanza. If you do not define a **default\_interactive\_class**, interactive jobs are assigned to the class called **No\_Class**.

See ["Example 2" on page 84](#page-107-0) for more information on how LoadLeveler assigns a default interactive class to jobs.

### **maxidle =** number

where number is the maximum number of idle jobs this user can have in queue. That is, number is the maximum number of jobs which the negotiator will consider for dispatch for the user. Jobs above this maximum are placed in the NotQueued state. This prevents individual users from dominating the number of jobs that are either running or are being considered to run. If the user stanza does not specify **maxidle** or if there is no user stanza at all, the maximum number of jobs that can be simultaneously in queue for the user is defined in the default stanza. If no value is found, or the limit found is -1, then no limit is placed on the number of jobs that can be simultaneously idle for the user.

For more information, see ["Controlling the Mix of Idle and Running Jobs" on](#page-337-0) [page 314](#page-337-0).

#### **maxjobs =** number

where number is the maximum number of jobs this user can run at any time. If the user stanza does not specify **maxjobs** or if there is no user stanza at all, the maximum jobs that can be simultaneously run by the user is defined in the default stanza. The default is -1, which means no limit is placed on the number of jobs that can simultaneously run for the user. Regardless of this limit, there is no limit to the number of jobs a user can submit.

For more information, see ["Controlling the Mix of Idle and Running Jobs" on](#page-337-0) [page 314](#page-337-0) .

### **maxqueued =** number

where *number* is the maximum number of jobs allowed in the queue for this user. This is the maximum number of jobs which can be either running or being considered to be dispatched by the negotiator for that user. Jobs above this maximum are placed in the NotQueued state. This prevents individual users from dominating the number of jobs that are either running or are being considered to run. If no **maxqueued** is specified in the user stanza, or if there is no user stanza, the maximum number of jobs that can simultaneously be in the queue is defined in the default stanza. The default is -1, which means that no limit is placed on the number of jobs that can simultaneously be in the job queue for that user. Regardless of this limit, there is no limit to the number of jobs a user can submit.

For more information, see ["Controlling the Mix of Idle and Running Jobs" on](#page-337-0) [page 314](#page-337-0).

### **max\_node =** number

where number specifies the maximum number of nodes this user can request for a parallel job in a job command file using the **node** keyword. The default is -1, which means there is no limit. The max\_node keyword will not affect the use of the min\_processors and max\_processors keywords in the job command file.

### **max\_processors =** number

where number specifies the maximum number of processors this user can request for a parallel job in a job command file using the **min\_processors** and **max processors** keywords. The default is -1, which means there is no limit.

### **priority =** number

where *number* is a integer that specifies the priority for jobs submitted by the user. The default is 0. The number specified for priority is referenced as **UserSysprio** in the configuration file. **UserSysprio** can be used in the assignment of job priorities. If the variable **UserSysprio** does not appear in the SYSPRIO expression in the configuration file, the priority numbers for users specified here in the administration file have no effect. See ["Step 6: Prioritize](#page-128-0) [the Queue Maintained by the Negotiator" on page 105](#page-128-0) for more information about the **UserSysprio** keyword.

# **total\_tasks =** number

where *number* specifies the maximum number of tasks this user can request for a parallel job in a job command file using the **total\_tasks** keyword. The default is -1, which means there is no limit.

# **Examples of User Stanzas**

**Example 1:** In this example, user fred is being provided with a user stanza. His jobs will have a user priority of 100. If he does not specify a job class in his job command file, the default job class **class\_a** will be used. In addition, he can have a maximum of 15 jobs running at the same time.

```
# Define user stanzas
fred: type = user
priority = 100
default class = class a
maxjobs = 15
```
<span id="page-107-0"></span>**Example 2:** This example explains how a default interactive class for a parallel job is set by presenting a series of user stanzas and class stanzas. This example assumes that users do not specify the LOADL\_INTERACTIVE\_CLASS environment variable.

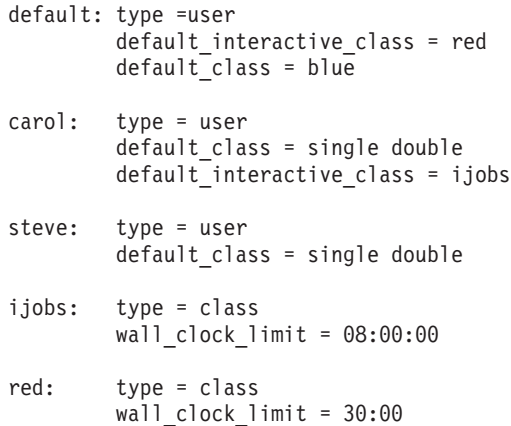

If the user Carol submits an interactive job, the job is assigned to the default interactive class called **ijobs**. The job is assigned a wall clock limit of 8 hours. If the user Steve submits an interactive job, the job is assigned to the **red** class from the default user stanza. The job is assigned a wall clock limit of 30 minues.

**Example 3:** In this example, Jane's jobs have a user priority of 50, and if she does not specify a job class in her job command file the default job class **small\_jobs** is used. This user stanza does not specify the maximum number of jobs that Jane can run at the same time so this value defaults to the value defined in the default stanza. Also, suppose Jane is a member of the primary UNIX group "staff." Jobs submitted by Jane will use the default LoadLeveler group "staff." Lastly, Jane can use three different account numbers.

```
# Define user stanzas
jane: type = user
priority = 50default class = small jobs
default_group = Unix_Group
account = depth10 user3 user4
```
# **Step 3: Specify Class Stanzas**

The information in a class stanza defines characteristics for that class. Class stanzas are optional. Class stanzas take the following format. Default values for keywords appear in bold.
```
label: type = class
admin= list
class_comment = "string"
default_resources = name(count) name(count)...name(count)
exclude_groups = list
exclude_users = list
include_groups = list
include_users = list
master_node_requirement = true | false
maxjobs = number
max_node = number
max_processors = number
nice = value
NQS_class = true | false
NQS_submit = name
NQS_query = queue names
priority = number
total_tasks = number
core_limit = hardlimit,softlimit
cpu_limit = hardlimit,softlimit
data_limit = hardlimit,softlimit
file_limit = hardlimit,softlimit
job_cpu_limit = hardlimit,softlimit
rss_limit = hardlimit,softlimit
stack_limit = hardlimit,softlimit
wall_clock_limit = hardlimit,softlimit
```
#### Figure 27. Format of <sup>a</sup> Class Stanza

You can specify the following keywords in a class stanza:

#### **admin =** list

where *list* is a blank-delimited list of administrators for this class. These administrators can hold, release, and cancel jobs in this class.

#### **class\_comment =** ″string″

where *string* is text characterizing the class. This information appears when the user is building a job command file using the GUI and requests Choice information on the classes to which he or she is authorized to submit jobs. The length of the string cannot exceed 1024 characters.

#### **default resources =** name(count) name(count)...name(count)

Specifies the default amount of resources consumed by a task of a job step, provided that no **resources** keyword is coded for the step in the job command file. If a resources keyword is coded for a job step, then it overrides any default resources associated with the associated job class. The syntax is:

**resources=***name(count) name(count) ... name(count)*

where name(count) could also be **ConsumableMemory**(count units) or **ConsumableVirtualMemory**(count units). **ConsumableMemory** and **ConsumableVirtualMemory** are the only two consumable resources that can be specified with both a count and units. The count for each specified resource must be an integer greater than or equal to zero, with three exceptions: **ConsumableCpus**, and **ConsumableMemory** must be specified with a value which is greater than zero, and **ConsumableVirtualMemory** must be specified with a value greater than 0, and greater than or equal to the **image\_size**. If the count is not valid, then LoadLeveler will issue an error message, and will not submit the job. The allowable units are those normally used with LoadLeveler data limits:

b bytes w words kb kilobytes (2\*\* 10 bytes) kw kilowords (2\*\* 10 words) mb megabytes (2\*\* 20 bytes) mw megawords (2\*\*20 words) gb gigabytes (2\*\* 30 bytes) gw gigawords (2\*\* 30 words)

**ConsumableMemory** and **ConsumableVirtualMemory** values are stored in mb (megabytes) and rounded up. Therefore, the smallest amount of **ConsumableMemory** or **ConsumableVirtualMemory** which you can request is one megabyte. If no units are specified, then megabytes are assumed. However, **image size** units are in kilobytes. Resources defined here that are not in the **SCHEDULE\_BY\_RESOURCES** list in the global configuration file will not effect the scheduling of the job. If the **resources** keyword is not specified in the job step, then the **default resources** (if any) defined in the administration file for the class will be used for each task of the job step.

### **exclude\_groups =** list

where list is a blank-delimited list of groups who are not allowed to submit jobs of that class name. Do not specify both a list of included groups and a list of excluded groups. Only one of these may be used for any class. The default is that no groups are excluded.

# **exclude\_users =** list

where list is a blank-delimited list of users who are not permitted to submit jobs of that class name. Do not specify both a list of included users and a list of excluded users. Only one of these may be used for any class. The default is that no users are excluded.

### **include\_groups =** list

where list is a blank-delimited list of groups who are allowed to submit jobs of that class name. If provided, this list limits groups of that class to those on the list. Do not specify both a list of included groups and a list of excluded groups. Only one of these may be used for any class. The default is to include all groups.

# **include\_users =** list

where *list* is a blank-delimited list of users who are permitted to submit jobs of that class name. If provided, this list limits users of that class to those on the list. Do not specify both a list of included users and a list of excluded users. Only one of these may be used for any class. The default is to include all users.

# **master\_node\_requirement =** true**|false**

where **true** specifies that parallel jobs in this class require the master node feature. For these jobs, LoadLeveler allocates the first node (called the "master") on a machine having the **master node exclusive = true** setting in its machine stanza. If most or all of your parallel jobs require this feature, you should consider placing the statement **master\_node\_requirement = true** in your default class stanza. Then, for classes that do not require this feature, you can use the statement **master\_node\_requirement = false** in their class stanzas to override the default setting. One machine per class should have the **true** setting; if more than one machine has this setting, normal scheduling selection is performed.

#### **maxjobs =** number

where *number* is the maximum number of jobs that can run in this class. If the class stanza does not specify **maxjobs**, or if there is no class stanza at all, the maximum jobs that can be simultaneously run in this class is defined in the default stanza. The default is -1, which means that no limit is placed on the number of jobs a user can submit.

#### **max\_processors =** number

where *number* specifies the maximum number of processors a user submitting jobs to this class can request for a parallel job in a job command file using the **min\_processors** and **max\_processors** keywords. The default is -1 which means that there is no limit.

#### **max\_node =** number

where *number* specifies the maximum number of nodes a user submitting jobs in this class can request for a parallel job in a job command file using the **node** keyword. The default is -1, which means there is no limit. The **max\_node** keyword will not affect the use of the **min\_processors** and **max\_processors** keywords in the job command file.

### **nice =** value

where *value* is the amount by which the current UNIX *nice* value is incremented. The nice value is one factor in a job's run priority. The lower the number, the higher the run priority. If two jobs are running on a machine, the nice value determines the percentage of the CPU allocated to each job.

This value ranges from -20 to 20. Values out of this range are placed at the top (or bottom) of the range. For example, if your current nice value is 15, and you specify nice = 10, the resulting value is 20 (the upper limit) rather than 25. The default is 0.

For more information, consult the appropriate UNIX documentaion.

### **NQS\_class =** true**|false**

When **true**, any job submitted to this class will be routed to an NQS machine.

### **NQS\_submit =** name

where name is the name of the NQS pipe queue to which the job will be routed. When the job is dispatched to LoadLeveler, LoadLeveler will invoke the **qsub** command using the name of this queue. There is no default.

## **NQS\_query =** queue names

where queue names is a blank-delimited list of queue names (including host names if necessary) to be used with the **qstat** command to monitor the job and with the **qdel** command to cancel the job. There is no default.

For more information on routing jobs to machines running NQS, refer to [Figure 31 on page 159](#page-182-0)

### **priority =** number

where *number* is an integer that specifies the priority for jobs in this class. The default is 0. The number specified for priority is referenced as **ClassSysprio** in the configuration file. You can use **ClassSysprio** when assigning job priorities. If the variable **ClassSysprio** does not appear in the SYSPRIO expression, then the priority specified here in the administration file is ignored. See ["Step 6:](#page-128-0) [Prioritize the Queue Maintained by the Negotiator" on page 105](#page-128-0) for more information about the **ClassSysprio** keyword.

#### **total\_tasks =** number

where number specifies the maximum number of tasks a user submitting jobs in this class can request for a parallel job in a job command file using the total tasks keyword. The default is -1, which means there is no limit.

# <span id="page-111-0"></span>**Limit Keywords**

The class stanza includes the following **limit** keywords, which allow you to control the amount of resources used by a job step or a job process.

Table 10. Types of Limit Keywords

| Limit            | <b>How It Is Enforced</b> |
|------------------|---------------------------|
| core limit       | Per process               |
| cpu_limit        | Per process               |
| data limit       | Per process               |
| file limit       | Per process               |
| job_cpu_limit    | Per job step              |
| rss limit        | Per process               |
| stack_limit      | Per process               |
| wall clock limit | Per job step              |

Individual keywords are described in ["Specifying Limits in the Class Stanza" on](#page-113-0) [page 90.](#page-113-0) The following section gives you a general overview of limits.

**Overview of Limits:** A limit is the amount of a resource that a job step or a process is allowed to use. (A process is a dispatchable unit of work.) A job step may be made up of several processes.

Limits include both a **hard limit** and a **soft limit**. When a hard limit is exceeded, the job is usually terminated. When a soft limit is exceeded, the job is usually given a chance to perform some recovery actions. For more information, see "Exceeding Limits".

Limits are enforced either per process or per job step, depending on the type of limit. For parallel jobs steps, which consist of multiple tasks running on multiple machines, limits are enforced on a per task basis.

For example, a common limit is the **cpu\_limit**, which limits the amount of CPU time a single process can use. If you set **cpu\_limit** to five hours and you have a job step that forks five processes, each process can use up to five hours of CPU time, for a total of 25 CPU hours. Another limit that controls the amount of CPU used is **job\_cpu\_limit**. This is the total amount of CPU that the entire serial job step can use. If you impose a **job\_cpu\_limit** of five hours, the entire job step (made up of all five processes) cannot consume more than five CPU hours.

You can specify limits in either the class stanza of the administration file or in the job command file. The lowest of these two limits will be used to run the job. If the class limit is used the job will be started regardless of the users system limit.

**Exceeding Limits:** Process limits are enforced by the operating system. Job step limits are enforced by LoadLeveler.

Exceeding Job Step Limits: When a hard limit is exceeded LoadLeveler sends a non-trappable signal to the process (except in the case of a parallel job). When a soft limit is exceeded, LoadLeveler sends a *trappable* signal to the process. The following chart summarizes the actions that occur when a job step limit is exceeded:

Table 11. Exceeding Job Step Limits

| Type of Job             | When a Soft Limit is Exceeded                                            | When a Hard Limit is Exceeded               |
|-------------------------|--------------------------------------------------------------------------|---------------------------------------------|
| Serial                  | SIGXCPU or SIGKILL issued                                                | SIGKILL issued                              |
| Parallel<br>$(non-PVM)$ | SIGXCPU issued to both the user<br>program and to the parallel<br>daemon | SIGTERM issued                              |
| <b>PVM</b>              | SIGXCPU issued to the user<br>prgram                                     | pvm_halt invoked to shut down<br><b>PVM</b> |

On systems that do not support SIGXCPU, LoadLeveler does not distinguish between hard and soft limits. When a soft limit is reached on these platforms, LoadLeveler issues a SIGKILL.

Exceeding Per Process Limits: For per process limits, what happens when your job reaches and exceeds either the soft limit or the hard limit depends on the operating system you are using.

Note that when a job forks a process which exceeds a per process limit, such as the CPU limit, the operating system (and not LoadLeveler) terminates the process by issuing a SIGXCPU. As a result, you will not see an entry in the LoadLeveler logs indicating that the process exceeded the limit. The job will complete with a 0 return code. LoadLeveler can only report the status of any processes it has started.

If you need more specific information, refer to your operating system documentation.

**Syntax:** The syntax for setting a limit is *limit\_type = hardlimit,softlimit*

For example: core  $limit = 120kb,100kb$ 

To specify only a hard limit, you can enter, for example: core\_limit = 120kb

To specify only a soft limit, you can enter, for example: core  $limit = .100kb$ 

In a keyword statement, you cannot have any blanks between the numerical value (100 in the above example) and the units (kb). Also, you cannot have any blanks to the left or right of the comma when you define a limit in a job command file.

For limit keywords that refer to a data limit — such as **data\_limit**, **core\_limit**, **file\_limit**, **stack\_limit**, and **rss\_limit** — the hard limit and the soft limit are expressed as:

*integer[.fraction][units]*

where *integer* and *fraction* represent numerical strings of up to eight characters. units can be:

- **b** bytes
- **w** words
- **kb** kilobytes  $(2<sup>10</sup>$  bytes)
- **kw** kilowords (2<sup>10</sup> words)

<span id="page-113-0"></span>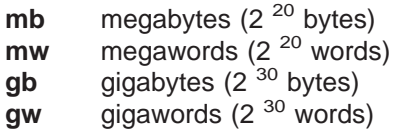

If no units are specified for data limits, then bytes are assumed.

For limit keywords that refer to a time limit — such as **cpu\_limit**, **job\_cpu\_limit**, and **wall\_clock\_limit** — the hard limit and the soft limit are expressed as: *[[hours:]minutes:]seconds[.fraction]*

Fractions are rounded to seconds.

You can use the following character strings with all limit keywords except the **copy** keyword for **wall\_clock\_limit**: **rlim\_infinity**

Represents the largest positive number.

**unlimited**

Has same effect as **rlim\_infinity**. **copy** Uses the limit currently active when the job is submitted.

See Table 12 for more information on specifying limits.

Table 12. Setting limits

| If the hard limit:                                                                    | Then the:                                                                                                    |
|---------------------------------------------------------------------------------------|----------------------------------------------------------------------------------------------------|
| Is set in both the class stanza and the job<br>command file                           | Smaller of the two limits is taken into consideration. If the smaller<br>limit is the job limit, the job limit is then compared with the user limit<br>set on the machine that runs the job. The smaller of these two values<br>is used. If the limit used is the class limit, the class limit is used<br>without being compared to the machine limit. |
| Is not set in either the class stanza or the job<br>command file                      | User per process limit set on the machine that runs the job is used.                                                                                                    |
| Is set in the job command file and is less than<br>its respective job soft limit      | The job is not submitted.                                                                                                    |
| Is set in the class stanza and is less than its<br>respective class stanza soft limit | Soft limit is adjusted downward to equal the hard limit.                                                                                                    |
| Is specified in the job command file                                                  | Hard limit must be greater than or equal to the specified soft limit and<br>less than or equal to the limit set by the administrator in the class<br>stanza of the administration file.                                                                                                    |
|                                                                                       | Note: If the per process limit is not defined in the administration file<br>and the hard limit defined by the user in the job command file is<br>greater than the limit on the executing machine, then the hard limit is<br>set to the machine limit.                                                                                                  |

**Specifying Limits in the Class Stanza:** You can specify the following limit keywords:

**core\_limit =** hardlimit,softlimit

Specifies the hard limit and/or soft limit for the size of a core file.

Examples:

core\_limit = unlimited core\_limit = 30mb

For more information, see ["Overview of Limits" on page 88](#page-111-0)

#### **cpu\_limit =** hardlimit,softlimit

Specifies hard limit and/or soft limit for the CPU time to be used by each individual process of a job step. For example, if you impose a **cpu\_limit** of five hours and you have a job step composed of five processes, each process can consume five CPU hours; the entire job step can therefore consume 25 total hours of CPU.

#### Examples:

```
cpu limit = 12:56:21 # hardlimit = 12 hours 56 minutes 21 seconds
cpu_limit = 56:00,50:00 # hardlimit = 56 minutes 0 seconds
# softlimit = 50 minutes 0 seconds
cpu limit = 1:03 # hardlimit = 1 minute 3 seconds
cpu_limit = unlimited # hardlimit = 2,147,483,647 seconds
# (\overline{X}'7FFFFFFF')
cpu limit = rlim infinity # hardlimit = 2,147,483,647 seconds
# (X'7FFFFFFF')
cpu limit = copy # current CPU hardlimit value on the
# submitting machine.
```
For more information, see ["Overview of Limits" on page 88](#page-111-0).

### **data\_limit =** hardlimit,softlimit

Specifies hard limit and/or soft limit for the data segment to be used by each process of the submitted job.

#### Examples:

```
data limit = 125621 # hardlimit = 125621 bytes
data limit = 5621kb # hardlimit = 5621 kilobytes
data_limit = 2mb # hardlimit = 2 megabytes
data limit = 2.5mw \# hardlimit = 2.5 megawords
data limit = unlimited # hardlimit = 2,147,483,647 bytes
# (X'7FFFFFF')
data limit = rlim infinity # hardlimit = 2,147,483,647 bytes
\# (X' \overline{7}FFFFFF')
data limit = copy # copy data hardlimit value from submitting
                        # machine.
```
For more information, see ["Overview of Limits" on page 88](#page-111-0).

#### **file\_limit =** hardlimit,softlimit

Specifies the hard limit and/or soft limit for the size of a file. For more information, see ["Overview of Limits" on page 88.](#page-111-0)

#### **job\_cpu\_limit =** hardlimit,softlimit

Specifies the maximum total CPU time to be used by all processes of a job step. That is, if a job step forks to produce multiple processes, the sum total of CPU consumed by all of the processes is added and controlled by this limit.

#### For example:

job cpu  $limit = 10000$ 

For more information on this keyword, see the **JOB\_LIMIT\_POLICY** keyword in ["Chapter 7. Gathering Job Accounting Data" on page 153.](#page-176-0) For more general information on limits, see ["Overview of Limits" on page 88](#page-111-0).

#### **rss\_limit =** hardlimit,softlimit

Specifies the hard limit and/or soft limit for the resident size. For more information, see ["Overview of Limits" on page 88.](#page-111-0)

#### **stack\_limit =** hardlimit,softlimit

Specifies the hard limit and/or soft limit for the size of a stack. For more information, see ["Overview of Limits" on page 88.](#page-111-0)

#### **wall\_clock\_limit =** hardlimit,softlimit

Specifies the hard limit and/or soft limit for the elapsed time for which a job can run. Note that LoadLeveler uses the time the negotiator daemon dispatches the job as the start time of the job. When a job is checkpointed, vacated, and then restarted, the **wall\_clock\_limit** is not adjusted to account for the amount of time that elapsed before the checkpoint occured. This keyword is not supported for NQS jobs. Also, if the startd daemon terminates abnormally with running jobs, any wall clock limits are not supported when the daemon is restarted.

If you are running the Backfill scheduler, you must set a wall clock limit either in the job command file or in a class stanza (for the class associated with the job you submit). LoadLeveler administrators should consider setting a default wall clock limit in a default class stanza. For more information on setting a wall clock limit when using the Backfill scheduler, see ["Choosing a Scheduler" on](#page-123-0) [page 100](#page-123-0).

For more general information on limits, see ["Overview of Limits" on page 88](#page-111-0).

# **Examples of Class Stanzas**

### **Example 1: Creating <sup>a</sup> Class that Excludes Certain Users:**

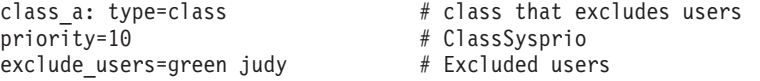

#### **Example 2: Creating <sup>a</sup> Class for Small-Size Jobs:**

small: type=class  $\#$  class for small jobs priority=80 # ClassSysprio (max=100) cpu\_limit=00:02:00 # 2 minute limit data limit=30mb  $#$  max 30 MB data segment default resources=ConsumbableVirtualMemory(10mb) # resources consumed by each ConsumableCpus(1) resA(3) floatinglicenseX(1) # task of a small job step if # resources are not explicitly # specified in the job command file core\_limit=10mb<br>file\_limit=50mb<br># max file size 50 MB file\_limit=50mb<br>stack\_limit=10mb # max file size 50 MB<br># max stack size 10 M # max stack size 10 MB rss limit=35mb # max resident set size 35 MB  $inc\overline{1}$ ude users = bob sally  $#$  authorized users

### **Example 3: Creating <sup>a</sup> Class for Medium-Size Jobs:**

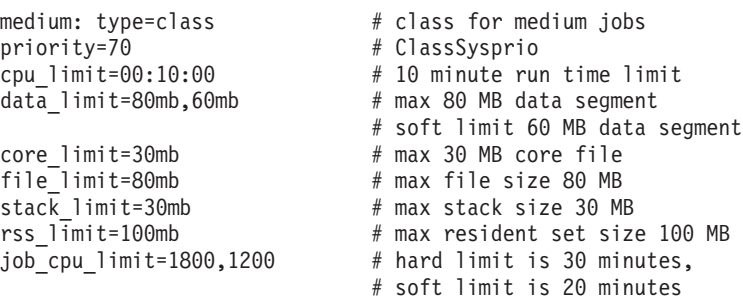

# **Example 4: Creating <sup>a</sup> Class for Large-Size Jobs:**

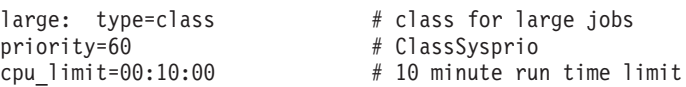

data limit=120mb  $#$  max 120 MB data segment default\_resources=ConsumableVirtualMemory(40mb) # resources consumed by each ConsumableCpus(2) resA(8) floatinglicenseX(1) resB(1) # task of a large job step if # resources are not explicitly # specified in the job command file core\_limit=30mb # max 30 MB core file file\_limit=120mb # max file size 120 MB stack limit=unlimited  $\qquad \qquad #$  unlimited stack size rss\_limit=150mb # max resident set size 150 MB job cpu limit =  $3600,2700$  # hard limit 60 minutes # soft limit 45 minutes wall clock limit=12:00:00,11:59:55 # hard limit is 12 hours

#### **Example 5: Creating <sup>a</sup> Class to Route Jobs to NQS Machines:**

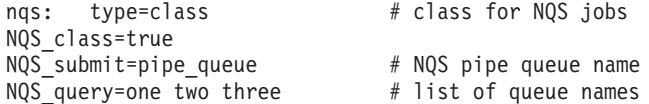

You can use the class names in control expressions in both the global and local configuration file.

### **Example 6: Creating <sup>a</sup> Class for PVM Jobs:**

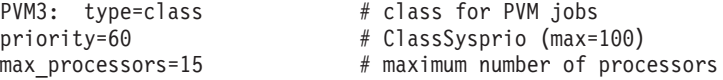

#### **Example 7: Creating <sup>a</sup> Class for Master Node Machines:**

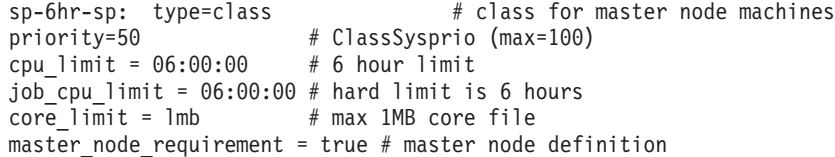

# **Step 4: Specify Group Stanzas**

LoadLeveler groups are another way of granting control to the system administrator. Although a LoadLeveler group is independent from a UNIX group, you can configure a LoadLeveler group to have the same users as a UNIX group by using the **include\_users** keyword, which is explained in this section.

The information specified in a group stanza defines the characteristics of that group. Group stanzas are optional and take the following format:

You can specify the following keywords in a group stanza:

*label:* **type = group admin =** *list* **exclude\_users =** *list* **include\_users =** *list* **maxidle =** *number* **maxjobs =** *number* **maxqueued =** *number* **max\_node =** *number* **max\_processors =** *number* **priority =** *number* **total\_tasks =** *number*

Figure 28. Format of <sup>a</sup> Group Stanza

### **admin =** list

where *list* is a blank-delimited list of administrators for this group. These administrators can hold, release, and cancel jobs submitted by users in the group.

# **exclude\_users =**list

where *list* is a blank-delimited list of users that do not belong to the group. Do not specify both a list of included users and a list of excluded users. Only one of these may be used for any group. The default is that no users will be excluded.

# **include\_users =**list

where *list* is a blank-delimited list of users that belong to the group. If provided, this list limits users of that group to those on the list. Do not specify both a list of included users and a list of excluded users. Only one of these can be used for any group. The default is that all users are included.

### **maxidle =** number

where *number* is the maximum number of idle jobs this group can have in queue. That is, *number* is the maximum number of jobs which the negotiator will consider for dispatch for this group. Jobs above this maximum are placed in the NotQueued state. This prevents groups from flooding the job queue. If the group stanza does not specify **maxidle** or if there is no group stanza at all, the maximum number of jobs that can be simultaneously in queue for the group is defined in the default stanza. The default is -1, which means that no limit is placed on the number of jobs that can be simultaneously idle for the group.

For more information, see ["Controlling the Mix of Idle and Running Jobs" on](#page-337-0) [page 314](#page-337-0) .

### **maxjobs =** number

where *number* is a maximum number of jobs this group can run at any time. If the group stanza does not specify the **maxjobs** or if there is no group stanza at all, the maximum number of jobs that can be simultaneously run the group is defined in the default stanza. The default is -1, which means that no limit is placed on the number of jobs that can be simultaneously run for the group. Regardless of the limit set to running jobs, there is no limit to the number of jobs that a group can submit.

For more information, see ["Controlling the Mix of Idle and Running Jobs" on](#page-337-0) [page 314](#page-337-0).

#### **maxqueued =** number

where *number* is the maximum number of jobs allowed in the queue for this group. This prevents groups from flooding the job queue. Jobs above this maximum are placed in the NotQueued state. If no **maxqueued** is specified in the group stanza, or if there is no group stanza, the maximum number of jobs that can simultaneously be in the queue is defined in the default stanza. The default is -1, which means that no limit is placed on the number of jobs that can simultaneously be in the job queue for that group. Regardless of the limit set to the number of jobs queued, there is no limit to the number of jobs a group can submit.

For more information, see ["Controlling the Mix of Idle and Running Jobs" on](#page-337-0) [page 314](#page-337-0).

#### **max\_node =** number

where number specifies the maximum number of nodes a user can request for a parallel job in a job command file using the **node** keyword. The default is -1,

which means there is no limit. The **max\_node** keyword will not affect the use of the **min\_processors** and **max\_processors** keywords in the job command file.

#### **max\_processors =** number

where *number* specifies the maximum number of processors a user can request for a parallel job in a job command file using the **min\_processors** and **max\_processors** keywords. The default is -1, which means there is no limit.

#### **priority =** number

where number is an integer that specifies the job priority for jobs associated with this group. The higher priority numbers result in a better job dispatch order. If the group stanza does not specify a priority or if there is no priority at all, the priority is defined in the default group stanza. The default priority is 0. The number specified for priority is referenced as **GroupSysprio** in the configuration file. **GroupSysprio** can be used in the assignment of job priorities. If the variable **GroupSysprio** does not appear in the SYSPRIO expression in the configuration file, the priority numbers for group specified in the administration file have no effect. See ["Step 6: Prioritize the Queue Maintained by the](#page-128-0) [Negotiator" on page 105](#page-128-0) for more information about the **GroupSysprio** keyword.

#### **total\_tasks =** number

where *number* specifies the maximum number of tasks a user specifying this group can request for a parallel job in a job command file using the **total\_tasks** keyword. The default is -1, which means there is no limit.

# **Examples of Group Stanzas**

**Example 1:** In this example, the group name is **department\_a**. The jobs issued by users belonging to this group will have a priority of 80. There are three members in this group.

# Define group stanzas department\_a: type = group priority = 80 include users = susann holly fran

**Example 2:** In this example, the group called **great\_lakes** has five members and these user's jobs have a priority of 100:

# Define group stanzas great\_lakes: type = group priority = 100 include\_users = huron ontario michigan erie superior

# **Step 5: Specify Adapter Stanzas**

An adapter stanza identifies network adapters that are available on the machines in the LoadLeveler cluster. Adapter stanzas are optional, but you need to specify them when you want LoadLeveler jobs to be able to request a specific adapter. You do not need to specify an adapter stanza when you want LoadLeveler jobs to access a shared, default adapter via TCP/IP.

Note the following when using an adapter stanza:

- An adapter stanza is required for each adapter stanza name you specify on the **adapter\_stanzas** keyword of the machine stanza.
- v The **adapter\_name**, **interface\_address**, and **interface\_name** keywords are required. For an SP switch adapter, the **switch\_node\_number** keyword is also required.

For information on creating adapter stanzas for an SP system, see ["llextSDR -](#page-205-0) [Extract adapter information from the SDR" on page 182](#page-205-0).

```
An adapter stanza has the following format:
You can specify the following keywords in an adapter stanza:
label: type = adapter
adapter_name = name
css_type = type
interface_address = IP_address
interface_name = name
network_type = type
switch_node_number = integer
```
Figure 29. Format of an Adapter Stanza

#### **adapter\_name =** string

Where string is the name used to refer to a particular interface card installed on the node. Some examples are en0, tk1, and css0. This keyword defines the adapters a user can specify in a job command file using the **network** keyword. This keyword is required.

### **css\_type =** type

Where type is the designation for the type of switch adapter to be used. The allowable choices are: SP\_Switch\_Adapter, SP\_Switch\_MX\_Adapter, SP\_Switch\_MX2\_Adapter, RS/6000\_SP\_System\_Attachment\_Adapter, and SP\_Switch2\_Adapter. This keyword must be specified in combination with a switch adapter (″css . . .″), otherwise it will be ignored. The css\_type attribute for the available adapters are defined in the SDR. Execute the command **SDRGetObjects Adapter css\_type** to obtain a list of css\_types, or use **llextSDR** to obtain all of the adapter information from the SDR.

#### **interface\_address =** string

Where *string* is the IP address by which the adapter is known to other nodes in the network. For example: 7.14.21.28. This keyword is required.

#### **interface\_name =** string

Where *string* is the name by which the adapter is known by other nodes in the network. This keyword is required.

#### **network\_type =** string

Where string specifies the type of network that the adapter supports (for example, Ethernet). This is an administrator defined name. This keyword defines the types of networks a user can specify in a job command file using the **network** keyword.

### **switch\_node\_number =** integer

Where *integer* specifies the node on which the SP switch adapter is installed. This keyword is required for SP switch adapters. Its value is defined in the switch\_node\_number field in the Node class in the SDR. This value must match the value in the **/spdata/sys1/st/switch\_node\_number** file of the Parallel System Support Programs (PSSP).

# **Example of an Adapter Stanza**

**Example 1: Specifying an SP Switch Adapter:** In the following example, the adapter stanza called "sp01sw.ibm.com" specifies an SP switch adapter. Note that sp01sw.ibm.com is also specified on the **adapter\_stanzas** keyword of the machine stanza for the "yugo" machine.

```
yugo: type=machine
                adapter_stanzas = sp01sw.ibm.com
                ...
sp01sw.ibm.com: type = adapter
                adapter name = css0interface_address = 12.148.44.218
                interface_name = sp01sw.ibm.com
                network_type = switch
                switch node number = 7
                css_type = SP_Switch_MX2_Adapter
```
# **Configuring LoadLeveler**

One of your main tasks as system administrator is to configure LoadLeveler. To configure LoadLeveler, you need to know what the configuration information is and where it is located. Configuration information includes the following:

- The LoadLeveler user ID and group ID
- The configuration directory
- The global configuration file

LoadLeveler sets up the following default values for the configuration information:

- **loadl** is the LoadLeveler user ID and the LoadLeveler group ID. LoadLeveler daemons run under this user ID in order to perform file I/O, and many LoadLeveler files are owned by this user ID.
- The home directory of **loadl** is the configuration directory.
- LoadL config is the name of the configuration file.

You can run your installation with these default values, or you can change any or all of them. To override the defaults, you must update the following keywords in the **/etc/LoadL.cfg** file:

### **LoadLUserid**

Specifies the LoadLeveler user ID.

### **LoadLGroupid**

Specifies the LoadLeveler group ID.

### **LoadLConfig**

Specifies the full path name of the configuration file.

Note that if you change the LoadLeveler user ID to something other than **loadl**, you will have to make sure your configuration files are owned by this ID.

You can also override the **/etc/LoadL.cfg** file. For an example of when you might want to do this, see ["Querying Multiple LoadLeveler Clusters" on page 27](#page-50-0).

# **The Configuration Files**

By taking a look at the configuration files that come with LoadLeveler, you will find that there are many parameters that you can set. In most cases, you will only have to modify a few of these parameters. In some cases, though, depending upon the LoadLeveler nodes, network connection, and hardware availability, you may need to modify additional parameters. This chapter describes these configuration files and the parameters you can set.

Configuring LoadLeveler involves modifying the configuration files that specify the terms under which LoadLeveler can use machines. There are two types of configuration files:

- Global Configuration File: This file by default is called the **LoadL config** file and it contains configuration information common to all nodes in the LoadLeveler cluster.
- Local Configuration File: This file is generally called **LoadL\_config.local** (although it is possible for you to rename it). This file contains specific configuration information for an individual node. The **LoadL\_config.local** file is in the same format as **LoadL\_config** and the information in this file overrides any information specified in **LoadL\_config**. It is an optional file that you use to modify information on a local machine. Its full pathname is specified in the **LoadL\_config** file by using the **LOCAL\_CONFIG** keyword. See ["Step 11:](#page-135-0) [Specify Where Files and Directories are Located" on page 112](#page-135-0) for more information. ["Customizing the Global and Local Configuration Files" on page 99](#page-122-0) describes how to tailor this file to suit your needs.

# **Configuration File Structure and Syntax**

The information in both the **LoadL\_config** and the **LoadL\_config.local** files is in the form of a statement. These statements are made up of keywords and values. There are three types of configuration file keywords:

- Keywords, described in ["Customizing the Global and Local Configuration Files"](#page-122-0) [on page 99](#page-122-0) and in ["Step 17: Specify Additional Configuration File Keywords" on](#page-152-0) [page 129](#page-152-0)
- User-defined variables, described in ["User-Defined Variables" on page 132](#page-155-0)
- LoadLeveler variables, described in ["LoadLeveler Variables" on page 132](#page-155-0)

Configuration file statements take one of the following formats: *keyword=value keyword:value*

Statements in the form *keyword=value* are used primarily to customize an environment. Statements in the form keyword: value are used by LoadLeveler to characterize the machine and are known as part of the machine description. Every machine in LoadLeveler has its own machine description which is read by the central manager when LoadLeveler is started.

To continue configuration file statements, use the back-slash character (\).

In the configuration file, comments must be on a separate line from keyword statements.

You can use the following types of constants and operators in the configuration file.

# **Numerical and Alphabetical Constants**

Constants may be represented as:

- Boolean expressions
- Signed integers
- Floating point values
- Strings enclosed in double quotes (" ").

# **Mathematical Operators**

You can use the following C operators. The operators are listed in order of precedence. All of these operators are evaluated from left to right:

```
!
* /
- +
\lt \lt \lt \gt \gt \gt \gt== !=&&
```
||

# <span id="page-122-0"></span>**Customizing the Global and Local Configuration Files**

This section presents a step-by-step approach to configuring LoadLeveler. You do not have to perform the steps in the order that they appear here. Other keywords which are not specifically mentioned in any of these steps are discussed in ["Step](#page-152-0) [17: Specify Additional Configuration File Keywords" on page 129](#page-152-0).

# **Step 1: Define LoadLeveler Administrators**

Specify the following keyword:

# **LOADL\_ADMIN =** list of user names **(required)**

where *list of user names* is a blank-delimited list of those individuals who will have administrative authority. These users are able to invoke the administrator-only commands such as **llctl**, **llfavorjob**, and **llfavoruser**. These administrators can also invoke the administrator-only GUI functions. For more information, see ["Administrative Uses for the Graphical User Interface" on](#page-267-0) [page 244](#page-267-0).

LoadLeveler administrators on this list also receive mail describing problems that are encountered by the master daemon. When DCE is enabled, the LOADL ADMIN list is used only as a mailing list. For more information, see ["Step 16: Configuring LoadLeveler to use DCE Security Services" on page 123.](#page-146-0)

An administrator on a machine is granted administrative privileges on that machine. It does not grant him administrative privileges on other machines. To be an administrator on all machines in the LoadLeveler cluster either specify your user ID in the global configuration file with no entries in the local configuration file or specify your userid in every local configuration file that exists in the LoadLeveler cluster.

For example, to grant administrative authority to users bob and mary, enter the following in the configuration file:

 $LOADL$   $ADMIN = bob$  mary

# **Step 2: Define LoadLeveler Cluster Characteristics**

You can use the following keywords to define the characteristics of the LoadLeveler cluster:

# **CUSTOM\_METRIC =** number

Specifies a machine's relative priority to run jobs. This is an an arbitrary number which you can use in the MACHPRIO expression. If you specify neither **CUSTOM\_METRIC** nor **CUSTOM\_METRIC\_COMMAND**, **CUSTOM\_METRIC = 1** is assumed. For more information, see ["Step 7: Prioritize the Order of](#page-129-0) [Executing Machines Maintained by the Negotiator" on page 106](#page-129-0).

### **CUSTOM\_METRIC\_COMMAND =** command

Specifies an executable and any required arguments. The exit code of this command is assigned to **CUSTOM\_METRIC**. If this command does not exit normally, **CUSTOM\_METRIC** is assigned a value of 1. This command is forked every (**POLLING\_FREQUENCY** \* **POLLS\_PER\_UPDATE**) period.

# **MACHINE\_AUTHENTICATE =** true**|false**

Specifies whether machine validation is performed. When set to **true**, LoadLeveler only accepts connections from machines specified in the administration file. When set to **false**, LoadLeveler accepts connections from any machine.

<span id="page-123-0"></span>When set to **true**, every communication between LoadLeveler processes will verify that the sending process is running on a machine which is identified via a machine stanza in the administration file. The validation is done by capturing the address of the sending machine when the **accept** function call is issued to accept a connection. The **gethostbyaddr** function is called to translate the address to a name, and the name is matched with the list derived from the administration file.

**Choosing <sup>a</sup> Scheduler:** This section discusses the types of schedulers that are available under LoadLeveler, and the keywords you use to define these schedulers.

The default LoadLeveler scheduler. This scheduler runs both serial and parallel jobs, but is primarily meant for serial jobs. It efficiently uses CPU time by scheduling jobs on what otherwise would be idle nodes (and workstations). It does not require that users set a wall clock limit. Also, this scheduler starts, suspends, and resumes jobs based on workload. The default scheduler uses a reservation method to schedule parallel jobs. A possible drawback to the reservation method occurs when LoadLeveler tries to schedule a job requiring a large number of nodes. As LoadLeveler reserves nodes for the job, the reserved nodes will be idle for a period of time. Also, if the job cannot accumulate all the nodes it needs to run, the job may not get dispatched.

See ["Keyword Considerations for Parallel Jobs" on page 59](#page-82-0) for information on which keywords associated with parallel jobs are supported by the default scheduler.

• The Backfill scheduler. This scheduler runs both serial and parallel jobs, but is primarily meant for parallel jobs. Backfilling is the capability to schedule a job that is short in duration, or which requires a small number of nodes, before a higher priority job. Any idle resources available between the current time and the earliest projected start time of the highest priority job can be used to run other waiting jobs. Jobs will only be backfilled if they will not delay the start of the higher priority job. The scheduler makes this determination by comparing the projected start time of the highest priority job with the **wall clock limit** of the potential backfilled job. If the backfilled job will end before the higher priority job's start time, then it is eligible to run.

For example: on a rack with 10 nodes, 8 of the nodes are being used by Job A. Job B has the highest priority in the queue, and requires 10 nodes. Job C has the next highest priority in the queue, and requires only two nodes. Job B has to wait for Job A to finish so that it can use the freed nodes. Because Job A is only using 8 of the 10 nodes, the Backfill scheduler can schedule Job C (which only needs the two available nodes) to run as long as it finishes before Job A finishes (and Job B starts). To determine whether or not Job C has time to run, the Backfill scheduler uses Job C's **wall\_clock\_limit** value to determine whether or not it will finish before Job A ends. If Job C has a **wall\_clock\_limit** of **unlimited**, it may not finish before Job B's start time, and it won't be dispatched.

The Backfill scheduler supports:

- The scheduling of multiple tasks per node.
- The scheduling of multiple user space tasks per adapter.

The above functions are not supported by the default LoadLeveler scheduler.

Note the following when using the Backfill scheduler:

– To use this scheduler, either users must set a wall clock limit in their job command file or the administrator must define a wall clock limit value for the class to which a job is assigned. Jobs with the **wall\_clock\_limit** of **unlimited** cannot be used to backfill because they may not finish in time.

- <span id="page-124-0"></span>– You should use only the default settings for the **START** expression and the other job control functions described in ["Step 8: Manage a Job's Status Using](#page-132-0) [Control Expressions" on page 109](#page-132-0). If you do not use these default settings, jobs will still run but the scheduler will not be as efficient. For example, the scheduler will not be able to guarantee a time at which the highest priority job will run.
- You should configure any multiprocessor (SMP) nodes such that the number of jobs that can run on a node (determined by the **MAX\_STARTERS** keyword) is always less than or equal to the number of processors on the node.
- Due to the characteristics of the Backfill algorithm, in some cases this scheduler may not honor the **MACHPRIO** statement. For more information on **MACHPRIO**, see ["Step 7: Prioritize the Order of Executing Machines](#page-129-0) [Maintained by the Negotiator" on page 106](#page-129-0).

See ["Keyword Considerations for Parallel Jobs" on page 59](#page-82-0) for information on which keywords associated with parallel jobs are supported by the Backfill scheduler.

• The Workload Management API. This API allows you to enable an external scheduler, such as the Extensible Argonne Scheduling sYstem (EASY). The API is intended for installations that want to create a scheduling algorithm for parallel jobs based on site-specific requirements. This API provides a time-based (rather than an event-based) interface. That is, your application must use the API to poll LoadLeveler at specific times for machine and job information. Also, some LoadLeveler functions are not available when you use this API. For more information, see ["Workload Management API" on page 283.](#page-306-0)

Use the following keywords to define your scheduler:

# **SCHEDULER\_API =** YES**|NO**

where **YES** disables the default LoadLeveler scheduling algorithm. Specifying **YES** implies you will use the job control API to communicate to LoadLeveler scheduling decisions made by an external scheduler. For more information, see ["Workload Management API" on page 283](#page-306-0). Note that if you change the scheduler from **SCHEDULER=BACKFILL** to **SCHEDULER\_API=YES**, you must stop and restart LoadLeveler using **llctl**.

Specify **NO** to run the default LoadLeveler scheduler.

# **SCHEDULER\_TYPE = BACKFILL**

where **BACKFILL** specifies the LoadLeveler Backfill scheduler. Note that when you specify this keyword:

- You override the **SCHEDULER API** keyword (if it is used).
- v You should use only the default settings for the **START** expression and the other job control expressions described in ["Step 8: Manage a Job's Status](#page-132-0) [Using Control Expressions" on page 109.](#page-132-0)

# **Step 3: Define LoadLeveler Machine Characteristics**

You can use the following keywords to define the characteristics of machines in the LoadLeveler cluster:

### **ARCH =** string **(required)**

Indicates the standard architecture of the system. The architecture you specify here must be specified in the same format in the **requirements** and **preferences** statements in job command files. The administrator defines the character string for each architecture.

For example, to define a machine as a RISC System/6000, the keyword would look like:

ARCH = R6000

### **CLASS={"**class1**" "**class2**" ... } | { "No\_Class" }**

where "class1" "class2" ... is a blank delimited list of class names. This keyword determines whether a machine will accept jobs of a certain job class. For parallel jobs, you must define a class for each task you want to run on a node.

You can specify a **default class** in the default user stanza of the administration file to set a default class. If you don't, jobs will be assigned the class called **No\_Class**.

In order for a LoadLeveler job to run on a machine, the machine must have a vacancy for the class of that job. If the machine is configured for only one **No\_Class** job and a LoadLeveler job is already running there, then no further LoadLeveler jobs are started on that machine until the current job completes.

You can have a maximum of 1024 characters in the class statement. You cannot use **allclasses** as a class name, since this is a reserved LoadLeveler keyword.

You can assign multiple classes to the same machine by specifying the classes in the LoadLeveler configuration file (called **LoadL\_config**) or in the local configuration file (called **LoadL\_config.local**). The classes, themselves, should be defined in the administration file. See ["Setting Up a Single Machine To Have](#page-338-0) [Multiple Job Classes" on page 315](#page-338-0) and ["Step 3: Specify Class Stanzas" on](#page-107-0) [page 84](#page-107-0) for more information on classes.

# **Defining Classes – Examples:**

Example 1: This example defines the default class: Class =  $\{$  "No Class"  $\}$ 

**This is the default.** The machine will only run one LoadLeveler job at a time that has either defaulted to, or explicitly requested class **No\_Class**. A LoadLeveler job with class **CPU** bound, for example, would not be eligible to run here. Only one LoadLeveler job at a time will run on the machine.

Example 2: This example specifies multiple classes: Class =  $\{$  "No Class" "No Class"  $\}$ 

The machine will only run jobs that have either defaulted to or explicitly requested class **No\_Class**. A maximum of two LoadLeveler jobs are permitted to run simultaneously on the machine if the **MAX\_STARTERS** keyword is not specified. See ["Step 5: Specify How Many Jobs a Machine Can Run" on page 104](#page-127-0) for more information on **MAX\_STARTERS**.

Example 3: This example specifies multiple classes: Class = { "No\_Class" "Small" "Medium" "Large" }

The machine will only run a maximum of four LoadLeveler jobs that have either defaulted to, or explicitly requested **No\_Class**, **Small**, **Medium**, or **Large** class. A LoadLeveler job with class **IO bound**, for example, would not be eligible to run here.

Example 4: This example specifies multiple classes:

 $Class = { "B" "B" "D" }$ 

The machine will run only LoadLeveler jobs that have explicitly requested class **B** or **D**. Up to three LoadLeveler jobs may run simultaneously: two of class **B** and one of class **D**. A LoadLeveler job with class **No\_Class**, for example, would not be eligible to run here.

## **Feature =**  $\{$ "string" ...}

where *string* is the (optional) characteristic to use to match jobs with machines.

You can specify unique characteristics for any machine using this keyword. When evaluating job submissions, LoadLeveler compares any required features specified in the job command file to those specified using this keyword. You can have a maximum of 1024 characters in the feature statement.

For example, if a machine has licenses for installed products ABC and XYZ, in the local configuration file you can enter the following:

Feature =  $\{ "abc" "xyz"\}$ 

When submitting a job that requires both of these products, you should enter the following in your job command file:

requirements =  $(Feature == "abc")$  &&  $(Feature == "xyz")$ 

## **START\_DAEMONS = true|**false

Specifies whether to start the LoadLeveler daemons on the node. When **true**, the daemons are started.

In most cases, you will probably want to set this keyword to **true**. An example of why this keyword would be set to **false** is if you want to run the daemons on most of the machines in the cluster but some individual users with their own local configuration files do not want their machines to run the daemons. The individual users would modify their local configuration files and set this keyword to **false**. Because the global configuration file has the keyword set to **true**, their individual machines would still be able to participate in the LoadLeveler cluster.

Also, to define the machine as strictly a submit-only machine, set this keyword to **false**. For more information, see ["the submit-only keyword" on page 80.](#page-103-0)

## **SCHEDD\_RUNS\_HERE = true|**false

Specifies whether the schedd daemon runs on the host. If you do not want to run the schedd daemon, specify **false**.

To define the machine as an executing machine only, set this keyword to **false**. For more information, see ["the submit-only keyword" on page 80](#page-103-0).

# **SCHEDD\_SUBMIT\_AFFINITY = true|**false

Specifies that the **llsubmit** command submits a job to the machine where the command was invoked, provided that the schedd daemon is running on that machine (this is called schedd affinity). Installations with a large number of nodes should consider setting this keyword to **false**. For more information, see ["Scaling Considerations" on page 312.](#page-335-0)

### **STARTD\_RUNS\_HERE = true|**false

Specifies whether the startd daemon runs on the host. If you do not want to run the startd daemon, specify **false**.

## <span id="page-127-0"></span>**X\_RUNS\_HERE = true|**false

Set **X\_RUNS\_HERE** to *true* if you want to start the keyboard daemon.

# **Step 4: Define Consumable Resources**

The LoadLeveler scheduler can schedule jobs based on the availability of consumable resources. You can use the following keywords to use Consumable Resources:

# **SCHEDULE\_BY\_RESOURCES =** name name ... name

specifies which consumable resources are considered by the LoadLeveler schedulers. Each consumable resource name may be an administrator-defined alphanumeric string, or may be one of the following predefined resources: **ConsumableCpus**, **ConsumableMemory**, or **ConsumableVirtualMemory**. Each string may only appear in the list once. These resources are either floating resources, or machine resources. If any resource is specified incorrectly with the **SCHEDULE BY RESOURCES** keyword, then all scheduling resources will be ignored.

# **FLOATING\_RESOURCES =** name(count) name(count) ... name(count)

specifies which consumable resources are available collectively on all of the machines in the LoadLeveler cluster. The count for each resource must be an integer greater than or equal to zero, and each resource can only be specified once in the list. Any resource specified for this keyword that is not already listed in the **SCHEDULE BY RESOURCES** keyword will not affect job scheduling. If any resource is specified incorrectly with the **FLOATING\_RESOURCES** keyword, then all floating resources will be ignored. **ConsumableCpus**, **ConsumableMemory**, and **ConsumableVirtualMemory** may not be specified as floating resources.

### **Step 5: Specify How Many Jobs a Machine Can Run**

To specify how many jobs a machine can run, you need to take into consideration both the **MAX\_STARTERS** keyword, which is described in this section, and the **Class** statement, which is mentioned here and described in more detail in ["Step 3:](#page-124-0) [Define LoadLeveler Machine Characteristics" on page 101](#page-124-0)

The syntax for **MAX\_STARTERS** is:

## **MAX\_STARTERS =** number

Where number specifies the maximum number of tasks that can run simultaneously on a machine. In this case, a task can be a serial job step, a parallel task, or an instance of the PVM daemon (PVMD). If not specified, the default is the number of elements in the **Class** statement. **MAX\_STARTERS** defines the number of initiators on the machine (the number of tasks that can be initiated from a **startd**).

For example, if the configuration file contains these statements:

 $Class = \{ "A" "B" "B" "C" \}$ MAX\_STARTERS = 2

the machine can run a maximum of two LoadLeveler jobs simultaneously. The possible combinations of LoadLeveler jobs are:

- $\cdot$  A and B
- $\bullet$  A and C
- $\cdot$  B and B
- $\cdot$  B and C
- Only A, or only B, or only C

<span id="page-128-0"></span>If this keyword is specified in conjunction with a **Class** statement, the maximum number of jobs that can be run is equal to the lower of the two numbers. For example, if:

MAX STARTERS = 2 Class =  $\{$  "class  $a" \}$ 

then the maximum number of job steps that can be run is one (the **Class** statement above defines one class).

If you specify **MAX\_STARTERS** keyword without specifying a **Class** statement, by default one class still exists (called **No\_Class**). Therefore, the maximum number of jobs that can be run when you do not specify a **Class** statement is one.

If this keyword is not defined in either the global configuration file or the local configuration file, the maximum number of jobs that the machine can run is equal to the number of classes in the **Class** statement.

# **Step 6: Prioritize the Queue Maintained by the Negotiator**

Each job submitted to LoadLeveler is assigned a system priority number, based on the evaluation of the **SYSPRIO** keyword expression in the configuration file of the central manager. The LoadLeveler system priority number is assigned when the central manager adds the new job to the queue of jobs eligible for dispatch. Once assigned, the system priority number for a job is never changed (unless jobs for a user swap their **SYSPRIO**, or

**NEGOTIATOR\_RECALCULATE\_SYSPRIO\_INTERVAL** is not zero). Jobs assigned higher **SYSPRIO** numbers are considered for dispatch before jobs with lower numbers. See ["How Does a Job's Priority Affect Dispatching Order?" on page 28](#page-51-0) for more information on job priorities.

You can use the following LoadLeveler variables to define the **SYSPRIO** expression:

#### **ClassSysprio**

The priority for the class of the job step, defined in the class stanza in the administration file. The default is 0.

#### **GroupQueuedJobs**

The number of job steps associated with a LoadLeveler group which are either running or queued. (That is, job steps which are in one of these states: Running, Starting, Pending, or Idle.)

### **GroupRunningJobs**

The number of job steps for the LoadLeveler group which are in one of these states: Running, Starting, or Pending.

#### **GroupSysprio**

The priority for the group of the job step, defined in the group stanza in the administration file. The default is 0.

#### **GroupTotalJobs**

The total number of job steps associated with this LoadLeveler group. Total job steps are all job steps reported by the **llq** command.

**QDate** The difference in the UNIX date when the job step enters the queue and the UNIX date when the negotiator starts up.

### **UserPrio**

The user-defined priority of the job step, specified in the job command file with the **user priority** keyword. The default is 50.

## <span id="page-129-0"></span>**UserQueuedJobs**

The number of job steps either running or queued for the user. (That is, job steps which are in one of these states: Running, Starting, Pending, or Idle.)

### **UserRunningJobs**

The number of job step steps for the user which are in one of these states: Running, Starting, or Pending.

## **UserSysprio**

The priority of the user who submitted the job step, defined in the user stanza in the administration file. The default is 0.

## **UserTotalJobs**

The total number of job steps associated with this user. Total job steps are all job steps reported by the **llq** command.

# **Usage Notes for the SYSPRIO Keyword:**

- The **SYSPRIO** keyword is valid only on the machine where the central manager is running. Using this keyword in a local configuration file has no effect.
- v It is recommended that you do not use **UserPrio** in the **SYSPRIO** expression, since user jobs are already ordered by **UserPrio**.
- v You can use the **UserRunningJobs**, **GroupRunningJobs**, **UserQueuedJobs**, **GroupQueuedJobs**, **UserQueuedJobs**, **GroupQueuedJobs UserTotalJobs**, and **GroupTotalJobs** parameters to prioritize the queue based on current usage. You should also set **NEGOTIATOR\_RECALCULATE\_SYSPRIO\_INTERVAL** so that the priorities are adjusted according to current usage rather than usage only at submission time.

#### **Using the SYSPRIO Keyword – Examples:**

Example 1: This example creates a FIFO job queue based on submission time: SYSPRIO: 0 - (QDate)

Example 2: This example accounts for Class, User, and Group system priorities: SYSPRIO : (ClassSysprio \* 100) + (UserSysprio \* 10) + (GroupSysprio \* 1) - (QDate)

Example 3: This example orders the queue based on the number of jobs a user is currently running. The user who has the fewest jobs running is first in the queue. You should set **NEGOTIATOR\_RECALCULATE\_SYSPRIO\_INTERVAL** in conjunction with this **SYSPRIO** expression.

SYSPRIO: 0 - UserRunningJobs

# **Step 7: Prioritize the Order of Executing Machines Maintained by the Negotiator**

Each executing machine is assigned a machine priority number, based on the evaluation of the **MACHPRIO** keyword expression in the configuration file of the central manager. The LoadLeveler machine priority number is updated every time the central manager updates its machine data. Machines assigned higher **MACHPRIO** numbers are considered to run jobs before machines with lower numbers. For example, a machine with a **MACHPRIO** of 10 is considered to run a job before a machine with a **MACHPRIO** of 5. Similarly, a machine with a **MACHPRIO** of -2 would be considered to run a job before a machine with a **MACHPRIO** of -3.

Note that the **MACHPRIO** keyword is valid only on the machine where the central manager is running. Using this keyword in a local configuration file has no effect.

When you use a **MACHPRIO** expression that is based on load average, the machine may be temporarily ordered later in the list immediately after a job is scheduled to that machine. This is because the negotiator adds a compensating factor to the startd machine's load average every time the negotiator assigns a job. For more information, see ["the NEGOTIATOR\\_INTERVAL keyword" on page 130](#page-153-0).

You can use the following LoadLeveler variables in the **MACHPRIO** expression:

## **LoadAvg**

The Berkeley one-minute load average of the machine, reported by startd.

- **Cpus** The number of processors of the machine, reported by startd.
- **Speed** The relative speed of the machine, defined in a machine stanza in the administration file. The default is 1.

## **Memory**

The size of real memory in megabytes of the machine, reported by startd.

## **VirtualMemory**

The size of available swap space in kilobytes of the machine, reported by startd.

**Disk** The size of free disk space in kilobytes on the filesystem where the executables reside.

## **CustomMetric**

Allows you to set a relative priority number for one or more machines, based on the value of the **CUSTOM\_METRIC** keyword. (See "Example 4" for more information.)

## **MasterMachPriority**

A value that is equal to 1 for nodes which are master nodes (those with **master node exclusive = true**); this value is equal to 0 for nodes which are not master nodes. Assigning a high priority to master nodes may help job scheduling performance for parallel jobs which require master node features.

# **ConsumableCpus**

If **ConsumableCpus** is specified in the **SCHEDULE\_BY\_RESOURCES** keyword, then this is the number of **ConsumableCpus** available on the machine. If **ConsumableCpus** is not specified in the

**SCHEDULE\_BY\_RESOURCES** keyword, then this is the same as **Cpus**.

# **ConsumableMemory**

This is the number of megabytes of **ConsumableMemory** available on the machine, provided that **ConsumableMemory** is specified in the **SCHEDULE\_BY\_RESOURCES** keyword. If **ConsumableMemory** is not specified in the **SCHEDULE BY RESOURCES** keyword, then this is the same as **Memory**.

# **ConsumableVirtualMemory**

This is the number of megabytes of **ConsumableVirtualMemory** available on the machine, provided that **ConsumableVirtualMemory** is specified in the **SCHEDULE\_BY\_RESOURCES** keyword. If ConsumableVirtualMemory is not specified in the SCHEDULE\_BY\_RESOURCES keyword, then this is the same as **VirtualMemory**.

### **PagesFreed**

The number of pages freed per second by the page replacement algorithm of the virtual memory manager.

#### **PagesScanned**

The number of pages scanned per second by the page replacement algorithm of the virtual memory manager.

#### **FreeRealMemory**

The amount of free real mrmory in megabytes on the machine.

#### **Using the MACHPRIO Keyword – Examples:**

Example 1: This example orders machines by the Berkeley one-minute load average.

MACHPRIO : 0 - (LoadAvg)

Therefore, if **LoadAvg** equals .7, this example would read:  $MACHPRIO: 0 - (.7)$ 

The **MACHPRIO** would evaluate to -.7.

Example 2: This example orders machines by the Berkeley one-minute load average normalized for machine speed: MACHPRIO:  $0 - (1000 \times ($ LoadAvg / (Cpus  $*$  Speed)))

Therefore, if **LoadAvg** equals .7, **Cpus** equals 1, and **Speed** equals 2, this example would read:

 $MACHPRIO: 0 - (1000 * (.7 / (1 * 2)))$ 

This example further evaluates to: MACHPRIO:0- (350)

The **MACHPRIO** would evaluate to -350.

Notice that if the speed of the machine were increased to 3, the equation would read:

MACHPRIO:0- (1000 \* (.7 / (1 \* 3)))

The **MACHPRIO** would evaluate to approximately -233. Therefore, as the speed of the machine increases, the **MACHPRIO** also increases.

Example 3: This example orders machines accounting for real memory and available swap space (remembering that Memory is in Mbytes and VirtualMemory is in Kbytes):

```
MACHPRIO: 0 - (10000 * (LoadAvg / (Cpus * Speed))) +(10 * Memory) + (VirtualMemory / 1000)
```
Example 4: This example sets a relative machine priority based on the value of the **CUSTOM\_METRIC** keyword.

MACHPRIO : CustomMetric

To do this, you must specify a value for the **CUSTOM\_METRIC** keyword or the **CUSTOM\_METRIC\_COMMAND** keyword in either the **LoadL\_config.local** file of a machine or in the global **LoadL\_config** file. To assign the same relative priority to all machines, specify the **CUSTOM\_METRIC** keyword in the global configuration file. For example:

CUSTOM\_METRIC = 5

<span id="page-132-0"></span>You can override this value for an individual machine by specifying a different value in that machine's **LoadL\_config.local** file.

Example 5: This example gives master nodes the highest priority: MACHPRIO : (MasterMachPriority \* 10000)

# **Step 8: Manage a Job's Status Using Control Expressions**

You can control running jobs by using five control functions as Boolean expressions in the configuration file. These functions are useful primarily for serial jobs. You define the expressions, using normal C conventions, with the following functions:

START SUSPEND **CONTINUE** VACATE KILL

The expressions are evaluated for each job running on a machine using both the job and machine attributes. Some jobs running on a machine may be suspended while others are allowed to continue.

The START expression is evaluated twice; once to see if the machine can accept jobs to run and second to see if the specific job can be run on the machine. The other expressions are evaluated after the jobs have been dispatched and in some cases, already running.

When evaluating the START expression to determine if the machine can accept jobs, **Class != { "Z" }** evaluates to true only if Z is not in the class definition. This means that if two different classes are defined on a machine, **Class != { "Z" }** (where Z is one of the defined classes) always evaluates to false when specified in the START expression and, therefore, the machine will not be considered to start jobs.

### **START:** expression that evaluates to T or F (true or false)

Determines whether a machine can run a LoadLeveler job. When the expression evaluates to **T**, LoadLeveler considers dispatching a job to the machine.

When you use a START expression that is based on the CPU load average, the negotiator may evaluate the expression as **F** even though the load average indicates the machine is Idle. This is because the negotiator adds a compensating factor to the startd machine's load average every time the negotiator assigns a job. For more information, see ["the](#page-153-0) [NEGOTIATOR\\_INTERVAL keyword" on page 130](#page-153-0).

**SUSPEND:** expression that evaluates to T or F (true or false) Determines whether running jobs should be suspended. When **T**, LoadLeveler temporarily suspends jobs currently running on the machine. Suspended LoadLeveler jobs will either be continued or vacated. This keyword is not supported for parallel jobs.

# **CONTINUE:** expression that evaluates to T or F (true or false) Determines whether suspended jobs should continue execution. When **T**, suspended LoadLeveler jobs resume execution on the machine.

# **VACATE:** expression that evaluates to T or F (true or false) Determines whether suspended jobs should be vacated. When **T**, suspended LoadLeveler jobs are removed from the machine and placed back into the

queue (provided you specify **restart=yes** in the job command file). If a checkpoint was taken, the job restarts from the checkpoint. Otherwise, the job restarts from the beginning.

**KILL:** expression that evaluates to T or F (true or false)

Determines whether or not vacated jobs should be killed and replaced in the queue. It is used to remove a job that is taking too long to vacate. When **T**, vacated LoadLeveler jobs are removed from the machine with no attempt to take checkpoints.

Typically, machine load average, keyboard activity, time intervals, and job class are used within these various expressions to dynamically control job execution.

**How Control Expressions Affect Jobs:** After LoadLeveler selects a job for execution, the job can be in any of several states. Figure 30 shows how the control expressions can affect the state a job is in. The rectangles represent job or daemon states, and the diamonds represent the control expressions.

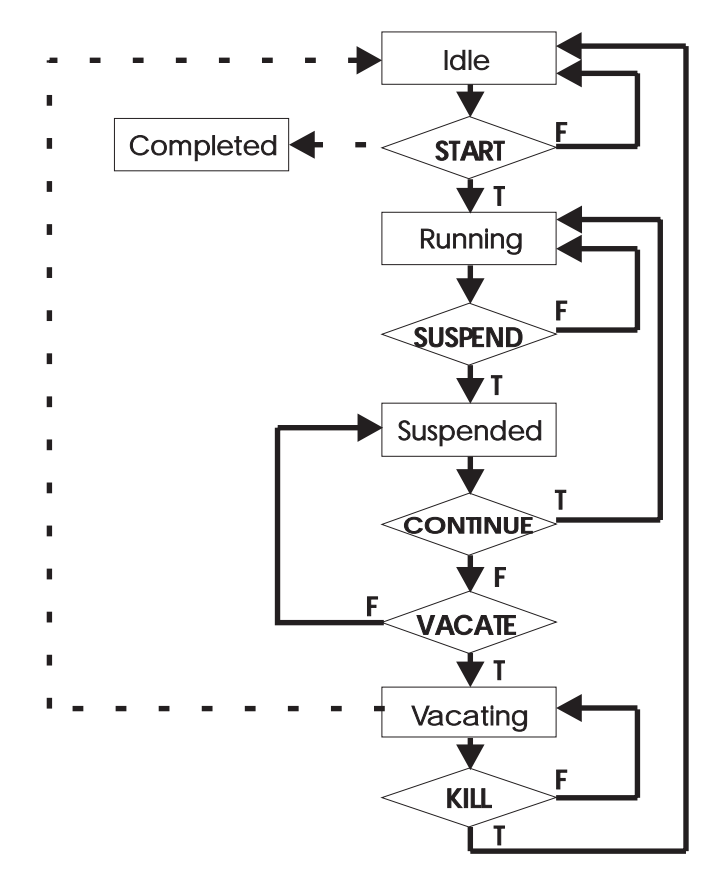

Figure 30. How Control Expressions Affect Jobs

Criteria used to determine when a LoadLeveler job will enter Start, Suspend, Continue, Vacate, and Kill states are defined in the LoadLeveler configuration files and may be different for each machine in the cluster. They may be modified to meet local requirements.

# **Step 9: Define Job Accounting**

LoadLeveler provides accounting information on completed LoadLeveler jobs. For detailed information on this function, refer to ["Chapter 7. Gathering Job Accounting](#page-176-0) [Data" on page 153.](#page-176-0)

The following keywords allow you to control accounting functions:

# **ACCT =** flag

The available flags are:

- **A\_ON** Turns accounting data recording on. If specified without the **A\_DETAIL** flag, the following is recorded:
	- The total amount of CPU time consumed by the entire job
	- The maximum memory consumption of all tasks (or nodes).

### **A\_OFF**

Turns accounting data recording off. This is the default.

# **A\_VALIDATE**

Turns account validation on.

## **A\_DETAIL**

Enables extended accounting. Using this flag causes LoadLeveler to record detail resource consumption by machine and by events for each job step. This flag also enables the **-x** flag of the **llq** command, permitting users to view resource consumption for active jobs.

#### For example:

ACCT = A\_ON A\_DETAIL

This example specifies that accounting should be turned on and that extended accounting data should be collected and that the -x flag of the **llq** command be enabled.

### **ACCT\_VALIDATION =** \$(BIN/llacctval **(optional)**

Keyword used to identify the executable that is called to perform account validation. You can replace the **llacctval** executable with your own validation program by specifying your program in this keyword.

# **GLOBAL\_HISTORY =** \$(SPOOL) **(optional)**

Keyword used to identify the directory that will contain the global history files produced by **llacctmrg** command when no directory is specified as a command argument.

For example, the following section of the configuration file specifies that the accounting function is turned on. It also identifies the module used to perform account validation and the directory containing the global history files:

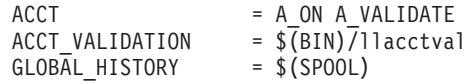

# **Step 10: Specify Alternate Central Managers**

In one of your machine stanzas specified in the administration file, you specified that the machine would serve as the central manager. It is possible for some problem to cause this central manager to become unusable such as network communication or software or hardware failures. In such cases, the other machines in the LoadLeveler cluster believe that the central manager machine is no longer operating. To remedy this situation, you can assign one or more alternate central managers in the machine stanza to take control.

The following machine stanza example defines the machine deep blue as an alternate central manager:

# deep blue: type=machine central\_manager = alt

<span id="page-135-0"></span>If the primary central manager fails, the alternate central manager then becomes the central manager. The alternate central manager is chosen based upon the order in which its respective machine stanza appears in the administration file.

When an alternate becomes the central manager, jobs will not be lost, but it may take a few minutes for all of the machines in the cluster to check in with the new central manager. As a result, job status queries may be incorrect for a short time.

When you define alternate central managers, you should set the following keywords in the configuration file:

### **CENTRAL\_MANAGER\_HEARTBEAT\_INTERVAL =** number

where *number* is the amount of time in seconds that defines how frequently primary and alternate central managers communicate with each other. The default is 300 seconds or 5 minutes.

### **CENTRAL\_MANAGER\_TIMEOUT =** number

where *number* is the number of heartbeat intervals that an alternate central manager will wait without hearing from the primary central manager before declaring that the primary central manager is not operating. The default is 6.

In the following example, the alternate central manager will wait for 30 intervals, where each interval is 45 seconds:

```
# Set a 45 second interval
CENTRAL_MANAGER_HEARTBEAT_INTERVAL = 45
# Set the number of intervals to wait
CENTRAL_MANAGER_TIMEOUT = 30
```
For more information on central manager backup, refer to ["What Happens if the](#page-332-0) [Central Manager Isn't Operating?" on page 309.](#page-332-0)

# **Step 11: Specify Where Files and Directories are Located**

The configuration file provided with LoadLeveler specifies default locations for all of the files and directories. You can modify their locations using the following keywords. Keep in mind that the LoadLeveler installation process installs files in these directories and these files may be periodically cleaned up. Therefore, you should not keep any files that do not belong to LoadLeveler in these directories.

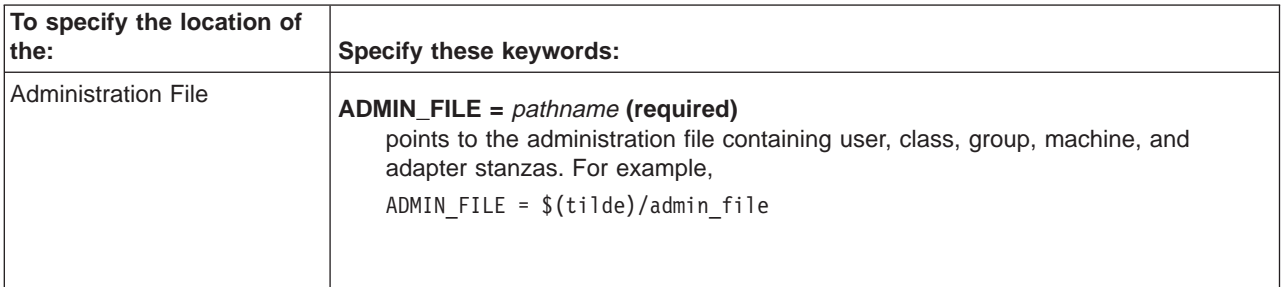

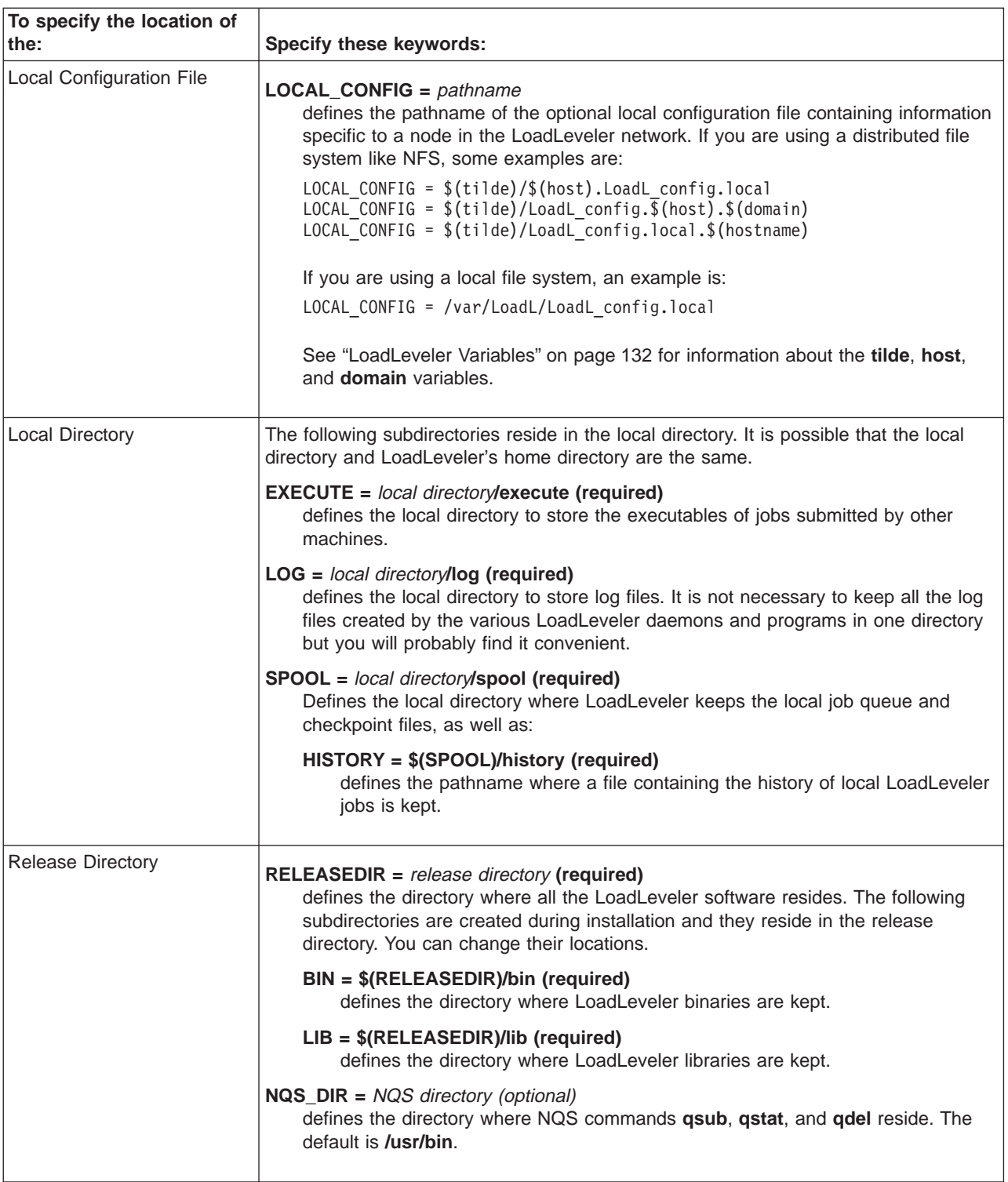

# **Step 12: Record and Control Log Files**

The LoadLeveler daemons and processes keep log files according to the specifications in the configuration file. A number of keywords are used to describe where LoadLeveler maintains the logs and how much information is recorded in each log. These keywords, shown in [Table 13 on page 114,](#page-137-0) are repeated in similar form to specify the pathname of the log file, its maximum length, and the debug flags to be used.

"Controlling Debugging Output" describes the events that can be reported through logging controls.

| Daemon/ Process   | Log File (required)             | Max Length (required)                             | <b>Debug Control</b> (required) |
|-------------------|---------------------------------|---------------------------------------------------|---------------------------------|
|                   | (See note 1)                    | (See note 2)                                      | (See note 4)                    |
| <b>Master</b>     | $MASTER\_LOG = path$            | $MAX\_MASK\_LOG = bytes$                          | $MASTER_DEBUG = flags$          |
| <b>Schedd</b>     | $SCHEDD\_LOG = path$            | $MAX$ <sub>_</sub> SCHEDD <sub>_LOG</sub> = bytes | <b>SCHEDD_DEBUG</b> = flags     |
| <b>Startd</b>     | $STATE\_LOG = path$             | $MAX\_STARTD\_LOG = bytes$                        | <b>STARTD_DEBUG</b> = $flags$   |
| <b>Starter</b>    | <b>STARTER_LOG</b> = $path$     | $MAX_$ STARTER_LOG = bytes                        | <b>STARTER_DEBUG = flags</b>    |
| <b>Negotiator</b> | <b>NEGOTIATOR LOG =</b><br>path | <b>MAX_NEGOTIATOR_LOG = bytes</b>                 | <b>NEGOTIATOR_DEBUG = flags</b> |
| <b>Kbdd</b>       | $KBDD\_LOG = path$              | $MAX$ <sub>_</sub> KBDD <sub>_LOG</sub> = bytes   | $KBDD$ DEBUG = flags            |
| <b>GSmonitor</b>  | <b>GSMONITOR LOG =</b><br>path  | <b>MAX_GSMONITOR_LOG = bytes</b>                  | <b>GSMONITOR_DEBUG = flags</b>  |

<span id="page-137-0"></span>Table 13. Log Control Statements

## **Notes:**

- 1. When coding the path for the log files, it is not necessary that all LoadLeveler daemons keep their log files in the same directory, however, you will probably find it a convenient arrangement.
- 2. There is a maximum length, in bytes, beyond which the various log files cannot grow. Each file is allowed to grow to the specified length and is then saved to an **.old** file. The **.old** files are overwritten each time the log is saved, thus the maximum space devoted to logging for any one program will be twice the maximum length of its log file. The default length is 64KB. To obtain records over a longer period of time, that don't get overwritten, you can use the SAVELOGS keyword in the local or global configuration files. See["Saving Log](#page-139-0) [Files" on page 116](#page-139-0) for more information on extended capturing of LoadLeveler logs.

You can also specify that the log file be started anew with every invocation of the daemon by setting the **TRUNC** statement to **true** as follows:

**TRUNC\_MASTER\_LOG\_ON\_OPEN =** true|**false TRUNC\_STARTD\_LOG\_ON\_OPEN =** true|**false TRUNC\_SCHEDD\_LOG\_ON\_OPEN =** true|**false TRUNC\_KBDD\_LOG\_ON\_OPEN =** true|**false TRUNC\_STARTER\_LOG\_ON\_OPEN =** true|**false TRUNC\_NEGOTIATOR\_LOG\_ON\_OPEN =** true|**false TRUNC\_GSMONITOR\_LOG\_ON\_OPEN =** true|**false**

- 3. LoadLeveler creates temporary log files used by the **starter** daemon. These files are used for synchronization purposes. When a job starts, a **StarterLog.**pid file is created. When the job ends, this file is appended to the **StarterLog** file.
- 4. Normally, only those who are installing or debugging LoadLeveler will need to use the debug flags, described in "Controlling Debugging Output" The default error logging, obtained by leaving the right side of the debug control statement null, will be sufficient for most installations.

**Controlling Debugging Output:** You can control the level of debugging output logged by LoadLeveler programs. The following flags are presented here for your information, though they are used primarily by IBM personnel for debugging purposes:

# **D\_ACCOUNT**

Logs accounting information about processes. If used, it may slow down the network.

# **D\_AFS**

Logs information related to AFS credentials.

# **D\_DAEMON**

Logs information regarding basic daemon set up and operation, including information on the communication between daemons.

# **D\_DBX**

Bypasses certain signal settings to permit debugging of the processes as they execute in certain critical regions.

## **D\_DCE**

Logs information related to DCE credentials.

# **D\_EXPR**

Logs steps in parsing and evaluating control expressions.

# **D\_FULLDEBUG**

Logs details about most actions performed by each daemon but doesn't log as much activity as setting all the flags.

## **D\_JOB**

Logs job requirements and preferences when making decisions regarding whether a particular job should run on a particular machine.

## **D\_KERNEL**

Activates diagnostics for errors involving the process tracking kernel extension.

# **D\_LOAD**

Displays the load average on the startd machine.

# **D\_LOCKING**

Logs requests to acquire and release locks.

# **D\_MACHINE**

Logs machine control functions and variables when making decisions regarding starting, suspending, resuming, and aborting remote jobs.

# **D\_NEGOTIATE**

Displays the process of looking for a job to run in the negotiator. It only pertains to this daemon.

# **D\_NQS**

Provides more information regarding the processing of NQS files.

# **D\_PROC**

Logs information about jobs being started remotely such as the number of bytes fetched and stored for each job.

# **D\_QUEUE**

Logs changes to the job queue.

# **D\_STANZAS**

Displays internal information about the parsing of the administration file.

# **D\_SCHEDD**

Displays how the schedd works internally.

### **D\_STARTD**

Displays how the startd works internally.

# **D\_STARTER**

Displays how the starter works internally.

# **D\_THREAD**

Displays the ID of the thread producing the log message. The thread ID is displayed immediately following the date and time. This flag is useful for debugging threaded daemons.

### **D\_XDR**

Logs information regarding External Data Representation (XDR) communication protocols.

<span id="page-139-0"></span>For example, SCHEDD\_DEBUG = D\_CKPT D\_XDR

causes the scheduler to log information about checkpointing user jobs and exchange xdr messages with other LoadLeveler daemons. These flags will primarily be of interest to LoadLeveler implementers and debuggers.

**Saving Log Files:** By default, LoadLeveler stores only the two most recent iterations of a daemon's log file (<daemon name> Log, and <daemon name> Log.old). Occasionally, for problem diagnosing, users will need to capture LoadLeveler logs over an extended period. Users can specify that all log files be saved to a particular directory by using the **SAVELOGS** keyword in a local or global configuration file. Be aware that LoadLeveler does not provide any way to manage and clean out all of those log files, so users must be sure to specify a directory in a file system with enough space to accomodate them. This file system should be separate from the one used for the LoadLeveler log, spool, and execute directories. The syntax is:

**SAVELOGS** = *<directory>*

where *<directory>* is the directory in which log files will be archived.

Each log file is represented by the name of the daemon that generated it, the exact time the file was generated, and the name of the machine on which the daemon is running. When you list the contents of the **SAVELOGS** directory, the list of log file names looks like this:

```
NegotiatorLogNov02.16:10:39c163n10.ppd.pok.ibm.com
NegotiatorLogNov02.16:10:42c163n10.ppd.pok.ibm.com
NegotiatorLogNov02.16:10:46c163n10.ppd.pok.ibm.com
NegotiatorLogNov02.16:10:48c163n10.ppd.pok.ibm.com
NegotiatorLogNov02.16:10:51c163n10.ppd.pok.ibm.com
NegotiatorLogNov02.16:10:53c163n10.ppd.pok.ibm.com
StarterLogNov02.16:09:19c163n10.ppd.pok.ibm.com
StarterLogNov02.16:09:51c163n10.ppd.pok.ibm.com
StarterLogNov02.16:10:30c163n10.ppd.pok.ibm.com
SchedLogNov02.16:09:05c163n10.ppd.pok.ibm.com
SchedLogNov02.16:09:26c163n10.ppd.pok.ibm.com
SchedLogNov02.16:09:47c163n10.ppd.pok.ibm.com
SchedLogNov02.16:10:12c163n10.ppd.pok.ibm.com
SchedLogNov02.16:10:37c163n10.ppd.pok.ibm.com
StartLogNov02.16:09:05c163n10.ppd.pok.ibm.com
StartLogNov02.16:09:26c163n10.ppd.pok.ibm.com
StartLogNov02.16:09:47c163n10.ppd.pok.ibm.com
StartLogNov02.16:10:12c163n10.ppd.pok.ibm.com
StartLogNov02.16:10:37c163n10.ppd.pok.ibm.com
```
# **Step 13: Define Network Characteristics**

A **port number** is an integer that specifies the port number to use to connect to the specified daemon. You can define these port numbers in the configuration file or the **/etc/services** file or you can accept the defaults. LoadLeveler first looks in the configuration file for these port numbers. If the port number is in the configuration file and is valid, this value is used. If it is an invalid value, the default value is used.

If LoadLeveler does not find the value in the configuration file, it looks in the **/etc/services** file. If the value is not found in this file, the default is used.

The configuration file keywords associated with port numbers are the following:

### **CLIENT\_TIMEOUT =** number

where *number* specifies the maximum time, in seconds, that a LoadLeveler

daemon waits for a response over TCP/IP from a process. If the waiting time exceeds the specified amount, the daemon tries again to communicate with the process. The default is 30 seconds. In general, you should use this default setting unless you are experiencing delays due to an excessively loaded network. If so, you should try increasing this value. **CLIENT\_TIMEOUT** is used by all LoadLeveler daemons.

- **CM\_COLLECTOR\_PORT =** port number The default is 9612.
- **MASTER\_STREAM\_PORT =** port number The default is 9616.
- **NEGOTIATOR\_STREAM\_PORT =** port number The default is 9614.
- **SCHEDD\_STATUS\_PORT = port number** The default is 9606.
- **SCHEDD\_STREAM\_PORT =** port number The default is 9605.
- **STARTD\_STREAM\_PORT =** port number The default is 9611.
- **STARTD\_DGRAM\_PORT =** port number The default is 9615.
- **MASTER\_DGRAM\_PORT =** port number The default is 9617.

As stated earlier, if LoadLeveler does not find the value in the configuration file, it looks in the **/etc/services** file. If the value is not found in this file, the default is used. The first field on each line in the example that follows represents the name of a ″service″. In most cases, these services are also the names of daemons because few daemons need more than one udp and one tcp connection. There are two exceptions: LoadL\_negotiator\_collector is the service name for a second stream port that is used by the LoadL\_negotiator daemon; LoadL\_schedd\_status is the service name for a second stream port used by the LoadL\_schedd daemon.

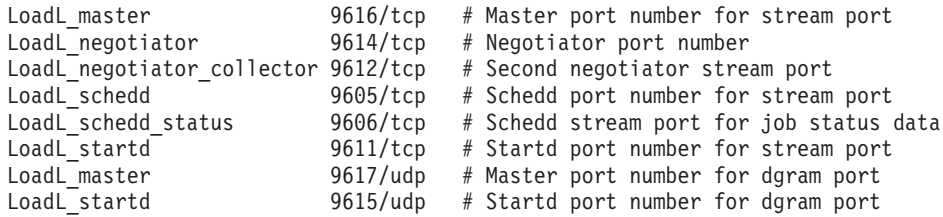

# **Step 14: Enable Checkpointing**

This section tells you how to set up checkpointing for jobs. For more information on the job command file keywords mentioned here, see ["Job Command File Keywords"](#page-59-0) [on page 36.](#page-59-0) To enable checkpointing for parallel jobs, you must use the APIs provided with the Parallel Environment (PE) program. For information on parallel checkpointing, see IBM Parallel Environment for AIX: Operation and Use, Volume <sup>1</sup>.

Checkpointing is a method of periodically saving the state of a job so that if the job does not complete it can be restarted from the saved state. You can checkpoint both serial and parallel jobs.

You can specify the following types of checkpointing:

### **user initiated**

The user's application program determines when the checkpoint is taken. This type of checkpointing is available to both serial and parallel jobs.

#### **system initiated**

The checkpoint is taken at administrator-defined intervals. This type of checkpointing is available only to serial jobs.

At checkpoint time, a checkpoint file is created, by default, on the executing machine and stored on the scheduling machine. You can control where the file is created and stored by using the CHKPT\_FILE and CHKPT\_DIR environment variables, which are described in "Set the Appropriate Environment Variables". The checkpoint file contains the program's data segment, stack, heap, register contents, signal state and the states of the open files at the time of the checkpoint. The checkpoint file is often much larger in size than the executable.

When a job is vacated, the most recent checkpoint file taken before the job was vacated is used to restart the job when it is scheduled to run on a new machine. Note that a vacating job may be killed by LoadLeveler if the job takes too long to write its checkpoint file. This occurs only when a job is vacated by the executing machine after the job's VACATE expression evaluates to TRUE. See ["Step 8:](#page-132-0) [Manage a Job's Status Using Control Expressions" on page 109](#page-132-0) for more information on the VACATE and KILL expressions.

If the executing machine fails, then when the machine restarts LoadLeveler reschedules the job, which restores its state from the most recent checkpoint file. LoadLeveler waits for the original executing machine to restart before scheduling the job to run on another machine in order to ensure that only one copy of the job will run.

# **Planning Considerations for Checkpointing Jobs**

Review the following guidelines before you submit a checkpointing job:

**Set the Appropriate Environment Variables:** This section discusses the CHKPT\_STATE, CHKPT\_FILE, and CHKPT\_DIR environment variables.

The CHKPT\_STATE environment variable allows you to enable and disable checkpointing. CHKPT\_STATE can be set to the following:

### **enable**

Enables checkpointing.

### **restart**

Restarts the executable from an existing checkpoint file.

If you set **checkpoint=no** in your job command file, no checkpoints are taken, regardless of the value of the CHKPT\_STATE environment variable. See ["checkpoint" on page 37](#page-60-0) for more information.

The CHKPT\_FILE and CHKPT\_DIR environment variables help you manage your checkpoint files. For parallel jobs, you must specify at least one of these variables in order to designate the location of the checkpoint file. For serial jobs, if you do not specify either of these variables, LoadLeveler manages your checkpoint files. LoadLeveler stores the checkpoint file in its working directories and deletes the file as soon as the job terminates (that is, when the job exits the LoadLeveler system.) If your job terminates abnormally, there is no checkpoint file from which LoadLeveler can restart the job. When you resubmit the job, it will start running from the beginning.

To avoid this problem, use CHKPT\_FILE and CHKPT\_DIR to control where your checkpoint file is stored. CHKPT\_DIR specifies the directory where it is stored, and CHKPT\_FILE specifies the checkpoint file name. (You can use just CHKPT\_FILE provided you specify a full path name. Also, you can use just CHKPT\_DIR; in this case the checkpoint file is copied to the directory you specify with a file name of executable.**chkpt**.) You can use these variables to have your checkpoint file written to a the file system of your choice. This allows you to resubmit your job and have it restart from the last checkpoint file, since the file will not be erased if your job is terminated. If your job completes normally, the checkpoint library deletes all checkpoint files associated with the job.

Note that two or more job steps running at the same time cannot both write to the same checkpoint file, since the file will be corrupted.

See ["How to Checkpoint a Job" on page 121](#page-144-0) for more information.

**Plan for Jobs that You Will Migrate:** If you plan to migrate jobs (restart jobs on a different node or set of nodes), you should understand the difference between writing checkpoint files to a local file system (such as JFS) versus a global file system (such as AFS or GPFS). The CHKPT\_DIR and CHKPT\_FILE environment variables allow you to write to either type of file system. If you are using a local file system, you must first move the checkpoint file(s) to the target node(s) before resubmitting the job. Then you must ensure that the job runs on those specific nodes. If you are using a global file system, the checkpointing may take longer, but there is no additional work required to migrate the job.

**Reserve Adequate Disk Space in the Execute Directory:** A checkpoint file requires a significant amount of disk space. Your job may fail if the directory where the checkpoint file is written does not have adequate space. For serial jobs, the directory must be able to contain two checkpoint files. For parallel jobs, the directory must be able to contain **2\*n** checkpoint files, where **n** is the number of tasks. You can make an accurate size estimate only after you've run your job and noticed the size of the checkpoint file that is created. LoadLeveler attempts to reserve enough disk space for the checkpoint file when the job is started. However, only you can ensure that enough space is available.

**Set your Checkpoint File Size to the Maximum:** To make sure that your job is not prevented from writing a checkpoint file due to system limits, assign your job to a job class that has its file creation limit set to the maximum (unlimited). In the administration file, set up a class stanza for checkpointing jobs with the following entry:

**file\_limit = unlimited,unlimited**

This statement specifies that there is no limit on the maximum size of a file that your program can create.

**Checkpoint Programs Whose States are Simple to Checkpoint and Recreate:** For some processes, it is impossible to obtain or recreate the state of the process. For this reason, you should only checkpoint programs whose states are simple to checkpoint and recreate. A program that is long-running, computation-intensive, and does not fork any processes is an example of a job well suited for checkpointing.

**Avoid Using Certain System Services in Checkpointed Jobs:** In order to prevent unpredictable results from occurring, checkpointing jobs should not use the following system services:

• Threads

- Shared libraries
- Dynamic loading
- Shared memory (such as pfork and shmget)
- IPC (sockets, pipes, semaphores, and message queues)
- Memory-mapped files
- Fork and exec system calls
- Device I/O
- File locks
- Set/get user or group IDs and process IDs
- Open system calls from inside a signal handler
- Time and timer services
- Administrative calls (for example, DCE security, audit, and swapqry)
- 64 bit addressing

Another limitation of checkpointing jobs is file I/O. Since individual write calls are not traced, the file recovery scheme requires that all I/O operations, when repeated, must yield the same result. A job that opens all files as read only can be checkpointed. A job that writes to a file and then reads the data back may also be checkpointed. An example of I/O that could cause unpredictable results is reading, writing, and then reading again the same area of a file.

**Ensure Jobs are Restarted on an Appropriate Machine:** A checkpointed serial job must be restarted on a machine with the same processor and the same operating system level, including service fixes, as the machine on which the checkpoint was taken.

A checkpointed parallel job must be restarted on a machine with the same processor, the same operating system level, including service fixes, and the same SP switch adapter(s) as the machine on which the checkpoint was taken.

**Choose <sup>a</sup> Supported Compiler:** Compile your program with one of the following supported compilers:

- For FORTRAN: xlf 5.1.1 or later releases
- For C and C++: xIC 3.6.x, or Visual Age C, C++ (VAC++) 4.1

**Ensure all User's Jobs are Linked to Checkpointing Libraries:** All serial checkpointing programs must be linked with the LoadLeveler libraries **libchkrst.a** and **chkrst\_wrap.o**. To ensure your checkpointing jobs are linked correctly, compile your programs using the compile scripts found in the **bin** subdirectory of the LoadLeveler release directory. These compile scripts are as follows:

crxlc (for use with C) crxlC (for use with C++) crxlf (for use with FORTRAN)

In all these scripts, be sure to substitute all occurrences of "RELEASEDIR" with the location of the LoadLeveler release directory.

### **C Syntax**

**crxlc** *executable* [*args*] *source\_file*

Where:

#### executable

Is your checkpointable binary.

args Is one or more arguments you supply to the compiler (**xlc -c**).
source file

Is your C source code.

Some examples are:

```
crxlc myprog myprog.c
crxlc myprog -qlanglvl=extended myprog.c
```
#### **C++ Syntax**

```
crxlC executable [args] source_file
```
Where:

executable

Is your checkpointable binary.

args Is one or more arguments you supply to the compiler (**xlC -c**).

source file

Is your C++ source code.

Some examples are:

crxlC myprog myprog.C crxlC myprog -qlanglvl=extended myprog.C

### **FORTRAN Syntax**

**crxlf** *executable* [*args*] *source\_file*

Where:

executable

Is your checkpointable binary.

args Is one or more arguments you supply to the compiler (**xlf -c**).

source file

Is your FORTRAN source code.

Some examples are:

```
crxlf myprog myprog.f
crxlf myprog -qintlog -qfullpath myprog.f
```
### **How to Checkpoint a Job**

There are several ways to checkpoint a job. To determine which type of checkpointing is appropriate for your situation, refer to the following table:

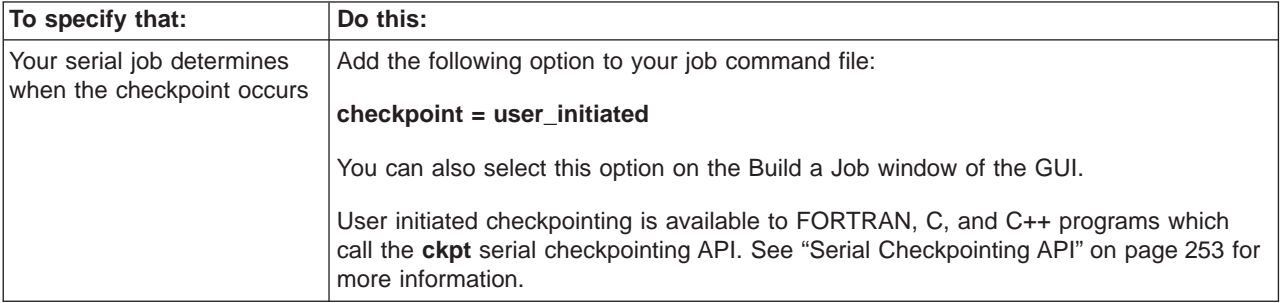

<span id="page-145-0"></span>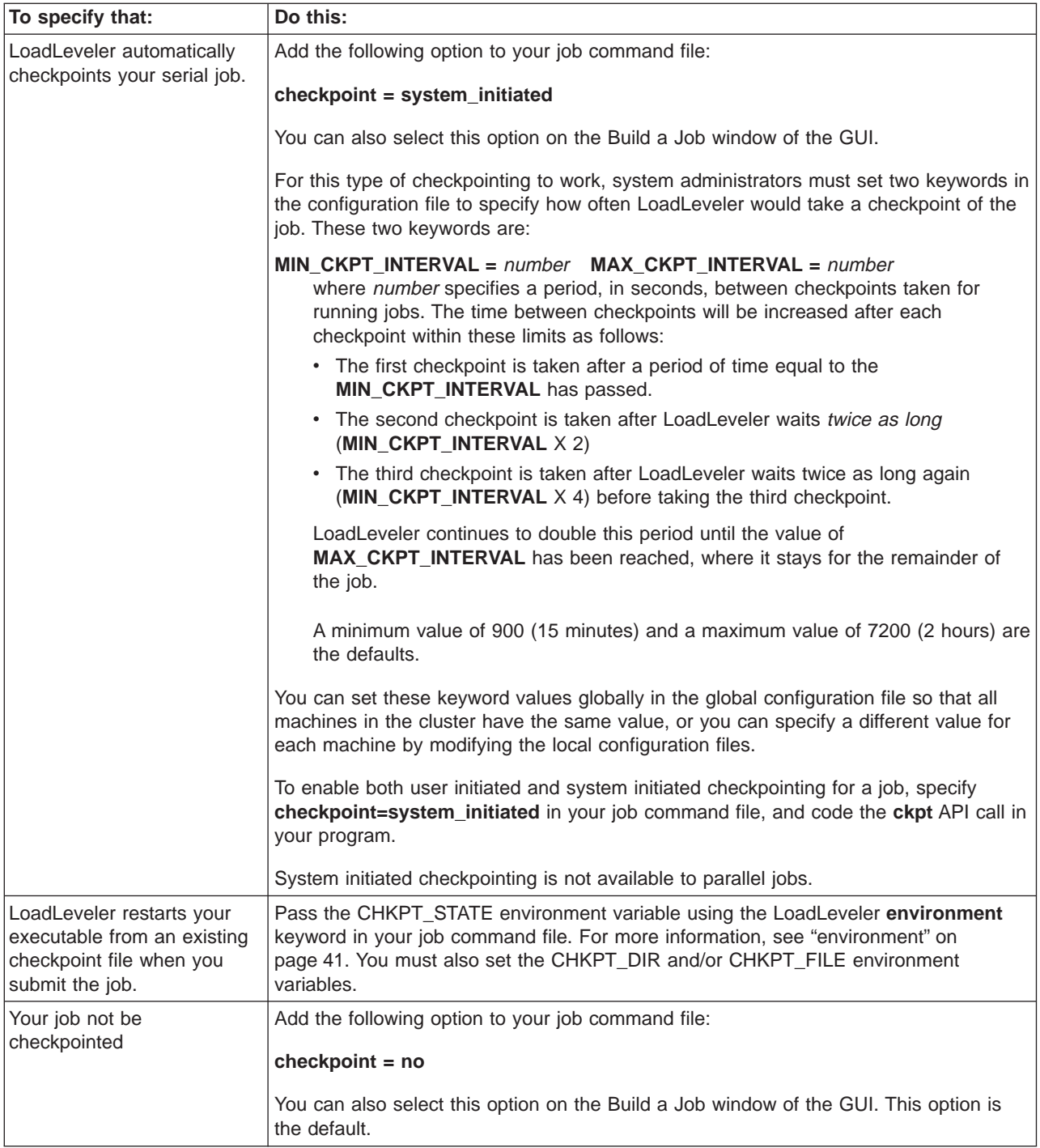

### **Step 15: Specify Process Tracking**

When a job terminates, it's orphaned processes may continue to consume or hold resources, thereby degrading system performance, or causing jobs to hang or fail. Process tracking allows LoadLeveler to cancel any processes (throughout the entire cluster), left behind when a job terminates. Using process tracking is optional. There are two keywords used in specifying process tracking:

#### **PROCESS\_TRACKING**

To activate process tracking, set **PROCESS\_TRACKING=TRUE** in the LoadLeveler global configuration file. By default, **PROCESS\_TRACKING** is set to **FALSE**.

### <span id="page-146-0"></span>**PROCESS\_TRACKING\_EXTENSION**

This keyword is used to specify the path to the kernel extension binary **LoadL\_pt\_ke** in the local or global configuration file. If the **PROCESS\_TRACKING\_EXTENSION** keyword is not supplied, then LoadLeveler will search the default directory **\$HOME/bin**.

### **Step 16: Configuring LoadLeveler to use DCE Security Services**

When LoadLeveler is configured to exploit DCE security, it uses PSSP and DCE security services to:

- Authenticate the identity of users and programs interacting with LoadLeveler.
- Authorize users and programs to use LoadLeveler services. It will prevent unauthorized users and programs from misusing resources or disrupting services.
- v Delegate the user credentials at submit time to the Starter process to give the user's job the same DCE permissions at run time.

You can skip this section if you do not plan to use these security features or if you plan to continue to use only the limited support for DCE available in LoadLeveler 2.1. Please consult ["Usage Notes" on page 128](#page-151-0) for additional information.

When LoadLeveler is configured to exploit DCE security, most of its interactions with DCE are through the PSSP security services API. For this reason, it is important that you configure PSSP security services before you configure LoadLeveler for DCE. For more information on PSSP security services, please refer to: RS/6000 SP Planning Volume 2, Control Workstation and Software Environment (GA22-7281-05), Parallel System Support Programs for AIX Installation and Migration Guide Version 3 Release <sup>2</sup> (GA22-7347-02), and Parallel System Support Programs for AIX Administration Guide Version 3 Release <sup>2</sup> (SA22-7348-02).

DCE maintains a registry of all DCE principals which have been authorized to login to the DCE cell. In order for LoadLeveler daemons to login to DCE, DCE accounts must be set up, and DCE key files must be created for these daemons. In LoadLeveler 2.2 each LoadLeveler daemon on each node is associated with a different DCE principal. The DCE principal of the Schedd daemon running on node A is distinct from the DCE principal of the Schedd daemon running on node B. Since it is possible for up to seven LoadLeveler daemons to run on any particular node (Master, Negotiator, Schedd, Startd, Kbdd, Starter, and GSmonitor), the number of DCE principal accounts and key files that must be created could reach as high as 7x(number of nodes). Since it is not always possible to know in advance on which node a particular daemon will run, a conservative approach would be to create accounts and key files for all seven daemons on all nodes in a given LoadLeveler cluster. However, it is only necessary to create accounts and keyfiles for DCE principals which will actually be instantiated and run in the cluster.

These are the steps used for configuring LoadLeveler for DCE. We recommend that you use SMIT and the lldcegrpmaint command to perform this task. The manual steps are also described in ["Manual Configuration" on page 125,](#page-148-0) and may be useful should you need to create a highly customized LoadLeveler environment. Some of the names used in this section are the default names as defined in the file /usr/lpp/ssp/config/spsec\_defaults and can be overridden with appropriate specifications in the file /spdata/sys1/spsec/spsec\_overrides. Also, the term ″LoadLeveler node″ is used to refer to a node on an SP system that will be part of a LoadLeveler cluster.

#### **Using SMIT and the lldcegrpmaint command:**

1. Login to the SP control workstation as **root**, then login to DCE as **cell\_admin**.

- <span id="page-147-0"></span>2. Start the SMIT program. From SMIT's main menu, select the **RS/6000 SP System Management** option, then select the **RS/6000 SP Security** option in the next menu.
- 3. Perform the appropriate steps associated with this menu to configure the security features of this SP system. From LoadLeveler's perspective, the important actions are:
	- v **Create dcehostnames**
	- v **Configure SP Trusted Services to use DCE Authentication**

Before continuing to step 4, ensure that:

- DCE hostnames for LoadLeveler nodes are defined.
- v A DCE group named **spsec-services** and a DCE organization named **spsec-services** are created.
- The DCE principals of the LoadLeveler daemons on LoadLeveler nodes are created.
- The DCE principals of the LoadLeveler daemons on LoadLeveler nodes are added to the **spsec-services** group and the **spsec-services** organization.
- A DCE account is created for each DCE principal associated with the LoadLeveler daemons on the SP system.
- A DCE key file is created for each LoadLeveler daemon on the LoadLeveler nodes.
- 4. If the LoadLeveler cluster consists of nodes spanning several SP systems, then you should repeat step [1 on page 123](#page-146-0) through step 3 for each SP system.
- 5. PSSP security services use certain fields in the SDR (System Data Repository) to determine the current software configuration. Use the command ″**splstdata -p**″ to verify that the field **ts\_auth\_methods** is set to either **dce** or **dce:compat**. If **ts\_auth\_methods** is set to **dce:compat** then either DCE or non-DCE authentication is allowed. For some PSSP applications, this setting also implies that if DCE authentication is activated but, DCE authentication cannot be performed, then non-DCE authentication will be used. However, LoadLeveler can not change authentication methods dynamically, and the **dce:compat** setting simply indicates that LoadLeveler can be brought up in either DCE or non-DCE authentication modes using the **DCE\_ENABLEMENT** keyword.
- 6. Add these statements to the LoadLeveler global configuration file:

**DCE\_ENABLEMENT** = TRUE **DCE\_ADMIN\_GROUP** = *LoadL-admin* **DCE\_SERVICES\_GROUP** = *LoadL-services*

**DCE\_ENABLEMENT** must be set to **TRUE** to activate the DCE security features of LoadLeveler version 2.2. The LoadL-admin group should be populated with DCE principals of users who are to be given LoadLeveler administrative priviledges. For more information on populating the LoadL-admin group, see [9 on page 125.](#page-148-0) The LoadL-services group should be populated with the DCE principals of all the LoadLeveler daemons that will be running in the current cluster. You can use the **lldcegrpmaint** command to automate this process. For more information on populating the LoadL-services group, see step [8 on page 125.](#page-148-0) Note that these daemons are already members of the **spsec-services** group. If there is more than one DCE-enabled LoadLeveler cluster within the same DCE cell, then it is important that the name assigned to **DCE\_SERVICES\_GROUP** for each cluster be distinct; this will avoid any potential operational conflict.

<span id="page-148-0"></span>7. Add DCE hostnames to the machine stanzas of the LoadLeveler administration file. The machine stanza of each node defined in the LoadLeveler administration file must contain a statement with this format:

**dce\_host\_name =** *DCE hostname*

Execute either ″**SDRGetObjects Node dcehostname,**″ or ″**llextSDR**″ to obtain a listing of DCE hostnames of nodes on an SP system.

8. Execute the command:

lldcegrpmaint *config\_pathname admin\_pathname*

where config pathname is the pathname of the LoadLeveler global configuration file and *admin* pathname is the pathname of the LoadLeveler administration file. The **lldcegrpmaint** command will:

- Create the LoadL-services and LoadL-admin DCE groups (if they do not already exist).
- Add the DCE principals of all the LoadLeveler daemons in the LoadLeveler cluster defined by the *admin pathname* file to the *LoadL-services* group.

For more information about the lldcegrpmaint command, see ["lldcegrpmaint -](#page-203-0) [LoadLeveler DCE group Maintenance Utility" on page 180.](#page-203-0)

9. Add the DCE principals of users who will have LoadLeveler administrative authority for the cluster to the LoadL-admin group. For example, this command adds **loadl** to the **LoadL-admin** group:

dcecp -c group add LoadL-admin -member loadl

**Manual Configuration:** Here is an example of the steps you must take to configure LoadLeveler for DCE.

In this example, the LoadLeveler cluster consists of 3 nodes of an SP system which belong to the same DCE cell. Their hostnames and DCE hostnames are the same: c163n01.pok.ibm.com, c163n02.pok.ibm.com, and c163n03.pok.ibm.com. Assume that the basic PSSP security setup steps have been performed, and that the DCE group **spsec-services** and the DCE organization **spsec-services** have been created.

- 1. Login to any node in the DCE cell as **root** and login to DCE as **cell\_admin**.
- 2. Create LoadLeveler's product directory if it does not already exist. First, see if the directory has already been created:

dcecp -c cdsli /.:/subsys

This command lists the contents of the **/.:/subsys** directory in DCE. LoadLeveler's product name within DCE is **LoadL**, so its product directory is **/.:/subsys/LoadL**. If this directory already exists, then continue to the next step. If it does not exist, issue to following command to create it:

dcecp -c directory create /.:/subsys/LoadL

3. Create the DCE principal names for all of the LoadLeveler daemons in the LoadLeveler cluster. PSSP security services expect the DCE principal name of a LoadLeveler daemon to have the format:

*product\_name/dce\_host\_name/dce\_daemon\_name*

where:

#### product\_name

is the product name and should always be set to **LoadL**.

<span id="page-149-0"></span>dce host name

is the DCE hostname of the node on which the daemon will run.

dce daemon name

is the DCE name of the daemon and is defined in the file **/usr/lpp/ssp/config/spsec\_defaults**. Go to the LoadLeveler section of this file. You will find a **SERVICE** record similar to this for all the seven daemons:

SERVICE:LoadL/Master:kw:root:system

The relevant portion of this record is **Master**; this is the DCE daemon name of **LoadL\_master**. The DCE daemon names of other daemons can be identified in a similar manner.

For the c163n01.pok.ibm.com node, the following commands will create the desired principal names:

dcecp -c principal create LoadL/c163n01.pok.ibm.com/Master dcecp -c principal create LoadL/c163n01.pok.ibm.com/Negotiator dcecp -c principal create LoadL/c163n01.pok.ibm.com/Schedd dcecp -c principal create LoadL/c163n01.pok.ibm.com/Kbdd dcecp -c principal create LoadL/c163n01.pok.ibm.com/Startd dcecp -c principal create LoadL/c163n01.pok.ibm.com/Starter dcecp -c principal create LoadL/c163n01.pok.ibm.com/GSmonitor

These commands must then be repeated for each node in the LoadLeveler cluster, replacing the *dce\_host\_name* with the DCE hostname of each respective node.

4. Add the principals defined in step [3 on page 125](#page-148-0) to the PSSP security services' services group. This group is named **spsec-services**. PSSP security services require that any daemon using their APIs be members of this group. This command will add the DCE principal of the Master daemon on node c163n01 to the spsec-services group.

dcecp -c group add spsec-services -member LoadL/c163n01.pok.ibm.com/Master

This operation must be repeated for all of the other LoadLeveler daemons on c163n01, and the complete set of operations must be repeated for all of the nodes in the LoadLeveler cluster.

5. Add the principals defined in step [3 on page 125](#page-148-0) to the **spsec-services** organization. The following command will add the DCE principal of the Master daemon on node c163n01 to the **spsec-services** organization.

dcecp -c organization add spsec-services -member LoadL/c163n01.pok.ibm.com/Master

This operation must be repeated for all of the other LoadLeveler daemons on c163n01, and the complete set of operations must be repeated for all of the nodes in the LoadLeveler cluster.

6. Create a DCE account for each of the principals defined in step [3 on](#page-148-0) [page 125](#page-148-0). This series of commands will create a DCE account for the Master daemon on node c163n01:

```
dcecp <Enter>
dcecp> account create LoadL/c163n01.pok.ibm.com/Master \
      -group spsec-services -organization spsec-services \
      -password service-password -mypwd cell_admin's-password
dcecp> quit
```
The service-password passed to DCE in this command can be any valid DCE password. Please take note of it since you will need it when you create the key file for this daemon in step [8 on page 127.](#page-150-0) The continuation character ″\″ is not

<span id="page-150-0"></span>supported by **dcecp**, but appears in the example merely for clarity. This operation must be repeated for the other LoadLeveler daemons on c163n01, and the complete set of operations must be repeated for all of the nodes in the LoadLeveler cluster.

7. Create directories to contain the key files for the principals defined in step [3 on](#page-148-0) [page 125](#page-148-0).

mkdir -p /spdata/sys1/keyfiles/LoadL/*dce\_host\_name*

You must login to the appropriate node to perform this operation. This operation must be repeated for every node in the LoadLeveler cluster.

NOTE: The directory **/spdata/sys1/keyfiles** should already exist on each node in the cluster which has been installed with a level of PSSP software that supports DCE Security exploitation. If this directory does not exist, then the node cannot support DCE Security and LoadLeveler 2.2 in DCE mode will not run on it. If this configuration seems to be in error, contact your system administrator to determine which nodes in the cluster should support DCE Security.

8. Create a key file for each LoadLeveler daemon on the node on which it will run. The key file contains security-related information specific to each daemon. Use this series of commands:

```
dcecp <Enter>
dcecp> keytab create LoadL/c163n01.pok.ibm.com/Master \
       -storage /spdata/sys1/keyfiles/LoadL/c163n01.pok.ibm.com/Master \
      -data { LoadL/c163n01.pok.ibm.com/Master plain 1 service-password }
dcecp> quit
```
You must login to node c163n01 to perform this operation. DCE must be able to locate the key file locally, otherwise the daemon's login to DCE on startup will fail. The principal name passed to DCE in the preceeding example is the same principal name defined in step [3 on page 125.](#page-148-0) The AIX path passed with the ″-storage″ flag should point to the same directory created in step 7. The principal name passed with the ″-data″ flag should match the principal name used at the beginning of the command. The password used in the service-password field must be the same as the service password defined when this principal's account was created in step [6 on page 126](#page-149-0).

This operation must be repeated for all of the other LoadLeveler daemons on node c163n01, and the complete set of operations must be repeated for all of the nodes in the LoadLeveler cluster.

- 9. Perform steps [5 on page 124](#page-147-0), [6 on page 124](#page-147-0), and [7 on page 125](#page-148-0) of ["Using](#page-146-0) [SMIT and the lldcegrpmaint command" on page 123](#page-146-0).
- 10. Create the DCE groups LoadL-admin, and LoadL-services. This command creates the DCE group **LoadL-admin**:

dcecp -c group create LoadL-admin

11. Add the DCE principals of users who will have LoadLeveler administrative authority for the cluster to the LoadL-admin group. This command adds **loadl** to the **LoadL-admin** group:

dcecp -c group add LoadL-admin -member loadl

12. Add the principals defined in step [3 on page 125](#page-148-0) to the LoadL-services group. This command will add the DCE principal of the Master daemon on node c163n01.pok.ibm.com to **LoadL-services**:

dcecp -c group add LoadL-services -member LoadL/c163n01.pok.ibm.com/Master

<span id="page-151-0"></span>This operation must be repeated for all of the other LoadLeveler daemons on node c163n01, and the complete set of operations must be repeated for all of the nodes in the LoadLeveler cluster.

#### **Usage Notes:**

1. Limited support for DCE security was available in a previous version of LoadLeveler. In version 2.1, the configuration keyword

″**DCE\_AUTHENTICATION\_PAIR** = program1, program2″ was used to activate LoadLeveler support for DCE security and to specify to LoadLeveler which programs should be used to authenticate DCE security credentials. program1 obtains a handle (an opaque credentials object), at the time the job is submitted to LoadLeveler, which is used to authenticate to DCE. program2 uses the handle obtained by *program1* to authenticate to DCE before starting the job on the executing machine(s). These programs could be the default LoadLeveler binaries **llgetdce** and **llsetdce**, or a pair of installation defined binaries. See pages [129](#page-152-0), and [295](#page-318-0) for more information on the

DCE\_AUTHENTICATION\_PAIR keyword.

In LoadLeveler 2.2, this limited form of support for DCE is still available. If the **DCE\_ENABLEMENT** keyword is not defined, then the

**DCE\_AUTHENTICATION\_PAIR** keyword can still be used to activate this legacy feature. If this level of DCE support meets your requirements, then you can ignore the setup steps in this section. However, setting the

**DCE\_ENABLEMENT** configuration keyword to **TRUE** activates a more comprehensive level of support for DCE . In this case, LoadLeveler will use the PSSP security services API to perform mutual authentication of all appropriate transactions in addition to using **llgetdce** and **llsetdce** (or the pair of programs specified by DCE\_AUTHENTICATION\_PAIR) to obtain the opaque credentials object and to authenticate to DCE before starting the job. Unless you want to specify a pair of programs other than the default **llgetdce** and **llsetdce** binaries, the use of the **DCE\_AUTHENTICATION\_PAIR** keyword in the configuration file is optional when ″**DCE\_ENABLEMENT = TRUE**″.

- 2. When **DCE\_ENABLEMENT** is set to **TRUE**, LoadLeveler uses a different set of criteria to determine who owns job steps, and who has administrator privileges.
	- LoadLeveler considers you to be the owner of a job step if your DCE principal matches the DCE principal associated with that job step.
	- LoadLeveler administrators are usually defined to LoadLeveler through a list of names associated with the **LOADL\_ADMIN** keyword. However, when **DCE\_ENABLEMENT** is **TRUE**, this list is no longer used for this purpose. Instead, users and processes whose DCE principals are members of the LoadL-admin DCE group are given LoadLeveler administrative privileges.

Note: The **LOADL\_ADMIN** keyword is also used to provide LoadLeveler with a list of users who are to receive mail notification of problems encountered by the **LoadL\_master** daemon. This function is not affected by the **DCE\_ENABLEMENT** keyword.

3. If **DCE\_ENABLEMENT** is set to **TRUE**, you must login to DCE with the **dce login** command before attempting to execute any LoadLeveler command. Also, if an AIX user's user name is different from the user's DCE principal name, then the AIX user must have a .k5login file in the home directory specifying which DCE principal may execute using the AIX account. For example, if your DCE principal in the cell **local\_dce\_cell** is **user1\_dce**, and your AIX user name is **user1**, then you will have to add an entry such as ″user1\_dce@local\_dce\_cell″ to the .k5login file in your home directory.

### <span id="page-152-0"></span>**Step 17: Specify Additional Configuration File Keywords**

This section describes keywords that were not mentioned in the previous configuration steps. Unless your installation has special requirements for any of these keywords, you can use them with their default settings.

**Note:** For the keywords listed below which have a number as the value on the right side of the equal sign, that *number* must be a numerical value and cannot be an arithmetic expression.

### **ACTION\_ON\_MAX\_REJECT = HOLD |** SYSHOLD **|** CANCEL

Specifies the state in which jobs are placed when their rejection count has reached the value of the **MAX\_JOB\_REJECT** keyword. HOLD specifies that jobs are placed in User Hold status; SYSHOLD specifies that jobs are placed in System Hold status; CANCEL specifies that jobs are canceled. The default is HOLD. When a job is rejected, LoadLeveler sends a mail message stating why the job was rejected.

#### **AFS\_GETNEWTOKEN =** myprog

where *myprog* is an administrator supplied program that, for example, can be used to refresh an AFS token. The default is to not run a program.

For more information, see ["Handling an AFS Token" on page 295.](#page-318-0)

#### **DCE\_AUTHENTICATION\_PAIR =** program1, program2

where program1 and program2 are LoadLeveler or installation supplied programs that are used to authenticate DCE security credentials. program1 obtains a handle (an opaque credentials object), at the time the job is submitted, which is used to authenticate to DCE. program2 is the path name of a LoadLeveler or installation supplied program that uses the handle obtained by program1 to authenticate to DCE before starting the job on the executing machine(s).

You must specify this keyword in order to enable DCE authentication. To use LoadLeveler's default DCE authentication method, specify:

DCE\_AUTHENTICATION\_PAIR = \$(BIN)/llgetdce, \$(BIN)/llsetdce

To use your own DCE authentication method, substitute your own programs into the keyword definition. For more information on DCE security credentials, see ["Handling DCE Security Credentials" on page 294.](#page-317-0)

#### **DRAIN\_ON\_SWITCH\_TABLE\_ERROR = true | false**

When **DRAIN\_ON\_SWITCH\_TABLE\_ERROR** is set to true, the **startd** will be drained when the switch table fails to unload. This will flag the administator that intervention may be required to unload the switch table. The default is **false**.

#### **MACHINE\_UPDATE\_INTERVAL =** number

where *number* specifies the time period, in seconds, during which machines must report to the central manager. Machines that do not report in this number of seconds are considered down. The default is 300 seconds.

#### **MAX\_JOB\_REJECT =** number

where *number* specifies the number of times a job can be rejected before it is removed (cancelled) or put in User Hold or System Hold status. That is, a rejected job is redispatched until the **MAX\_JOB\_REJECT** value is reached. The default is -1, meaning a job is redispatched an unlimited number of times. A job that cannot run for various reasons (such as a **uid** mismatch, unavailable resources, or wrong permissions) on one machine will be rejected on that machine, and LoadLeveler will attempt to run the job on another machine. A

value of 0 means that if the job is rejected, it is immediately removed. (For related information, see the **NEGOTIATOR\_REJECT\_DEFER** keyword in this section.)

#### **NEGOTIATOR\_INTERVAL =** number

where *number* specifies the interval, in seconds, at which the negotiator daemon performs a "negotiation loop" during which it attempts to assign available machines to waiting jobs. A negotiation loop also occurs whenever job states or machine states change. The default is 30 seconds.

#### **NEGOTIATOR\_CYCLE\_DELAY =** number

where *number* specifies the time, in seconds, the negotiator delays between periods when it attempts to schedule jobs. This time is used by the negotiator daemon to respond to queries, reorder job queues, collect information about changes in the states of jobs, etc. Delaying the scheduling of jobs might improve the overall performance of the negotiator by preventing it from spending excessive time attempting to schedule jobs. The **NEGOTIATOR\_CYCLE\_DELAY** must be less than the **NEGOTIATOR INTERVAL.** The default is 0 seconds.

#### **NEGOTIATOR\_LOADAVG\_INCREMENT =** number

where *number* specifies the value the negotiator adds to the startd machine's load average whenever a job in the Pending state is queued on that machine. This value is used to compensate for the increased load caused by starting another job. The default value is .5.

#### **NEGOTIATOR\_PARALLEL\_DEFER =** number

where number specifies the amount of time in seconds that defines how long a job stays out of the queue after it fails to get the correct number of processors. This keyword applies only to the default LoadLeveler scheduler. This keyword must be greater than the **NEGOTIATOR INTERVAL**. value; if it is not, the default is used. The default, set internally by LoadLeveler, is **NEGOTIATOR\_INTERVAL** multiplied by 5.

#### **NEGOTIATOR\_PARALLEL\_HOLD =** number

where number specifies the amount of time in seconds that defines how long a job is given to accumulate processors. This keyword applies only to the default LoadLeveler scheduler. This keyword must be greater than the **NEGOTIATOR\_INTERVAL** value; if it is not, the default is used. The default, set internally by LoadLeveler, is **NEGOTIATOR\_INTERVAL** multiplied by 5.

#### **NEGOTIATOR\_RECALCULATE\_SYSPRIO\_INTERVAL =** number

where *number* specifies the amount of time in seconds between calculation of the **SYSPRIO** values for waiting jobs. The default is 120 seconds. Recalculating the priority can be CPU-intensive; specifying low values for the **NEGOTIATOR\_RECALCULATE\_SYSPRIO\_INTERVAL** keyword may lead to a heavy CPU load on the **negotiator** if a large number of jobs are running or waiting for resources. A value of 0 means the **SYSPRIO** values are not recalculated.

You can use this keyword to base the order in which jobs are run on the current number of running, queued, or total jobs for a user or a group. For more information, see ["Step 6: Prioritize the Queue Maintained by the Negotiator" on](#page-128-0) [page 105](#page-128-0).

#### **NEGOTIATOR\_REJECT\_DEFER =** number

where number specifies the amount of time in seconds the negotiator waits before it considers scheduling a job to a machine that recently rejected the job. The default is 120 seconds. (For related information, see the **MAX JOB REJECT** keyword in this section.)

#### <span id="page-154-0"></span>**NEGOTIATOR\_REMOVE\_COMPLETED =** number

where *number* is the amount of time in seconds that you want the negotiator to keep information regarding completed and removed jobs so that you can query this information using the **llq** command. The default is 0 seconds.

#### **NEGOTIATOR\_RESCAN\_QUEUE =** number

where number specifies the amount of time in seconds that defines how long the negotiator waits to rescan the job queue for machines which have bypassed jobs which could not run due to conditions which may change over time. This keyword must be greater than the **NEGOTIATOR\_INTERVAL** value; if it is not, the default is used. The default is 900 seconds.

#### **OBITUARY\_LOG\_LENGTH =** number

where *number* specifies the number of lines from the end of the file that are appended to the mail message. The master daemon mails this log to the LoadLeveler administrators when one of the daemons dies. The default is 25.

#### **POLLING\_FREQUENCY =** number

where number specifies the interval, in seconds, with which the startd daemon evaluates the load on the local machine and decides whether to suspend, resume, or abort jobs. This is also the minimum interval at which the kbdd daemon reports keyboard or mouse activity to the startd daemon. A value of 5 is the default.

#### **POLLS\_PER\_UPDATE =** number

where number specifies how often, in **POLLING\_FREQUENCY** intervals, startd daemon updates the central manager. Due to the communication overhead, it is impractical to do this with the frequency defined by the **POLLING FREQUENCY** keyword. Therefore, the startd daemon only updates the central manager every *th (where*  $*n*$  *is the number specified for* **POLLS\_PER\_UPDATE**) local update. Change **POLLS\_PER\_UPDATE** when

changing the **POLLING\_FREQUENCY**. The default is 6.

#### **PUBLISH\_OBITUARIES = true|**false

where **true** specifies that the master daemon sends mail to the administrator(s), identified by **LOADL\_ADMIN** keyword, when any of the daemons it manages dies abnormally.

#### **RESTARTS\_PER\_HOUR =** number

where number specifies how many times the master daemon attempts to restart a daemon that dies abnormally. Because one or more of the daemons may be unable to run due to a permanent error, the master only attempts **\$(RESTARTS\_PER\_HOUR)** restarts within a 60 minute period. Failing that, it sends mail to the administrator(s) identified by the **LOADL\_ADMIN** keyword and exits. The default is 12.

#### **SCHEDD\_INTERVAL =** number

where *number* specifies the interval, in seconds, at which the schedd daemon checks the local job queue and updates the negotiator daemon. The default is 60 seconds.

#### **WALLCLOCK\_ENFORCE = true|**false

Where **true** specifies that the **wall\_clock\_limit** on the job will be enforced. The **WALLCLOCK\_ENFORCE** keyword is only valid when the External Scheduler is enabled.

### <span id="page-155-0"></span>**User-Defined Variables**

This type of variable, which is generally created and defined by the user, can be named using any combination of letters and numbers. A user-defined variable is set equal to values, where the value defines conditions, names files, or sets numeric values. For example, you can create a variable named **MY\_MACHINE** and set it equal to the name of your machine named iron as follows:

MY\_MACHINE = iron.ore.met.com

You can then identify the keyword using a dollar sign (\$) and parentheses. For example, the literal **\$(MY\_MACHINE)** following the definition in the previous example results in the automatic substitution of **iron.ore.met.com** in place of **\$(MY\_MACHINE)**.

User-defined definitions may contain references, enclosed in parentheses, to previously defined keywords. Therefore:

 $A = xxx$  $C = $(A)$ 

is a valid expression and the resulting value of **C** is xxx. Note that **C** is actually bound to **A**, not to its value, so that

 $A = XXX$  $C = $(A)$  $A = yyy$ 

is also legal and the resulting value of **C** is yyy.

The sample configuration file shipped with the product defines and uses some "user-defined" variables.

### **LoadLeveler Variables**

The LoadLeveler product includes variables that you can use in the configuration file. LoadLeveler variables are evaluated by the LoadLeveler daemons at various stages. They do not require you to use any special characters (such as a parenthesis or a dollar sign) to identify them.

LoadLeveler provides the following variables that you can use in your configuration file statements.

#### **Arch**

indicates the system architecture. Note that **Arch** is a special case of a LoadLeveler variable called a machine variable. You specify a machine variable using the the following format:

*variable* : \$*(value)*

#### **ConsumableCpus**

the number of **ConsumableCpus** currently available on the machine, if **ConsumableCpus** is defined in the **SCHEDULE\_BY\_RESOURCES**. If it is not defined in the **SCHEDULE\_BY\_RESOURCES**, then it is equivalent to **Cpus**.

#### **ConsumableMemory**

the amount of **ConsumableMemory** currently available on the machine, if **ConsumableMemory** is defined in the **SCHEDULE\_BY\_RESOURCES**. If it is not defined in the **SCHEDULE\_BY\_RESOURCES**, then it is equivalent to **Memory**.

#### **ConsumableVirtualMemory**

the amount of **ConsumableVirtualMemory** currently available on the machine, if **ConsumableVirtualMemory** is defined in the

**SCHEDULE\_BY\_RESOURCES**. If it is not defined in the **SCHEDULE\_BY\_RESOURCES**, then it is equivalent to **VirtualMemory**.

#### **Cpus**

the number of CPU's installed.

#### **CurrentTime**

the **UNIX date**; the current system time, in seconds, since January 1, 1970, as returned by the time() function.

#### **CustomMetric**

sets a relative machine priority.

#### **Disk**

the free disk space in kilobytes on the file system where the executables for the LoadLeveler jobs assigned to this machine are stored. This refers to the file system that is defined by the execute keyword.

#### **domain** or **domainname**

dynamically indicates the official name of the domain of the current host machine where the program is running. Whenever a machine name can be specified or one is assumed, a domain name is assigned if none is present.

#### **EnteredCurrentState**

the value of **CurrentTime** when the current state (START, SUSPEND, etc) was entered.

#### **host** or **hostname**

dynamically indicates the official name of the host machine where the program is running. **host** returns the machine name without the domain name; **hostname** returns the machine and the domain.

#### **KeyboardIdle**

the number of seconds since the keyboard or mouse was last used. It also includes any telnet or interactive activity from any remote machine.

#### **LoadAvg**

The Berkely one-minute load average, a measure of the CPU load on the system. The load average is the average of the number of processes ready to run or waiting for disk I/O to complete. The load average does not map to CPU time.

#### **Machine**

indicates the name of the current machine. Note that **Machine** is a special case of a LoadLeveler variable called a machine variable. See the description of the **Arch** variable for more information.

#### **Memory**

the physical memory installed on the machine in megabytes.

#### **MasterMachPriority**

a value that is equal to 1 for nodes which are master nodes, and is equal to 0 otherwise.

#### **OpSys**

indicates the operating system on the host where the program is running. This value is automatically determined and need not be defined in the configuration file. Note that **OpSys** is a special case of a LoadLeveler variable called a machine variable. See the description of the **Arch** variable for more information.

#### **QDate**

the difference in seconds between when LoadLeveler (specifically the negotiator daemon) comes up and when the job is submitted using llsubmit.

#### **Speed**

the relative speed of a machine.

#### **State**

the state of the startd daemon.

#### **tilde** the home directory for the LoadLeveler userid.

#### **UserPrio**

the user defined priority of the job. The priority ranges from 0 to 100, with higher numbers corresponding to greater priority.

#### **VirtualMemory**

the size of available swap space on the machine in kilobytes.

**Time:** You can use the following time variables in the START, SUSPEND, CONTINUE, VACATE, and KILL expressions. If you use these variables in the START expression and you are operating across multiple time zones, unexpected results may occur. This is because the negotiator daemon evaluates the START expressions and this evaluation is done in the time zone in which the negotiator resides. Your executing machine also evaluates the START expression and if your executing machine is in a different time zone, the results you may receive may be inconsistent. To prevent this inconsistency from occurring, ensure that both your negotiator daemon and your executing machine are in the same time zone.

#### **tm\_hour**

the number of hours since midnight (0-23).

#### **tm\_min**

number of minutes after the hour (0-59).

#### **tm\_sec**

number of seconds after the minute (0-59).

#### **tm\_isdst**

Daylight Savings Time flag: positive when in effect, zero when not in effect, negative when information is unavailable. For example, to start jobs between 5PM and 8AM during the month of October, factoring in an adjustment for Daylight Savings Time, you can issue:

START: (tm\_mon == 9) && (tm\_hour < 8) && (tm\_hour > 17) && (tm\_isdst = 1)

#### **Date:**

#### **tm\_mday**

the number of the day of the month (1-31).

#### **tm\_wday**

number of days since Sunday (0-6).

#### **tm\_yday**

number of days since January 1 (0-365).

#### **tm\_mon**

number of months since January (0-11).

#### **tm\_year**

the number of years since 1900 (0-9999). For example: tm year  $== 100$ 

denotes the year 2000.

#### **tm4\_year**

The integer representation of the current year. For example: tm4\_year == 2010

denotes the year 2010.

# **Keyword Summary**

This section contains summaries keywords you can use in the administration file and those you can use in the configuration file.

# **Administration File Keywords**

The following table contains a brief description of the keywords you can use in the administration file. For more information on a specific keyword, see the section and page number referenced in the "For Details" column.

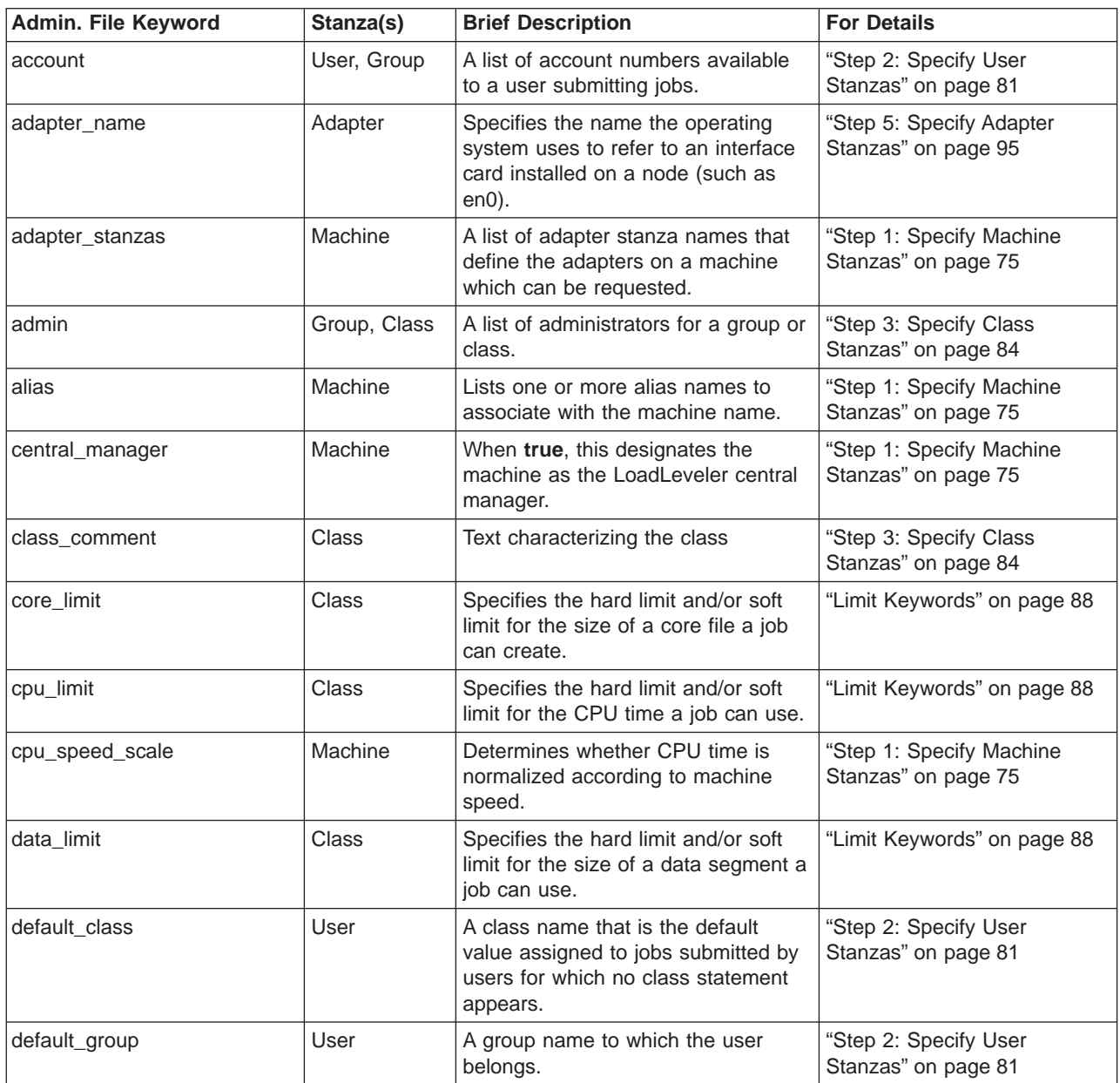

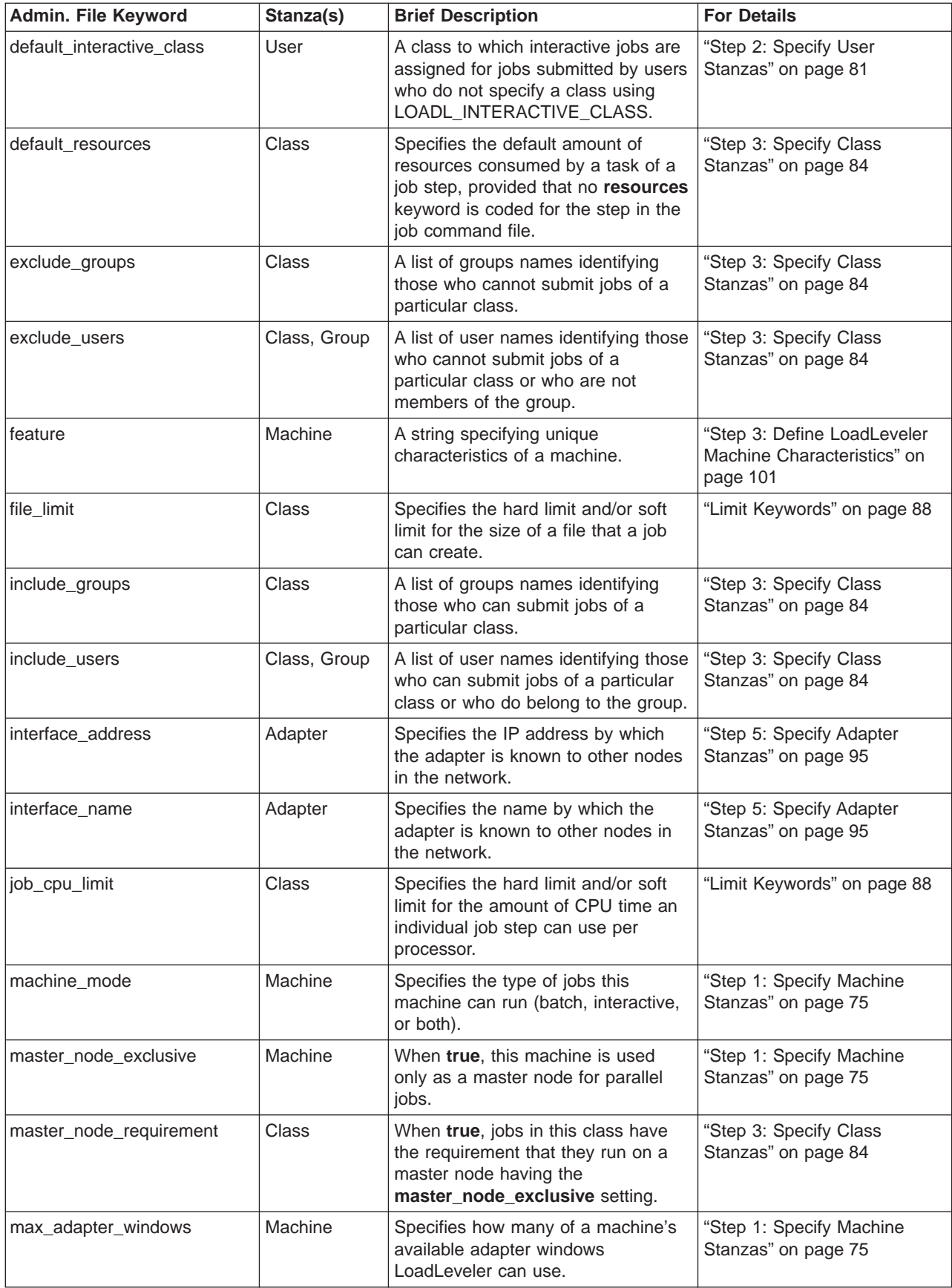

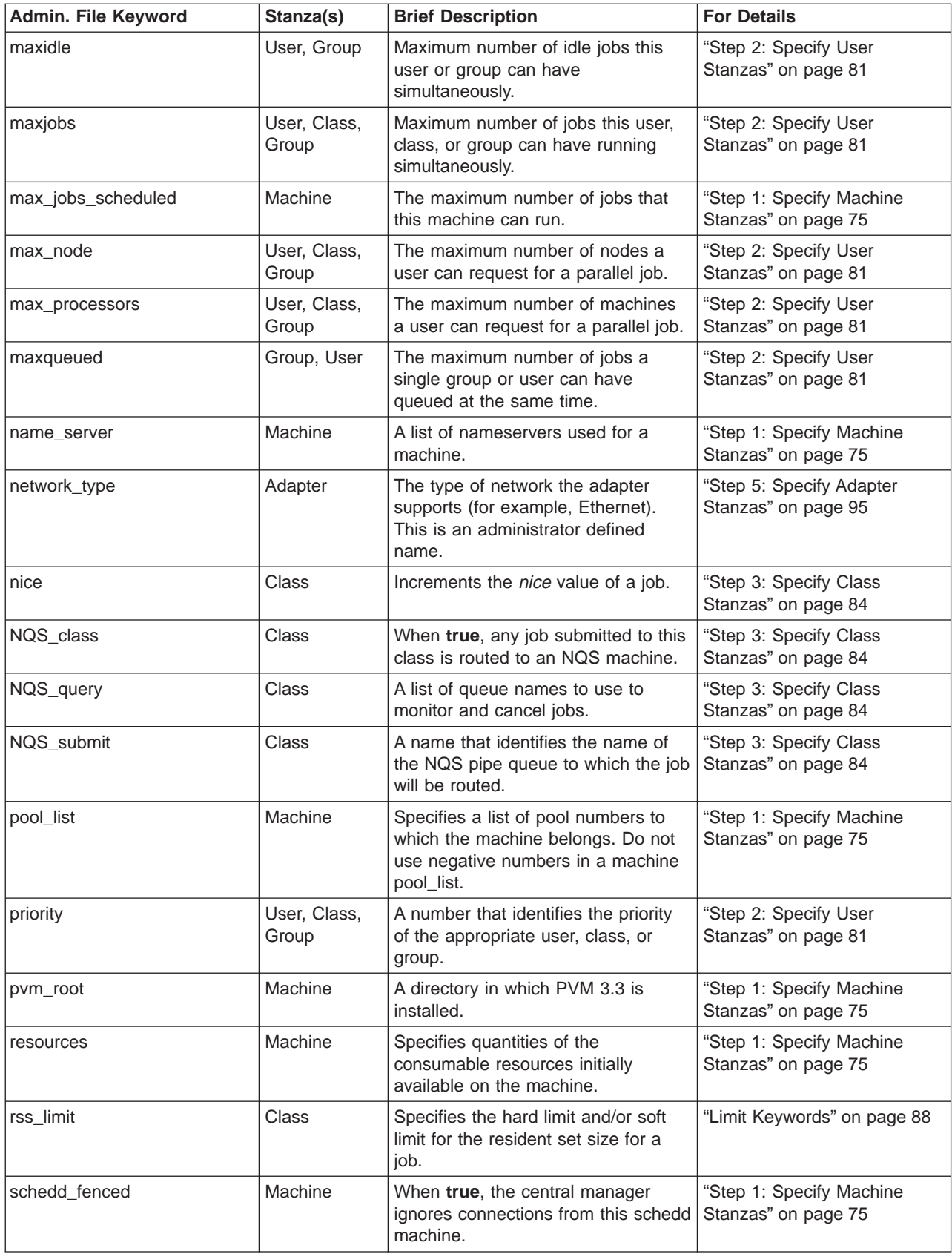

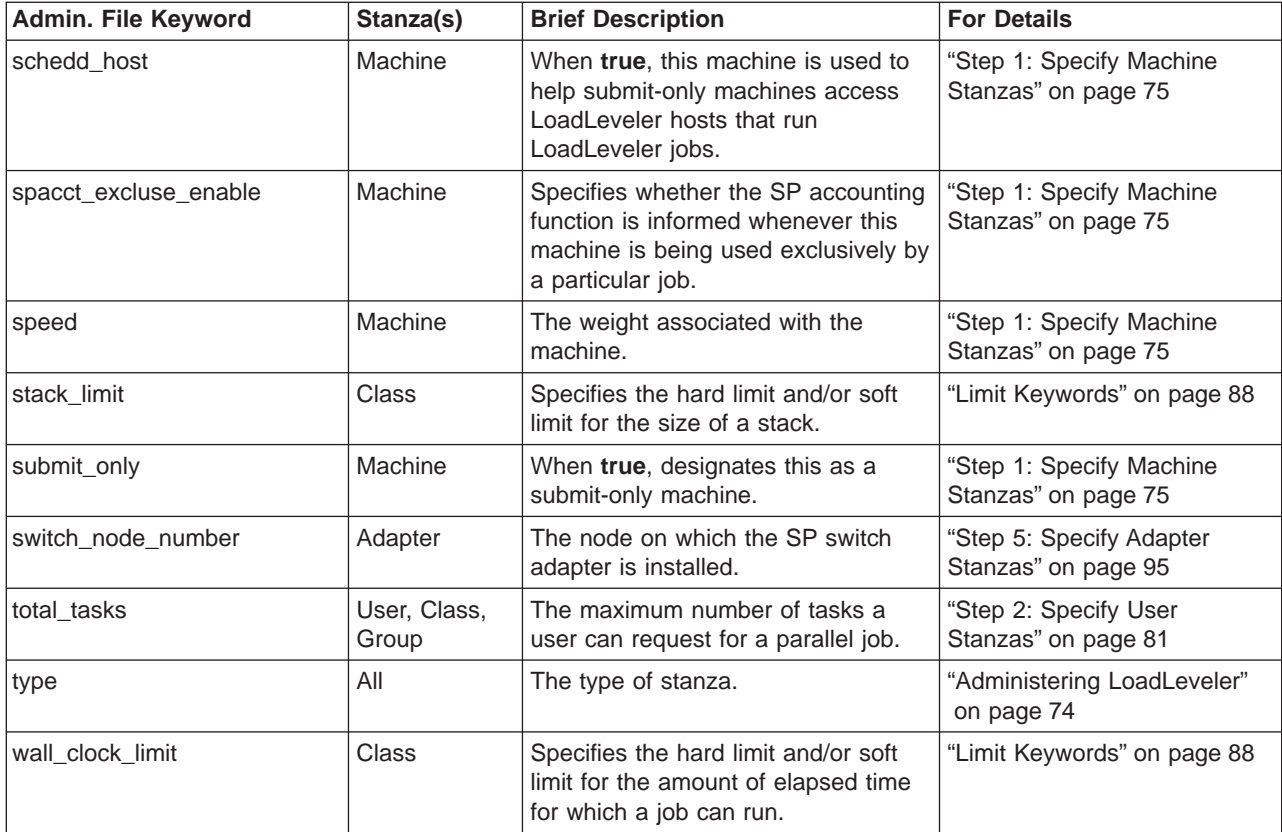

# **Configuration File Keywords and LoadLeveler Variables**

The following tables contain a brief description of the keywords you can use in the configuration file. The term configuration file keywords refers to keywords, user-defined variables, and LoadLeveler variables. A summary table is provided for each of the three types of configuration file keywords.

### **Keywords**

The following table serves only as a reference. For more information on a specific keyword, see the section and page number referenced in the "For Details" column.

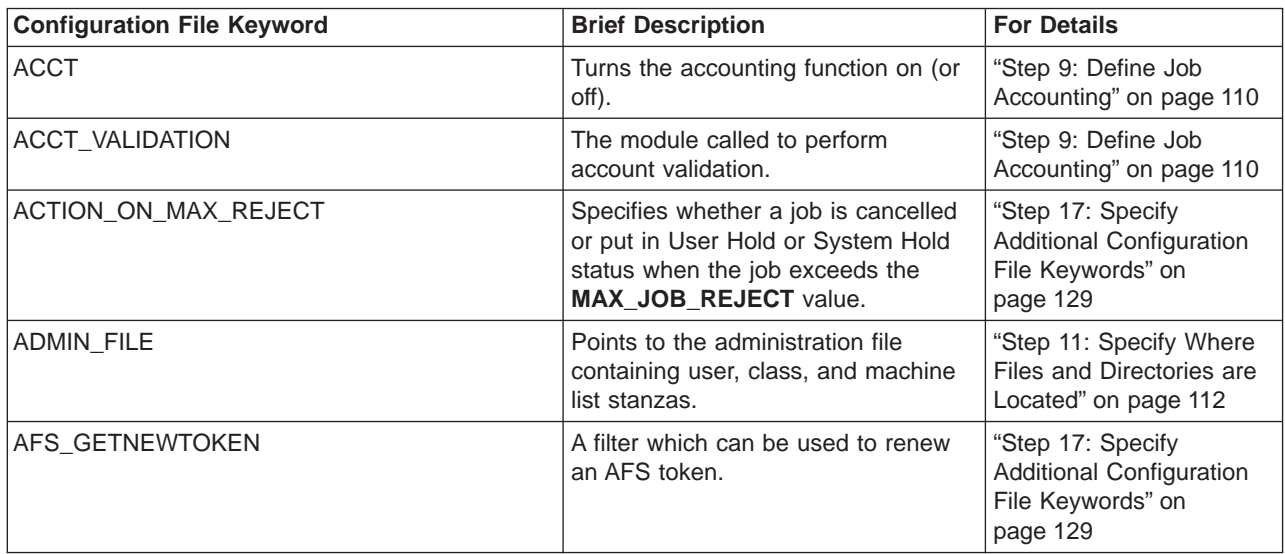

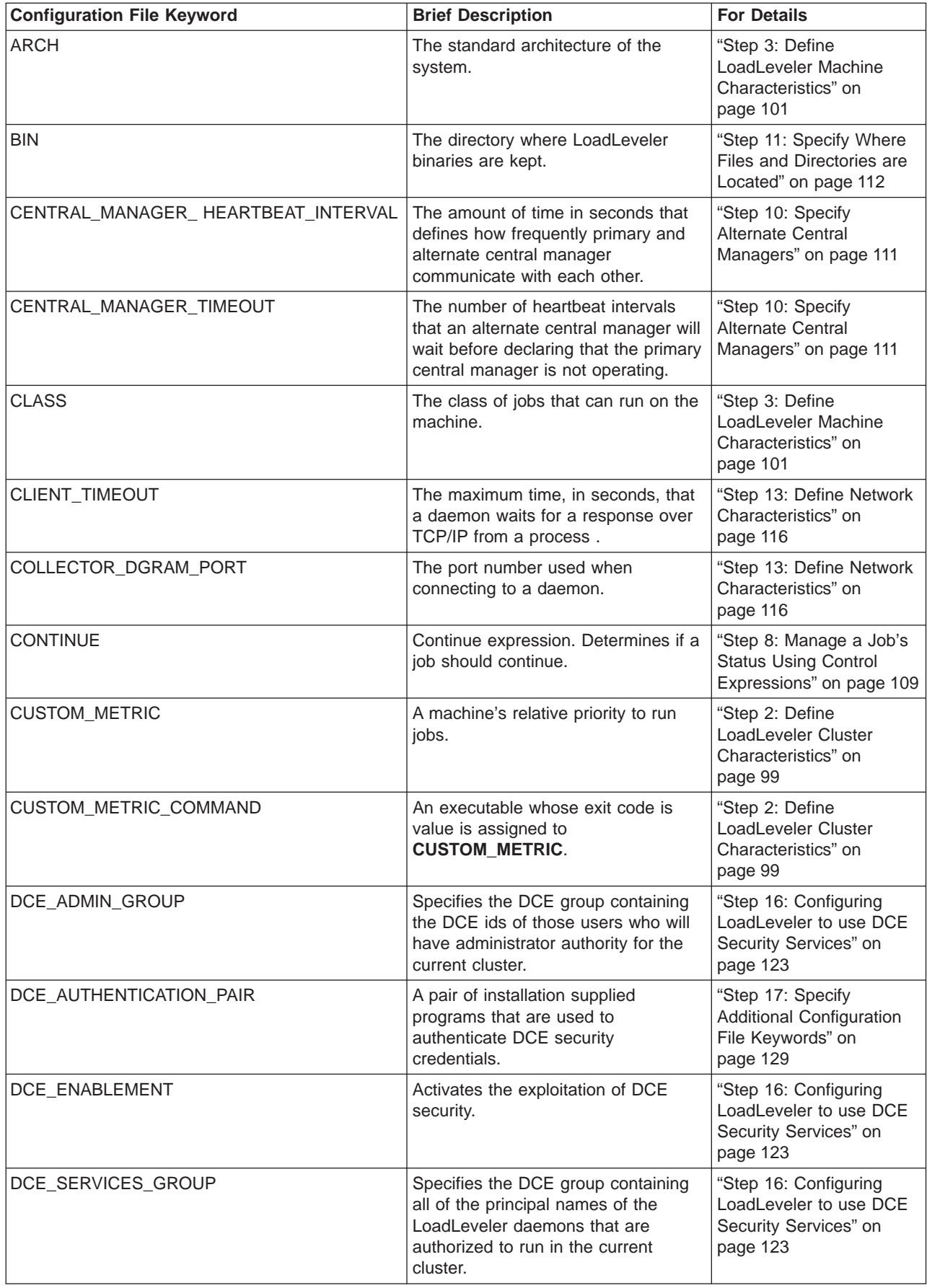

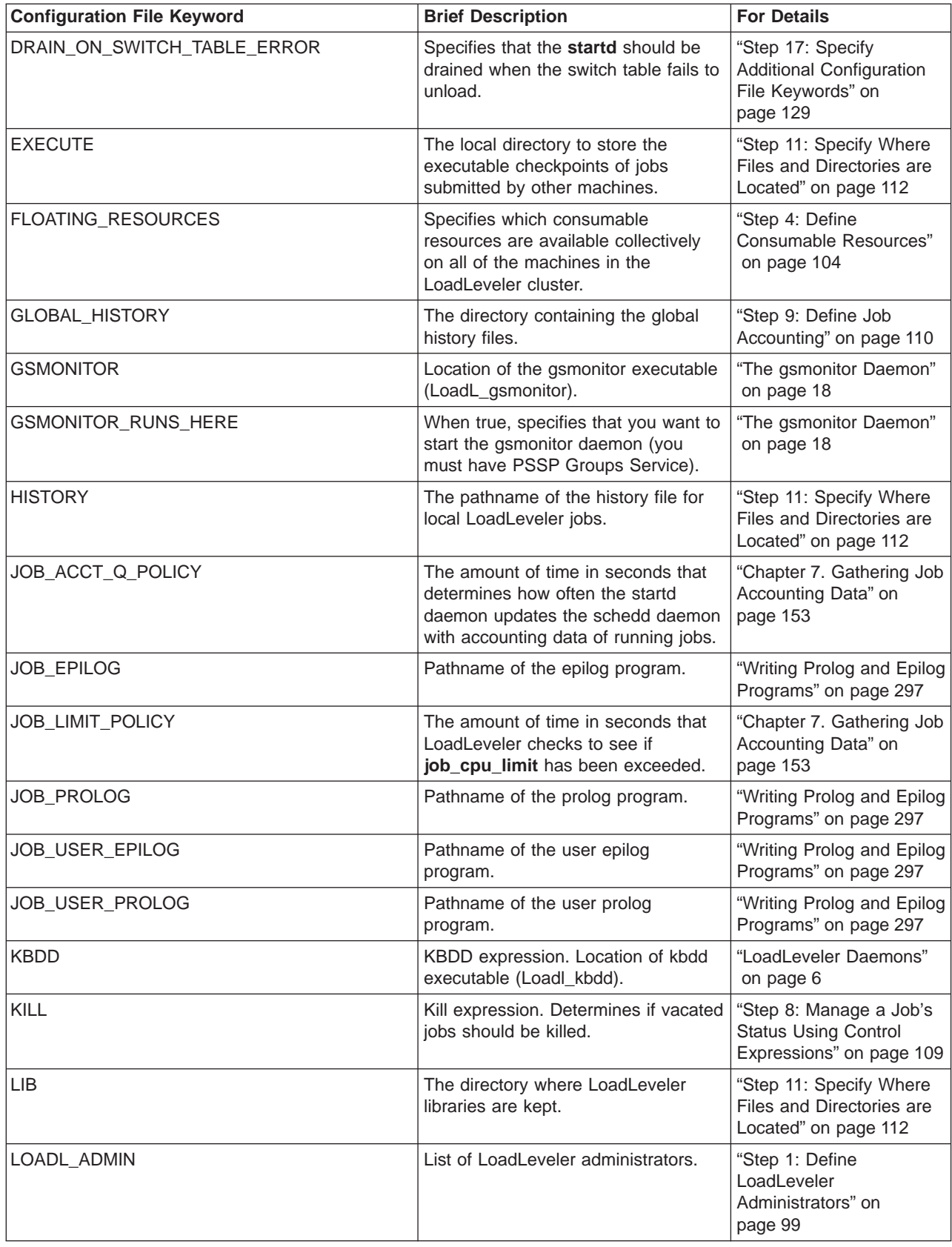

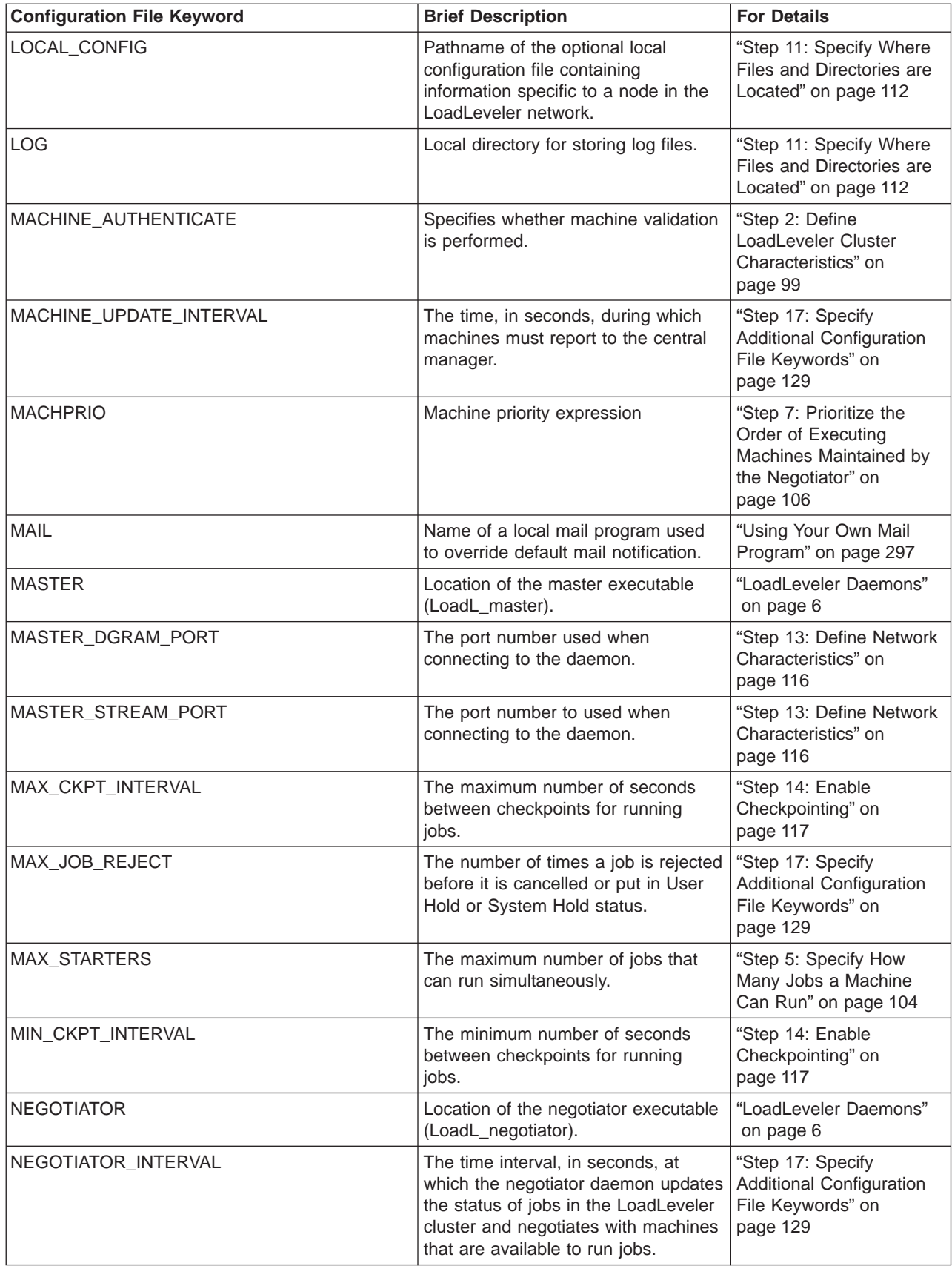

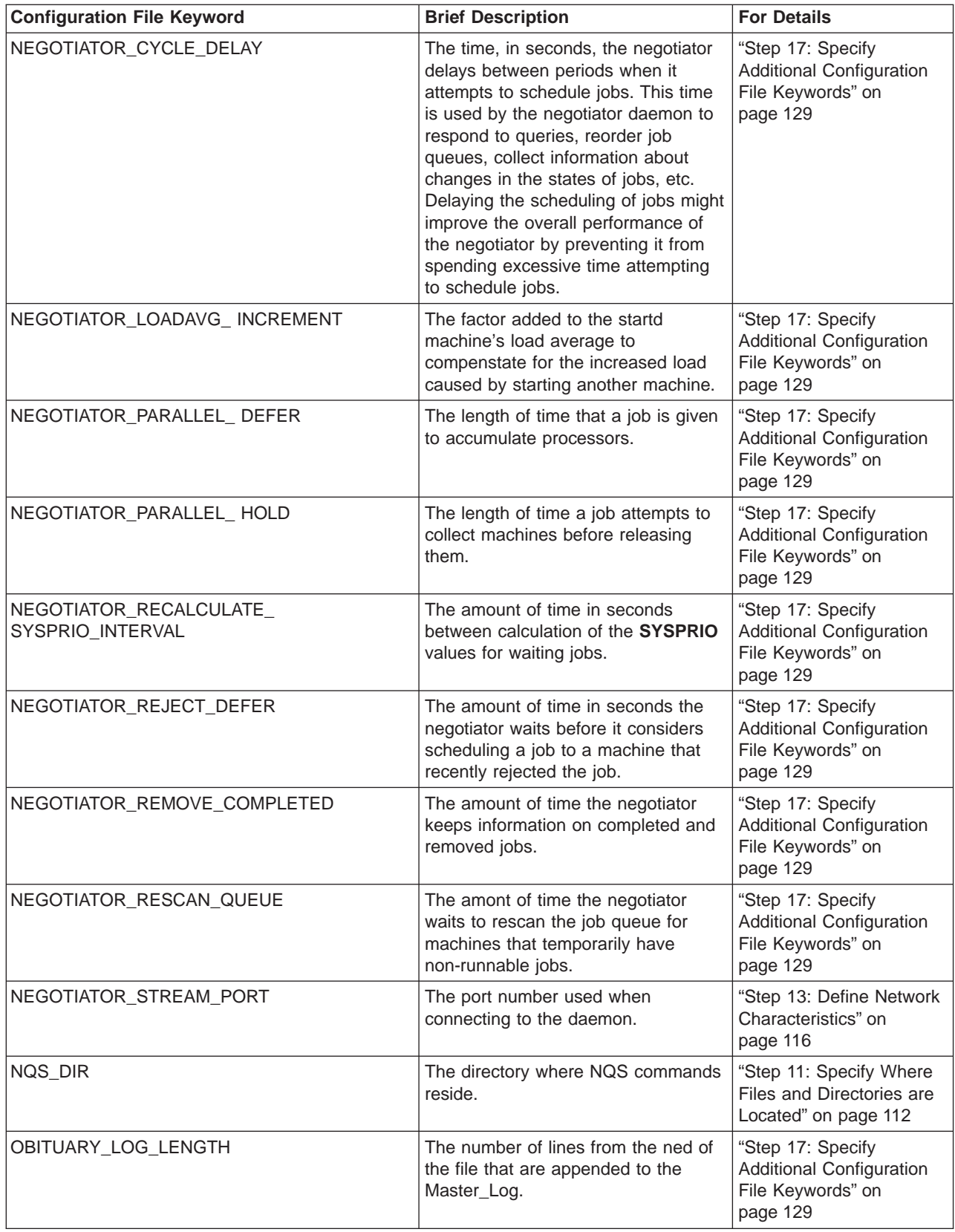

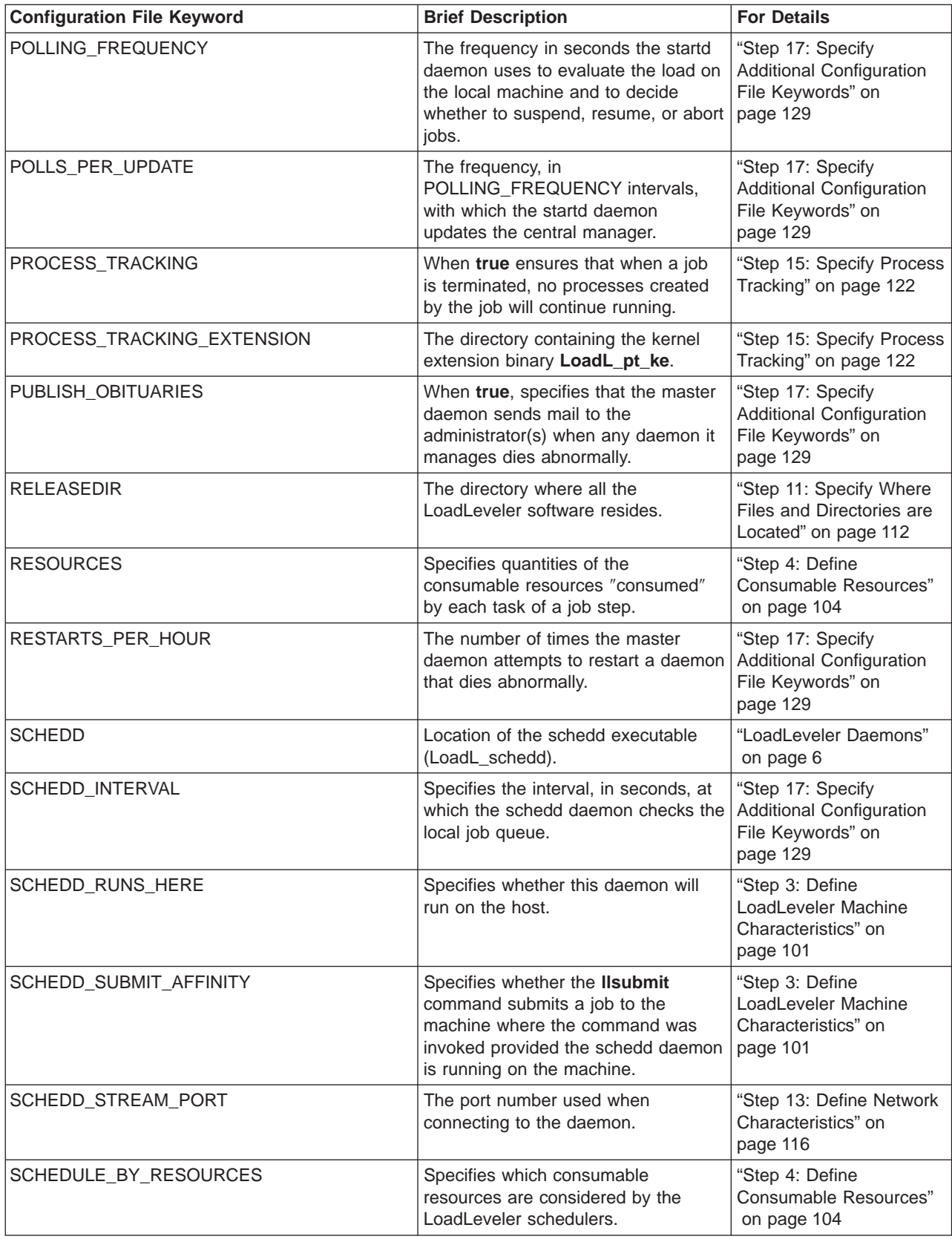

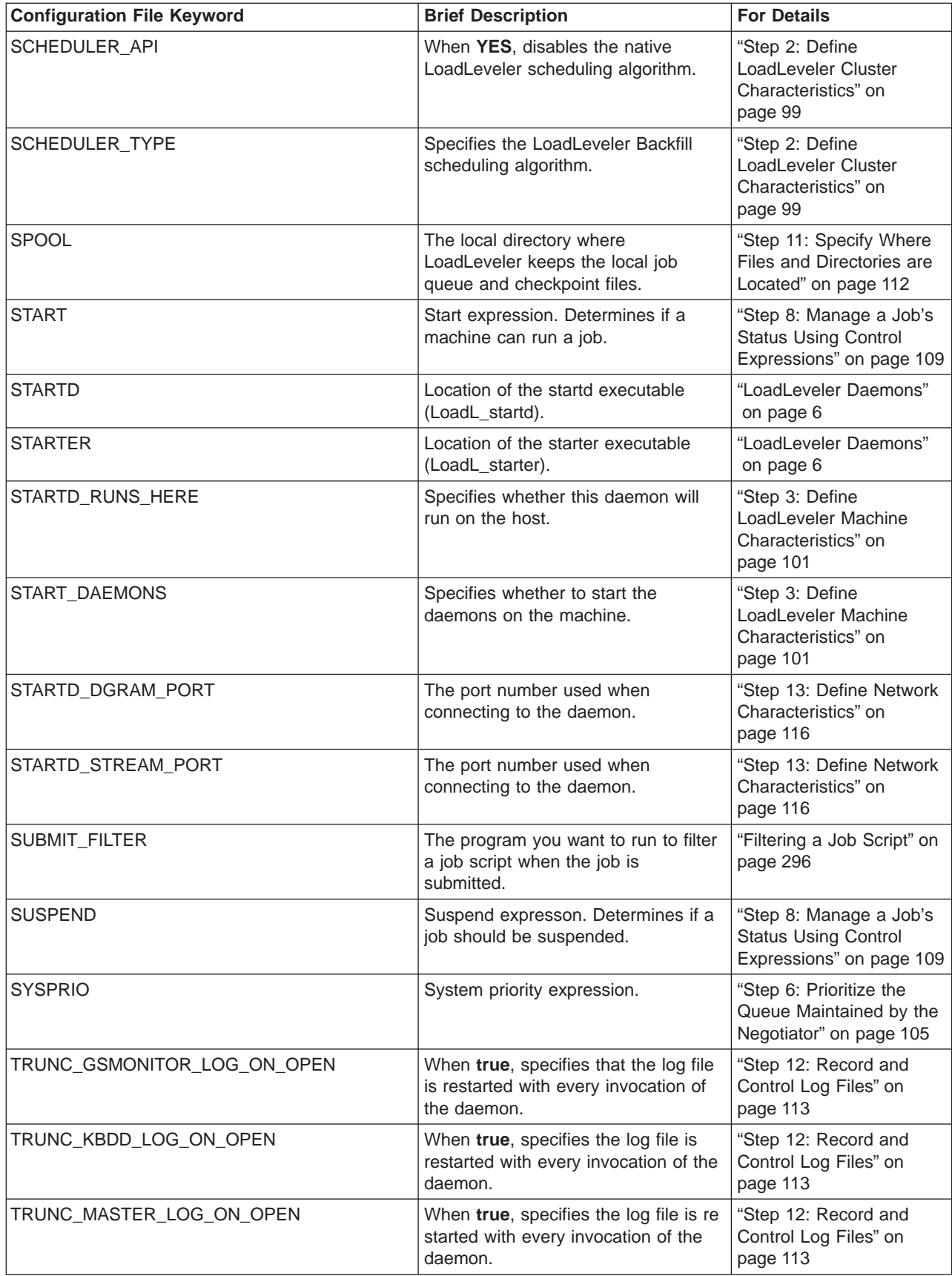

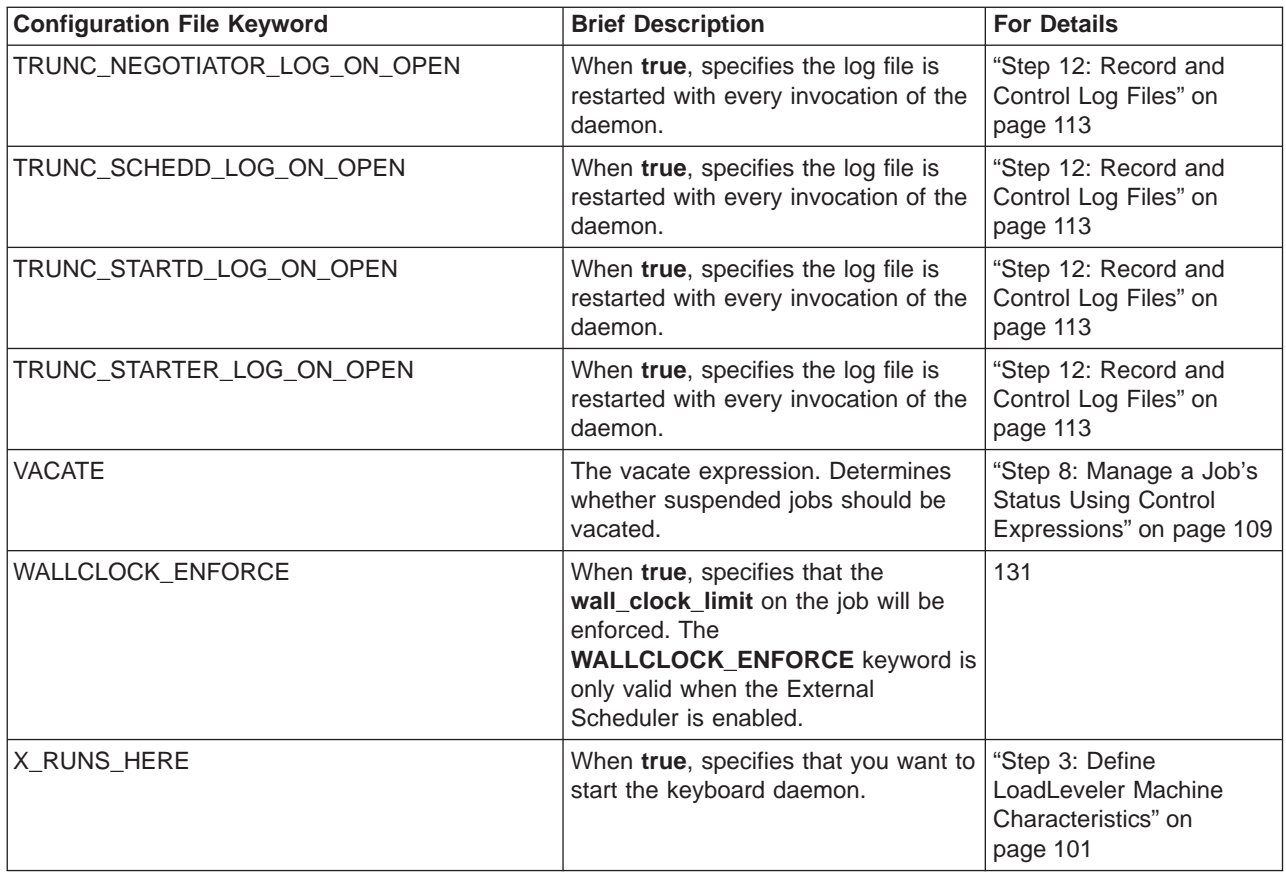

### **User-Defined Keywords**

The following table serves only as a reference. These keywords are described in more detail in ["User-Defined Variables" on page 132](#page-155-0).

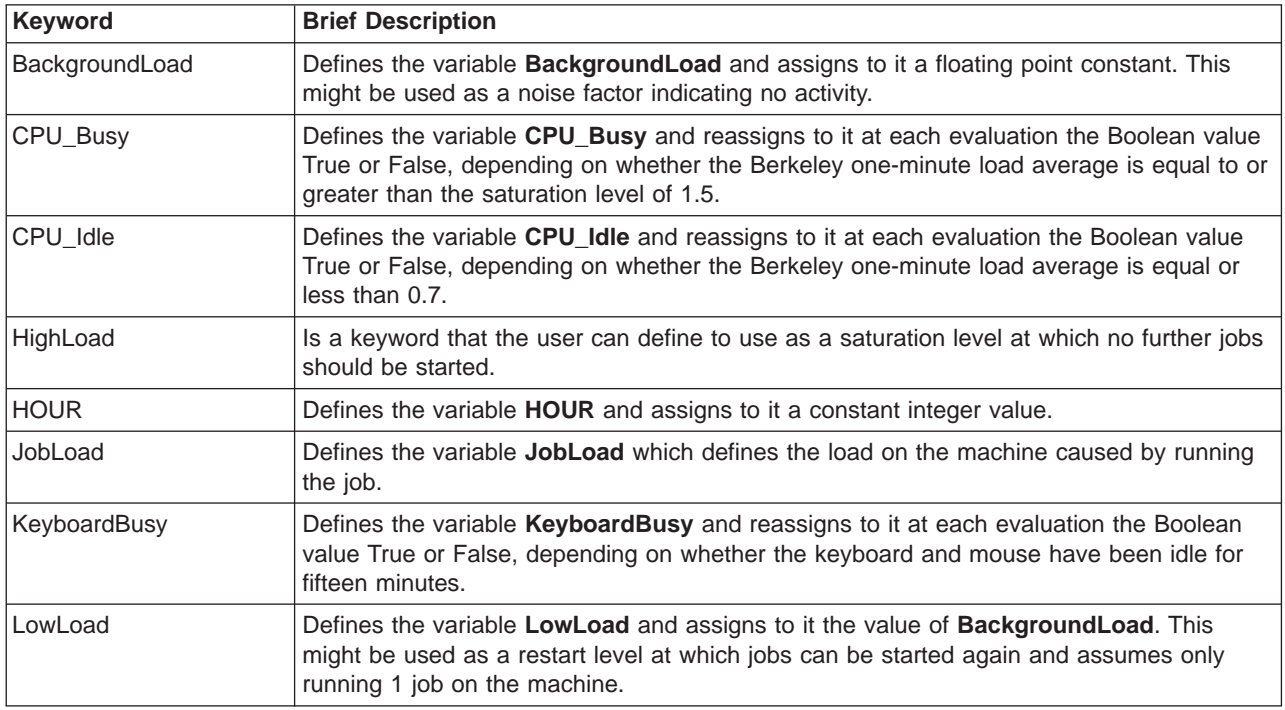

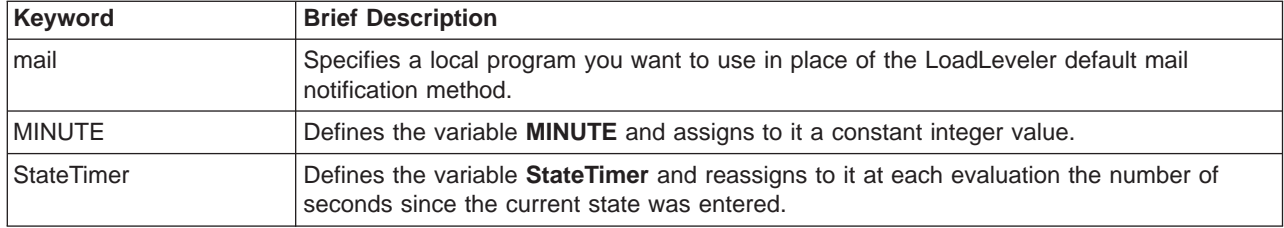

# **LoadLeveler Variables**

The following table serves only as a reference. For more information on a specific keyword, see the section and page number referenced in the "For Details" column.

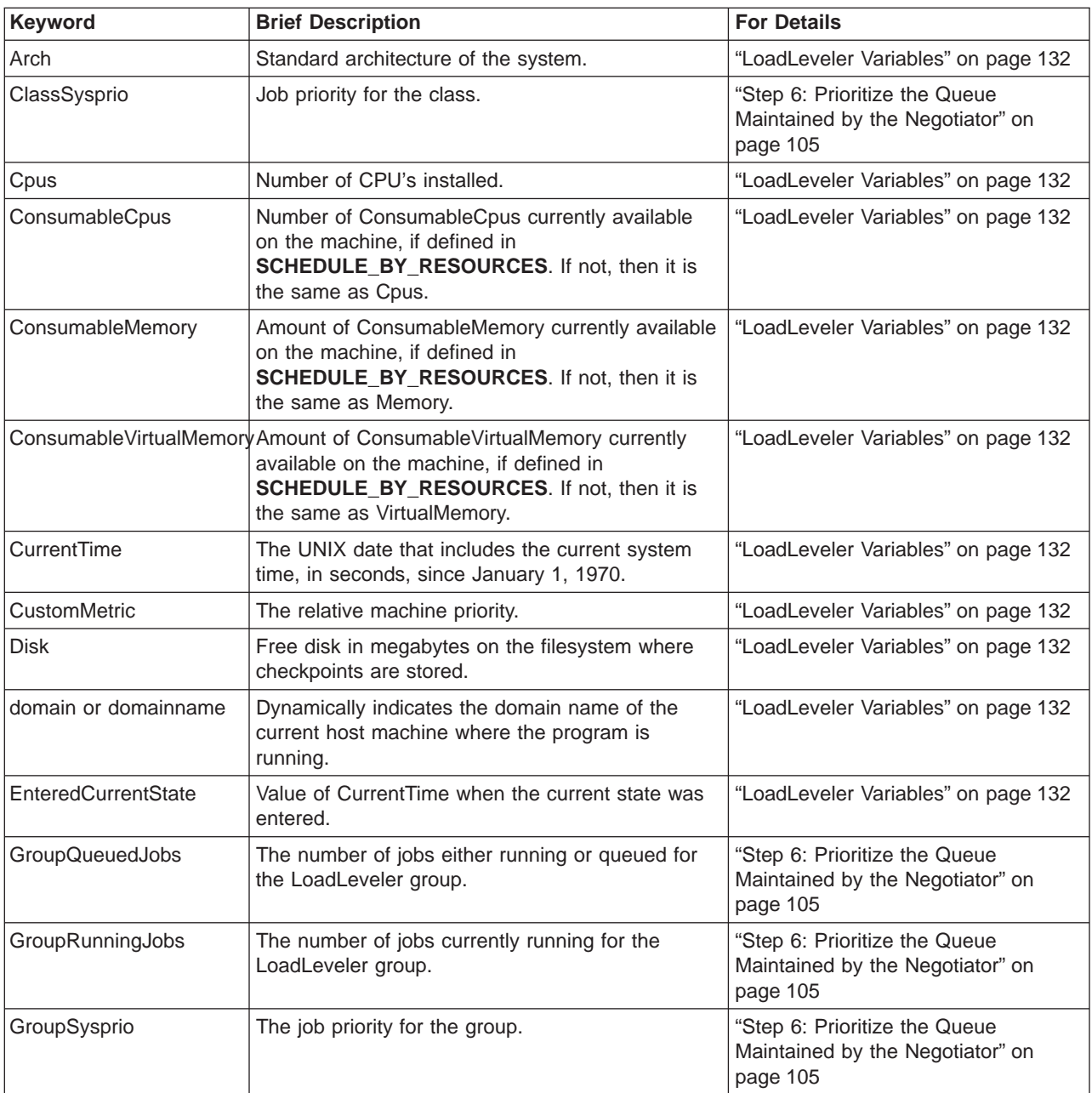

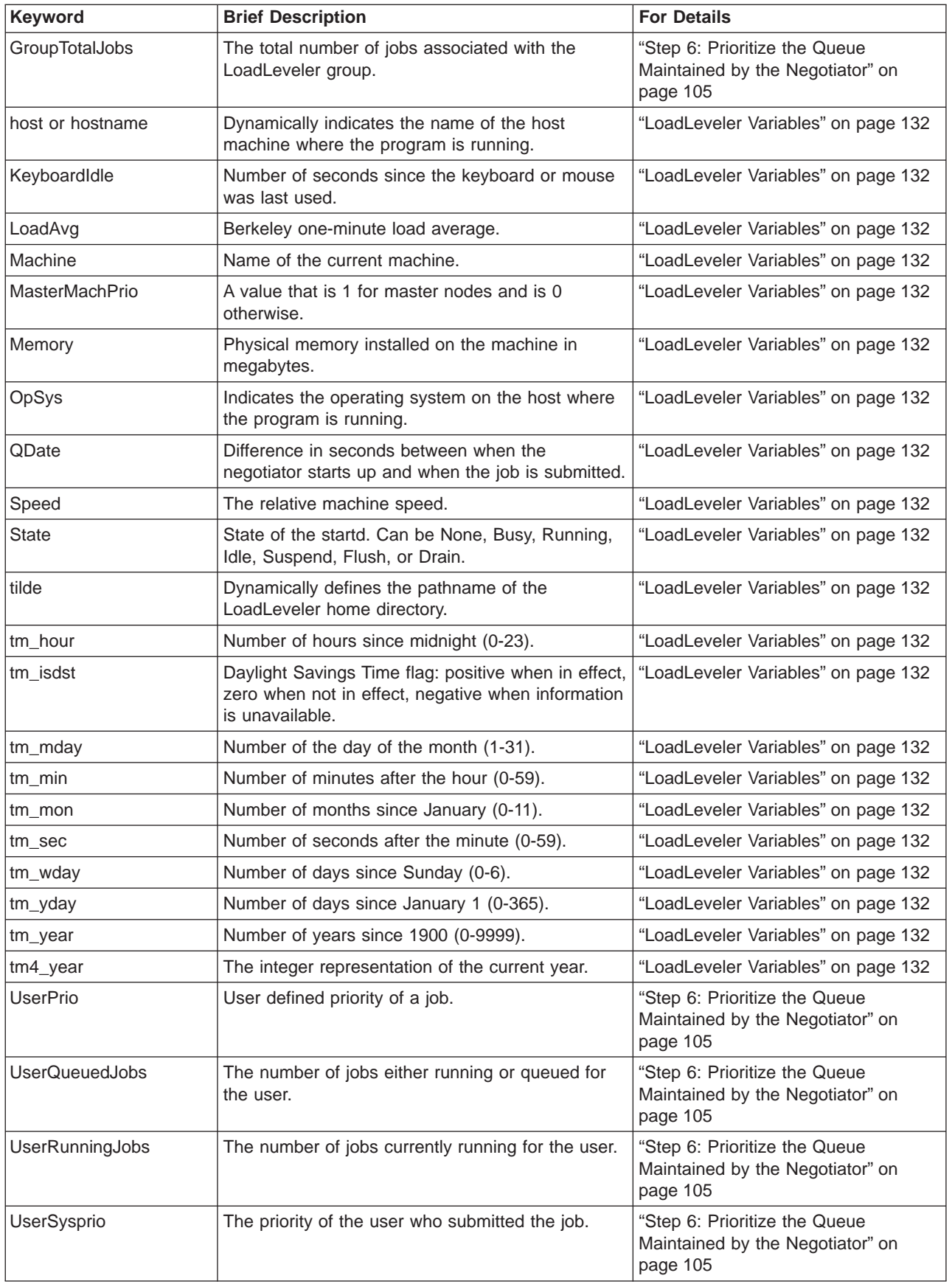

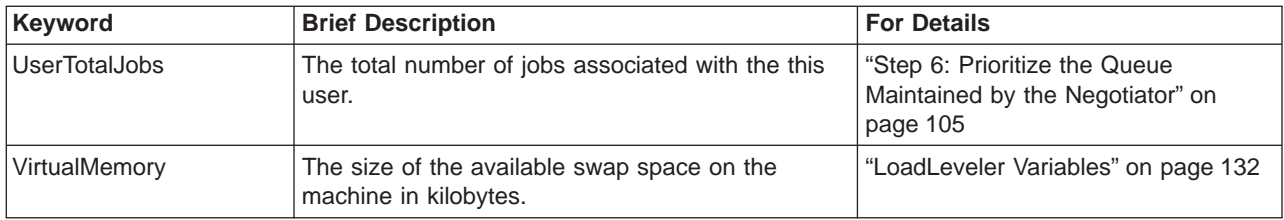

# **Chapter 6. Administration Tasks for Parallel Jobs**

This chapter describes administration tasks that apply to parallel jobs. For more general information on administering and configuring LoadLeveler, see ["Chapter 5.](#page-94-0) [Administering and Configuring LoadLeveler" on page 71](#page-94-0). For information on submitting parallel jobs, see ["Chapter 4. Submitting and Managing Parallel Jobs" on](#page-82-0) [page 59.](#page-82-0)

# **Scheduling Considerations for Parallel Jobs**

For parallel jobs, the LoadLeveler Backfill scheduler makes the most efficient use of your resources. This scheduler runs both serial and parallel jobs, but is meant primarily for installations running parallel jobs.

The Backfill scheduler also supports:

- Multiple tasks per node
- Multiple user space tasks per adapter

You specify the Backfill scheduler using the **SCHEDULER\_TYPE** keyword. For more information on this keyword and other schedulers you can run, see ["Choosing](#page-123-0) [a Scheduler" on page 100](#page-123-0).

# **Allowing Users to Submit Interactive POE Jobs**

Follow the steps in this section to set up your system so that users can submit interactive POE jobs to LoadLeveler.

- 1. Make sure that you have installed LoadLeveler and defined LoadLeveler administrators. See ["Quick Set Up" on page 73](#page-96-0) for information on defining LoadLeveler administrators.
- 2. Run the **llextSDR** command to extract node and adapter information from the SDR. See ["llextSDR - Extract adapter information from the SDR" on page 182](#page-205-0) for information on using this command.
- 3. Incorporate the appropriate node and adapter information into your LoadLeveler administration file stanzas.

For example, the following output represents two adapter stanzas and their corresponding machine stanza:

```
k10n09.ppd.pok.ibm.com: type = adapter
adapter_name = en0
network_type = ethernet
 interface address = 9.114.51.73interface_name = k10n09.ppd.pok.ibm.com
```

```
k10sn09.ppd.pok.ibm.com: type = adapter
adapter name = css0css type = SP Switch MX Adapter
network_type = switch
interface address = 9.114.51.137interface_name = k10sn09.ppd.pok.ibm.com
 switch node number = 8
```

```
k10n09.ppd.pok.ibm.com: type=machine
adapter_stanzas = k10n09.ppd.pok.ibm.com k10sn09.ppd.pok.ibm.com
 spacct exclusive enable = true
```
- 4. Define a machine to act as the LoadLeveler central manager. See ["Quick Set](#page-96-0) [Up" on page 73](#page-96-0) for more information.
- 5. Define your scheduler to be the LoadLeveler Backfill scheduler by specifying **SCHEDULER\_TYPE = BACKFILL** in the LoadLeveler configuration file. See ["Choosing a Scheduler" on page 100](#page-123-0) for more information.
- 6. Consider setting up a class stanza for your interactive POE jobs. See ["Setting](#page-174-0) [Up a Class for Parallel Jobs" on page 151](#page-174-0) for more information. Define this class to be your default class for interactive jobs by specifying this class name on the **default\_interactive\_class** keyword. See ["Step 2: Specify User Stanzas"](#page-104-0) [on page 81](#page-104-0) for more information.
- 7. Configure optional functions, including:
	- Setting up pools: you can organize nodes into pools by using the **pool list** keyword in the machine stanza. See ["Step 1: Specify Machine Stanzas" on](#page-98-0) [page 75](#page-98-0) for more information.
	- Specifying batch, interactive, or general use for nodes: you can use the **machine** mode keyword in the machine stanza to specify the type of jobs that can run on a node.
	- Enabling SP exclusive use accounting: you can specify that the accounting function on an SP system be informed that a job step has exclusive use of a machine by specifying **spacct exclusive enable = true** in the machine stanza (as shown in the previous example).

See ["Step 1: Specify Machine Stanzas" on page 75](#page-98-0) for more information on these keywords.

8. Start LoadLeveler using the **llctl** command. See ["Quick Set Up" on page 73](#page-96-0) for more information.

# **Allowing Users to Submit PVM Jobs**

If users will be submitting PVM jobs, your installation must first obtain and install PVM. PVM is a public domain package distributed through electronic mail by Oak Ridge National Labs. To obtain information on PVM, issue the following:

**echo "send index from pvm3" | mail netlib@ornl.gov**

For RS6K architecture PVM, LoadLeveler expects to find PVM installed in **loadl/pvm3**. You can override this using the **pvm\_root** entry in the machine stanza. The value of **pvm\_root** is used to set the environment variable **\$(PVM\_ROOT)** required by PVM . For example:

gallifrey: type = machine central\_manager = true schedd\_host = true alias = drwho pvm\_root = /home/userid/loadl/2.2.0/aix43/pvm3

For PVM 3.3.11+ (that is, SP2MPI architecture), LoadLeveler does not expect to find PVM installed in **loadl/pvm3**. PVM 3.3.11+ must be installed in a directory accessable to, and executable by, all nodes in the LoadLeveler cluster. Administrators must communicate the location of this directory to their users.

Running PVM requires that each user be allowed to run only one instance of PVM per machine. In order to ensure that LoadLeveler does not attempt to start more than one PVM job per machine, you can set up a class for PVM jobs. To do this, you need to add a class stanza to your administration file and a class statement to your configuration file. The following is an example of a PVM class stanza that you can add to your administration file:

<span id="page-174-0"></span>PVM3: type = class max node = 15  $#$  max of 15 processors per user per job

The following is an example of statements that you can add to your configuration file:

MAX STARTERS = 2 Class = {"ClassA" "ClassA" "PVM3" }

This combination of the **MAX\_STARTERS** keyword and the **Class** keyword allows two jobs of Class A, or one job of Class A and one of class PVM3, to start. Limiting PVM jobs by using a class where **MAX\_STARTERS** is greater than 1 is only a policy. The user can still submit a PVM job to Class A. Note also that specifying **MAX\_STARTERS=1** would enforce a policy of one job per machine.

See ["Common Set Up Problems with Parallel Jobs" on page 307](#page-330-0) for more information.

## **Restrictions and Limitations for PVM Jobs**

For PVM 3.3, dynamic allocation and de-allocation of parallel machines are not supported.

### **Setting Up a Class for Parallel Jobs**

To define the characteristics of parallel jobs run by your installation you should set up a class stanza in the administration file and define a class (in the **Class** statement in the configuration file) for each task you want to run on a node.

Suppose your installation plans to submit long-running parallel jobs, and you want to define the following characteristics:

- Only certain users can submit these jobs
- Jobs have a 30 hour run time limit
- A job can request a maximum of 60 nodes and 120 total tasks
- Jobs will have a relatively low run priority

The following is a sample class stanza for long-running parallel jobs which takes into account the above characteristics:

```
long parallel: type=class
wall \overline{c}lock limit = 1800
include_users = jack queen king ace
priority = 50
total tasks = 120max node = 60maxjobs = 2
```
Note the following about this class stanza:

- The wall\_clock\_limit keyword sets a wall clock limit of 1800 seconds (30 hours) for jobs in this class
- v The **include\_users** keyword allows four users to submit jobs in this class
- The **priority** keyword sets a relative priority of 50 for jobs in this class
- The **total tasks** keyword specifies that a user can request up to 120 total tasks for a job in this class
- The **max node** keyword specifies that a user can request up to 60 nodes for a job in this class

• The **maxjobs** keyword specifies that a maximum of two jobs in this class can run simultaneously

Suppose users need to submit job command files containing the following statements:

```
node = 30
tasks per node = 4
```
You must code the **Class** statement such that at least 30 nodes have four or more long\_parallel classes defined. That is, the configuration file for each of these nodes must include the following statement:

```
Class = { "long_parallel" "long_parallel" "long_parallel" "long_parallel" }
```
# **Setting Up a Parallel Master Node**

LoadLeveler allows you to define a parallel master node–which LoadLeveler will use as the first node for a job submitted to a particular class. To set up a parallel master node, code the following keywords in the node's class and machine stanzas in the administration file:

```
# MACHINE STANZA: (optional)
mach1: type = machine
master node exclusive = true
```

```
# CLASS STANZA: (optional)
pmv3: type = class
master node requirement = true
```
Specifying **master\_node\_requirement = true** forces all parallel jobs in this class to use–as their first node–a machine with the **master\_node\_exclusive = true** setting. For more information of these keywords, see ["Step 1: Specify Machine Stanzas" on](#page-98-0) [page 75](#page-98-0) and ["Step 3: Specify Class Stanzas" on page 84.](#page-107-0)

# <span id="page-176-0"></span>**Chapter 7. Gathering Job Accounting Data**

Your organization may have a policy of charging users or groups of users for the amount of resources that their jobs consume. You can do this using LoadLeveler's accounting feature. Using this feature, you can produce accounting reports that contain job resource information for completed serial and parallel jobs. You can also view job resource information on jobs that are continuing to run.

# **Collecting Job Resource Data on Serial and Parallel Jobs**

Information on completed serial and parallel jobs is gathered using the UNIX wait3 system call. Information on non-completed serial and parallel jobs is gathered in a platform-dependent manner by examining data from the UNIX process.

Accounting information on a completed serial job is determined by accumulating resources consumed by that job on the machine(s) that ran the job. Similarly, accounting information on completed parallel jobs is gathered by accumulating resources used on all of the nodes that ran the job.

You can also view resource consumption information on serial and parallel jobs that are still running by specifying the **-x** option of the **llq** command. In order to enable **llq -x**, you should specify the following keywords in the configuration file:

### **ACCT = A\_ON A\_DETAIL**

Turns accounting data recording on. For more information on this keyword, see ["Step 9: Define Job Accounting" on page 110](#page-133-0).

### **JOB\_ACCT\_Q\_POLICY =** number

where *number* is the amount of time in seconds that determines how often the startd daemon updates the schedd daemon with accounting data of running jobs. This controls the accuracy of the **llq -x** command. The default is 300 seconds.

### **JOB\_LIMIT\_POLICY =** number

where *number* is an amount of time in seconds. The smaller of **JOB\_LIMIT\_POLICY** and **JOB\_ACCT\_Q\_POLICY** is used to control how often the **startd** daemon collects resource consumption data on running jobs, and how often the **job\_cpu\_limit** is checked. The default for **JOB\_LIMIT\_POLICY** is **POLLING\_FREQUENCY** multiplied by **POLLS\_PER\_UPDATE**.

# **Collecting Job Resource Data Based on Machines**

LoadLeveler can collect job resource usage information for every machine on which a job may run. A job may run on more than one machine because it is a parallel job or because the job is vacated from one machine and rescheduled to another machine.

To enable recording of resources by machine, you need to specify **ACCT = A\_ON A\_DETAIL** in the configuration file.

The machine's speed is part of the data collected. With this information, an installation can develop a charge back program which can charge more or less for resources consumed by a job on different machines. For more information on a machine's speed, refer to the machine stanza information. See ["Step 1: Specify](#page-98-0) [Machine Stanzas" on page 75](#page-98-0).

### **Collecting Job Resource Data Based on Events**

In addition to collecting job resource information based upon machines used, you can gather this information based upon an event or time that you specify. For example, you may want to collect accounting information at the end of every work shift or at the end of every week or month. To collect accounting information on all machines in this manner, use the **llctl** command with the **capture** parameter:

**llctl -g capture** *eventname*

eventname is any string of continuous characters (no white space is allowed) that defines the event about which you are collecting accounting data. For example, if you were collecting accounting data on the *graveyard* work shift, your command could be:

llctl -g capture graveyard

This command allows you to obtain a snapshot of the resources consumed by active jobs up to and including the moment when you issued the command. If you want to capture this type of information on a regular basis, you can set up a crontab entry to invoke this command regularly. For example:

```
# sample crontab for accounting
# shift crontab 94/8/5
#
# Set up three shifts, first, second, and graveyard shift.
# Crontab entries indicate the end of shift.
#
#M H d m day command
#
00 08 * * * /u/loadl/bin/llctl -g capture graveyard
00 16 * * /u/loadl/bin/llctl -q capture first
00 00 * * /u/loadl/bin/llctl -g capture second
```
For more information on the **llctl** command, refer to ["llctl - Control LoadLeveler](#page-198-0) [Daemons" on page 175](#page-198-0). For more information on the collection of accounting records, see ["llq - Query Job Status" on page 193.](#page-216-0)

## **Collecting Job Resource Information Based on User Accounts**

If your installation is interested in keeping track of resources used on an account basis, you can require all users to specify an account number in their job command files. They can specify this account number with the **account\_no** keyword which is explained in detail in ["Job Command File Keywords" on page 36.](#page-59-0) Interactive POE jobs can specify an account number using the LOADL\_ACCOUNT\_NO environment variable.

LoadLeveler validates this account number by comparing it against a list of account numbers specified for the user in the user stanza in the administration file.

Account validation is under the control of the **ACCT** keyword in the configuration file. The routine which performs the validation is called **llacctval**. You can supply your own validation routine by specifying the **ACCT\_VALIDATION** keyword in the configuration file. The following are passed as character string arguments to the validation routine:

- User name
- User's login group name
- Account number specified on the Job

v Blank separated list of account numbers obtained from the user's stanza in the administration file.

The account validation routine must exit with a return code of zero if the validation succeeds. If it fails, the return code is a non-zero number.

# **Collecting the Accounting Information and Storing it into Files**

LoadLeveler stores the accounting information that it collects in a file called history in the spool directory of the machine that initially scheduled this job, the schedd machine. Data on parallel jobs are also stored in the *history* files.

Resource information collected on the LoadLeveler job is constrained by the capabilities of the wait3 system call. Information for processes which fork child processes will include data for those child processes as long as the parent process waits for the child process to terminate. Complete data may not be collected for jobs which are not composed of simple parent/child processes. For example, if you have a LoadLeveler job which invokes an rsh command to execute a function on another machine, the resources consumed on the other machine will not be collected as part of the LoadLeveler accounting data.

LoadLeveler accounting uses the following types of files:

- The local history file which is local to each schedd machine is where job resource information is first recorded. These files are usually named history and are located in the spool directory of each schedd machine, but you may specify an alternate name with the **HISTORY** keyword in either the global or local configuration file. For more information, refer to the ["Step 9: Define Job](#page-133-0) [Accounting" on page 110.](#page-133-0)
- The global history file is a combination of the history files from some or all of the machines in the LoadLeveler cluster merged together. The command **llacctmrg** is used to collect files together into a global file. As the files are collected from each machine, the local history file for that machine is reset to contain no data. The file is named globalhist.YYYYMMDDHHmm. You may specify the directory in which to place the file when you invoke the **llacctmrg** command or you can specify the directory with the **GLOBAL\_HISTORY** keyword in the configuration file. The default value set up in the sample configuration file is the local spool directory:

**GLOBAL\_HISTORY =** \$(SPOOL) (optional)

## **Accounting Reports**

You can produce three types of reports using either the local or global history file. These reports are called the *short, long,* and *extended* versions. As their names imply, the short version of the report is a brief listing of the resources used by LoadLeveler jobs. The long version provides more comprehensive detail with summarized resource usage and the extended version of the report provides the comprehensive detail with detailed resource usage. If you do not specify a report type, you will receive the default short version.

The short report displays the number of jobs along with the total CPU usage according to user, class, group, and account number. The extended version of the report displays all of the data collected for every job. See the **llsummary** command, ["llsummary - Return Job Resource Information for Accounting" on page 214](#page-237-0), for examples of the short and extended versions of the report.

For information on the accounting Application Programming Interfaces, refer to ["Chapter 11. LoadLeveler APIs" on page 251](#page-274-0).

# **Sample Job Accounting Scenario**

The following sample scenario walks you through the process of collecting account data. You can perform all of the steps or just the ones that apply to your situation.

# **Task 1: Update the Configuration File**

Edit the configuration file according to the following table:

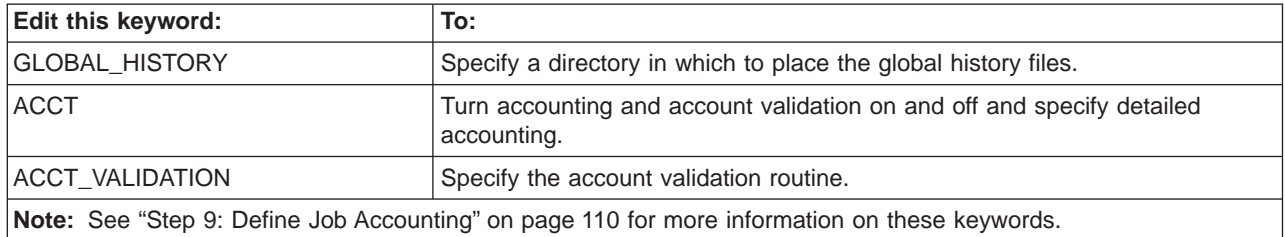

# **Task 2: Merge Multiple Files Collected From Each Machine Into One File**

You can accomplish this step using either the **llacctmrg** command or the graphical user interface:

- v Using **llacctmrg**: See ["llacctmrg Collect machine history files" on page 168](#page-191-0) for the syntax of this command.
- Using the graphical user Interface:

**Select** A machine from the Machines window

**Select Admin → Collect Account Data...** from the Machines window.

° A window appears prompting you to enter a directory name where the file will be placed. If no directory is specified, the directory specified with the **GLOBAL\_HISTORY** keyword in the global configuration file is the default directory.

#### **Press OK**

° The window closes and you return to the main window.

# **Task 3: Report Job Information on all the Jobs in the History File**

You can accomplish this step using either the **llsummary** command or the graphical user interface:

- v Using **llsummary**: see ["llsummary Return Job Resource Information for](#page-237-0) [Accounting" on page 214](#page-237-0) for the syntax of this command.
- Using the graphical user interface:
	- **Select Admin → Create Account Report...** from the Machines window.

**Note**: If you want to receive an extended accounting report, select the **extended** cascading button.

- ° A window appears prompting you to enter the following information:
- A short, long, or extended version of the output. The short version is the default version.
- Start and end date ranges for the report. If no date is specified, the default is to report all of the data in the report.
- The name of the input data file.
- The name of the output data file.

# **Press OK**

° The window closes and you return to the main window. The report appears in the Messages window if no output data file was specified.

# **Task 4: Using Account Numbers and Setting Up Account Validation**

1. Specify the following keyword in the user stanza in the administration file:

```
account = list
```
where *list* is a blank delimited list of account numbers a user may use when submitting jobs.

- 2. Instruct users to associate an account number with their job:
	- Using the job command file: add the **account\_no** keyword to the job command file. See ["Job Command File Keywords" on page 36](#page-59-0) for details.
	- Using the graphical user interface:

**Select File → Build a Job** from the main window.

- ▲ The Build a Job window appears.
- **Type** the account number in the **account\_no** field on the Build a Job window.

**Press** OK

- ° The window closes and you return to the main window.
- 3. Specify the **ACCT\_VALIDATION** keyword in the configuration file that identifies the module that will be called to perform account validation. The default module is called **llacctval**. You can replace this module with your installation's own accounting routine by specifying a new module with this keyword.

# **Task 5: Specifying Machines and Their Weights**

To specify weights to associate with machines, specify the following keyword in a machine's machine stanza in the administration file:

### **speed =** number

where *number* defines the weight associated with a particular machine. The higher numbers correspond with a greater weight. The default weight is 1.0.

Also, if you have in your cluster machines of differing speeds and you want LoadLeveler accounting information to be normalized for these differences, specify **cpu\_speed\_scale=true** in each machine's respective machine stanza.

For example, suppose you have a cluster of two machines, called A and B, where Machine B is three times as fast as Machine A. Machine A has **speed=1.0**, and Machine B has **speed=3.0**. Suppose a job runs for 12 CPU seconds on Machine A. The same job runs for 4 CPU seconds on Machine B. When you specify **cpu\_speed\_scale=true**, the accounting information collected on Machine B for that job shows the normalized value of 12 CPU seconds rather than the actual 4 CPU seconds.

# <span id="page-182-0"></span>**Chapter 8. Routing Jobs to NQS Machines**

Users can submit NQS scripts to LoadLeveler and have them routed to a machine outside of the LoadLeveler cluster that runs NQS. LoadLeveler supports COSMIC NQS version 2.0 and other versions of NQS that support the same commands and options and produce similar output for those commands.

The following diagram illustrates a typical environment that allows users to have their jobs routed to machines outside of LoadLeveler for processing:

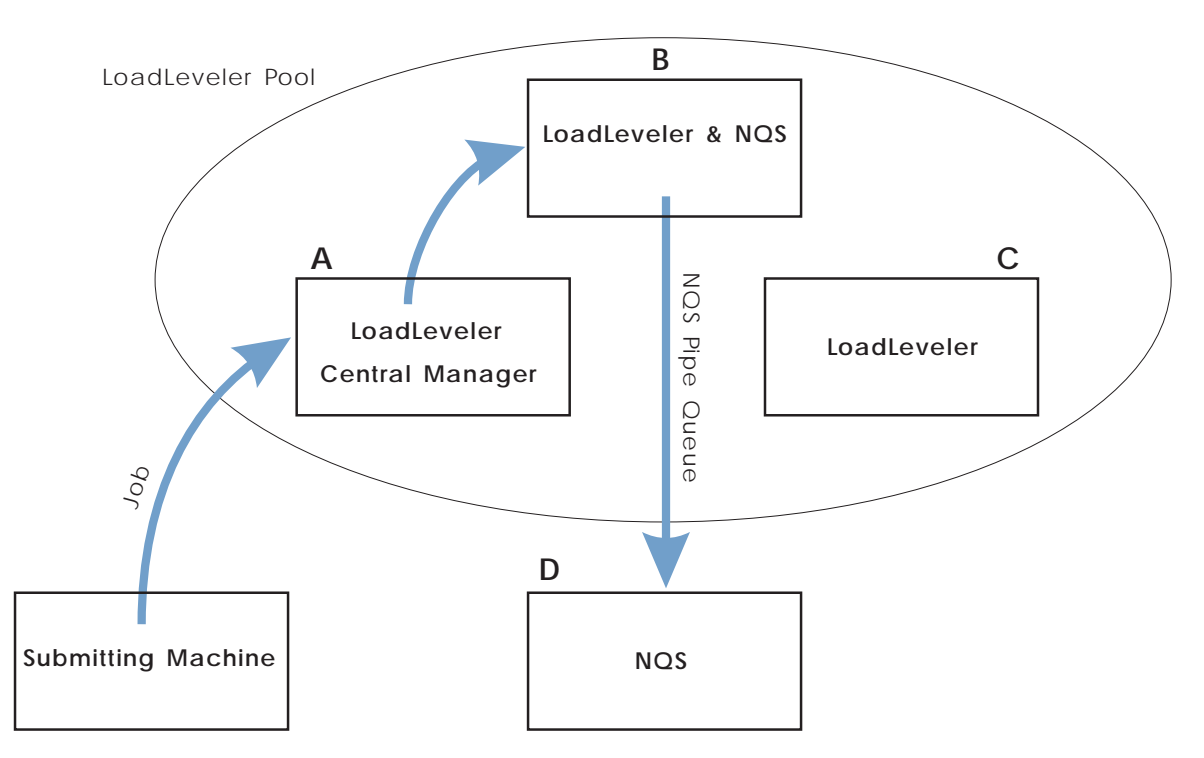

Figure 31. Environment illustrating jobs being routed to NQS machines.

As the diagram illustrates, machines A, B, and C, are members of the LoadLeveler cluster. Machine A has the central manager running on it and machine B has both LoadLeveler and NQS running on it. Machine C is a third member of the cluster. Machine D is outside of the cluster and is running NQS.

When a user submits a job to LoadLeveler, machine A, that runs the central manager, schedules the job to machine B. LoadLeveler running on machine B routes the job to machine D using NQS. Keep this diagram in mind as you continue to read this chapter.

# **Setting Up the NQS Environment**

Setting up the NQS environment involves the following:

- Install NQS on each node that an NQS class is defined. In the previous diagram, this is machine B.
- Create an NQS pipe queue on the LoadLeveler machine whose destination is the NQS batch queue on the machine designated to run the NQS jobs.

In the previous diagram, you would create the NQS pipe queue on machine B.

• Create an NQS batch queue on the machine designated to run the NQS jobs. In the previous diagram, this is machine D.

# **Designating Machines to Which Jobs Will be Routed**

To designate a machine to which your jobs will be routed, follow these steps:

1. Set up a special class in the **LoadL\_admin** file by adding the following class definitions to the file:

#### **NQS\_class =** true **| false**

When this flag is set to **true**, any job submitted to this class will be routed to an NQS machine.

#### **NQS\_submit =** name

The name of the NQS pipe queue to which the job will be routed. When the job is dispatched by LoadLeveler, LoadLeveler will invoke the **qsub** command using the name of the this queue.

#### **NQS\_query =** queue names

A blank delimited list of queue names (including host names if necessary) to be used with the **qstat** command to monitor the job and **qdel** to cancel the job.

You can set up multiple classes to access different machines.

- 2. Modify the local configuration file on the machines that you want to accept this class of jobs.
- 3. Add the **NQS\_DIR** keyword to the **LoadL\_config** file:

### **NQS\_DIR =** NQS directory

defines the directory where NQS commands **qsub**, **qstat**, and **qdel** reside. The default is **/usr/bin**.

# **Sample Routing Jobs to NQS Machines Scenario**

The following example walks you through the process of setting up your environment to route jobs to machines that run NQS.

Assume [Figure 31 on page 159](#page-182-0) depicts your environment. You have three machines in the cluster named A, B, and C. Outside of the cluster, you have machine D running NQS.

# **Task 1: Modify the Administration File**

After setting up your NQS environment, modify the **LoadL\_admin** file by defining the class **NQS** including the following stanzas:

NQS: type = class  $NQS$  class = true NQS submit = pipe  $a$  $NQS$ <sup>-</sup>query = queue@chevy.kgn.ibm.com

# **Task 2: Modify the Configuration File**

Modify the **LoadL\_config.local** on the machine(s) that you want to accept this class of jobs. In this example, you would modify machine B's **LoadL\_config.local** file. To do this, add a class statement similar to:

```
CLASS = {^{^{11}}NQS''} "a" "b" ....}
```
where NQS is the name of the class of jobs that will be routed to the machines that run NQS, and a and b are names of additional classes.

# **Task 3: Submit the Jobs**

After you perform the previous tasks, users can route their jobs to machines running NQS using the **llsubmit** command. The job command file must specify the **class** keyword. For example:

class = NQS

The job command file must also contain the shell script to be submitted to the NQS node. NQS accepts only shell scripts, binaries are not allowed. All options in the command file pertaining to scheduling the job will be used by LoadLeveler to schedule the job. When the job is dispatched to the node running the specified NQS class, the LoadLeveler options pertaining to the runtime environment are converted to NQS options and the job is submitted to the specified NQS queue.

LoadLeveler command file options are used as follows:

#### **arguments**

error message generated and job not submitted

#### **checkpoint**

error message generated and job not submitted

**class** used only for LoadLeveler scheduling

### **core\_limit**

converted to **-lc** option

## **cpu\_limit**

converted to **-lt** option

#### **data\_limit**

converted to **-ld** option

#### **environment**

if COPY\_ALL is specified, the option is converted to **-x**, otherwise error message generated and job not submitted

**error** converted to **-e**

#### **executable**

error message generated and job not submitted

### **file\_limit**

converted to **-lf** option

**hold** used only for LoadLeveler scheduling

#### **image\_size**

error message generated and job not submitted

#### **initialdir**

error message generated and job not submitted

**input** error message generated and job not submitted

#### **notification**

If the option specified is

### **always**

converted to **-mb**and **-me** options

**error** converted to **-me** option

**start** converted to **-mb** option

**never** ignored

#### **complete**

converted to **-me** option

#### **notify\_user**

converted to **-mu** option

#### **output**

converted to **-o** option

#### **preferences**

used only for LoadLeveler scheduling

**queue** places one copy of job in the LoadLeveler queue

#### **requirements**

used only for LoadLeveler scheduling

#### **restart**

If the option specified is

**yes** ignored

**no** converted to **-nr** option

### **rss\_limit**

converted to **-lw** option

**shell** converted to **-s** option

### **stack\_limit**

converted to **-ls** option

### **start\_date**

used only for LoadLeveler scheduling

### **user\_priority**

used only for LoadLeveler scheduling

Users can also submit an NQS script. In this case, any NQS options in the script are used to schedule the job and once dispatched by LoadLeveler, the file is sent to NQS unmodified.

LoadLeveler schedules these jobs the same as it schedules other jobs. When the job is dispatched, LoadLeveler determines whether or not it is running in an NQS class. If it is, an NQS command **qsub** is issued.

LoadLeveler monitors the job by periodically invoking a **qstat** command. A **qstat** command is first issued for the pipe queue on the local host. If the request id is not found, a **qstat** is issued for each queue listed in the NQS\_query class keyword. If the request id is still not found, starter marks the job as complete.

When a job is sent to an NQS class, **llsubmit** saves the following environment variables:

- $\cdot$  HOME
- $\cdot$  LOGNAME
- MAIL
- $\cdot$  PATH
- $\cdot$  SHELL
- $\cdot$  TZ

 $\cdot$  USER

When LoadLeveler dispatches the job, these environment variables are installed so that they are available to **qsub**. **llsubmit** also saves the name of the current directory (pwd) and the current value of the user file create mask (umask).

# **Task 4: Obtain Status of NQS Jobs**

Users can obtain status of NQS jobs in the same way as they obtain status of LoadLeveler jobs - either by using the **llq** command or by viewing the Jobs window on the graphical user interface. The users can identify the NQS jobs by the class field on the Jobs window.

LoadLeveler monitors the job until **qstat** shows the job is no longer in any specified queue.

NQS does not provide job accounting. Therefore, the only accounting information LoadLeveler will have is the total time for the job.

LoadLeveler will not send mail when the job completes. The LoadLeveler notification option is translated to the appropriate NQS flag (me or mb) and NQS will send the mail.

# **Task 5: Cancel NQS Jobs**

Users can cancel NQS jobs using the LoadLeveler **llcancel** command. All they need to know is the LoadLeveler job id for the NQS job. Once they submit their request to cancel the job, LoadLeveler forwards their request to the appropriate node and a **qdel** will be issued for the job for the queue listed in the the **NQS\_submit** and **NQS\_query** keywords.

# **NQS Scripts**

Scripts originally written for NQS that contain NQS options are acceptable to LoadLeveler. The options are mapped as closely as possible to the features provided by LoadLeveler, but the exact function is not always available. NQS options map to LoadLeveler as follows:

**a** startdate **e** error **ke** ignored **ko** ignored **lc** core\_limit **ld** data\_limit **lf** file\_limit **lm** rss\_limit **lM** ignored **ln** ignored **ls** stack\_limit **lt** cpu\_limit **lT** ignored **lv** ignored **lw** ignored **mb** notification (always) **me** notification (complete) **mu** notify\_user **nr** restart = no **o** output

- **p** user\_priority
- **q** class
- **r** ignored
- **re** ignored
- **ro** ignored
- **s** shell
- **x** environment = copyall
- **z** suppresses messages but not mail

**Part 4. Command Reference**

# **Chapter 9. LoadLeveler Commands**

LoadLeveler provides two types of commands: those that are available to all users of LoadLeveler, and those that are reserved for LoadLeveler administrators. If DCE is not used, then administrators are identified by the LOADL\_ADMIN keyword in the configuration file. If DCE is enabled with DCE\_ENABLEMENT=TRUE, the members of the DCE group specified by the keyword DCE\_ADMIN\_GROUP are LoadLeveler administrators.

The administrator commands can operate on the entire LoadLeveler job queue and all machines configured. The user commands mainly affect those jobs submitted by that user. Some commands, such as **llhold**, include options that can only be performed by an administrator.

# **Summary of LoadLeveler Commands**

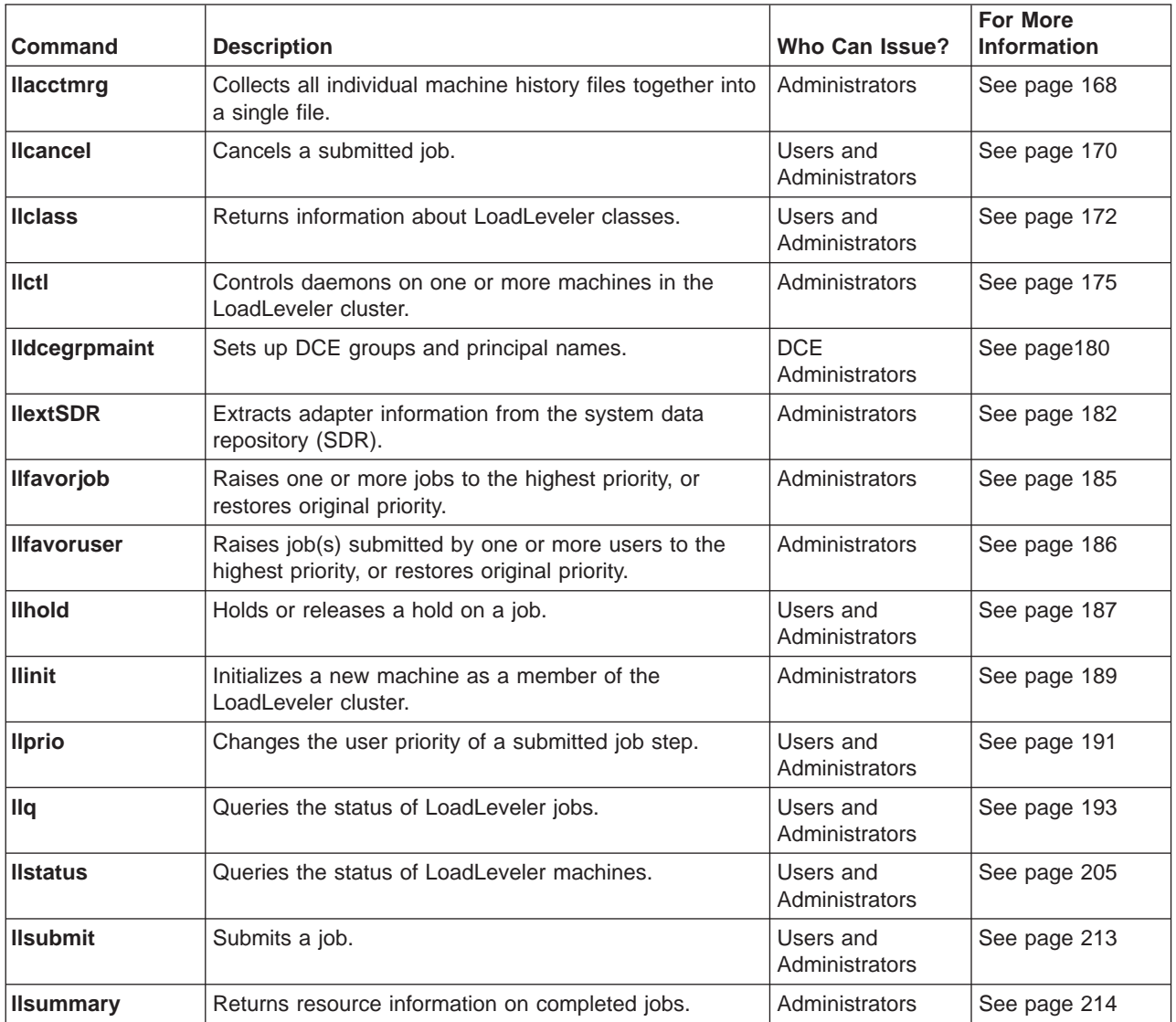

The following table summarizes the LoadLeveler commands:

# <span id="page-191-0"></span>**llacctmrg - Collect machine history files**

## **Purpose**

Collects individual machine history files together into a single file specified as a parameter.

### **Syntax**

**llacctmrg** [**-?**] [ **-H**] [**-v**] [**-h** hostlist] [**-d** directory]

# **Flags**

- **-?** Provides a short usage message.
- **-H** Provides extended help information.
- **-v** Outputs the name of the command, release number, service level, service level date, and operating system used to build the command.
- **-h** hostlist

Specifies a blank delimited list of machines from which to collect data. The default is all machines in the LoadLeveler cluster.

**-d** directory

Specifies the directory to hold the new global history file. If not specified, the directory specified in the **GLOBAL\_HISTORY** keyword in the configuration file is used.

## **Description**

This command by default collects data from all the machines identified in the administration file. To override the default, specify a machine or a list of machines using the **-h** flag.

When the **llacctmrg** command ends, accounting information is stored in a file called **globalhist.**YYYYMMDDHHmm. Information such as the amount of resources consumed by the job and other job-related data is stored in this file. In this file:

- **YYYY** indicates the year
- **MM** indicates the month
- **DD** indicates the day
- **HH** indicates the hour
- **mm** indicates the minute.

You can use this file as input to the **llsummary** command. For example, if you created the file **globalhist.199808301050**, you can issue **llsummary globalhist.199808301050** to record information on all machines.

Data on processes which fork child processes will be included in the file only if the parent process waits for the child process to end. Therefore, complete data may not be collected for jobs which are not composed of simple parent/child processes. For example, if a LoadLeveler job invokes an **rsh** command to execute some function on another machine, the resources consumed on the other machine will not be collected as part of the accounting data.

# **Examples**

The following example collects data from machines named mars and pluto: llacctmrg -h mars pluto

The following example collects data from the machine named mars and places the data in an existing directory called **merge**:

llacctmrg -h mars -d merge

# **Results**

The following shows a sample system response from the **llacctmrg -h mars -d merge** command.

llacctmrg: History transferred successfully from mars (10080 bytes)

# <span id="page-193-0"></span>**llcancel - Cancel a Submitted Job**

# **Purpose**

Cancels one or more jobs from the LoadLeveler queue.

# **Syntax**

**llcancel** [**-?**] [**-H**] [**-v**] [**-q**] [**-u** userlist] [**-h** hostlist] [joblist]

# **Flags**

- **-?** Provides a short usage message.
- **-H** Provides extended help information.
- **-v** Outputs the name of the command, release number, service level, service level date, and operating system used to build the command.
- **-q** Specifies quiet mode: print no messages other than error messages.
- **-u** userlist

Is a blank-delimited list of users. When used with the **-h** option, only the user's jobs monitored on the machines in the *hostlist* are cancelled. When used alone, only the user's jobs monitored by the machine issuing the command are cancelled.

**-h** hostlist

Is a blank-delimited list of machine names. All jobs monitored on machines in this list are cancelled. When issued with the **-u** option, the userlist is used to further select jobs for cancellation.

joblist

Is a blank-delimited list of jobs of the form host.jobid.stepid where:

- host is the name of the machine to which the job was submitted (delimited by dot). The default is the local machine.
- *jobid* is the job ID assigned to the job when it was submitted using the **llsubmit** command. The jobid is required.
- stepid (delimited by dot) is the step ID assigned to the job when it was submitted using the **llsubmit** command. The default is to include all steps of the job.

The **-u** or **-h** flags override the host.jobid.stepid parameters.

When the **-h** flag is specified by a non-administrator, all jobs submitted from the machines in *hostlist* by the user issuing the command are cancelled.

When the **-h** flag is specified by an administrator, all jobs submitted by the administrator are canceled, unless the **-u** is also specified, in which case all jobs both submitted by users in *userlist* and monitored on machines in *hostlist* are cancelled.

Group administrators and class administrators are considered normal users unless they are also LoadLeveler administrators.

### **Description**

When you issue **llcancel**, the command is sent to the negotiator. You should then use the **llq** command to verify your job was cancelled. A job state of RM (Removed) indicates the job was cancelled. A job state of RP (Remove Pending) indicates the job is in the process of being cancelled.

When cancelling a job from a submit-only machine, you must specify the machine name that scheduled the job. For example, if you submitted the job from machine A, a submit-only machine, and machine B, a scheduling machine, scheduled the job to run, you must specify machine B's name in the cancel command. If machine A and B are in different sub-domains, you must specify the fully-qualified name of the job in the cancel command. You can use the **llq -l** command to determine the fully-qualified name of the job.

## **Examples**

This example cancels the job step 3 that is part of the job 18 that is scheduled by the machine named bronze:

llcancel bronze.18.3

This example cancels all the job steps that are a part of job 8 that are scheduled by the machine named gold.

llcancel gold.8

# **Results**

The following shows a sample system response for the **llcancel gold.8** command. llcancel: Cancel command has been sent to the central manager.

# <span id="page-195-0"></span>**llclass - Query Class Information**

## **Purpose**

Returns information about classes.

## **Syntax**

**llclass** [**-?**] [**-H**] [**-v**] [**-l**] [classlist]

# **Flags**

- **-?** Provides a short usage message.
- **-H** Provides entended help information.
- **-v** Outputs the name of the command, release number, service level, service level date, and operating system used to build the command.
- **-l** Specifies that a long listing be generated for each class for which status is requested. If **-l** is not specified, then the standard listing is generated.

#### classlist

Is a blank-delimited list of classes for which you are requesting status. If no classlist is specified, all classes are queried.

If you have more than a few classes configured for LoadLeveler, consider redirecting the output to a file when you use the **-l** flag.

## **Examples**

This example generates a long listing for classes named *silver* and *gold*: llclass -l silver gold

### **Results**

**The Standard Listing:** . The standard listing is generated when you do not specify **-l** with the **llclass** command. The following is sample output from the **llclass silver** command, where there are five silver classes configured in the cluster, with one silver class job currently running:

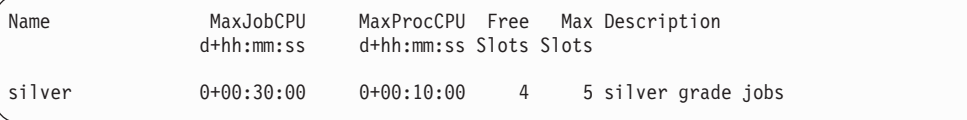

The standard listing includes the following fields:

## **MaxJobCPU**

The CPU limit for all the processes in a job of this class. For a parallel job, this is the CPU limit for all processes in a task.

#### **MaxProcCPU**

The CPU limit for processes in this class.

## **Free Slots**

The number of free slots (available classes) on this machine.

### **Max Slots**

The total number of slots (configured classes) on this cluster.

## **Description**

The description of this class.

**The Long Listing:** The long listing is generated when you specify the **-l** option on the **llclass** command. The following is sample output from the **llclass -l silver** command, where there are five silver classes configured in the cluster, with one silver class job currently running:

```
=============== Class silver ===============
                 Name: silver
            Priority: 50
      Exclude_Users: user1
      Exclude_Groups: 85ba
               Admin: loadl:brownap:alice
           NQS_class: F
          NQS_submit:
          NQS_query:
     Max_processors: 1
             Maxjobs: 15
Resource_requirement: spice2g6(2)
      Class_comment: silver grade jobs
    Wall_clock_limit: 0+02:00:00, 0+01:00:00
       Job_cpu_limit: 0+00:59:59, 0+00:29:29
            Cpu_limit: 0+00:30:00, 0+00:10:00
          Data limit: -1, -1
          Core<sup>\overline{\phantom{a}}limit: -1, -1</sup>
          File<sup>limit: -1, -1</sup>
         Stack<sup>_</sup>limit: -1, -1
           Rss_limit: -1, -1
                 Nice: 15
                 Free: 13
             Maximum: 21
```
The long listing includes these fields:

**Name** The name of the class

#### **Priority**

The system priority of this class relative to other classes.

#### **Exclude\_Users**

Users who are not permitted to submit jobs of this class.

#### **Exclude\_Groups**

Groups who are not allowed to submit jobs of this class.

### **Admin**

The list of administrators of this class.

## **NQS\_class**

Indicates whether this class is a gateway for an NQS system.

#### **NQS\_submit**

The NQS queue where the job will be submitted.

#### **NQS\_query**

The NQS queues to query where the job has been dispatched.

#### **Max\_processors**

The maximum number of processors than can be used for parallel jobs.

#### **Max\_jobs**

The maximum number of jobs the class can run at any time.

### **Resource\_requirement**

Default consumable resource requirements for jobs of this class.

#### **Class\_comment**

The text supplied by the administrator describing this class.

### **Wall\_clock\_limit**

The hard and soft wall clock limits (the elapsed time for which the job can run).

## **Job\_cpu\_limit**

The hard and soft CPU limits for all processes in a job of this class.

#### **Cpu\_limit**

The hard and soft CPU limits for all processes in this class.

### **Data\_limit**

The hard and soft limits for the data area used for processes in this class.

### **Core\_limit**

The hard and soft core size limits.

### **File\_limit**

The hard and soft file size limits.

## **Stack\_limit**

The hard and soft stack size limits.

## **Rss\_limit**

The hard and soft rss size limits.

- **Nice** The *nice* value of jobs in this class.
- **Free** The number of classes available to new jobs.

### **Maximum**

The total number of configured classes in this cluster.

# **Related Information**

Each machine periodically updates the central manager with a snapshot of its environment. Since the information returned by **llclass** is a collection of these snapshots, all taken at varying times, the total picture may not be completely consistent.

# <span id="page-198-0"></span>**llctl - Control LoadLeveler Daemons**

# **Purpose**

Controls LoadLeveler daemons on all members of the LoadLeveler cluster.

# **Syntax**

**llctl** [**-?**] [**-H**] [**-v**] [**-q**] [**-g** | **-h** host] [keyword]

# **Flags**

- **-?** Provides a short usage message.
- **-H** Provides entended help information.
- **-v** Outputs the name of the command, release number, service level, service level date, and operating system used to build the command.
- **-q** Specifies quiet mode: print no messages other than error messages.
- **-g** Indicates that the command applies globally to all machines in the administration file.
- **-h** host

Indicates that the command applies to only the host machine in the LoadLeveler cluster. If neither **-h** nor **-g** is specified, the default is the machine on which the **llctl** command is issued.

keyword

Must be specified after all flags and can be the following:

## **purge** list of machines

Forces a schedd to delete any queued transaction to the machines in the list of machines. If all jobs on the listed machines have completed, and there are no messages pending to that machine, this option is not necessary.

This option is intended for recovery and cleanup after a machine has permanently crashed or was inadvertantly removed from the LoadLeveler cluster before all activity on it was quiesced. Do not use this option unless the specified list\_of\_machines are guaranteed not to return to the LoadLeveler cluster.

If you need to return the machine to the cluster later, you must clear all files from the spool and execute directory of the machine which was deleted.

### **capture** eventname

Captures accounting data for all jobs running on the designated machines. eventname is the name you associate with the data, and must be a character string containing no blanks. For more information, see ["Collecting](#page-177-0) [Job Resource Data Based on Events" on page 154](#page-177-0).

# **drain [schedd|startd [**classlist **|allclasses]]**

When you issue **drain** with no options, the following happens: (1) no more LoadLeveler jobs can begin running on this machine, and (2) no more LoadLeveler jobs can be submitted through this machine. When you issue **drain schedd**, the following happens: (1) the schedd machine accepts no more LoadLeveler jobs for submission, (2) jobs in the Starting or Running state in the schedd queue are allowed to continue running, and (3) jobs in the Idle state in the schedd queue are drained, meaning they will not get dispatched. When you issue **drain startd**, the following happens: (1) the

startd machine accepts no more LoadLeveler jobs to be run, and (2) jobs already running on the startd machine are allowed to complete. When you issue **drain startd** classlist, the classes you specify which are available on the startd machine are drained (made unavailable). When you issue **drain startd allclasses**, all available classes on the startd machine are drained.

### **flush**

Terminates running jobs on this machine and sends them back, in the Idle state, to the negotiator to await redispatch (provided **restart=yes** in the job command file). No new jobs are sent to this machine until **resume** is issued. Forces a checkpoint if jobs are enabled for checkpointing. However, the checkpoint gets cancelled if it does not complete within a five minute period.

### **purgeschedd**

Requests that all jobs scheduled by the specified host machine be purged (removed). To use this keyword, you must first specify **schedd\_fenced=true** in the machine stanza for this *host*. The -g option cannot be specified with this keyword. For more information, see "How Do I Recover Resources Allocated by a schedd Machine?" in the IBM LoadLeveler for AIX: Diagnosis and Messages Guide.

### **reconfig**

Forces all daemons to reread the configuration files.

### **recycle**

Stops all LoadLeveler daemons and restarts them.

## **resume [schedd|startd [**classlist **|allclasses]]**

When you issue **resume** with no options, job submission and job execution on this machine is resumed. When you issue **resume schedd**, the schedd machine resumes the submission of jobs. When you issue **resume startd**, the startd machine resumes the execution of jobs. When you issue **resume** startd *classlist*, the startd machine resumes the execution of those job classes you specify which are also configured (defined on the machine). When you issue **resume startd allclasses**, the startd machine resumes the execution of all configured classes.

### **start**

Starts the LoadLeveler daemons on the specified machine. You must have rsh privileges to start LoadLeveler on a remote machine.

## **stop**

Stops the LoadLeveler daemons on the specified machine.

#### **suspend**

Suspends all jobs on this machine. This is not supported for parallel jobs.

## **version**

Displays version and release data at the screen.

### **Description**

This command sends a message to the master daemon on the target machine requesting that action be taken on the members of the LoadLeveler cluster. Note the following when using this command:

• After you make changes to the configuration files for a running cluster, be sure to issue **llctl reconfig**. This command causes the LoadLeveler daemons to reread the configuration files, and prevents problems that can occur when the LoadLeveler commands are using a new configuration while the daemons are using an old configuration.

• The **lictl drain startd** *classlist* command drains classes on the startd machine, and the startd daemon remains operational. If you reconfigure the daemon, the draining of classes remains in effect. However, if the startd goes down and is brought up again (either by the master daemon or by a LoadLeveler administrator), the startd daemon is configured according to the global or local configuration file in effect, and therefore the draining of classes is lost.

Draining all the classes on a startd machine is not equivalent to draining the startd machine. When you drain all the classes, the startd enters the Idle state. When you drain the startd, the startd enters the Drained state. Similarly, resuming all the classes on a startd machine is *not* equivalent to resuming the startd machine.

v If a parallel job is running on a machine that receives the **llctl recycle** command, or the **llctl stop** and **llctl start** commands, the running job is terminated. You can restart the job by resubmitting the job or by specifying the **restart=yes** option in the job command file.

If a serial job is running on a machine that receives the **llctl recycle** command, or the **llctl stop** and **llctl start** commands, the running job is terminated. You can restart the job by resubmitting the job or by enabling checkpointing and specifying the **restart=yes** option in the job command file.

- If you find that the **lictl** -g command (even if it is specified with additional options) is taking a long time to complete, you should consider using the SP **dsh** command to send **llctl** commands (omitting the **-g** flag) to multiple nodes in a parallel fashion. For more information on **dsh**, see IBM RS/6000 Scalable POWERparallel Systems: Administration Guide , (SH26-2486).
- When a node running a schedd daemon fails, resources that have been allocated to any of the jobs scheduled by that schedd are unavailable until the schedd is restarted. Administrators can, however, recover these resources by using the llctl command's **purgeschedd** keyword to purge (remove) all of the jobs scheduled by the schedd on the down node. The purgeschedd keyword can only work in conjunction with the **schedd\_fenced** keyword, which causes the central manager to ignore (fence) the target schedd node. You must reconfigure the central manager so it can recognize this fence. To use the purgeschedd keyword:
	- 1. Recognize that a node running a schedd daemon is down, and that the node will be down long enough to necessitate that you recover the resources allocated to jobs scheduled by that schedd.
	- 2. Add the statement "schedd fenced  $=$  true" to the failed node's administration file machine stanza.
	- 3. Reconfigure the central manager node, so that the central manager recognizes the fenced node.
	- 4. Invoke ″llctl -h host purgeschedd″ to purge all of the jobs scheduled by the schedd on the failed node.
	- 5. Remove all of the files in the LoadLeveler spool directory for that node. Once the failed node is working again, remove the "schedd fenced  $=$  true" statement from the administration file, then reconfigure the central manager node.

# **Examples**

This example stops LoadLeveler on the machine named iron:

llctl -h iron stop

This example starts the LoadLeveler daemons on all members of the LoadLeveler cluster, starting with the central manager, as defined in the machine stanzas of the administration file:

llctl -g start

This example causes the LoadLeveler daemons on machine *iron* to re-read the configuration files, which may contain new configuration information for the *iron* machine:

llctl -h iron reconfig

For the next three examples, suppose the classes small, medium, and large are available on the machine called *iron*.

This example drains the classes *medium* and *large* on the machine named *iron*. llctl -h iron drain startd medium large

This example drains the classes *medium* and *large* on all machines.

llctl -g drain startd medium large

This example stops all the jobs on the system, then allows only jobs of a certain class (medium) to run.

llctl -g drain startd allclasses llctl -g flush llctl -g resume llctl -g resume startd medium

This example resumes the classes medium and large on the machine named iron. llctl -h iron resume startd medium large

This example illustrates how to capture accounting information on a work shift called day on the machine iron:

```
llctl -h iron capture day
```
You can capture accounting information on all the machines in the LoadLeveler cluster by using the **-g** option, or you can collect accounting information on the local machine by simply issuing the following:

llctl capture day

Capturing information on the local machine is the default. For more information, see ["Collecting Job Resource Data Based on Events" on page 154](#page-177-0).

Assume the machine earth has crashed while running jobs. Its hard disk needs to be replaced. You try to cancel the jobs that were running on that machine. The schedd marks the job Remove Pending until it gets confirmation from earth that the jobs were removed. Since *earth* will be reinstalled, you need to inform schedd that it should not wait for confirmation.

Assume the schedd is named *mars*, and the running jobs are named *mars.1.0* and mars.1.1. First you want to tell the negotiator to remove the jobs:

llcancel mars.1.0 llcancel mars.1.1

Next, tell the schedd not to wait for confirmation from *earth* before marking the jobs removed:

llctl -h mars purge earth

# **Results**

The following shows the result of the **llctl -h mars purge earth** command:

llctl: Sent purge command to host mars

# <span id="page-203-0"></span>**lldcegrpmaint - LoadLeveler DCE group Maintenance Utility**

# **Purpose**

This command extracts the names of the DCE groups associated with the DCE\_ADMIN\_GROUP and DCE\_SERVICES\_GROUP keywords from the LoadLeveler configuration file. It will create these groups if they do not already exist. This command also adds the DCE principal names of the LoadLeveler daemons to the group specified by the DCE\_SERVICES-GROUP keyword.

# **Syntax**

**lldcegrpmaint** [**-?**] [**-H**] [**-v**] config\_pathname admin\_pathname

# **Flags**

- **-?** Provides a short usage message.
- **-H** Provides extended help information.
- **-v** Outputs the name of the command, release number, service level, service level date, and operating system used to build the command.
- config\_pathname

Pathname of the LoadLeveler configuration file.

admin\_pathname

Pathname of the LoadLeveler administration file

# **Description**

The lldcegrpmaint command is available to DCE administrators who have logged in to DCE as **cell admin**. The command performs the following functions:

- 1. Extracts the names of the DCE groups associated with the DCE\_ADMIN\_GROUP and DCE\_SERVICES\_GROUP keywords from the LoadLeveler global configuration file. These groups are known generically as the LoadL-admin group and the LoadL-services group. The LoadL-admin group contains the DCE principal names of users who have administrative authority for LoadLeveler. The LoadL-services group contains the DCE principal names of all the LoadLeveler daemons which run in the current LoadLeveler cluster. The lldcegrpmaint command will create these groups if they do not already exist.
- 2. Populates the LoadL-services group with the DCE principal names of the LoadLeveler daemons. These names are derived from the DCE hostnames associated with the dce host name keyword in the LoadLeveler administration file, and LoadLeveler related information defined in the /usr/lpp/ssp/config/spsec\_defaults file. In order for this step to work, the machine stanzas in the administration file must contain the DCE hostnames of the all the machines in the LoadLeveler cluster. The llextSDR command can be used to retrieve the DCE hostnames.

Before running the lldcegrpmaint command, a DCE administrator should make sure that basic DCE Security setup steps have been performed. If SMIT panels are used, the steps under the ″RS/6000 SP Security″ panel should be performed in sequence (from top to bottom) to properly update the DCE Registry. This measure is important for LoadLeveler, and for any other function that exploits DCE Security on the SP. For the purposes of the lldcegrpmaint command, the important actions are: (1) ″Create dcehostnames″ and (2) ″Configure SP Trusted Services to use DCE Authentication.″

Note: lldcegrpmaint does not add the names associated with the LOADL\_ADMIN keyword in the configuration file to the LoadL-admin group. It is the administrator's responsibility to add appropriate DCE principals to this group.

## **Examples**

In this example, it is assumed that the DCE cell name is /.../c163.ppd.pok.ibm.com and that LoadLeveler configuration and administration files are named /u/loadl/LoadL\_config and /u/loadl/LoadL\_admin, respectively, and contain the statements:

DCE\_ENABLEMENT=TRUE DCE ADMIN GROUP=LoadL-admin4 DCE SERVICES GROUP=LoadL-services4

and

```
c163n02.ppd.pok.ibm.com: type = machine central_manager = true
machine mode = general
schedd host = truedce host name = c163n02.ppd.pok.ibm.com
c163n03.ppd.pok.ibm.com: type = machine central_manager = false
machine mode = general
schedd host = true
```
It is also assumed that there is no override specification in the file /spdata/sys1/spsec/spsec\_overrides and that the file /usr/lpp/ssp/config/spsec\_defaults contains the following:

```
SERVICE:LoadL/Master:kw:root:system
SERVICE:LoadL/Negotiator:kw:root:system
SERVICE:LoadL/Schedd:kw:root:system
SERVICE:LoadL/Startd:kw:root:system
SERVICE:LoadL/Starter:kw:root:system
SERVICE:LoadL/Kbdd:kw:root:system
SERVICE:LoadL/GSmonitor:kw:root:system
```
dce host name = c163n03.ppd.pok.ibm.com

#### Executing the command:

lldcegrpmaint /u/loadl/LoadL config /u/loadl/LoadL admin

results in:

1. The creation of the DCE groups:

/.../c163.ppd.pok.ibm.com/LoadL-admin4 /.../c163.ppd.pok.ibm.com/LoadL-services4

2. The population of the DCE group LoadL-services4 with the DCE principals:

```
/.../c163.ppd.pok.ibm.com/LoadL/c163n02.ppd.pok.ibm.com/Master
/.../c163.ppd.pok.ibm.com/LoadL/c163n02.ppd.pok.ibm.com/Negotiator
/.../c163.ppd.pok.ibm.com/LoadL/c163n02.ppd.pok.ibm.com/Schedd
/.../c163.ppd.pok.ibm.com/LoadL/c163n02.ppd.pok.ibm.com/Startd
/.../c163.ppd.pok.ibm.com/LoadL/c163n02.ppd.pok.ibm.com/Starter
/.../c163.ppd.pok.ibm.com/LoadL/c163n02.ppd.pok.ibm.com/Kbdd
/.../c163.ppd.pok.ibm.com/LoadL/c163n02.ppd.pok.ibm.com/GSmonitor
/.../c163.ppd.pok.ibm.com/LoadL/c163n02.ppd.pok.ibm.com/Master
/.../c163.ppd.pok.ibm.com/LoadL/c163n03.ppd.pok.ibm.com/Negotiator
/.../c163.ppd.pok.ibm.com/LoadL/c163n03.ppd.pok.ibm.com/Schedd
/.../c163.ppd.pok.ibm.com/LoadL/c163n03.ppd.pok.ibm.com/Startd
/.../c163.ppd.pok.ibm.com/LoadL/c163n03.ppd.pok.ibm.com/Starter
/.../c163.ppd.pok.ibm.com/LoadL/c163n03.ppd.pok.ibm.com/Kbdd
/.../c163.ppd.pok.ibm.com/LoadL/c163n03.ppd.pok.ibm.com/GSmonitor
```
# <span id="page-205-0"></span>**llextSDR - Extract adapter information from the SDR**

# **Purpose**

Extracts adapter information from the system data repository (SDR) and creates adapter and machine stanzas for each node in an RS/6000 SP partition. You can use the information in these stanzas in the LoadLeveler administration file. This command writes the stanzas to standard output.

# **Syntax**

**llextSDR** [**-?**] [**-H**] [**-v**] [**-a** adapter]

# **Flags**

- **-?** Provides a short usage message.
- **-H** Provides extended help information.
- **-v** Outputs the name of the command, release number, service level, service level date, and operating system used to build the command.
- **-a** adapter

Specifies that the interface name of the given *adapter* on each node is used as the label (machine stanza name) of the generated machine stanza. If you do not specify an adapter, the label used is the **initial\_hostname** field of the Node class in the SDR.

# **Description**

In the SDR, the Node class contains an entry for each node in the SP partition. The Adapter class contains an entry for each adapter configured on a node. This command extracts the information in the Adapter class and creates an adapter stanza. This command also creates a machine stanza which identifies the node and the adapters attached to the node. The generated machine stanza also includes the **spacct excluse enable** keyword, whose value is obtained from the spacct excluse enable attribute in the SP class of the SDR. For more information on adapter stanzas, see ["Step 5: Specify Adapter Stanzas" on page 95](#page-118-0). For more information on machine stanzas, see ["Step 1: Specify Machine Stanzas" on](#page-98-0) [page 75.](#page-98-0)

The partition for which information is extracted is either the default partition or that specified with the SP\_NAME environment variable. For the control workstation, the default partition is the default system partition. For an SP node, the default partition is the partition to which the node belongs.

You must issue this command on a machine with the ssp.clients file set installed. If you issue this command from a non-SP workstation, you must set SP\_NAME to the IP address of the appropriate SDR instance for the partition.

# **Examples**

The following example creates adapter and machine stanzas for all nodes in a partition:

llextSDR

The following example creates machine stanzas with each node's css0 interface name as the label:

llextSDR -a css0

# **Results**

You may need to alter or add information to the stanzas produced by this command when you incorporate the stanzas into the administration file. For example,

administrators may want to have each **network\_type** field use a value that reflects the type of nodes installed on the network. Users will need to know the values used for **network\_type** so that they can specify an appropriate value in their job command files.

Also, the output of this command includes fully-qualified machine names. If your existing administration file uses short names, you may need to change either the command output or your existing administration file so that you use either all fully-qualified names or all short names.

This is sample output for the **llextSDR** command, where the default partition is c187s. This sample shows machine and adapter stanzas for three of the nodes in a 16-node partition.

```
#llextSDR: System Partition = "c187s" on Thu Sep 30 10:15:47 1999
c187n16.ppd.pok.ibm.com: type = machine
adapter_stanzas = c187sn16.ppd.pok.ibm.com c187n16.ppd.pok.ibm.com
spacct_excluse_enable = true
dce host name = c187n16.ppd.pok.ibm.com
alias = c187sn16.ppd.pok.ibm.com
c187sn16.ppd.pok.ibm.com: type = adapter
adapter name = css0
network_type = switch
interface address = 9.114.45.144interface_name = c187sn16.ppd.pok.ibm.com
switch_node_number = 15
css_type = SP_Switch_MX_Adapter
c187n16.ppd.pok.ibm.com: type = adapter
adapter name = en0network_{\text{type}} = \text{ethernet}interface address = 9.114.45.80interface_name = c187n16.ppd.pok.ibm.com
c187n14.ppd.pok.ibm.com: type = machine
adapter_stanzas = c187sn14.ppd.pok.ibm.com c187n14.ppd.pok.ibm.com
spacct excluse enable = truedce host name = c187n14.ppd.pok.ibm.com
alias = c187sn14.ppd.pok.ibm.com
c187sn14.ppd.pok.ibm.com: type = adapter
adapter name = css0network_type = switch
interface_address = 9.114.45.142
interface_name = c187sn14.ppd.pok.ibm.com
switch node number = 13
css_type = SP_Switch_Adapter
c187n14.ppd.pok.ibm.com: type = adapter
adapter name = en0network_type = ethernet
interface address = 9.114.45.78interface_name = c187n14.ppd.pok.ibm.com
     .
     .
     .
c187n01.ppd.pok.ibm.com: type = machine
adapter_stanzas = c187sn01.ppd.pok.ibm.com c187n01.ppd.pok.ibm.com
spacct excluse enable = truedce host name = c187n01.ppd.pok.ibm.com
alias = c187sn01.ppd.pok.ibm.com
```

```
c187sn01.ppd.pok.ibm.com: type = adapter
adapter_name = css0
network_type = switch
interface_address = 9.114.45.129
interface_name = c187sn01.ppd.pok.ibm.com
switch node number = 0css_type = SP_Switch_MX_Adapter
```

```
c187n01.ppd.pok.ibm.com: type = adapter
adapter_name = en0
network_type = ethernet
interface address = 9.114.45.65interface_name = c187n01.ppd.pok.ibm.com
```
The following shows sample output for the **llextSDR -a css0** command for a single node:

```
k10sn09.ppd.pok.ibm.com: type = machine
adapter_stanzas = k10sn09.ppd.pok.ibm.com k10n09.ppd.pok.ibm.com
spacct_excluse_enable = true
k10sn09.ppd.pok.ibm.com: type = adapter
adapter name = css0network_type = switch
interface_address = 9.114.51.137
interface_name = k10sn09.ppd.pok.ibm.com
switch node number = 8
css_type = SP_Switch_MX_Adapter
k10n09.ppd.pok.ibm.com: type = adapter
adapter_name = en0
network_type = ethernet
interface address = 9.114.51,73interface_name = k10n09.ppd.pok.ibm.com
```
# <span id="page-208-0"></span>**llfavorjob - Reorder System Queue by Job**

# **Purpose**

Sets specified jobs to a higher system priority than all jobs that are not favored. This command also *unfavors* previously favored job(s), restoring the original priority, when you specify the **-u** flag.

# **Syntax**

**llfavorjob** [**-?**] [**-H**] [**-v**] [**-q**] [**-u**] joblist

# **Flags**

- **-?** Provides a short usage message.
- **-H** Provides extended help information.
- **-v** Outputs the name of the command, release number, service level, service level date, and operating system used to build the command.
- **-q** Specifies quiet mode: print no messages other than error messages.
- **-u** Unfavors previously favored jobs, requeuing them according to their original priority levels.

### joblist

- Is a blank-delimited list of jobs of the form host.jobid.stepid where:
- host is the name of the machine to which the job was submitted (delimited by dot). The default is the local machine.
- *jobid* is the job ID assigned to the job by LoadLeveler when it was submitted using the **llsubmit** command. jobid is required.
- stepid (delimited by dot) Is the job step ID assigned to the job by LoadLeveler when it was submitted using the **llsubmit** command. The default is to include all members of the job.

# **Description**

If this command is issued against jobs that are already running, it has no effect. If the job vacates, however, and returns to the queue, the job gets re-ordered with the new priority.

If more than one job is affected by this command, then the jobs are ordered by the **sysprio** expression and are scanned before the not favored jobs. However, favored jobs which do not match the job requirements with available machines may run after not favored jobs. This command remains in effect until reversed with the **-u** option.

# **Examples**

This example assigns jobs 12.4 on the machine *iron* and 8.2 on *zinc* the highest priorities in the system, with the jobs ordered by the **sysprio** expression: llfavorjob iron.12.4 zinc.8.2

This example unfavors jobs 12.4 on the machine iron and 8.2 on the machine zinc:

llfavorjob -u iron.12.4 zinc.8.2

# <span id="page-209-0"></span>**llfavoruser - Reorder System Queue by User**

# **Purpose**

Sets a user's job(s) to the highest priority in the system, regardless of the current setting of the job priority. Jobs already running are not affected. This command also unfavors the user's job(s), restoring the original priority, when you specify the **-u** flag.

# **Syntax**

**llfavoruser** [**-?**] [**-H**] [**-v**] [**-q**] [**-u**] userlist

# **Flags**

- **-?** Provides a short usage message.
- **-H** Provides extended help information.
- **-v** Outputs the name of the command, release number, service level, service level date, and operating system used to build the command.
- **-q** Specifies quiet mode: print no messages other than error messages.
- **-u** Unfavors previously favored users, reordering their job(s) according to their original priority level(s). If **-u** is **not** specified, the user's job(s) are favored.

userlist

Is a blank-delimited list of users whose jobs are given the highest priority. If **-u** is specified, userlist jobs are unfavored.

# **Description**

This command affects your current and future jobs until you remove the favor.

When the central manager daemon is restarted, any favor applied to users is revoked.

The user's jobs still remain ordered by user priority (which may cause jobs for the user to swap **sysprio**). If more than one user is affected by this command, the jobs of favored users are ordered by **sysprio** and are scanned before the jobs of not favored users. However, jobs of favored users which do not match job requirements with available machines may run after jobs of not favored users.

# **Examples**

This example grants highest priority to all queued jobs submitted by users ellen and fred according to the **sysprio** expression:

llfavoruser ellen fred

This example unfavors all queued jobs submitted by users ellen and fred:

llfavoruser -u ellen fred

# <span id="page-210-0"></span>**llhold - Hold or Release a Submitted Job**

# **Purpose**

Places jobs in user hold or system hold and releases jobs from both types of hold. Users can only move their own jobs into and out of user hold. Only LoadLeveler administrators can move jobs into and release them from system hold.

# **Syntax**

**llhold** [**-?**] [**-H**] [**-v**] [**-q**] [**-s**] [**-r**] [**-u** userlist] [**-h** hostlist] [joblist]

# **Flags**

- **-?** Provides a short usage message.
- **-H** Provides extended help information.
- **-v** Outputs the name of the command, release number, service level, service level date, and operating system used to build the command.
- **-q** Specifies quiet mode: print no messages other than error messages.
- **-s** Puts job(s) in system hold. Only a LoadLeveler administrator can use this option.

If neither **-s** nor **-r** is specified, LoadLeveler puts the job(s) in user hold.

**-r** Releases a job from hold. A job in user hold is released unless it is also in system hold, where it remains. A job in system hold is released unless it is also in user hold, where it remains.

Only a LoadLeveler administrator can release jobs from system hold. Only an administrator or the owner of a job can release it from user hold.

If neither **-s** nor **-r** is specified, LoadLeveler puts the job(s) in user hold.

**-u** userlist

Is a blank-delimited list of users. When used with the **-h** option, only the user's jobs monitored on the machines in the *hostlist* are held or released. When used alone, only the user's jobs monitored on the schedd machine are held or released.

**-h** hostlist

Is a blank-delimited list of machine names. All jobs monitored on machines in this list are held or released. When issued with the **-u** option, the userlist is used to further select jobs for holding or releasing.

When issued by a non-administrator, this option only acts upon jobs that user has submitted to the machines in *hostlist*.

When issued by an administrator, all jobs monitored on the machines are acted upon unless the **-u** option is also used. In that case, the userlist is also part of the selection process, and only jobs both submitted by users in userlist and monitored on the machines in the *hostlist* are acted upon.

### joblist

Is a blank-delimited list of jobs of the form host.jobid.stepid where:

• host is the name of the machine to which the job was submitted (delimited by dot). The default is the local machine.

If the job was submitted from a submit-only machine, this is the name of the schedd machine that sent the job to the negotiator.

- *jobid* is the job ID assigned to the job when it was submitted using the **llsubmit** command. jobid is required.
- stepid (delimited by dot) is the step ID assigned to the job by LoadLeveler when it was submitted using the **llsubmit** command. The default is to include all steps of the job.

## **Description**

This command does not affect a job step that is running unless the job step attempts to enter the Idle state. At this point, the job step is placed in the Hold state.

To ensure a job is released from both system hold and user hold, the administrator must issue the command with **-r** specified to release it from system hold. The administrator or the submitting user can reissue the command to release the job from user hold.

This command will fail if:

- a non-administrator attempts to move a job into or out of system hold.
- a non-administrator attempts to move a job submitted by someone else into or out of user hold.

### **Examples**

This example places job 23, job step 0 and job 19, job step 1 on hold: llhold 23.0 19.1

This example releases job 23, job step 0, job 19, job step 1, and job 20, job step 3 fron a hold state:

llhold -r 23.0 19.1 20.3

This example places all jobs from users abe, barbara, and carol2 in system hold: llhold -s -u abe barbara carol2

This example releases from a hold state all jobs on machines bronze, iron, and steel:

llhold -r -h bronze iron steel

This example releases from a hold state all jobs on machines bronze, iron, and steel that smith submitted:

llhold -r -u smith -h bronze iron steel

### **Results**

The following shows a sample system response for the **llhold -r -h bronze** command:

llhold: Hold command has been sent to the central manager.

# <span id="page-212-0"></span>**llinit - Initialize Machines in the LoadLeveler Cluster**

# **Purpose**

Initializes a new machine as a member of the LoadLeveler hardware resource cluster

# **Syntax**

**llinit** [**-?**] [**-H**] [**-q**] [**-prompt**] [**-local** pathname] [**-release** pathname] [**-cm** machine] [**-debug**]

# **Flags**

- **-?** Provides a short usage message.
- **-H** Provides extended help information.
- **-q** Specifies quiet mode: print no messages other than error messages.

## **-prompt**

Prompts or leads you through a set of questions that help you to complete the **llinit** command.

## **-local** pathname

Where *pathname* is the local directory on which to create the spool, execute, and log sub-directories. The default, if this flag is not used, is the home directory.

There must be a unique local directory for each LoadLeveler cluster member.

## **-release** pathname

Where *pathname* is the release directory, where the LoadLeveler bin, lib, man, include, and samples subdirectories are located. The default, if this flag is not used, is the **/usr/lpp/LoadL/full** directory.

# **-cm** machine

Where *machine* is the central manager machine, where the negotiator daemon runs.

**-debug**

Displays a large amount of messages, tracing the path through **llinit** during execution. This is intended for debugging purposes only.

# **Description**

This command runs once on each machine during the installation process. It must be run by the user ID you have defined as the LoadLeveler user ID. The log, spool, and execute directories are created with the correct modes and ownerships. The LoadLeveler configuration and administration files, **LoadL\_config** and **LoadL\_admin**, respectively, are copied from LoadLeveler's release directory to LoadLeveler's home directory. The local configuration file, **LoadL\_config.local**, is copied from LoadLeveler's release directory to LoadLeveler's local directory.

**llinit** initializes a new machine as a member of the LoadLeveler resource cluster by doing the following:

- Creates the following LoadLeveler subdirectories with the given permissions: **spool** subdirectory, with permissions set to 700. **execute** subdirectory, with permissions set to 1777. **log** subdirectory, with permissions set to 775.
- Copies the **LoadL** config and **LoadL admin** files from the release directory samples subdirectory into the loadl home directory.
- Copies the **LoadL\_config.local** file from the release directory samples subdirectory into the local directory.
- Creates symbolic links from the loadl home directory to the spool, execute, and log subdirectories and the **LoadL\_config.local** file in the local directory (if home and local directories are not identical).
- Creates symbolic links from the home directory to the bin, lib, man, samples, and include subdirectories in the release directory.
- Updates the **LoadL\_config** with the release directory name.
- Updates the **LoadL\_admin** with the central manager machine name.

Before running **llinit** ensure that your HOME environment variable is set to LoadLeveler's home directory. To run llinit you must have:

- Write privileges in the LoadLeveler home directory
- Write privileges in the LoadLeveler release directory
- Write privileges in the LoadLeveler local directory.

### **Examples**

The following example initializes a machine, assigning **/var/loadl** as the local directory, **/usr/lpp/LoadL/full** as the release directory, and the machine named **bronze** as the central manager.

llinit -local /var/loadl -release /usr/lpp/LoadL/full -cm bronze

# **Results**

The command:

llinit -local /home/ll\_admin -release /usr/lpp/LoadL/full -cm mars

will yield the following output:

```
llinit: creating directory "/home/ll admin/spool"
llinit: creating directory "/home/ll_admin/log"
llinit: creating directory "/home/ll_admin/execute"
llinit: set permission "700" on "/home/ll_admin/spool"
llinit: set permission "775" on "/home/ll_admin/log"
llinit: set permission "1777" on "/home/ll_admin/execute"
llinit: creating file "/home/ll_admin/LoadL_admin"
llinit: creating file "/home/ll_admin/LoadL_config"
llinit: creating file "/home/ll_admin/LoadL_config.local"
llinit: editing file /home/ll admin/LoadL config
llinit: editing file /home/ll_admin/LoadL_admin
llinit: creating symbolic link "/home/ll_admin/bin -> /usr/lpp/LoadL/full/bin"
llinit: creating symbolic link "/home/ll_admin/lib -> /usr/lpp/LoadL/full/lib"
llinit: creating symbolic link "/home/ll_admin/man -> /usr/lpp/LoadL/full/man"
llinit: creating symbolic link "/home/ll_admin/samples -> /usr/lpp/LoadL/full/samples"
llinit: creating symbolic link "/home/ll_admin/include -> /usr/lpp/LoadL/full/include"
llinit: program complete.
```
# <span id="page-214-0"></span>**llprio - Change the User Priority of Submitted Job Steps**

# **Purpose**

Changes the user priority of one or more job steps in the LoadLeveler queue. You can adjust the priority by supplying a **+** (plus) or **−** (minus) immediately followed by an integer value. **llprio** does not affect a job step that is running, even if its priority is lower than other jobs steps, unless the job step goes into the Idle state.

# **Syntax**

**llprio** [**-?**] [**-H**] [**-v**] [**-q**] [**+**integer | **−**integer | **-p** priority] joblist

# **Flags**

- **-?** Provides a short usage message.
- **-H** Provides extended help information.
- **-v** Outputs the name of the command, release number, service level, service level date, and operating system used to build the command.
- **-q** Specifies quiet mode: print no messages other than error messages.
- **+|−** integer

Operates on the current priority of the job step, making it higher (closer to execution) or lower (further from execution) by adding or subtracting the value of integer.

**-p** priority

Is the new absolute value for priority. The valid range is 0–100 (inclusive) where 0 is the lowest possible priority and 100 is highest.

### joblist

- Is a blank-delimited list of jobs of the form host.jobid.stepid where:
- host is the name of the machine to which the job step was submitted (delimited by dot). The default is the local machine.

If the job step was submitted from a submit-only machine, this is the name of the machine where the schedd daemon that sent the job to the negotiator resides.

- *jobid* is the job ID assigned to the job when it was submitted using the **llsubmit** command. jobid is required.
- stepid (delimited by dot) is the job step ID assigned to the job when it was submitted using the **llsubmit** command.

# **Description**

The user priority of a job step ranges from 0 to 100 inclusively, with higher numbers corresponding to greater priority. The default priority is 50. Only the owner of a job step or the LoadLeveler administrator can change the priority of that job step. Note that the priority is not the UNIX nice priority.

Priority changes resulting in a value less than 0 become 0.

Priority changes resulting in a value greater than 100 become 100.

Any change to a job step's priority applied by a user is relative only to that user's other job steps in the same class. If you have three job steps enqueued, you can reorder those three job steps with **llprio** but the result does not affect job steps submitted by other users, regardless of their priority and position in the queue.

See ["Setting and Changing the Priority of a Job" on page 28](#page-51-0) for more information.

# **Examples**

This example raises the priority of job 4, job step 1 submitted to machine bronze by a value of 25:

llprio +25 bronze.4.1

This example sets the priority of job 18, job step 4 submitted to machine silver to 100, the highest possible value:

llprio -p 100 silver.18.4

# **Results**

The following shows a sample system response for the **llprio -p 100 silver.18.4** command:

llprio: Priority command has been sent to the central manager.
# **llq - Query Job Status**

# **Purpose**

Returns information about jobs that have been dispatched.

# **Syntax**

**llq** [**-?**] [**-H**] [**-v**] [**-x**] [**-s**] [ **-l**] [joblist] [**-u** userlist] [**-h** hostlist] [**-c** classlist] [**-f** category\_list] [**-r** category\_list]

# **Flags**

- **-?** Provides a short usage message.
- **-H** Provides extended help information.
- **-v** Outputs the name of the command, release number, service level, service level date, and operating system used to build the command.
- **-x** Provides extended information about the selected job. If the **-x** flag is used with the **-r**, **-s**, or **-f** flag, an error message is generated.

CPU usage and other resource consumption information on active jobs can only be reported using the **-x** flag if the LoadLeveler administrator has enabled it by specifying A\_ON and A\_DETAIL for the ACCT keyword in the LoadLeveler configuration file.

Normally, **llq** connects with the central manager to obtain job information. When you specify **-x**, **llq** connects to the schedd machine that received the specified job to get extended job information.

When specified without **-l**, CPU usage for active jobs is reported in the short format. Using **-x** can produce a very long report and can cause excess network traffic.

- **-s** Provides information on why a selected list of jobs remain in the NotQueued, Idle or Deferred state. Along with this flag, users must specify a list of jobs. The user can also optionally supply a list of machines to be considered when determining why the job(s) cannot run. If a list of machines is not provided, the default is the list of machines in the LoadLeveler cluster. For each job, **llq** determines why the job remains in one of the given states instead of Running.
- **-l** Specifies that a long listing be generated for each job for which status is requested. Fields included in the long listing are shown in ["Results" on](#page-218-0) [page 195](#page-218-0).

If **-l** is not specified, then the standard listing is generated as shown in ["Results"](#page-218-0) [on page 195](#page-218-0).

#### joblist

Is a blank-delimited list of jobs of the form host.jobid.stepid where:

• host is the name of the machine to which the job was submitted (delimited by dot). The default is the local machine.

If the job was submitted from a submit-only machine, this is the name of the machine where the schedd daemon that sent the job to the negotiator resides.

• *jobid* is the job id assigned to the job when it was submitted using the **llsubmit** command.

• *stepid* (delimited by dot) Is the step id assigned to the job when it was submitted using the **llsubmit** command. The default is to include all members of the cluster.

#### **-u** userlist

Is a blank-delimited list of users. When used with the **-h** option, only the user's jobs monitored on the machines in the *hostlist* are queried. When used alone, only the user's jobs monitored on the schedd machine are queried.

# **-h** hostlist

Is a blank-delimited list of machines. If the **-s** flag is not specified, all jobs monitored on machines in this list are queried. If the **-s** flag is specified, the list of machines is considered when determining why a job remains in Idle state. When issued with the **-u** option, the userlist is used to further select jobs for querying.

#### **-c** classlist

Is a blank-delimited list of classes. When used with **-h**, only those jobs monitored on the machines in the *hostlist* are queried.

# **-f** category\_list

Is a blank-delimited list of categories you want to query. Each category you specify must be preceded by a percent sign. The category\_list cannot contain duplicate entries. This flag allows you to create a customized version of the standard **llq** listing. You cannot use this flag with the **-l** flag. The output fields produced by this flag all have a fixed length. The output is displayed in the order in which you specify the categories. category\_list can be one or more of the following:

- **%a** Account number
- **%c** Class
- **%cc** Completion code
- **%dc** Completion date
- **%dd** Dispatch Date
- **%dh** Hold date
- **%dq** Queue date
- **%gl** LoadLeveler group
- **%gu** UNIX group
- **%h** Host (First hostname if more than one is allocated to the job)
- **%id** Step ID
- **%is** Virtual image size
- **%jn** Job name
- **%jt** Job type
- **%nh** Number of hosts allocated to the job
- **%o** Job owner
- **%p** User priority
- **%sn** Step name
- **%st** Status
- **-r** category\_list

Is a blank-delimited list of formats (categories) you want to query. Each category you specify must be preceded by a percent sign. The category list cannot contain duplicate entries. This flag allows you to create a customized version of the standard **llq** listing. You cannot use this flag with the **-l** flag. The output produced by this flag is considered raw, in that the fields can be variable in length. Output fields are separated by an exclamation point (!). The output is displayed in the order in which you specify the formats. *category list* can be one or more of the formats listed under the **-f** flag.

<span id="page-218-0"></span>If the **-u** or **-h** options are not specified, and if no jobid is specified, then all jobs are queried.

The **-u** and **-h** options override the jobid parameters.

# **Examples**

This example generates a long listing for job 8, job step 2 submitted to machine gold:

llq -l gold.8.2

This example generates a standard listing for all job steps of job name 12 submitted to the local machine:

llq 12

#### **Results**

In this section, the term "job step" refers to either a serial job step or a parallel task.

**Standard Listing:** The standard listing is generated when you do not specify the **-l** option with the **llq** command. The following is sample output from the **llq -h mars** command, where the machine mars has two jobs running and one job waiting:

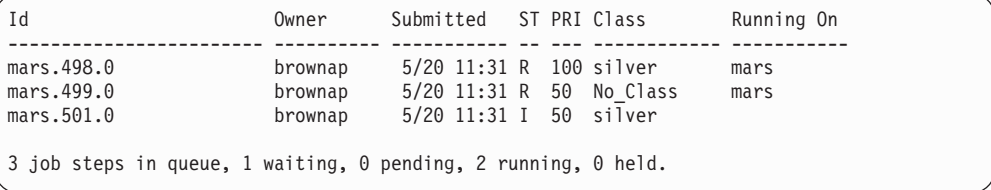

The standard listing includes the following fields:

**Id** job identifier presented in the format: *host.jobid.stepid.* When the llg command returns information about a job owned by a schedd in the same domain, then the domain of the hostname won't appear in the output. However, when the llq command reports information about a job owned by a schedd in a different domain, the fully qualified hostname is always included. Due to space limitations, the host's domain may be truncated to fit in the space allocated to the Id field. If the domain is truncated, a dash (-) will appear at the end to indicate that characters have been left out. To see the full job ID, run llq with the -l flag.

### **Owner**

userid of the job submitter.

# **Submitted**

date and time of job submission.

- **ST** current job status (state). Job status can be:
	- **C** Completed
	- **CA** Cancelled
	- **CP** Complete Pending
	- **D** Deferred
	- **H** User Hold
	- **HS** User Hold and System Hold
	- **I** Idle
	- **NR** Not Run
	- **NQ** Not Queued
	- **P** Pending
- **R** Running
- **RM** Removed
- **RP** Remove Pending
- **S** System Hold
- **ST** Starting
- **SX** Submission Error
- **TX** Terminated
- **V** Vacated
- **VP** Vacate Pending
- **X** Rejected
- **XP** Reject Pending

For a detailed explanation of job states, see ["LoadLeveler Job States" on](#page-41-0) [page 18](#page-41-0).

- **PRI** user priority of the job, where the values are defined with the **user\_priority** keyword in the job command file or changed by the **llprio** command. See ["llprio - Change the User Priority of Submitted Job Steps" on page 191](#page-214-0)
- **Class** job class.

# **Running On**

if running, the machine the job is running on. This is blank when the job is not running. For parallel jobs, only the first machine is shown.

**Customized, Formatted Standard Listing:** A customized and formatted standard listing is generated when you specify **llq** with the **-f** flag. The following is sample output from this command:

**llq -f %id %c %dq %dd %gl %h**

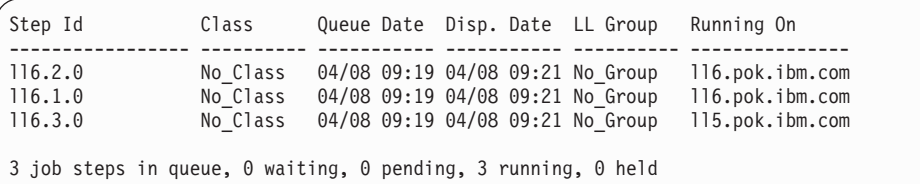

**Customized, Unformatted Standard Listing:** A customized and unformatted (raw) standard listing is generated when you specify **llq** with the **-r** flag. Output fields are separated by an exclamation point (!). The following is sample output from this command:

**llq -r %id %c %dq %dd %gl %h**

ll6.pok.ibm.com.2.0!No\_Class!04/08 09:19!04/08 09:21!No\_Group!ll6.pok.ibm.com ll6.pok.ibm.com.1.0!No\_Class!04/08 09:19!04/08 09:21!No\_Group!ll6.pok.ibm.com ll6.pok.ibm.com.3.0!No\_Class!04/08 09:19!04/08 09:21!No\_Group!ll5.pok.ibm.com

**The Long Listing:** The long listing is generated when you specify the **-l** option with the **llq** command. This section contains sample output for two **llq** commands: one querying a serial job and one querying a parallel job. Following the sample output is an explanation of all possible fields displayed by the **llq** command.

The following is sample output for the **llq -l** command for the serial job "**c163n12.ppd.pok.ibm.com.9**":

=============== Job Step c163n12.ppd.pok.ibm.com.9.0 =============== Job Step Id: c163n12.ppd.pok.ibm.com.9.0 Job Name: c163n12.ppd.pok.ibm.com.9 Step Name: batch\_job\_1 Structure Version: 9 Owner: loadl Queue Date: Mon Jun 28 10:33:59 EDT 1999 Status: Running Dispatch Time: Mon Jun 28 10:34:02 EDT 1999 Completion Date: Completion Code: User Priority: 50 user\_sysprio: 0 class\_sysprio: 45 group\_sysprio: 0 System Priority: -4042 q\_sysprio: -4042 Notifications: Complete Virtual Image Size: 1 kilobytes Checkpoint: Restart: yes Hold Job Until: Cmd: batch1.cmd Args: arg\_1 arg\_2 arg\_3 Env: In: /dev/null Out: job1.c163n12.9.0.out Err: job1.c163n12.9.0.err Initial Working Dir: /test/loadl Dependency: Resources: spice3f5(2) Requirements: (Memory > 32) && (Arch == "R6000") && (OpSys == "AIX43") Preferences: (Memory > 128) && (Feature == "ESSL") Step Type: Serial Min Processors: Max Processors: Allocated Host: c163n12.ppd.pok.ibm.com Node Usage: shared Submitting Host: c163n12.ppd.pok.ibm.com Notify User: loadl@c163n12.ppd.pok.ibm.com Shell: /bin/ksh LoadLeveler Group: No\_Group Class: small Cpu Hard Limit: 1800 seconds Cpu Soft Limit: 600 seconds Data Hard Limit: -1 Data Soft Limit: -1 Core Hard Limit: -1 Core Soft Limit: -1 File Hard Limit: -1 File Soft Limit: -1 Stack Hard Limit: -1 Stack Soft Limit: -1 Rss Hard Limit: -1 Rss Soft Limit: -1 Step Cpu Hard Limit: 3599 seconds Step Cpu Soft Limit: 1769 seconds Wall Clk Hard Limit: 4000 seconds Wall Clk Soft Limit: 3600 seconds Comment: Test batch job 1. Account: 99999 Unix Group: loadl NQS Submit Queue: NQS Query Queues: Negotiator Messages: Adapter Requirement: Step CPUs: Step Virtual Memory: Step Real Memory: Step Adapter Memory:

The following is sample output for the **llq -l -x c163n12.6.0** command, where c163n12.6.0 is a parallel job.

```
***************** llq -l -x : PARALLEL JOB ******************************
=============== Job Step c163n12.ppd.pok.ibm.com.6.0 ===============
       Job Step Id: c163n12.ppd.pok.ibm.com.6.0
          Job Name: c163n12.ppd.pok.ibm.com.6
         Step Name: 0
 Structure Version: 9
             Owner: loadl
        Queue Date: Mon Jun 28 09:35:21 EDT 1999
            Status: Running
     Dispatch Time: Mon Jun 28 09:35:21 EDT 1999
    Completion Date:
   Completion Code:
     User Priority: 50
      user sysprio: 0
      class_sysprio: 30
     group_sysprio: 0
   System Priority: 0
          q_sysprio: 0
     Notifications: Complete
Virtual Image Size: 376 kilobytes
         Checkpoint:
           Restart: yes
    Hold Job Until:
               Env: MANPATH=/usr/local/man:/usr/share/man: LANG=en_US LOGIN= ...
                In: /dev/null
                Out: poe5_1.c163n12.6.0.out
                Err: poe5_1.c163n12.6.0.err
Initial Working Dir: /test/loadl
        Dependency:
      Task_geometry:
          Resources:
         Step Type: General Parallel
         Node Usage: not_shared
    Submitting Host: c163n12.ppd.pok.ibm.com
       Notify User: loadl
              Shell: /bin/ksh
  LoadLeveler Group: No_Group
              Class: Parallel
     Cpu Hard Limit: 3600 seconds
    Cpu Soft Limit: 1200 seconds
   Data Hard Limit: -1
   Data Soft Limit: -1
   Core Hard Limit: -1
   Core Soft Limit: -1
   File Hard Limit: -1
   File Soft Limit: -1
   Stack Hard Limit: -1
   Stack Soft Limit: -1
    Rss Hard Limit: -1
    Rss Soft Limit: -1
Step Cpu Hard Limit: 5400 seconds
Step Cpu Soft Limit: 2400 seconds
Wall Clk Hard Limit: 6000 seconds
Wall Clk Soft Limit: 3600 seconds
           Comment:
           Account: 99999
        Unix Group: loadl
     DCE Principal: tvdfs
User Space Windows: 8
   NQS Submit Queue:
  NQS Query Queues:
Negotiator Messages:
Adapter Requirement: (css0,LAPI,shared,US),(css0,MPI,shared,US)
```

```
-------- Detail for c163n12.ppd.pok.ibm.com.6.0 ---------------
      Running Host: c163n12.ppd.pok.ibm.com
     Machine Speed: 1.000000
 Starter User Time: 0+00:00:00.200000
Starter System Time: 0+00:00:00.340000
 Starter Total Time: 0+00:00:00.540000
    Starter maxrss: 1720
     Starter ixrss: 11392
     Starter idrss: 13520
     Starter isrss: 0
    Starter minflt: 1352
    Starter majflt: 2
     Starter nswap: 0
   Starter inblock: 0
   Starter oublock: 0
    Starter msgsnd: 0
    Starter msgrcv: 0
   Starter nsignals: 1
     Starter nvcsw: 76
    Starter nivcsw: 27
    Step User Time: 0+00:00:12.0
   Step System Time: 0+00:00:00.830000
    Step Total Time: 0+00:00:12.830000
       Step maxrss: 1368
        Step ixrss: 15528
        Step idrss: 426068
        Step isrss: 0
       Step minflt: 5947
       Step majflt: 12
        Step nswap: 0
       Step inblock: 0
      Step oublock: 0
       Step msgsnd: 0
       Step msgrcv: 0
      Step nsignals: 322
        Step nvcsw: 771
        Step nivcsw: 591
     Step CPUs: 18
     Step Virtual Memory: 180 megabytes
     Step Real Memory: 90 megabytes
     Step Adapter Memory: 2097152 bytes
           --------------------------------------------------------------------------------
Node
----
   Name :<br>Requirements :
  Requirements :
  Preferences :
   Node minimum : 2
   Node maximum : 2
   Node actual : 2
  Allocated Hosts : c163n12.ppd.pok.ibm.com:RUNNING:css0(1,LAPI,US,1M),
                    css0(2,MPI,US,1M),css0(3,LAPI,US,1M),css0(4,MPI,US,1M)
                  + c163n11.ppd.pok.ibm.com:RUNNING:css0(1,LAPI,US,1M),
                    css0(2,MPI,US,1M),css0(3,LAPI,US,1M),css0(4,MPI,US,1M)
  Master Task
   -----------
     Executable : /bin/poe
     Exec Args : /test/loadl/ivp_600 -euilib us -ilevel 6 -labelio yes -pmdlog yes
     Num Task Inst: 1
     Task Instance: c163n12:-1
  Task
   ----
     Num Task Inst: 4
     Task Instance: c163n12:0:css0(1,LAPI,US,1M),css0(2,MPI,US,1M)
     Task Instance: c163n12:1:css0(3,LAPI,US,1M),css0(4,MPI,US,1M)
     Task Instance: c163n11:2:css0(1,LAPI,US,1M),css0(2,MPI,US,1M)
     Task Instance: c163n11:3:css0(3,LAPI,US,1M),css0(4,MPI,US,1M)
```
The long listing includes these fields:

# **Job Step ID**

The job step identifier.

# **Job Name**

The name of the job.

# **Step Name**

The name of the job step

# **Structure Version**

An internal version identifier.

# **Owner**

The userid of the user submitting the job.

# **Queue Date**

The date and time that LoadLeveler received the job.

#### **Status**

The status (state) of the job. A job's status can be: Cancelled Completed Complete Pending Deferred Idle Not Queued Not Run Pending Rejected Reject Pending Removed Remove Pending Running **Starting** Submission Error System Hold System and User Hold **Terminated** User Hold Vacated Vacate Pending

For a detailed explanation of these job states, see ["LoadLeveler Job States" on](#page-41-0) [page 18.](#page-41-0)

# **Dispatch Time**

the time the job was dispatched.

#### **Completion Date**

date and time job completed or exited.

# **Completion Code**

the status returned by the wait3 UNIX system call.

# **User Priority**

The priority of the job, as specified by the user in the job command, or changed by the **llprio** command.

#### **user\_sysprio**

The user system priority of the job, where the value is defined in the administration file.

# **class\_sysprio**

The class priority of the job, where the value is defined in the administration files.

### **group\_sysprio**

The group priority of the job, where the value is defined in the administration files.

# **System Priority**

The overall system priority of the job, where the value is defined by the SYSPRIO expression in the configuration file.

#### **q\_sysprio**

The adjusted system priority of the job (See ["How Does a Job's Priority](#page-51-0) [Affect Dispatching Order?" on page 28](#page-51-0).)

#### **Notifications**

The notification status for the job, where:

#### **always**

indicates notification is sent through the mail for all four notification categories below.

#### **complete**

indicates notification is sent through the mail only when the job completes.

#### **error**

indicates notification is sent through the mail only when the job terminates abnormally.

#### **never**

indicates notification is never sent.

#### **start**

indicates notification is sent through the mail only when starting or restarting the job.

#### **Virtual Image Size**

of the executable that was submitted.

#### **Checkpoint**

checkpoint status (yes or no)

# **Restart**

restart status (yes or no)

#### **Hold Job Until**

job is deferred until this date and time.

- **Cmd** name of the executable that was submitted.
- **Args** arguments that were passed to the executable.
- **Env** environment variables to be set before executable runs. Appears only when the **-x** option is specified.
- **In** file to be used for stdin.
- **Out** file to be used for stdout.
- **Err** The file to be used for stderr.

#### **Init Working Directory**

The directory from which the job is run. The relative directory from which the stdio files are accessed, if appropriate.

#### **Dependency**

Job dependencies as specified at job submission.

#### **Requirements**

Job requirements as specified at job submission.

### **Preferences**

Job preferences as specified at job submission.

#### **Task\_geometry**

Reflects the settings for the task\_geometry keyword in the job command file.

#### **Resources**

Reflects the settings for the resources keyword in the job command file.

#### **Blocking**

Reflects the settings for the blocking keyword in the job command file.

#### **Step Type**

Type of job step (serial or parallel).

#### **Min Processors**

The minimum number of processors needed for this job.

# **Max Processors**

The maximum number of processors needed for this job.

#### **Allocated Hosts**

The machines that have been allocated for this job.

# **Node Usage**

A request that a node be shared or not shared; the user specifies this request while submitting the job.

#### **Submitting Host**

The name of the machine to which the job is submitted.

# **Notify User**

The user to be notified by mail of a job's status.

**Shell** The shell to be used when the job runs.

#### **LoadLeveler Group**

The LoadLeveler group associated with the job.

**Class** The job's class as specified at job submission.

#### **CPU Hard Limit**

CPU hard limit as specified at job submission.

#### **CPU Soft Limit**

CPU soft limit as specified at job submission.

#### **Data Hard Limit**

Data hard limit as specified at job submission.

#### **Data Soft Limit**

Data soft limit as specified at job submission.

#### **Core Hard Limit**

Core hard limit as specified at job submission.

# **Core Soft Limit**

Core soft limit as specified at job submission.

# **File Hard Limit**

File hard limits as specified at job submission.

**File Soft Limit** File soft limit as specified at job submission.

### **Stack Hard Limit**

Stack hard limit as specified at job submission.

### **Stack Soft Limit**

Stack soft limit as specified at job submission.

#### **Rss Hard Limit**

RSS hard limit as specified when job was submitted.

# **Rss Soft Limit**

RSS soft limit as specified at job submission.

# **Job Cpu Hard Limit**

Job CPU hard limit as specified at job submission.

# **Job Cpu Soft Limit**

Job CPU soft limit as specified at job submission.

# **Wall Clock Hard Limit**

Wall clock hard limit as specified at job submission.

# **Wall Clock Soft Limit**

Wall clock soft limit as specified at job submission.

# **NQS Submit Queue**

The name of the NQS pipe queue to which the NQS job will be routed.

# **NQS Query Queue**

The NQS queue names you can use to monitor the job.

# **Comment**

The comment specified by the comment keyword in the job command file.

#### **Account**

The account number specified in the job command file.

# **UNIX Group**

The effective UNIX group name.

# **DCE Principal**

The DCE pricipal name associated with the process that submitted the job to LoadLeveler.

# **User Space Windows**

The number of switch adapter windows assigned to the job.

#### **Negotiator Messages**

Informational message(s) for jobs in the Idle or NotQueued state.

# **Adapter Requirement**

Reflects the settings of the network keyword in the job command file.

#### **Step CPUs**

The total Consumable CPUs for the job step.

# **Step Virtual Memory**

The total Consumable Virtual Memory for the job step.

#### **Step Real Memory**

The total Consumable Memory for the job step.

#### **Step Adapter Memory**

The total adapter pinned memory for the job step.

Other fields displayed when issuing **llq -x -l** are:

# **maxrss**

maximum resident set size utilized.

**ixrss** size of the text segment of the jobs.

**idrss** size of the data segement of the jobs.

**isrss** Integral unshared stack used.

minflt # Page faults (re-claimed).

**majflt** # Page faults (I/O required).

#### **nswap**

# times swapped out.

### **inblock**

# times file system performed input.

#### **oublock**

# times file system performed output.

#### **msgsnd**

# of IPC messages sent.

#### **msgrcv**

# of IPC messages received.

# **nsignals**

# of signals delivered.

#### **nvcsw**

# of context switches due to voluntarily giving up processor.

#### **nivcsw**

# of involuntary context switches.

Other fields displayed for parallel jobs are:

# **Allocated Hosts**

allocated hostname information in the format hostname:task status:adapter usage. The adapter usage information is in the format adapter name (adapter window ID,network protocol,mode, adapter window memory).

# **Task Instance**

task instance information in the format hostname:task ID:adapter usage. The adapter usage information is in the format adapter name (adapter window ID,network protocol,mode, adapter window memory).

# **llstatus - Query Machine Status**

# **Purpose**

Returns status information about machines in the LoadLeveler cluster. It does not provide status on any NQS machine.

# **Syntax**

**llstatus** [**-?**] [**-H**][**-R**][**-F**] [**-v**] [**-l**] [**-f** category\_list] [**-r** category\_list] [hostlist]

# **Flags**

- **-?** Provides a short usage message.
- **-H** Provides extended help information.
- **-R** Lists all of the machine consumable resources associated with all of the machines in the LoadLeveler cluster (when specified alone). When a host list is specified, the option only displays machine consumable resources associated with the specified hosts. This option should not be used with any other option.
- **-F** Lists all of the floating consumable resources associated with the LoadLeveler cluster. This option should not be used with any other option.
- **-v** Outputs the name of the command, release number, service level, service level date, and operating system used to build the command.
- **-l** Specifies that a long listing be generated for each machine for which status is requested. If **-l** is not specified, the standard list, described below, is generated.
- **-f** category\_list

Is a blank-delimited list of categories you want to query. Each category you specify must be preceded by a percent sign. The *category list* cannot contain duplicate entries. This flag allows you to create a customized version of the standard **llstatus** listing. The output fields produced by this flag all have a fixed length. The output is displayed in the order in which you specify the categories. category list can be one or more of the following:

- **%a** Hardware architecture
- **%act** Number of jobs dispatched by the schedd on this machine
- **%cm** Custom Metric value
- **%cpu** Number of CPUs on this machine
- **%d** Available disk space in the LoadLeveler execute directory
- **%i** Number of seconds since last keyboard or mouse activity
- **%inq** Number of jobs in queue that were scheduled from this machine
- **%l** Berkeley one-minute load average
- **%m** Physical memory on this machine
- **%mt** Maximum number of tasks that can run simultaneously on this machine
- **%n** Machine name
- **%o** Operating system on this machine
- **%r** Number of jobs running on this machine
- **%sca** Availability of the schedd daemon
- **%scs** State of the schedd daemon
- **%sta** Availability of the startd daemon
- **%sts** State of the startd daemon
- **%v** Available swap space of this machine
- **-r** category\_list

Is a blank-delimited list of categories you want to query. Each category you specify must be preceded by a percent sign. The *category list* cannot contain duplicate entries. This flag allows you to create a customized version of the

standard **llstatus** listing. The output produced by this flag is considered raw, in that the fields can be variable in length. The output is displayed in the order in which you specify the formats. Output fields are separated by an exclamation point (!). category\_list can be one or more of the categories listed under the **-f** flag.

#### hostlist

Is a blank-delimited list of machines for which status is requested.

#### **Description**

If no hostlist is specified, all machines are queried.

If you have more than a few machines configured for LoadLeveler, consider redirecting the output to a file when using the **-l** flag.

Each machine periodically updates the central manager with a snapshot of its situation. Since the information returned by using **llstatus** is a collection of such snapshots, all taken at varying times, the total picture may not be completely consistent.

#### **Examples**

This example requests a long status listing for machines named silver and gold: llstatus -l silver gold

#### **Results**

In this section, the term "job step" refers to either a serial job step or a parallel task.

**The Standard Listing:** The standard listing is generated when you do not specify the **-l** option with the **llstatus** command. The following is sample output from the **llstatus** command, where there are two nodes in the cluster.

```
Name Schedd InQ Act Startd Run LdAvg Idle Arch OpSys
k10n09.ppd.pok.ibm.com Avail 3 1 Run 1 2.72 0 R6000 AIX43
k10n12.ppd.pok.ibm.com Avail 0 0 Idle 0 0.00 365 R6000 AIX43
R6000/AIX43 2 machines 3 jobs 1 running<br>Total Machines 2 machines 3 jobs 1 running
                  2 machines 3 jobs 1 running
The Central Manager is defined on k10n09.ppd.pok.ibm.com
All machines on the machine_list are present.
```
The standard listing includes the following fields:

**Name** hostname of the machine.

### **Schedd**

state of the schedd daemon, which can be one of the following: Down Drned (Drained) Drning (Draining) Avail (Available)

For a detailed explanation of these states, see ["The schedd Daemon" on page 14](#page-37-0).

**InQ** number of job steps in the queue that were scheduled from this machine.

**Act** number of job steps that the schedd has dispatched.

**Startd** state of the startd daemon, which can be:

**Busy** 

Down Drned (Drained) Drning (Draining) Flush Idle None Run (Running) Suspnd (Suspend)

For a detailed explanation of these states, see ["The startd Daemon" on page 15](#page-38-0).

**Run** The number of initiators used to run LoadLeveler jobs. One initiator is used for each serial job step. One initiator is used for each task of a parallel job step.

#### **LdAvg**

Berkeley one-minute load average on this machine.

- **Idle** The number of seconds since keyboard or mouse activity in a login session was detected. Highest number displayed is 9999.
- **Arch** The hardware architecture of the machine as listed in the configuration file.

# **OpSys**

The operating system on this machine.

**Consumable Resources Listing:** The **llstatus** command, issued with the **-R** option, generates a listing of all of the consumable resources associated with all of the machines in the LoadLeveler cluster. When a host list is specified, this option will only display resources associated with the specified hosts. The following is sample output from this command:

**llstatus -R**

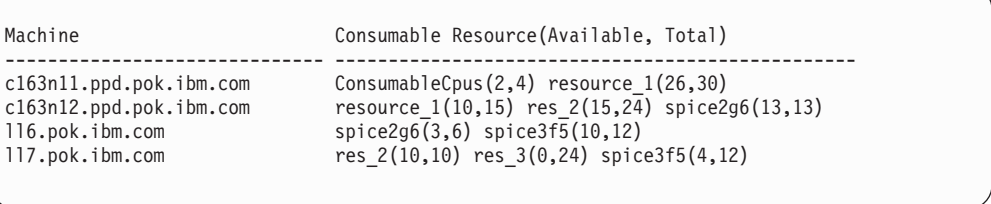

**Floating Consumable Resources Listing:** The **llstatus** command, issued with the **-F** option, generates a listing of all of the floating consumable resources associated with all of the machines in the LoadLeveler cluster. This option should not be specified with any other option. The following is sample output from this command:

**llstatus -F**

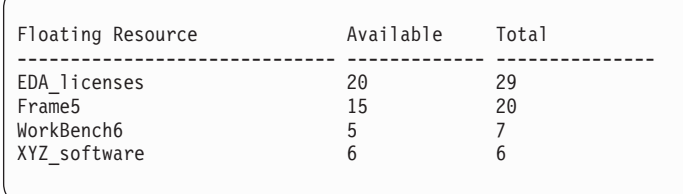

**Customized, Formatted Standard Listing:** A customized and formatted standard listing is generated when you specify **llstatus** with the **-f** option. The following is sample output from this command:

**llstatus -f %n %scs %inq %m %v %sts %l %o**

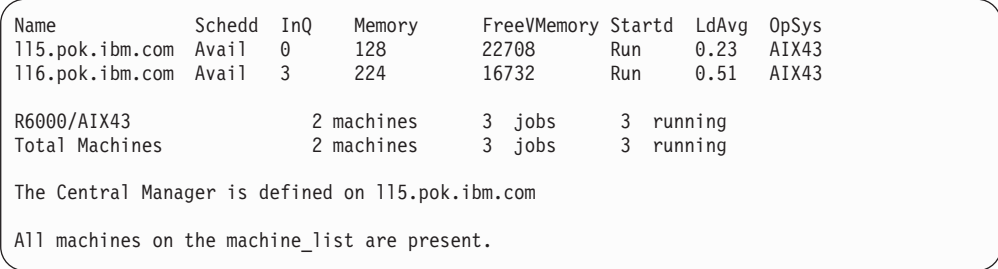

**Customized, Unformatted Standard Listing:** A customized and unformatted (raw) standard listing is generated when you specify **llstatus** with the **-r** flag. Output fields are separated by an exclamation point (!). The following is sample output from this command:

**llstatus -r %n %scs %inq %m %v %sts %l %o**

```
ll5.pok.ibm.com!Avail!0!128!22688!Running!0.14!AIX43
ll6.pok.ibm.com!Avail!3!224!16668!Running!0.37!AIX43
```
**The Long Listing:** The long listing is generated when you specify the **-l** option with the **llstatus** command. Following the sample output is an explanation of all possible fields displayed by the **llstatus** command.

The following is sample output from the **llstatus -l ll6** command:

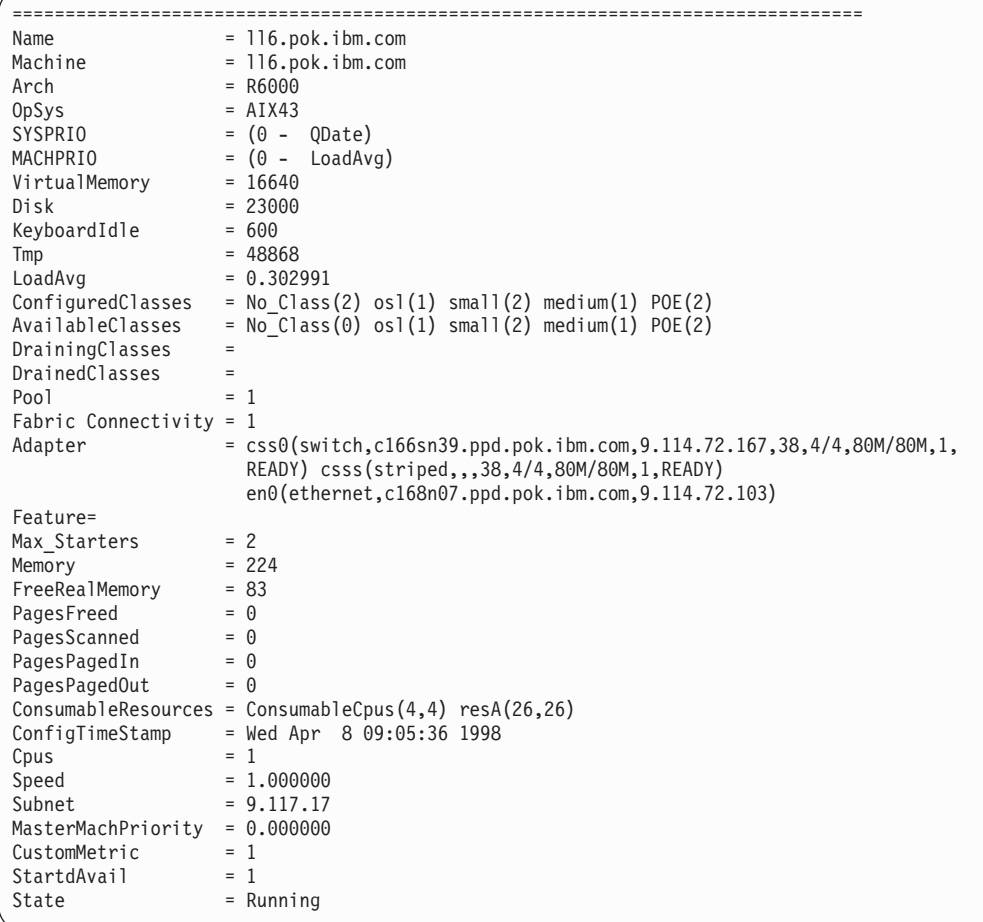

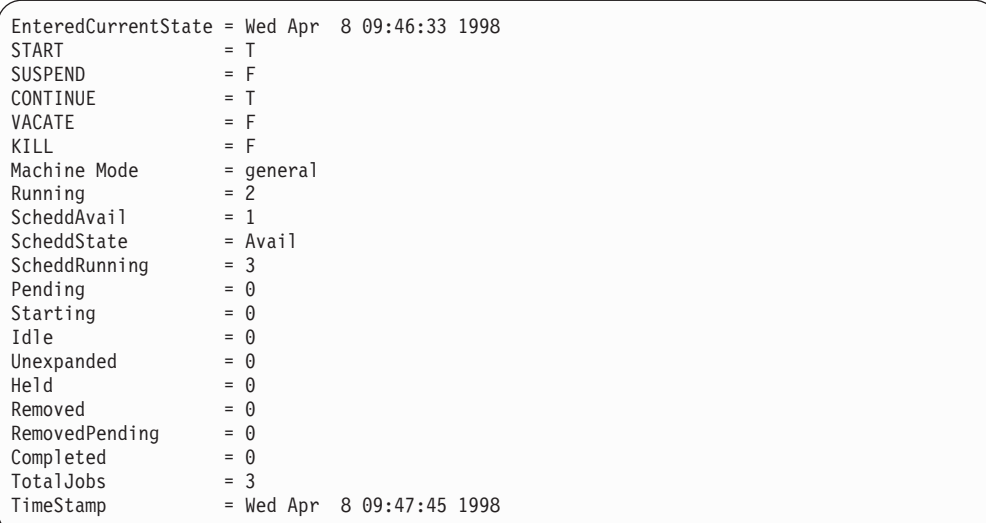

The long listing includes these fields:

**Name** hostname of the machine.

# **Running**

The number of initiators used to run LoadLeveler jobs. One initiator is used for each serial job step. One initiator is used for each task of a parallel job step.

### **ScheddAvail**

flag indicating if machine is running a schedd daemon (0=no, 1=yes).

### **StartdAvail**

flag indicating if machine is running a startd daemon (0=no, 1=yes).

**State** state of the startd daemon, which can be:

**Busy** Down Drain Flush Idle None Running Suspend

For a detailed explanation of these states, see ["The startd Daemon" on page 15](#page-38-0).

# **OpSys**

operating system on this machine.

**Arch** hardware architecture of machine as listed in configuration file.

#### **Machine**

fully qualified name of the machine.

# **START**

the expression, defined following C conventions in the configuration file, that evaluates to true or false (T/F). This determines whether jobs can be started on this machine.

#### **SUSPEND**

the expression, defined following C conventions in the configuration file, that

evaluates to true or false (T/F). This determines whether running jobs should be suspended on this machine.

#### **CONTINUE**

the expression, defined following C conventions in the configuration file, that evaluates to true or false (T/F). This determines whether suspended jobs are continued on this machine.

#### **VACATE**

the expression, defined following C conventions in the configuration file, that evaluates to true or false (T/F). This determines whether suspended jobs are vacated on this machine.

**KILL** the expression, defined following C conventions in the configuration file, that evaluates to true or false (T/F). This determines whether running jobs should be killed on this machine.

## **SYSPRIO**

actual expression that determines overall system priority of the job, defined in the configuration file.

#### **MACHPRIO**

actual expression that determines machine priority, defined in the configuration file.

#### **Machine Mode**

the type of job this machine can run. This can be: batch, interactive, or general.

#### **Virtual Memory**

available swap space, in kilobytes, on this machine.

# **Entered Current State**

date and time when machine state was set.

**Disk** available space, in kilobytes (less 512KB) in LoadLeveler's execute directory on this machine.

#### **Keyboard Idle**

number of seconds since last keyboard or mouse activity.

# **LoadAvg**

Berkely one-minute load average on machine.

# **AvailableClasses**

set of currently available classes.

#### **DrainingClasses**

set of names of classes which are currently being drained on this machine.

# **DrainedClasses**

set of names of classes which have been drained on this machine and are therefore unavailable.

# **ConfiguredClasses**

set of all classes supported on this machine, both those in use and those not in use, as defined in the configuration file.

**Pool** the identifier of the pool where this startd machine is located.

#### **Adapter**

Network adapter information associated with this machine. For a switch adapter, the format of this information is adapter name(network type, interface\_name, interface\_address, switch\_node\_number,

available\_adapter\_windows/ total\_adapter\_windows, available device memory/total device memory, adapter\_fabric\_connectivity, adapter\_state). For non-switch adapters, the format is adapter name (network\_type, interface\_name, interface\_address).

#### **Feature**

set of all features on this machine.

#### **Memory**

physical memory, in megabytes, on this machine.

#### **Max\_Starters**

maximum number of initiators that can be used simultaneously on this machine.

# **Config Time Stamp**

date and time of last (re)configuration.

**Cpus** number of CPUs on this machine.

**Speed** speed associated with the machine.

#### **MasterMachPriority**

The machine priority for the parallel master node.

#### **Subnet**

The TCP/IP subnet that this machine resides on.

#### **CustomMetric**

The number that indicates the order of the machines for scheduling purposes.

#### **ScheddRunning**

The number of job steps submitted to this machine that are running somewhere in the LoadLeveler cluster.

#### **Pending**

The number of job steps in this state on this schedd machine.

#### **Starting**

The number of job steps in this state on this schedd machine.

**Idle** The number of job steps in this state on this schedd machine.

# **Unexpanded**

The number of job steps in this state on this schedd machine.

**Held** The number of job steps in this state on this schedd machine.

#### **Removed**

The number of job steps in this state on this schedd machine.

#### **Remove Pending**

The number of job steps in this state on this schedd machine.

#### **Completed**

The number of job steps in this state on this schedd machine.

# **Total Jobs**

The number of total job steps submitted to this schedd machine.

#### **ScheddState**

The state of the schedd on this schedd machine.

# **time stamp**

The date and time the central manager last received a status update from this schedd machine.

# **FabricConnectivity**

A boolean vector representing the current state of connectivity of this machine's switch adapter to the SP switch.

# **FreeRealMemory**

Free real memory, in megabytes, on this machine. This value corresponds to the ″fre″ value of the vmstat command output, which is measured in page blocks.

#### **PagesFreed**

Pages freed per second. This value corresponds to the ″fr″ value of the vmstat command output.

# **PagesPaged In**

Pages paged in from paging space per second. This value corresponds to the ″pi″ value of the vmstat command output.

#### **PagesPagedOut**

Pages paged out to paging space per second. This value corresponds to the ″po″ value of the vmstat command output.

#### **PagesScanned**

Pages scanned by the page-replacement algorithm per second. This value corresponds to the ″sr″ value of the vmstat command output.

# **ConsumableResources**

Consumable resources associated with this machine. The format of this information is resource name(available, total).

# **llsubmit - Submit a Job**

# **Purpose**

Submits a job to LoadLeveler to be dispatched based upon job requirements in the job command file.

You can submit both LoadLeveler jobs and NQS jobs. To submit NQS jobs, the job command file must contain the shell script to be submitted to the NQS node.

# **Syntax**

**llsubmit** [**-?**] [**-H**] [**-v**] [**-q**] [cmdfile | **–** ]

# **Flags**

- **-?** Provides a short usage message.
- **-H** Provides extended help information.
- **-v** Outputs the name of the command, release number, service level, service level date, and operating system used to build the command.
- **-q** Specifies quiet mode: print no messages other than error messages.

#### cmdfile

Is the name of the job command file containing LoadLeveler commands.

**–** Specifies that LoadLeveler commands that would normally be in the job command file are read from stdin. When entry is complete, press Ctrl-D to end the input.

# **Related Information**

- v Users with **uid** or **gid** equal to 0 are not allowed to issue the **llsubmit** command.
- When a LoadLeveler job ends, you may receive UNIX mail notification indicating the job exit status. For example, you could get the following mail message: Your LoadLeveler job

```
myjob1
exited with status 139.
```
The return code 139 is from the user's job, and is not a LoadLeveler return code.

• For information on writing a program to filter job scripts when they are submitted, see ["Filtering a Job Script" on page 296.](#page-319-0)

# **Examples**

In this example, a job command file named qtrlyrun.cmd is submitted: llsubmit qtrlyrun.cmd

# **Results**

The following shows the results of the **llsubmit qtrlyrun.cmd** command issued from the machine **earth**:

llsubmit: The job "earth.505" has been submitted.

Note that 505 is the job ID generated by LoadLeveler.

# **llsummary - Return Job Resource Information for Accounting**

# **Purpose**

Returns job resource information on completed jobs for accounting purposes.

# **Syntax**

**llsummary** [**-?**] [**-H**] [**-v**] [**-x**] [**-l**] [**-s** MM/DD/YYYY **to** MM/DD/YYYY] [**-e** MM/DD/YYYY **to** MM/DD/YYYY] [**-u** user] [**-c** class] [**-g** group] [**-G** unixgroup] [**-a** allocated] [**-r** report] [**-j** host.jobid] [**-d** section] [filename]

# **Flags**

- **-?** Provides a short usage message.
- **-H** Provides extended help information.
- **-v** Outputs the name of the command, release number, service level, service level date, and operating system used to build the command.
- **-x** Provides extended information. Using **-x** can produce a very long report. This option is meaningful only when used with the **-l** option. You must enable the recording of accounting data in order to collect information with the **-x** flag. To do this, specify **ACCT=A\_ON A\_DETAIL** in your **LoadL\_config** file.
- **-l** Specifies that the long form of output is displayed.
- **-s** Specifies a range for the start date (queue date) for accounting data to be included in this report. The format for entering the date is either MM/DD/YYYY (where MM is month, DD is day, and YYYY is year), MM/DD/YY (where YY is a two-digit year value), or a string of digits representing the number of seconds since 1970. If a two-digit year value is used, then 69-99 maps to 1969-1999, and 00-68 maps to 2000-2068. The default is to include all the data in the report.
- **-e** Specifies a range for the end date (completion date) for accounting data to be included in this report. The format for entering the date is either MM/DD/YYYY (where MM is month, DD is day, and YYYY is year), MM/DD/YY (where YY is a two-digit year value), or a string of digits representing the number of seconds since 1970. The default is to include all the data in the report.
- **-u** user

Specifies the user ID for whom accounting data is reported.

**-c** class

Specifies the class for which accounting data is reported. For reports of all formats (short, long and extended), llsummary will report information about every job which contains at least one step of the specified class. For the short format, llsummary also reports a job count and step count for each class; for these counts, a job's class is determined by the class of its first step.

**-g** group

Specifies the LoadLeveler group for which accounting data is reported. For reports of all formats (short, long and extended), llsummary reports information about every job which contains at least one step of the specified group. For the short format, llsummary also reports a job count and step count for each group; for these counts, a job's group is determined by the group of its first step.

**-G** unixgroup

Specifies the UNIX group for which accounting data is reported.

#### **-a** allocated

Specifies the hostname that was allocated to run the job. You can specify the allocated host in short or long form.

**-r** report

Specifies the report type. You can choose one or more of the following reports:

# **resource**

Provides CPU usage for all submitted jobs, including those that did not run. This is the default.

# **avgthroughput**

Provides average queue time, run time, and CPU time for jobs that ran for at least some period of time.

#### **maxthroughput**

Provides maximum queue time, run time, and CPU time for jobs that ran for at least some period of time.

#### **minthroughput**

Provides minimum queue time, run time, and CPU time for jobs that ran for at least some period of time.

### **throughput**

Selects all throughput reports.

### **numeric**

Reports CPU times in seconds rather than hours, minutes, and seconds

You must enable the recording of accounting data in order to generate any of the four throughput reports. To do this, specify **ACCT=A\_ON A\_DETAIL** in your **LoadL\_config** file.

# **-d** section

Specifies the category (data section) for which you want to generate a report. You can specify one or more of the following: **user**, **group**, **unixgroup**, **class**, **account**, **day**, **week**, **month**, **jobid**, **jobname**, **allocated**.

#### **-j** host.jobid

The job for which accounting data is reported. *host* is the name of the machine to which the job was submitted. The default is the local machine. *jobid* is the job ID assigned to the job when it was submitted using the **llsubmit** command. The entire host.jobid string is required.

#### filename

The file containing the accounting data. If not specified, the default is the local history file on the machine from which the command was issued. You can use the **llacctmrg** command to produce such a file.

# **Examples**

The following example requests summary reports (standard listing) of all the jobs submitted on your machine between the days of September 12, 1999 and October 12, 1999:

llsummary -s 09/12/1999 to 10/12/1999

# **Results**

**The Standard Listing:** The standard listing is generated when you do not specify **-l**. **-r**, or **-d** with **llsummary**. This sample report includes summaries of the following data:

- Number of jobs, Total CPU usage, per user.
- Number of jobs, Total CPU usage, per class.
- Number of jobs, Total CPU usage, per group.
- Number of jobs, Total CPU usage, per account number.

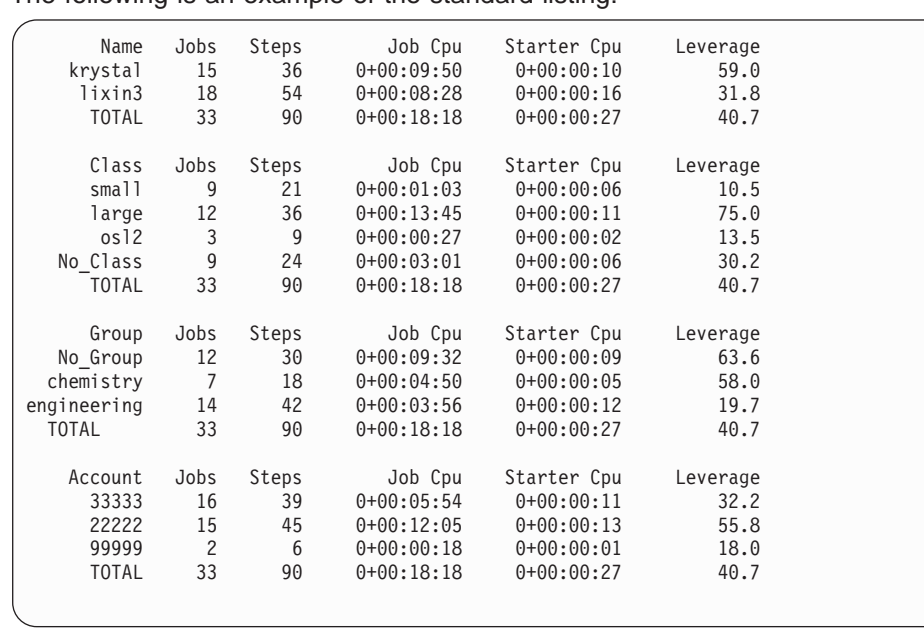

The following is an example of the standard listing:

The standard listing includes the following fields:

**Name** User ID submitting jobs.

**Class** Class specified or defaulted for the jobs.

**Group** User's login group.

#### **Account**

Account number specified for the jobs.

- **Jobs** Count of the total number of jobs submitted by this user, class, group, or account.
- **Steps** Count of the total number of job steps submitted by this user, class, group, or account.

# **Job CPU**

Total CPU time consumed by user's jobs.

#### **Starter CPU**

Total CPU time consumed by LoadLeveler starter processes on behalf of the user jobs.

# **Leverage**

Ratio of job CPU to starter CPU.

**The -r Listing:** The following is sample output from the **llsummary -r throughput** command. Only the user output is shown; the class, group, and account lines are not shown.

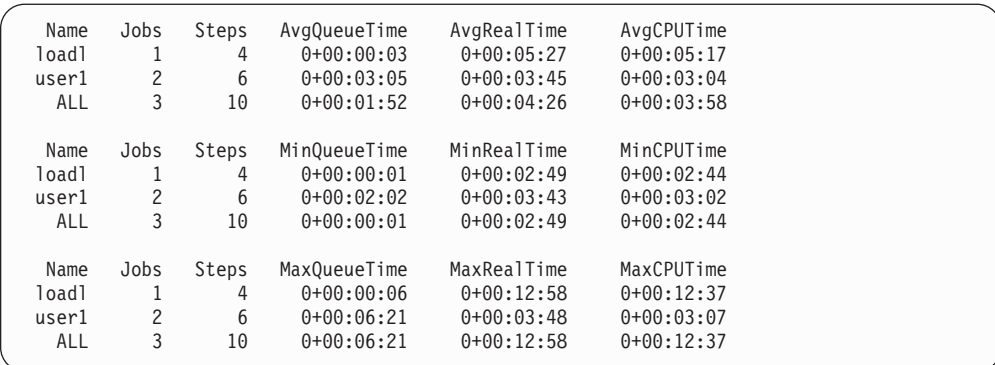

The **-r** listing includes the following fields:

## **AvgQueueTime**

Average amount of time the job spent queued before running for this user, class, group, or account.

### **AvgRealTime**

Average amount of accumulated wall clock time for jobs associated with this user, class, group, or account.

# **AvgCPUTime**

Average amount of accumulated CPU time for jobs associated with this user, class, group, or account.

# **MinQueueTime**

Time of the job that spent the least amount of time in queue before running for this user, class, group, or account.

#### **MinRealTime**

Time of the job with the least amount of wall clock time for this user, class, group, or account.

# **MinCPUime**

Time of the job with the least amount of CPU time for this user, class, group, or account.

The MaxQueueTime, MaxRealTime, and MaxCPUTime fields display the time of the job with the greatest amount of queue, wall clock, and CPU time, respectively. The ALL line for the Average listing displays the average time for all users, classes, groups, and accounts. The ALL line for the Minimum listing displays the time of the job with the least amount of time for all users, classes, groups, and accounts. The ALL line for the Maximum listing displays the time of the job with the greatest amount of time for all users, classes, groups, and accounts.

**The Long Listing:** When you specify the **-x** option in conjunction with the **-l** option on the **llsummary** command, the long report resembles the following:

```
================== Job c163n12.ppd.pok.ibm.com 10 ==================
            Job Id: c163n12.ppd.pok.ibm.com 10
          Job Name: c163n12.ppd.pok.ibm.com.10
 Structure Version: 210
             Owner: loadl
        Unix Group: loadl
   Submitting Host: c163n12.ppd.pok.ibm.com
 Submitting Userid: 1064
Submitting Groupid: 222
   Number of Steps: 1
```

```
--------- Step c163n12.ppd.pok.ibm.com.10.0 -----------------
        Job Step Id: c163n12.ppd.pok.ibm.com.10.0
         Step Name: 0
         Queue Date: Mon Jun 28 11:27:28 EDT 1999
        Dependency:
             Status: Completed
     Dispatch Time: Mon Jun 28 11:27:28 EDT 1999
    Completion Date: Mon Jun 28 11:37:48 EDT 1999
    Completion Code: 0
       Start Count: 1
      User Priority: 50
      user_sysprio: 50
      class_sysprio: 30
      group_sysprio: 0
     Notifications: Complete
 Virtual Image Size: 376 kilobytes
        Checkpoint: no
            Restart: yes
    Hold Job Until:
                Cmd: /bin/poe
               Args: /test/loadl/ivp_600 -euilib us -ilevel 6 -labelio yes -pmdlog yes
                Env: MANPATH=/usr/local/man:/usr/share/man; LANG=en_US; LOGIN= ...
                 In: /dev/null
                Out: poe5_1.c163n12.10.0.out
                Err: poe5_1.c163n12.10.0.err
Initial Working Dir: /test/loadl
       Requirements: (Arch == "R6000") && (OpSys == "AIX43")
        Preferences:
         Step Type: General Parallel
    Min Processors: 2
     Max Processors: 2
  Alloc. Host Count: 2
     Allocated Host: c163n12.ppd.pok.ibm.com
                    c163n11.ppd.pok.ibm.com
         Node Usage: shared
        Notify User: loadl
              Shell: /bin/ksh
  LoadLeveler Group: No_Group
              Class: Parallel
     Cpu Hard Limit: 3600 seconds
    Cpu Soft Limit: 1200 seconds
    Data Hard Limit: -1
    Data Soft Limit: -1
    Core Hard Limit: -1
    Core Soft Limit: -1
    File Hard Limit: -1
   File Soft Limit: -1
   Stack Hard Limit: -1
   Stack Soft Limit: -1
    Rss Hard Limit: -1
    Rss Soft Limit: -1
Step Cpu Hard Limit: 5400 seconds
Step Cpu Soft Limit: 2400 seconds
Wall Clk Hard Limit: 6000 seconds
Wall Clk Soft Limit: 3600 seconds
            Comment:
            Account: 99999
   NQS Submit Queue:
  NQS Query Queues:
  Job Tracking Exit:
  Job Tracking Args:
     Task_geometry:
          Resources:
           Blocking: UNSPECIFIED
```
-------- Detail for c163n12.ppd.pok.ibm.com.10.0 ---------------Running Host: c163n12.ppd.pok.ibm.com Machine Speed: 1.000000 Event: System Event Name: started Time of Event: Mon Jun 28 11:27:28 EDT 1999 Starter User Time: 0+00:00:00.0 Starter System Time: 0+00:00:00.0 Starter Total Time: 0+00:00:00.0 ... ... Event: System Event Name: completed Time of Event: Mon Jun 28 11:37:48 EDT 1999 Starter User Time: 0+00:00:00.140000 Starter System Time: 0+00:00:00.190000 Starter Total Time: 0+00:00:00.330000 Starter maxrss: 1732 Starter ixrss: 10720 ... ... Running Host: c163n11.ppd.pok.ibm.com Machine Speed: 1.000000 Event: System Event Name: started Time of Event: Mon Jun 28 11:28:31 EDT 1999 Starter User Time: 0+00:00:00.0 Starter System Time: 0+00:00:00.0 Starter Total Time: 0+00:00:00.0 ... ... Event: System Event Name: completed Time of Event: Mon Jun 28 11:38:41 EDT 1999 Starter User Time: 0+00:00:00.150000 Starter System Time: 0+00:00:00.190000 Starter Total Time: 0+00:00:00.340000 Starter maxrss: 1668 Starter ixrss: 11088 Starter idrss: 16452 Starter isrss: 0 Starter minflt: 1373 Starter majflt: 0 Starter nswap: 0 Starter inblock: 0 Starter oublock: 0 Starter msgsnd: 0 Starter msgrcv: 0 Starter nsignals: 2 Starter nvcsw: 50 Starter nivcsw: 28 Step User Time: 0+00:00:06.480000 Step System Time: 0+00:00:01.690000 Step Total Time: 0+00:00:08.170000 Step maxrss: 1292 Step ixrss: 17960 Step idrss: 437844 Step isrss: 0 Step minflt: 2433 Step majflt: 2 Step nswap: 0 Step inblock: 0 Step oublock: 0 Step msgsnd: 0 Step msgrcv: 0 Step nsignals: 3058 Step nvcsw: 155458 Step nivcsw: 498 Step CPUs: 18 Step Virtual Memory: 180 megabytes Step Real Memory: 90 megabytes Step Adapter Memory: 2097152 bytes

For an explanation of these fields, see the description of the output fields for the long listing of the **llq** command.

**Part 5. The LoadLeveler Graphical User Interface**

# **Chapter 10. Graphical User Interface Overview**

This chapter provides some introductory information on the LoadLeveler graphical user interface (GUI). This section provides neither complete nor detailed instructions on using either the LoadLeveler GUI or any other graphical user interface. If this is the first time you are using a Motif-based GUI, you should refer to the appropriate Motif documentation for general GUI information.

This chapter also discusses how to customize your graphical user interface by modifying the **Xloadl** and **Xloadl\_so** files and provides a discussion of the **skel.cmd** file.

Note that LoadLeveler provides an installation with two types of graphical user interfaces. One interface is for LoadLeveler users whose machines are interacting fully with LoadLeveler. The second interface is available to users whose machines are only participating on a limited basis. This second type of machine is called a submit-only machine.

# **Starting the Graphical User Interface**

To start the GUI, check your PATH variable to ensure that it is pointing to the LoadLeveler binaries. Also, check to see that your DISPLAY variable is set to your display. Then, type one of the following to start the GUI in the background: **xloadl\_so &** (if you are running a submit-only machine) **xloadl &** (for all other users)

# **Specifying Options**

In general, you can specify GUI options in any of the following ways:

- Within the GUI using menu selections
- v On the **xloadl** (or **xloadl\_so**) command line. Enter **xloadl -h** or **xloadl\_so -h** to see a list of the available options.
- In the Xloadl file. See ["Customizing the Graphical User Interface" on page 241](#page-264-0) for more information.

# **The LoadLeveler Main Window**

LoadLeveler's main window has three sub-windows, titled Jobs, Machines, and Messages, as shown in [Figure 32 on page 224](#page-247-0). Each of these sub-windows has its own menu bar.

<span id="page-247-0"></span>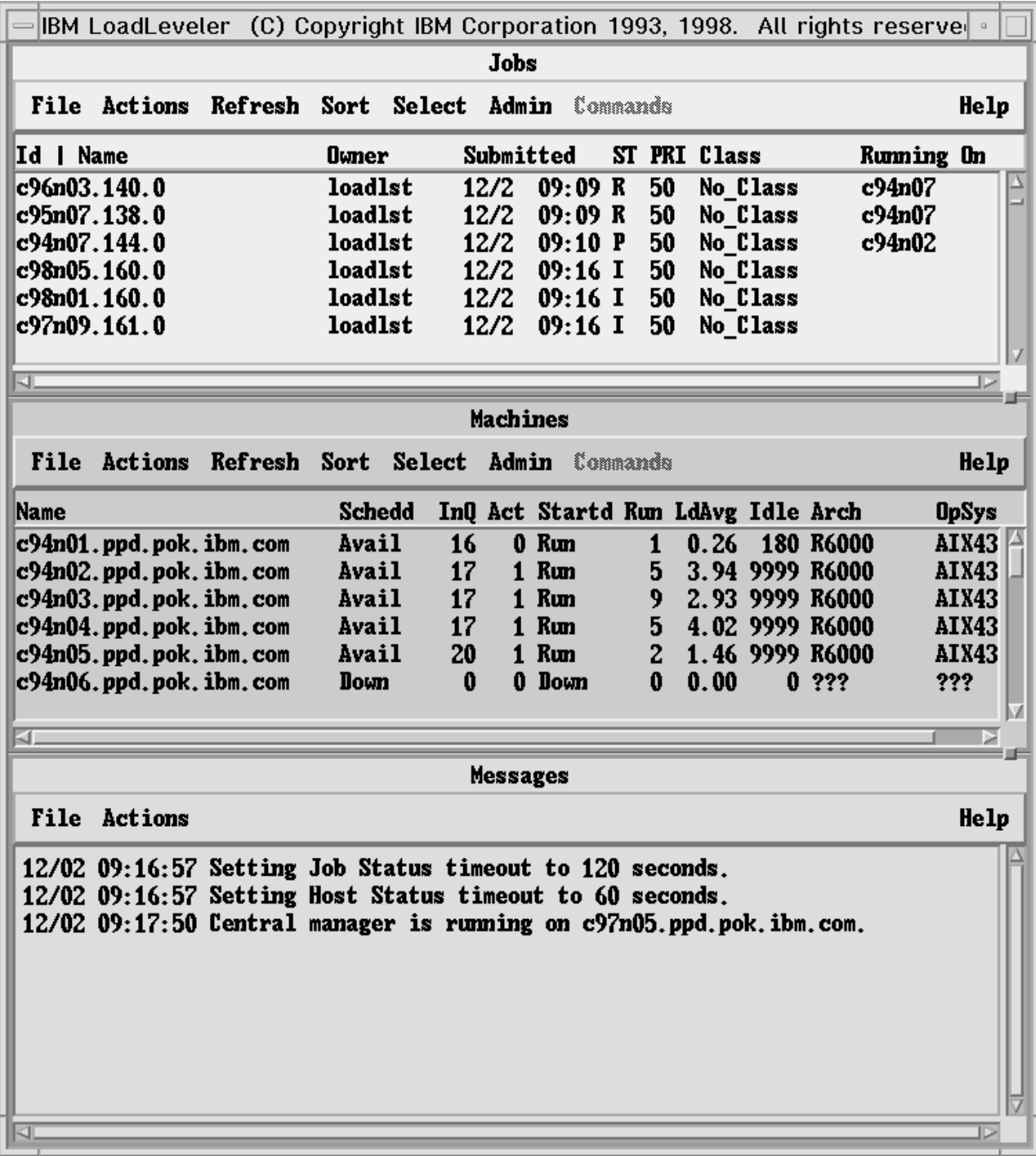

Figure 32. Main Window of the LoadLeveler GUI

The menu bar on the Jobs window relates to actions you can perform on jobs. The menu bar on the Machines window relates to actions you can perform on machines. Similarly, the menu bar on the Messages window displays actions you can perform related to LoadLeveler generated messages.

When you select an item from a menu bar, a pull-down menu appears. You can select an item from the pull-down menu to carry out an action or to bring up another pull-down menu originating from the first one.

# **Getting Help Using the Graphical User Interface**

You can get help when using the GUI by pressing the Help key. This key is function key 1 (F1) on most keyboards. To receive help on specific parts of the LoadLeveler GUI, place the cursor over the area or field on which you want help and press F1. A help screen appears describing that area. You can also get help by using the Help pulldown menu and the Help push buttons available in pop-up windows.

Before you invoke the GUI, make sure your PATH statement includes the directory containing the LoadLeveler executable. Otherwise, some GUI functions may not work correctly.

# **Differences Between LoadLeveler's Graphical User Interface and Other Graphical User Interfaces**

LoadLeveler's GUI contains many items common to other GUIs. There are, however, some differences that you should be aware of. These differences are:

- Accelerators or mnemonics do not appear on the menu bars.
- Submerged windows do not necessarily rise to the top when refreshed.

# **Building and Submitting Jobs Using the Graphical User Interface**

This chapter explains how to build and submit a job to LoadLeveler using the GUI. In addition, you will learn how to perform other job related tasks. You can accomplish these same tasks by using the LoadLeveler commands. For information on these commands, refer to ["Part 4. Command Reference" on page 165.](#page-188-0)

This manual presents step-by-step instructions for performing tasks. For each step in a task, a user action and a system response to the action are included. User actions appear in uppercase boldface type, for example: **SELECT**. The system response to an action follows  $a \triangle$ . For example:

**A** The main window appears.

An action is sometimes represented by itself, for example:

# **SELECT OK**

Other actions can require a selection or decision. Selection and decision actions are presented in tables.

Selection tables list all possible selections in the left column of the table. The following is an example of a selection table:

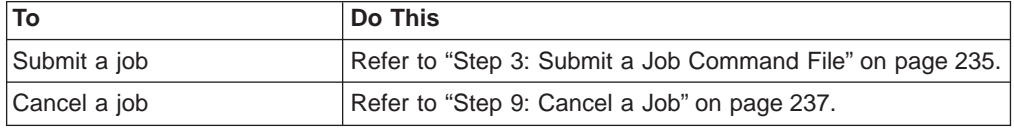

Decision tables present a question or series of questions before indicating the action. The following is an example of a decision table:

# **Did the job you submitted complete processing?**

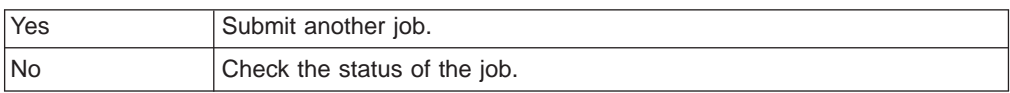

Selections from a menu bar are indicated with an →. For example, if a menu bar included an option called **Actions** and **Actions** included an option called **Cancel**, the instructions would read:

**SELECT Actions → Cancel**

# **Task Scenario Using the Graphical User Interface**

The tasks described in this chapter are those that you, as a user might be interested in accomplishing and are presented in a typical step-by-step scenario. You do not have to follow the steps shown here and may perform certain tasks before others without any difficulty. Some tasks must be performed prior to others in order for succeeding tasks to work. For example, you cannot submit a job if you do not have a job command file that you built using either the GUI or an editor.

# **Step 1: Build a Parallel Job**

From the Jobs window:

# **SELECT File → Build a Job → Parallel**

° The dialog box shown in [Figure 33 on page 227](#page-250-0) appears:

<span id="page-250-0"></span>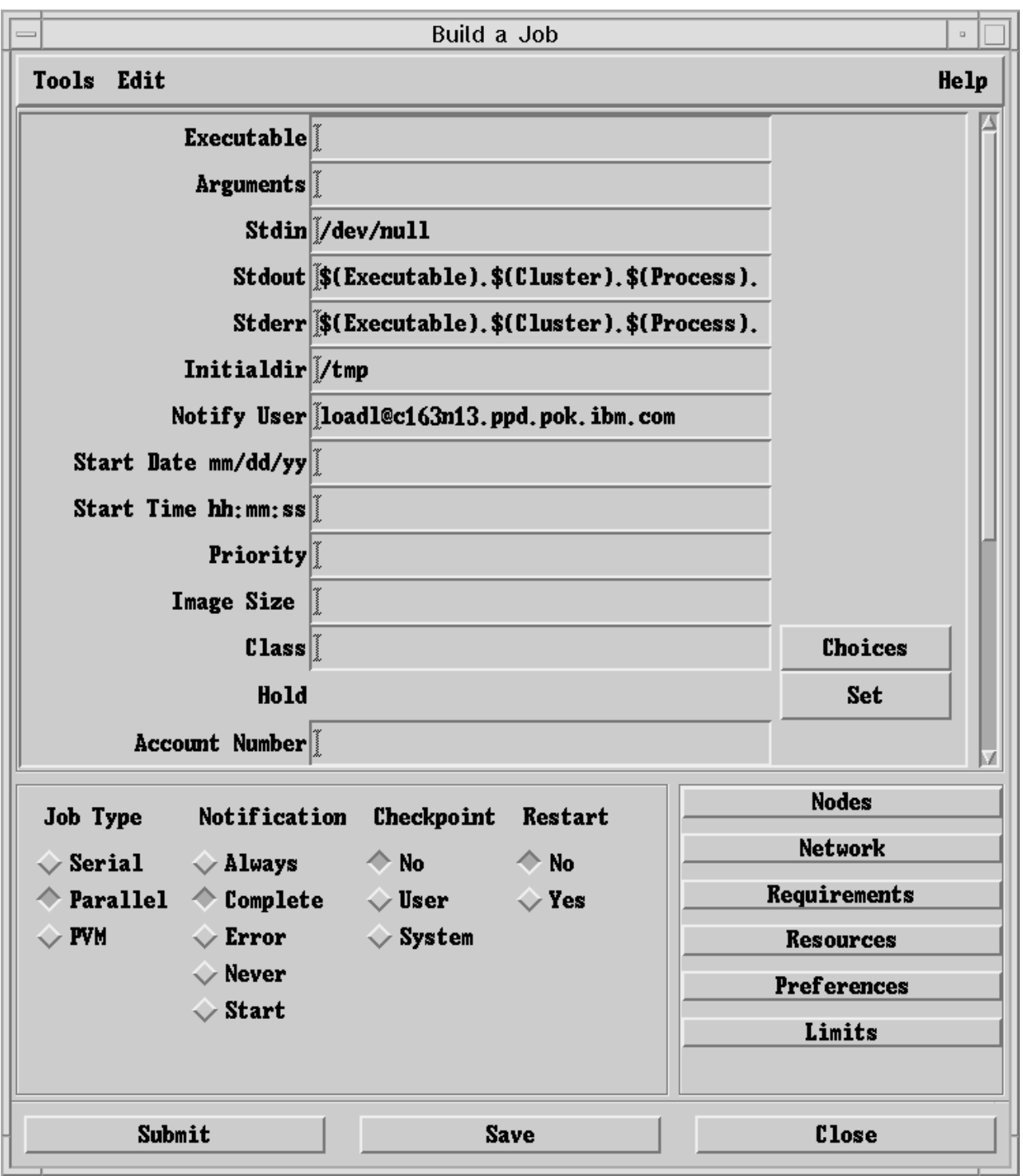

Figure 33. LoadLeveler Build <sup>a</sup> Job Window

Complete those fields for which you want to override what is currently specified in your **skel.cmd** defaults file. A sample **skel.cmd** file is found in **/usr/LoadL/full/samples**. You can update this file to define defaults for your site, and then update the **\*skelfile** resource in **Xloadl** to point to your new **skel.cmd** file. If

you want a personal defaults file, copy **skel.cmd** to one of your directories, edit the file, and update the **\*skelfile** resource in **.Xdefaults**.

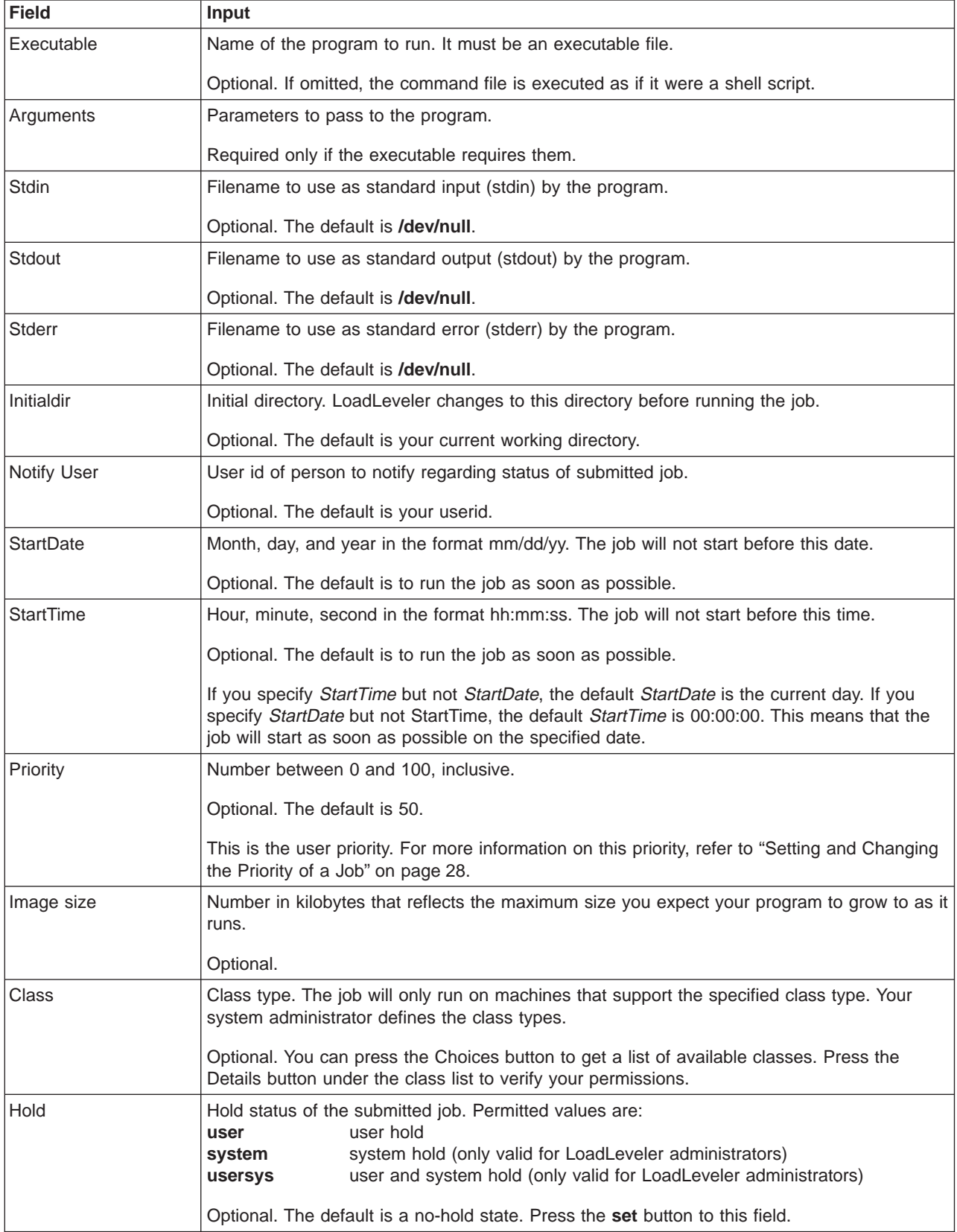
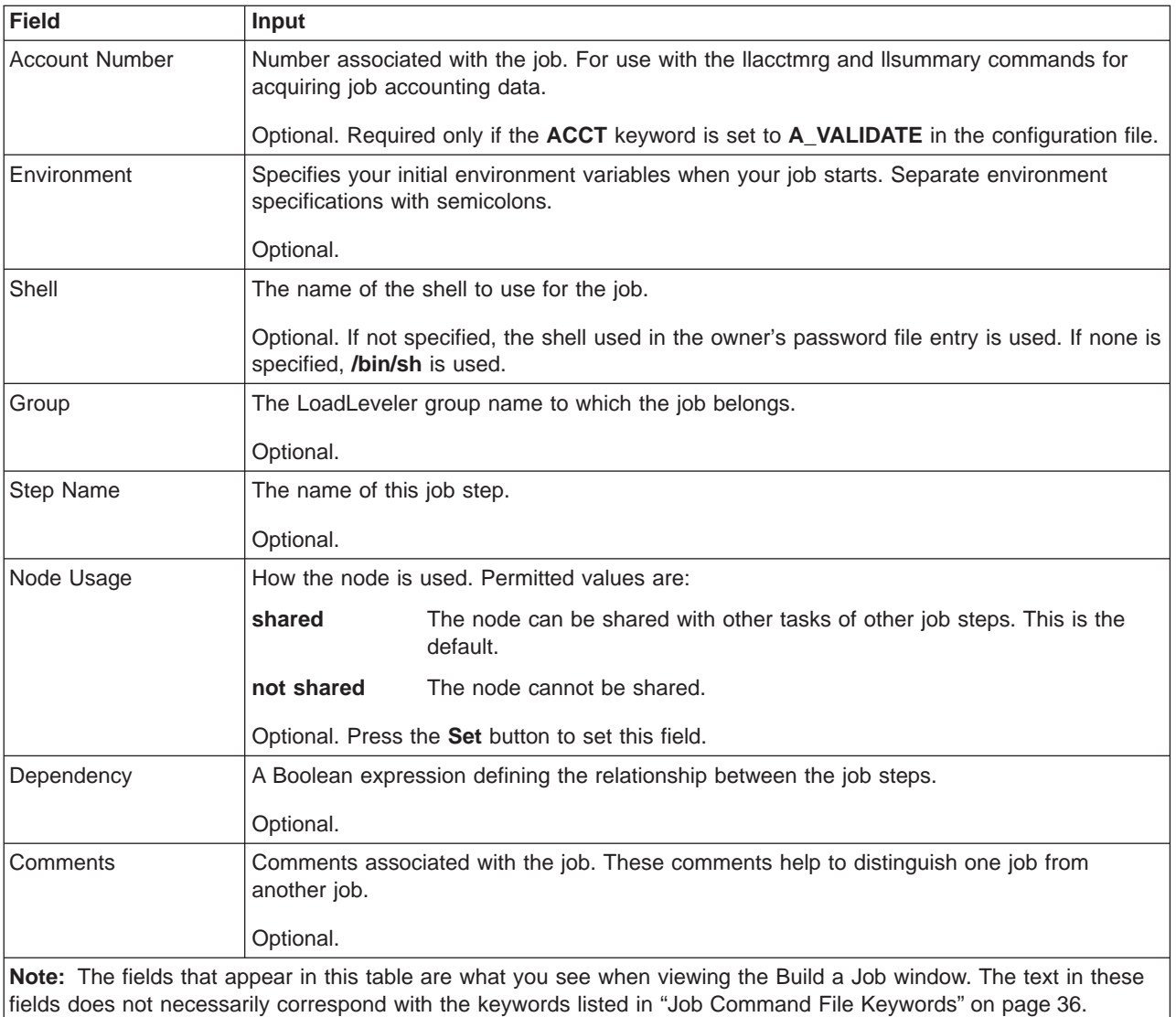

See ["Job Command File Keywords" on page 36](#page-59-0) for information on the defaults associated with these keywords.

**SELECT** a Job Type if you want to change the job type you selected on the Build A Job cascading window.

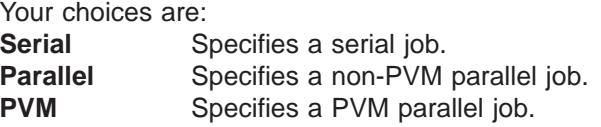

Note that the job type you select affects the choices that are active on the Build A Job window.

**SELECT** a Notification option

Your choices are:

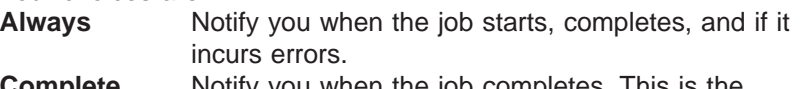

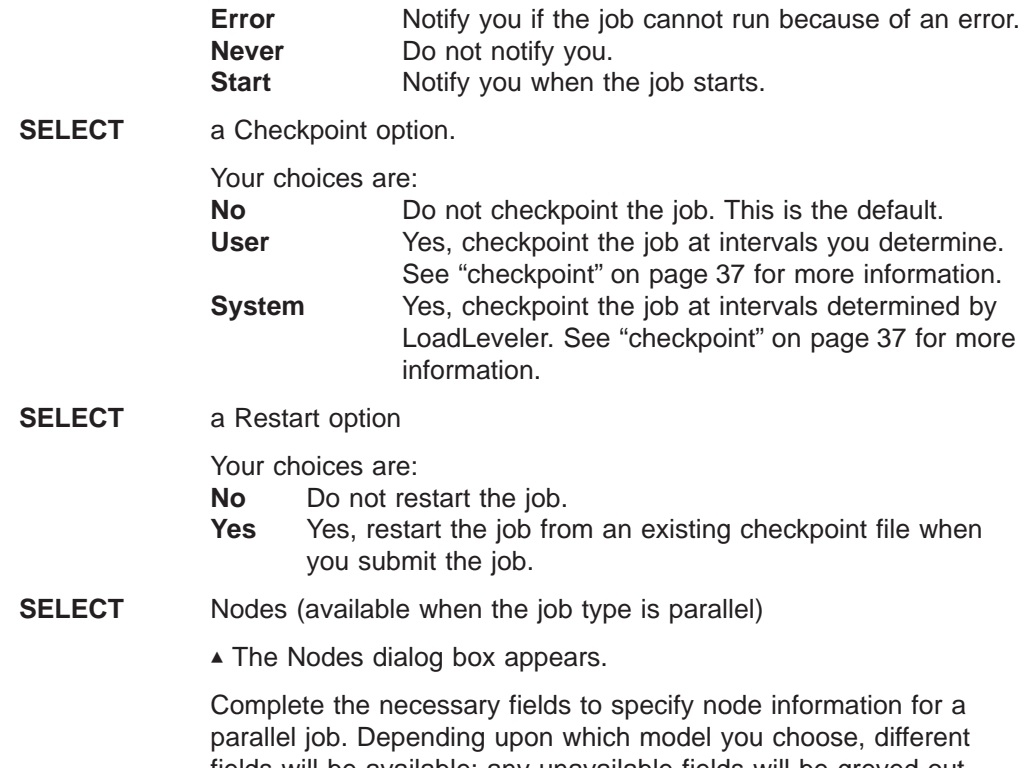

fields will be available; any unavailable fields will be greyed out. LoadLeveler will assign defaults for any fields that you leave blank.

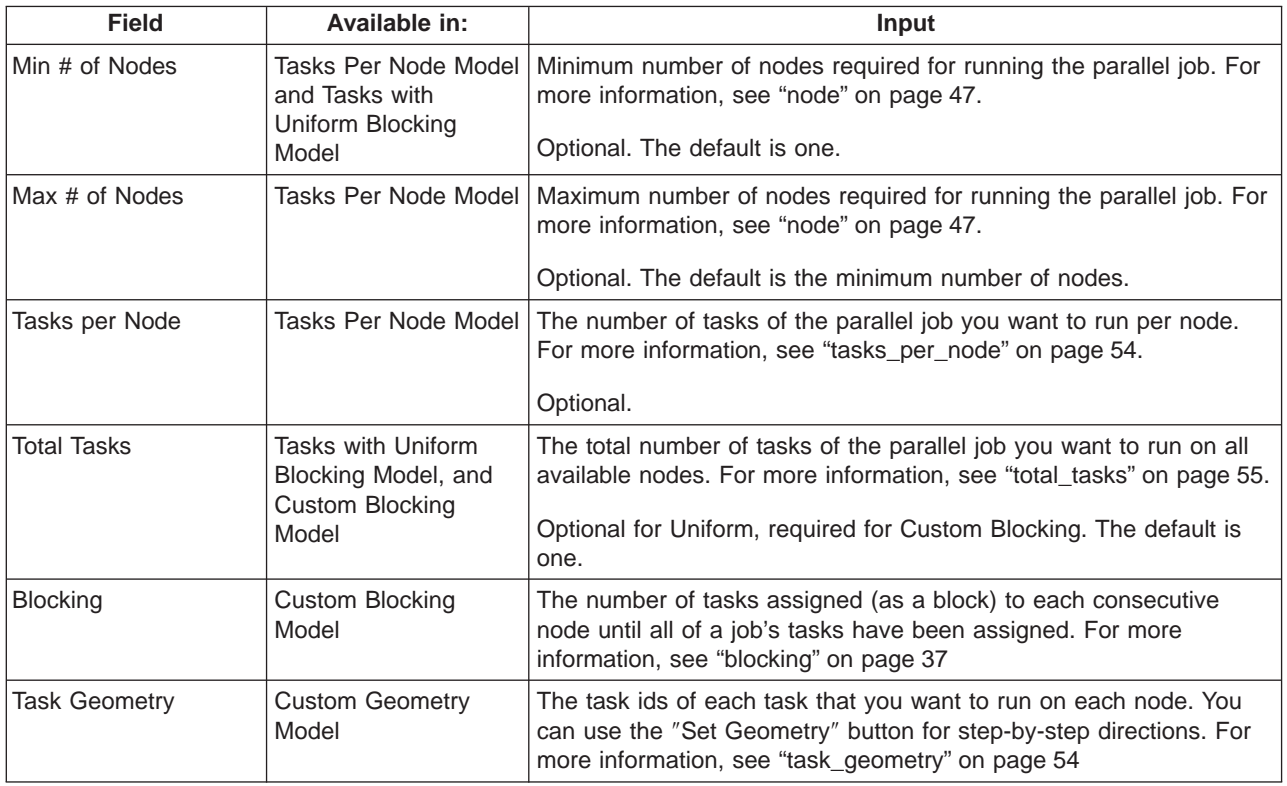

**SELECT** Close to return to the Build a Job dialog box.

**SELECT** Network (available when the job type is parallel)

▲ The Network dialog box appears.

Complete those fields for which you want to specify network information. For more information, see ["network" on page 45.](#page-68-0)

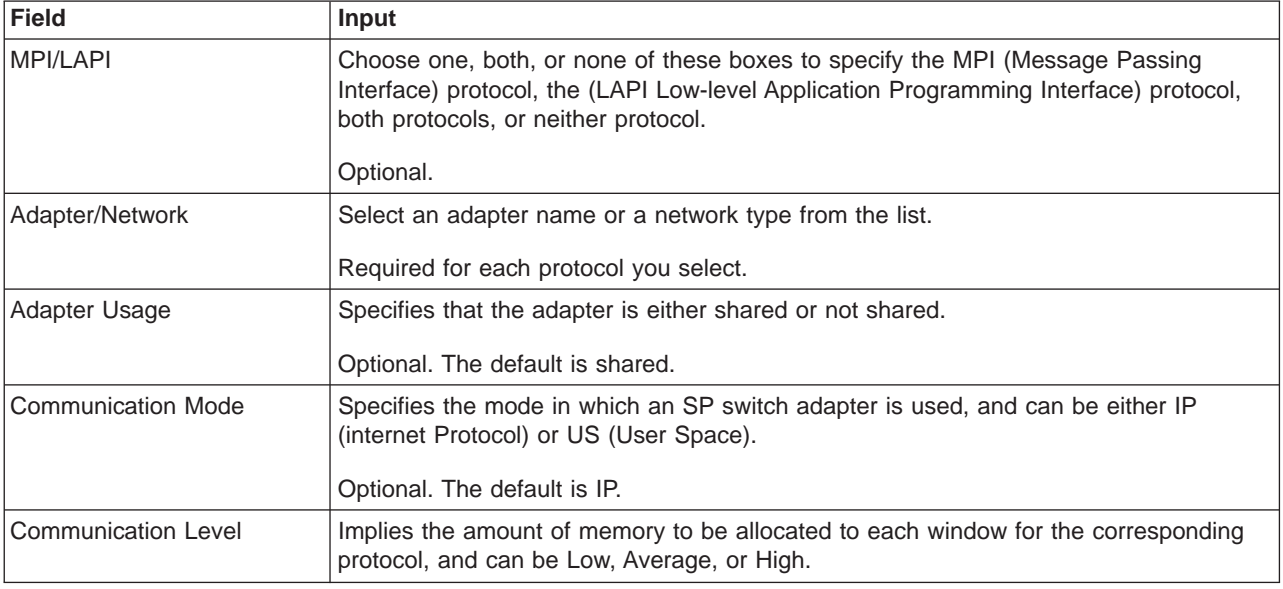

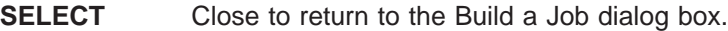

# **SELECT** Requirements

° The Requirements dialog box appears.

Complete those fields for which you want to specify requirements. Defaults are used for those fields that you leave blank. LoadLeveler dispatches your job only to one of those machines with resources that matches the requirements you specify.

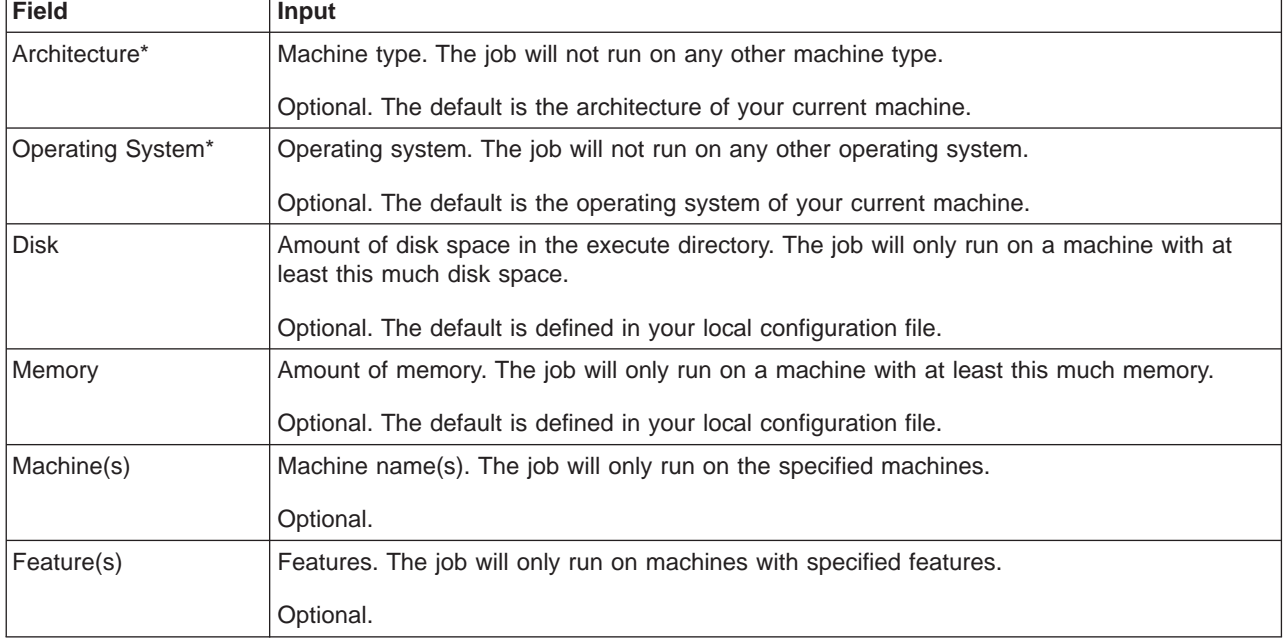

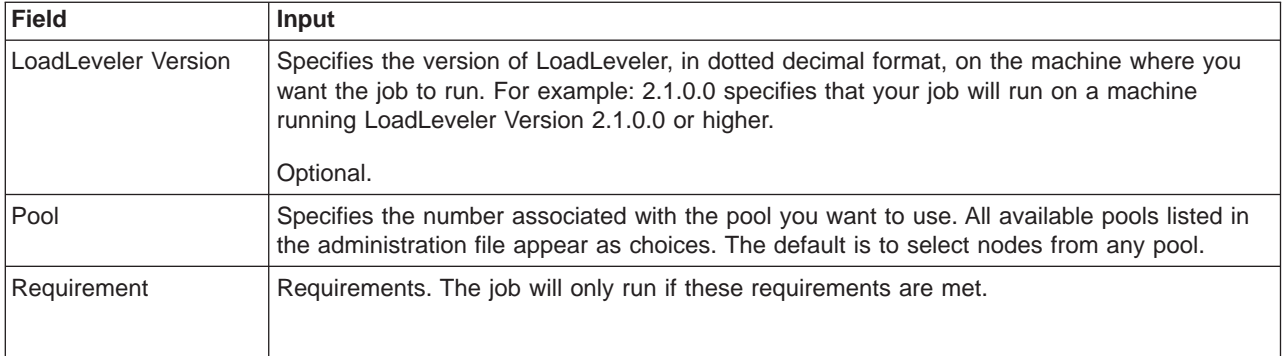

## **Note:**

If you enter a resource that is not available, you will NOT receive a message. LoadLeveler holds your job in the Idle state until the resource becomes available. Therefore, ensure the spelling of your entry is correct. You can issue **llq -s** jobID to find out if you have a job for which requirements were not met.

\*If you do not specify an architecture or operating system, LoadLeveler assumes that your job can run only on your machine's architecture and operating system. If your job is not a shell script that can be run successfully on any platform, you should specify a required architecture and operating system.

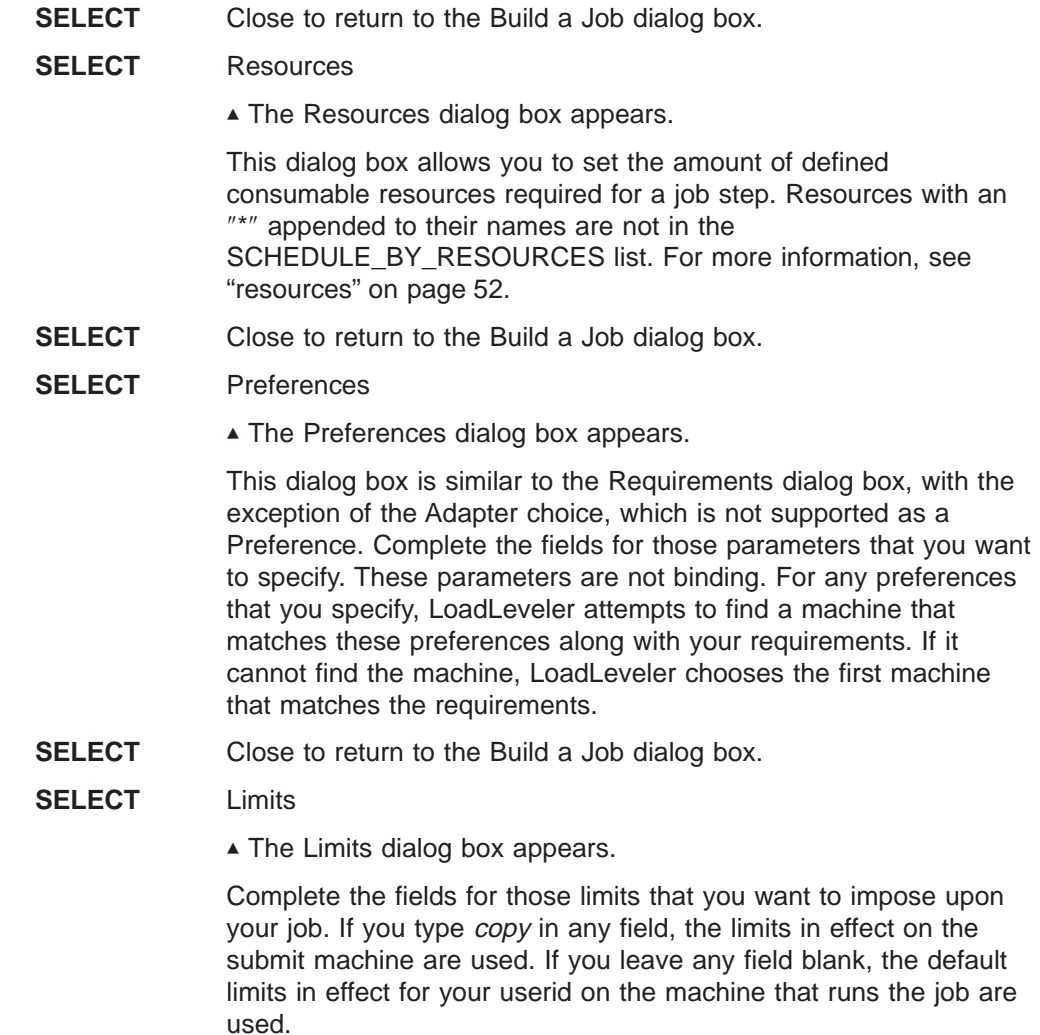

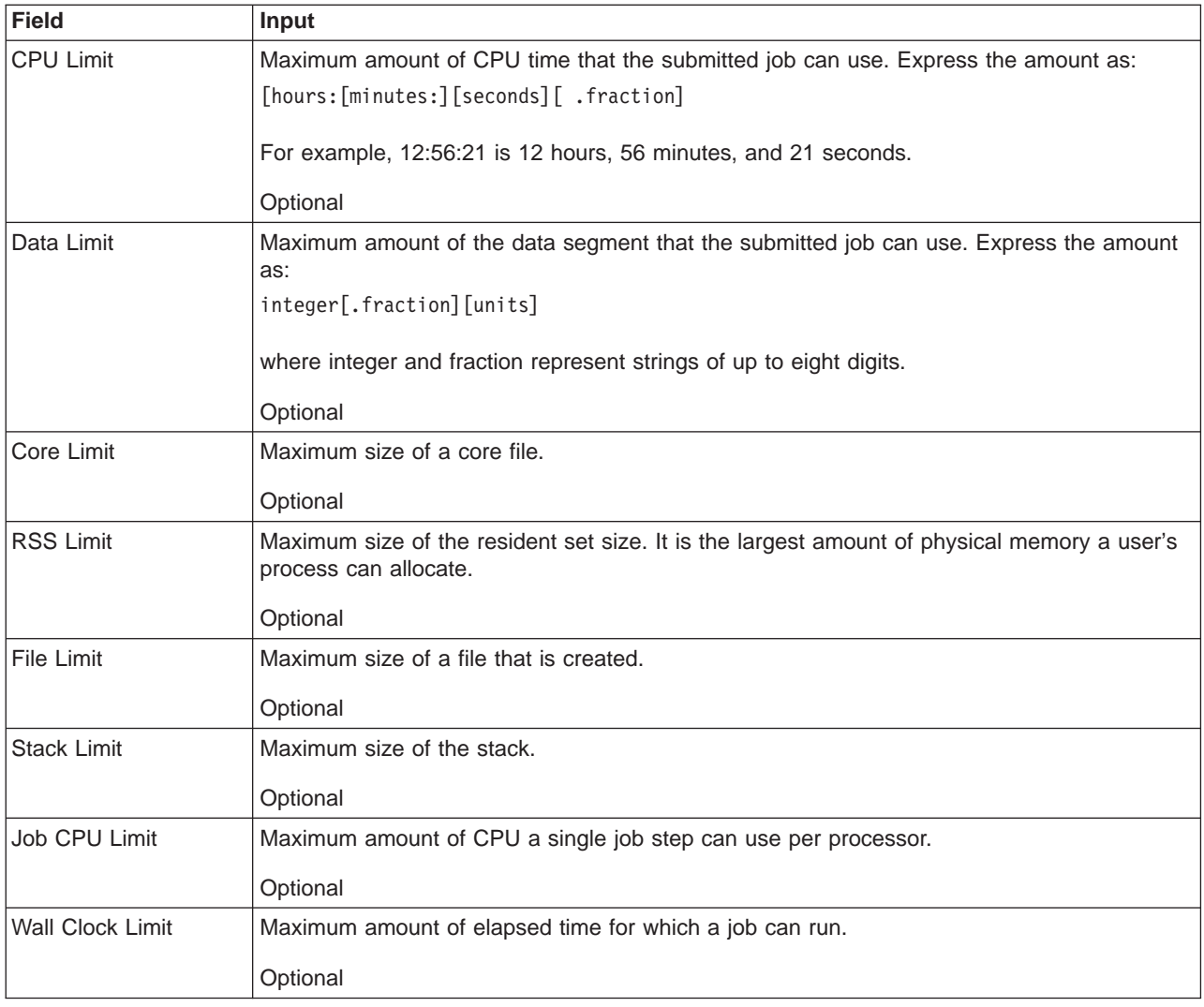

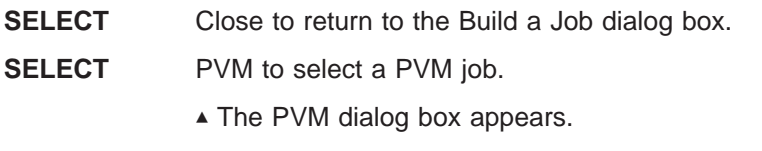

Complete those fields for which you want to specify requirements. Defaults are used for those fields that you leave blank.

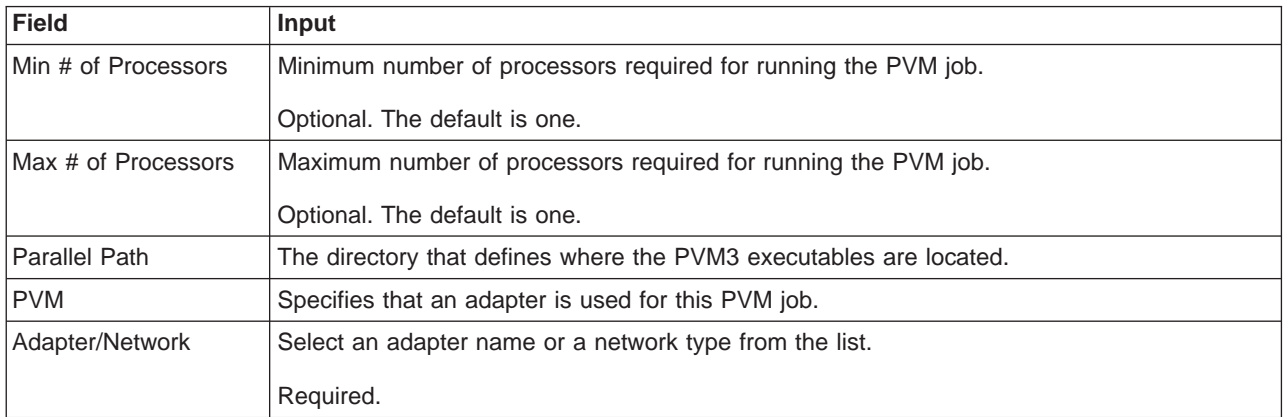

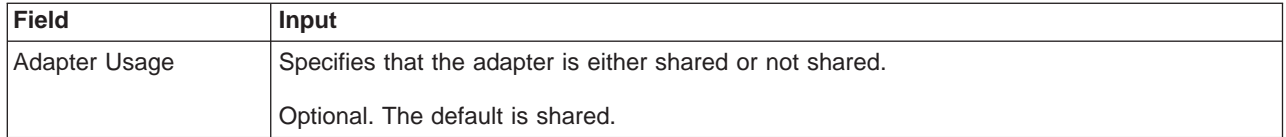

**SELECT** Close to return to the Build a Job dialog box.

## **Step 2: Edit the Job Command File**

There are several ways that you can edit the job command file that you just built:

1. Using the Jobs window:

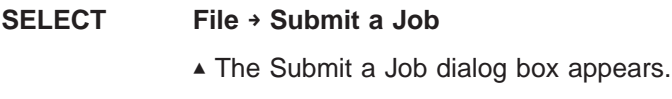

**SELECT** the job file you want to edit from the file column.

## **SELECT Edit**

° Your job command file appears in a window. You can use any editor to edit the job command file. The default editor is specified in your .Xdefaults file.

If you have an icon manager, an icon may appear. An icon manager is a program that creates a graphic symbol, displayed on a screen, that you can point to with a device such as a mouse in order to select a particular function or application. Select this icon to view your job command file.

2. Using the **Tools Edit** pulldown menus on the Build a Job window:

Using the Edit pulldown menu, you can modify the job command file. Your choices appear in the following table:

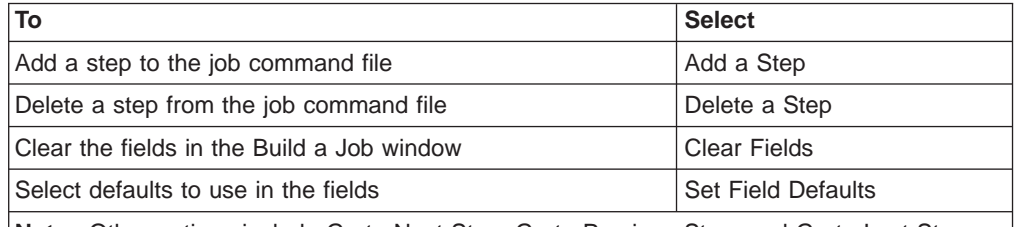

**Note:** Other options include Go to Next Step, Go to Previous Step, and Go to Last Step that allow you to edit various steps in the job command file.

Using the **Tools** pulldown menu, you can modify the job command file. Your choices appear in the following table:

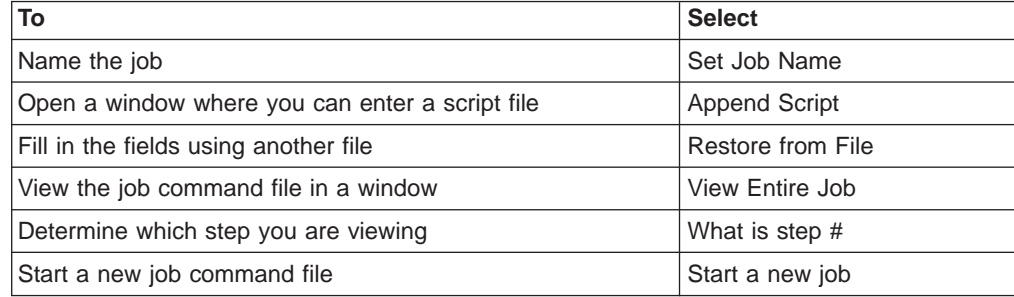

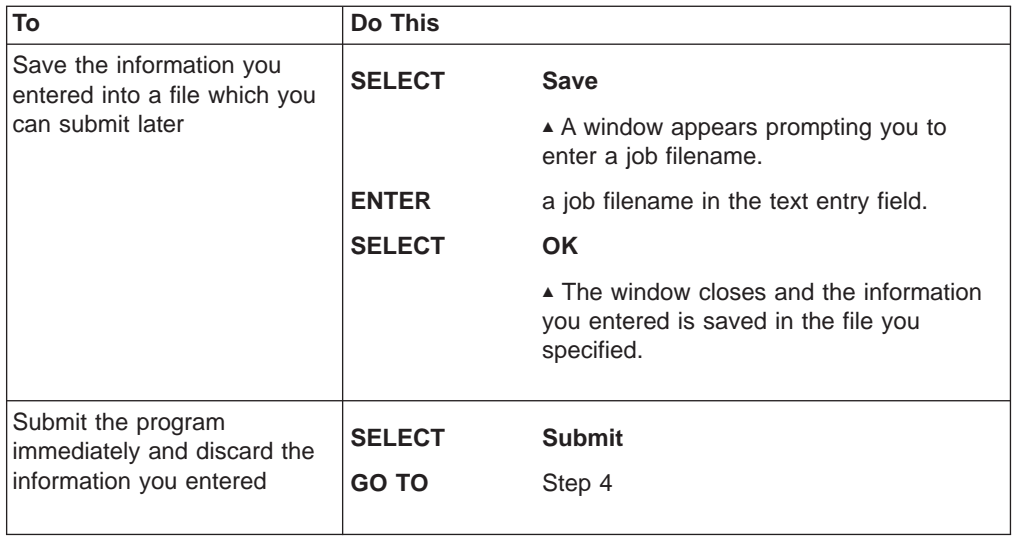

If you already submitted your job, go to "Step 4: Display, Refresh and Obtain Job Status". Otherwise, go to "Step 3: Submit a Job Command File".

## **Step 3: Submit a Job Command File**

After building a job command file, you can submit it to one or more machines for processing. In addition to scripts with LoadLeveler keywords, you can also submit scripts that contain NQS options. You cannot, however, in this release of LoadLeveler, combine NQS and LoadLeveler options.

To submit a job, from the Jobs window:

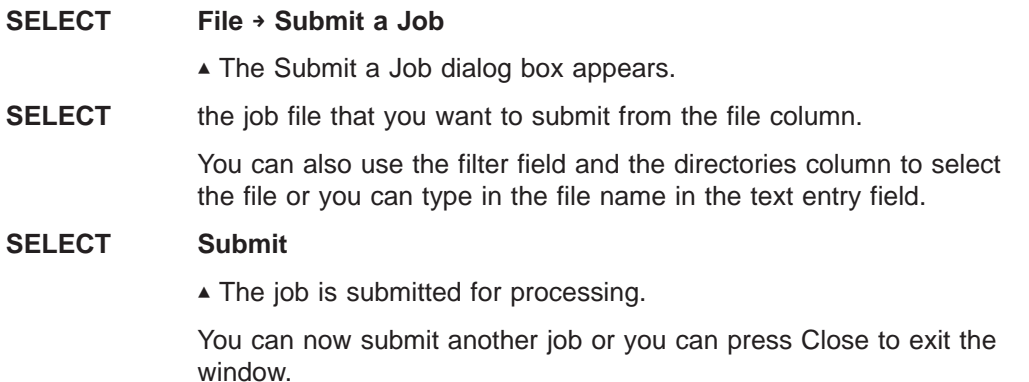

Go to the next step.

## **Step 4: Display, Refresh and Obtain Job Status**

When you submit a job, the status of the job is automatically displayed in the Jobs window. You can update or refresh this status using the Jobs window and selecting one of the following:

- v **Refresh → Refresh Jobs**
- v **Refresh → Refresh All**.

To change how often the amount of time should pass before the jobs window is automatically refreshed, use the Jobs window.

## **SELECT Refresh → Set Auto Refresh**

▲ A window appears.

**TYPE IN** a value for the number of seconds to pass before the Jobs window is updated.

> Automatic refresh can be expensive in terms of network usage and CPU cycles. You should specify a refresh interval of 120 seconds or more for normal use.

## **SELECT OK**

° The window closes and the value you specified takes effect.

To receive detailed information on a job:

**SELECT Actions → Extended Status** to receive additional information on the job. Selecting this option is the same as typing **llq -x** command.

You can also get information in the following way:

#### **SELECT Actions → Extended Details**

Selecting this option is the same as typing **llq -x -l** command. You can also double click on the job in the Jobs window to get details on the job.

Note: Obtaining extended status or details on multiple jobs can be expensive in terms of network usage and CPU cycles.

#### **SELECT Actions → Job Status**

You can also use the **llq -s** command to determine why a submitted job remains in the Idle or Deferred state.

For more information on these states, see ["llq - Query Job Status" on page 193](#page-216-0).

Go to the next step.

## **Step 5: Sort the Jobs Window**

You can specify up to two sorting options for the Jobs window. The options you specify determine the order in which the jobs appear in the Jobs window.

From the Jobs window:

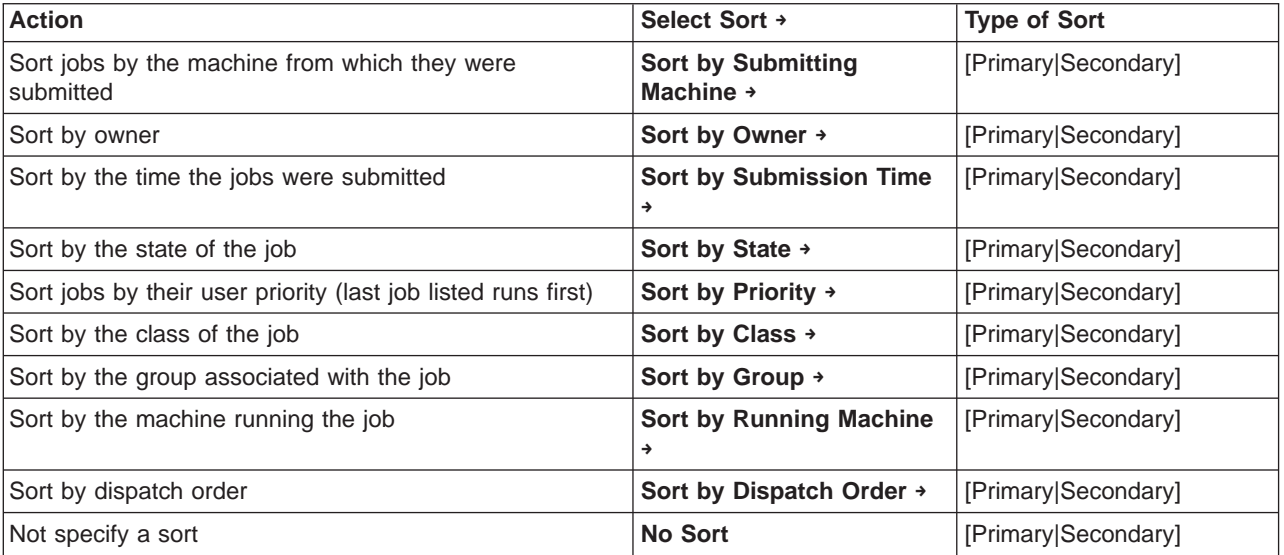

Each sorting option contains a cascading window which allows you to select this option as either a Primary or Secondary sorting option. For example, suppose you select Sort by Owner as the primary sorting option and Sort by Class as the secondary sorting option. The Jobs window is sorted by owner and, within each owner, by class.

Go to the next step.

## **Step 6: Change Priorities of Jobs in a Queue**

If your job has not yet begun to run and is still in the queue, you can change the priority of the job in relation to your other jobs in the queue that belong to the same class. This only affects the user priority of the job. For more information on this priority, refer to ["Setting and Changing the Priority of a Job" on page 28.](#page-51-0) Only the owner of a job or the LoadLeveler administrator can change the priority of a job.

From the Jobs window:

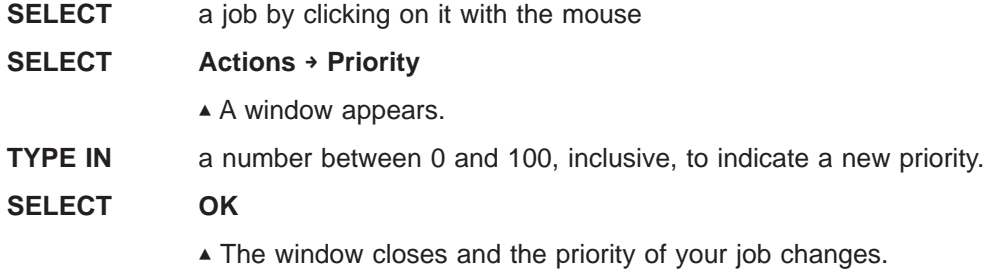

Go to the next step.

## **Step 7: Hold a Job**

Only the owner of a job or the LoadLeveler administrator can place a hold on a job.

From the Jobs window:

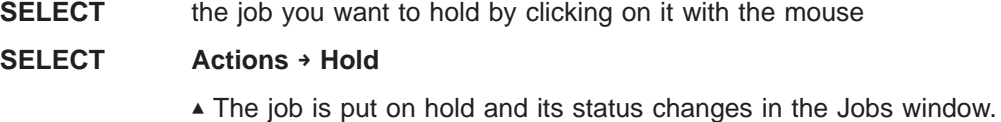

Go to the next step.

## **Step 8: Release a Hold on a Job**

Only the owner of a job or the LoadLeveler administrator can release a hold on a job.

From the Jobs window:

**SELECT** the job you want to release by clicking on it with the mouse

**SELECT Actions → Release from Hold**

° The job is released from hold and its status is updated in the Jobs window.

Go to the next step.

## **Step 9: Cancel a Job**

Only the owner of a job or the LoadLeveler administrator can cancel a job.

From the Jobs window:

**SELECT** the job you want to cancel by clicking on it with the mouse

## **SELECT Actions → Cancel**

° A warning dialog box appears prompting you to confirm your cancellation request. Once you confirm your request, LoadLeveler cancels the job and the job information disappears from the Jobs window.

Go to the next step.

## **Step 10: Display and Refresh Machine Status**

The status of the machines is automatically displayed in the Machines window. You can update or refresh this status using the Machines window and selecting one of the following:

- v **Refresh → Refresh Machines**
- v **Refresh → Refresh All**.

To specify an amount of time to pass before the Machines window is automatically refreshed, from the Machines window:

## **SELECT Refresh → Set Auto Refresh**

- ▲ A window appears.
- **TYPE IN** a value for the number of seconds to pass before the Machines window is updated.

Automatic refresh can be expensive in terms of network usage and CPU cycles. You should specify a refresh interval of 120 seconds or more for normal use.

## **SELECT OK**

° The window closes and the value you specified takes effect.

Go to the next step.

## **Step 11: Sort the Machines Window**

You can specify up to two sorting options for the Machines window. The options you specify determine the order in which machines appear in the window.

Action Select Sort → **Select Sort** → Sort Type Sort by machine name **Sort by Name → Sort by Name** → **Figure 1** [Primary|Secondary] Sort by schedd state **Sort by Schedd → Sort by Schedd →** [Primary]Secondary] Sort by total number of jobs scheduled **Sort by InQ → interval [Primary|Secondary]** [Primary] Sort by number of running jobs scheduled by this machine **Sort by Act →** [Primary|Secondary] Sort by startd state **Sort by Startd → Sort by Startd →** *Primary|Secondary|* Sort by the number of jobs running on this machine **Sort by Run →** [Primary|Secondary] Sort by load average **by LdAvg → Sort light and a set of the solution of Sort by LdAvg → <b>Sort [Primary**]Secondary] Sort by keyboard idle time **Sort by Idle** → **Sort by Idle** → **Fig. 1.1 [Primary**]Secondary] Sort by hardware architecture **Boxt Sort by Arch → Sort II** [Primary|Secondary] Sort by operating system type **Source Act Sort by OpSys →** [Primary]Secondary]

From the Machines window:

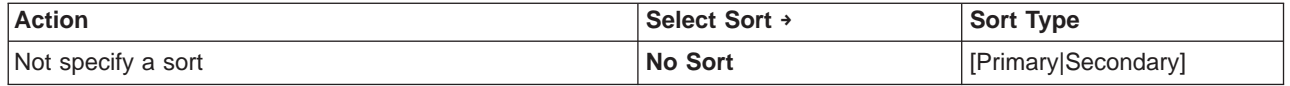

Each sorting option contains a cascading window which allows you to select this option as either a Primary or Secondary sorting option. For example, suppose you select Sort by Arch as the primary sorting option and Sort by Name as the secondary sorting option. The Machines window is sorted by by hardware architecture, and within each architecture type, by machine name.

Go to the next step.

## **Step 12: Find the Location of the Central Manager**

The LoadLeveler administrator designates one of the nodes in the LoadLeveler cluster as the central manager. When jobs are submitted at any node, the central manager is notified and decides where to schedule the jobs. In addition, it keeps track of the status of machines in the cluster and the jobs in the system by communicating with each node. LoadLeveler uses this information to make the scheduling decisions and to respond to queries.

To find the location of the central manager, from the Machines window:

## **SELECT Actions → Find Central Manager**

° A message appears in the message window declaring on which machine the central manager is located.

Go to the next step.

## **Step 13: Find the Location of the Public Scheduling Machines**

Public scheduling machines are those machines that participate in the scheduling of LoadLeveler jobs on behalf of the submit-only machines.

To get a list of these machines in your cluster, use the Machines window:

## **SELECT Actions → Find Public Scheduler**

° A message appears displaying the names of these machines.

Go to the next step.

## **Step 14: Specify Which Jobs Appear in the Jobs Window**

Normally, only your jobs appear in the Jobs window. You can, however, specify which jobs you want to appear by using the Select pull-down menu on the Jobs window.

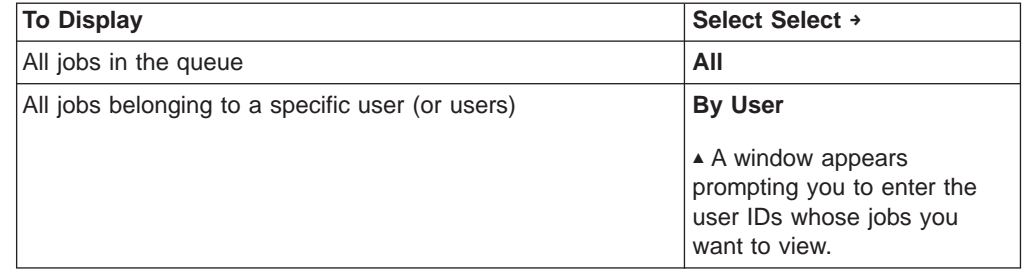

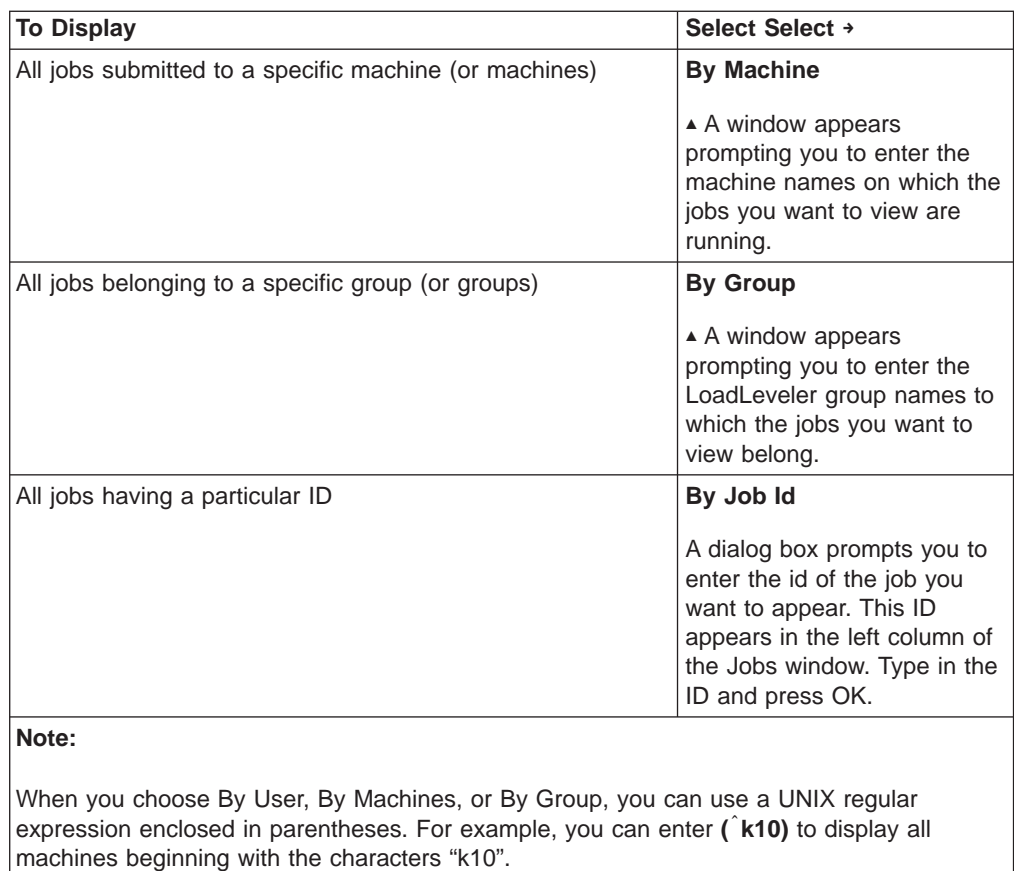

**SELECT** Select → Show Selection to show the selection parameters.

Go to the next step.

## **Step 15: Specify Which Machines Appear in Machines Window**

You can specify which machines will appear in the Machines window. The default is to view all of the machines in the LoadLeveler pool.

From the Machines window:

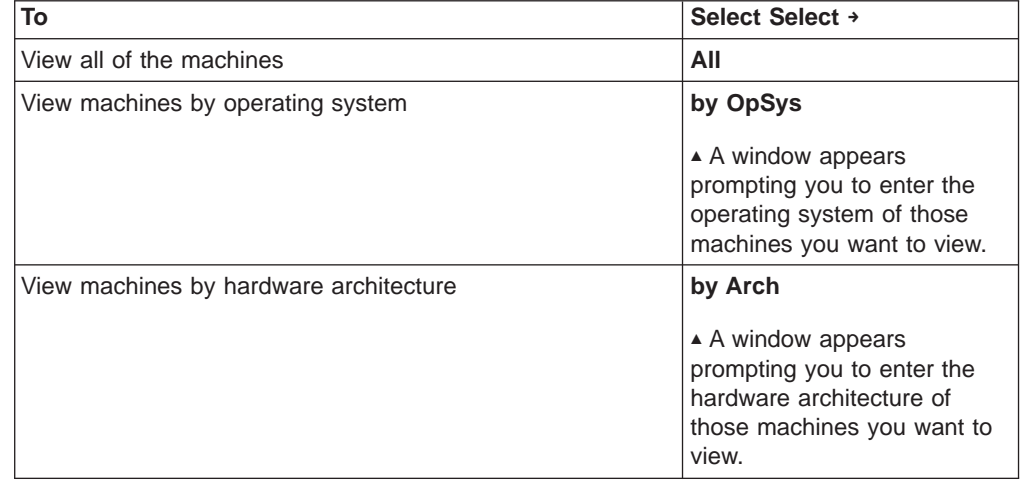

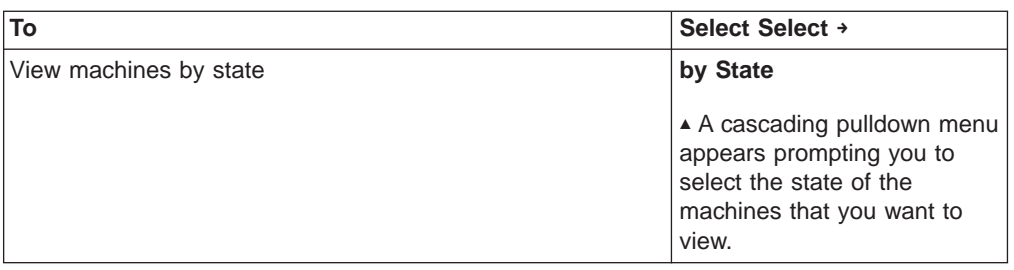

**SELECTt** Select → Show Selection to show the selection parameters.

Go to the next step.

## **Step 16: Save LoadLeveler Messages in a File**

Normally, all the messages that LoadLeveler generates appear in the Messages window. If you would also like to have these messages written to a file, use the Messages window.

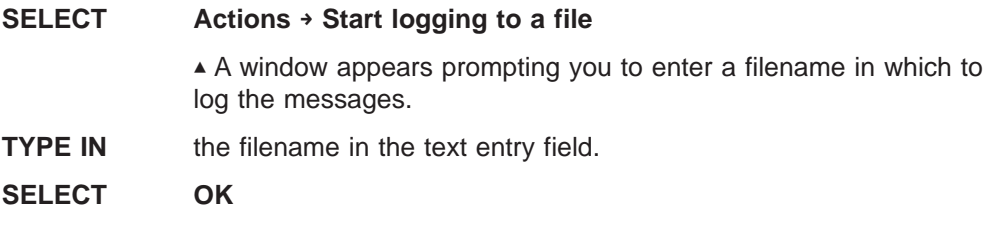

▲ The window closes.

# **Customizing the Graphical User Interface**

You can customize the GUI to suit your needs by overriding the default settings of the LoadLeveler resource variables. For example, you can set the color, initial size, and location of the main window.

This section tells you how to customize the GUI by modifying either (or both) of the following files:

**Xloadl** for fully participating machines

**Xloadl\_so** for submit-only machines

If the system administrator has set up these resource files, the files are located in the **/usr/lib/X11/app-defaults** directory. Otherwise, the files are located in the lib directory of the LoadLeveler release directory. This is **/usr/lpp/LoadL/full/lib** and **/usr/lpp/LoadL/so/lib**, respectively. These files contain the default values for the graphical user interface. This section discusses the syntax of these files, and gives you an overview of some of the resources you can modify.

An administrator with root authority can make changes to the resources for the entire installation by editing the **Xloadl** file. Any user can make local changes by placing the resource names with their new values in the user's **.Xdefaults** file.

# **Syntax of an Xloadl File**

- Comments begin with !
- Resource variables may begin with \*
- Colons follow resource variables
- Resource variable values follow colons.

# **Modifying Windows and Buttons**

All of the windows and buttons that are part of the GUI have certain characteristics in common. For example, they all have a foreground and background color, as well as a size and a location. Each one of these characteristics is represented by a resource variable. For example, the foreground characteristic is represented by the resource variable **foreground**. In addition, every resource variable has a value associated with it. The values of the resource variable **foreground** are a range of colors.

Before customizing a window, you need to locate the resource variables associated with the desired window. To do this, search for the window identifier in your Xloadl file. The following table lists the windows and their respective identifiers:

| <b>Window</b>              | <b>Identifier</b> |  |
|----------------------------|-------------------|--|
| Jobs                       | job_status        |  |
| <b>Machines</b>            | machine_status    |  |
| Messages                   | message_area      |  |
| Build a Job                | builder           |  |
| Submit a Job               | submit            |  |
| Requirements               | requirements      |  |
| Preferences                | preferences       |  |
| Limits                     | limits            |  |
| <b>Account Report Data</b> | reporter          |  |
| <b>Nodes</b>               | nodes             |  |
| <b>Network</b>             | network           |  |
| <b>PVM</b>                 | pvm               |  |
| Script                     | script            |  |

Table 14. Window Indentifiers in the Xloadl File

The following table lists the resource variables for all the windows and the buttons along with a description of each resource variable. Use the information in this table to modify your graphical user interface by changing the values of desired resource variables. The values of these resource variables depend upon Motif requirements.

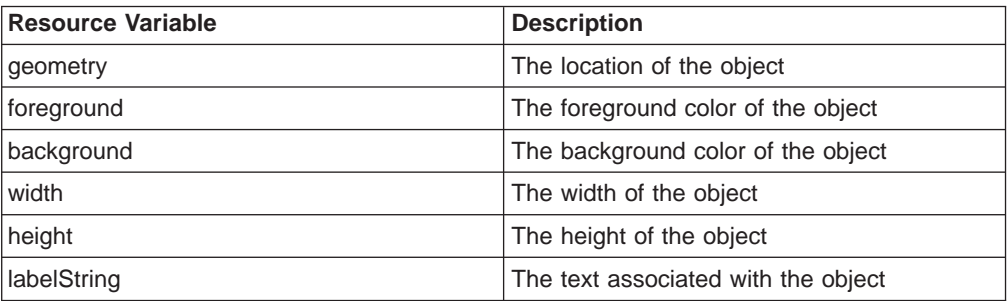

# **Creating Your Own Pulldown Menus**

You can add a pulldown menu to both the Jobs window and the Machines window.

To add a pulldown menu to the Jobs window, in the **Xloadl** file:

1. Set **userJobPulldown** to **True**

- 2. Set **userJob.labelString** to the name of your menu.
- 3. Fill in the appropriate information for your first menu item, **userJob\_Option1**
- 4. To define more menu items, fill in the appropriate information for **userJob\_Option2**, **userJob\_Option3**, and so on. You can define up to ten menu items.

For more information, refer to the comments in the **Xloadl** file.

To add a pulldown menu to the Machines window, in the **Xloadl** file:

- 1. Set **userMachinePulldown** to **True**
- 2. Set **userMachine.labelString** to the name of your menu.
- 3. Fill in the appropriate information for your first menu item, **userMachine\_Option1**
- 4. To define more menu items, fill in the appropriate information for **userMachine\_Option2**, **userMachine\_Option3**, and so on. You can define up to ten menu items.

## **Example – Creating a New Pulldown**

Suppose you want to create a new menu bar item containing a selection which executes the **ping** command against a machine you select on the Machines window.

\*userMachinePulldown: True \*userMachine.labelString: Commands \*userMachine\_Option1: True \*userMachine\_Option1\_command: ping -c1 \*userMachine\_Option1.labelString: ping \*userMachine\_Option1\_parameter: True \*userMachine\_Option1\_output: Window

Figure 34. Creating <sup>a</sup> New Pulldown Menu

The **Xloadl** definitions shown in the Figure 34 create a menu bar item called "Commands". The first item in the Commands pulldown menu is called "ping". When you select this item, the command **ping -c1** is executed, with the machine you selected on the Machines window passed to this command. Your output is displayed in an informational window.

For more information, refer to the comments in the **Xloadl** file.

# **Customizing Fields on the Jobs Window and the Machines Window**

You can control which fields are displayed and which fields are not displayed on the Jobs window and the Machine window by changing the **Xloadl** file. Look in the **Xloadl** file for "Resources for specifying lengths of fields displayed in the Jobs and Machines windows".

In most cases, you can remove a field from a window by setting its associated resource value to 0. To remove the Arch field from the Machines window, enter the following:

**\*mach\_arch\_len : 0**

Note that the Job ID and Machine Name fields must always be displayed and therefore cannot be set to 0.

All fields have a minimum length value. If you specify a smaller value, the minimum is used.

# **Modifying Help Panels**

Help panels have the same characteristics as all of the windows plus a few unique ones:

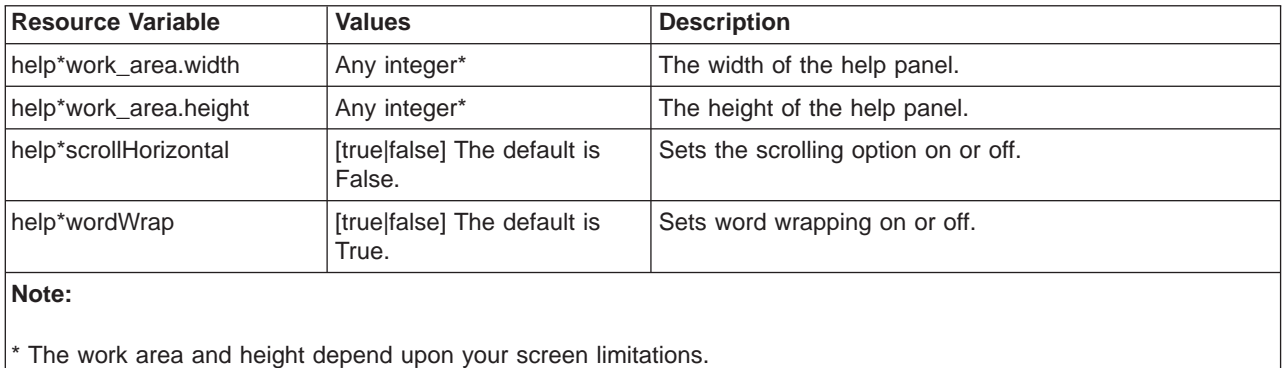

# **Administrative Uses for the Graphical User Interface**

The end user can perform many tasks more efficiently and faster using the graphical user interface (GUI) but there are certain tasks that end users cannot perform unless they have the proper authority. If you are defined as a LoadLeveler administrator in the LoadLeveler configuration file then you are immediately granted administrative authority and can perform the administrative tasks discussed in this section. To find out how to grant someone administrative authority, see ["Step 1:](#page-122-0) [Define LoadLeveler Administrators" on page 99.](#page-122-0)

You can access LoadLeveler administrative commands using the **Admin** pulldown menu on both the Jobs window and the Machines window of the GUI. The **Admin** pulldown menu on the Jobs window corresponds to the command options available in the **llhold**, **llfavoruser**, and **llfavorjob** commands. The **Admin** pulldown menu on the Machines window corresponds to the command options available in the **llctl** command.

The main window of the GUI, as shown in [Figure 32 on page 224](#page-247-0), has three sub-windows: one for job status with pull-down menus for job-related commands, one for machine status with pull-down menus for machine-related commands, and one for messages and logs. There are a variety of facilities available that allow you to sort and select the items displayed.

## **Job Related Administrative Actions**

You access the administrative commands that act on jobs through the **Admin** pulldown menu in the Jobs window of the GUI.

You can perform the following tasks with this menu:

**Favor Users** Allows you to favor users. This means that you can select one or more users whose jobs you want to move up in the job queue. This corresponds to the **llfavoruser** command.

**Select Admin** from the Jobs window

**Select Favor User**

**AThe Order by User** window appears.

#### **Type in**

the name of the user for whom you want to favor their jobs.

**Press** OK

#### **Unfavor Users**

Allows you to unfavor users. This means that you want to unfavor the user's jobs which you previously favored. This corresponds to the **llfavoruser** command.

**Select Admin** from the Jobs window

#### **Select Unfavor User**

**AThe Order by User** window appears.

#### **Type in**

the name of the user for whom you want to unfavor their jobs.

#### **Press** OK

**Favor Jobs** Allows you to select a job that you want to favor. This corresponds to the **llfavorjob** command.

**Select** one or more jobs from the Jobs window

**Select Admin** from the Jobs window

**Select Favor Jobs**

**AThe selected jobs are favored.** 

**Press** OK

#### **Unfavor Jobs**

Allows you select a job that you want to unfavor. This corresponds to the **llfavorjob** command.

- **Select** one or more jobs from the Jobs window
- **Select Admin** from the Jobs window
- **Select Unfavor Jobs**

°Unfavors the jobs that you previously selected.

- **Syshold** Allows you to place a system hold on a job. This corresponds to the **llhold** command.
	- **Select** a job from the Jobs window
	- **Select Admin** pulldown menu from the Jobs window
	- **Select Syshold** to place a system hold on the job.

#### **Release From Hold**

Allows you to release the system hold on a job. This corresponds to the **llhold** command.

- **Select** a job from the Jobs window
- **Select Admin** pulldown menu from the Jobs window
- **Select Release From Hold** to release the system hold on the job.

## **Machine Related Administrative Actions**

You access the administrative commands that act on machines using the **Admin** pulldown menu in the Machines window of the GUI.

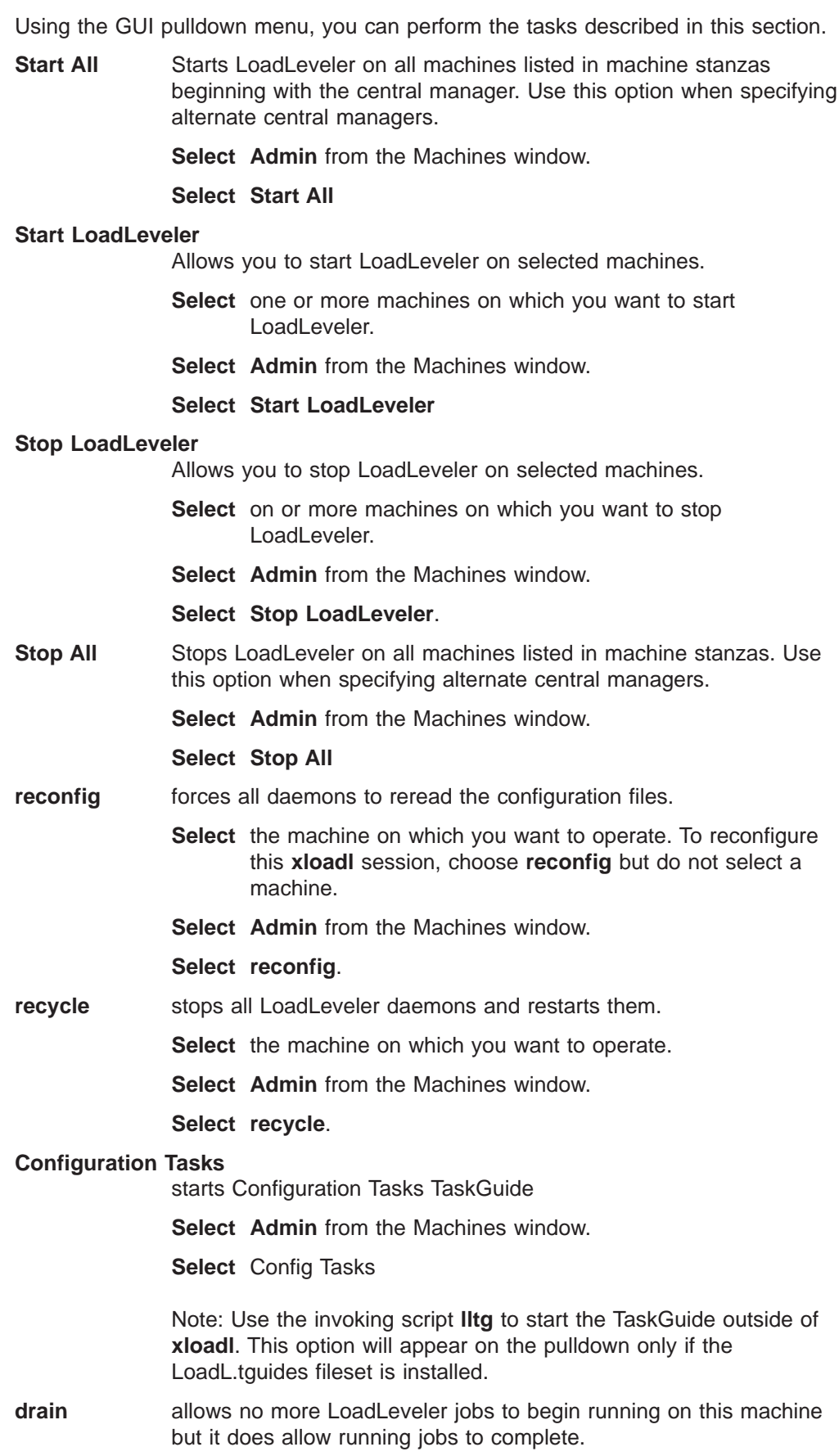

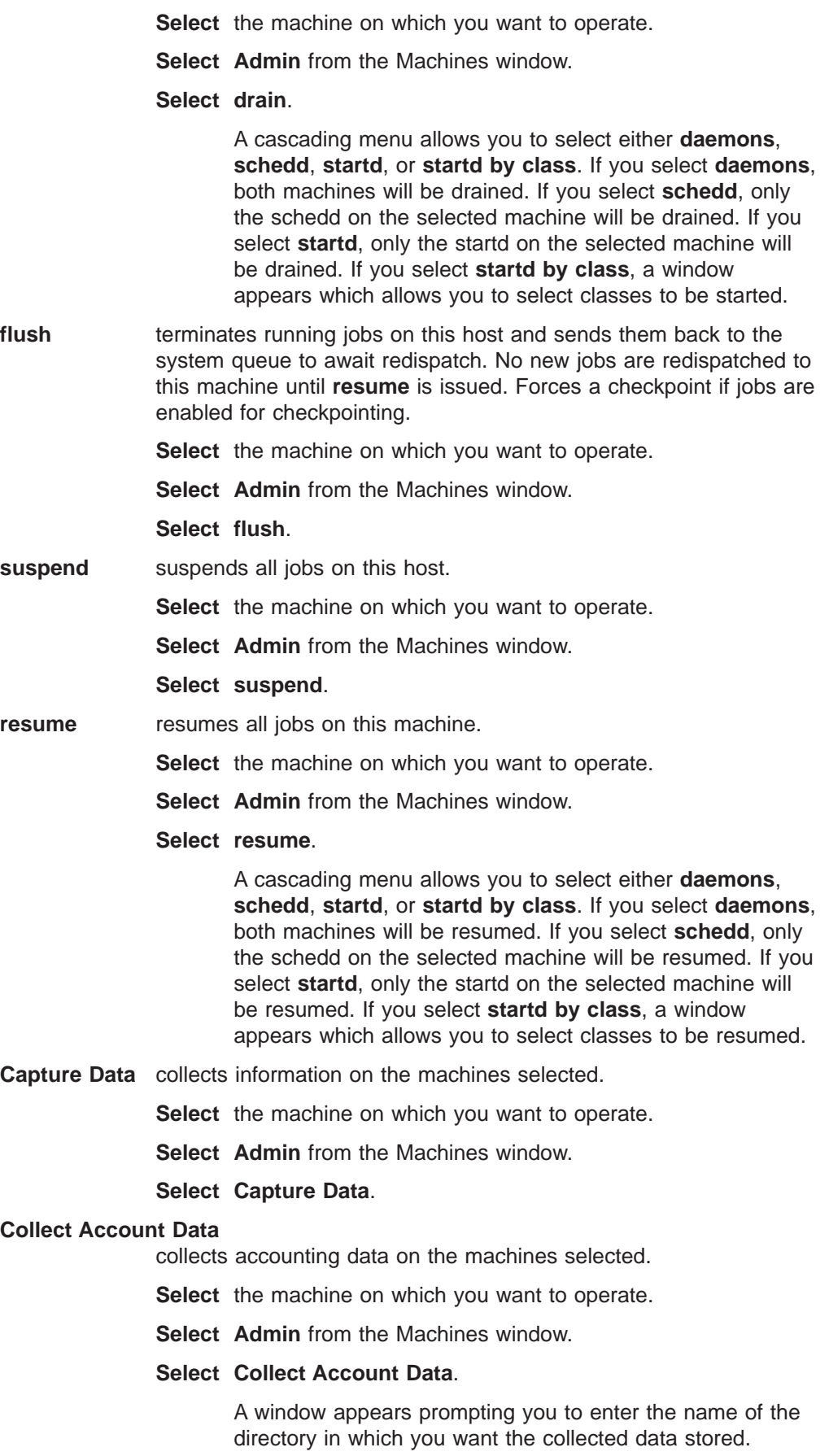

## **Create Account Report**

creates an accounting report for you.

#### **Select Admin → Create Account Report...**

**Note**: If you want to receive an extended accounting report, select the **extended** cascading button.

A window appears prompting you to enter the following information:

- A short, long, or extended version of the output. The short version is the default.
- The user ID
- The class name
- The LoadL (LoadLeveler) group name
- The UNIX group name
- The Allocated host
- The job ID
- The report Type
- The section
- A start and end date for the report. If no date is specified, the default is to report all of the data in the report.
- The name of the input data file.
- The name of the output data file. This is the same as stdout.

## **Press OK**

The window closes and you return to the main window. The report appears in the Messages window if no output data file was specified.

**version** displays version and release data for LoadLeveler on the machines selected in an information window.

**Select** the machine on which you want to operate.

**Select Admin** from the Machines window.

**Select version**.

**Part 6. The LoadLeveler Application Programming Interfaces**

# **Chapter 11. LoadLeveler APIs**

LoadLeveler provides several Application Programming Interfaces (API) that you can use. LoadLeveler's APIs are interfaces that allow application programs written by customers to interact with the LoadLeveler environment by using specific data or functions that are a part of LoadLeveler. These interfaces can be subroutines within a library or installation exits. This chapter also describes configuration file keywords required to enable these APIs.

This chapter discusses the following:

- "Accounting API".
- ["Serial Checkpointing API" on page 253.](#page-276-0)
- ["The Submit API" on page 254](#page-277-0).
- ["Data Access API" on page 256.](#page-279-0)
- ["Parallel Job API" on page 278](#page-301-0).
- ["Workload Management API" on page 283](#page-306-0).
- ["Query API" on page 291.](#page-314-0)
- ["User Exits" on page 294.](#page-317-0)

The header file **llapi.h** defines all of the API data structures and subroutines. This file is located in the **include** subdirectory of the LoadLeveler release directory. You must include this file when you call any API subroutine.

The library **libllapi.a** is a shared library containing all of the LoadLeveler API subroutines. This library is located in the **lib** subdirectory of the LoadLeveler release directory.

**Attention:** These APIs are not thread safe; they should not be linked to by a threaded application.

# **Accounting API**

LoadLeveler provides two subroutines for accounting: one for account validation and one for extracting accounting data.

# **Account Validation Subroutine**

LoadLeveler provides the **llacctval** executable to perform account validation.

## **Purpose**

**llacctval** compares the account number a user specifies in a job command file with the account numbers defined for that user in the LoadLeveler administration file. If the account numbers match, **llacctval** returns a value of zero. Otherwise, it returns a non-zero value.

## **Syntax**

*program user\_name user\_group user\_acct# acct1 acct2 ...*

## **Parameters**

#### program

Is the name of the program that performs the account validation. The default is **llacctval**. The name you specify here must match the value specified on the **ACCT\_VALIDATION** keyword. in the configuration file.

user name

Is the name of the user whose account number you want to validate.

user\_group

Is the login group name of the user.

user\_acct#

Is the account number specified by the user in the job command file.

acct1 acct2 ...

Are the account numbers obtained from the user stanza in the LoadLeveler administration file.

#### **Description**

**llacctval** is invoked from within the **llsubmit** command. If the return code is non-zero, **llsubmit** does not submit the job.

You can replace **llacctval** with your own accounting user exit (see below).

To enable account validation, you must specify the following keyword in the configuration file:

**ACCT = A\_VALIDATE**

To use your own accounting exit, specify the following keyword in the configuration file:

**ACCT\_VALIDATION =** *pathname*

where *pathname* is the name of your accounting exit.

#### **Return Values**

If the validation succeeds, the exit status must be zero. If it does not succeed, the exit status must be a non-zero number.

## **Report Generation Subroutine**

LoadLeveler provides the **GetHistory** subroutine to generate accounting reports.

#### **Purpose**

**GetHistory** processes local or global LoadLeveler history files.

#### **Library**

LoadLeveler API library **libllapi.a**

## **Syntax**

**#include "llapi.h"**

**int GetHistory(char** \**filename*, **int** (\**func*) (**LL\_job** \*), **int** *version*);

## **Parameters**

#### filename

Specifies the name of the history file.

#### **(\***func**) (LL\_job \*)**

Specifies the user-supplied function you want to call to process each history record. The function must return an integer and must accept as input a pointer to the LL\_job structure. The LL\_job structure is defined in the **llapi.h** file.

#### version

Specifies the version of the history record you want to create. LL\_JOB\_VERSION in the **llapi.h** file creates an LL\_job history record.

## <span id="page-276-0"></span>**Description**

**GetHistory** opens the history file you specify, reads one LL job accounting record, and calls a user-supplied routine, passing to the routine the address of an LL\_job structure. **GetHistory** processes all history records one at a time and then closes the file. Any user can call this subroutine.

The user-supplied function must include the following files:

**#include <sys/resource.h> #include <sys/types.h> #include <sys/time.h>**

The ll\_event\_usage structure is part of the LL\_job structure and contains the following LoadLeveler defined data:

**int** event

Specifies the event identifier. This is an integer whose value is one of the following:

- **1** Represents a LoadLeveler-generated event.
- **2** Represents an installation-generated event.

## **char \***name

Specifies a character string identifying the event. This can be one of the following:

- v An installation generated string that uses the command **llctl capture** eventname.
- LoadLeveler-generated strings, which can be the following:
	- started checkpoint vacated completed rejected removed

## **Return Values**

**GetHistory** returns a zero when successful.

## **Error Values**

**GetHistory** returns -1 to indicate that the version is not supported or that an error occurred opening the history file.

## **Examples**

Makefiles and examples which use this API are located in the **samples/llphist** subdirectory of the release directory. The examples include the executable **llpjob**, which invokes **GetHistory** to print every record in the history file. In order to compile **llpjob**, the sample Makefile must update the RELEASE\_DIR field to represent the current LoadLeveler release directory. The syntax for **llpjob** is:

**llpjob** *history\_file*

Where history file is a local or global history file.

## **Serial Checkpointing API**

This section describes **ckpt**, the subroutine used for user-initiated checkpointing of serial jobs. ["Step 14: Enable Checkpointing" on page 117](#page-140-0) describes how to checkpoint your jobs in various ways including system-initiated and user-initiated. For information of checkpointing parallel jobs, see IBM Parallel Environment for AIX: Operation and Use, Volume <sup>1</sup>.

## <span id="page-277-0"></span>**ckpt Subroutine**

## **Purpose**

Specify the **ckpt** subroutine in a FORTRAN, C, or C++ program to activate user-initiated checkpointing. Whenever this subroutine is invoked, a checkpoint of the program is taken.

## **C++ Syntax**

**extern "C"{void ckpt();}**

## **C Syntax**

**void ckpt();**

## **FORTRAN Syntax**

**call ckpt()**

## **Related Information**

FORTRAN, C, and C++ programs can be compiled with the crxlf, crxlc, and crxlC programs, respectively. These programs are found in the **bin** subdirectory of the LoadLeveler release directory. See ["Ensure all User's Jobs are Linked to](#page-143-0) [Checkpointing Libraries" on page 120](#page-143-0) for information on using these compile programs.

# **The Submit API**

This API allows you to submit jobs to LoadLeveler. The submit API consists of the **llsubmit** subroutine, the **llfree\_job\_info** subroutine, and the monitor program.

## **llsubmit Subroutine**

**llsubmit** is both the name of a LoadLeveler command used to submit jobs as well as the subroutine described here.

#### **Purpose**

The **llsubmit** subroutine submits jobs to LoadLeveler for scheduling.

#### **Syntax**

**int llsubmit (char** \**job\_cmd\_file*, **char** \**monitor\_program*, **char** \**monitor\_arg*, **LL\_job** \**job\_info*, **int** *job\_version***);**

## **Parameters**

job cmd file

Is a pointer to a string containing the name of the job command file.

monitor\_program

Is a pointer to a string containing the name of the monitor program to be invoked when the state of the job is changed. It is set to NULL if a monitoring program is not provided.

monitor arg

Is a pointer to a string which is stored in the job object and is passed to the monitor program. The maximum length of the string is 1023 bytes. If the length exceeds this value, it is truncated to 1023 bytes. The string is set to NULL if an argument is not provided.

job\_info

Is a pointer to a structure defined in the **llapi.h** header file. No fields are required to be filled in. Upon return, the structure will contain the number of job steps in the job command file and a pointer to an array of pointers to

information about each job step. Space for the array and the job step information is allocated by **llsubmit**. The caller should free this space using the **llfree\_job\_info** subroutine.

#### job version

Is an integer indicating the version of **llsubmit** being used. This argument should be set to **LL\_JOB\_VERSION** which is defined in the **llapi.h** include file.

#### **Description**

LoadLeveler must be installed and configured correctly on the machine on which the submit application is run.

The uid and gid in effect when **llsubmit** is invoked is the uid and gid used when the job is run.

# **Return Values**

The job was submitted.

## **Error Values**

**-1** The job was not submitted. Error messages are written to stderr.

## **llfree\_job\_info Subroutine**

#### **Purpose**

**Ilfree** job info frees space for the array and the job step information used by **llsubmit**.

## **Syntax**

**void llfree\_job\_info(LL\_job** \**job\_info*, **int** *job\_version***);**

## **Parameters**

## job\_info

Is a pointer to a **LL\_job** structure. Upon return, the space pointed to by the **step\_list** variable and the space associated with the **LL\_job** step structures pointed to by the **step\_list** array are freed. All fields in the **LL\_job** structure are set to zero.

## job\_version

Is an integer indicating the version of **llfree\_job\_info** being used. This argument should be set to **LL\_JOB\_VERSION** which is defined in the **llapi.h** header file.

## **The Monitor Program**

#### **Purpose**

You can create a monitor program that monitors jobs submitted using the **llsubmit** subroutine. The schedd daemon invokes this monitor program if the **monitor\_program** argument to **llsubmit** is not null. The monitor program is invoked each time a job step changes state. This means that the monitor program will be informed when the job step is started, completed, vacated, removed, or rejected. If you suspect the monitor program encountered problems or didn't run, you should check the listing in the **schedd** log. In the event of a monitor program failure, the job is still run.

#### **Syntax**

*monitor\_program job\_id user\_arg state exit\_status*

## <span id="page-279-0"></span>**Parameters**

#### monitor\_program

Is the name of the program supplied in the monitor\_program argument passed to the **llsubmit** function.

#### job\_id

Is the full ID for the job step.

## user\_arg

The string supplied to the monitor\_arg argument that is passed to the **llsubmit** function.

## state

Is the current state of the job step. Possible values for the state are:

## **JOB\_STARTED**

The job step has started.

## **JOB\_COMPLETED**

The job step has completed.

## **JOB\_VACATED**

The job step has been vacated. The job step will be rescheduled if the job step is restartable or if it is checkpointable.

## **JOB\_REJECTED**

A **startd** daemon has rejected the job. The job will be rescheduled to another machine if possible.

## **JOB\_REMOVED**

The job step was cancelled or could not be started.

#### **JOB\_NOTRUN**

The job step cannot be run because a dependency cannot be met.

#### exit\_status

Is the exit status from the job step. The argument is meaningful only if the state is JOB\_COMPLETED.

# **Data Access API**

This API gives you access to LoadLeveler objects and allows you to retrieve specific data from the objects. You can use this API to query the negotiator daemon for information about its current set of jobs and machines. The Data Access API consists of the following subroutines:**ll\_query**, **ll\_set\_request**, **ll\_reset\_request**, **ll\_get\_objs**, **ll\_get\_data**, **ll\_next\_obj**, **ll\_free\_objs**, and **ll\_deallocate**.

## **Using the Data Access API**

To use this API, you need to call the data access subroutines in the following order:

- Call II\_query to initialize the query object. See "II\_query Subroutine" on page 257 for more information.
- Call II set request to filter the objects you want to query. See "Il\_set\_request [Subroutine" on page 257](#page-280-0) for more information.
	- Call **ll\_get\_objs** to retrieve a list of objects from a LoadLeveler daemon. See ["ll\\_get\\_objs Subroutine" on page 260](#page-283-0) for more information.
		- Call **ll\_get\_data** to retrieve specific data from an object. See ["ll\\_get\\_data](#page-295-0) [Subroutine" on page 272](#page-295-0) for more information.
	- Call **ll\_next\_obj** to retrieve the next object in the list. See ["ll\\_next\\_obj](#page-296-0) [Subroutine" on page 273](#page-296-0) for more information.
- v Call **ll\_free\_objs** to free the list of objects you received. See ["ll\\_free\\_objs](#page-297-0) [Subroutine" on page 274](#page-297-0) for more information.
- v Call **ll\_deallocate** to end the query. See ["ll\\_deallocate Subroutine" on page 274](#page-297-0) for more information.

To see code that uses these subroutines, refer to ["Examples of Using the Data](#page-298-0) [Access API" on page 275.](#page-298-0) For more information on LoadLeveler objects, see ["Understanding the LoadLeveler Job Object Model" on page 262](#page-285-0).

## <span id="page-280-0"></span>**ll\_query Subroutine**

## **Purpose**

The **ll\_query** subroutine initializes the query object and defines the type of query you want to perform. The **LL\_element** created and the corresponding data returned by this function is determined by the *query\_type* you select.

## **Library**

LoadLeveler API library **libllapi.a**

## **Syntax**

**#include "llapi.h"**

**LL\_element \* ll\_query(enum QueryType** *query\_type***);**

## **Parameters**

query\_type

Can be JOBS (to query job information) or MACHINES (to query machine information, or CLUSTER (to query cluster information).

## **Description**

query\_type is the input field for this subroutine.

This subroutine is used in conjunction with other data access subroutines to query information about job and machine objects. You must call **ll\_query** prior to using the other data access subroutines.

## **Return Values**

This subroutine returns a pointer to an **LL\_element** object. The pointer is used by subsequent data access subroutine calls.

## **Error Values**

**NULL** The subroutine was unable to create the appropriate pointer.

## **Related Information**

Subroutines: **ll\_get\_data**, **ll\_set\_request**, **ll\_reset\_request**, **ll\_get\_objs**, **ll\_free\_objs**, **ll\_next\_obj**, **ll\_deallocate**.

## **ll\_set\_request Subroutine**

## **Purpose**

The **il set request** subroutine determines the data requested during a subsequent **Il get objs** call to query specific objects. You can filter your queries based on the query type, object filter, and data filter you select.

#### **Library**

LoadLeveler API library **libllapi.a**

## **Syntax**

**#include "llapi.h"**

```
int ll_set_request(LL_element *query_element,QueryFlags query_flags,
char **object_filter,DataFilter data_filter);
```
## **Parameters**

query\_element

Is a pointer to the **LL\_element** returned by the **ll\_query** subroutine.

query\_flags

When query\_type (in **ll\_query**) is JOBS, query\_flags can be the following:

## **QUERY\_ALL**

Query all jobs.

## **QUERY\_JOBID**

Query by job ID.

## **QUERY\_STEPID**

Query by step ID.

## **QUERY\_USER**

Query by user ID.

## **QUERY\_GROUP**

Query by LoadLeveler group.

## **QUERY\_CLASS**

Query by LoadLeveler class.

## **QUERY\_HOST**

Query by machine name.

When query\_type (in **ll\_query**) is MACHINES, query\_flags can be the following:

## **QUERY\_ALL**

Query all machines.

## **QUERY\_HOST**

Query by machine names.

#### object\_filter

Specifies search criteria. The value you specify for *object\_filter* is related to the value you specify for query\_flags:

- If you specify QUERY\_ALL, you do not need an object\_filter.
- If you specify QUERY\_JOBID, the object\_filter must contain a list of job IDs (in the form schedd\_host.cluster).
- If you specify QUERY\_STEPID, the *object\_filter* must contain a list of step IDs (in the form schedd\_host.cluster.step).
- If you specify QUERY\_USER, the *object\_filter* must contain a list of user IDs.
- If you specify QUERY\_CLASS, the object\_filter must contain a list of LoadLeveler class names.
- If you specify QUERY\_GROUP, the object\_filter must contain a list of LoadLeveler group names.
- If you specify QUERY\_HOST, the object\_filter must contain a list of LoadLeveler machine names. When the query type is JOBS, the machine names must be the names of machines to which the jobs are submitted.

The last entry in the *object filter* array must be NULL.

#### data filter

Filters the data returned from the object you query. The value you specify for data\_filter is related to the value you specify for query\_type:

- If you specify JOBS, *data\_filter* can be ALL\_DATA (the default), which returns the entire object, or Q\_LINE, which returns the same information returned by the **llq -f** flag. For more information, see ["llq - Query Job Status" on](#page-216-0) [page 193.](#page-216-0)
- If you specify MACHINES, data\_filter can be ALL\_DATA (the default), which returns the entire object, or STATUS\_LINE, which returns the same information returned by the **llstatus -f** flag. For more information, see ["llstatus - Query Machine Status" on page 205](#page-228-0).

## **Description**

query element, query flags, object filter, and data filter are the input fields for this subroutine.

You can request a combination of object filters by calling **II set request** more than once. When you do this, the query flags you specify are or-ed together. The following are valid combinations of object filters:

- QUERY\_JOBID and QUERY\_STEPID. The result is the union of both queries.
- QUERY\_HOST and QUERY\_USER. The result is the intersection of both queries.
- QUERY\_HOST and QUERY\_CLASS. The result is the intersection of both queries.
- QUERY HOST and QUERY GROUP. The result is the intersection of both queries.

That is, to query jobs owned by certain users and on a specific machines, issue **II set request** first with QUERY USER and the appropriate user IDs, and then issue it again with QUERY\_HOST and the appropriate host names.

For example, suppose you issue **ll\_set\_request** with a user ID list of anton and meg, and then issue it again with a host list of k10n10 and k10n11. The objects returned are all of the jobs on k10n10 and k10n11 which belong to anton or meg.

Note that if you use two consecutive calls with the same flag, the second call will replace the previous call.

Also, you should not use the QUERY\_ALL flag in combination with any other flag, since QUERY ALL will replace any existing requests.

## **Return Values**

This subroutine returns a zero to indicate success.

# **Error Values**<br>-1 You spee

- You specified an invalid query element.
- **-2** You specified an invalid *query flag.*
- -3 You specified an invalid object filter.
- **-4** You specified an invalid data filter.
- **-5** A system error occurred.

## **Related Information**

Subroutines: **ll\_get\_data**, **ll\_query**, **ll\_reset\_request**, **ll\_get\_objs**, **ll\_free\_objs**, **ll\_next\_obj**, **ll\_deallocate**.

# <span id="page-283-0"></span>**ll\_reset\_request Subroutine**

## **Purpose**

The **II** reset request subroutine resets the request data to NULL for the query element you specify.

#### **Library**

LoadLeveler API library **libllapi.a**

#### **Syntax**

**#include "llapi.h"**

**int ll\_reset\_request(LL\_element \****query\_element***);**

#### **Parameters**

query\_element

Is a pointer to the **LL\_element** returned by the **ll\_query** function.

#### **Description**

query\_element is the input field for this subroutine.

This subroutine is used in conjunction with **ll\_set\_request** to change the data requested with the **ll\_get\_objs** subroutine.

## **Return Values**

This subroutine returns a zero to indicate success.

## **Error Values**

**-1** The subroutine was unable to reset the appropriate data.

## **Related Information**

Subroutines: **ll\_get\_data**, **ll\_set\_request**, **ll\_query**, **ll\_get\_objs**, **ll\_free\_objs**, **ll\_next\_obj**, **ll\_deallocate**.

## **ll\_get\_objs Subroutine**

#### **Purpose**

The **ll\_get\_objs** subroutine sends a query request to the daemon you specify along with the request data you specified in the **II set request** subroutine. **II get objs** receives a list of objects matching the request.

#### **Library**

LoadLeveler API library **libllapi.a**

#### **Syntax**

**#include "llapi.h"**

**LL\_element \* ll\_get\_objs(LL\_element \****query\_element*,**LL\_Daemon** *query\_daemon*, **char \****hostname*,**int \****number\_of\_objs*,**int \****error\_code***);**

## **Parameters**

## query\_element

Is a pointer to the **LL\_element** returned by the **ll\_query** function.

#### query\_daemon

Specifies the LoadLeveler daemon you want to query. The enum LL\_Daemon is defined in llapi.h as:

enum LL\_Daemon {LL\_STARTD, LL\_SCHEDD, LL\_CM, LL\_MASTER, LL\_STARTER};

The following indicates which daemons respond to which query flags. When query\_type (in **ll\_query**) is JOBS, the query\_flags (in **ll\_set\_request**) listed in the lefthand column are responded to by the daemons listed in the righthand column:

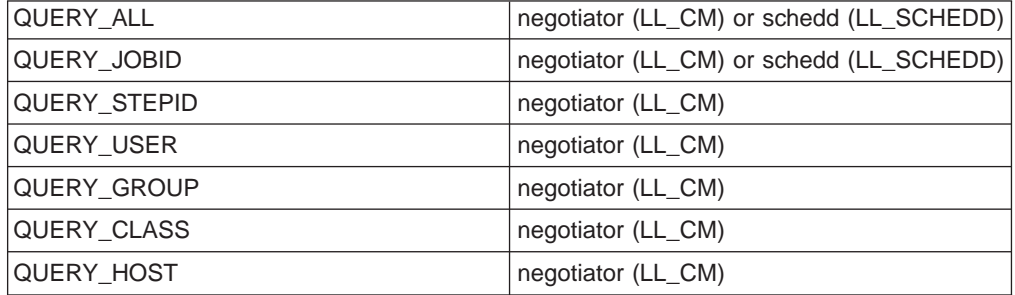

When query\_type (in **ll\_query**) is MACHINES, the query\_flags (in **Il set request**) listed in the lefthand column are responded to by the daemons

listed in the righthand column:

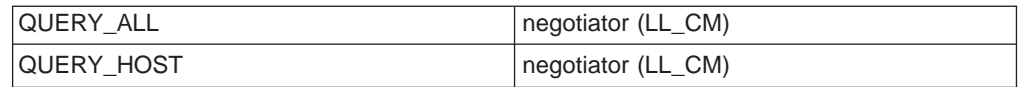

#### hostname

Specifies the host name where the **schedd** daemon is queried. If you specify NULL, the **schedd** daemon on the local machine is queried. To contact the negotiator daemon, you do not need to specify a *hostname*.

#### number\_of\_objs

Is a pointer to an integer representing the number of objects received from the daemon.

#### error\_code

Is a pointer to an integer representing the error code issued when the function returns a NULL value. See "Error Values".

## **Description**

query\_element, query\_daemon, and hostname are the input fields for this subroutine. number\_of\_objs and error\_code are output fields.

Each LoadLeveler daemon returns only the objects that it knows about.

## **Return Values**

This subroutine returns a pointer to the first object in the list. You must use the **Il next obj** subroutine to access the next object in the list.

## **Error Values**

This subroutine a NULL to indicate failure. The error code parameter is set to one of the following:

- **-1** You specified an invalid query\_element.
- **-2** You specified an invalid query\_daemon.
- **-3** The API could not resolve the hostname.
- **-4** You set an invalid request type for the specified daemon.
- **-5** A system error occurred.
- **-6** No objects exist matching your request.
- **-7** An internal error occurred.
- **-9** Connection to daemon failed.

## **Related Information**

Subroutines: **ll\_get\_data**, **ll\_set\_request**, **ll\_query**, **ll\_get\_objs**, **ll\_free\_objs**, **ll\_next\_obj**, **ll\_deallocate**.

# <span id="page-285-0"></span>**Understanding the LoadLeveler Job Object Model**

The **ll\_get\_data** subroutine of the data access API allows you to access the LoadLeveler job model. The LoadLeveler job model consists of objects that have attributes and connections to other objects. An attribute is a characteristic of the object and generally has a primitive data type (such as integer, float, or character). The job name, submission time and job priority are examples of attributes.

Objects are connected to one or more other objects via relationships. An object can be connected to other objects through more than one relationship, or through the same relationship. For example, A Job object is connected to a Credential object and to Step objects through two different relationships. A Job object can be connected to more than one Step object through the same relationship of "having a Step." When an object is connected through different relationships, different specifications are used to retrieve the appropriate object.

When an object is connected to more than one object through the same relationship, there are Count, GetFirst and GetNext specifications associated with the relationship. The Count operation returns the number of connections. You must use the GetFirst operation to initialize access to the first such connected object. You must use the GetNext operation to get the remaining objects in succession. You can not use GetNext after the last object has been retrieved.

You can use the **II get data** subroutine to access both attributes and connected objects. See ["ll\\_get\\_data Subroutine" on page 272](#page-295-0) for more information.

The root of the job model is the Job object, as shown in [Figure 35 on page 263](#page-286-0). The job is queried for information about the number of steps it contains and the time it was submitted. The job is connected to a single Credential object and one or more Step objects. Elements for these objects can be obtained from the job.

You can query the Credential object to obtain the ID and group of the submitter of the job.

The Step object represents one executable unit of the job (all the tasks that are executed together). It contains information about the execution state of the step, messages generated during execution of the step, the number of nodes in the step, the number of unique machines the step is running on, the time the step was dispatched, the execution priority of the step, the unique identifier given to the step by LoadLeveler, the class of the step and the number of processes running for the step (task instances). The Step is connected to one or more Switch Table objects, one or more Machine objects and one or more Node objects. The list of Machines represents all of the hosts where one or more nodes of the step are running. If two or more nodes are running on the same host, the Machine object for the host occurs only once in the step's Machine list. The Step object is connected to one Switch Table object for each of the protocols (MPI and/or LAPI) used by the Step.

Each Node object manages a set of executables that share common requirements and preferences. The Node can be queried for the number of tasks it manages, and is connected to one or more Task objects.

<span id="page-286-0"></span>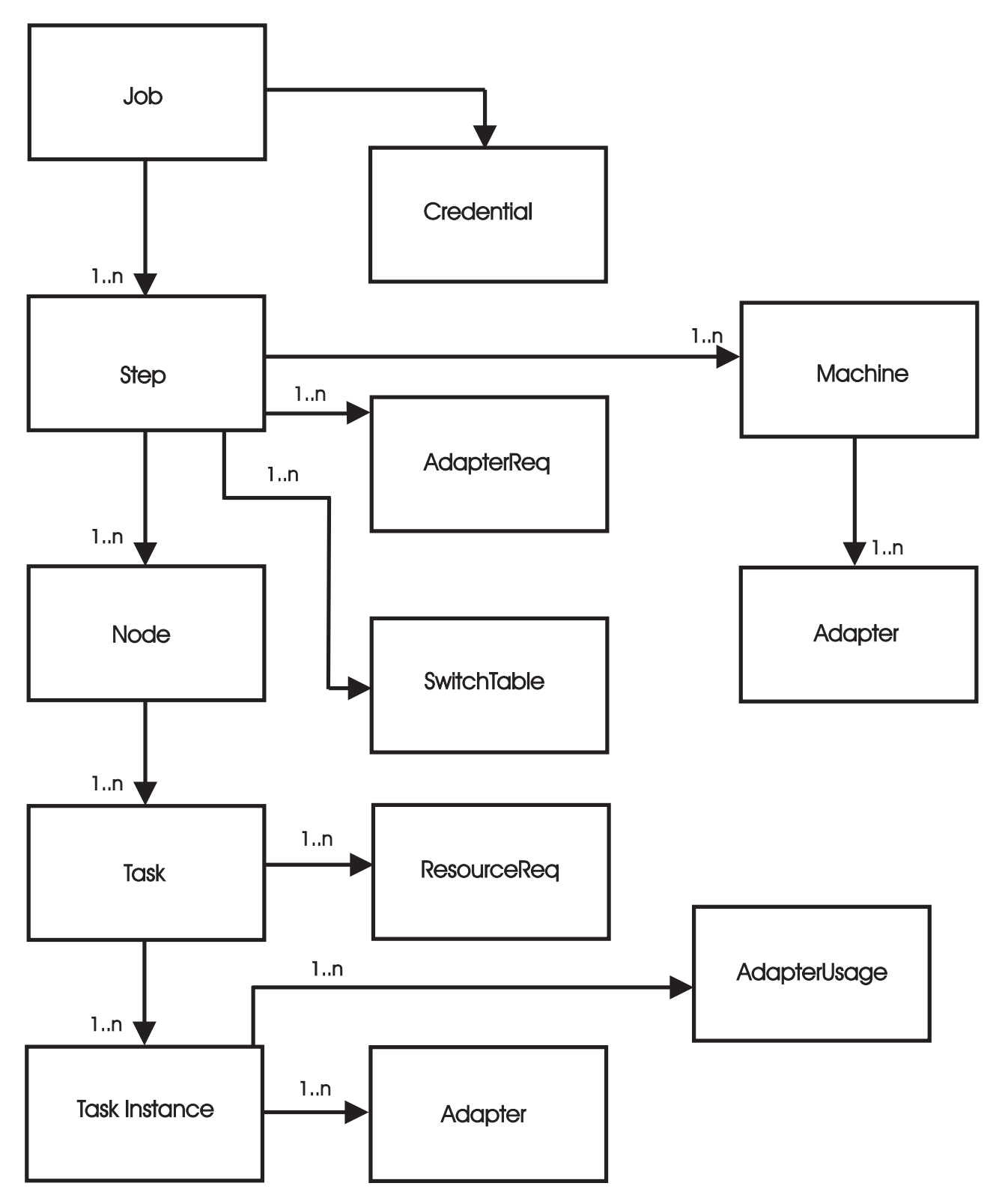

Figure 35. LoadLeveler Job Object Model

The Task object represents one or more copies of the same executable. The Task object can be queried for the executable, the executable arguments, and the number of instances of the executable.

Table 15 describes the specifications and elements available when you use the **ll\_get\_data** subroutine. Each specification name describes the object you need to specify and the attribute returned. For example, the specification **LL\_JobGetFirstStep** includes the object you need to specify (**LL\_Job**) and the value returned (**GetFirstStep**).

This table is sorted alphabetically by object; within each object the specifications are also sorted alphabetically.

When using the 2.1.0 release APi of **ll\_get\_data**, you must use the new 2.1 release keywords. For instance, you can not use the **min\_processors** and **max\_processors** from the 1.3.0 release with the 2.1 release API **ll\_get\_data**. You must use the new keyword, **node**.

Table 15. Specifications for ll\_get\_data Subroutine

| Object     | <b>Specification</b>        | <b>Resulting Data</b><br><b>Type</b> | <b>Description</b>                                                                |
|------------|-----------------------------|--------------------------------------|-----------------------------------------------------------------------------------|
| Adapter    | LL_AdapterAvailWindowCount  | int*                                 | A pointer to an integer indicating the<br>number of windows not in use.           |
| Adapter    | LL_AdapterCommInterface     | char*                                | A pointer to a string containing the<br>adapter's communication interface.        |
| Adapter    | LL_AdapterInterfaceAddress  | char*                                | A pointer to a string containing the<br>adapter's interface IP address.           |
| Adapter    | LL_AdapterMaxWindowSize     | int*                                 | A pointer to the integer indicating the<br>maximum allocatable window<br>memory.  |
| Adapter    | LL_AdapterMemory            | int*                                 | A pointer to the integer indicating the<br>amount of total adapter memory.        |
| Adapter    | LL_AdapterMinWindowSize     | int*                                 | A pointer to the integer indicating the<br>minimum allocatable window<br>memory.  |
| Adapter    | LL_AdapterName              | char*                                | A pointer to a string containing the<br>adapter name.                             |
| Adapter    | LL_AdapterTotalWindowCount  | int*                                 | A pointer to the integer indicating the<br>number of windows on the adapter.      |
| Adapter    | LL_AdapterUsageMode         | char*                                | A pointer to a string containing the<br>mode used for css IP or US.               |
| Adapter    | LL_AdapterUsageProtocol     | char*                                | A pointer to a string containing the<br>task's protocol.                          |
| Adapter    | LL_AdapterUsageWindow       | char*                                | A pointer to a string containing the<br>window assigned to the task.              |
| Adapter    | LL_AdapterUsageWindowMemory | char*                                | A pointer to the integer indicating the<br>number of bytes used by the<br>window. |
| AdapterReq | LL_AdapterReqCommLevel      | int*                                 | A pointer to the integer indicating the<br>adapter's communication level.         |
| AdapterReq | LL_AdapterReqUsage          | char*                                | A pointer to a string containing the<br>requested adapter usage.                  |
| Cluster    | LL_ClusterGetFirstResource  | LL_element*                          | A pointer to the element associated<br>with the first resource.                   |
| Cluster    | LL_ClusterGetNextResource   | LL_element*                          | A pointer to the element associated<br>with the next resource.                    |
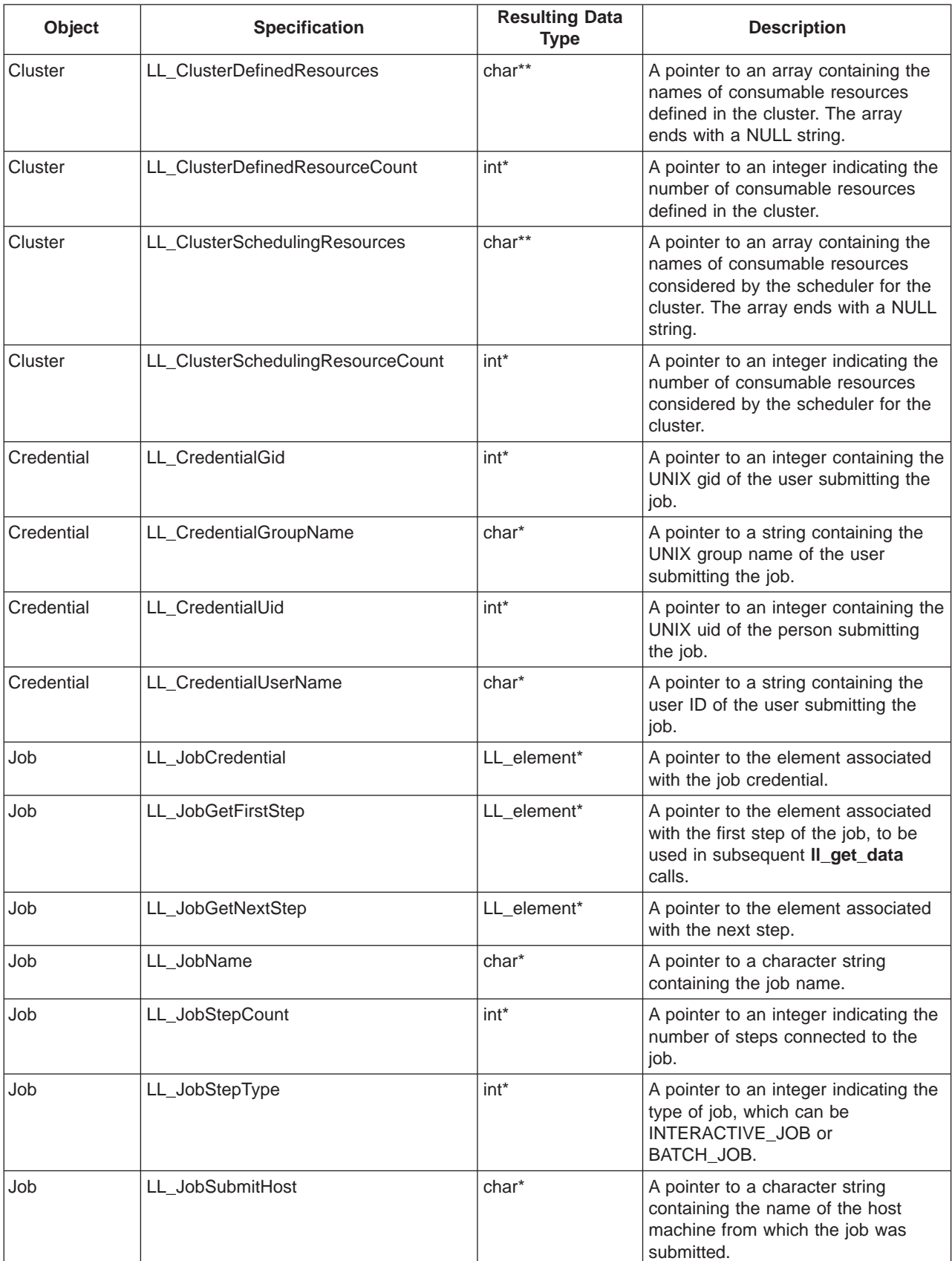

# Table 15. Specifications for ll\_get\_data Subroutine (continued)

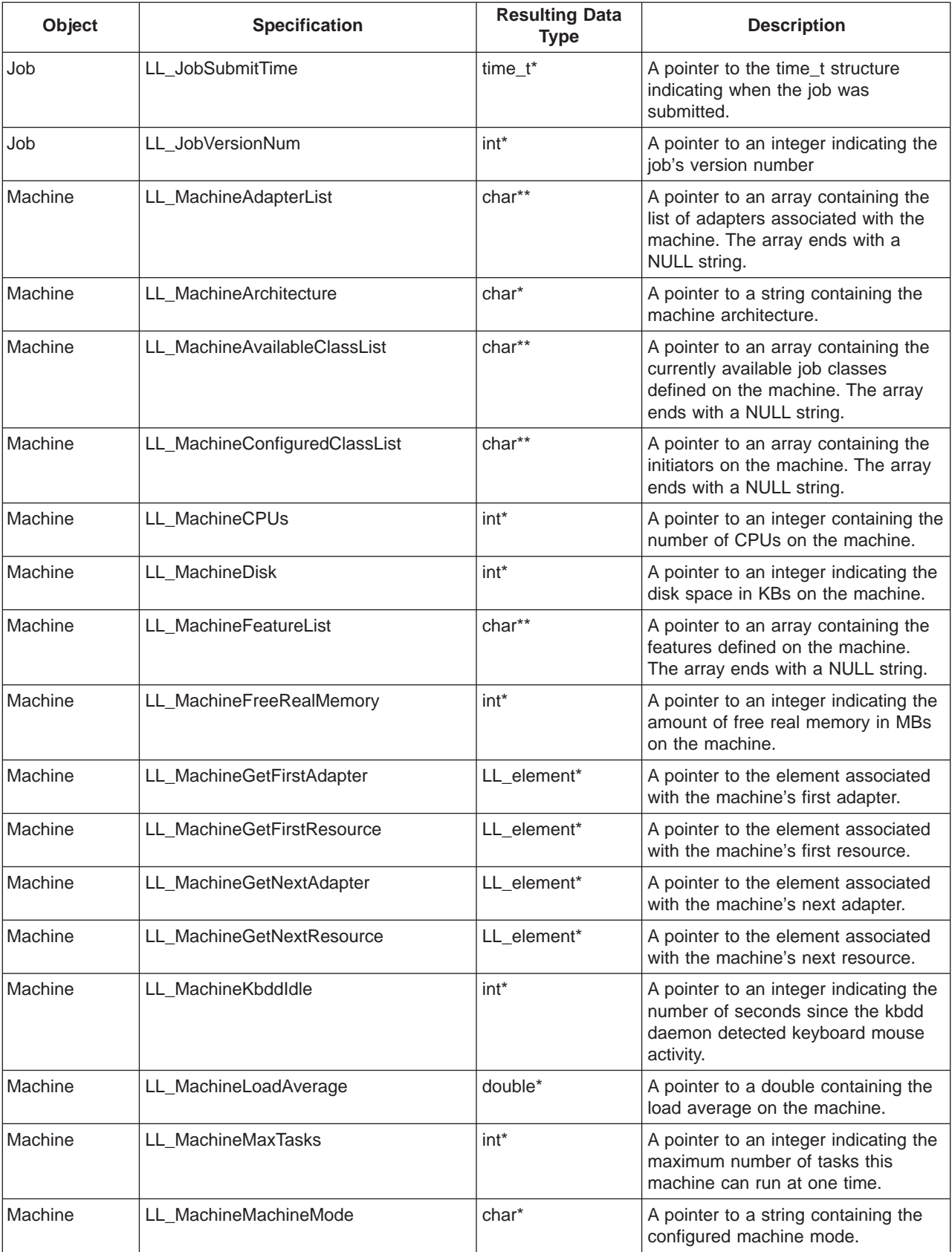

# Table 15. Specifications for ll\_get\_data Subroutine (continued)

 $\overline{1}$ 

| Object  | <b>Specification</b>        | <b>Resulting Data</b><br><b>Type</b> | <b>Description</b>                                                                                                    |
|---------|-----------------------------|--------------------------------------|----------------------------------------------------------------------------------------------------|
| Machine | LL_MachineName              | char*                                | A pointer to a string containing the<br>machine name.                                                                                                    |
| Machine | LL_MachineOperatingSystem   | char*                                | A pointer to a string containing the<br>operating system on the machine.                                                                                              |
| Machine | LL_MachinePagesFreed        | int*                                 | A pointer to an integer indicating the<br>number of pages freed per second<br>by the page replacement algorithm.                                                      |
| Machine | LL_MachinePagesPagedIn      | int*                                 | A pointer to an integer indicating the<br>number of pages paged in per<br>second from paging space.                                                                   |
| Machine | LL_MachinePagesPagedOut     | int*                                 | A pointer to an integer indicating the<br>number of pages paged out per<br>second to paging space.                                                                    |
| Machine | LL_MachinePagesScanned      | int*                                 | A pointer to an integer indicating the<br>number of pages scanned per<br>second by the page replacement<br>algorithm.                                                 |
| Machine | LL_MachinePoolList          | int**                                | A pointer to an array indicating the<br>pool numbers to which this machine<br>belongs. The size of the array can<br>be determined by using<br>LL_MachinePoolListSize. |
| Machine | LL_MachinePoolListSize      | int*                                 | A pointer to an integer indicating the<br>numbers of pools configured for the<br>machine.                                                                             |
| Machine | LL_MachineRealMemory        | int*                                 | A pointer to an integer indicating the<br>physical memory in MBs on the<br>machine.                                                                                   |
| Machine | LL_MachineScheddRunningJobs | int*                                 | A pointer to an integer indicating a<br>list of the running jobs assigned to<br>schedd.                                                                               |
| Machine | LL_MachineScheddState       | int*                                 | A pointer to an integer indicating the<br>machine's schedd state.                                                                                                    |
| Machine | LL_MachineScheddTotalJobs   | int*                                 | A pointer to an integer indicating the<br>total number of jobs assigned to the<br>schedd.                                                                             |
| Machine | LL_MachineSpeed             | double*                              | A pointer to a double containing the<br>configured speed of the machine.                                                                                              |
| Machine | LL_MachineStartdRunningJobs | int*                                 | A pointer to an integer containing the<br>number of running jobs known by the<br>startdd daemon.                                                                      |
| Machine | LL_MachineStartdState       | char*                                | A pointer to a string containing the<br>state of the startdd daemon.                                                                                                  |
| Machine | LL_MachineStepList          | char**                               | A pointer to an array containing the<br>steps running on the machine. The<br>array ends with a NULL string.                                                           |
| Machine | LL_MachineTimeStamp         | time_t*                              | A pointer to a time_t structure<br>indicating the time the machine last<br>reported to the negotiator.                                                                |

Table 15. Specifications for ll\_get\_data Subroutine (continued)

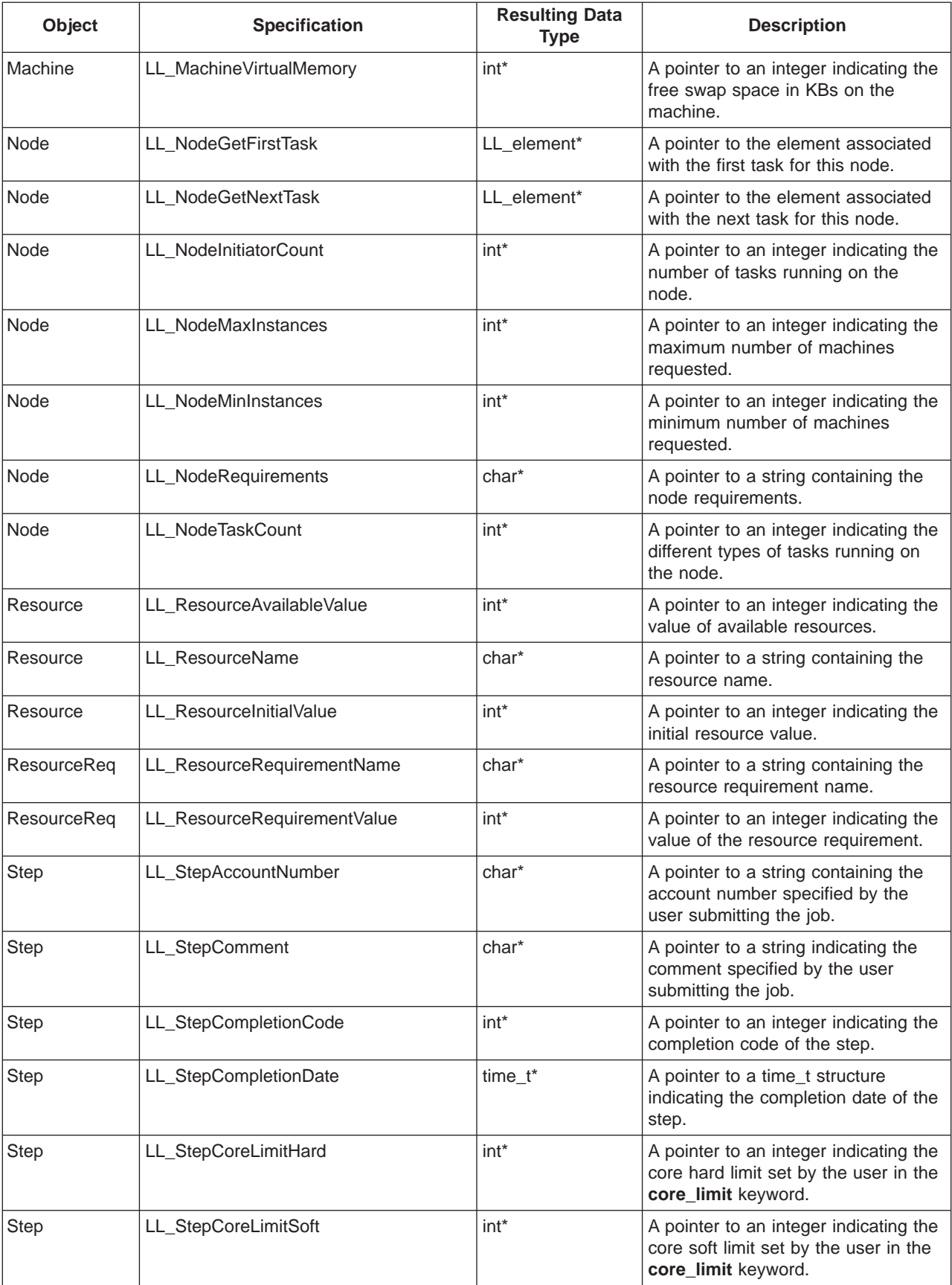

# Table 15. Specifications for ll\_get\_data Subroutine (continued)

| Object      | <b>Specification</b>       | <b>Resulting Data</b><br><b>Type</b> | <b>Description</b>                                                                                             |
|-------------|----------------------------|--------------------------------------|----------------------------------------------------------------------------------------------------|
| <b>Step</b> | LL_StepCpuLimitHard        | int*                                 | A pointer to an integer indicating the<br>CPU hard limit set by the user in the<br>cpu_limit keyword.          |
| <b>Step</b> | LL_StepCpuLimitSoft        | int*                                 | A pointer to an integer indicating the<br>CPU soft limit set by the user in the<br>cpu_limit keyword.          |
| <b>Step</b> | LL_StepCpuStepLimitHard    | int*                                 | A pointer to an integer indicating the<br>CPU step hard limit set by the user<br>in the job_cpu_limit keyword. |
| Step        | LL_StepCpuStepLimitSoft    | int*                                 | A pointer to an integer indicating the<br>CPU step soft limit set by the user in<br>the job_cpu_limit keyword. |
| Step        | LL_StepDataLimitHard       | int*                                 | A pointer to an integer indicating the<br>data hard limit set by the user in the<br>data_limit keyword.        |
| <b>Step</b> | LL_StepDataLimitSoft       | int*                                 | A pointer to an integer indicating the<br>data soft limit set by the user in the<br>data_limit keyword.        |
| <b>Step</b> | LL_StepDispatchTime        | time_t*                              | A pointer to a time_t structure<br>indicating the time the negotiator<br>dispatched the job.                   |
| <b>Step</b> | LL_StepEnvironment         | char*                                | A pointer to a string containing the<br>environment variables set by the<br>user in the executable.            |
| <b>Step</b> | LL_StepErrorFile           | char*                                | A pointer to a string containing the<br>standard error file name used by the<br>executable.                    |
| <b>Step</b> | LL_StepExecSize            | int*                                 | A pointer to an integer indicating the<br>executable size.                                                     |
| <b>Step</b> | LL_StepFileLimitHard       | int*                                 | A pointer to an integer indicating the<br>file hard limit set by the user in the<br>file_limit keyword.        |
| <b>Step</b> | LL_StepFileLimitSoft       | int*                                 | A pointer to an integer indicating the<br>file soft limit set by the user in the<br>file_limit keyword.        |
| <b>Step</b> | LL_StepGetFirstAdapterReq  | LL_element*                          | A pointer to the element associated<br>with the first adapter requirement.                                     |
| <b>Step</b> | LL_StepGetFirstMachine     | LL_element*                          | A pointer to the element associated<br>with the first machine in the step.                                     |
| <b>Step</b> | LL_StepGetFirstNode        | LL_element*                          | A pointer to the element associated<br>with the first node of the step.                                        |
| <b>Step</b> | LL_StepGetFirstSwitchTable | LL_element*                          | A pointer to the element associated<br>with the first switch table for this<br>step.                           |
| <b>Step</b> | LL_StepGetMasterTask       | LL_element*                          | A pointer to the element associated<br>with the master task of the step.                                       |
| <b>Step</b> | LL_StepGetNextAdapterReq   | LL_element*                          | A pointer to the element associated<br>with the next adapter requirement.                                      |

Table 15. Specifications for ll\_get\_data Subroutine (continued)

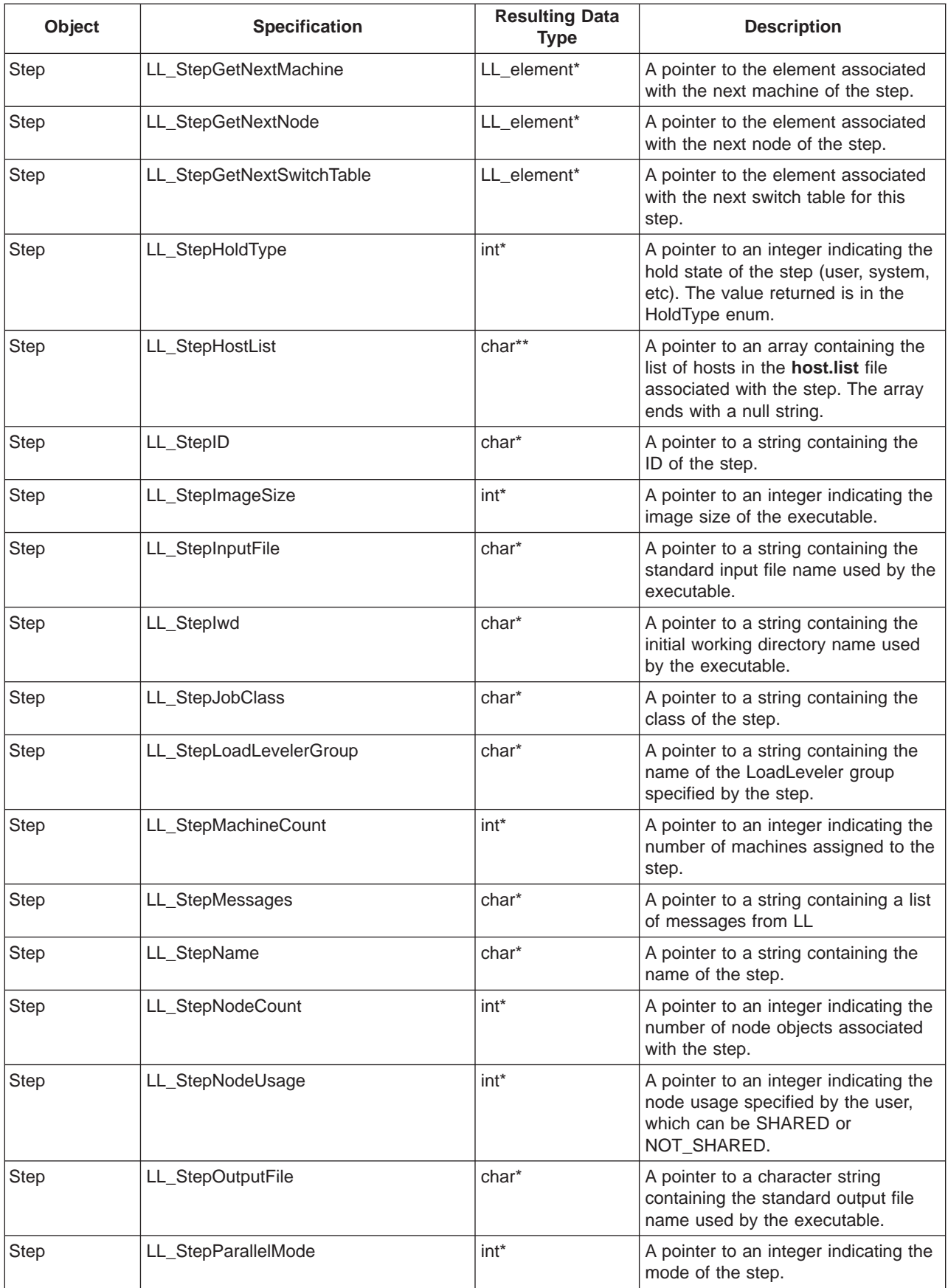

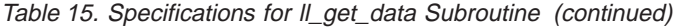

| Object      | <b>Specification</b>               | <b>Resulting Data</b><br><b>Type</b> | <b>Description</b>                                                                                                    |
|-------------|------------------------------------|--------------------------------------|----------------------------------------------------------------------------------------------------|
| <b>Step</b> | LL_StepPriority                    | int*                                 | A pointer to an integer indicating the<br>priority of the step.                                                                                |
| Step        | LL_StepRssLimitHard                | int*                                 | A pointer to an integer indicating the<br>RSS hard limit set by the user in the<br>rss_limit keyword.                                          |
| <b>Step</b> | LL_StepRssLimitSoft                | int*                                 | A pointer to an integer indicating the<br>RSS soft limit set by the user in the<br>rss_limit keyword.                                          |
| <b>Step</b> | LL_StepShell                       | char*                                | A pointer to a character string<br>containing the shell name used by<br>the executable.                                                        |
| <b>Step</b> | LL_StepStackLimitHard              | int*                                 | A pointer to an integer indicating the<br>stack hard limit set by the user in the<br>stack_limit keyword.                                      |
| <b>Step</b> | LL_StepStackLimitSoft              | int*                                 | A pointer to an integer indicating the<br>stack soft limit set by the user in the<br>stack_limit keyword.                                      |
| <b>Step</b> | LL_StepStartCount                  | int*                                 | A pointer to an integer indicating the<br>number of times the step has been<br>started.                                                        |
| <b>Step</b> | LL_StepStartDate                   | time_t*                              | A pointer to a time_t structure<br>indicating the value the user<br>specified in the startdate keyword.                                        |
| <b>Step</b> | LL_StepState                       | int*                                 | A pointer to an integer indicating the<br>state of the Step (Idle, Pending,<br>Starting, etc.) The value returned is<br>in the StepState enum. |
| <b>Step</b> | LL_StepTaskInstanceCount           | int*                                 | A pointer to an integer indicating the<br>number of task instances in the step.<br>This is only available from the<br>schedd daemon.           |
| <b>Step</b> | LL_StepWallClockLimitHard          | int*                                 | A pointer to an integer indicating the<br>wall clock hard limit set by the user<br>in the wall clock limit keyword.                            |
| <b>Step</b> | LL_StepWallClockLimitSoft          | int*                                 | A pointer to an integer indicating the<br>wall clock soft limit set by the user in<br>the wall_clock_limit keyword.                            |
| Task        | LL_TaskExecutable                  | char*                                | A pointer to a string containing the<br>name of the executable.                                                                                |
| Task        | LL_TaskExecutableArguments         | char*                                | A pointer to a string containing the<br>arguments passed by the user in the<br>executable.                                                     |
| Task        | LL_TaskGetFirstResourceRequirement | LL_element                           | A pointer to the element associated<br>with the first resource requirement.                                                                    |
| Task        | LL_TaskGetFirstTaskInstance        | LL_element*                          | A pointer to the element associated<br>with the first task instance.                                                                           |
| Task        | LL_TaskGetNextResourceRequirement  | LL_element*                          | A pointer to the element associated<br>with the next resource requirement.                                                                     |

Table 15. Specifications for ll\_get\_data Subroutine (continued)

| Object        | <b>Specification</b>                | <b>Resulting Data</b><br><b>Type</b> | <b>Description</b>                                                     |
|---------------|-------------------------------------|--------------------------------------|------------------------------------------------------------------------|
| Task          | LL TaskIsMaster                     | int <sup>*</sup>                     | A pointer to an integer indicating<br>whether this is the master task. |
| Task          | LL_TaskTaskInstanceCount            | int*                                 | A pointer to an integer indicating the<br>number of task instances.    |
| Task          | LL TaskGetNextTaskInstance          | LL element*                          | A pointer to the element associated<br>with the next task instance.    |
| Task Instance | LL_TaskInstanceAdapterCount         | int*                                 | A pointer to the integer indicating the<br>number of adapters.         |
| Task Instance | LL_TaskInstanceGetFirstAdapter      | LL element*                          | A pointer to the element associated<br>with the first adapter.         |
| Task Instance | LL_TaskInstanceGetFirstAdapterUsage | LL element*                          | A pointer to the element associated<br>with the first adapter usage.   |
| Task Instance | LL_TaskInstanceGetNextAdapter       | LL element*                          | A pointer to the element associated<br>with the next adapter.          |
| Task Instance | LL_TaskInstanceGetNextAdapterUsage  | LL element*                          | A pointer to the element associated<br>with the next adapter usage.    |
| Task Instance | LL_TaskInstanceMachineName          | char*                                | A pointer to the string indicating the<br>machine assigned to a task.  |
| Task Instance | LL TaskInstanceTaskID               | int*                                 | A pointer to the integer indicating the<br>task ID.                    |

Table 15. Specifications for ll\_get\_data Subroutine (continued)

# **ll\_get\_data Subroutine**

Before you use this subroutine, make sure you are familiar with ["Understanding the](#page-285-0) [LoadLeveler Job Object Model" on page 262.](#page-285-0)

# **Purpose**

The **ll\_get\_data** subroutine returns data from a valid **LL\_element**.

# **Library**

LoadLeveler API library **libllapi.a**

### **Syntax**

**#include "llapi.h"**

**int ll\_get\_data(LL\_element \****element*, **enum LLAPI\_Specification** *specification*, **void\*** *resulting\_data\_type***);**

### **Parameters**

#### element

Is a pointer to the **LL\_element** returned by the **ll\_get\_objs** subroutine or by the **ll\_get\_data** subroutine. For example: Job, Machine, Step, etc.

#### specification

Specifies the data field within the data object you want to read.

#### resulting data type

Is a pointer to where you want the data stored. If this parameter is equal to NULL, then an error has occurred and the value could not be stored.

### **Description**

object and specification are input fields, while resulting\_data\_type is an output field.

The **ll\_get\_data** subroutine of the data access API allows you to access LoadLeveler objects. The parameters of **ll\_get\_data** are a LoadLeveler object (**LL\_element**), a specification that indicates what information about the object is being requested, and a pointer to the area where the information being requested should be stored.

If the specification indicates an attribute of the element that is passed in, the result pointer must be the address of a variable of the appropriate type, and must be initialized to NULL. The type returned by each specification is found in [Table 15 on](#page-287-0) [page 264](#page-287-0). If the specification queries the connection to another object, the returned value is of type **LL\_element**. You can use a subsequent **ll\_get\_data** call to query information about the new object.

The data type **char\*** and any arrays of type **int** or **char** must be freed by the caller.

**LL\_element** pointers cannot be freed by the caller.

When using the 2.1.0 release APi of **ll\_get\_data**, you must use the new 2.1 release keywords. For instance, you can not use the **min\_processors** and **max\_processors** from the 1.3.0 release with the 2.1 release API **ll\_get\_data**. You must use the new keyword, **node**.

# **Return Values**

This subroutine returns a zero to indicate success.

# **Error Values**<br>-1 You spee

You specified an invalid object.

**-2** You specified an invalid LLAPI\_Specification.

### **Related Information**

Subroutines: **ll\_query**, **ll\_set\_request**, **ll\_reset\_request**, **ll\_get\_objs**, **lL\_next\_obj**, **ll\_free\_objs**, **ll\_deallocate**.

# **ll\_next\_obj Subroutine**

### **Purpose**

The **II next obj** subroutine returns the next object in the *query element* list you specify.

### **Library**

LoadLeveler API library **libllapi.a**

### **Syntax**

**#include "llapi.h"**

**LL\_element \* ll\_next\_obj(LL\_element \****query\_element***);**

### **Parameters**

```
query_element
```
Is a pointer to the **LL\_element** returned by the **ll\_query** function.

### **Description**

query\_element is the input field for this subroutine.

Use this subroutine in conjunction with the **ll\_get\_objs** subroutine to "loop" through the list of objects queried.

### **Return Values**

This subroutine returns a pointer to the next object in the list.

#### **Error Values**

**NULL** Indicates an error or the end of the list of objects.

### **Related Information**

Subroutines: **ll\_get\_data**, **ll\_set\_request**, **ll\_query**, **ll\_get\_objs**, **ll\_free\_objs**, **ll\_deallocate**.

# **ll\_free\_objs Subroutine**

#### **Purpose**

The **ll\_free\_objs** subroutine frees all of the **LL\_element** objects in the query\_element list that were obtained by the **ll\_get\_objs** subroutine. You must free the query\_element by using the **ll\_deallocate** subroutine.

### **Library**

LoadLeveler API library **libllapi.a**

### **Syntax**

**#include "llapi.h"**

**int ll\_free\_objs(LL\_element \****query\_element***);**

#### **Parameters**

```
query_element
```
Is a pointer to the **LL\_element** returned by the **ll\_query** function.

#### **Description**

query\_element is the input field for this subroutine.

#### **Return Values**

This subroutine returns a zero to indicate success.

#### **Error Values**

**-1** You specified an invalid query\_element.

#### **Related Information**

Subroutines: **ll\_get\_data**, **ll\_set\_request**, **ll\_query**, **ll\_get\_objs**, **ll\_reset\_request**, **ll\_free\_objs**.

# **ll\_deallocate Subroutine**

### **Purpose**

The **ll\_deallocate** subroutine deallocates the query\_element allocated by the **ll** query subroutine.

#### **Library**

LoadLeveler API library **libllapi.a**

### **Syntax**

**#include "llapi.h"**

**int ll\_deallocate(LL\_element \****query\_element***);**

# **Parameters**

query\_element

Is a pointer to the **LL\_element** returned by the **ll\_query** function.

### **Description**

query\_element is the input field for this subroutine.

# **Return Values**

This subroutine returns a zero to indicate success.

# **Error Values**<br>-1 You spe

You specified an invalid *query* element.

### **Related Information**

Subroutines: **ll\_get\_data**, **ll\_set\_request**, **ll\_query**, **ll\_get\_objs**, **ll\_reset\_request**, **ll\_next\_obj**, **ll\_free\_objs**.

# **Examples of Using the Data Access API**

**Example 1:** The following example shows how LoadLeveler's Data Access API can be used to obtain machine, job, and cluster information. The program consists of three steps:

- 1. Getting information about selected hosts in the LoadLeveler cluster
- 2. Getting information about jobs of selected classes

3. Getting floating consumable resource information in the LoadLeveler cluster

```
#include <stdio.h>
#include "llapi.h"
```

```
main(int argc, char *argv[])
{
   LL_element *queryObject, *machine, *resource, *cluster;
   LL_element *job, *step, *node, *task, *credential, *resource_req;
   int rc, obj_count, err code, value;
   double load_avg;
   enum StepState step_state;
   char **host list, **class list;
   char *name, *res name, *step id, *job class, *node req;
   char *task_exec, *ex_args, *startd_state;
   /* Step 1: Display information of selected machines in the LL cluster *//* Initialize the query: Machine query */queryObject = ll_query(MACHINES);
   if (!queryObject) {
      printf("Query MACHINES: ll_query() returns NULL.\n"); exit(1);
   }
   /* Set query parameters: query specific machines by name */
   host list = (char **)malloc(3*sizeof(char *));
   host_list[0] = "c163n12.ppd.pok.ibm.com";
   host list[1] = "c163n11.ppd.pok.ibm.com";
   host list[2] = NULL;rc = 11 set request(queryObject, QUERY HOST, host list, ALL DATA);
   if (rc) {
      printf("Query MACHINES: ll_set_request() return code is non-zero.\n"); exit(1);
   }
   /* Get the machine objects from the LoadL_negotiator (central manager) daemon */
  machine = ll_get_objs(queryObject, LL_CM, NULL, &obj_count, &err_code);
   if (machine == NULL) {
      printf("Query MACHINES: 11 get objs() returns NULL. Error code = %d\n", err code);
   }
```

```
printf("Number of machines objects returned = \frac{2}{3}d\n", obj count);
/* Process the machine objects */while(machine) {
   rc = 11 get data(machine, LL MachineName, &name);
   if (!rc) {
      printf("Machine name: %s ------------------\n", name); free(name);
   }
   rc = 11 get data(machine, LL MachineStartdState, &stard state);
   if (rc) {
      printf("Query MACHINES: 11 get data() return code is non-zero.\n"); exit(1);
   }
   printf("Startd State: %s\n", startd state);
   if (strcmp(startd_state, "Down") !=\ 0) {
      rc = 11 get data(machine, LL MachineRealMemory, &value);
      if (!rc) printf("Total Real Memory: %d\n", value);
      rc = ll_get_data(machine, LL_MachineVirtualMemory, &value);
      if (!rc) printf("Free Swap Space: %d\n", value);
      rc = 11 get data(machine, LL MachineLoadAverage, &load avg);
      if (!rc) printf("Load Average: %f\n", load_avg);
   }
   free(startd state);
  /* Consumable Resources associated with this machine */resource = NULL;
   ll get data(machine, LL MachineGetFirstResource, &resource);
   while(resource) {
      rc = ll_get_data(resource, LL_ResourceName, &res_name);
      if (!rc) {printf("Resource Name = \sin^{-1}, res name); free (res name);}
      rc = 11 get data(resource, LL ResourceInitialValue, &value);
      if (!rc) printf(" Total: \sqrt[8]{a}n", value);
      rc = ll_get_data(resource, LL_ResourceAvailableValue, &value);
      if (!rc) printf(" Available: %d\n", value);
      resource = NULL;
      ll get data(machine, LL MachineGetNextResource, &resource);
   }
   machine = 11 next obj(queryObject);
}
/* Free objects obtained from Negotiator */
ll_free_objs(queryObject);
/* Free query element */
ll deallocate(queryObject);
/* Step 2: Display information of selected jobs */
/* Initialize the query: Job query */queryObject = 11 query(JOBS);
if (!queryObject) {
   printf("Query JOBS: ll query() returns NULL.\n");
   exit(1);
}
/* Query all class "Parallel" and "No_Class" jobs submitted to c163n11, c163n12 */
class_list = (char **)malloc(3*sizeof(char *));
classlist[0] = "Parallel";class\overline{\text{list}[1]} = "No Class";
class list[2] = NULL;rc = 11 set request(queryObject, QUERY HOST, host list, ALL DATA);
if (rc) {printf("Query JOBS: 11_set_request() return code is non-zero.\n"); exit(1);}
rc = ll_set_request(queryObject, QUERY_CLASS, class_list, ALL_DATA);
if (rc)^{-}{printf("Query JOBS: ll_set_request() return code is non-zero.\n"); exit(1);}
/* Get the requested job objects from the Central Manager */job = 11 get objs(queryObject, LL CM, NULL, &obj count, &err code);
if (job == NULL)
   printf("Query JOBS: ll_get_objs() returns NULL. Error code = %d\n", err_code);
}
```

```
printf("Number of job objects returned = \%d\n\cdot\, obj count);
/* Process the job objects and display selected information of each job step.
 *
 * Notes:
 * 1. Since LL_element is defined as "void" in llapi.h, when using
 * 11 get data it is important that a valid "specification"
 * parameter be used for a given "element" argument.
 * 2. Checking of return code is not always made in the following
 * loop to minimize the length of the listing.
 */
while(job) {
   rc = ll_get_data(job, LL_JobName, &name);
   if (!rc) {printf("Job name: %s\n", name); free(name);}
   rc = ll_get_data(job, LL_JobCredential, &credential);
   if (!rc) {
     rc = 11 get data(credential, LL CredentialUserName, &name);
      if (!rc) {printf("Job owner: %s\n", name); free(name);}
      rc = 11 get data(credential, LL CredentialGroupName, &name);
      if (!rc) {printf("Unix Group: %s\n", name); free(name);}
   }
   step = NULL;
   ll get data(job, LL JobGetFirstStep, &step);
   while(step) {
      rc = ll_get_data(step, LL_StepID, &step_id);
      if (!rc) {printf(" Step ID: %s\n", step_id); free(step_id);}
      rc = 11 get data(step, LL StepJobClass, \overline{\&}job class);
      if (!rc) {printf(" Step Job Class: %s\n", job_class); free(job_class);}
      rc = 11 get data(step, LL StepState, &step state);
      if (!rc) {
         if (step state == STATE RUNNING) {
            printf(" Step Status: Running\n");
            printf(" Allocated Hosts:\n");
            machine = NULL;
            ll_get_data(step, LL_StepGetFirstMachine, &machine);
            while(machine) \langlerc = 11 get data(machine, LL MachineName, &name);
               if (!rc) { printf(" %s\n", name); free(name);machine = NULL;
               ll get data(step, LL StepGetNextMachine, &machine);
            }
         }else {
            printf(" Step Status: Not Running\n");
         }
      }
      node = NULL;
      ll get data(step, LL StepGetFirstNode, &node);
      while(node) {
         rc = ll_get_data(node, LL_NodeRequirements, &node_req);
         if (!rc) {printf(" Node Requirements: %s\n", node req); free(node req);}
         task = NULL;
         ll get data(node, LL NodeGetFirstTask, &task);
         while(task) {
            rc = 11 get data(task, LL TaskExecutable, &task exec);
            if (!rc) {printf(" Task Executable: %s\n", task_exec); free(task_exec);}
            rc = ll_get_data(task, LL_TaskExecutableArguments, &ex_args);
            if (!rc) {printf(" Task Executable Arguments: %s\n",ex_args);
            free(ex args);}
            resource req = NULL;
            ll_get_data(task, LL_TaskGetFirstResourceRequirement, &resource_req);
            while(resource req) {
               rc = ll_get_data(resource_req, LL_ResourceRequirementName, &name);
               if (!rc) {printf(" Resource Req Name: %s\n", name); free(name);}
               rc = 11 get data(resource req, LL ResourceRequirementValue, &value);
```

```
if (!rc) {printf(" Resource Req Value: %d\n", value);}
                  resource req = NULL;
                  ll_get_data(task, LL_TaskGetNextResourceRequirement, &resource_req);
               }
              task = NULL:ll get data(node, LL NodeGetNextTask, &task);
            }
            node = NULL;
           ll_get_data(step, LL_StepGetNextNode, &node);
         }
        step = NULL;
        ll get data(job, LL JobGetNextStep, &step);
     }
     job = ll_next_obj(queryObject);
   }
  ll free objs(queryObject);
  ll_deallocate(queryObject);
  /* Step 3: Display Floating Consumable Resources information of LL cluster. */
  /* Initialize the query: Cluster query */
  queryObject = ll_query(CLUSTERS);
  if (!queryObject) {
     printf("Query CLUSTERS: 11 query() returns NULL.\n");
     exit(1);}
  ll_set_request(queryObject, QUERY_ALL, NULL, ALL_DATA);
  cluster = 11 get objs(queryObject, LL CM, NULL, &obj count, &err code);
  if (!cluster) {
     printf("Query CLUSTERS: ll_get_objs() returns NULL. Error code = %d\n", err_code);
   }
  printf("Number of Cluster objects = %d\n", obj count);
  while(cluster) {
     resource = NULL;
ll_get_data(cluster, LL_ClusterGetFirstResource, &resource);
     while(resource) {
        rc = ll_get_data(resource, LL_ResourceName, &res_name);
        if (!rc) {printf("Resource Name = \text{\$s\n}\n", res_name); free(res_name); }
        rc = 11 get data(resource, LL ResourceInitialValue, &value);
        if (!rc) {printf("Resource Initial Value = %d\n", value);}
        rc = 11 get data(resource, LL ResourceAvailableValue, &value);
        if (!rc) {printf("Resource Available Value = %d\n", value);}
        resource = NULL;
        ll get data(cluster, LL ClusterGetNextResource, &resource);
      }
     cluster = 11 next obj(queryObject);
   }
  ll free objs(queryObject);
  ll deallocate(queryObject);
}
```
# **Parallel Job API**

If you are using any of the parallel operating environments already supported by LoadLeveler, you do not have to use the parallel API. However, if you have another application environment that you want to use, you need to use the subroutines described here to interface with LoadLeveler.

The parallel job API consists of two subroutines. **ll\_get\_hostlist** acquires the list of LoadLeveler selected parallel nodes, and **ll\_start\_host** starts the parallel task under the LoadLeveler starter.

The following section describes how parallel job submission works. Understanding this will help you to better understand the parallel API.

# **Interaction Between LoadLeveler and the Parallel API**

This API does not give you access to any new LoadLeveler functions from Version 2 Release 1.0, or later releases.

Program applications which use the parallel APIs to interface with LoadLeveler are supported under a job type called **parallel**. When a user submits a job specifying the keyword **job\_type** equal to parallel, the LoadLeveler API job control flow is as follows:

The negotiator selects nodes based on the resources you request. Once the nodes have been obtained, the negotiator contacts the schedd to start the job. The schedd marks the job pending and contacts the affected startds to start their starter processes.

One machine becomes the **Master Starter**. The Master Starter is one of the selected parallel nodes. After all starters are started and have completed inititialization, the Master Starter starts the executable specified in the job command file. The executable referred to as the **Parallel Master** uses this API to start tasks on remote nodes. A LOADLBATCH environment variable is set to YES so that the Parallel Master can distinguish between callers.

The Parallel Master must:

- v Obtain the machine list through the **ll\_get\_hostlist** API.
- Start a task on all allocated machines through the **II start host** API. It is mandatory that one and only one task be started on each machine. Each task is considered a Parallel Slave. Acquiring the task name, path and arguments is the responsibility of the Parallel Master. The user may pass this information through the **arguments** or **environment** keywords in the job command file.

When the Parallel Master starts, the job is marked Running. Once the Parallel Master and all tasks exit, the job is marked Complete.

# **Termination Paths**

The Parallel Master is expected to cleanup and exit when:

- All of the Parallel Slaves have exited.
- v A negative value is returned by either the **ll\_get\_hostlist** or **ll\_start\_host** subroutine.
- A SIGCONT, followed by a SIGTERM, is received. A possible reason for this is that LoadLeveler receives a job cancel request.

The SIGTERM is also sent to all parallel tasks.

- A SIGCONT, followed by a SIGUSR1, is received. Reasons for this include:
	- The Parallel Master receives a VACATE or FLUSH request.
	- LoadLeveler receives a stop LoadLeveler daemons command.

The SIGUSR1 is also sent to all parallel tasks.

A SIGKILL is issued to any process which does not exit within two minutes of receiving a termination signal.

Note that a SIGUSER1 indicates the job must terminate but will be restarted, while a SIGTERM indicates the job must terminate but will not be restarted.

# **ll\_get\_hostlist Subroutine**

#### **Purpose**

This subroutine obtains a list of machines from the Master Starter machine so that the Parallel Master can start the Parallel Slaves. The Parallel Master is the LoadLeveler executable specified in the job command file and the Parallel Slaves are the processes started by the Parallel Master through the **ll\_start\_host** API.

#### **Library**

LoadLeveler API library **libllapi.a**

#### **Syntax**

**int ll\_get\_hostlist(struct JM\_JOB\_INFO**\* *jobinfo***);**

#### **Parameters**

jobinfo is a pointer to the JM\_JOB\_INFO structure defined in **llapi.h**. No fields are required to be filled in. **ll\_get\_hostlist** allocates storage for an array of JM\_NODE\_INFO structures and returns the pointer in the *jm\_min\_node\_info* pointer. It is the caller's responsibility to free this storage.

struct JM\_JOB\_INFO {

```
int jm request type;
  char jm_job_description[50];
  enum JM ADAPTER TYPE jm adapter type;
  int jm_css_authentication;
   int jm min num nodes;
  struct JM_NODE_INFO *jm_min_node_info;
};
struct JM_NODE_INFO {
  char jm node name [MAXHOSTNAMELEN];
  char jm node address [50];
  int jm switch node number;
  int jm pool id;
  int jm_cpu_usage;
  int jm_adapter_usage;
  int jm_num_virtual_tasks;
  int *jm virtual task ids;
  enum JM_RETURN_CODE jm_return_code;
};
```
The following data is filled in for the JM\_JOB\_INFO structure:

#### jm\_min\_num\_nodes

Is the number of elements in the array of JM\_NODE\_INFO structures. It is the number of hosts allocated to a job.

jm\_min\_node\_info

Is the pointer to the array of JM\_NODE\_INFO structures. The first entry in this array describes the node which is mapped to task 0. The second entry is mapped to task 1, and so on.

The following data is filled in for each JM\_NODE\_INFO structure:

#### jm\_node\_name

Is the name of the node.

#### jm\_node\_address

Is the address corresponding to the adapter requested.

#### jm\_switch\_node\_number

Is the relative node number set only for job running on the SP switch adapter. For all other jobs it is set to -1.

# **Description**

The Parallel Master must:

- Issue error messages as appropriate.
- v Exit when **ll\_get\_hostlist** returns with a negative return value. The Parallel Master exit status is included in the job mail returned to the user.

# **Return Values**

This subroutine returns a zero to indicate success.

# **Error Values**

- **-2** Cannot get LoadLeveler step ID from environment.
- **-5** Cannot make socket. This means that the UNIX stream socket could not be created. This socket is needed to establish communications with the starter for both of the API's functions.
- **-6** Cannot connect to host.
- **-8** Cannot get hostlist.

# **ll\_start\_host Subroutine**

# **Purpose**

This subroutine starts a task on a selected machine.

# **Library**

LoadLeveler API library **libllapi.a**

# **Syntax**

**int ll\_start\_host(char** \**host*, **char** \**start\_cmd***);**

# **Parameters**

host

Is the name of the node on which you want to start the task.

start\_cmd

Is the actual command to execute on the node, including flags and arguments.

# **Description**

This function must be invoked for all the machines returned from the **ll\_get\_hostlist** subroutine once and only once by the Parallel Master. Acquiring the **start\_cmd** is the responsibility of the Parallel Master. The user may pass this information through the **arguments** or **environment** keywords in the job command file.

The Parallel Master must:

- Issue error messages as appropriate.
- Exit when II\_start\_host returns a negative value. The Parallel Master exit status is included in the job mail returned to the user.

# **Return Values**

This subroutine returns an integer greater than one to indicate the socket connected to the Parallel Slave's standard I/O (stdio).

# **Error Values**

- **-2** Cannot get LoadLeveler step ID from environment
- **-4** Nameserver cannot resolve host
- **-6** Cannot connect to host
- **-7** Cannot send PASS\_OPEN\_SOCKET command to remote startd
- **-9** The command you specified failed.

# **Examples**

A sample program called **para\_api.c** is provided in the **samples/llpara** subdirectory of the release directory, usually **/usr/lpp/LoadL/full**.

In order to run this example, you need to do the following:

- 1. Copy the sample Makefile and the sample program called **para\_api.c** to your home directory.
- 2. Update the **startCmd** variable in **para\_api.c** to reflect your home directory versus **/usr/lpp/LoadL/full/samples/llpara**. For example:

char \*startCmd = "/home/user/para\_api -s";

- 3. Issue **make** to create the executable **para\_api**.
- 4. Update your job command file as follows:

```
#!/bin/ksh
# @ initialdir = /home/user
# @ executable = para_api
# @ output = para_api.$(cluster).$(process).out<br># @ error = para_api.$(cluster).$(process).err
# @ error = para_api.$(cluster).$(process).err
# @ job_type = parallel
# @ min_processors = 2
# @ max_processors = 2
# @ queue
```
5. Submit the job command file to LoadLeveler.

The syntax to invoke the Parallel Master is:

**para\_api**

The syntax to invoke the Parallel Slave is:

**para\_api -s**

The Parallel Master does the following:

- Acquires the hostlist through the **II get hostlist** API and prints out the returned fields.
- Starts a Parallel Slave task by executing the command specified in the **StartCmd** variable on all hosts returned in the hostlist.
- Acquires the socket connected to the Parallel Slave's standard I/O (stdio).
- Writes a command over the socket to verify stdin.
- Reads acknowledgments over the socket to verify stderr and stdout.
- Prints out host names and acknowledgments.

Example output follows:

num nodes=2

name=host1.kgn.ibm.com address=9.115.8.162 switch number=-1

name=host2.kgn.ibm.com address=9.115.8.164 switch number=-1

Connected to host1.kgn.ibm.com at sock 3 Received acko "8000" and acke "10000" from host 0 Connected to host2.kgn.ibm.com at sock 4 Received acko "8001" and acke "10001" from host 1

<Master Exiting>

The Parallel Slave does the following:

- Reads command from stdin.
- Writes acknowledgment to stdout and stderr.

# <span id="page-306-0"></span>**Workload Management API**

The workload management API consists of three subroutines, **ll\_control**, **ll\_start\_job**, and **ll\_terminate\_job**. The ll\_control subroutine can be used to perform most of the LoadLeveler control operations and is designed for general use. The ll\_start\_job, and ll\_terminate\_job subroutines are intended to be used in conjunction with an external scheduler.

To use an external scheduler, you must specify the following keyword in the global LoadLeveler configuration file:

SCHEDULER\_API = YES

Specifying YES disables the default LoadLeveler scheduling algorithm. When you disable the default LoadLeveler scheduler, jobs do not start unless requested to do so by the ll\_start\_job subroutine.

You can toggle between the default LoadLeveler scheduler and an external scheduler.

If you are running the default LoadLeveler scheduler, this is how you can switch to an external scheduler:

- 1. In the configuration file, set **SCHEDULER\_API = YES**
- 2. On the central manager machine, issue the **llctl -g stop** and then **llctl -g start** commands

If you are running an external scheduler, this is how you can re-enable the LoadLeveler scheduling algorithm:

- 1. In the configuration file, set **SCHEDULER\_API = NO**
- 2. On the central manager machine, issue the **llctl -g stop** and then **llctl -g start** commands

Note that the II start job and II terminate job subroutines automatically connect to an alternate central manager if they cannot contact the primary central manager.

An example of an external scheduler you can use is the Extensible Argonne Scheduling sYstem (EASY), developed by Argonne National Laboratory and available as public domain code.

You should use ll\_start\_job and ll\_terminate\_job in conjuction with the query API. The query API collects information regarding which machines are available and which jobs need to be scheduled. See ["Query API" on page 291](#page-314-0) for more information.

# **ll\_control Subroutine**

#### **Purpose**

This subroutine allows an application program to perform most of the functions that are currently available through the standalone commands: **llctl**, **llfavorjob**, **llfavoruser**, **llhold**, and **llprio**.

#### **Library**

LoadLeveler API library **libllapi.a**

### **Syntax**

**#include "llapi.h"**

```
int ll_control(int control_version, enum LL_control_op control_op,
char **host_list,char **user_list, char **job_list, char **class_list,
int priority);
```
#### **Parameters**

**int** control version

An integer indicating the version of **ll\_control** being used. This argument should be set to **LL\_CONTROL\_VERSION**.

#### **enum** LL\_control\_op

The control operation to be performed. The enum **LL\_control\_op** is defined in **llapi.h** as:

enum LL\_control\_op {

LL CONTROL RECYCLE, LL CONTROL RECONFIG, LL CONTROL START, LL CONTROL STOP, LL CONTROL DRAIN, LL CONTROL DRAIN STARTD, LL CONTROL DRAIN SCHEDD, LL\_CONTROL\_PURGE\_SCHEDD, LL\_CONTROL\_FLUSH, LL\_CONTROL\_SUSPEND, LL\_CONTROL\_RESUME, LL\_CONTROL\_RESUME\_STARTD, LL\_CONTROL\_RESUME\_SCHEDD, LL\_CONTROL\_FAVOR\_JOB, LL\_CONTROL\_UNFAVOR\_JOB, LL\_CONTROL\_FAVOR\_USER, LL CONTROL UNFAVOR USER, LL CONTROL HOLD USER, LL CONTROL HOLD SYSTEM, LL\_CONTROL\_HOLD\_RELEASE, LL\_CONTROL\_PRIO\_ABS, LL\_CONTROL\_PRIO\_ADJ };

### **char** \*\*host\_list

A NULL terminated array of host names.

**char** \*\*user\_list

A NULL terminated array of user names.

#### **char** \*\*job\_list

A NULL terminated array of job names. The job name that an element of job\_list points to is a character string with one of the following formats: ″host.jobid.stepid,″ ″jobid.stepid,″ ″jobid″. host is the name of the machine to which the job was submitted (the default is the local machine), *jobid* is the job ID assigned to the job by LoadLeveler, and stepid is the job step ID assigned to a job step by LoadLeveler (the default is to include all the steps of a job).

#### **char** \*\*class\_list

A NULL terminated array of class names.

#### **int** priority

An integer representing the new absolute value of user priority or adjustment to the current user priority of job steps.

#### **Description**

The **II control** subroutine performs operations that are essentially equivalent to those performed by the standalone commands: **llctl**, **llfavorjob**, **llfavoruser**, **llhold**, and **llprio**. Because of this similarity, descriptions of the **ll\_control** operations are grouped according to the standalone command they resemble.

**lictl type of operations:** These are the II\_control operations which mirror operations performed by the llctl command. This summary includes a brief description of each of the allowed llctl types of operations. For more information on the llctl command, see ["llctl - Control LoadLeveler Daemons" on page 175](#page-198-0).

#### **LL\_CONTROL\_START:**

Starts the LoadLeveler daemons on the specified machines. The calling program must have rsh privileges to start LoadLeveler daemons on remote machines.

# **LL\_CONTROL\_STOP:**

Stops the LoadLeveler daemons on the specified machines.

### **LL\_CONTROL\_RECYCLE:**

Stops, and then restarts, all of the LoadLeveler daemons on the specified machines.

### **LL\_CONTROL\_RECONFIG:**

Forces all of the LoadLeveler daemons on the specified machines to reread the configuration files.

### **LL\_CONTROL\_DRAIN:**

When this operation is selected, the following happens: (1) No LoadLeveler jobs can start running on the specified machines, and (2) No LoadLeveler jobs can be submitted to the specified machines.

### **LL\_CONTROL\_DRAIN\_SCHEDD:**

No LoadLeveler jobs can be submitted to the specified machines.

#### **LL\_CONTROL\_DRAIN\_STARTD:**

Keeps LoadLeveler jobs from starting on the specified machines. If a class list is specified, then the classes specified will be drained (made unavailable). The literal string ″**allclasses**″ can be used as an abbreviation for all of the classes.

### **LL\_CONTROL\_FLUSH:**

Terminates running jobs on the specified machines and send them back to the negotiator to await redispatch (if restart=yes).

#### **LL\_CONTROL\_PURGE\_SCHEDD:**

Purges the specified schedd host's job queue; a host\_list consisting of one host name must be specified.

#### **LL\_CONTROL\_SUSPEND:**

Suspends all jobs on the specified machines. This operation is not supported for parallel jobs.

#### **LL\_CONTROL\_RESUME:**

Resumes job submission to, and job execution on, the specified machines.

#### **LL\_CONTROL\_RESUME\_STARTD:**

Resumes job execution on the specified machines; if a class\_list is specified, then execution of jobs associated with these classes is resumed.

#### **LL\_CONTROL\_RESUME\_SCHEDD:**

Resumes job submission to the specified machines.

For these **llctl** type of operations, the user\_list, job\_list, and priority arguments are not used and should be set to **NULL** or zero. The class\_list argument is meaningful only if the operation is LL\_CONTROL\_DRAIN\_STARTD, or

LL\_CONTROL\_RESUME\_STARTD. If class\_list is not being used, then it should be

set to **NULL**. If *host list* is NULL, then the scope of the operation is all machines in the LoadLeveler cluster. Unlike the standalone **llctl** command, where the scope of the operation is either global or one host, **ll\_control** operations allow the user to specify a list of hosts (through the *host\_list* argument). To perform these operations, the calling program must have LoadLeveler administrator authority.

**llfavorjob type of operations:** The **llfavorjob** type of control operations are: **LL\_CONTROL\_FAVOR\_JOB**, and **LL\_CONTROL\_UNFAVOR\_JOB**. For these operations, the user list, host list, class list, and priority arguments are not used and should be set to **NULL** or zero. LL\_CONTROL\_FAVOR\_JOB is used to set specified job steps to a higher system priority thatn all job steps that are not favored. LL\_CONTROL\_UNFAVOR\_JOB is used to unfavor previously favored job steps, restoring the original priorities. The calling program must have LoadLeveler administrator authority to perform these operations.

**llfavoruser type of operations:** The **llfavoruser** type of control operations are: **LL\_CONTROL\_FAVOR\_USER**, and **LL\_CONTROL\_UNFAVOR\_USER**. For these operations, the *host\_list, job\_list, class\_list,* and *priority* arguments are not used and should be set to **NULL** or zero. LL\_CONTROL\_FAVOR\_USER sets jobs of one or more users to the highest priority in the system, regardless of the current setting. Jobs already running are not affected. LL\_CONTROL\_UNFAVOR\_USER is used to unfavor previously favored user's jobs, restoring the original priorities. The calling program must have LoadLeveler administrator authority to perform these operations.

*llhold type of operations:* The **llhold** type of control operations are: **LL\_CONTROL\_HOLD\_USER**, **LL\_CONTROL\_HOLD\_SYSTEM**, and **LL\_CONTROL\_HOLD\_RELEASE**. For these operations, the class\_list and priority arguments are not used, and should be set to **NULL** or zero. LL\_CONTROL\_HOLD\_USER\_and LL\_CONTROL\_HOLD\_SYSTEM\_place\_jobs in

user hold and system hold, respectively. LL\_CONTROL\_HOLD\_RELEASE is used to release jobs from both types of hold. The calling program must have LoadLevler administrator authority to put jobs into system hold, and to release jobs from system hold. If a job is in both user and system holds then the

LL\_CONTROL\_HOLD\_RELEASE operation must be performed twice to release the job from both types of hold. If the user is not a LoadLeveler administrator then the **llhold** types of operations have no effect on jobs that do not belong to him/her.

*llprio type of operations:* The **llprio** type of control operations are: **LL\_CONTROL\_PRIO\_ABS**, and **LL\_CONTROL\_PRIO\_ADJ**. For these operations, the user list, host list, and class list arguments are not used, and should be set to **NULL**. **llprio** type of operations change the user priority of one or more job steps in the LoadLeveler queue. LL\_CONTROL\_PRIO\_ABS specifies a new absolute value of the user priority, and LL\_CONTROL\_PRIO\_ADJ specifies an adjustment to the current user priority. The valid range of LoadLeveler user priorities is 0–100 (inclusive); 0 is the lowest possible priority, and 100 is the highest. The **llprio** type of operations have no effect on a running job step unless this job step returns to **Idle** state. If the user is not a LoadLeveler administrator, then an **llprio** type of operation has no effect on jobs that do not belong to him/her.

# **Return Values**

- **0** The specified command has been sent to the appropriate LoadLeveler daemon.
- **-2** The specified command cannot be sent to the central manager.
- **-3** The specified command cannot be sent to one of the **LoadL\_master** daemons.
- **-4** ll\_control encountered an error while processing the administration or configuration file.
- **-6** A data transmission failure has occurred.
- **-7** The calling program does not have LoadLeveler administrator authority.
- **-19** An incorrect **ll\_control** version has been specified.
- **-20** A system error has occurred.
- **-21** The system cannot allocate memory.
- **-22** An invalid **control\_op** operation has been specified.
- **-23** The **job\_list** argument contains one or more errors.
- **-24** The **host list** argument contains one or more errors.
- **-25** The **user\_list** argument contains one or more errors.
- **-26** Incompatible arguments have been specified for **HOLD** operation.
- **-27** Incompatible arguments have been specified for **PRIORITY** operation.
- **-28** Incompatible arguments have been specified for **FAVORJOB** operation.
- **-29** Incompatible arguments have been specified for **FAVORUSER** operation.
- **-30** An error occurred while ll\_control tried to start a child process.
- **-31** An error occurred while ll\_control tried to start the **LoadL\_master** daemon.
- **-32** An error occurred while ll\_control tried to execute the **llpurgeschedd** command.
- **-33** The **class\_list** argument contains incompatible information.
- **-34** ll\_control cannot create a file in the **/tmp** directory.
- **-35** LoadLeveler has encountered miscellaneous incompatible input specifications.

### **Related Information**

Commands: **llprio**, **llhold**, **llfavoruser**,**llfavorjob**,**llctl**.

# **ll\_start\_job Subroutine**

#### **Purpose**

This subroutine tells the LoadLeveler negotiator to start a job on the specified nodes.

### **Library**

LoadLeveler API library **libllapi.a**

### **Syntax**

**#include "llapi.h"**

**int ll\_start\_job(LL\_start\_job\_info** \**ptr***);**

### **Parameters**

ptr Specifies the pointer to the **LL\_start\_job\_info** structure that was allocated by the caller. The **LL\_start\_job\_info** members are:

**int** version\_num

Represents the version number of the **LL\_start\_job\_info** structure. Should be set to LL\_PROC\_VERSION

**LL\_STEP\_ID** StepId

Represents the step ID of the job step to be started.

**char \*\***nodeList

Is a pointer to an array of node names where the job will be started. The first member of the array is the parallel master node. The array must be ended with a NULL.

### **Description**

You must set **SCHEDULER API = YES** in the global configuration file to use this subroutine.

Only jobs steps currently in the Idle state are started.

Only processes having the LoadLeveler administrator user ID can invoke this subroutine.

An external scheduler uses this subroutine in conjunction with the **ll\_get\_nodes** and **ll\_get\_jobs** subroutines of the query API. The query API returns information about which machines are avialable for scheduling and which jobs are currently in the job queue waiting to be scheduled.

### **Return Values**

This subroutines return a value of zero to indicate the start job request was accepted by the negotiator. However, a return code of zero does not necessarily imply the job started. You can use the **llq** command to verify the job started. Otherwise, this subroutine returns an integer value defined in the **llapi.h** file.

### **Error Values**

- **-1** There is an error in the input parameter.
- **-2** The subroutine cannot connect to the central manager.
- **-4** An error occurred reading parameters from the administration or the configuration file.
- **-5** The negotiator cannot find the specified StepId in the negotiator job queue.
- **-6** A data transmission failure occurred.
- **-7** The subroutine cannot authorize the action because you are not a LoadLeveler administrator.
- **-8** The job object version number is incorrect.
- **-9** The StepId is not in the Idle state.
- **-10** One of the nodes specified is not available to run the job.
- **-11** One of the nodes specified does not have an available initiator for the class of the job.
- **-12** For one of the nodes specified, the requirements statement does not satisfy the job requirements.
- **-13** The number of nodes specified was less than the minimum or more than the maximum requested by the job.
- **-14** The LoadLeveler default scheduler is enabled; that is, **SCHEDULING\_API=NO**.
- **-15** The same node was specified twice in **ll\_start\_job** nodeList.

### **Examples**

Makefiles and examples which use this subroutine are located in the **samples/llsch** subdirectory of the release directory. The examples include the executable **sch\_api**, which invokes the query API and the job control API to start the second job in the list received from **II get jobs** on two nodes. You should submit at least two jobs prior to running the sample. To compile **sch\_api**, copy the sample to a writeable directory and update the RELEASE\_DIR field to represent the current LoadLeveler release directory.

### **Related Information**

Subroutines: **ll\_get\_jobs**, **ll\_terminate\_job**, **ll\_get\_nodes**.

# **ll\_terminate\_job Subroutine**

#### **Purpose**

This subroutine tells the negotiator to cancel the specified job step.

#### **Library**

LoadLeveler API library **libllapi.a**

### **Syntax**

**#include "llapi.h"**

**int ll\_terminate\_job(LL\_terminate\_job\_info** \**ptr***);**

### **Parameters**

ptr Specifies the pointer to the **LL\_terminate\_info** structure that was allocated by the caller. The **LL\_terminate\_job\_info** members are:

**int** version\_num

Represents the version number of the **LL\_terminate\_job\_info** structure. Should be set to LL\_PROC\_VERSION

#### **LL\_STEP\_ID** StepId

Represents the step ID of the job step to be terminated.

**char** \*msg

A pointer to a null terminated array of characters. If this pointer is null or points to a null string, a default message is used. This message will be available through **ll\_get\_data** to tell the process why a program was terminated.

#### **Description**

You do not need to disable the default LoadLeveler scheduler in order to use this subroutine.

Only processes having the LoadLeveler administrator user ID can invoke this subroutine.

An external scheduler uses this subroutine in conjunction with the **ll\_get\_job** subroutine (of the job control API) and **ll\_start\_jobs** subroutine (of the query API). The external scheduler must use this subroutine to return errors from **ll\_start\_job** to interactive parallel jobs.

# **Return Values**

This subroutine returns a value of zero when successful, to indicate the terminate job request was accepted by the negotiator. However, a return code of zero does not necessarily imply the negotiator cancelled the job. Use the **llq** command to verify the job was cancelled. Otherwise, this subroutine returns an integer value defined in the **llapi.h** file.

# **Error Values**

- **-1** There is an error in the input parameter.
- **-4** An error occurred reading parameters from the administration or the configuration file.
- **-6** A data transmission failure occurred.
- **-7** The subroutine cannot authorize the action because you are not a LoadLeveler administrator or you are not the user who submitted the job.
- **-8** The job object version number is incorrect.

# **Examples**

Makefiles and examples which use this subroutine are located in the **samples/llsch** subdirectory of the release directory. The examples include the executable **sch\_api**, which invokes the query API and the job control API to terminate the first job reported by the **ll\_get\_jobs** subroutine. You should submit at least two jobs prior to running the sample. To compile **sch\_api**, copy the sample to a writeable directory and update the RELEASE\_DIR field to represent the current LoadLeveler release directory.

# **Related Information**

Subroutines: **ll\_get\_jobs**, **ll\_start\_job**, **ll\_get\_nodes**.

# **Usage Notes**

It is important to know how LoadLeveler keywords and commands behave when you disable the default LoadLeveler scheduling algorithm. LoadLeveler scheduling keywords and commands fall into the following categories:

- Keywords not involved in scheduling decisions are unchanged.
- Keywords kept in the job object or in the machine which are used by the LoadLeveler default scheduler have their values maintained as before and passed to the query API.
- Keywords used only by the LoadLeveler default scheduler have no effect.

The following sections discuss some specific keywords and commands and how they behave when you disable the default LoadLeveler scheduling algorithm.

# **Job Command File Keywords**

**class** – This value is provided by the query APIs. Machines chosen by **Il start job** must have the class of the job available or the request will be rejected.

**dependency** – Supported as before. Job objects for which dependency cannot be evaluated (because a previous step has not run) are maintained in the NotQueued state, and attempts to start them via **ll\_start\_job** will result in an error. If the dependency is met, **ll\_start\_job** can start the proc.

**hold** – **ll** start job cannot start a job that is in Hold status.

**min\_processors – Il\_start\_job** must specify at least this number of processors. **max** processors – **ll** start job must specify no more than this number of processors.

<span id="page-314-0"></span>**preferences** – Passed to the query API.

**requirements** – **ll** start job returns an error if the machine(s) specified do not match the requirements of the job. This includes Disk and Virtual Memory requirements.

**startdate** – The job remains in the Deferred state until the **startdate** specified in the job is reached. **ll\_start\_job** cannot start a job in the Deferred state. **user\_priority** – Used in calculating the system priority (as described in ["How](#page-51-0) [Does a Job's Priority Affect Dispatching Order?" on page 28\)](#page-51-0). The system priority assigned to the job is available through the query API. No other control of the order in which jobs are run is enforced.

# **Administration File Keywords**

**master\_node\_exclusive** is ignored. master node requirement is ignored. **maxidle** is supported. **maxjobs** is ignored. **maxqueued** is supported. **max\_jobs\_scheduled** is ignored. **priority** is used to calculate the system priority (where appropriate). **speed** is available through the query API.

# **Configuration File Keywords**

**MACHPRIO** is calculated but is not used. **SYSPRIO** is calulated and available to the query API. **MAX STARTERS** is calculated, and if starting the job causes this value to be exceeded, **ll\_start\_job** returns an error. **NEGOTIATOR\_PARALLEL\_DEFER** is ignored. **NEGOTIATOR PARALLEL HOLD** is ignored. **NEGOTIATOR\_RESCAN\_QUEUE** is ignored. **NEGOTIATOR\_RECALCULATE\_SYSPRIO\_INTERVAL** works as before. Set this value to 0 if you do not want the SYSPRIOs of job objects recalulated.

# **Query API**

This API provides information about the jobs and machines in the LoadLeveler cluster. You can use this in conjuction with the job control API, since the job control API requires you to know which machines are available and which jobs need to be scheduled. See ["Workload Management API" on page 283](#page-306-0) for more information.

The query API consists of the following subroutines: **ll\_get\_jobs**, **ll\_free\_jobs**, **ll\_get\_nodes**, and **ll\_free\_nodes**.

# **ll\_get\_jobs Subroutine**

### **Purpose**

This subroutine, available to any user, returns information about all jobs in the LoadLeveler job queue.

# **Library**

LoadLeveler API library **libllapi.a**

### **Syntax**

**#include "llapi.h"**

**int ll\_get\_jobs(LL\_get\_jobs\_info** *\**)**;**

# **Parameters**

- ptr Specifies the pointer to the **LL\_get\_jobs\_info** structure that was allocated by the caller. The **LL\_get\_jobs\_info** members are:
	- **int** version\_num

Represents the version number of the **LL\_start\_job\_info** structure. This should be set to LL\_PROC\_VERSION.

**int** numJobs

Represents the number of entries in the array.

**LL\_job \*\***JobList

Represents the pointer to an array of **LL\_job** structures. The **LL\_job** structure is defined in **llapi.h**.

# **Description**

The **LL\_get\_jobs\_info** structure contains an array of **LL\_job** structures indicating each job in the LoadLeveler system.

Some job information, such as the start time of the job, is not available to this API. (It is recommended that you use the dispatch time, which is available, in place of the start time.) Also, some accounting information is not available to this API.

### **Return Values**

This subroutines returns a value of zero when successful. Otherwise, it returns an integer value defined in the **llapi.h** file.

# **Error Values**

- **-1** There is an error in the input parameter.
- **-2** The API cannot connect to the central manager.
- **-3** The API cannot allocate memory.
- **-4** A configuration error occurred.

### **Examples**

Makefiles and examples which use this subroutine are located in the **samples/llsch** subdirectory of the release directory.

### **Related Information**

Subroutines: **ll\_free\_jobs**, **ll\_free\_nodes**, **ll\_get\_nodes**.

# **ll\_free\_jobs Subroutine**

### **Purpose**

This subroutine, available to any user, frees storage that was allocated by **ll\_get\_jobs**.

### **Library**

LoadLeveler API library **libllapi.a**

### **Syntax**

**#include "llapi.h"**

**int ll\_free\_jobs(LL\_get\_jobs\_info** \**ptr***);**

# **Parameters**

ptr Specifies the address of the **LL\_get\_jobs\_info** structure to be freed.

# **Description**

This subroutine frees the storage pointed to by the **LL\_get\_jobs\_info** pointer.

#### **Return Values**

This subroutines returns a value of zero when successful. Otherwise, it returns an integer value defined in the **llapi.h** file.

### **Error Values**

**-8** The version\_num member of the **LL\_get\_jobs\_info** structure did not match the current version.

#### **Examples**

Makefiles and examples which use this subroutine are located in the **samples/llsch** subdirectory of the release directory.

# **Related Information**

Subroutines: **ll\_get\_jobs**, **ll\_free\_nodes**, **ll\_get\_nodes**.

# **ll\_get\_nodes Subroutine**

#### **Purpose**

This subroutine, available to any user, returns information about all of nodes known by the negotiator daemon.

### **Library**

LoadLeveler API library **libllapi.a**

### **Syntax**

**#include "llapi.h"**

**int ll\_get\_nodes(LL\_get\_nodes\_info** \**ptr***);**

### **Parameters**

- ptr Specifies the pointer to the **LL** get nodes info structure that was allocated by the caller. The **LL\_get\_nodes\_info** members are:
	- **int** version\_num

Represents the version number of the **LL\_start\_job\_info** structure.

**int** numNodes

Represents the number of entries in the NodeList array.

**LL\_node \*\***NodeList Represents the pointer to an array of **LL\_node** structures. The **LL\_node** structure is defined in **llapi.h**.

### **Description**

The **LL\_get\_node\_info** structure contains an array of **LL\_job** structures indicating each node in the LoadLeveler system.

# **Return Values**

This subroutines returns a value of zero when successful. Otherwise, it returns an integer value defined in the **llapi.h** file.

### **Error Values**

- **-1** There is an error in the input parameter.
- **-2** The API cannot connect to the central manager.
- **-3** The API cannot allocate memory.

**-4** A configuration error occurred.

#### **Examples**

Makefiles and examples which use this subroutine are located in the **samples/llsch** subdirectory of the release directory.

### **Related Information**

Subroutines: **ll\_free\_jobs**, **ll\_free\_nodes**, **ll\_get\_jobs**.

# **ll\_free\_nodes Subroutine**

### **Purpose**

This subroutine, available to any user, frees storage that was allocated by **ll\_get\_nodes**.

### **Library**

LoadLeveler API library **libllapi.a**

#### **Syntax**

**#include "llapi.h"**

**int ll\_nodes\_jobs(LL\_get\_nodes\_info** \**ptr***);**

# **Parameters**

ptr Specifies the address of the **LL\_get\_nodes\_info** structure to be freed.

#### **Description**

This subroutine frees the storage pointed to by the **LL\_get\_nodes\_info** pointer.

#### **Return Values**

This subroutines returns a value of zero when successful. Otherwise, it returns an integer value defined in the **llapi.h** file.

### **Error Values**

**-8** The version num member of the **LL** get jobs info structure did not match the current version.

#### **Examples**

Makefiles and examples which use this subroutine are located in the **samples/llsch** subdirectory of the release directory.

#### **Related Information**

Subroutines: **ll\_get\_jobs**, **ll\_free\_nodes**, **ll\_get\_nodes**.

# **User Exits**

This section discusses separate user exits for the following:

- Handling DCE security credentials
- Handling an AFS token
- Filtering a job script
- Overriding the default mail notification method

# **Handling DCE Security Credentials**

You can write a pair of programs to override the default LoadLeveler DCE authentication method. To enable the programs, use the following keyword in your configuration file:

## **DCE\_AUTHENTICATION\_PAIR =** program1, program2

Where *program1* and *program2* are LoadLeveler or installation supplied programs that are used to authenticate DCE security credentials. program1 obtains a handle (an opaque credentials object), at the time the job is submitted, which is used to authenticate to DCE. *program2* is the path name of a LoadLeveler or an installation supplied program that uses the handle obtained by *program1* to authenticate to DCE before starting the job on the executing machine(s).

An example of a credentials object is a character string containing the DCE principle name and a password. *program1* writes the following to standard output:

- The length of the handle to follow
- The handle

If program1 encounters errors, it writes error messages to standard error.

program2 receives the following as standard input:

- The length of the handle to follow
- The same handle written by program1

program2 writes the following to standard output:

- The length of the login context to follow
- An exportable DCE login context, which is the idl byte array produced from the sec\_login\_export\_context DCE API call. For more information, see the DCE Security Services API chapter in the Distributed Computing Environment for AIX Application Development Reference.
- A character string suitable for assigning to the KRB5CCNAME environment variable This string represents the location of the credentials cache established in order for program2 to export the DCE login context.

If program2 encounters errors, it writes error messages to standard error. The parent process, the LoadLeveler starter process, writes those messages to the starter log.

### **Usage Notes**

If you are using DCE on AIX 4.3, you need the proper DCE credentials for the existing authentication method in order to run a command or function that uses **rshell** (**rsh**). Otherwise, the **rshell** command may fail. You can use the **lsauthent** command to determine the authentication method. If **lsauthent** indicates that DCE authentication is in use, you must log in to DCE wth the **dce\_login** command to obtain the proper credentials.

LoadLeveler commands that run **rshell** include **llctl version** and **llctl start**.

For examples of programs that enable DCE security credentials, see the **/samples/lldce** subdirectory in the release directory.

# **Handling an AFS Token**

You can write a program, run by the scheduler, to refresh an AFS token when a job is started. To invoke the program, use the following keyword in your configuration file:

#### **AFS\_GETNEWTOKEN =** myprog

where *myprog* is a filter that receives the AFS authentication information on

standard input and writes the new information to standard output. The filter is run when the job is scheduled to run and can be used to refresh a token which expired when the job was queued.

Before running the program, LoadLeveler sets up standard input and standard output as pipes between the program and LoadLeveler. LoadLeveler also sets up the following environment variables:

#### **LOADL\_STEP\_OWNER**

The owner (UNIX user name) of the job

#### **LOADL\_STEP\_COMMAND**

The name of the command the user's job step invokes.

#### **LOADL\_STEP\_CLASS**

The class this job step will run.

#### **LOADL\_STEP\_ID**

The step identifier, generated by LoadLeveler.

#### **LOADL\_JOB\_CPU\_LIMIT**

The number of CPU seconds the job is limited to.

#### **LOADL\_WALL\_LIMIT**

The number of wall clock seconds the job is limited to.

LoadLeveler writes the following current AFS credentials, in order, over the standard input pipe:

The **ktc\_principal** structure indicating the service.

The **ktc** principal structure indicating the client.

The **ktc** token structure containing the credentials.

The ktc\_principal structure is defined in the AFS header file **afs\_rxkad.h**. The ktc\_token structure is defined in the AFS header file **afs\_auth.h**.

LoadLeveler expects to read these same structures in the same order from the standard output pipe, except these should be refreshed credentials produced by the user exit.

The user exit can modify the passed credentials (to extend their lifetime) and pass them back, or it can obtain new credentials. LoadLeveler takes whatever is returned and uses it to authenticate the user prior to starting the user's job.

# **Filtering a Job Script**

You can write a program to filter a job script when the job is submitted. This program can, for example, modify defaults or perform site specific verification of parameters. To invoke the program, specify the following keyword in your configuration file:

#### **SUBMIT\_FILTER =** myprog

where *myprog* is called with the job file as the standard input. The standard output is submitted to LoadLeveler. If the program returns with a non-zero exit code, the job submission is cancelled.

The following environment variables are set when the program is invoked: **LOADL\_ACTIVE**

LoadLeveler version **LOADL\_STEP\_COMMAND** Job command file name

### **LOADL\_STEP\_ID**

The job identifier, generated by LoadLeveler

# **LOADL\_STEP\_OWNER**

The owner (UNIX user name) of the job

# **Using Your Own Mail Program**

You can write a program to override the LoadLeveler default mail notification method. You can use this program to, for example, display your own messages to users when a job completes, or to automate tasks such as sending error messages to a network manager.

The syntax for the program is the same as it is for standard UNIX mail programs; the command is called with a list of users as arguments, and the mail message is taken from standard input. This syntax is as follows:

### **MAIL =** program

where *program* specifies the path name of a local program you want to use.

# **Writing Prolog and Epilog Programs**

An administrator can write *prolog* and epilog user exits that can run before and after a LoadLeveler job runs, respectively.

Prolog and epilog programs fall into two categories: those that run as the LoadLeveler user ID, and those that run in a user's environment.

To specify prolog and epilog programs, specify the following keywords in the configuration file:

### **JOB\_PROLOG =** pathname

where *pathname* is the full path name of the prolog program. This program runs under the LoadLeveler user ID.

#### **JOB\_EPILOG =** pathname

where *pathname* is the full path name of the epilog program. This program runs under the LoadLeveler user ID.

### **JOB\_USER\_PROLOG =** pathname

where pathname is the full path name of the user prolog program. This program runs under the user's environment.

#### **JOB\_USER\_EPILOG =** pathname

where *pathname* is the full path name of the user epilog program. This program runs under the user's environment.

A user environment prolog or epilog runs with AFS and/or DCE authentification (if either is installed and enabled). For security reasons, you must code these programs on the machines where the job runs and on the machine that schedules the job. If you do not define a value for these keywords, the user enviroment prolog and epilog settings on the executing machine are ignored.

The user environment prolog and epilog can set environment variables for the job by sending information to standard output in the following format:

env *id* = *value*

#### Where:

**id** Is the name of the environment variable

**value** Is the value (setting) of the environment variable

For example, the user environment prolog below sets the environment variable **STAGE\_HOST** for the job:

#!/bin/sh echo env STAGE\_HOST=shd22

### **Prolog Programs**

The prolog program is invoked by the starter process. Once the starter process invokes the prolog program, the program obtains information about the job from environment variables.

### **Syntax:**

*prolog\_program*

Where *prolog\_program* is the name of the prolog program as defined in the JOB\_PROLOG keyword.

No arguments are passed to the program, but several environment variables are set. For more information on these environment variables, see ["Run-time](#page-80-0) [Environment Variables" on page 57](#page-80-0).

The real and effective user ID of the prolog process is the LoadLeveler user ID. If the prolog program requires root authority, the administrator must write a secure C or perl program to perform the desired actions. You should not use shell scripts with set uid permissions, since these scripts may make your system susceptible to security problems.

### **Return Code Values:**

**0** The job will begin.

If the prolog program is killed, the job does not begin and a message is written to the starter log.

### **Sample Prolog Programs:**

Sample of <sup>a</sup> Prolog Program for Korn Shell: #!/bin/ksh # # Set up environment set -a . /etc/environment . /.profile export PATH="\$PATH:/loctools/lladmin/bin" export LOG="/tmp/\$LOADL STEP OWNER.\$LOADL JOB ID.prolog" # # Do set up based upon job step class # case \$LOADL STEP CLASS in # A OSL job is about to run, make sure the osl filesystem is # mounted. If status is negative then filesystem cannot be # mounted and the job step should not run. "OSL") mount osl files >> \$LOG if  $[$  status =  $0]$ then EXIT CODE=1 else EXIT\_CODE=0 fi

```
;;
# A simulation job is about to run, simulation data has to
# be made available to the job. The status from copy script must
# be zero or job step cannot run.
"sim")
      copy_sim_data >> $LOG
if [ status = 0 ]then EXIT CODE=0
      else
        EXIT_CODE=1
      fi
      ;;
# All other job will require free space in /tmp, make sure
# enough space is available.
*)
      check tmp >> $LOG
      EXIT_CODE=$?
      ;;
esac
# The job step will run only if EXIT_CODE == 0
exit $EXIT_CODE
Sample of a Prolog Program for C Shell:
#!/bin/csh
#
# Set up environment
source /u/loadl/.login
#
setenv PATH "${PATH}:/loctools/lladmin/bin"
setenv LOG "/tmp/${LOADL STEP OWNER}.${LOADL JOB ID}.prolog"
#
# Do set up based upon job step class
#
switch ($LOADL STEP CLASS)
    # A OSL job is about to run, make sure the osl filesystem is
    # mounted. If status is negative then filesystem cannot be
    # mounted and the job step should not run.
   case "OSL":
     mount_osl_files >> $LOG
      if ($status < 0 ) then
        set EXIT CODE = 1
      else
        set EXIT CODE = 0
      endif
      breaksw
# A simulation job is about to run, simulation data has to
# be made available to the job. The status from copy script must
# be zero or job step cannot run.
case "sim":
    copy_sim_data >> $LOG
    if ($status == 0 ) then
      set EXIT_CODE = 0
    else
      set EXIT_CODE = 1
    endif
   breaksw
# All other job will require free space in /tmp, make sure
# enough space is available.
default:
    check_tmp >> $LOG
    set EXIT CODE = $status
   breaksw
endsw
# The job step will run only if EXIT_CODE == 0
exit $EXIT_CODE
```
# **Epilog Programs**

The installation defined epilog program is invoked after a job step has completed. The purpose of the epilog program is to perform any required clean up such as unmounting file systems, removing files, and copying results. The exit status of both the prolog program and the job step is set in environment variables.

#### **Syntax:**

*epilog\_program*

Where *epilog program* is the name of the epilog program as defined in the JOB\_EPILOG keyword.

No arguments are passed to the program but several environment variables are set. These environment variables are described in ["Run-time Environment Variables" on](#page-80-0) [page 57.](#page-80-0) In addition, the following environment variables are set for the epilog programs:

#### **LOADL\_PROLOG\_EXIT\_CODE**

The exit code from the prolog program. This environment variable is set only if a prolog program is configured to run.

#### **LOADL\_USER\_PROLOG\_EXIT\_CODE**

The exit code from the user prolog program. This environment variable is set only if a user prolog program is configured to run.

#### **LOADL\_JOB\_STEP\_EXIT\_CODE**

The exit code from the job step.

**Note:** To interpret the exit status of the prolog program and the job step, convert the string to an integer and use the structures found in the **sys/wait.h** file.

#### **Sample Epilog Programs:**

#### Sample of an Epilog Program for Korn Shell:

```
#!/bin/ksh
#
# Set up environment
set -a
. /etc/environment
. /.profile
export PATH="$PATH:/loctools/lladmin/bin"
export LOG="/tmp/$LOADL STEP OWNER.$LOADL JOB ID.epilog"
#
if [ [ -z $LOADL_PROLOG_EXIT_CODE ] ]
then
echo "Prolog did not run" >> $LOG
else
echo "Prolog exit code = $LOADL_PROLOG_EXIT_CODE" >> $LOG
fi
#
if [ [ -z $LOADL USER PROLOG EXIT CODE ] ]
 then
  echo "User environment prolog did not run" >> $LOG
 else
  echo "User environment exit code = $LOADL_USER_PROLOG_EXIT_CODE" >> $LOG
fi
#
if [ [ -z $LOADL JOB STEP EXIT CODE ] ]
 then
  echo "Job step did not run" >> $LOG
 else
  echo "Job step exit code = $LOADL_JOB_STEP_EXIT_CODE" >> $LOG
```
```
fi
#
#
# Do clean up based upon job step class
#
case $LOADL_STEP_CLASS in
  # A OSL job just ran, unmount the filesystem.
  "OSL")
    umount_osl_files >> $LOG
    ;;
  # A simulation job just ran, remove input files.
  # Copy results if simulation was successful (second argument
  # contains exit status from job step).
  "sim")
    rm_sim_data >> $LOG
    if [ $2 = 0 ]
      then copy_sim_results >> $LOG
    fi
    ;;
# Clean up /tmp
*)
 clean tmp >> $LOG
 ;;
esac
Sample of an Epilog Program for C Shell:
#!/bin/csh
#
# Set up environment
source /u/loadl/.login
#
setenv PATH "${PATH}:/loctools/lladmin/bin"
setenv LOG "/tmp/${LOADL STEP OWNER}.${LOADL JOB ID}.prolog"
#
if ( \S?LOADL PROLOG EXIT CODE } ) then
echo "Prolog ext{exit code} = \overline{$LOADL} PROLOG EXIT CODE" >> $LOGelse
echo "Prolog did not run" >> $LOG
endif
#
if ( \frac{1}{2} / 2015) if ( \frac{1}{2} / 2015) if then
    echo "User environment exit code = $LOADL_USER_PROLOG_EXIT_CODE" >> $LOG
  else
    echo "User environment prolog did not run" >> $LOG
endif
#
if ( \S?LOADL JOB STEP EXIT CODE} ) then
    echo "Job step exit code = $LOADL_JOB_STEP_EXIT_CODE" >> $LOG
  else
    echo "Job step did not run" >> $LOG
endif
#
# Do clean up based upon job step class
#
switch ($LOADL STEP CLASS)
  # A OSL job just ran, unmount the filesystem.
  case "OSL":
    umount osl files >> $LOG
    breaksw
# A simulation job just ran, remove input files.
```

```
# Copy results if simulation was successful (second argument
# contains exit status from job step).
case "sim":
```

```
rm_sim_data >> $LOG
if (\text{3ary}\{2\}) == 0 ) then
  copy_sim_results >> $LOG
```
endif breaksw # Clean up /tmp default: clean\_tmp >> \$LOG breaksw endsw

# **Part 7. Appendixes**

# **Appendix A. Troubleshooting**

# **Troubleshooting LoadLeveler**

This chapter is divided into the following sections:

- v "Frequently Asked Questions", which contains answers to questions frequently asked by LoadLeveler customers. This section focuses on answers that may help you get out of problem situations. The questions and answers are organized into the following categories:
	- **Jobs submitted to LoadLeveler do not run.** See "Why Won't My Job Run?" for more information.
	- **One or more of your machines goes down.** See ["What Happens to](#page-331-0) [Running Jobs When a Machine Goes Down?" on page 308](#page-331-0) for more information.
	- **The central manager is not operating.** See ["What Happens if the Central](#page-332-0) [Manager Isn't Operating?" on page 309](#page-332-0) for more information.
	- **Miscellaneous questions.** See ["Other Questions" on page 311](#page-334-0) for more information.
- ["Helpful Hints" on page 312,](#page-335-0) which contains tips on running LoadLeveler, including some productivity aids.
- ["Getting Help from IBM" on page 316](#page-339-0), which tells you how to contact IBM for assistance.

It is helpful to create error logs when you are diagnosing a problem. See to ["Step](#page-136-0) [12: Record and Control Log Files" on page 113](#page-136-0) for information on setting up error logs.

# **Frequently Asked Questions**

This section contains answers to questions frequently asked by LoadLeveler customers.

### **Why Won't My Job Run?**

If you submitted your job and it is in the LoadLeveler queue but has not run, issue **llq -s** first to help diagnose the problem. If you need more help diagnosing the problem, refer to the following table:

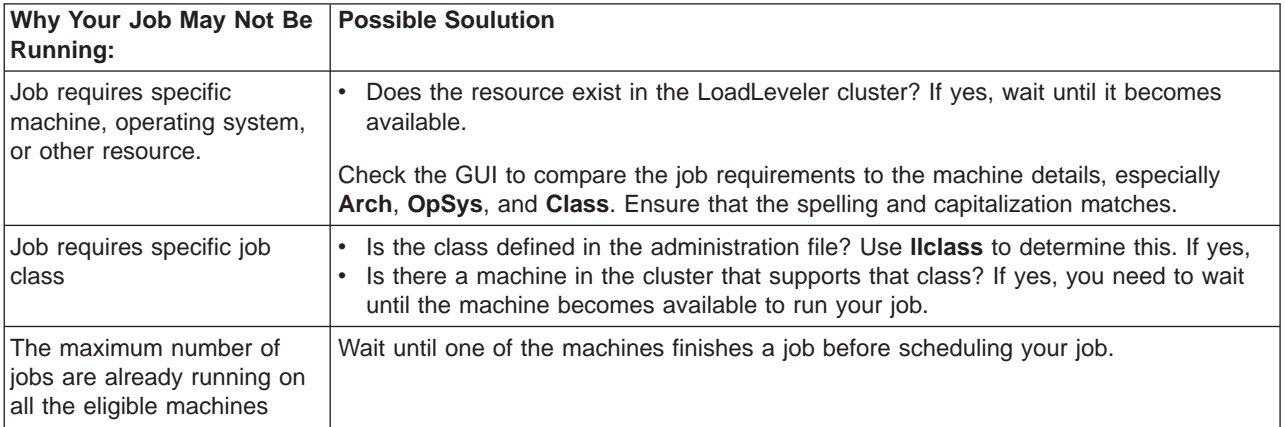

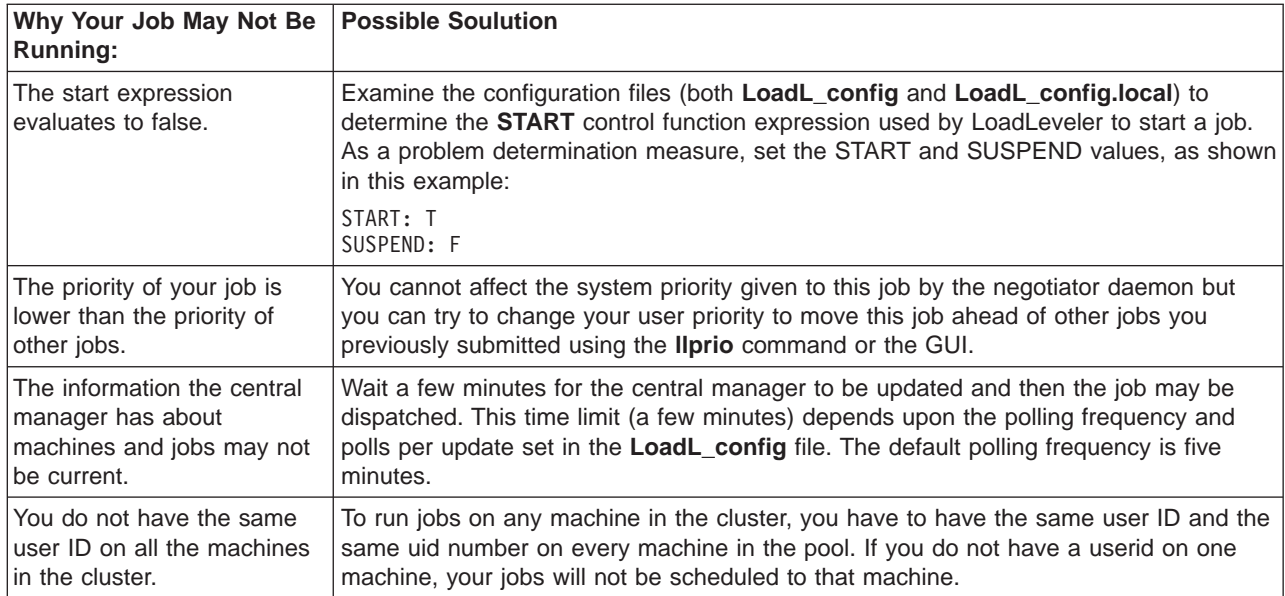

You can use the **llq** command to query the status of your job or the **llstatus** command to query the status of machines in the cluster. Refer to ["Chapter 9.](#page-190-0) [LoadLeveler Commands" on page 167](#page-190-0) for information on these commands.

### **Why Won't My Parallel Job Run?**

If you submitted your parallel job and it is in the LoadLeveler queue but has not run, issue **llq -s** first to help diagnose the problem. If issuing this command does not help, refer to the previous table and to the following table for more information:

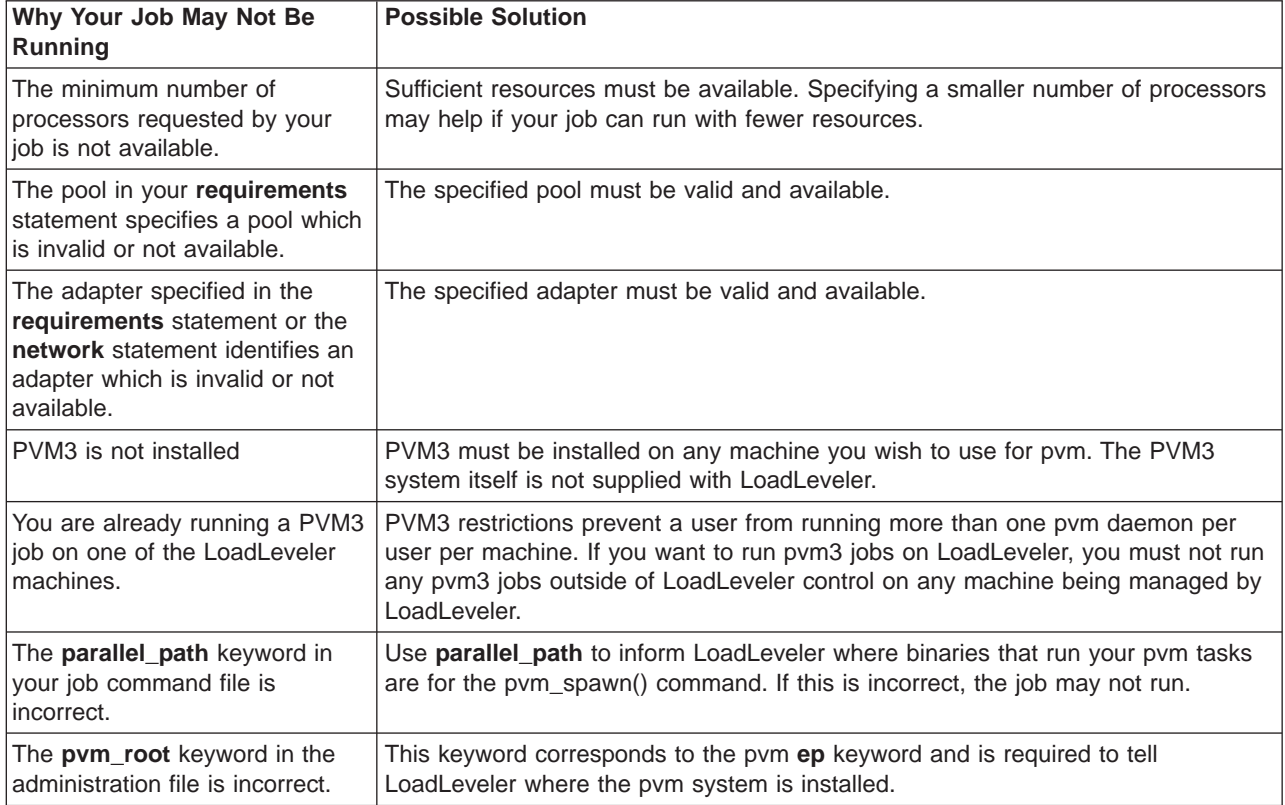

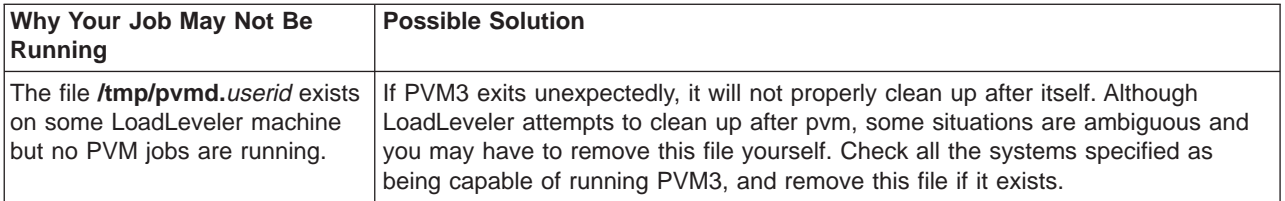

**Common Set Up Problems with Parallel Jobs:** This section presents a list of common problems found in setting up parallel jobs:

- If jobs appear to remain in a Pending or Starting state: check that the nameserver is consistent. Compare results of **host** machine\_name and **host** IP\_address
- For POE:
	- Specify the POE partition manager as the executable. Do not specify the parallel job as the executable.
	- Pass the parallel job as an argument to POE.
	- The parallel job must exist and must be specified as a full path name.
	- If the job runs in user space, specify the flag **-euilib us**.
	- Specify the correct adapter (when needed).
	- Specify a POE job only once in the job command file.
	- Compile only with the supported level of POE.
	- Specify only **parallel** as the job\_type.
- $\cdot$  For PVM $\cdot$ 
	- Specify the parallel job as the executable. Do not specify PVM as the executable.
	- Compile only with the supported level of PVM.
	- Specify only **pvm3** as the job\_type.

**PVM Problem Determination:** If LoadLeveler is to manage PVM jobs on a machine for a user, that user should not attempt to run PVM jobs on that machine outside of LoadLeveler control. Because of PVM restrictions, only a single PVM daemon per user per machine is permitted. If a user tries to run PVM jobs without using LoadLeveler and LoadLeveler later attempts to start a job for that user on the same machine, LoadLeveler may not be able to start PVM for the job. This will cause the LoadLeveler job to be cancelled.

If a PVM job submitted through LoadLeveler is rejected, it is probably because PVM was not correctly terminated the last time it ran on the rejecting machine. LoadLeveler attempts to handle this by making sure that it cleans up PVM jobs when they complete, but remember that you may need to clean up after the job yourself. If a machine refuses to start a PVM job, check the following:

• See if there is a process with the name **pymd** running on the machine in question under the id of the user whose job will not start. Stop the process by issuing:

```
ps -ef | grep pvmd
kill -TERM pid
```
Do not use either of the following variations to stop the daemon because this will prevent **pvmd** from cleaning up and jobs will still not start:

**kill -9** *pid* **kill -KILL** *pid*

v If there is no **pvmd** process running, see if there is a file called **/tmp/pvmd.** userid, where userid is the ID of the user whose job will not start. If the file exists, remove it.

### <span id="page-331-0"></span>**Why Won't My Submit-Only Job Run?**

If a job you submitted from a *submit-only* machine does not run, verify that you have defined the following statements in the machine stanza of the administration file of the submit-only machine:

**submit\_only = true schedd\_host = false central\_manager = false**

### **Why Does a Job Stay in the Pending (or Starting) State?**

If a job appears to stay in the Pending or Starting state, it is possible the job is continually being dispatched and rejected. Check the setting of the **MAX\_JOB\_REJECT** keyword. If it is set to the default, -1, the job will be rejected an unlimited number of times. Try resetting this keyword to some finite number. Also, check the setting of the **ACTION\_ON\_MAX\_REJECT** keyword. These keywords are described in ["Step 17: Specify Additional Configuration File Keywords"](#page-152-0) [on page 129](#page-152-0).

# **What Happens to Running Jobs When a Machine Goes Down?** Both the startd daemon and the schedd daemon maintain persistent states of all jobs. Both daemons use a specific protocol to ensure that the state of all jobs is

consistent across LoadLeveler. In the event of a failure, the state can be recovered. Neither the schedd nor the startd daemon discard the job state information until it is passed onto and accepted by another daemon in the process.

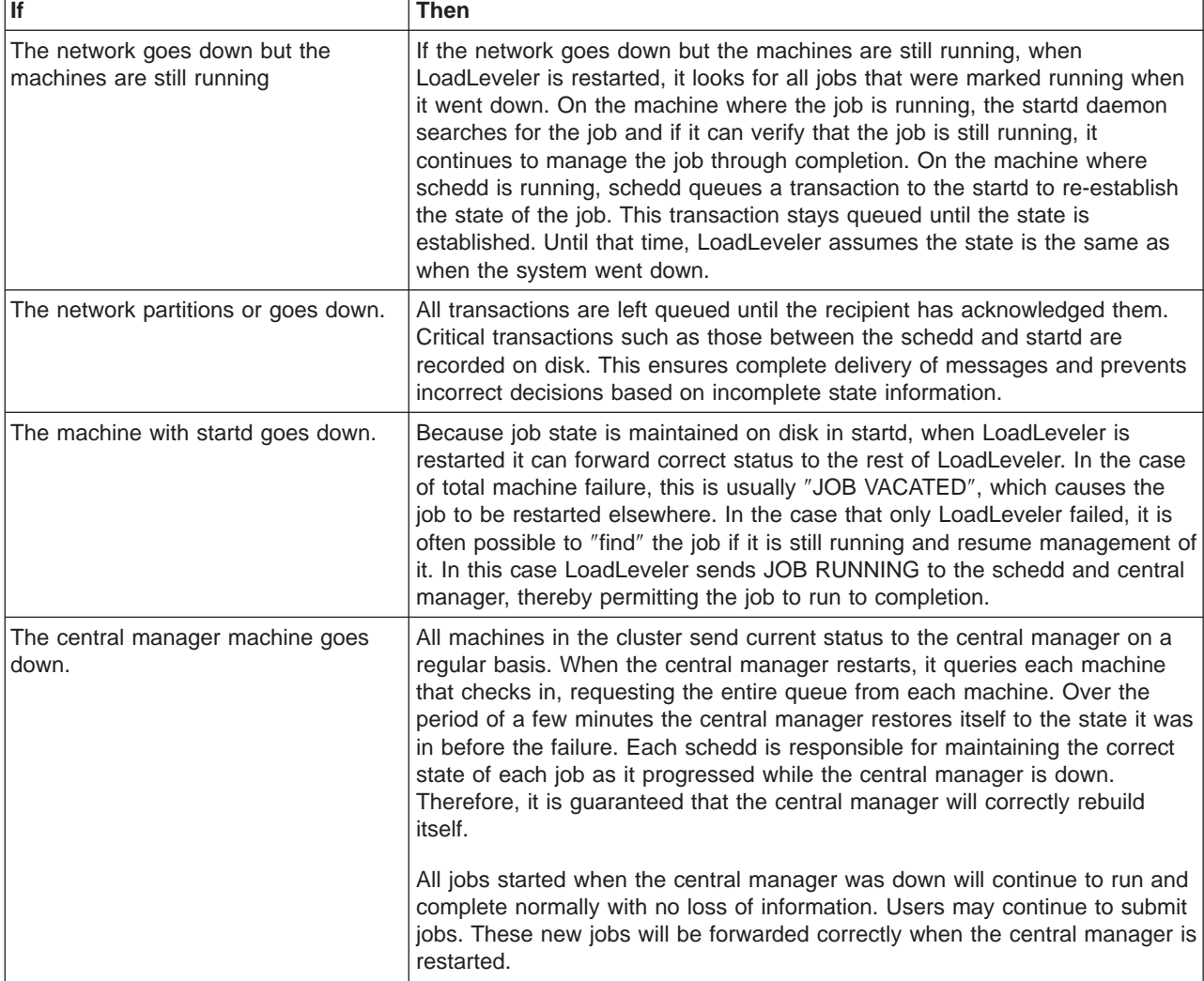

<span id="page-332-0"></span>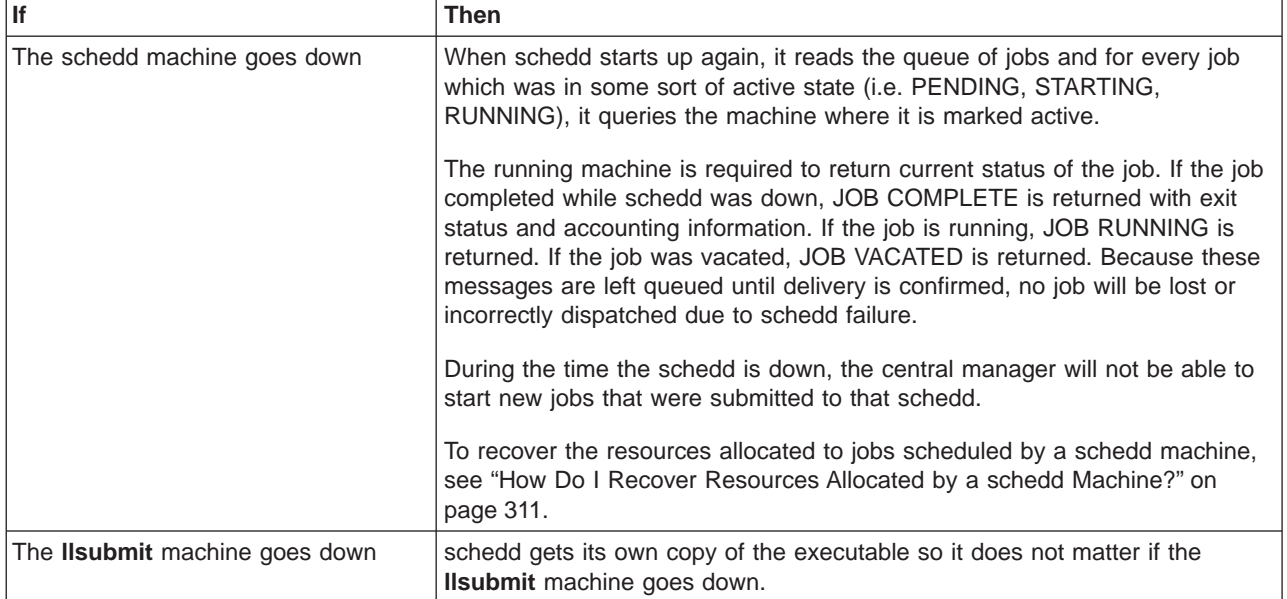

Why Does Ilstatus Indicate that a Machine is Down when Ilq Indicates a Job is **Running on The Machine?:** If a machine fails while a job is running on the machine, the central manager does not change the status of any job on the machine. When the machine comes back up the central manager will be updated.

### **What Happens if the Central Manager Isn't Operating?**

In one of your machine stanzas specified in the administration file, you specified a machine to serve as the central manager. It is possible for some problem to cause this central manager to become unusable such as network communication or software or hardware failures. In such cases, the other machines in the LoadLeveler cluster believe that the central manager machine is no longer operating. If you assigned one or more alternate central managers in the machine stanza, a new central manager will take control. The alternate central manager is chosen based upon the order in which its respective machine stanza appears in the administration file.

Once an alternate central manager takes control, it starts up its negotiator daemon and notifies all of the other machines in the LoadLeveler cluster that a new central manager has been selected. The following diagram illustrates how a machine can become the alternate central manager:

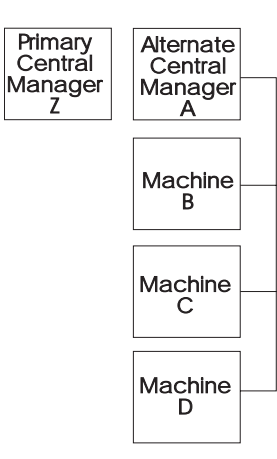

Figure 36. When the Primary Central Manager is Unavailable

The diagram illustrates that Machine Z is the primary central manager but Machine A took control of the LoadLeveler cluster by becoming the alternate central manager. Machine A remains in control as the alternate central manager until either:

- The primary central manager, Machine Z, resumes operation. In this case, Machine Z notifies Machine A that it is operating again and, therefore, Machine A terminates its negotiator daemon.
- Machine A also loses contact with the remaining machines in the pool. In this case, another machine authorized to serve as an alternate central manager takes control. Note that Machine A may remain as its own central manager.

The following diagram illustrates how multiple central managers can function within the same LoadLeveler pool:

In this diagram, the primary central manager is serving Machines A and B. Due to

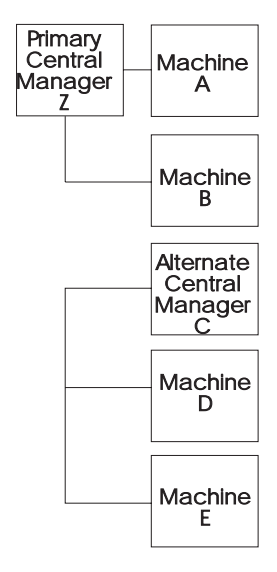

Figure 37. Multiple Central Managers

some network failure, Machines C, D, and E have lost contact with the primary central manager machine and, therefore, Machine C which is authorized to serve as an alternate central manager, assumes that role. Machine C remains as the alternate central manager until either:

• The primary central manager is able to contact Machines C, D, and E. In this case, the primary central manager notifies the alternate central managers that it is operating again and, therefore, Machine C terminates its negotiator daemon.

<span id="page-334-0"></span>The negotiator daemon running on the primary central manager machine is refreshed to discard any old job status information and to pick up the new job status information from the newly re-joined machines.

• Machine C loses contact with Machines D and E. In this case, if machine D or E is authorized to act as an alternate central manager, it assumes that role. Otherwise, there will be no central manager serving these machines. Note that Machine C remains as its own central manager.

While LoadLeveler can handle this situation of two concurrent central managers without any loss of integrity, some installations may find administering it somewhat confusing. To avoid any confusion, you should specify all primary and alternate central managers on the same LAN segment.

For information on selecting alternate central managers, refer to ["Step 1: Specify](#page-98-0) [Machine Stanzas" on page 75](#page-98-0).

### **How Do I Recover Resources Allocated by a schedd Machine?**

If a node running the schedd daemon fails, resources allocated to jobs scheduled by this schedd cannot be freed up until you restart the schedd. Administrators must do the following to enable the recovery of schedd resources:

- 1. Recognize that a node running the schedd daemon is down and will be down long enough such that it is necessary for you to recover the schedd resources.
- 2. Add the statement **schedd fenced=true** to the machine stanza of the failed node. This statement specifies that the central manager ignores connections from the schedd daemon running on this machine, and prevents conflicts from arising when a schedd machine is restarted while a purge (see below) is taking place.
- 3. Reconfigure the central manager node so that it recognizes the "fenced" node. From the central manager machine issue **llctl reconfig**.
- 4. Issue **llctl -h** host **purgeschedd** to purge all jobs scheduled by the schedd on the failed node.
- 5. Remove all files in the LoadLeveler spool directory of the failed node. Once the failed node is working again, you can remove the **schedd\_fenced=true** statement.

### **Other Questions**

**Why do I have to setuid <sup>=</sup> 0?:** The master daemon starts the startd daemon and the startd daemon starts the starter process. The starter process runs the job. The job needs to be run by the userid of the submitter. You either have to have a separate master daemon running for every ID on the system or the master daemon has to be able to **su** to every userid and the only user ID that can **su** any other userid is **root**.

**Why Doesn't LoadLeveler Execute my .profile or .login Script?:** When you submit a batch job to LoadLeveler, the operating system will execute your **.profile** script before executing the batch job if your login shell is the Korn shell. On the other hand, if your login shell is the Bourne shell, on most operating systems (including AIX), the **.profile** script is not executed. Similarly, if your login shell is the C shell then AIX will execute your **.login** script before executing your LoadLeveler batch job but some other variants of UNIX may not invoke this script.

The reason for this discrepancy is due to the interactions of the shells and the operating system. To understand the nature of the problem, examine the following C program that attempts to open a login Korn shell and execute the ″ls″ command:

```
#include <stdio.h>
main()
{
execl("/bin/ksh","-","-c","ls",NULL);
}
```
UNIX documentations in general (SunOS, HP-UX, AIX, IRIX) give the impression that if the second argument is ″-″ then you get a login shell regardless of whether the first argument is /bin/ksh or /bin/csh or /bin/sh. In practice, this is not the case. Whether you get a login shell or not is implementation dependent and varies depending upon the UNIX version you are using. On AIX you get a login shell for /bin/ksh and /bin/csh but not the Bourne shell.

If your login shell is the Bourne shell and you would like the operating system to execute your **.profile** script before starting your batch job, add the following statement to your job command file:

 $# @ shell = /bin/ksh$ 

LoadLeveler will open a login Korn shell to start your batch job which may be a shell script of any type (Bourne shell, C shell, or Korn shell) or just a simple executable.

**What Happens When <sup>a</sup> mksysb is Created When LoadLeveler is Running** *Jobs?:* When you create a mksysb (an image of the currently installed operating system) at a time when LoadLeveler is running jobs, the state of the jobs is saved as part of the mksysb. When the mksysb is restored on a node, those jobs will appear to be on the node, in the same state as when they were saved, even though the jobs are not actually there. To delete these phantom jobs, you must remove all files from the LoadLeveler **spool** and **execute** directories and then restart LoadLeveler.

# **Helpful Hints**

This section contains tips on running LoadLeveler, including some productivity aids.

### **Scaling Considerations**

If you are running LoadLeveler on a large number of nodes (128 or more), network traffic between LoadLeveler daemons can become excessive to the point of overwhelming a receiving daemon. To reduce network traffic, consider the following daemon, keyword, and command recommendations for large installations.

- Set the **POLLS PER UPDATE\*POLLING FREQUENCY** interval to five minutes or more. This limits the volume of machine updates the startd daemons send to the negotiator. For example, set **POLLS\_PER\_UPDATE** to 10 and set **POLLING\_FREQUENCY** to 30 seconds.
- If your installation's mix of jobs includes a high percentage of parallel jobs requiring many nodes, specify **schedd\_host=yes** in the machine stanza of each schedd machine. The schedd daemons must communicate with hundreds of startd daemons every time a job runs. You can distribute this communication by activating many schedd daemons. You should activate as many schedd daemons as there are jobs likely to be running at any one time. When you do this, each schedd handles the dispatching of one parallel job.
- If your installation allows jobs to be submitted from machines running the schedd daemon, you should consider avoiding "schedd affinity" by specifying **SCHEDD\_SUBMIT\_AFFINITY=FALSE** in the LoadLeveler configuration file. By default, the **llsubmit** command submits a job to the machine where the command was invoked provided the schedd daemon is running on the machine. (This is called schedd affinity.)
- You can decrease the amount of time the negotiator daemon spends running negotiation loops by increasing the **NEGOTIATOR\_INTERVAL** and the **NEGOTIATOR\_CYCLE\_DELAY**. For example, set **NEGOTIATOR\_INTERVAL** to 600, and set **NEGOTIATOR\_CYCLE\_DELAY** to 30.
- Make sure the machine update interval is not too short by setting the **MACHINE\_UPDATE\_INTERVAL** to a value larger than three times the polling interval (**POLLS\_PER\_UPDATE\*POLLING\_FREQUENCY**). This prevents the negotiator from prematurely marking a machine as "down" or prematurely cancelling jobs.
- v In a large LoadLeveler cluster, issuing the **llctl** command with the **-g** can take minutes to complete. To speed this up, set up a working collective containing the machines in the cluster and use the PSSP **dsh** command; for example, **dsh llctl -g reconfig**. This command also allows you to limit your operation to a subset of machines by defining other working collectives.

### **Hints for Running Jobs**

**Determining When Your Job Started and Stopped:** By reading the notification mail you receive after submitting a job, you can determine the time the job was submitted, started, and stopped. Suppose you submit a job and receive the following mail when the job finishes:

Submitted at: Sun Apr 30 11:40:41 1996 Started at: Sun Apr 30 11:45:00 1996 Exited at: Sun Apr 30 12:49:10 1996 Real Time: 0 01:08:29 Job Step User Time: 0 00:30:15 Job Step System Time: 0 00:12:55 Total Job Step Time: 0 00:43:10

Starter User Time: 0 00:00:00 Starter System Time: 0 00:00:00 Total Starter Time: 0 00:00:00

This mail tells you the following:

#### **Submitted at**

The time you issued the **llsubmit** command or the time you submitted the job with the graphical user interface.

### **Started at**

The time the starter process executed the job.

#### **Exited at**

The actual time your job completed.

#### **Real Time**

The wall clock time from submit to completion.

#### **Job Step User Time**

The CPU time the job consumed executing in user space.

#### **Job Step System Time**

The CPU time the system (AIX) consumed on behalf of the job.

#### **Total Job Step Time**

The sum of the two fields above.

#### **Starter User Time**

The CPU time consumed by the LoadLeveler starter process for this job,

executing in user space. Time consumed by the starter process is the only LoadLeveler overhead which can be directly attributed to a user's job.

#### **Starter System Time**

The CPU time the system (AIX) consumed on behalf of the LoadLeveler starter process running for this job.

#### **Total Starter Time**

The sum of the two fields above.

You can also get the starting time by issing **llsummary -l -x** and then issuing **awk /Date|Event/** against the resulting file. For this to work, you must have **ACCT = A\_ON A\_DETAIL** set in the **LoadL\_config** file.

**Running Jobs at <sup>a</sup> Specific Time of Day:** Using a machine's local configuration file, you can set up the machine to run jobs at a certain time of day (sometimes called an execution window). The following coding in the local configuration file runs jobs between 5:00 PM and 8:00AM daily, and suspends jobs the rest of the day:

START: (tm\_day >= 1700) || (tm\_day <= 0800) SUSPEND: (tm\_day > 0800) && (tm\_day < 1700) CONTINUE:  $(\text{tm day} > = 1700)$  ||  $(\text{tm day} < = 0800)$ 

**Controlling the Mix of Idle and Running Jobs:** Three keywords determine the mix of idle and running jobs for a user. By a running job, we mean a job that is in one of the following states: Running, Pending, or Starting. These keywords, which are described in detail in ["Step 2: Specify User Stanzas" on page 81](#page-104-0), are:

#### **maxqueued**

Controls the number of jobs in any of these states: Idle, Running, Pending, or Starting.

#### **maxjobs**

Controls the number of jobs in any of these states: Running, Pending, or Starting; thus it controls a subset of what **maxqueued** controls. **maxjobs** effectively controls the number of jobs in the Running state, since Pending and Starting are usually temporary states.

#### **maxidle**

Controls the number of jobs in any of these states: Idle, Pending, or Starting; thus it controls a subset of what **maxqueued** controls. **maxidle** effectively controls the number of jobs in the Idle state, since Pending and Starting are usually temporary states.

What Happens When You Submit a Job: For a user's job to be allowed into the job queue, the total of other jobs (in the Idle, Pending, Starting and Running states) for that user must be less than the **maxqueued** value for that user. Also, the total idle jobs (those in the Idle, Pending, and Starting states) must be less than the **maxidle** value for the user. If either of these constraints are at the maximum, the job is placed in the Not Queued state until one of the other jobs changes state. If the user is at the **maxqueued** limit, a job must complete, be cancelled, or be held before the new job can enter the queue. If the user is at the **maxidle** limit, a job must start running, be cancelled, or be held before the new job can enter the queue.

Once a job is in the queue, the job is not taken out of queue unless the user places a hold on the job, the job completes, or the job is cancelled. (An exception to this, when you are running the default LoadLeveler scheduler, is parallel jobs which do

not accumulate sufficient machines in a given time period. These jobs are moved to the Deferred state, meaning they must vie for the queue when their Deferred period expires.)

Once a job is in the queue, the job will run unless the **maxjobs** limit for the user is at a maximum.

Note the following restrictions for using these keywords:

- v If **maxqueued** is greater than (**maxjobs** + **maxidle**), the **maxqueued** value will never be reached.
- v If either **maxjobs** or **maxidle** is greater than **maxqueued**, then **maxqueued** will be the only restriction in effect, since **maxjobs** and **maxidle** will never be reached.

**Sending Output from Several Job Steps to One Output File:** You can use dependencies in your job command file to send the output from many job steps to the same output file. For example:

```
# @ step_name = step1
# @ executable = ssba.job
# @ output = ssba.time# @ ...
# @ queue
#
# @ step_name = append1
# @ dependency = (step1 != CC_REMOVED)
# @ executable = append.ksh
# @ output = /dev/null
# @ queue
# @
# @ step name = step2# \theta dependency = (append1 == 0)
# @ executable = ssba.job
# @ output = ssba.tmp
\# \Theta ...
# @ queue
# @
# @ step name = append2
# @ dependency = (step2 != CC_REMOVED)
# @ executable = append.ksh
# @ output = /dev/null
# @ queue
#
# ...
```
Then, the file **append.ksh** could contain the line **cat ssba.tmp >> ssba.log**. All your output will reside in **ssba.log**. (Your dependecies can look for different return values, depending on what you need to accomplish.)

You can achieve the same result from within **ssba.job** by appending your output to an output file rather than writing it to **stdout**. Then your output statement for each step would be **/dev/null** and you wouldn't need the append steps.

### **Hints for Using Machines**

**Setting Up <sup>a</sup> Single Machine To Have Multiple Job Classes:** You can define a machine to have multiple job classes which are active at different times. For example, suppose you want a machine to run jobs of Class A any time, and you want the same machine to run Class B jobs between 6 p.m. and 8 a.m.

<span id="page-339-0"></span>You can combine the **Class** keyword with a user-defined macro (called **Off\_shift** in this example).

```
For example:
Off_Shift = ((tm_hour >= 18) || (tm_hour < 8))
```
Then define your START statement: START :  $(Class == "A") || ((Class == "B") && $(Off Shift))$ 

Make sure you have the parenthesis around the **Off\_Shift** macro, since the logical OR has a lower precedence than the logical AND in the START statement.

Also, to take weekends into account, code the following statements. Remember that Saturday is day 6 and Sunday is day 0.

```
Off Shift = ((tm wday == 6) || (tm wday == 0) || (tm hour >=18) \
|| \overline{(\text{tm hour} \leq 8)}
```

```
Prime_Shift = ((tm_wday != 6) & (tm_wday != 0) & (tm_hour >= 8)&& (tm_hour < 18))
```
**Reporting the Load Average on Machines:** You can use the **/usr/bin/rup** command to report the load average on a machine. The **rup** machine\_name command gives you a report that looks similar to the following:

localhost up 23 days, 10:25, load average: 1.72, 1.05, 1.17

You can use this command to report the load average of your local machine or of remote machines. Another command, **/usr/bin/uptime**, returns the load average information for only your local host.

### **History Files and schedd**

The **schedd** daemon writes to the spool/history file only when a job is completed or removed. Therefore, you can delete the history file and restart **schedd** even when some jobs are scheduled to run on other hosts.

However, you should clean up the **spool/job\_queue.dir** and **spool/job\_queue.pag** files only when no jobs are being scheduled on the machine.

You should not delete these files if there are any jobs in the job queue that are being scheduled from this machine (for example, jobs with names such as thismachine.clusterno.jobno).

### **Getting Help from IBM**

Should you require help from IBM in resolving a LoadLeveler problem, you can get assistance by calling IBM Support. Before you call, be sure you have the following information:

- 1. Your access code (customer number).
- 2. The LoadLeveler product number (5765-D61).
- 3. The name and version of the operating system you are using.
- 4. A telephone number where you can be reached.

In addition, issue the following command:

**llctl version**

This command will provide you with code level information. Provide this information to the IBM representative.

The number for IBM support in the United States is 1-800-IBM-4YOU (426-4968).

The Facsimile number is 800-2IBM-FAX (2426-329).

# **Appendix B. Customer Case Studies**

This chapter gives you an overview, including configuration information, of some LoadLeveler customers. These profiles are meant to highlight how customers in different industries use LoadLeveler.

Note that all of these configurations apply to Version 1 Release 3 of the default LoadLeveler scheduler unless otherwise noted.

## **Customer 1: Technical Computing at the Cornell Theory Center**

The Cornell Theory Center (CTC) of Cornell University provides a high-performance computing environment to advance and facilitate research and education.

## **System Configuration**

The CTC runs a 160-node SP with 16 wide nodes and 144 thin nodes. The SP nodes include two interactive nodes and two submit-only nodes. The majority of the other SP nodes run batch jobs. The LoadLeveler central manager runs on a workstation outside of the SP. Also, two other non-SP workstations act as schedd hosts.

## **LoadLeveler Configuration**

The CTC runs parallel jobs by disabling the default LoadLeveler scheduler **SCHEDULER\_API=YES**) and running an external scheduler. The CTC has developed this scheduler to meet the needs of its users.

The following figures represent sections of the CTC's **LoadL\_admin** file. Note that not all nodes are shown here.

```
#############################################################################
# DEFAULTS FOR MACHINE, CLASS, USER, AND GROUP STANZAS:
# Remove initial # (comment), and edit to suit.
#############################################################################
default: type = machine
             central_manager = false # default not central manager
             schedd host = false # default not a public scheduler
             submit only = false # default not a submit-only machine
             pvm root = /usr/local/app/pvm3 # default pvm3 directory
             rm host = true \# default is parallel SP2 node
# speed = 1 # default machine speed
# cpu_speed_scale = false # scale cpu limits by speed
default: type = class # default class stanza
# priority = 0 # default ClassSysprio
# \hskip1cm max processors = -1 \hskip1cm # default max processors for class (no
default: type = user # default user stanza# priority = 0 # default UserSysprio
             default class = DSI # default class
             default group = No Group # default group = No Group (not
                                 # optional)
# maxjobs = -1 # default maximum jobs user is allowed
                                 # to run simultaneously (no limit)
# maxqueued = -1 # default maximum jobs user is allowed
                                 # on system queue (no limit). does not
                                 # limit jobs submitted.
default: type = group # default group stanza
# priority = 0 # default GroupSysprio
\# maxjobs = -1 \# default maximum jobs group is allowed
```

```
# to run simultaneously (no limit)
# maxqueued = -1 # default maximum jobs group is allowed
                                        # on system queue (no limit). does not
                                        # limit jobs submitted.
#############################################################################
# MACHINE STANZAS:
# These are the machine stanzas; the first machine is defined as
# the central manager. mach1:, mach2:, etc. are machine name labels -
# revise these placeholder labels with the names of the machines in the
# pool, and specify any schedd_host and submit_only keywords and values
# (true or false), if required.
#############################################################################
# spscheduler is a 43P running EASY-LL and the Central Manager
spscheduler.tc.cornell.edu:
                             central_manager = true
                             rm_host =false
# ctc1 and ctc2 are two 43P's running as dedicated SchedDs
ctc1.tc.cornell.edu: type = machine
                            schedd host = truectc2.tc.cornell.edu: type = machine
                           schedd_host = true
# Submit only node for Sweb server
arms.tc.cornell.edu: type = machine
                     submit only = true
#
   Nodes of the SP2
#
# Rack 1
#
# PIOFS name server, HiPPi router, Switch & JMD primary
#r01n01.tc.cornell.edu: type = machine
                         alias = r01n01-css# r01n02 & r01n05 are interactive nodes
r01n03.tc.cornell.edu: type = machine
                        alias = r01n03-css
                        submit only = true
r01n05.tc.cornell.edu: type = machine
                        alias = r01n05-css
                        submit_only = true
r01n07.tc.cornell.edu: type = machine
                        alias = r01n07-css
r01n09.tc.cornell.edu: type = machine
                        alias = r01n09-css<br>type = machine
r01n11.tc.cornell.edu:alias = r01n11-css
r01n13.tc.cornell.edu: type = machine
                        alias = r01n13-css
r01n15.tc.cornell.edu: type = machine
                        alias = r01n15-css
#
# Rack 2
#
# HPSS/PIOFS backup
#r02n01.tc.cornell.edu: type = machine
                         alias = r02n01-css# r02n03, r02n05, r02n07, r02n09 are splong nodes
r02n03.tc.cornell.edu: type = machine
                        alias = r02n03-css
                        submit_only = true
r02n05.tc.cornell.edu: type = machine
                        alias = r02n05-css
                        submit only = true
r02n07.tc.cornell.edu: type = machine
```
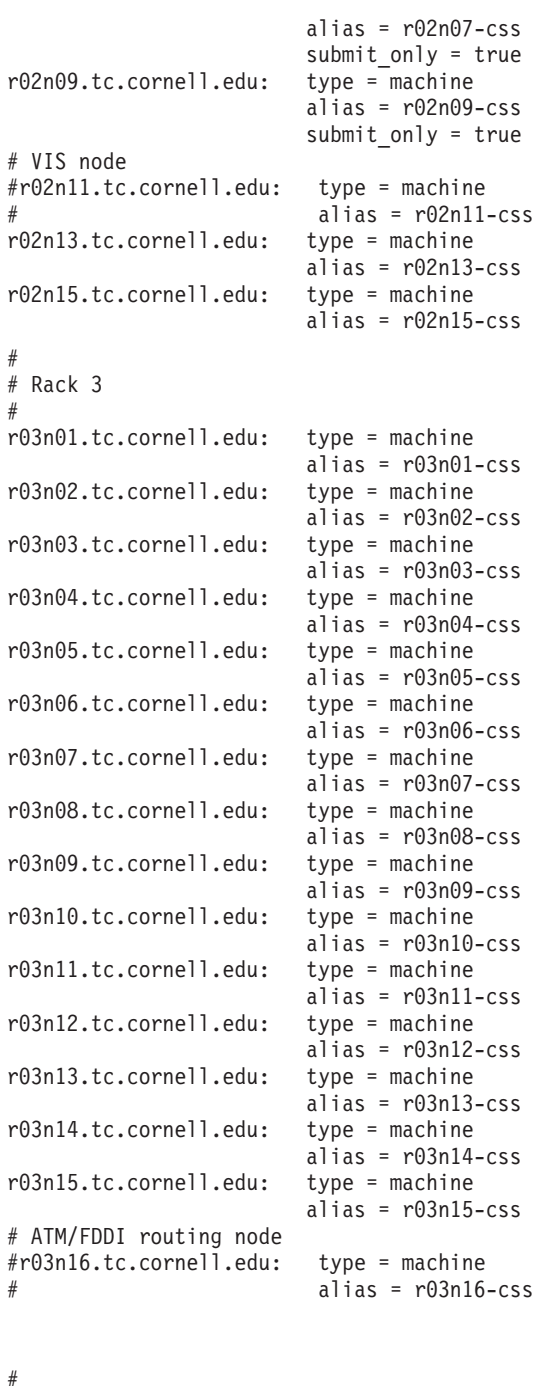

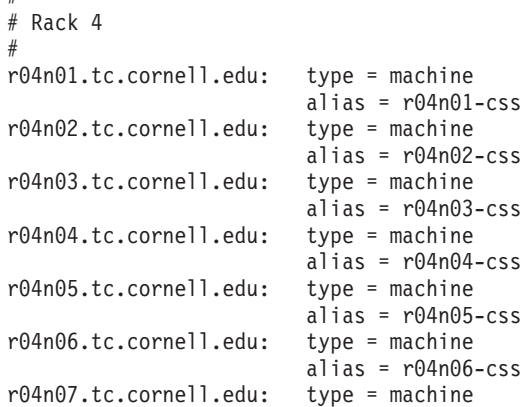

```
alias = r04n07 - cssr04n08.tc.cornell.edu: type = machine
                         alias = r04n08-css
r04n09.tc.cornell.edu: type = machine
                         alias = r04n09-css
r04n10.tc.cornell.edu: type = machine
                         alias = r04n10-css
r04n11.tc.cornell.edu: type = machine
                         alias = r04n11-css
# r04n12 - r14n16 HPSS nodes
#r04n12.tc.cornell.edu: type = machine
                          alias = r04n12-css#r04n13.tc.cornell.edu: type = machine
                         alias = r04n13-css<br>type = machine
#r04n14.tc.cornell.edu:
                          alias = r04n14-css#r04n15.tc.cornell.edu: type = machine
                         alias = r04n15-css<br>type = machine
#r04n16.tc.cornell.edu:
                          alias = r04n16-css#
#############################################################################
# CLASS STANZAS: (optional)
# These are sample class stanzas; small, medium, large, and nqs are sample
# labels for job classes - revise these labels and specify attributes
# to each class.
#############################################################################
DSI: type = class
piofs: type = class
#############################################################################
```

```
The following represents the CTC's LoadL_config file:
#
# Machine Description
#
ARCH = R6000#
# Specify LoadLeveler Administrators here:
#
LOADL ADMIN = loadl admin1 admin2 admin3 admin4
#
# Default to starting LoadLeveler daemons when requested
#
START_DAEMONS = TRUE
#
# Machine authentication
#
# If TRUE, only connections from machines in the ADMIN_LIST are accepted.
# If FALSE, connections from any machine are accepted. Default if not
# specified is FALSE.
#
MACHINE_AUTHENTICATE = FALSE
#
# Specify which daemons run on each node
#
SCHEDD RUNS HERE = False
STARTD_RUNS_HERE = True
```

```
#
# Specify information for backup central manager
#
# CENTRAL_MANAGER_HEARTBEAT_INTERVAL = 300
# CENTRAL MANAGER TIMEOUT = 6
#
# Specify pathnames
#
RELEASEDIR = /usr/lpp/LoadL/nfs
LOCAL CONFIG = $(tilde)/local/configs/LoadL config.$(host)ADMIN FILE = $(tilde)/LoadLadmin
LOG = \sqrt{var/load1/log}SPOOL = /var/loadl/spool
EXECUTE = /var/loadl/execute
HISTORY = $(SPOOL)/history
BIN = $(RELEASEDIR)/bin
LIB = $(RELEASEDIR)/lib
ETC = $(RELEASEDIR)/etc
#
# Specify port numbers
#
COLLECTOR STREAM PORT = 9612
MASTER STREAM PORT = 9616
NEGOTIATOR_STREAM_PORT = 9614<br>SCHEDD_STREAM_PORT = 9605
SCHEDD_STREAM_PORT
STARTD_STREAM_PORT = 9611<br>COLLECTOR DGRAM PORT = 9613
COLLECTOR_DGRAM_PORT = 9613<br>STARTD DGRAM PORT = 9615
STARTD_DGRAM_PORT = 9615<br>MASTER DGRAM PORT = 9617
MASTER_DGRAM_PORT = 9617<br>SCHEDULER API = YES
SCHEDULER API
SCHEDULER PORT = 9624
#
# Specify accounting controls
#
ACCT = A ONACCT VALIDATION = $(BIN)/l|accvalGLOB\overline{AL} HISTORY = $(SPOOL)#
# Specify prolog and epilog path names
#
JOB PROLOG = $(ETC)/11projJOB_EPILOG = $(ETC)/llepilog
JOB USER PROLOG = $(ETC)/11 user prolog
JOB USER EPILOG = $(ETC)/11 user epilog
#
#
# Refresh AFS token program.
#
AFS GETNEWTOKEN = $(ETC)/tokenreviveclient#
# Customized mail delivery program.
#
# MAIL =
#
# Customized submit (job command file) filter program.
#
# SUBMIT_FILTER =
#
# Specify checkpointing intervals
#
MIN CKPT INTERVAL = 900
MAX CKPT INTERVAL = 7200
```

```
# LoadL_KeyboardD Macros
#
KBDD = $(BIN)/LoadL_kbdd<br>= $(LOG)/KbdLog= $(LOG)/KbdLog
MAX KBDD LOG = 64000
KBDD DEBUG =
#
# Specify whether to start the keyboard daemon
#
X_RUNS_HERE = False
#
# Specify whether to use X server XGetIdleTime() protocol extension
#
USE X IDLE EXTENSION = False
#
# LoadL_StartD Macros
#
STARTD = <math>\$(BIN)/LoadL</math> startedSTARTD LOG = $(LOG)/StartLogMAX_STATD_LOG = 5000000#STARTD_DEBUG = D_STARTD D_FULLDEBUG D_THREAD
STARTD \overline{DEBUG} = D\overline{F}ULLDEBUGPOLLING FREQUENCY = 10
POLLS_PER_UPDATE = 24
JOB LIMIT POLICY = 240
JOBACCTQPOLICY = 3600
#
# LoadL_SchedD Macros
#
SCHEDD = $(BIN)/LoadL_schedd
SCHEDD_LOG = $(LOG)/SchedLog
MAX SCHEDD LOG = 5000000
SCHEDD DEBUG = D SCHEDD
SCHEDDINTERVAL = 180
CLIENT_TIMEOUT = 300
#
# Negotiator Macros
#
NEGOTIATOR = $(BIN)/LoadL negotiator
NEGOTIATOR DEBUG = D FULLDEBUG D ALWAYS D NEGOTIATENEGOTIATOR LOG = $(LOG)/NegotiatorLog
MAX NEGOTIATOR LOG = 5000000
NEGOTIATOR_INTERVAL = 60
MACHINE_UPDATE_INTERVAL = 600
NEGOTIATOR_PARALLEL_DEFER = 1800
NEGOTIATOR_PARALLEL_HOLD = 300
NEGOTIATOR REDRIVE PENDING = 1800
NEGOTIATOR<sup>_</sup>RESCAN_QUEUE = 180
NEGOTIATOR_REMOVE_COMPLETED = 0
#
# Sets the interval between recalculation of the SYSPRIO values
# for all the jobs in the queue
#
NEGOTIATOR_RECALCULATE_SYSPRIO_INTERVAL = 0
#
# Starter Macros
#
```

```
STARTER = $(BIN)/LoadL_starter
STARTER_DEBUG = D_FULLDEBUG
STARTER_LOG = $(LOG)/StarterLog
MAX_STARTER_LOG = 500000
#
# LoadL_Master Macros
#
MASTER = $(BIN)/LoadL_master
MASTER_LOG = $(LOG)/MasterLog
MASTER_DEBUG = D_FULLDEBUG
MAX MASTER LOG = 64000
RESTARTS PER HOUR = 12
PUBLISH_OBITUARIES = TRUE
OBITUARY_LOG_LENGTH = 25
#
# Specify whether log files are truncated when opened
#
TRUNC_MASTER_LOG_ON_OPEN = False
TRUNC_STARTD_LOG_ON_OPEN = False
TRUNC_SCHEDD_LOG_ON_OPEN = False
TRUNCKBDD LOG ON OPEN = False
TRUNC_STARTER_LOG_ON_OPEN = False
TRUNC COLLECTOR LOG ON OPEN = False
TRUNC NEGOTIATOR LOG ON OPEN = False
# NQS Directory
#
#
# For users of NQS resources:
# Specify the directory containing qsub, qstat, qdel
#
# NQS DIR = /usr/bin
#
# Specify Custom metric keywords
#
# CUSTOM METRIC =
# CUSTOM_METRIC_COMMAND = $(ETC)/sw_chip_number
#
# Machine control expressions and macros
#
OpSys : $(OPSYS)
Arch : $(ARCH)
Machine : $(HOST).$(DOMAIN)#
# Expressions used to control starting and stopping of foreign jobs
#
MINUTE = 60HOUR = (60 * $ (MINUTE) )StateTimer = (CurrentTime - EnteredCurrentState)
BackgroundLoad = 0.7
HighLoad = 1.5StartIdleTime = 15 \times $(MINUTE)
ContinueIdleTime = 5 * $(MINUTE)MaxSuspendTime = 10 * $ (MINUTE)MaxVacateTime = 10 * $ (MINUTE)KeyboardBusy= KeyboardIdle < $(POLLING_FREQUENCY)
CPU Idle = LoadAvg <= $(BackgroundLoad)CPU Busy = LoadAvg >= $(HighLoad)# START : $(CPU_Idle) && KeyboardIdle > $(StartIdleTime)
# SUSPEND : $(CPU_Busy) || $(KeyboardBusy)
# CONTINUE : $(CP\overline{U} Idle) && KeyboardIdle > $(ContinueId] = Time)
```

```
# VACATE : $(StateTimer) > $(MaxSuspendTime)
# KILL : $(StateTimer) > $(MaxVacateTime)
START : T
SUSPEND : F
CONTINUE : T
VACATE : F
KILL : F
#
# Expressions used to prioritize job queue
#
# Values which can be part of the SYSPRIO expression are:
#
# QDate Job submission time
# UserPrio User priority
# UserSysprio System priority value based on userid (from the user
     list file with default of 0)
# ClassSysprio System priority value based on job class (from the class
# list file with default of 0)
# UserRunningProcs Number of jobs running for the user
# GroupRunningProcs Number of jobs running for the group
#
# The following expression is an example.
#
#SYSPRIO: (ClassSysprio * 100) + (UserSysprio * 10) + (GroupSysprio * 1)- (QDate
)
#
# The following (default) expression for SYSPRIO creates a FIFO job queue.
#
SYSPRIO: (ClassSysprio * 100) - (QDate)
#
# Expressions used to prioritize machines
#
# The following example orders machines by the load average
# normalized for machine speed:
#
\#MACHPRIO: 0 - (1000 * (LoadAvg / (Cpus * Speed)))#
# The following (default) expression for MACHPRIO orders
# machines by load average.
#
#MACHPRIO: 0 - (LoadAvg) + (MasterMachPriority * 10000)
# The following expression for MACHPRIO orders
# machines by increasing ammount of memory and
# decreasing node number.
#
MACHPRIO: 0 - (100 \times \text{Memory}) + \text{Customer} + (\text{MasterMachine} + \text{Generator} + \text{10000})#
# The MAX JOB REJECT value determines how many times a job can be
# rejected before it is canceled or put on hold. The default value
# is -1, which indicates no limit to the number of times a job can be
# rejected.
#
MAX JOB REJECT = 0
#
# When ACTION_ON_MAX_REJECT is HOLD, jobs will be put on user hold
# when the number of rejects reaches the MAX JOB REJECT value. When
# ACTION ON MAX REJECT is CANCEL, jobs will be canceled when the
# number of rejects reaches the MAX_JOB_REJECT value. The default
# value is HOLD.
#
ACTION_ON_MAX_REJECT = CANCEL
```
# **Customer 2: Circuit Simulation**

This customer performs CPU-intensive work in the area of circuit simulation using Electronic Design Automation (EDA).

### **System Configuration**

The customer has 752 batch servers; 209 are dedicated to run LoadLeveler jobs 24 hours a day (the central manager is excluded). The rest are used by LoadLeveler when they are not in use by their respective owners.

The LoadLeveler administrators control all the 173 dedicated machines. That means that users cannot get onto these systems without submitting a LoadLeveler job. 117 of the dedicated machines are public schedulers. The user machines are submit-only machines, and users do not have access to their root password. If a user needs root access to his or her machine, he or she is allowed alternate root access only; he or she cannot get global root access to all the machines on site. (Site administrators use a common global root password.)

This site runs over 31,000 jobs per week and about 2,800 CPU days of resource utilization. The central manager is a RISC/System 6000 model 370 with 128MB of RAM. The batch machines are generally 80 percent busy. The central manager is about 35 percent to 70 percent busy. The central manager does not run any jobs, it just manages. All of the LoadLeveler machines run one job at a time. (That is, **MAX\_STARTERS=1**.)

This customer sees some machines in a down state occassionally. The administrator feels the CPU on these machines are too busy to get a time slice to report its state to the central manager. However, this down state does not cause any problem for this customer.

117 public schedulers are subset of our 173 dedicated machines and are listed in the admin file.

## **LoadLeveler Configuration**

The following figures represent sections of this customer's **LoadL\_admin** file for dedicated machines. Notice the default stanza. Also, every machine in the LoadLeveler cluster is listed in this file.

```
#=============================================================================#
# type = machine default stanza
#=============================================================================#
default: type = machine # defaults for machine stanzas
central_manager = false # no central manager on machine
schedd \overline{host} = true # public schedd on machine
#=============================================================================#
# Central Manager
#=============================================================================#
mips1: type = machine # PRIMARY server - MANAGER 370 128M 3.2.5
central manager = true # runs negotiator
#=============================================================================#
                            Primary Servers
#=============================================================================#
beast100: type = machine
# PRIMARY C=a/b/o/s2/t2 . . 550 128M 3.2.5
beast101: type = machine
# PRIMARY C=a/b/b1/b4/c/o/r/s/t F . 550 128M 3.2.5
```
beast102: type = machine # PRIMARY C=a F . 550 128M 3.2.5 beast103: type = machine<br># PRIMARY C=a  $\cdot$  . 550 128M 3.2.5

Later in the **Loadl\_admin file**, user machines are defined. Notice the default stanza.

#=============================================================================# default: type = machine  $\#$  defaults for machine stanzas central\_manager = false # no central manager on machine schedd host = false  $#$  no public schedd on machine #=============================================================================#

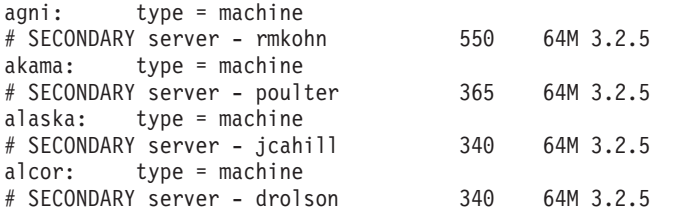

The following represents a local configuration file for a dedicated, public scheduler machine:

# PRIMARY LoadL SERVER ==> mips27 # # this loadl.config.local is tuned for a machine that is part of a compute # farm. Interactive users are discouraged. # # Run up to one jobs at a time. # # Always start a job if there is a class available. # # Never suspend a job. # # Since jobs never get suspended they never get vacated or killed. # SCHEDD\_RUNS\_HERE = True STARTD RUNS\_HERE = True  $Class = \{ "a" "b" "b1" "b4" "c" "k" "r" "s" "t" \}$ Feature =  $\{$  "PRI"  $\}$ MAX STARTERS = 1 POLLING\_FREQUENCY = 30<br>POLLS PER UPDATE = 15 POLLS PER UPDATE START : T SUSPEND : F START\_DAEMONS = True  $X$  RUNS HERE = False The following represents a local configuration file for a user's machine. # SECONDARY SERVER ==> common # # This loadl config.local is tuned to be "nice" to a workstation owner # who permits loadl jobs on his system but wants good response whenever # he is doing his own work. #

```
# Run only one LoadLeveler job at a time.
#
# Check the keyboard for activity every five seconds.
#
#
# Suspend a job if the load average exceeds 1.4
#
# Continue a job when keyboard again goes idle for 10 minutes and the load
# average is <.5
SCHEDD RUNS HERE = False
STARTD_RUNS_HERE = True
Class = \{ "a" "b" "b1" "b4" "c" "o" "r" "s" "t" \}MAX STARTERS = 1
START : $(FirstShift_KB9999) && $(StartS1) || ($(Off_Shift) ||
$(Week_End)) && $(Mach_Idle_S)
SUSPEND : $(CPU_Busy) || $(KeyboardBusy)<br>CONTINUE : $(Mach_Idle_C)
CONTINUE : $(Mach Idle C)
VACATE : ((Class == "a") && $(Vacate A)) || ($(Vacate ClassesB)
&& $(Vacate_B)) || $(Vacate_X)
KILL : $(Kill Job)
START_DAEMONS = True
X_RUNS_HERE = True
```
# **Customer 3: High-Energy Physics**

This scientific customer provides experimental facilities for physicists from its 17 member states and for visiting scientists from throughout the world. The computing requirements of these users vary from mail and text processing to heavy batch and parallel processing.

# **System Configuration**

Their processor is an SP2 using RISC System/6000 nodes linked by an internal high-speed network with a centrally managed software environment. The nodes are functionally divided into four groups of 16 each for different types of work: interactive logins, sequential job batch processing, parallel job batch processing and data, and tape and network services.

This customer uses AFS heavily. It provides the single system image for users' home directories and the files common to their experiments. Many software products are served directly out of AFS using symbolic links.

LoadLeveler provides this customer with the following facilities:

- Interactive load balancing of users across nodes on the SP2 and other UNIX services on site
- Batch services for serial compute jobs
- Scheduling for parallel applications

# **LoadLeveler Batch Configuration**

The batch configuration is designed to maximize short job turnaround while allowing the heavy CPU jobs to get good usage of the resources available.

The basic configuration uses a range of classes – short, medium, long and verylong – with a range of maximum job CPU times of from five minutes to six days. An

additional class, night, provides off-peak and weekend computing time on the interactive areas of the SP2 during periods of low demand. Access to this class is limited to specific users.

Users in different experiments are defined in LoadLeveler groups which provide associated queue priorities. This allows groups with a large computing budget to be given higher priorities. An automated procedure calculates each group's resource utilization over the last month and adjusts their priorities accordingly. This ensures a fair allocation of CPU time among the groups.

### **LoadLeveler Interactive Configuration**

This customer uses the Interactive Session Support facility to provide a name servier which returns the least loaded node according to a site defined metric. This allows a user to be given the least loaded operational node when he or she logs in.

This metric is based on the number of logged in users, with some weight given to those using Xstations. Every few minutes, the system is scanned to evaluate the following:

*Xterminals*\*3 + *Telnet*\*2 + *Process*

#### Where:

- Xterminals is the number of users logged in from an Xstation
- Telnet is the number logged in via telnet or *rlogin*
- Process is the number of users who have processes running.

This metric tries to balance users across the system while providing some factor for their likely future utilization. A metric based on the CPU load average is too dependent on the current load to provide good balancing.

The metric can also be set to return a low priority if the file **/etc/iss.nologin** exists. This allows the administrator to drain the interactive use of a node if there is scheduled system maintenance. When the maintenance is completed, the file can be removed and the metric will return the correct value for the node. Users will therefore see an improved availability, since they will not be given a node that is about to shutdown.

### **Processor Configuration**

The processors are configured as follows:

- **parallel** nodes support a mixture of short, medium, long, and verylong classes.
- **batch** nodes support the same class mix as parallel. Additional paging space is available on these nodes to provide multiple jobs running per node.
- **interactive** nodes support the night class only. The night class only allows jobs to start after 6 PM and before midnight during the week and anytime on weekends. A maximum CPU time of 8 hours ensures that the jobs are finished when the prime shift starts. This is configured using LoadLeveler's START expression:

```
Is Weekend = (tm_wday==0 || tm_wday==6)Is_Start_Night_Time = (tm_hour>18)
```

```
START: $(Is_Start_Night_Time) || $(Is_Weekend)
```
# **Customer 4: Computer Chip Design**

This customer uses EDA to perform work in the area of computer chip design.

# **System Configuration**

The customer has seven clusters of RISC/System 6000 machines. The largest cluster has 530 machines; the smallest cluster has 87 machines. The total number of machines at this installation is over 1200.

# **Interactive Configuration**

This customer has defined two configuration files for interactive work: one for standard workstations and one for large interactive servers. These files are meant to be tailored to machines of differing processing power.

### **Standard Workstation Configuration**

```
#==============================================================================#
# Description: LoadL_config.local for Standard Workstations (<370 Class)
#==============================================================================#
# Need 2x Paging Space to Real Memory ( minimum ) For Worst Case Of One
# Suspended and One Foreground Running Job.
# *) All Jobs (btv,lp) Suspend on LoadAvg or Keyboard/Mouse Movement.
#==============================================================================#
# Class defines the permissable classes, MAX_STARTERS defines the max
# total jobs to be permitted.
#==============================================================================#
Class = \{ "btv" "lb" \}MAX STARTERS = 1
#==============================================================================#
# The next definitions are used in the expressions below to regulate the
# conditions under which jobs get started, suspended, and evicted.
# All times are specified in units of seconds.
#==============================================================================#
BackgroundLoad = 0.8HighLoad = 1.6
StartIdleTime = 900
ContinueIdleTime = 900
#==============================================================================#
# LoadAvg is an internal variable whose value is the (Berkeley) load average
# of the machine.
#
     CPU Idle - No LoadL job running, or One job just finishing.
# CPU_Busy - One LoadL job running, second job ( Foreground or Batch )
# starting up.
# CPU_Max - Two LoadL jobs running.
#==============================================================================#
CPU_Idle = (LoadAvg <= $(BackgroundLoad))
CPU Busy = (LoadAvg >= $(HighLoad))#==============================================================================#
# This defines a boolean "KeyboardBusy" whose value is TRUE if the keyboard
# or mouse has been used since loadl last checked. Thus if POLLING FREQUENCY
# is 5 seconds, KeyboardBusy is TRUE if anybody has used the kbd or mouse in
# the last 5 seconds.
#==============================================================================#
KeyboardBusy = KeyboardIdle < $(POLLING_FREQUENCY)
#==============================================================================#
# This statement indicates when a job should be started on this machine
#==============================================================================#
Weekend = ( (tm wday >= 6) || (tm wday < 1) )
Day = ( (tm_hour >= 7) && (tm_hour < 18) )
Night = ( (tm_hour >= 18) || (tm_hour < 4) )
Inactive = ( (KeyboardIdle > $(StartIdleTime)) && $(CPUIdle) )
HP = ( (Class == "btv") )LP = ( ($(Weekend) || $(Night)) )
```
START : ( (\$(HP) || \$(LP)) && \$(Inactive) )

```
#==============================================================================#
# The SUSPEND statement here says that a job should be suspended but not
# killed if:
# LoadAvg >= 1.6 Or KeyboardIdle < 5
#==============================================================================#
SUSPEND : ( $(CPU\ Busy) || $(KeyboardBusy) )#==============================================================================#
# This CONTINUE statement indicates that a suspended job should be continued
# if the cpu goes idle and the keyboard/mouse has not been used for the last
# 15 minutes.
#==============================================================================#
CONTINUE : $(CPU_Idle) && KeyboardIdle > $(ContinueIdleTime)
#==============================================================================#
# Jobs in the SUSPEND state are never killed, after 60 minutes they are
# relocated to a different machine if possible.
#==============================================================================#
MaxSuspendTime = 60 * $(MINUTE)VACATE : $(StateTimer) > $(MaxSuspendTime)
KILL : F
#==============================================================================#
# If you set START DAEMONS to False loadl can never start on this machine.
# For example you may want to stop loadl for a couple days for maintenance
# and make sure no procedure automatically restarts it.
#==============================================================================#
START_DAEMONS = True
#==============================================================================#
# Set the maximum size each of the logs can reach before wrapping.
#==============================================================================#
MAX SCHEDD LOG = 128000
MAX COLLECTOR LOG = 128000
MAX<sub>STARTD</sub> LO\overline{G} = 128000
MAX<sup>-</sup>SHADOW-LOG = 128000<br>MAX KBDD LOG = 128000
MAX_KBDD_LOG
Large Interactive Server Configuration
#==============================================================================#
# Description: LoadL_config.local for Interactive Large Servers (580-590 Class)
#==============================================================================#
# Need 3x Real Memory To Paging Space ( minimum ) For Worst Case Of Two
# Suspended and One Foreground Running Job.
# *) All Jobs (btv,lp) Suspend on LoadAvg or Keyboard/Mouse Movement.
     \star) Real Memory >= 192meg.
#==============================================================================#
#==============================================================================#
# Class defines the permissable classes, MAX STARTERS defines the max
# total jobs to be permitted.
#==============================================================================#
Class = \{ "btv" "lp" \}MAX STARTERS = 2
#==============================================================================#
# The next definitions are used in the expressions below to regulate the
# conditions under which jobs get started, suspended, and evicted.
#
# All times are specified in units of seconds.
#==============================================================================#
BackgroundLoad = 0.8
LowLoad = 1.0
```

```
HighLoad = 1.6
MaxLoad = 2.0
StartIdleTime = 900
ContinueIdleTime = 900
#==============================================================================#
# LoadAvg is an internal variable whose value is the (Berkeley) load average
# of the machine.
#
    CPU Idle - No LoadL job running, or One job just finishing.
    CPU Busy - One LoadL job running, second job ( Foreground or Batch )
               starting up.
# CPU_Max - Two LoadL jobs running.
#==============================================================================#
CPU_Idle = (LoadAvg <= $(BackgroundLoad))
CPU Run = (LoadAvg \le $(LowLoad)]CPUBusy = (LoadAvg >= $(HighLoad))CPU\ Max = (LoadAvg \geq \$(MaxLoad))#==============================================================================#
# This defines a boolean "KeyboardBusy" whose value is TRUE if the keyboard
# or mouse has been used since loadl last checked. Thus if POLLING_FREQUENCY
# is 5 seconds, KeyboardBusy is TRUE if anybody has used the kbd or mouse in
# the last 5 seconds.
#==============================================================================#
KeyboardBusy = KeyboardIdle < $(POLLING_FREQUENCY)
#==============================================================================#
# This statement indicates when a job should be started on this machine
#==============================================================================#
Weekend = ( (tm_wday >= 6) || (tm_wday < 1) )
Day = ( (tm\_hour > = 7) && (tm\_hour < 18) )
Night = ( (tm hour >= 18) || (tm hour < 4) )
Inactive1 = ( (KeyboardIdle > $(StartIdleTime)) )
Inactive2 = ( (KeyboardIdle > $(ContinueIdleTime)) )
HP = ( (Class == "btv") )LP = ( (Class == "lp") & 16 (CPU\_Id1e) )START : ( ($(HP) || $(LP)) && $(Inactive1) )
#==============================================================================#
# The SUSPEND statement here says that a job should be suspended but not
# killed if:
                # KeyboardIdle < 5 Or
# lp Class And LoadAvg >= 1.6 Or
# btv Class And LoadAvg >= 2.0
#==============================================================================#
SUSPEND : ( (Class == "lp") \& $ (CPU Busy) ) || \ \ \( (Class == "btv") && $(CPU_Max) ) || \
( $(KeyboardBusy) ) )
#==============================================================================#
# This CONTINUE statement indicates that a suspended job should be continued
# if:
# lp Class And LoadAvg <= 0.8 And KeyboardIdle > 15 min Or
# btv Class And LoadAvg <= 1.0 And KeyboardIdle > 15 min
#==============================================================================#
CONTINUE : ( ( Class == "lp") && (CPU Idle) && (Inactive2) ) || \setminus( (Class == "btv") && $(CPU Run) && $(Inactive2) ) )
#==============================================================================#
# Jobs in the SUSPEND state are never killed, after 60 minutes they are
# relocated to a different box if possible.
#==============================================================================#
MaxSuspendTime = 60 * $(MINUTE)VACATE : $(StateTimer) > $(MaxSuspendTime)
KILL : F
```

```
#==============================================================================#
# If you set START DAEMONS to False loadl can never start on this machine.
# For example you may want to stop loadl for a couple days for maintenance
# and make sure no procedure automatically restarts it.
#==============================================================================#
START_DAEMONS = True
#==============================================================================#
# Set the maximum size each of the logs can reach before wrapping.
#==============================================================================#
MAX SCHEDD LOG = 128000
MAX<sup>COLLECTOR LOG = 128000</sup>
MAX STARTD LOG = 128000
MAX<sup>-</sup>SHADOW<sup>-</sup>LOG = 128000
MAX<sup>KBDD</sup> LO<sub>G</sub> = 128000
```
# **Batch Configuration**

The following configuration file defines dedicated batch machines. Notice, however, that jobs in the lp class will suspend when a machine becomes too busy. So in this sense, the machines are not fully dedicated.

```
#==============================================================================#
# Description: LoadL_config.local for Large Batch Servers ( 580 - 590 Class )
#==============================================================================#
# Need 3x Real Memory To Paging Space ( minimum ) For Worst Case Of One
# Suspended and Two Foreground Running Job.
    *) High Priority Jobs (btv) Never Suspend.
# *) Job Suspension (lp) Based on LoadAvg Only.
# *) Real Memory >= 192meg.
#==============================================================================#
#==============================================================================#
# Class defines the permissable classes, MAX STARTERS defines the max
# total jobs to be permitted.
#==============================================================================#
\text{Class} = \{ \text{ "btv" "lp" } \}MAX STARTERS = 2
#==============================================================================#
# The next definitions are used in the expressions below to regulate the
# conditions under which jobs get started, suspended, and evicted.
#
# All times are specified in units of seconds.
#==============================================================================#
BackgroundLoad = 0.5
HighLoad = 1.6StartIdleTime = 900
ContinueIdleTime = 900
#==============================================================================#
# LoadAvg is an internal variable whose value is the (Berkeley) load average
# of the machine.
#
     CPU Idle - No LoadL job running, or One job just finishing.
# CPU_Busy - One LoadL job running, second job ( Foreground or Batch )
               starting up.
# CPU_Max - Two LoadL jobs running.
#==============================================================================#
CPU Id]e = (LoadAvg \leq \frac{1}{2}(BackgroundLoad))CPU Busy = (LoadAvg >= $(HighLoad))#==============================================================================#
# This defines a boolean "KeyboardBusy" whose value is TRUE if the keyboard
# or mouse has been used since loadl last checked. Thus if POLLING FREQUENCY
# is 5 seconds, KeyboardBusy is TRUE if anybody has used the kbd or mouse in
# the last 5 seconds.
#==============================================================================#
```
KeyboardBusy = KeyboardIdle <  $$(POLLING FREQUENCY)$ #==============================================================================# # This statement indicates when a job should be started on this machine #==============================================================================#  $HP = ( (Class = "btv") )$ LP  $= ($  (Class == "lp") && \$(CPU Idle) ) START : ( \$(HP) || \$(LP) ) #==============================================================================# # The SUSPEND statement here says that a "lp" job should be suspended but not # killed if a high priority job starts up or a foreground job causes the # Loadavg to be greater than CPU\_Busy ( 1.6 ). #==============================================================================# SUSPEND : (Class == "lp") && \$(CPU\_Busy) #==============================================================================# # This CONTINUE statement indicates that a suspended job should be continued # if the cpu goes idle and the keyboard/mouse has not been used for the last # 15 minutes. #==============================================================================# CONTINUE : \$(CPU\_Idle) && KeyboardIdle > \$(ContinueIdleTime) #==============================================================================# # Jobs in the SUSPEND state are never killed, after 60 minutes they are # relocated to a different box if possible. #==============================================================================#  $MaxSuspendTime = 60 * $(MINUTE)$ VACATE : \$(StateTimer) > \$(MaxSuspendTime) KILL : F #==============================================================================# # If you set START DAEMONS to False loadl can never start on this machine. # For example you may want to stop loadl for a couple days for maintenance # and make sure no procedure automatically restarts it. #==============================================================================# START\_DAEMONS = True #==============================================================================# # Set the maximum size each of the logs can reach before wrapping. #==============================================================================# MAX SCHEDD LOG = 128000 MAX COLLECTOR LOG = 128000  $MAX\_STARTD\_LOG = 128000$ MAX\_SHADOW\_LOG = 128000 MAX\_KBDD\_LOG = 128000

# **Configuration for a Machine That Schedules (But Doesn't Run) Jobs**

The following statements define a machine that schedules jobs but does not run jobs. Notice that the schedd daemon is never forced to *not* run. #

# This loadl local configuration file is set up to make a machine a # submitter only. # # No jobs are allowed to run on this system. # MAX STARTERS = 0 START : F # # If you set START DAEMONS to False loadl can never start on this machine.

# For example you may want to stop loadl for a couple days for maintenance # and make sure no procedure automatically restarts it. #

START\_DAEMONS = True
## **Glossary**

This section contains some of the terms that are commonly used in the LoadLeveler books and in this book in particular.

IBM is grateful to the American National Standards Institute (ANSI) for permission to reprint its definitions from the American National Standard Vocabulary for Information Processing (Copyright 1970 by American National Standards Institute, Incorporated), which was prepared by Subcommittee X3K5 on Terminology and Glossary of the American National Standards Committee X3. ANSI definitions are preceded by an asterisk (\*).

Other definitions in this glossary are taken from IBM Vocabulary for Data Processing, Telecommunications, and Office Systems (GC20-1699), IBM DATABASE <sup>2</sup> Application Programming Guide for TSO Users (SC26-4081), and Internetworking With TCP/IP, Principles, Protocols, and Architecture , by Douglas Comer, Copyright 1988 by Prentice Hall, Incorporated

## **A**

**AFS.** Andrew File System.

**AIX.** Abbreviation for Advanced Interactive Executive, IBM's licensed version of the UNIX operating system. AIX is particularly suited to support technical computing applications, including high function graphics and floating point computations.

**Authentication.** The process of validating the identity of a user or server.

**Authorization.** The process of obtaining permission to perform specific actions.

## **B**

**Berkeley Load Average.** The average number of processes on the operating system's ready to run queue.

## **C**

**C.** A general purpose programming language. It was formalized by ANSI standards committee for the C language (X3J11) in 1984 and by Uniforum in 1983.

**client.** \*(1) A function that requests services from a server, and makes them available to the user. \*(2) An address space in MVS that is using TCP/IP services. \*(3) A term used in an environment to identify a machine that uses the resources of the network.

**cluster.** (1) A group of processors interconnected through a high speed network that can be used for high performance computing. (2) A group of jobs submitted from the same job command file. (3)A set of machines with something in common between them. This commonality could be that they are all backed up by one machine or they are all in the LoadLeveler administration file.

### **D**

**daemon.** A process, not associated with a particular user, that performs system-wide functions such as administration and control of networks, execution of time-dependent activities, line printer spooling, and so on.

**datagram.** A protocal known as the User Datagram Protocol (UDP). It is an internet standard protocol that allows an application program on one machine to send a datagram to an application program on another machine. UDP uses the Internet Protocol to deliver datagrams. Conceptually, the important difference between UDP and IP is that UDP messages include a protocol port number, allowing the sender to distinguish among multiple destinations (application programs) on the remote machines. In practice, UDP also includes a checksum over the data being sent.

**DCE.** Distributed Computing Environment.

**default.** An alternative value, attribute, or option that is assumed when none has been specified.

**DFS.** Distributed File System. A subset of the IBM Distributed Computing Environment.

### **H**

**host.** A computer connected to a network, and providing an access method to that network. A host provides end-user services.

### **M**

**menu.** A display of a list of available functions for selection by the user.

**Motif.** The UNIX industry's standard user interface, originally developed by the Open Systems Foundation. Motif is based on the X-Window system and is a Presentation Manager look-alike. Motif is available for all IBM AIX workstations.

## **N**

**network.** An interconnected group of nodes, lines, and terminals. A network provides the ability to transmit data to and receive data from other systems and users.

**NFS.** Network File System.

**node.** In a network, the point where one or more functional units interconnect transmission lines. A computer location defined in a network.

**NQS.** Network Queueing System.

#### **P**

**parameter.** \*(1) A variable that is given a constant value for a specified application and that may denote the application. \*(2) An item in a menu for which the operator specifies a value or for which the system provides a value when the menu is interpreted. \*(3) A name in a procedure that is used to refer to an argument that is passed to the procedure. \*(4) A particular piece of information that a system or application program needs to process a request.

**process.** \*(1) A unique, finite course of events defined by its purpose or by its effect, achieved under defined conditions. \*(2) Any operation or combination of operations on data. \*(3) A function being performed or waiting to be performed. \*(4) A program in operation. For example, a daemon is a system process that is always running on the system.

# **S**

**SDR.** Abbreviation for System Data Repository. A repository of system information describing SP hardware and operating characteristics.

**server.** (1) A function that provides services for users. A machine may run client and server processes at the same time. (2) A machine that provides resources to the network. It provides a network service, such as disk storage and file transfer, or a program that uses such a service.

**shell.** The shell is the primary user interface for the UNIX operating system. It serves as command language interpreter, programming language, and allows foreground and background processing. There are three different implementations of the shell concept: Bourne, C and Korn.

stream. An internet standard transport level protocol that provides the reliable, full duplex, stream service on which many application protocols depend. TCP allows a process on one machine to send a stream of data to a process on another. It is connection-oriented in the sense that before transmitting data, participants must establish a connection. Software implementing TCP

usually resides in the operating system and uses the IP protocol to transmit information across the Internet. It is possible to terminate (shut down) one direction of flow across a TCP connection, leaving a one-way (simplex) connection. The Internet protocol suite is often referred to as TCP/IP because TCP is one of the two most fundamental protocols.

**System Administrator.** The user who is responsible for setting up, modifying, and maintaining LoadLeveler.

### **U**

**user.** Anyone who is using LoadLeveler.

### **W**

**working directory.** All files without a fully qualified path name are relative to this directory.

**workstation.** \*(1) A configuration of input/output equipment at which an operator works. \*(2) A terminal or microcomputer, usually one that is connected to a mainframe or to a network, at which a user can perform applications.

## **Index**

## **Special Characters**

[/etc/LoadL.cfg file 27](#page-50-0)[, 97](#page-120-0) [/etc/services file 116](#page-139-0) [.llrc script 13](#page-36-0)

### **A**

[account 81](#page-104-0) [account\\_no 36](#page-59-0) accounting [API 251](#page-274-0) [collecting data 153](#page-176-0) [in job command file 36](#page-59-0) [llacctmrg command 168](#page-191-0) [llsummary command 214](#page-237-0) [reports 155](#page-178-0) [ACCT 111](#page-134-0) [ACCT\\_VALIDATION 111](#page-134-0)[, 251](#page-274-0) [ACTION\\_ON\\_MAX\\_REJECT 129](#page-152-0) adapter [dedicated 46](#page-69-0) [shared 46](#page-69-0) [specifying in job command file 45](#page-68-0)[, 50](#page-73-0) adapter information [extracting from SDR 182](#page-205-0) [adapter\\_name 96](#page-119-0) adapter stanza keywords [adapter\\_name 96](#page-119-0) [css\\_type 96](#page-119-0) [interface\\_address 96](#page-119-0) [interface\\_name 96](#page-119-0) [network\\_type 96](#page-119-0) [switch\\_node\\_number 96](#page-119-0) adapter stanzas [examples 96](#page-119-0) [format 95](#page-118-0) [adapter\\_stanzas 76](#page-99-0) [ADMIN\\_FILE 113](#page-136-0) [admin keyword 85](#page-108-0)[, 93](#page-116-0) administering LoadLeveler [administration file 71](#page-94-0)[, 73](#page-96-0) [LoadL\\_admin file 74](#page-97-0) [overview 71](#page-94-0) [Quick Set Up 73](#page-96-0) [stanzas 75](#page-98-0) administration file [keywords 135](#page-158-0) [structure and syntax 74](#page-97-0) [administrators 73](#page-96-0)[, 99](#page-122-0) [AFS authentication 129](#page-152-0) [AFS authentication user exit 295](#page-318-0) [AFS\\_GETNEWTOKEN 129](#page-152-0) [AFS token handling 295](#page-318-0) [alias 76](#page-99-0)[, 77](#page-100-0) [alternate central manager 111](#page-134-0) application programming interfaces [accessing LoadLeveler objects 256](#page-279-0) [accounting 251](#page-274-0)

application programming interfaces (continued) [checkpointing serial jobs 253](#page-276-0) [job control 283](#page-306-0) [querying jobs and machines 291](#page-314-0) [running parallel jobs 278](#page-301-0) [scheduling 283](#page-306-0) [submitting jobs 254](#page-277-0) [workload management 283](#page-306-0) Arch [requirement in job command file 50](#page-73-0) [variable 132](#page-155-0) [ARCH configuration file keyword 101](#page-124-0) [arguments 37](#page-60-0)

#### **B**

[Backfill scheduler 100](#page-123-0) [BIN 113](#page-136-0) [blocking 37](#page-60-0)[, 60](#page-83-0) [blocking factor 60](#page-83-0) building jobs [using a job command file 23](#page-46-0) [using the GUI 226](#page-249-0)

## **C**

[cancelled job state 18](#page-41-0) cancelling jobs [using llcancel 31](#page-54-0) [using the GUI 237](#page-260-0) [central manager 5](#page-28-0)[, 31](#page-54-0)[, 76](#page-99-0)[, 111](#page-134-0)[, 239](#page-262-0)[, 309](#page-332-0) [CENTRAL\\_MANAGER\\_HEARTBEAT\\_INTERVAL 112](#page-135-0) [central\\_manager keyword 77](#page-100-0) [CENTRAL\\_MANAGER\\_TIMEOUT 112](#page-135-0) changing job priority [example 31](#page-54-0) [using llprio 191](#page-214-0) [using the GUI 237](#page-260-0) [checkpoint 37](#page-60-0) checkpointing [API for serial jobs 253](#page-276-0) [environment variables 118](#page-141-0) [planning considerations 118](#page-141-0) [system initiated 37](#page-60-0)[, 117](#page-140-0) [user initiated 37](#page-60-0)[, 117](#page-140-0) [CHKPT\\_DIR 118](#page-141-0) [CHKPT\\_FILE 118](#page-141-0) [CHKPT\\_STATE 118](#page-141-0) [choice button 229](#page-252-0) [ckpt \(subroutine\) 254](#page-277-0) class [job command file keyword 38](#page-61-0) [multiple job classes 315](#page-338-0) [querying class information 172](#page-195-0) Class [defining for a machine 102](#page-125-0) [keyword 102](#page-125-0) [class\\_comment 85](#page-108-0)

class stanza keywords [admin 85](#page-108-0) [class\\_comment 85](#page-108-0) [core\\_limit 90](#page-113-0) [cpu\\_limit 91](#page-114-0) [data\\_limit 91](#page-114-0) default resources 85 [exclude\\_groups 86](#page-109-0) [exclude\\_users 86](#page-109-0) [file\\_limit 91](#page-114-0) [include\\_groups 86](#page-109-0) [include\\_users 86](#page-109-0) [master\\_node\\_requirement 86](#page-109-0) max node 87 [max\\_processors 87](#page-110-0) [maxjobs 86](#page-109-0) [nice value keyword 87](#page-110-0) [NQS\\_class 87](#page-110-0) [NQS\\_query 87](#page-110-0) [NQS\\_submit 87](#page-110-0) [priority 87](#page-110-0) [rss\\_limit 91](#page-114-0) [stack\\_limit 92](#page-115-0) total tasks 87 [wall\\_clock\\_limit 92](#page-115-0) class stanzas [examples 92](#page-115-0) [format 84](#page-107-0) [ClassSysprio 105](#page-128-0) [CLIENT\\_TIMEOUT 116](#page-139-0) cluster [definition 3](#page-26-0) [querying multiple clusters 27](#page-50-0) [submitting jobs to multiple clusters 27](#page-50-0) [CM\\_COLLECTOR\\_PORT 117](#page-140-0) [COLLECTOR\\_DGRAM\\_PORT 117](#page-140-0) [commands 167](#page-190-0) [llacctmrg 168](#page-191-0) [llcancel 170](#page-193-0) [llclass 172](#page-195-0) [llctl 175](#page-198-0) [lldcegrpmaint 180](#page-203-0) [llextSDR 182](#page-205-0) [llfavorjob 185](#page-208-0) [llfavoruser 186](#page-209-0) [llhold 187](#page-210-0) [llinit 189](#page-212-0) [llprio 191](#page-214-0) [llq 193](#page-216-0) [llstatus 205](#page-228-0) [llsubmit 213](#page-236-0) [llsummary 214](#page-237-0) [comment 38](#page-61-0) [common name space 71](#page-94-0) [communication level 45](#page-68-0) [completed job state 18](#page-41-0) configuration file [keywords 138](#page-161-0) [structure and syntax 98](#page-121-0) configuring LoadLeveler [global configuration file 97](#page-120-0)

configuring LoadLeveler (continued) [introduction 97](#page-120-0) [LoadLeveler user ID 97](#page-120-0) [local configuration file 97](#page-120-0) [Consumable Resources 104](#page-127-0) [introduction 11](#page-34-0) [when submitting and managing jobs 58](#page-81-0) ConsumableCpus [variable 132](#page-155-0) ConsumableMemory [variable 132](#page-155-0) ConsumableVirtualMemory [variable 132](#page-155-0) [CONTINUE expression 109](#page-132-0) [control functions 109](#page-132-0) [copy 90](#page-113-0) [core\\_limit 38](#page-61-0)[, 85](#page-108-0)[, 90](#page-113-0) [cpu\\_limit 39](#page-62-0)[, 85](#page-108-0)[, 91](#page-114-0) [cpu\\_speed\\_scale 76](#page-99-0)[, 78](#page-101-0)[, 157](#page-180-0) **C**pus [using with MACHPRIO 107](#page-130-0) [variable 133](#page-156-0) [css\\_type 96](#page-119-0) [CurrentTime 133](#page-156-0) [CUSTOM\\_METRIC 99](#page-122-0) [CUSTOM\\_METRIC\\_COMMAND 99](#page-122-0) [customizing 98](#page-121-0) [CustomMetric 107](#page-130-0)[, 133](#page-156-0)

### **D**

daemons [definitions 6](#page-29-0) [gsmonitor 18](#page-41-0) [kbdd 17](#page-40-0) [master 13](#page-36-0) [negotiator 17](#page-40-0) [schedd 14](#page-37-0) [startd 15](#page-38-0) data access [API 256](#page-279-0) [data\\_limit 39](#page-62-0)[, 85](#page-108-0)[, 91](#page-114-0) [DCE \(Distributed Computing Environment\) 123](#page-146-0) [DCE\\_ADMIN\\_GROUP 123](#page-146-0) [DCE Authentication 129](#page-152-0) [DCE\\_AUTHENTICATION\\_PAIR 123](#page-146-0)[, 129](#page-152-0) [DCE\\_ENABLEMENT 123](#page-146-0) dce groups [generating 180](#page-203-0) [maintaining 180](#page-203-0) [dce\\_host\\_name 76](#page-99-0)[, 78](#page-101-0) [DCE security user exit 294](#page-317-0) [DCE\\_SERVICES\\_GROUP 123](#page-146-0) debugging [controlling output 114](#page-137-0) [dedicated adapters 45](#page-68-0) default class 81 default group 81[, 82](#page-105-0) [default\\_interactive\\_class 81](#page-104-0)[, 82](#page-105-0) [default LoadLeveler scheduler 100](#page-123-0) [default\\_resources 85](#page-108-0) [deferred job state 18](#page-41-0)

[dependency 39](#page-62-0)[, 315](#page-338-0) [diagnosing problems 305](#page-328-0) Disk [requirement in job command file 50](#page-73-0) [using with MACHPRIO 107](#page-130-0) [variable 133](#page-156-0) displaying job status [using the command llq 30](#page-53-0) [using the GUI 235](#page-258-0) displaying machine status [public submit machines 239](#page-262-0) [using llstatus 31](#page-54-0) [using the GUI 238](#page-261-0) [Distributed Computing Environment \(DCE\) 123](#page-146-0) [domain 133](#page-156-0) [DRAIN\\_ON\\_SWITCH\\_TABLE\\_ERROR 129](#page-152-0) [dsh command \(in PSSP\) 313](#page-336-0)

### **E**

[editing jobs 26](#page-49-0)[, 234](#page-257-0) [EnteredCurrentState 133](#page-156-0) [environment 41](#page-64-0) [environment variables 57](#page-80-0) [epilog programs 297](#page-320-0) [error job command file keyword 41](#page-64-0) [exclude\\_groups 85](#page-108-0)[, 86](#page-109-0) [exclude\\_users 85](#page-108-0)[, 86](#page-109-0)[, 93](#page-116-0)[, 94](#page-117-0) [executable 25](#page-48-0)[, 34](#page-57-0)[, 41](#page-64-0) [specified in a job command file 23](#page-46-0) [EXECUTE 113](#page-136-0) [executing machine 5](#page-28-0) [execution window for jobs 314](#page-337-0) [exit status 48](#page-71-0)[, 213](#page-236-0) expressions [CONTINUE 109](#page-132-0) [KILL 109](#page-132-0) [START 109](#page-132-0) [SUSPEND 109](#page-132-0) [VACATE 109](#page-132-0) [extended accounting report 155](#page-178-0) [external scheduler 100](#page-123-0)[, 283](#page-306-0)

## **F**

[favor jobs 245](#page-268-0) [llfavorjob command 185](#page-208-0) [favor users 244](#page-267-0) [llfavoruser command 186](#page-209-0) feature [requirement in job command file 50](#page-73-0) Feature [configuration file keyword 103](#page-126-0) [file\\_limit 42](#page-65-0)[, 85](#page-108-0)[, 91](#page-114-0) [filtering a job script 296](#page-319-0) [FLOATING\\_RESOURCES 104](#page-127-0)

## **G**

[GetHistory 156](#page-179-0) [GetHistory \(subroutine\) 253](#page-276-0) [GLOBAL\\_HISTORY 111](#page-134-0)[, 155](#page-178-0) graphical user interface [building and submitting jobs 225](#page-248-0) [customizing 241](#page-264-0) [overview 223](#page-246-0) [starting 223](#page-246-0) [tasks 226](#page-249-0) [Xloadl 223](#page-246-0)[, 241](#page-264-0) [Xloadl\\_so 223](#page-246-0)[, 241](#page-264-0) [group 42](#page-65-0) [default 82](#page-105-0) [UNIX 82](#page-105-0) group stanza keywords [admin 93](#page-116-0) [exclude\\_users 94](#page-117-0) [include\\_users 94](#page-117-0) [max\\_node 94](#page-117-0) [max\\_processors 95](#page-118-0) [maxidle 94](#page-117-0) maxiobs 94 [maxqueued 94](#page-117-0) [priority 95](#page-118-0) [total\\_tasks 95](#page-118-0) group stanzas [examples 95](#page-118-0) [format 93](#page-116-0) [GroupQueuedJobs 105](#page-128-0) [GroupRunningJobs 105](#page-128-0) [GroupSysprio 105](#page-128-0) [GroupTotalJobs 105](#page-128-0) [gsmonitor daemon 18](#page-41-0) [GUI \(see graphical user interface\) 244](#page-267-0)

## **H**

help [calling IBM 316](#page-339-0) [in the GUI 225](#page-248-0) [hints for running LoadLeveler 312](#page-335-0) [HISTORY 113](#page-136-0) [history file 316](#page-339-0) [hold 42](#page-65-0) holding jobs [using llhold 27](#page-50-0)[, 31](#page-54-0) [using the GUI 237](#page-260-0) [host 133](#page-156-0) [hostname 133](#page-156-0)

### **I**

[idle job state 19](#page-42-0) image size 43 [include\\_groups 85](#page-108-0)[, 86](#page-109-0) [include\\_users 85](#page-108-0)[, 86](#page-109-0)[, 93](#page-116-0)[, 94](#page-117-0) [initialdir 43](#page-66-0) [initiators 104](#page-127-0) [input 43](#page-66-0) [integer blocking 60](#page-83-0) interactive jobs [planning considerations 149](#page-172-0) [interface\\_address 96](#page-119-0) [interface\\_address keyword 96](#page-119-0)

[interface\\_name 96](#page-119-0) [interface\\_name keyword 96](#page-119-0)

### **J**

job [accounting 153](#page-176-0) [batch 4](#page-27-0) [building a job command file 23](#page-46-0)[, 226](#page-249-0) [cancelling 28](#page-51-0)[, 237](#page-260-0) [class name 38](#page-61-0) [definition 4](#page-27-0) [diagnosing problems with 305](#page-328-0)[, 306](#page-329-0)[, 308](#page-331-0) [editing 26](#page-49-0)[, 234](#page-257-0) [environment variables 25](#page-48-0) [exit status 48](#page-71-0)[, 213](#page-236-0) [filter 296](#page-319-0) [holding 27](#page-50-0)[, 237](#page-260-0) [interactive 149](#page-172-0) [parallel 59](#page-82-0)[, 306](#page-329-0) [priority 28](#page-51-0)[, 83](#page-106-0)[, 87](#page-110-0)[, 95](#page-118-0)[, 191](#page-214-0)[, 237](#page-260-0) [releasing a hold 237](#page-260-0) [running 313](#page-336-0) [samples 30](#page-53-0) [serial 23](#page-46-0) [states 18](#page-41-0) [status 26](#page-49-0)[, 193](#page-216-0)[, 195](#page-218-0)[, 235](#page-258-0) [submit-only 308](#page-331-0) [submitting 23](#page-46-0)[, 25](#page-48-0)[, 235](#page-258-0) [JOB\\_ACCT\\_Q\\_POLICY 153](#page-176-0) job command file [building 23](#page-46-0) [example 24](#page-47-0)[, 32](#page-55-0)[, 33](#page-56-0)[, 34](#page-57-0) [keywords 36](#page-59-0) [parallel 25](#page-48-0) [serial 24](#page-47-0) [submitting 25](#page-48-0) [syntax 23](#page-46-0) [job\\_cpu\\_limit 43](#page-66-0)[, 85](#page-108-0) [JOB\\_EPILOG 297](#page-320-0) [JOB\\_LIMIT\\_POLICY 153](#page-176-0) [job\\_name 44](#page-67-0) [job object 14](#page-37-0)[, 262](#page-285-0) [JOB\\_PROLOG 297](#page-320-0) job queue [definition 6](#page-29-0) [job\\_type 44](#page-67-0) [JOB\\_USER\\_EPILOG 297](#page-320-0) [JOB\\_USER\\_PROLOG 297](#page-320-0)

### **K**

[kbdd daemon 17](#page-40-0) [KeyboardIdle 133](#page-156-0) keywords [adapter stanza 96](#page-119-0) [administration file 75](#page-98-0)[, 135](#page-158-0) [class stanza 85](#page-108-0) [configuration file 98](#page-121-0)[, 99](#page-122-0)[, 132](#page-155-0)[, 138](#page-161-0) [LoadLeveler variables 132](#page-155-0)[, 146](#page-169-0) [user-defined 145](#page-168-0) [group stanza 93](#page-116-0)

keywords (continued) [job command file 36](#page-59-0)[, 57](#page-80-0) [machine stanza 76](#page-99-0) [reserved 135](#page-158-0) [user stanza 81](#page-104-0) [KILL expression 110](#page-133-0)

#### **L**

[LAPI 45](#page-68-0) [LIB 113](#page-136-0) [libckpt.a 122](#page-145-0) [libllapi.a 251](#page-274-0) [libload.a 122](#page-145-0) [limits 88](#page-111-0)[, 90](#page-113-0) [ll\\_control \(subroutine\) 284](#page-307-0) [ll\\_deallocate \(subroutine\) 274](#page-297-0) [ll\\_free\\_jobs \(subroutine\) 292](#page-315-0) Il free nodes (subroutine) 294 [ll\\_free\\_objs \(subroutine\) 274](#page-297-0) [ll\\_get\\_data \(subroutine\) 272](#page-295-0) [ll\\_get\\_hostlist \(subroutine\) 280](#page-303-0) [ll\\_get\\_jobs \(subroutine\) 291](#page-314-0) [ll\\_get\\_nodes \(subroutine\) 293](#page-316-0) [ll\\_get\\_objs \(subroutine\) 260](#page-283-0) [ll\\_next\\_obj \(subroutine\) 273](#page-296-0) [ll\\_query \(subroutine\) 257](#page-280-0) [ll\\_reset\\_request \(subroutine\) 260](#page-283-0) [ll\\_set\\_request \(subroutine\) 257](#page-280-0) [ll\\_start\\_host \(subroutine\) 281](#page-304-0) [ll\\_start\\_job \(subroutine\) 287](#page-310-0) [ll\\_terminate\\_job \(subroutine\) 289](#page-312-0) LL\_Version [requirement in job command file 50](#page-73-0) [llacctmrg 168](#page-191-0) [llacctval \(subroutine\) 251](#page-274-0) [llapi.h 251](#page-274-0) [llcancel 170](#page-193-0) [llclass 172](#page-195-0) [llctl 175](#page-198-0) [lldcegrpmaint 180](#page-203-0) [llextSDR 182](#page-205-0) [llfavorjob 185](#page-208-0) [llfavoruser 186](#page-209-0) [llfree\\_job\\_info \(subroutine\) 255](#page-278-0) [llhold 187](#page-210-0) [llinit 189](#page-212-0) [llprio 191](#page-214-0) [llq 193](#page-216-0) [llstatus 205](#page-228-0) [llsubmit \(command\) 213](#page-236-0) [llsubmit \(subroutine\) 254](#page-277-0) [llsummary 214](#page-237-0) [load average 316](#page-339-0) LoadAvg [using with MACHPRIO 107](#page-130-0) [variable 133](#page-156-0) [LoadL\\_admin file 74](#page-97-0)[, 319](#page-342-0)[, 327](#page-350-0) [LOADL\\_ADMIN keyword 99](#page-122-0) [LOADL\\_CONFIG 27](#page-50-0) [LoadL\\_config file 97](#page-120-0) [LoadL\\_config.local file 97](#page-120-0)[, 328](#page-351-0)[, 331](#page-354-0)

[LOADL\\_INTERACTIVE\\_CLASS 82](#page-105-0) LOADL PROCESSOR LIST 68 [loadl user ID 97](#page-120-0) [LoadLeveler user ID 97](#page-120-0) [LoadLeveler variables 132](#page-155-0) [Arch 132](#page-155-0) [ConsumableCpus 132](#page-155-0) [ConsumableMemory 132](#page-155-0) [ConsumableVirtualMemory 132](#page-155-0) [Cpus 133](#page-156-0) [CurrentTime 133](#page-156-0) [CustomMetric 133](#page-156-0) [Disk 133](#page-156-0) [domain 133](#page-156-0) [EnteredCurrentState 133](#page-156-0) [host 133](#page-156-0) [in a job command file 56](#page-79-0) [KeyboardIdle 133](#page-156-0) [LoadAvg 133](#page-156-0) [MasterMachPriority 133](#page-156-0) [Memory 133](#page-156-0) [OpSys 133](#page-156-0) [QDate 133](#page-156-0) [Speed 134](#page-157-0) [state 134](#page-157-0) [tilde 134](#page-157-0) [UserPrio 134](#page-157-0) [VirtualMemory 134](#page-157-0) [LOCAL\\_CONFIG 113](#page-136-0) [LOG 113](#page-136-0) [log files 113](#page-136-0) [GSMONITOR\\_LOG 114](#page-137-0) [KBDD\\_LOG 114](#page-137-0) [MASTER\\_LOG 114](#page-137-0) [MAX\\_KBDD\\_LOG 114](#page-137-0) [MAX\\_NEGOTIATOR\\_LOG 114](#page-137-0) [MAX\\_STARTER\\_LOG 114](#page-137-0) [NEGOTIATOR\\_LOG 114](#page-137-0) [SCHEDD\\_LOG 114](#page-137-0) [STARTD\\_LOG 114](#page-137-0) STARTER LOG 114

### **M**

Machine [requirement in job command file 50](#page-73-0) [MACHINE\\_AUTHENTICATE 99](#page-122-0) [machine\\_mode 76](#page-99-0)[, 78](#page-101-0) machine stanza keywords [adapter\\_stanzas 76](#page-99-0) [alias 77](#page-100-0) [central\\_manager 77](#page-100-0) [cpu\\_speed\\_scale 78](#page-101-0)[, 157](#page-180-0) dce host name 78 [machine\\_mode 78](#page-101-0) master node exclusive 78 [max\\_jobs\\_scheduled 78](#page-101-0) [name\\_server 79](#page-102-0) [pool\\_list 79](#page-102-0) [pvm\\_root 79](#page-102-0) [resources 79](#page-102-0)

machine stanza keywords (continued) [schedd\\_fenced 79](#page-102-0) [schedd\\_host 80](#page-103-0) [spacct\\_excluse\\_enable 80](#page-103-0) [speed 80](#page-103-0) [submit\\_only 80](#page-103-0) machine stanzas [examples 80](#page-103-0) [format 75](#page-98-0) [machine status 205](#page-228-0) [MACHINE\\_UPDATE\\_INTERVAL 129](#page-152-0)[, 313](#page-336-0) [MACHPRIO 106](#page-129-0) [MAIL keyword 297](#page-320-0) [mail program 297](#page-320-0) [master daemon 13](#page-36-0) [MASTER\\_DGRAM\\_PORT 117](#page-140-0) [master node 152](#page-175-0) [master\\_node\\_exclusive 76](#page-99-0)[, 78](#page-101-0) [master\\_node\\_requirement 86](#page-109-0) [MASTER\\_STREAM\\_PORT 117](#page-140-0) [MasterMachPriority 107](#page-130-0) [variable 133](#page-156-0) [max\\_adapter\\_windows 76](#page-99-0) [MAX\\_CKPT\\_INTERVAL 122](#page-145-0) [MAX\\_JOB\\_REJECT 129](#page-152-0) [max\\_jobs\\_scheduled 76](#page-99-0)[, 78](#page-101-0) [max\\_node 81](#page-104-0)[, 83](#page-106-0)[, 85](#page-108-0)[, 87](#page-110-0)[, 93](#page-116-0)[, 94](#page-117-0) [max\\_processors 44](#page-67-0)[, 81](#page-104-0)[, 83](#page-106-0)[, 85](#page-108-0)[, 87](#page-110-0)[, 93](#page-116-0)[, 95](#page-118-0) [MAX\\_STARTERS 102](#page-125-0)[, 104](#page-127-0) [maxidle 81](#page-104-0)[, 82](#page-105-0)[, 93](#page-116-0)[, 94](#page-117-0)[, 314](#page-337-0) [maxjobs 81](#page-104-0)[, 82](#page-105-0)[, 85](#page-108-0)[, 86](#page-109-0)[, 93](#page-116-0)[, 94](#page-117-0)[, 314](#page-337-0) [maxqueued 81](#page-104-0)[, 83](#page-106-0)[, 93](#page-116-0)[, 94](#page-117-0)[, 314](#page-337-0) Memory [requirement in job command file 51](#page-74-0) [using with MACHPRIO 107](#page-130-0) [variable 133](#page-156-0) [menu bar 223](#page-246-0) [messages 241](#page-264-0) [migration considerations xix](#page-20-0) [MIN\\_CKPT\\_INTERVAL 122](#page-145-0) [min\\_processors 45](#page-68-0) [monitor program 255](#page-278-0) [MPI 45](#page-68-0)

### **N**

[name\\_server 76](#page-99-0)[, 79](#page-102-0) [NEGOTIATOR\\_CYCLE\\_DELAY 130](#page-153-0) negotiator daemon [description 17](#page-40-0) [job states 18](#page-41-0) [keywords 130](#page-153-0) [NEGOTIATOR\\_INTERVAL 130](#page-153-0)[, 312](#page-335-0) [NEGOTIATOR\\_LOADAVG\\_INCREMENT 130](#page-153-0) [NEGOTIATOR\\_PARALLEL\\_DEFER 130](#page-153-0) [NEGOTIATOR\\_PARALLEL\\_HOLD 130](#page-153-0) [NEGOTIATOR\\_RECALCULATE\\_SYSPRIO\\_INTERVAL 130](#page-153-0) [NEGOTIATOR\\_REJECT\\_DEFER 130](#page-153-0) [NEGOTIATOR\\_REMOVE\\_COMPLETED 131](#page-154-0) [NEGOTIATOR\\_RESCAN\\_QUEUE 131](#page-154-0) [NEGOTIATOR\\_STREAM\\_PORT 117](#page-140-0) [network 45](#page-68-0)

[network\\_type 96](#page-119-0) [network\\_type keyword 96](#page-119-0) [nice value 85](#page-108-0)[, 87](#page-110-0) [node keyword 47](#page-70-0)[, 60](#page-83-0) node usage 47 [notification 48](#page-71-0) [notify\\_user 48](#page-71-0) [NotQueued job state 19](#page-42-0) NQS [options 161](#page-184-0) [routing jobs to NQS machines 26](#page-49-0)[, 159](#page-182-0) [scripts 163](#page-186-0) [NQS\\_class 85](#page-108-0)[, 87](#page-110-0)[, 160](#page-183-0) [NQS\\_DIR 113](#page-136-0)[, 160](#page-183-0) NQS jobs [cancelling 163](#page-186-0) [obtaining status 163](#page-186-0) [submitting 161](#page-184-0) [NQS\\_query 85](#page-108-0)[, 87](#page-110-0)[, 160](#page-183-0) [NQS scripts 163](#page-186-0) [NQS\\_submit 85](#page-108-0)[, 87](#page-110-0)[, 160](#page-183-0)

## **O**

[OBITUARY\\_LOG\\_LENGTH 131](#page-154-0) [online information xiii](#page-14-0) [operators 98](#page-121-0) OpSys [requirement in job command file 51](#page-74-0) [variable 133](#page-156-0) [output 48](#page-71-0)[, 315](#page-338-0)

### **P**

[parallel job command files 25](#page-48-0) [parallel jobs 151](#page-174-0) [administration 149](#page-172-0) [API 278](#page-301-0) [checklist 307](#page-330-0) [Class keyword 151](#page-174-0) [class stanza 151](#page-174-0) [job command file examples 62](#page-85-0) [master node 152](#page-175-0) [overview 59](#page-82-0) [scheduling considerations 149](#page-172-0) [supported keywords 149](#page-172-0) [parallel\\_path 49](#page-72-0) [pending job state 19](#page-42-0)[, 308](#page-331-0) [performance 72](#page-95-0) POE [environment variables 62](#page-85-0) [job command file 62](#page-85-0) [planning considerations 149](#page-172-0) [POLLING\\_FREQUENCY 131](#page-154-0) [POLLS\\_PER\\_UPDATE 131](#page-154-0) Pool [requirement in job command file 51](#page-74-0) [pool\\_list 76](#page-99-0)[, 79](#page-102-0) [port numbers 116](#page-139-0) [preferences 49](#page-72-0) [priority 28](#page-51-0) priority (of jobs) [keyword in class stanza 87](#page-110-0)

priority (of jobs) (continued) [keyword in group stanza 95](#page-118-0) [keyword in user stanza 83](#page-106-0) [system priority 28](#page-51-0) [user priority 28](#page-51-0)[, 83](#page-106-0)[, 191](#page-214-0) [PROCESS\\_TRACKING 122](#page-145-0) [PROCESS\\_TRACKING\\_EXTENSION 122](#page-145-0) [productivity aids 312](#page-335-0) [prolog programs 297](#page-320-0) [public scheduling machines 5](#page-28-0)[, 29](#page-52-0)[, 32](#page-55-0) [PUBLISH\\_OBITUARIES 131](#page-154-0) [pull-down menus 224](#page-247-0) [PVM 45](#page-68-0) [job command file 64](#page-87-0) [planning considerations 150](#page-173-0) [restrictions 151](#page-174-0) [pvm\\_root 76](#page-99-0)[, 79](#page-102-0)

## **Q**

[QDate 105](#page-128-0)[, 133](#page-156-0) query a job [llq command 193](#page-216-0) [using the GUI 236](#page-259-0) [query API 291](#page-314-0) querying class information [llclass command 172](#page-195-0) [querying multiple clusters 27](#page-50-0) [questions and answers 305](#page-328-0) [queue 49](#page-72-0) [queue, see job queue 6](#page-29-0)

## **R**

[reject pending job state 19](#page-42-0) [release from hold 245](#page-268-0) [RELEASEDIR 113](#page-136-0) [remove pending job state 19](#page-42-0) [requirements 49](#page-72-0) [resources 76](#page-99-0)[, 79](#page-102-0) [job command file keyword 52](#page-75-0) [restart 52](#page-75-0) [RESTARTS\\_PER\\_HOUR 131](#page-154-0) [rlim\\_infinity 90](#page-113-0) [rss\\_limit 52](#page-75-0)[, 85](#page-108-0)[, 91](#page-114-0) [running jobs at a specific time of day 314](#page-337-0)

## **S**

[SAVELOGS keyword 116](#page-139-0) [scaling considerations 312](#page-335-0) [schedd daemon 14](#page-37-0)[, 308](#page-331-0) [recovery 311](#page-334-0) [schedd\\_fenced 76](#page-99-0)[, 79](#page-102-0) [schedd\\_host 76](#page-99-0)[, 80](#page-103-0)[, 312](#page-335-0) [SCHEDD\\_INTERVAL 131](#page-154-0) [SCHEDD\\_RUNS\\_HERE 103](#page-126-0) [SCHEDD\\_STATUS\\_PORT 117](#page-140-0) [SCHEDD\\_STREAM\\_PORT 117](#page-140-0) [SCHEDD\\_SUBMIT\\_AFFINITY 103](#page-126-0)[, 312](#page-335-0) [SCHEDULE\\_BY\\_RESOURCES 104](#page-127-0)

SCHEDULER API 101 SCHEDULER TYPE 101 schedulers [API 283](#page-306-0) [Backfill 100](#page-123-0) [choosing 100](#page-123-0) [default 100](#page-123-0) [external 100](#page-123-0)[, 283](#page-306-0) [job control API 101](#page-124-0) [supported keywords 59](#page-82-0) [scheduling considerations for parallel jobs 149](#page-172-0) [scheduling machine 5](#page-28-0) SDR [extracting information from 182](#page-205-0) serial checkpointing [ckpt subroutine 254](#page-277-0) [serial job command files 24](#page-47-0) [service\\_class 45](#page-68-0) [service numbers 116](#page-139-0) [shell 53](#page-76-0)[, 229](#page-252-0) [short report, accounting 155](#page-178-0) [signals 279](#page-302-0) [spacct\\_excluse\\_enable 76](#page-99-0)[, 80](#page-103-0) [speed 76](#page-99-0)[, 80](#page-103-0)[, 157](#page-180-0) [Speed 107](#page-130-0)[, 134](#page-157-0) SPOOL [log 113](#page-136-0) [stack\\_limit 53](#page-76-0)[, 85](#page-108-0)[, 92](#page-115-0) stanzas [adapter 95](#page-118-0) [class 84](#page-107-0) [default 75](#page-98-0) [label 75](#page-98-0) [machine 75](#page-98-0) [type 75](#page-98-0) [user 75](#page-98-0) [START\\_DAEMONS 103](#page-126-0) [START expression 109](#page-132-0) [start LoadLeveler 246](#page-269-0) [startd daemon 15](#page-38-0)[, 312](#page-335-0) [STARTD\\_RUNS\\_HERE 103](#page-126-0) [STARTD\\_STREAM\\_PORT 117](#page-140-0) [startdate 53](#page-76-0) [starter process 16](#page-39-0) [state 134](#page-157-0) [states of a job 18](#page-41-0) [status 205](#page-228-0)[, 213](#page-236-0) [step\\_name 53](#page-76-0) [stop LoadLeveler 246](#page-269-0) [SUBMIT\\_FILTER 296](#page-319-0) [submit\\_only keyword 76](#page-99-0)[, 80](#page-103-0) submit-only machine [cancelling jobs from 28](#page-51-0) [definition 3](#page-26-0) [keywords 80](#page-103-0) [master daemon interaction 13](#page-36-0) [querying jobs from 27](#page-50-0) [querying multiple clusters 27](#page-50-0) [schedd daemon interaction 14](#page-37-0) [submitting jobs from 26](#page-49-0) [troubleshooting 308](#page-331-0)

submit-only machine (continued) [types 5](#page-28-0) submitting jobs [across multiple clusters 27](#page-50-0) [using a job command file 25](#page-48-0) [using an API 254](#page-277-0) [using llsubmit 30](#page-53-0) [using llsubmit command 213](#page-236-0) [using the GUI 235](#page-258-0) subroutines [ckpt 254](#page-277-0) [GetHistory 252](#page-275-0) [ll\\_control 284](#page-307-0) [ll\\_deallocate 274](#page-297-0) [ll\\_free\\_jobs 292](#page-315-0) [ll\\_free\\_nodes 294](#page-317-0) [ll\\_free\\_objs 274](#page-297-0) [ll\\_get\\_data 272](#page-295-0) [ll\\_get\\_hostlist 280](#page-303-0) [ll\\_get\\_jobs 291](#page-314-0) [ll\\_get\\_nodes 293](#page-316-0) [ll\\_get\\_objs 260](#page-283-0) [ll\\_next\\_obj 273](#page-296-0) [ll\\_query 257](#page-280-0) [ll\\_reset\\_request 260](#page-283-0) [ll\\_set\\_request 257](#page-280-0) [ll\\_start\\_host 281](#page-304-0) [ll\\_start\\_job 287](#page-310-0) [ll\\_terminate\\_job 289](#page-312-0) [llacctval 251](#page-274-0) [llfree\\_job\\_info 255](#page-278-0) [llsubmit 254](#page-277-0) [support services 316](#page-339-0) [SUSPEND expression 109](#page-132-0) [switch\\_node\\_number 96](#page-119-0) [switch\\_node\\_number keyword 96](#page-119-0) [syshold 245](#page-268-0) [SYSPRIO 28](#page-51-0)[, 105](#page-128-0) [system initiated checkpointing 37](#page-60-0) [system Initiated checkpointing 117](#page-140-0) [system priority 28](#page-51-0)

### **T**

[task assignment 60](#page-83-0) [task\\_geometry 54](#page-77-0)[, 60](#page-83-0) [tasks\\_per\\_node 54](#page-77-0) [tasks\\_per\\_node keyword 60](#page-83-0) [TCP/IP service and port numbers 116](#page-139-0) [tilde 134](#page-157-0) [tm\\_hour 134](#page-157-0) [tm\\_isdst 134](#page-157-0) [tm\\_mday 134](#page-157-0) [tm\\_min 134](#page-157-0) [tm\\_mon 134](#page-157-0) [tm\\_sec 134](#page-157-0) [tm\\_wday 134](#page-157-0) [tm\\_yday 134](#page-157-0) [tm\\_year 134](#page-157-0) [tm4\\_year 134](#page-157-0) [total\\_tasks 55](#page-78-0)[, 81](#page-104-0)[, 83](#page-106-0)[, 85](#page-108-0)[, 87](#page-110-0)[, 93](#page-116-0)[, 95](#page-118-0) [total\\_tasks keyword 60](#page-83-0)

[troubleshooting 305](#page-328-0) [TRUNC\\_GSMONITOR\\_LOG\\_ON\\_OPEN 114](#page-137-0) [TRUNC\\_KBDD\\_LOG\\_ON\\_OPEN 114](#page-137-0) [TRUNC\\_MASTER\\_LOG\\_ON\\_OPEN 114](#page-137-0) [TRUNC\\_NEGOTIATOR\\_LOG\\_ON\\_OPEN 114](#page-137-0) [TRUNC\\_SCHEDD\\_LOG\\_ON\\_OPEN 114](#page-137-0) [TRUNC\\_STARTD\\_LOG\\_ON\\_OPEN 114](#page-137-0) [TRUNC\\_STARTER\\_LOG\\_ON\\_OPEN 114](#page-137-0)

#### **U**

[unfavor jobs 245](#page-268-0) [unfavor users 245](#page-268-0) [UNIX group 82](#page-105-0) [unlimited blocking 37](#page-60-0)[, 60](#page-83-0) [user-defined variables 132](#page-155-0) [user exits 294](#page-317-0) [user initiated checkpointing 37](#page-60-0)[, 117](#page-140-0) [user name 71](#page-94-0) [user priority 28](#page-51-0) [user\\_priority 55](#page-78-0) user stanza keywords [account 81](#page-104-0) [default\\_class 81](#page-104-0) [default\\_group 82](#page-105-0) [default\\_interactive\\_class 82](#page-105-0) [max\\_node 83](#page-106-0) [max\\_processors 83](#page-106-0) [maxidle 82](#page-105-0) [maxjobs 82](#page-105-0) [maxqueued 83](#page-106-0) [priority 81](#page-104-0) [total\\_tasks 83](#page-106-0) user stanzas [examples 83](#page-106-0) [format 75](#page-98-0) [UserPrio 105](#page-128-0)[, 134](#page-157-0) [UserQueuedJobs 105](#page-128-0) [UserRunningJobs 106](#page-129-0) [UserSysprio 106](#page-129-0) [UserTotalJobs 106](#page-129-0)

### **V**

[VACATE expression 109](#page-132-0) [vacated job state 20](#page-43-0) variables configuration file [user-defined 132](#page-155-0) [LoadLeveler 56](#page-79-0) [user-defined 132](#page-155-0) **VirtualMemory** [using with MACHPRIO 107](#page-130-0) [variable 134](#page-157-0)

### **W**

[wall\\_clock\\_limit 56](#page-79-0)[, 85](#page-108-0)[, 92](#page-115-0) [world wide web information xiii](#page-14-0)

### **X**

[X\\_RUNS\\_HERE 104](#page-127-0) [xloadl 223](#page-246-0)

**346** Using and Administering LoadLeveler

[Xloadl 223](#page-246-0)[, 241](#page-264-0) [Xloadl\\_so 223](#page-246-0)[, 241](#page-264-0)

#### **Vos remarques sur ce document / Technical publication remark form**

**Titre / Title :** Bull LoadLeveler V2R2 Using and Administering

**Nº Reférence / Reference Nº :** 86 A2 14EF 00 **Daté / Dated :** October 2000

ERREURS DETECTEES / ERRORS IN PUBLICATION

AMELIORATIONS SUGGEREES / SUGGESTIONS FOR IMPROVEMENT TO PUBLICATION

Vos remarques et suggestions seront examinées attentivement.

Si vous désirez une réponse écrite, veuillez indiquer ci-après votre adresse postale complète.

Your comments will be promptly investigated by qualified technical personnel and action will be taken as required. If you require a written reply, please furnish your complete mailing address below.

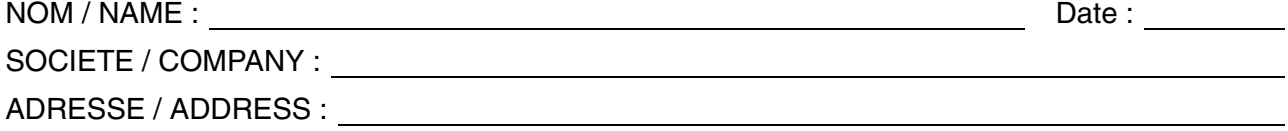

Remettez cet imprimé à un responsable BULL ou envoyez-le directement à :

Please give this technical publication remark form to your BULL representative or mail to:

**BULL CEDOC 357 AVENUE PATTON B.P.20845 49008 ANGERS CEDEX 01 FRANCE**

### **Technical Publications Ordering Form**

#### Bon de Commande de Documents Techniques

#### **To order additional publications, please fill up a copy of this form and send it via mail to:**

Pour commander des documents techniques, remplissez une copie de ce formulaire et envoyez-la à :

**BULL CEDOC ATTN / MME DUMOULIN 357 AVENUE PATTON B.P.20845 49008 ANGERS CEDEX 01 FRANCE**

**Managers / Gestionnaires :<br>Mrs. / Mme : C. DUMOULIN Mrs.** / Mme : **C. DUMOULIN** +33 (0) 2 41 73 76 65<br>**Mr.** / M : **L. CHERUBIN** +33 (0) 2 41 73 63 96  $+33(0)$  2 41 73 63 96 **FAX :**  $+33$  (0) 2 41 73 60 19<br>**E-Mail** / Courrier Electronique : srv.Cedoc@franp.bull.fr **E-Mail** / Courrier Electronique :

**Or visit our web sites at:** / Ou visitez nos sites web à:

**http://www.logistics.bull.net/cedoc**

**http://www–frec.bull.com http://www.bull.com**

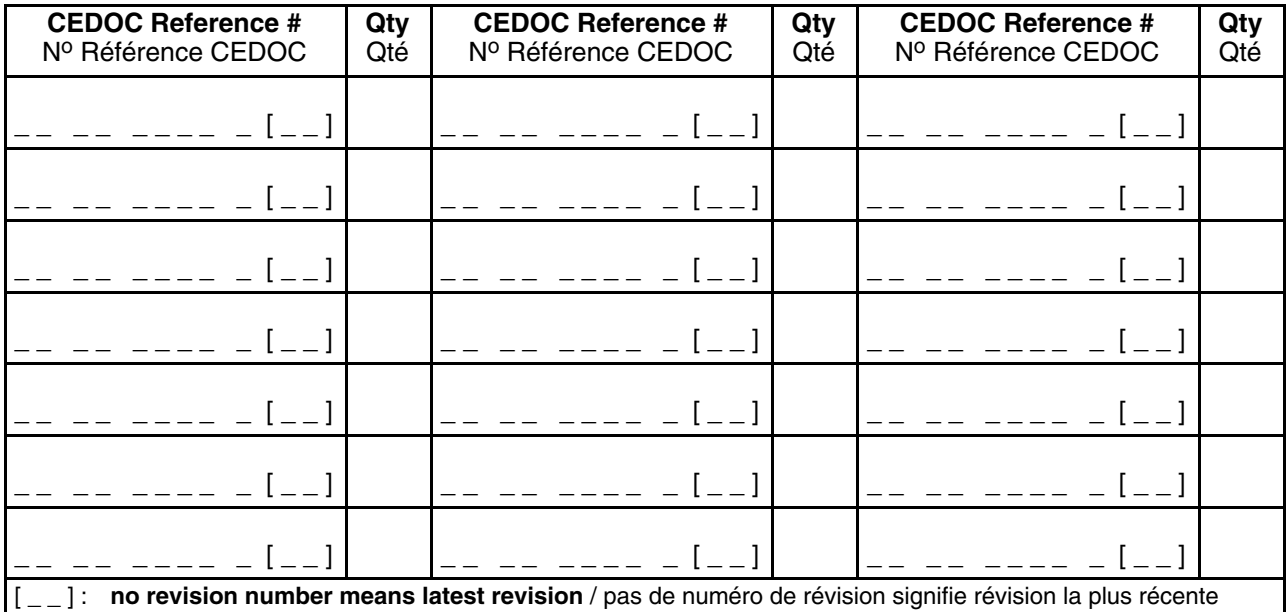

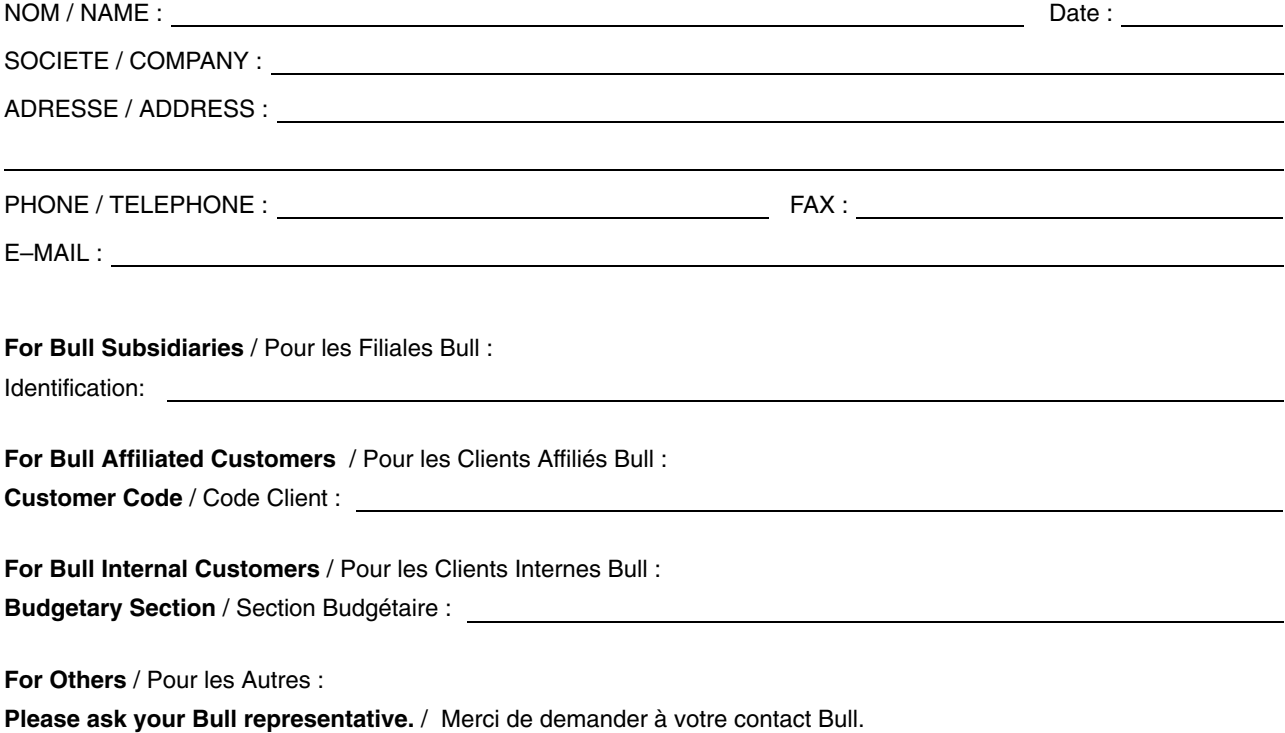

PLACE BAR CODE IN LOWER<br>LEFT CORNER PLACE BAR CODE IN LOWER

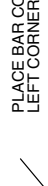

**BULL CEDOC 357 AVENUE PATTON B.P.20845 49008 ANGERS CEDEX 01 FRANCE**

86 A2 14EF 00 ORDER REFERENCE

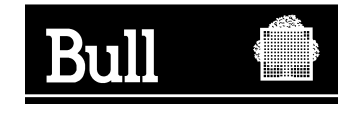

Utiliser les marques de découpe pour obtenir les étiquettes. Use the cut marks to get the labels.

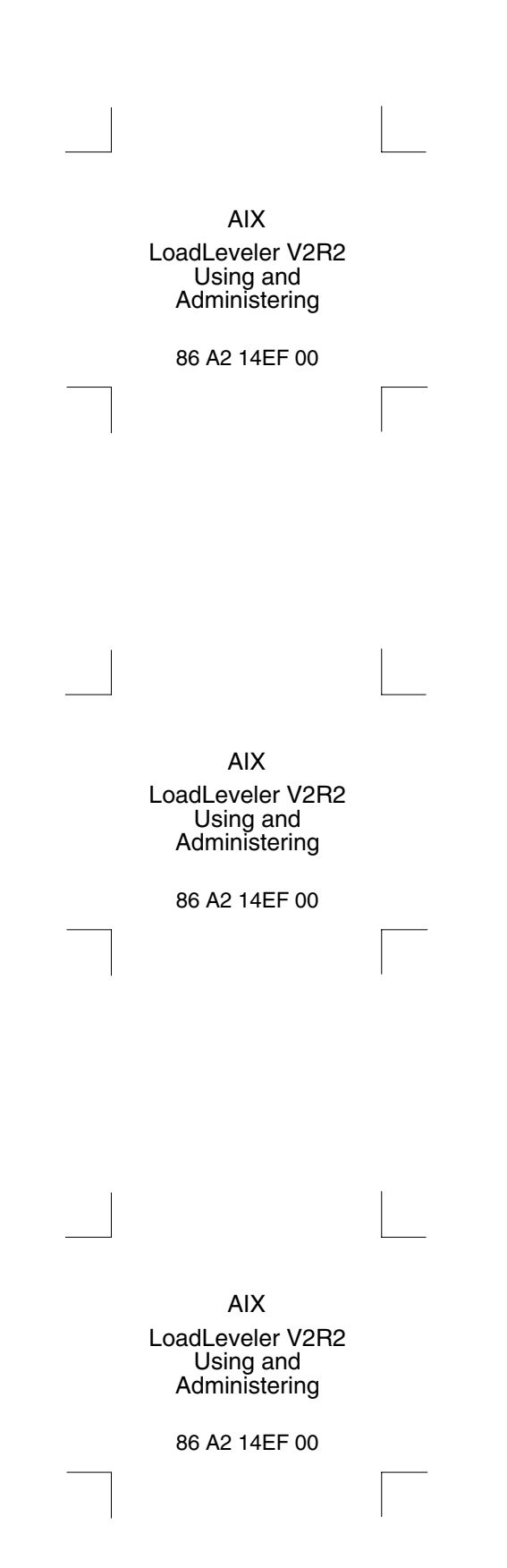